بمسلم بشدا اترخمن الرحيم

ِ<br>اَللّٰهُــمَّ صَــلِّ عَلــىٰ مُحَمَّــدٍ وَ آلِ مُحَمَّــدٍ وَ عَجِّــلْ فَرَجَهُــمْ

كاروفاورى

**پایة نهم**

**دورة اول متوسطه پیشحرفهای**

#### **وزارت آموزش و پرورش سازمان آموزش و پرورش استثنایی کشور**

 **نام کتاب:** کاروفناوری ـ پایۀ نهم دورۀ اول متوسطه پیشحرفهای کد : 59171  **پدیدآورنده:** سازمان آموزش و پرورش استثنایی کشور **مدیریت برنامهریزی درسی و تألیف:** معاونت برنامهریزی آموزشی و توانبخشی **شناسه افزوده برنامهریزی وتألیف:** مجید هداوند، منیره عزیزی، احمد مطلبی ورکانی، مینا حسنی )اعضای شورای برنامهریزی(

 **مدیریت آمادهسازی هنری:** ادارۀ چاپ و انتشارات سازمان آموزش و پرورش استثنایی کشور شناسه افزوده آمادهسازی: احمدرضا امینی (مدیر امور فنی و چاپ) ـ حمید ثابت کلاچاهی(امور فنی رایانهای)ـ

 **نشانی سازمان:** تهران: خيابان انقالب، خیابان برادران مظفر، شماره ،66 تلفن: ،66970455 کدپستي: 1416935684  **ناشر :** شرکتچاپ و نشرکتابهاي درسي ايران: تهرانـکيلومتر17جادۀ مخصوصکرج ـ

خيابان ۶۱ (دارو پخش) تلفن :۵ ـ ۴۴۹۸۵۱۶۱، دورنگار: ۴۴۹۸۵۱۶۰، صندوق پستي: 139ـ 37515  **چاپخانه:** شرکت چاپ و نشر کتابهاي درسي ايران »سهامي خاص«

مینا حسنی، حسین اکبرلو، یعقوب جعفریان نمین، سهیال خاکزاد، جمیله درساره، فریده رئیسی ماکیانی، محسن گلچین، مژگان فرهبد و محمد نیکافروز ) اعضای گروه تألیف(

مجید ذاکری یونسی (مدیر هنری) ـ حسین وهابی (طراح گرافیک و صفحهآرا)

 **سال انتشار و نوبت چاپ:** چاپ ششم 1402

برای دریافت فایل pdf کتابهای درسی به نشانی www.chap.sch.ir مراجعه نمایید.

کلیه حقوق مادی و معنوی این کتاب متعلق به سازمان آموزش و پرورش استثنایی کشور است و هرگونه استفاده از کتاب و اجزای آن بهصورت چاپی و الکترونیکی و ارائه در پایگاههای مجازی، نمایش، اقتباس، تلخیص، تبدیل، ترجمه، عکسبرداری، نقاشی، تهیه فیلم و تکثیر به هر شکل و نوع بدون کسب مجوز از این سازمان ممنوع است و متخلفان تحت پیگرد قانونی قرار میگیرند.

**شابک 3501-1 - -05 964 - 978 -3501-1 05 - 964 - 978 ISBN**

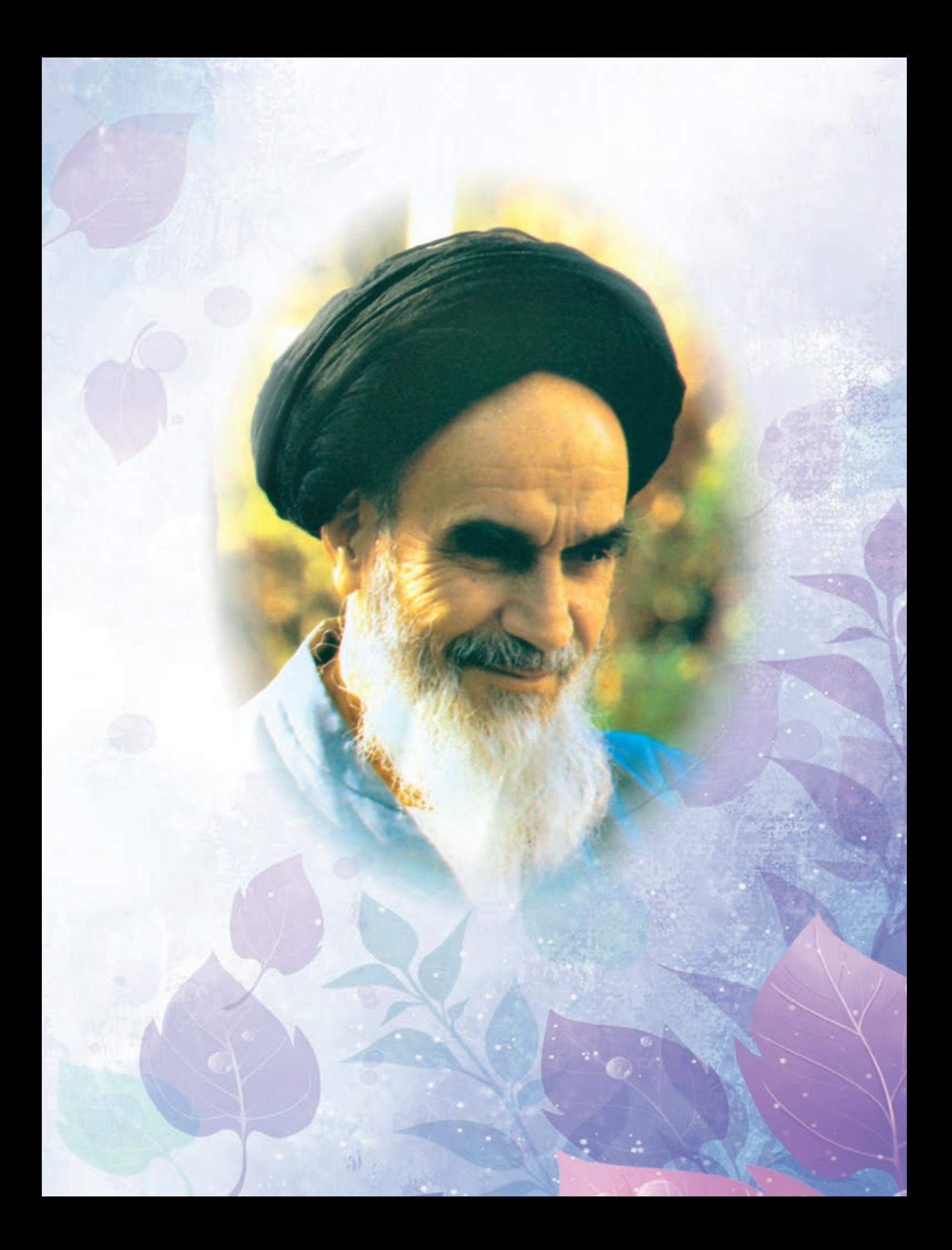

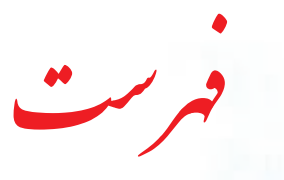

### سخن معاون وزیر و رییس سازمان آموزش و پرورش استثنایی کشور

### سخنی با همکا*ر*

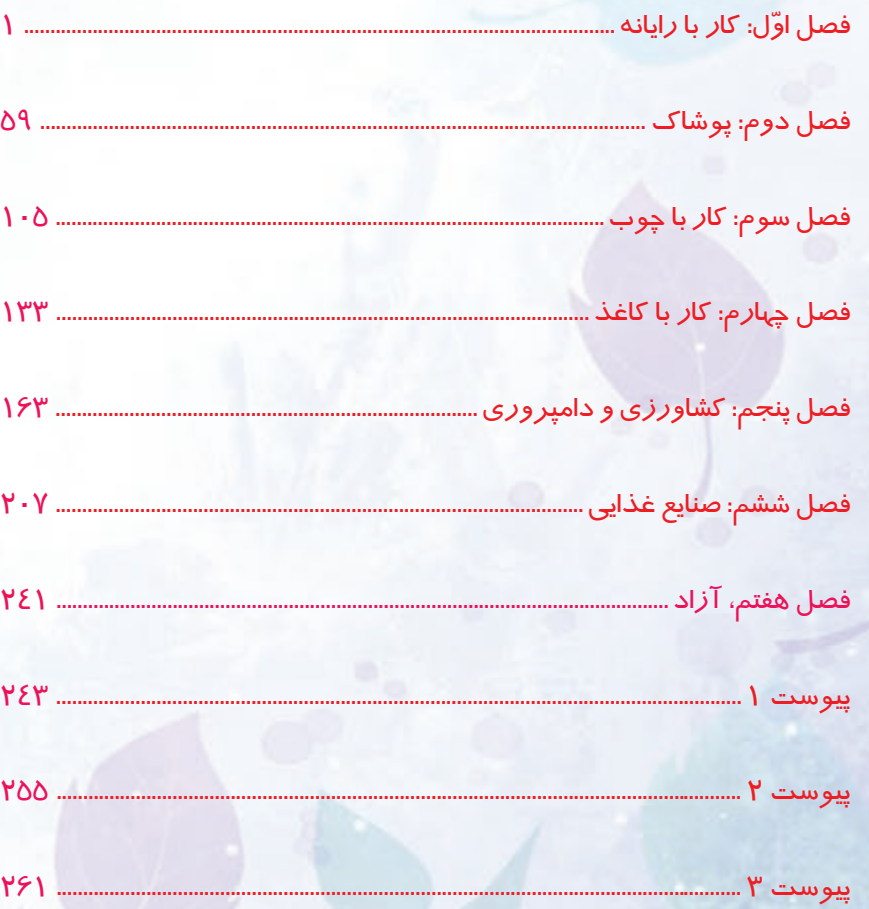

#### **به نام خدا**

**یکی از اهداف کلیدی سند تحول بنیادین آموزش و پرورش، پرورش تـربیت یافتـگانی است که از دانشهای پایه و عمومی سازگار با نظام معیار اسالمی و نیز دانش، بینش و مهارتها و روحیه مواجهه علمی و خالق با مسائل فردی، خانوادگی و اجتماعی برخوردار گردند. زمینه تحقق چنین هدفی ارائه راهکارهای مبتنی بر نظریه و پژوهشبنیان، نظیر طراحی، تهیه و تولید برنامـه درسی است که محـوریت تمامـی فعـالیتهای آموزشی را بر عهده دارد. برنامه درسی در واقع نقشه و راهنمایی برای یادگیری در مدارس است که یادگیرنده آن را تجربه و مشاهده میکند.** 

**برنامهریزی درسی کودکان و دانشآموزان با نیازهای ویژه با مدنظر قرار دادن تمامی ابعاد چهارگانه زیرنظام برنامه درسی )طراحی، تدوین، اجرا و ارزشیابی( دریک بافت منسجم و هماهنگ با اهداف نظام تعلیم و تربیت رسمی و همسو با سند تحول بنیادین آمـوزش و پرورش و سنـد برنامه درسی ملـی سازماندهـی میشود.** 

**فرایند تهیه و تولید محتوای درسی دانشآموزان با نیازهای ویژه ضمن لحاظ نمودن ساحتهای تربیتی حاکم بر فلسفه تعلیم و تربیت و با نگاهی همه جانبه و منعطف با توجه به هویت هریک از متربیان، تالش دارد با گنجاندن فعالیتهای یادگیری مبتنی بر نیازها و عالئق کودکان و دانشآموزان متناسب با موقعیت و الزامات برنامه درسی زمینهساز سه رکن تعدیل، انطباق و بسط باشد.** 

**خداوند متعال را سپاسگزاریم که با مسئولیتپذیری تمامی عوامل سهیم و مؤثر در سطوح مختلف )از ستاد تا مدرسه( و بهرهگیری از ظرفیتهای ملی و بومی توانستیم در فرایند کسب شایستگیهای متـربیان خود گامهای ارزشمندی را برداریم.** 

**سازمان آموزش و پرورش استثنایی از تالش و مساعی همه دستاندرکاران که ما را در تهیه و تولید این محتوا یاری دادهاند، تقدیر و تشکر نموده و خواستار ارائه نظرات و پیشنهادهای سازنده در جهت ارتقای کیفیت این محتوا میباشد.** 

 **معاون وزیر و رئیس سازمان آموزش و پرورش استثنایی کشور**

# **همکار گرامي:**

نظر به اينكه يكي از اركان اساسي آموزش و پرورش دانشآموزان با نيازهاي ويژه، آماده كردن آنان براي زندگي وكار در جامعه میباشد، كتاب حاضر بر آن است با ارائه فعاليتهايي در حيطههاي مختلف حرفهاي عالوه بر افزايش توانمندي جسماني دانشآموزان، زمينۀ شناسايي عالئق و استعداد آنان را براي آموزش حرفهاي در دوره بعدي فراهم سازد.

در تدوين و تنظيم محتواي كتاب، ضمن استفاده از يك الگوي واحد در سه پايه تحصيلي به نكات زیر توجه شده است:

- در شروع هر فصل متنی تحت عنوان »بخوانیم« تدوین گردیده است. هدف از ارائه این بخش تقویت مهارت خواندن دانشآموزان و همچنین افزایش اطالعات عمومی آنان در زمینه موضوع فصل می باشد.
- هر فصل با تصويرها و سؤالهايي آغاز میشود تا زمينه ايجاد انگيزه و گفتوگو را در فراگيران فراهم آورد.
- در بخش فعاليتها، آموزش به صورت گامبهگام همراه با تصاوير زنجيرهاي ارائه شده است تا موجب تسهيل فرايند ياددهي ـ يادگيــري گردد و با طراحي فعاليتهايي تحت عنوان »فكر كنيد« »گفتوگو كنيد« و .... به غناي آن افزوده شده است.
- در هر فصل به تناسب موضوع، به برخی نكات ايمني و بهداشتي اشاره شده است كه رعايت آنها، از سوي دانشآموزان و دبیران مورد تأكيد ميباشد.
- به منظور افزايش تعامل و ايجاد رفتارهاي شغلي در دانشآموزان، در برخي از فصول فعاليتهايي به شكل گروهي پيشبيني شده است. همكاران گرامي ميتوانند متناسب با ويژگي دانشآموزان فعاليتهاي گروهي ديگري طراحي نمايند تا هر دانشآموز به فراخور وضعيت شناختي و جسماني خود بخشي از فعاليت را انجام دهد.
- در برخي فصلها، فعاليتهاي تكميلي گنجانده شده است تا براي دانشآموزان مستعد و عالقمند فرصت تمرين و ممارست بيشتري فراهم شود. انجام این فعالیتها، اختیاری میباشد.
- وبه منظور انعطاف در برنامه درسی، بخشی با عنوان فعالیتهای «انتخابی» و «پیشنهادی» گنجانده **و به**

شده است. همكاران محترم میتوانند فعالیت انتخابی را جایگزین یکی از فعالیتهای آن فصل نمایند و در بخش فعالیت پیشنهادی نیز متناسب با توانمندی هر دانش آموز، فعالیتهایی را برای وي طراحي نمايند. همچنين به دانشآموزان، اين فرصت داده شود تا با استفاده از آموختههاي خود فعاليت جديدي را براي اجرا پيشنهاد دهند.

- به منظور افزايش آگاهي شغلي دانشآموزان، در پايان هر فصل تصاويري از مشاغل مرتبط با موضوع فصل ارائه گرديده است تا دانشآموزان با بررسي بيشتر و يا بازديد از مراكز شغلي، اطالعات خود را در اين زمينه افزايش دهند.
- به منظور ارزيابي دانشآموز از فعاليتهاي خود، در پايان هر فصل، برگه »خود ارزيابي« تدوين شده است تا به دانش آموز كمك كند تا نقاط قوت و ضعف خود را شناسايي نموده و در صورت امكان با انجام تمرين هاي بيشتر، نسبت به برطرف نمودن آن اقدام نمايد. پيشنهاد مي شود در ابتداي آموزش هر فصل، درباره كاربرگ خود ارزيابي به دانشآموزان توضيحات الزم ارائه گردد.
- بهمنظور افزایش مشارکت و تسهیل در انجام فعالیتهای کتاب برای دانشآموزانی که دارای محدودیتهای جسمانی هستند توصیههایی درخصوص استفاده از وسایل و مواد مورد نیاز در پیوست)شماره 2( ارائه شده است که انتظار میرود همکاران گرامی شرایط بهرهمندی از این توصیهها را برای دانشآموزان فراهم کنند.
- یکی از اهداف مهم آموزش درس کار و فناوری، افزایش و تقویت چاالکی و سرعت عمل در مهارتهای حرکتی، خصوصاً در ناحیه دستها میباشد. بهمنظور احقاق این هدف، تمرینهایی برای هر فصل در پیوست )شماره3( ارائه شده است که قبل از شروع آموزش باید انجام شود. این تمرینها برای فصلهای دیگر کتاب نیز قابل تفهیم میباشد. تالش بر این بوده است که تمرینها برای دانشآموز ساده و قابل اجرا باشد. شایسته است دبیران گرامی راهنمایی الزم را در این خصوص به دانشآموزان ارائه دهند و درصورت حضور نیروی توانبخشی در مدرسه، از مشاوره ایشان نیز بهرهمند گردند.

یادآوری می شود این تمرین ها و توصیهها برای دانش آموزانی که با مشکل حرکتی مواجه نیستند،

اما در انجام فعالیتها ضعف دارند نیز قابل استفاده است.

توصیه اکید داریم که دبیران گرامی کتاب را بهطور دقیق و کامل مطالعه کنند و فعالیتهای پیشبی ً نی شده را شخصا انجام دهند تا در فرایند اجرای آموزش راهنماییهای الزم را به دانشآموزان ارائه دهند.

 در برخی فصلها، فعالیتی تحت عنوان »فعالیت غیر کالسی« پیشبینی شده است که اجرای چنین کارهایی باید متناسب با امکانات خانواده و راهنمایی بزرگترها در خانه انجام شود. از اجرای چنین فعالیتهایی بایستی گزارش کاری تهیه و نتیجه آن به دبیر و سایر هم کلاسی ها ارائه گردد.

 در پایان این کتاب )پایه نهم( بخشی با عنوان فصل آزاد پیشبینی شده است. همکاران گرامی میتوانند متناسب با رشته مهارتی دانشآموزان در دوره متوسطه حرفهای، این فصل را جایگزین یکی از فصل های کتاب کنند و فعالیتهایی را جهت آمادگی بیشتر آنها برای ورود به دوره دوم کاردانش خاص دانشآموزان با نیازهای ویژه طراحی و اجرا نمایند. شایسته است برنامهریزی و تدوین محتوی این فصل با تأیید اداره آموزش و پرورش استثنایی استان صورت پذیرد.

آرزومنديم تدوين و تأليف اين كتاب براي دانشآموزان مفيد واقع گردد. از همكاران گرامي و صاحب نظران تقاضا داريم، با نظرات سازنده خود ما را از كاستيهاي كتاب آگاه نموده تا مورد بررسي و در چاپهاي بعدي لحاظ گردد.

**گروه مؤلفان**

<span id="page-8-0"></span>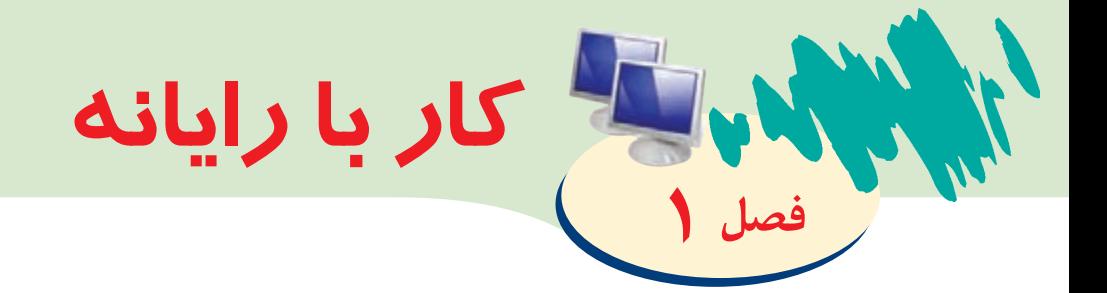

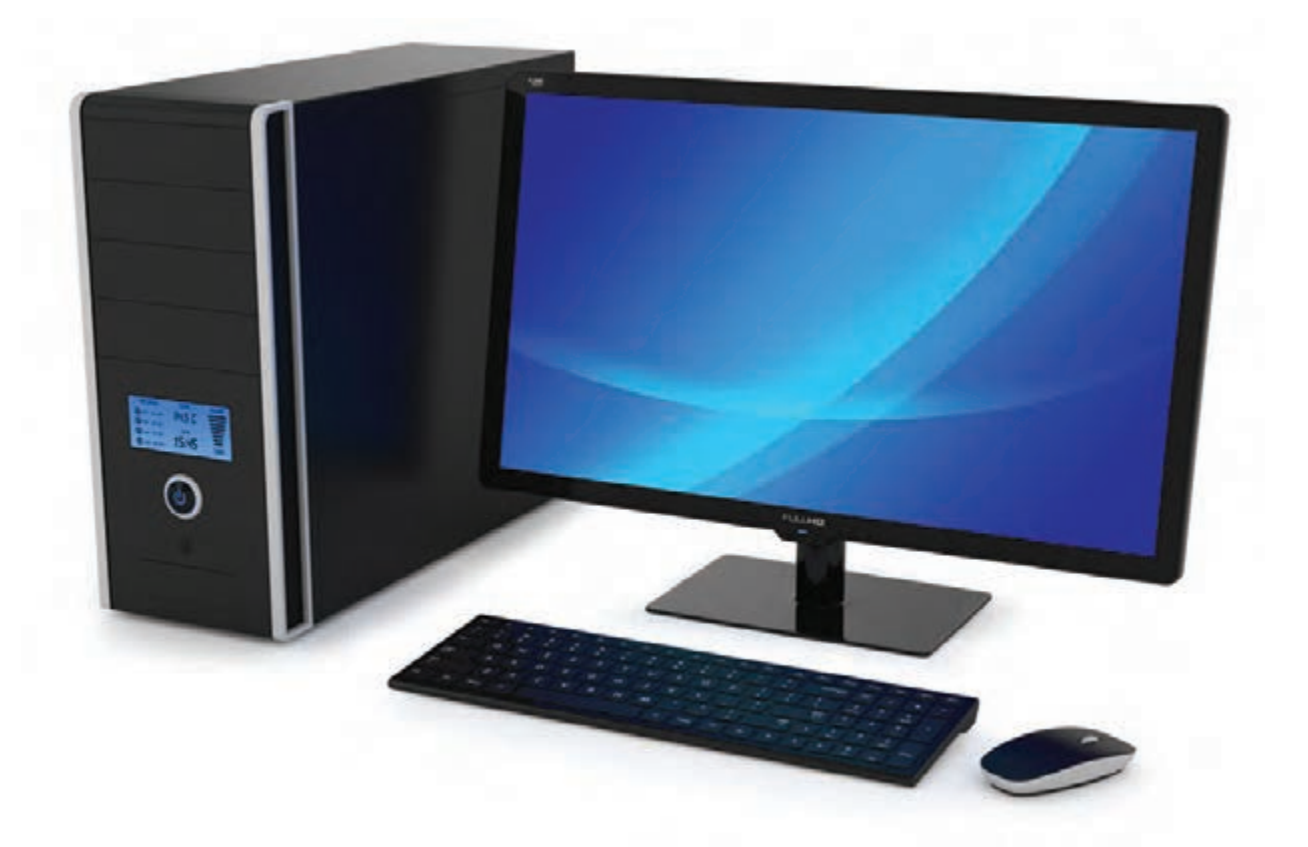

در سـال گذشـته آموختیـد، رایانـه به مـا در دسـتهبندی اطالعـات، انجام محاسـبات ریاضی و تایـپ متـن کمـک میکنـد. همچنیـن دانسـتید تمامی ایـن کارهـا را میتوانیـد با اسـتفاده از برنامههـای رایانـهای انجـام دهیـد. هـر یـک از این برنامههـا در انجـام کارهـای گوناگونی به مـا کمـک میکننـد. برای مثال شـما بـا برنامه نقاشـی )Paint )میتوانید نقاشـی بکشـید و یا بـا برنامـه واژهپـرداز Word میتوانیـد فایلهـا و اسـناد متنی تولیـد کنید. برنامههـای دیگری نیـز در رایانـه وجـود دارنـد کـه بـه شـما برای دیـدن تصاویـر و فیلمهـا و یا پخـش فایلهای صوتـی کمـک میکنند.

> امسـال بـا برخـی دیگـر از اجـزای رایانــه، چگونگــی کار بــا انــواع حافظههــا، برنامههــای پخــش فایلهــای صوتــی، تصویــری و ویدیویـی، برنامه واژهپـرداز Word و چگونگــی مشــاهده ســایتهای اینترنتــی آشــنا میشــوید.

بخوانیم

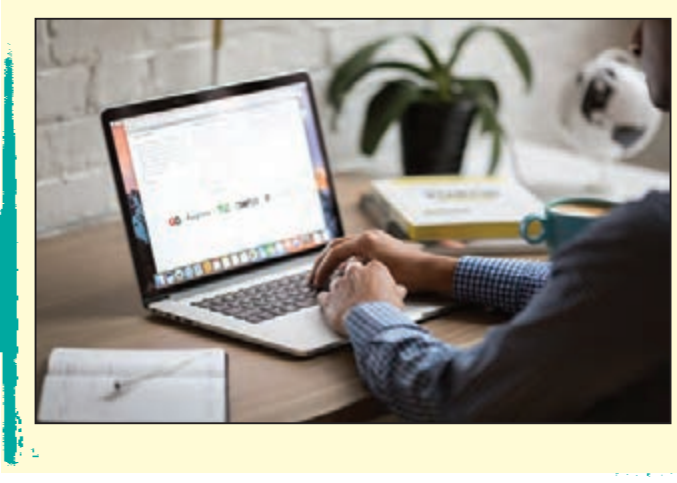

### نحوه صحیح قرار گرفتن مقابل رایانه

همانطور که میدانید هنگام کار با رايانه بايد به درستی در مقابل آن بنشینید تا دیرتر خسته شده و یا دچار مشکالتی مانند کمردرد، گردندرد و ... نشوید. تصوير زیر نحوه صحیح قرار گرفتن مقابل رایانه را نشان میدهد. همانطور که میبینید هنگام نشستن مقابل رایانه و کار با آن باید:

> صندلیتان دارای پشتی مناسب و دسته باشد. شانههایتان در حالت آزاد باشد. کمرتان در حالت صاف باشد. رانها بهصورت افقی قرار گیرد. دستهایتان در حالت افقی بر روی تکیهگاه صندلی باشد. • فاصله چشمتان تا صفحه نمایش بین ۵۰ تا ۷۰ سانتی متر باشد. پس از هر 25 دقیقه کار با رایانه، استراحت کنید.

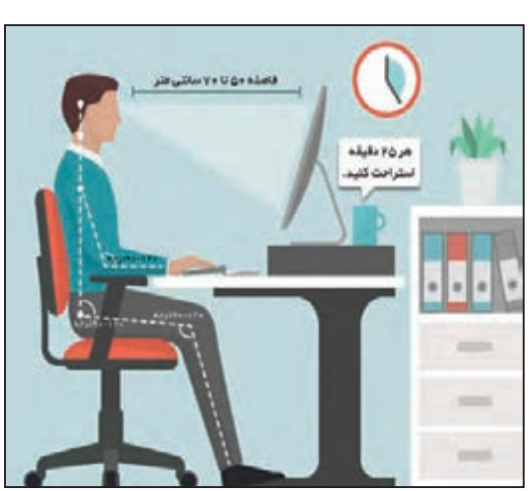

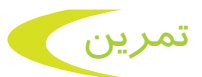

**-1** به کارگاه رایانه بروید و با توجه به تصویر صفحه قبل، مقابل رایانه بنشینید. **-2** از دبیر خود بخواهید که نحوه نشستن شما را بررسی کرده و اگر مشکلی وجود دارد، آن را به شما بگوید. **-3** نحوه نشستن دوست خود در مقابل رایانه را با نحوه نشستن در تصویر مقایسه کنید و در صورتی که اشتباهی وجود دارد به او تذکر دهید.

### آشنایی با اجزای رایانه

همانطور که ميدانید، رايانه از اجزای مختلفی تشکیل شده است که در سالهای گذشته با برخی از اجزای رایانه مانند: صفحهنمایش، ماوس، صفحهکلید، بلندگو و ... و نیز کار با برخی از آنها آشنا شدید. شما آموختید که با هر یک از آنها میتوانید کارهای گوناگونی انجام دهید.

- برای مثال:
- با کمک صفحه نمایش )Monitor)، فیلمها، تصاویر و مطالب را تماشا کنید. با کمک ماوس )Mouse)، با رایانه کار کنید.
	-
	- با کمک صفحهکلید )Keyboard)، نامه و متن را تایپ کنید.
		- با کمک بلندگو )Speaker)، به موسیقی گوش دهید.
		- با کمک چاپگر )Printer)، تصاویر و مطالب را چاپ کنید.
	- با کمک میکروفون )Microphone)، صدا ضبط کنید. یکی دیگر از اجزای رایانه حافظه است که در زیر با آن آشنا میشوید.

#### حافظه رایانه و انواع آنها

حافظه رایانه قسمتی از رایانه است که با کمک آن می توانید اطلاعات خود مانند سندهای متنی، نقاشی ها، تصاویر، فیلمها و موسیقیها را در آن ذخیره و نگهداری کنید. این حافظهها در اندازهها و شکلهای گوناگونی تولید میشوند. برخی از آنها در داخل کیس رایانه قرار میگیرند. برخی دیگر بسیار کوچک هستند و شما میتوانید آنها را به کیس رایانه و یا لپتاپ خود وصل کنید و هر وقت که خواستید آنها را با خودتان حمل کنید. در ادامه با برخی از انواع حافظهها در رایانه و کاربرد هر یک از آنها آشنا میشوید.

**دیسک سخت )Disk Hard):** دیسک سخت یکی از وسایل ذخیرهسازی اطالعات است که میتواند اطالعات زیادی را در خود جای دهد. دیسکهای سخت به نسبت سایر وسایل ذخیرهسازی اندکی بزرگتر

هستند. دیسکهای سخت در دو نمونه تولید میگردند. **-1** دیسک سخت داخلی در درون کیس جای میگیرند. تمام اطالعات رایانه شما مانند ویندوز، برنامهها و بازیها در دیسک سخت داخلی ذخیره میشوند.

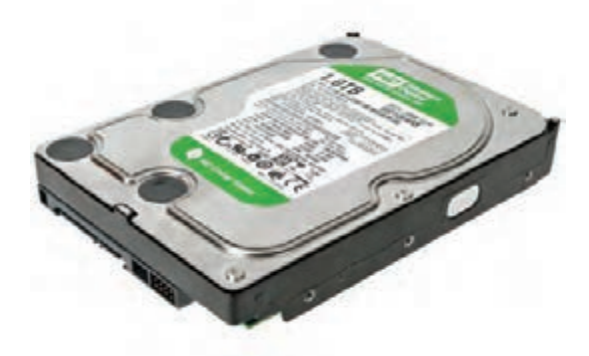

دیسک سخت داخلی

**-2** دیسک سخت خارجی یا قابل حمل که به راحتی قابل جابهجایی است و به وسیله کابل به کیس متصل میشود.

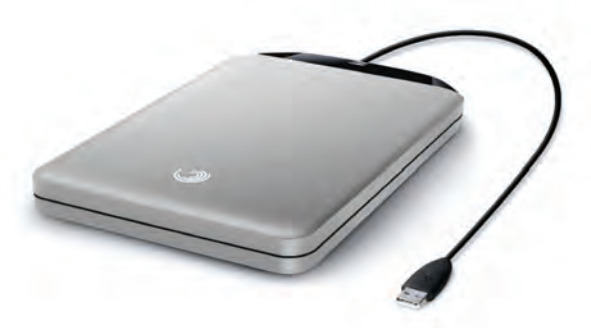

دیسک سخت خارجی یا قابل حمل

**حافظه فلش )Memory Flash):** حافظه فلش در اندازهها و شکلهای گوناگونی تولید میگردد. این وسایل نسبت به دیسکهای سخت، اطالعات کمتری را میتوانند در خود جای دهند ولی به راحتی میتوان با استفاده از آنها اطالعات را جابهجا کرد. این نوع از حافظهها نیز قابل حمل هستند. حافظههای فلش را میتوان به کیس رایانه، لپتاپ و یا تبلت متصل نمود.

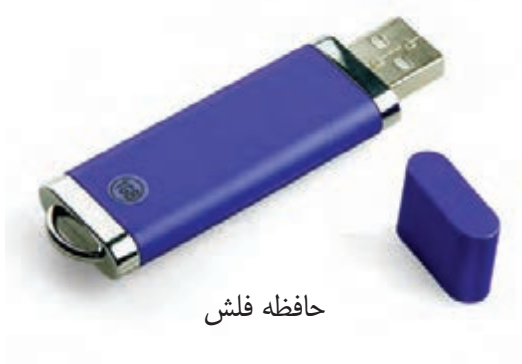

4

**لـوح فشـرده )Disc Compact** یـا **CD):** لوحهـای فشـرده مانند دیسـک سـخت برای ذخیرهسـازی اطالعـات مـورد اسـتفاده قـرار میگیرنـد. ایـن لوحها به شـکل صفحههای گـرد هسـتند و در دو نوع CD و DVD تولیـد میشـوند. ایـن لوحهـا نیـز قابـل حمـل هسـتند و میتـوان اطالعات را بـا اسـتفاده از آنها جابهجـا نمود.

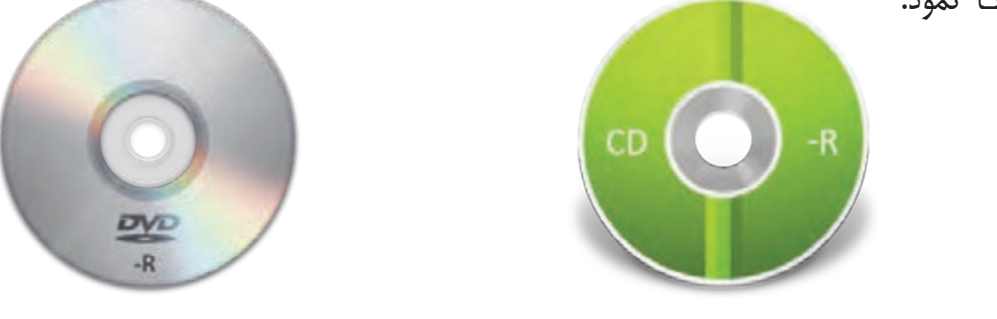

لوح فشرده از نوع CD لوح فشرده از نوع DVD

لوحهـای فشـرده DVD، چنـد برابـر بیشـتر از CD میتواننـد اطالعات در خـود جای دهند. ولـی لوحهای فشـرده CD و DVD اطالعـات بسـیار کمتری به نسـبت دیسـکهای سـخت در خود جـای میدهند.

### نحوه اتصال حافظهها به رایانه

حافظههـا بـه شـکلهای گوناگونـی بـه رایانـه و لپتـاپ متصل میشـوند. حافظههـای فلش و دیسـکهای سـخت قابل حمل از طریق درگاه USB به رایانه و لپتاپ متصل میشـوند و لوحهای فشـرده )CD و DVD ) از طریـق درایـو لوحهای فشـرده، در رایانه قـرار میگیرند.

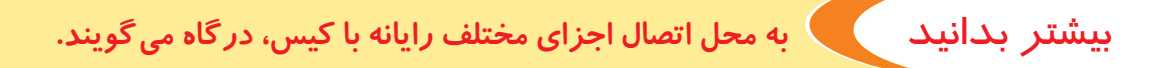

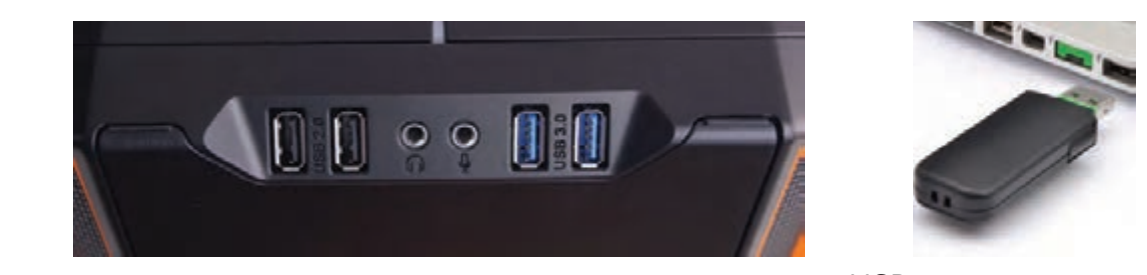

درگاه USB برای اتصال حافظه فلش و نیز دیسکهای سخت قابل حمل

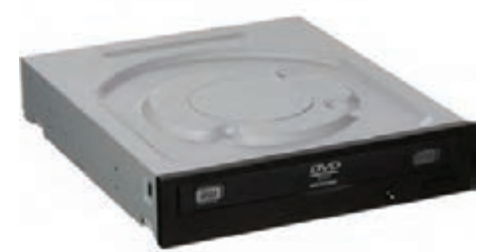

درایو لوحهای فشرده برای کار با انواع لوحهای فشرده )CD و DVD)

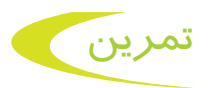

**-1** به کارگاه رایانه بروید و با کمک دبیر خود انواع مختلف وسایل ذخیرهسازی اطالعات را مشاهده کنید و در مورد آنها با همکالسیهای خود گفتوگو کنید. **-2** درباره تفاوت هر یک از حافظههای زیر در کالس گفتوگو کنید.

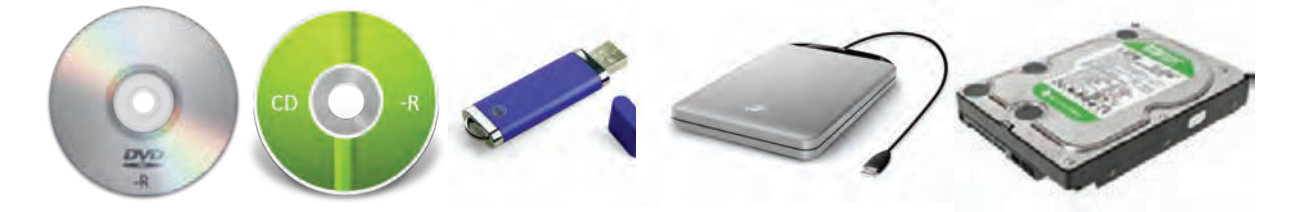

### آشنایی با برنامههای مخرب

در سـال گذشـته آموختیـد کـه برای ذخیره اسـناد خود ماننـد گزارش بازدید و سـند نقاشـی، میتوانید آنها را در یکـی از درایوهـای رایانـه، ماننـد درایـو D ذخیـره کنیـد. درایوهای رایانه بخشـی از دیسـک سـخت میباشـند کـه قابـل جابهجایـی نیسـتند. بنابرایـن اگـر بخواهیـد اطالعـات را بیـن رایانههـای مختلـف جابهجـا کنیـد بایـد از حافظههـای قابـل حمـل ماننـد حافظـه فلـش و لوحهای فشـرده اسـتفاده کنید. در هنگام جابهجایی و انتقال فایل ها به رایانه باید مواظب باشید تا فایل های مضر و خطرناکی به رایانه منتقل نشوند، زیرا فایلهای مضر و خطرناک می ً توانند اطالعات رایانه شما را کامال پاک کرده و یا کاری کنند که آنها قابل استفاده نباشند. به این فایلهای مضر، برنامههای مخرب میگویند. برخی از این برنامههای مخرب به ویروس رایانهای معروف هستند.

یکی از راههای انتقال این ویروسها، از طریق اتصال حافظهای است که از قبل به ویروس آلوده شده است. پس بهتر است همیشه قبل از اتصال حافظهها به رایانه خود، اطمینان پیدا کنید که در حافظه، برنامه مخربی وجود نداشته باشد.

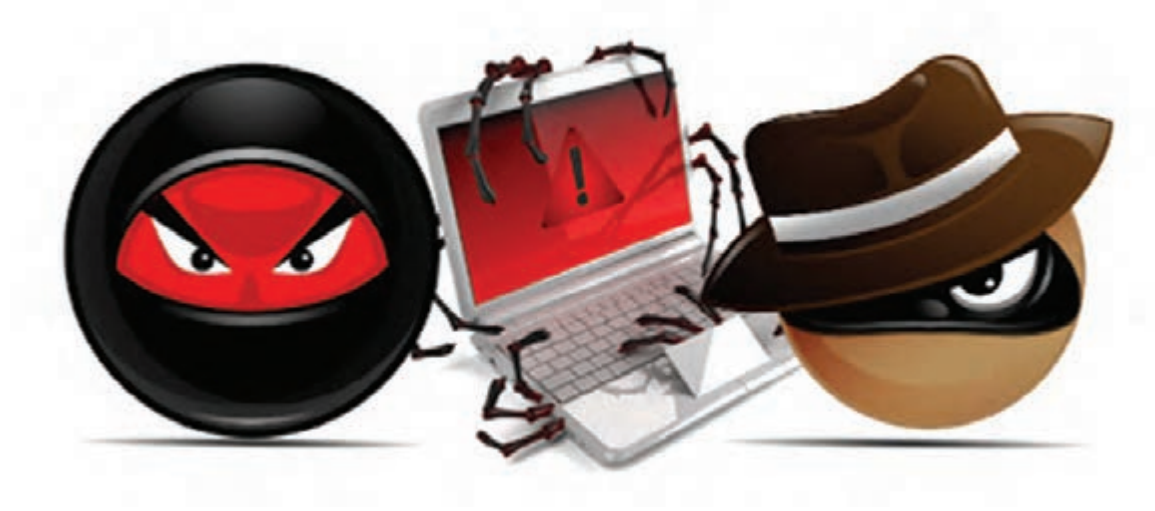

آشنایی با برنامه ویروسیاب

پیش از باز کردن و استفاده از فایلهای موجود در حافظه، باید مطمئن شوید که در آن حافظه، برنامه مخربی وجود ندارد. برای این کار می توان از برنامههای خاصی استفاده کرد که به شما کمک می کنند تا بتوانید حافظه رایانه خود را قبل از استفاده، بررسی کنید. به این برنامهها، برنامههای ویروسیاب میگویند. برنامههای ویروسیاب حافظه رایانه را بهطور کامل جستجو کرده و در صورتی که فایل و یا برنامه مخربی در آن وجود داشته باشد، به شما اطالع میدهند. برنامههای ویروسیاب همچنین میتوانند فایلها و برنامههای مخرب را از حافظه رایانه پاک کرده تا آسیبی به آن وارد نشود. یکی از این برنامهها، برنامه Windows Defender می باشد.

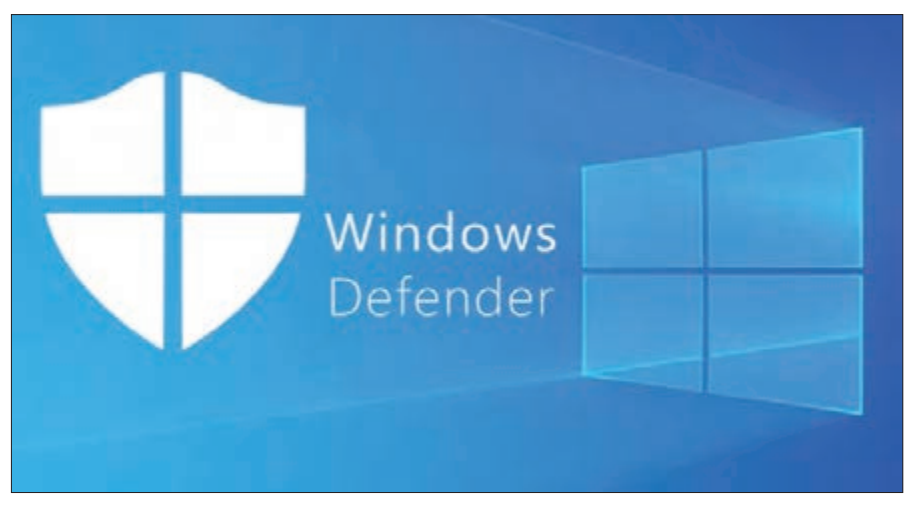

### کار با حافظه فلش و لوحهاي فشرده

همانطور که گفتیم شما میتوانید اطالعات مورد نیاز خود را در حافظههای فلش و لوحهای فشرده ذخیره کرده و به راحتی با خود حمل کنید و در رایانههای دیگر از آنها استفاده کنید. در ادامه با مراحل انجام کپی و انتقال فایل از این حافظهها به رایانه و نیز نحوه مشاهده آنها آشنا میشوید.

گفتوگو کنید

لوح فشرده از نوع CD چه تفاوتی با لوح فشرده از نوع DVD دارد؟

فعالیت 1 بازکردن فایلهای تصویری، صوتی و ویدیویی

برای مشاهده فایلهای تصویری، صوتی و ویدیویی از روی حافظه فلش، باید مراحل زیر را انجام دهید:

- **مرحله اول:** اتصال حافظه فلش به رایانه
	- **مرحله دوم:** ویروسیابی
	- **مرحله سوم:** بازکردن انواع فایلها
- **مرحله چهارم:** خارج کردن حافظه فلش از رایانه

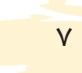

### مرحله اول: اتصال حافظه فلش به رایانه

برای مشاهده فایلهای موجود در حافظه فلش، باید ابتدا آن را به رایانه متصل نمود. برای این کار مراحل

زیر را انجام دهید: **-1** ابتدا باید درگاه اتصال حافظه فلش یا Port USB کیس رایانه و یا لپتاپ خود را پیدا کنید. **-2** حافظه فلش را به شکل صحیح )مطابق شکل( به درگاه مربوطه متصل کنید.

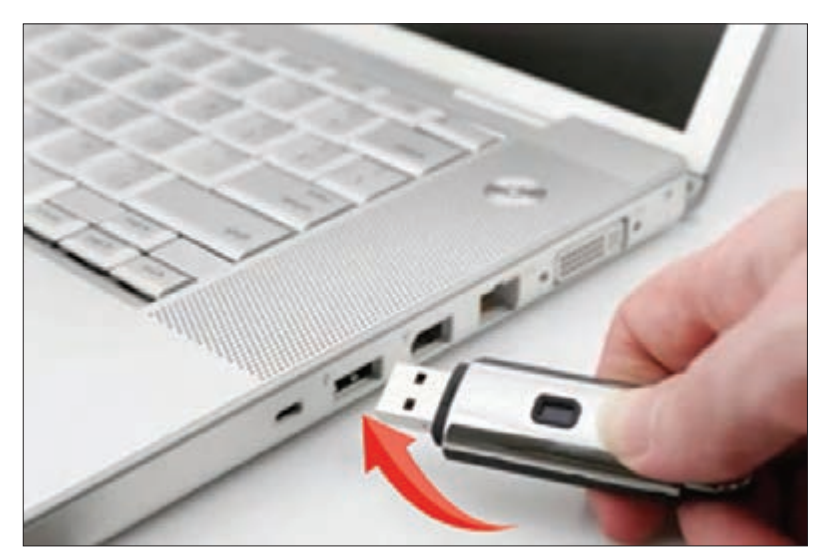

### مرحله دوم: ویروسیابی

برای این کار مراحل زیر را انجام دهید: **-1** اشارهگر ماوس را بر روی نماد PC This قرار دهید و بر روی آن دوبار کلیک کنید تا پنجره آن باز شود. **-2** اشارهگر ماوس را بر روی نماد حافظه فلش قرار داده و کلیک راست کنید. با این کار لیستی مقابل شما باز میگردد.

**-3** از لیست باز شده بر روی گزینه Defender Windows with Scan کلیک نمایید. با این کار ویروسیاب شروع به بررسی حافظه فلش میکند.

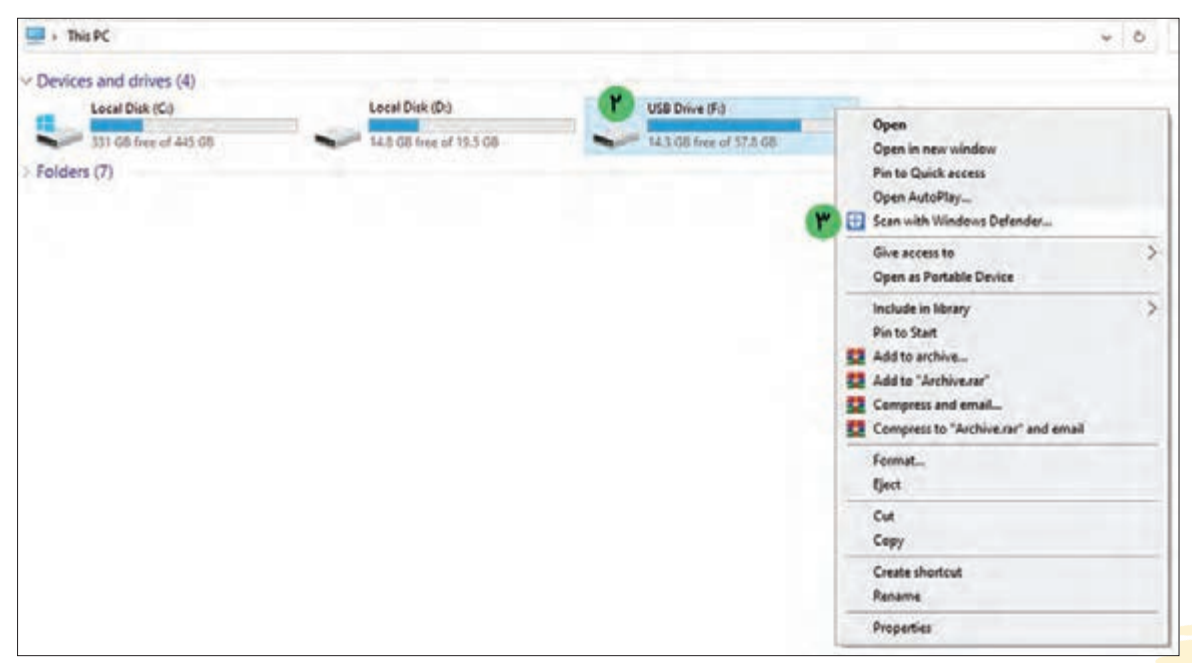

**-4** پنجره Security Windows مطابق تصویر زیر باز میشود و شروع به بررسی محتوای حافظه فلش میکند. در پنجره باز شده مدت زمان تقریبی برای بررسی تمام محتویات CD یا DVD نشان داده میشود.

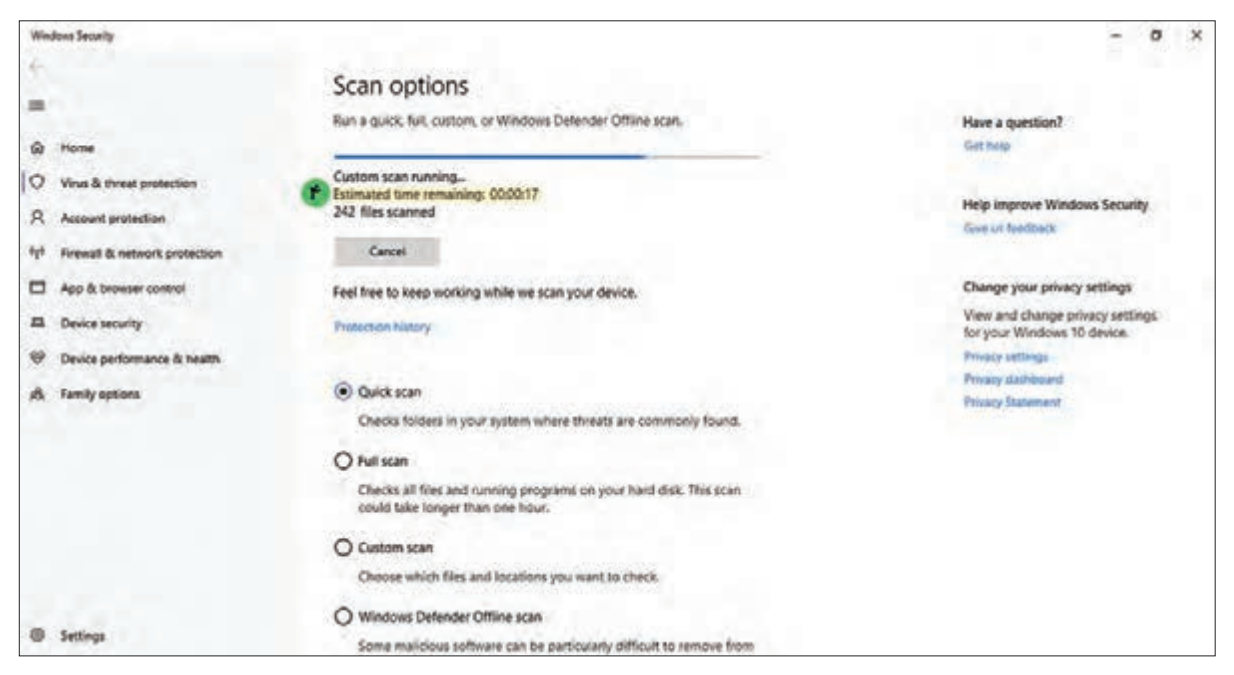

**-5** در صورتی که برنامه ویروسیاب، برنامه و یا فایل مخربی در حافظه فلش شما پیدا کند، بدون نیاز به انجام کاری، اقدامات الزم را برای برطرف کردن تهدیدها انجام میدهد. در آخر نتیجه کار همانند تصویر زیر به شما نشان داده میشود.

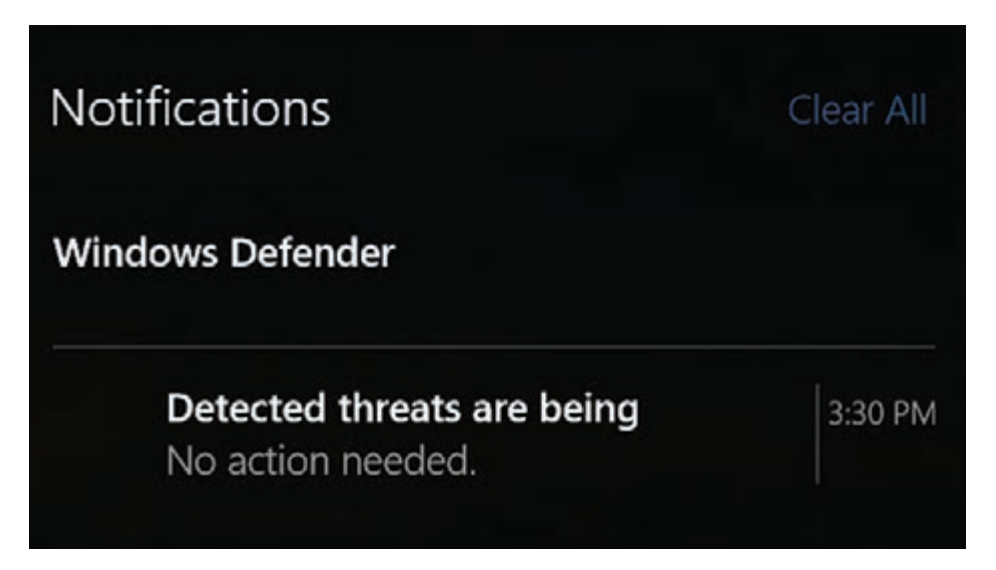

مرحله سوم: باز کردن انواع فایلها

پس از ویروسیابی، خیال شما از برنامههای مخرب و ویروسها راحت شده است و میتوانید فایلهای تصویری، صوتی و یا ویدیویی خود را باز کنید.

9

باز کردن و نمایش فایل تصویری برای باز کردن و نمایش فایل تصویری موارد زیر را انجام دهید: **-1** اشارهگر ماوس را بر روی نماد فایل تصویری قرار داده و کلیک راست کنید. با این کار لیستی مقابل شما باز میشود. **-2** از لیست باز شده، اشارهگر ماوس را بر روی with Open قرار دهید. با این کار لیست دیگری مقابل شما باز میشود. **-3** از لیست باز شده، بر روی Photos کلیک کنید. با این کار پنجرهای باز میشود و شما میتوانید فایل تصویری را مشاهده کنید.

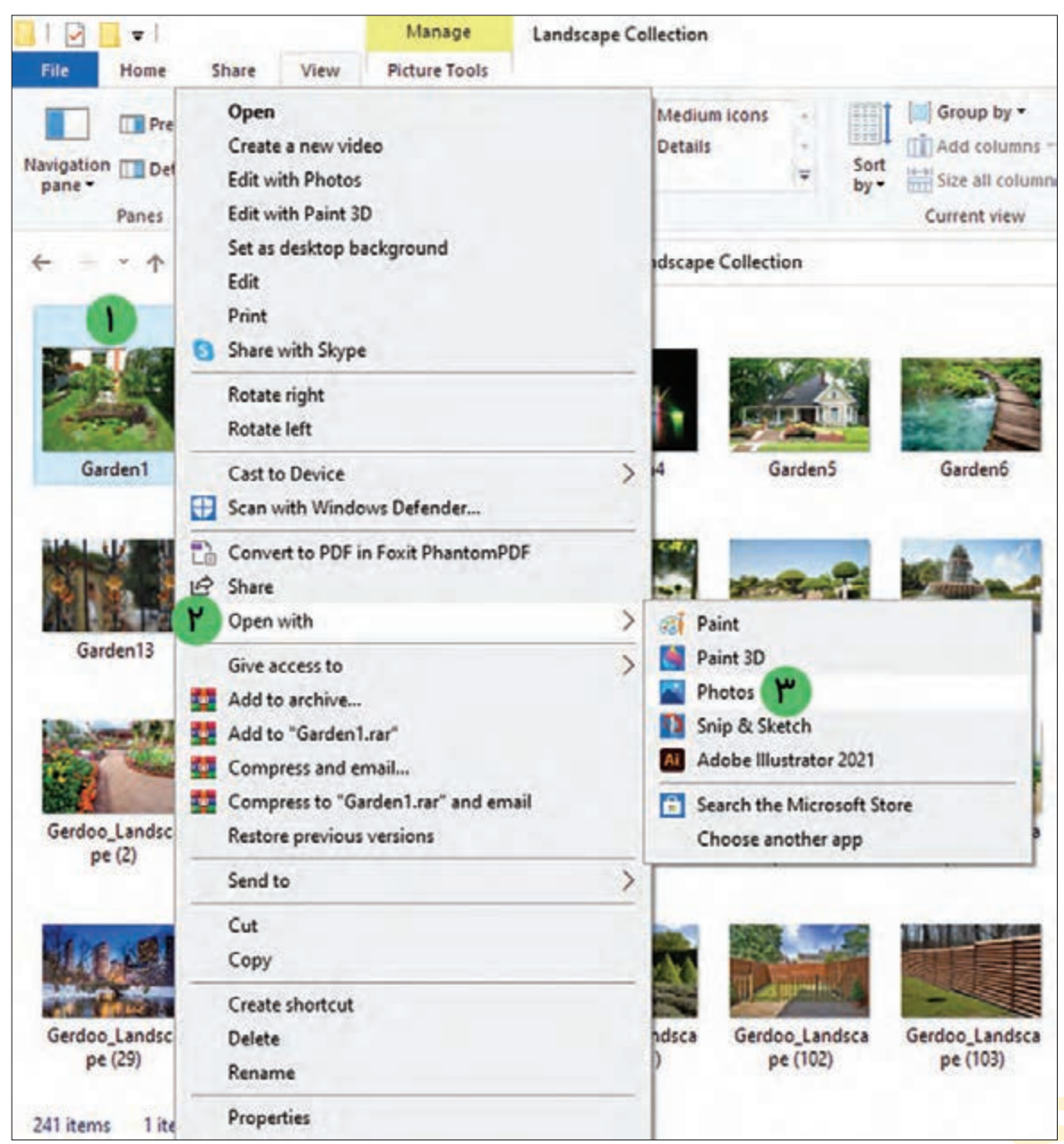

 $\vert \times \vert$ در صورتی که شما چند فایل تصویری در حافظه فلش خود داشته باشید، با استفاده از دکمههای  $\vert \times \vert$ و میتوانید تصاویر بعدی و قبلی را نیز مشاهده کنید.

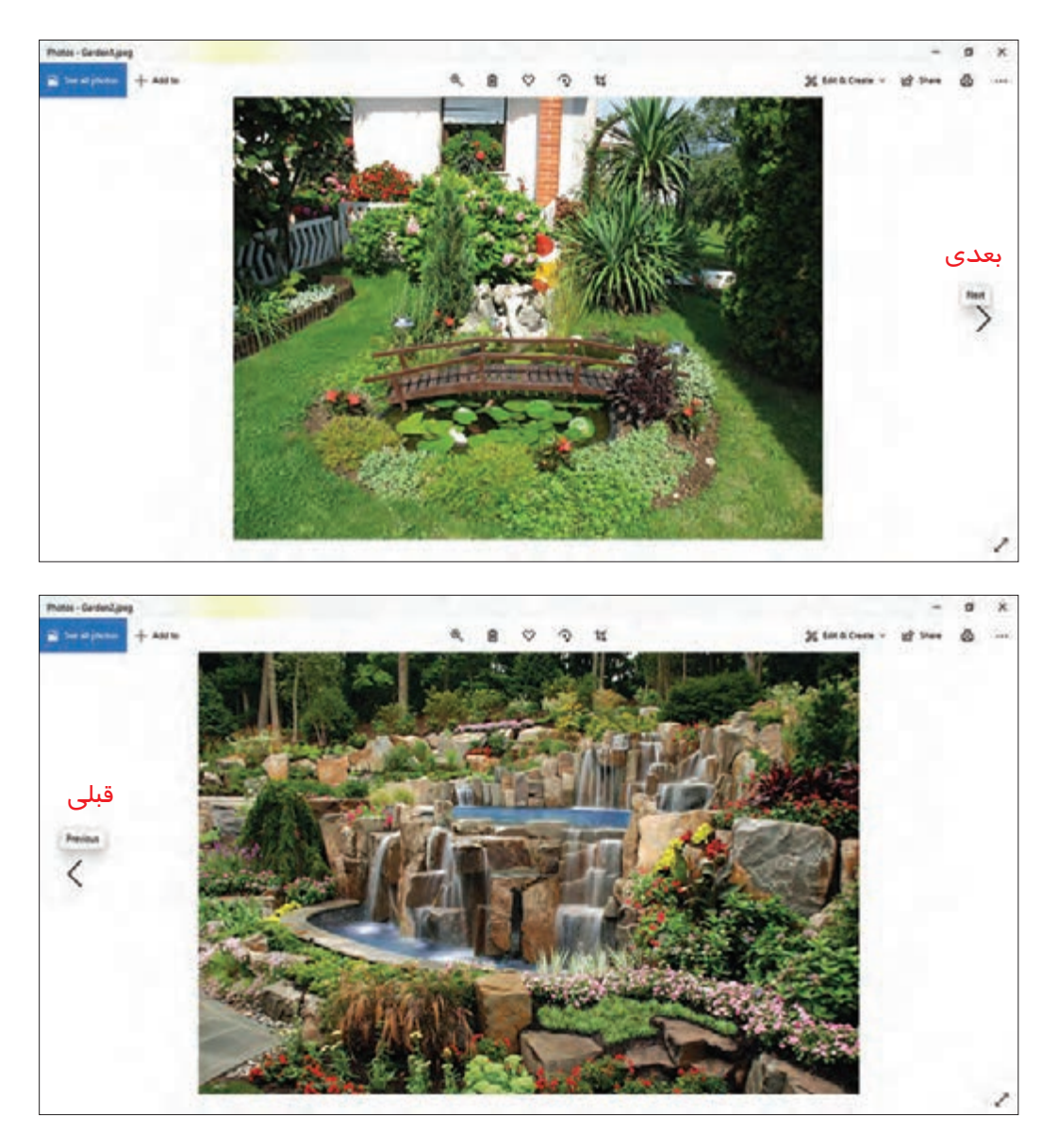

با کلیک بر روی عالمت میتوانید عمل بزرگنمایی بر روی تصویر را انجام دهید. با کلیک بر روی عالمت میتوانید تصویر را حذف کنید. با کلیک بر روی عالمت میتوانید تصویر را بچرخانید. با کلیک بر روی عالمت میتوانید تصویر را برش دهید.

پس از پایان تماشای تصاویر، میتوانید با استفاده از دکمه X که در قسمت بالا سمت راست پنجره قرار دارد، پنجره را ببندید.

11

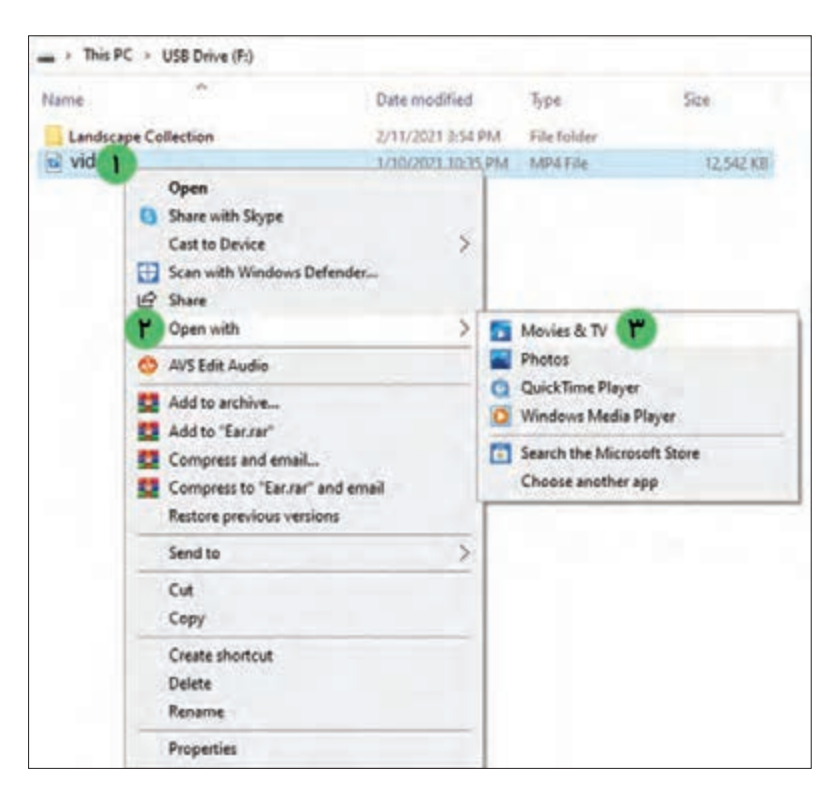

پخش فایلهای صوتی و ویدیویی برای باز کردن فایلهای صوتی و ویدیویی مراحل زیر را انجام دهید: **-1** اشارهگر ماوس را بر روی نماد فایل مورد نظر قرار داده و کلیک راست کنید. با این کار لیستی مقابل شما باز میشود. **-2** از لیست باز شده، اشارهگر ماوس را بر روی Open with قرار دهید. با این کار لیست دیگری مقابل شما باز میشود. **-3** از لیست باز شده، بر روی TV & Movies کلیک کنید. با این کار پنجرهای باز میشود و شما میتوانید فایل ویدیویی را مشاهده کنید.

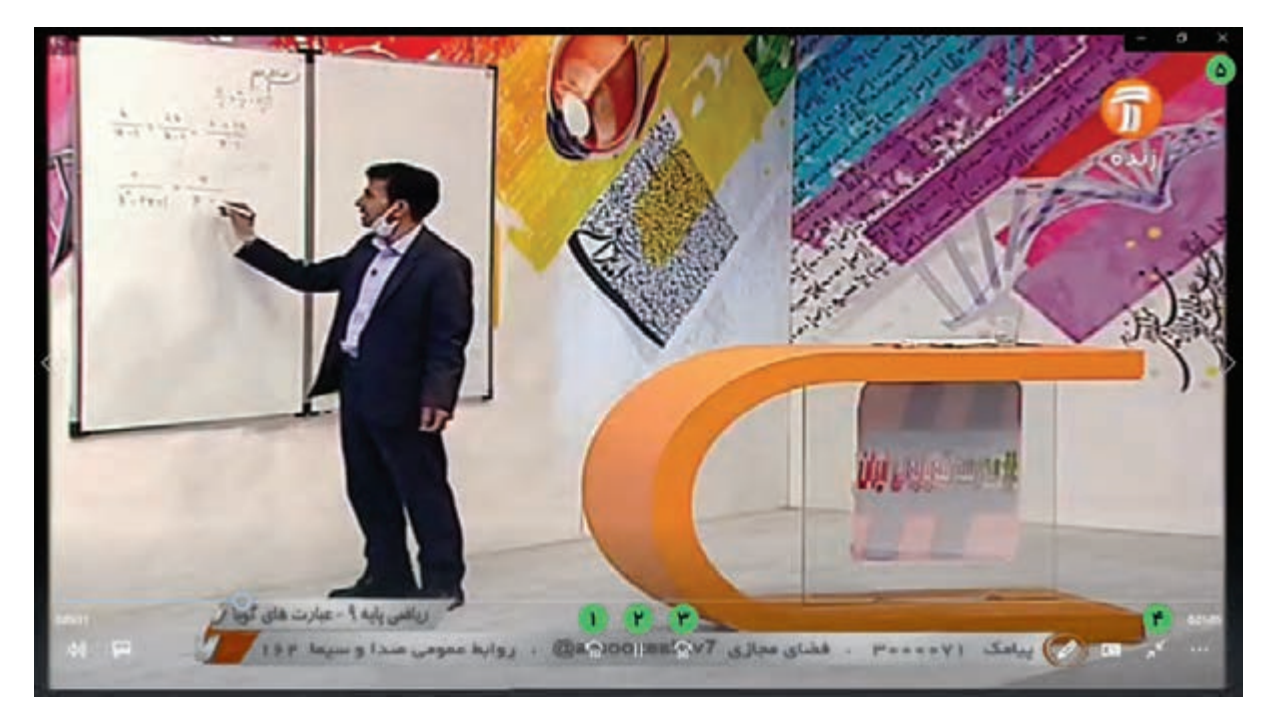

**-1** با استفاده از دکمه میتوانید 10 ثانیه فیلم را به عقب ببرید. **-2** با استفاده از دکمه میتوانید فیلم را متوقف کنید.

**-3** با استفاده از دکمه میتوانید 30 ثانیه فیلم را به جلو ببرید. **-4** با استفاده از دکمه میتوانید پنجره فیلم را تمام صفحه کنید. **-5** پس از پایان تماشای فیلم میتوانید با استفاده از دکمه که در قسمت باال سمت راست پنجره قرار دارد، پنجره را ببندید.

نکته

د*ر* صورتی که با کلیک بر روی دکمه <mark>الل</mark>ع فیلم *ر*ا متوقف کرده باشید، شکل آن دکمه به تغییر مییابد. با کلیک بر روی آن میتوانید فیلم را مجدد پخش کنید.

ø.

مرحله چهارم: خارج کردن حافظه فلش از رایانه پس از اتمام کار، میتوانید با انجام مراحل زیر، حافظه فلش را از رایانه خارج کنید: **-1** ابتدا بر روی عالمت که بر روی نوار وظیفه 4:34 PM قرار دارد کلیک کنید. 2/11/2021

▲ 1 (1) 面 1) 1

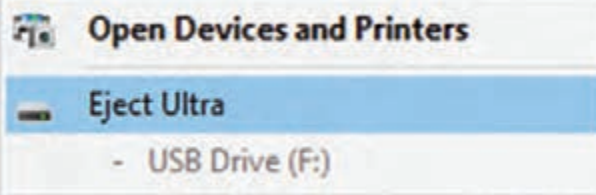

Safe To Remove Hardware

The 'USB Mass Storage Device'

**-2** از لیست باز شده، بر روی گزینه Eject (بیرون آوردن) کلیک کنید. با این کار حافظه فلش آماده جداسازی میشود.

**-3** پس از کلیک بر روی Eject( بیرون آوردن)، پیامی مشابه تصویر روبهرو به نمایش در میآید.

**-4** حاال میتوانید حافظه فلش را از رایانه

جدا نمایید.

device can now be safely removed from the computer. Windows Explorer

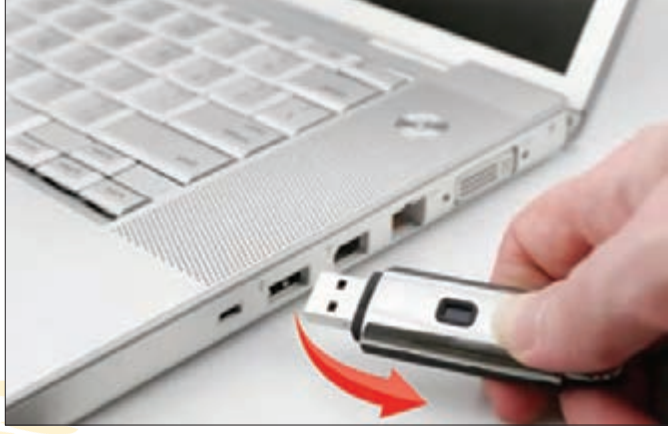

 $1<sup>p</sup>$ 

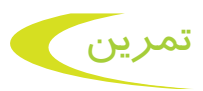

**-1** حافظه فلش خود را به سیستم متصل کنید. **-2** با برنامه Defender Windows عمل ویروسیابی را بر روی حافظه فلش انجام دهید. **-3** محتویات حافظه فلش را بررسی کرده و فایل تصویری یا ویدیویی موجود در آن را باز کنید. **-4** حافظه فلش را به شکل صحیح از رایانه جدا کنید. **-5** هر كلمه را به واژه انگليسي آن وصل كنيد.

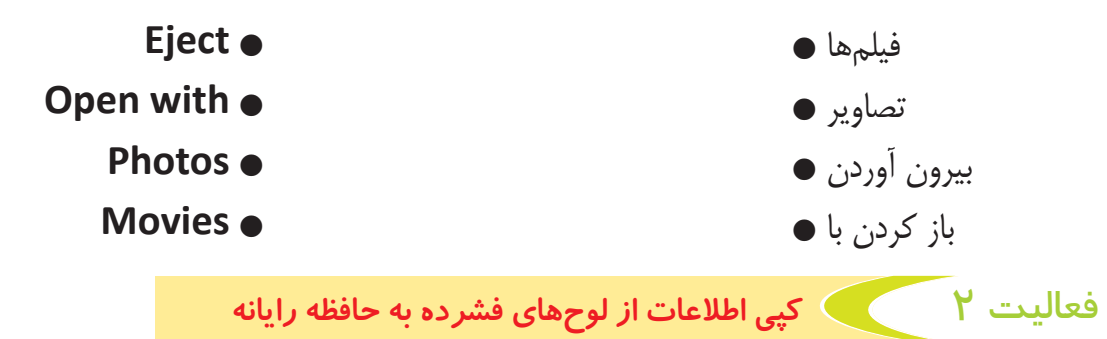

برای کپی کردن اطالعات لوح فشرده )CD یا DVD )روی حافظه رایانه خود، باید مراحل زیر را به ترتیب انجام دهید:

- **مرحله اول:** قراردادن لوح فشرده در رایانه
	- **مرحله دوم:** ویروسیابی
- **مرحله سوم:** کپی فایل یا پوشه به حافظه رایانه
- **مرحله چهارم:** خارج کردن لوح فشرده از رایانه

مرحله اول: قراردادن لوح فشرده در رایانه

برای این کار مراحل زیر را به ترتیب انجام دهید: **-1** ابتدا دکمه درایو لوح فشرده رایانه را فشار داده تا سینی آن باز شود.

 $| \nvert^c$ 

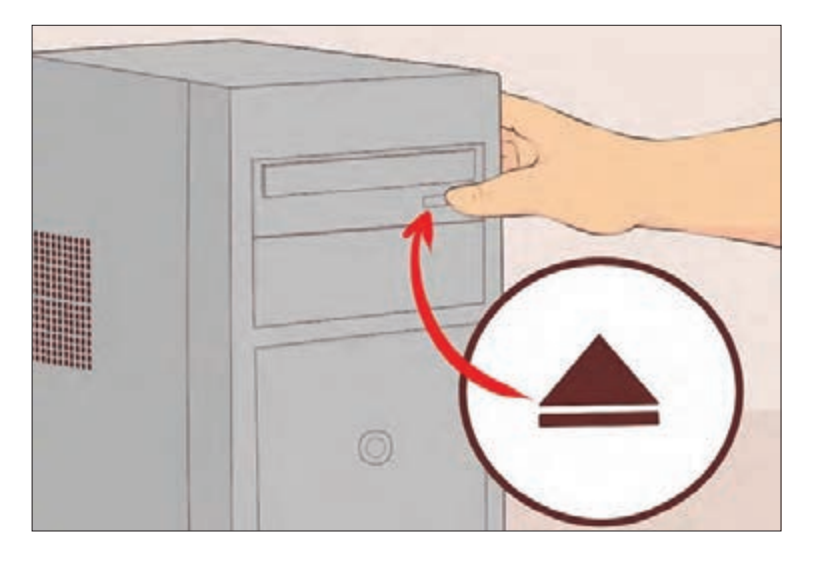

**-2** لوح فشرده )CD و یا DVD )را طوری در دست بگیرید تا روی لوح به سمت باال باشد. مواظب باشید تا

دست شما، روی سطح لوح فشرده را لمس نکند.

**-3** لوح فشرده را طوری بر روی سینی باز شده قرار دهید تا به طور کامل و صحیح در آن جای گیرد.

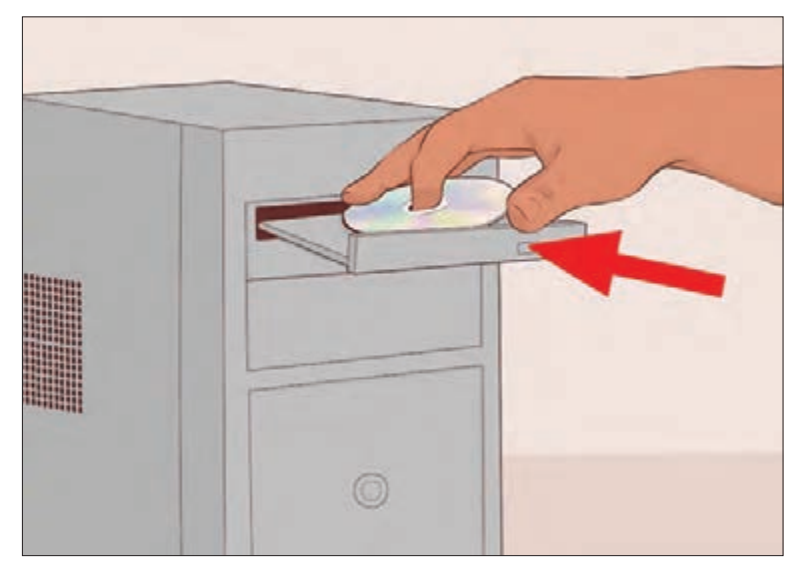

 $\odot$ 

**-4** با فشردن دکمه درایو لوح فشرده و یا با هل دادن سینی به سمت داخل، آن را ببندید.

### مرحله دوم: ویروسیابی

همان طور که قبلا گفته شد، ممکن است در لوح فشرده برنامه مخربی وجود داشته باشد. پس لازم است قبل از باز کردن آن، با استفاده از برنامه ویروسیاب، آن را بررسی کنید. برای این کار مراحل زیر را انجام دهید: **-1** اشارهگر ماوس را بر روی نماد PC This قرار داده و بر روی آن دوبار کلیک کنید تا پنجره آن باز شود.

**-2** اشارهگر ماوس را بر روی نماد درایو لوح فشرده ببرید و کلیک راست کنید. با این کار لیستی مقابل شما باز می گردد. **-3** از لیست باز شده بر روی گزینه ...Defender Windows with Scan کلیک نمایید.

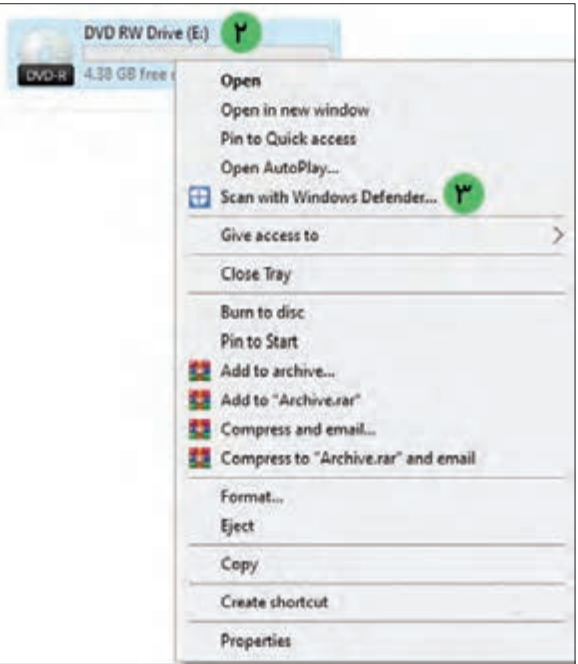

**-4** با این کار پنجره برنامه ویروسیاب ویندوز باز میشود و شروع به بررسی لوح فشرده میکند.

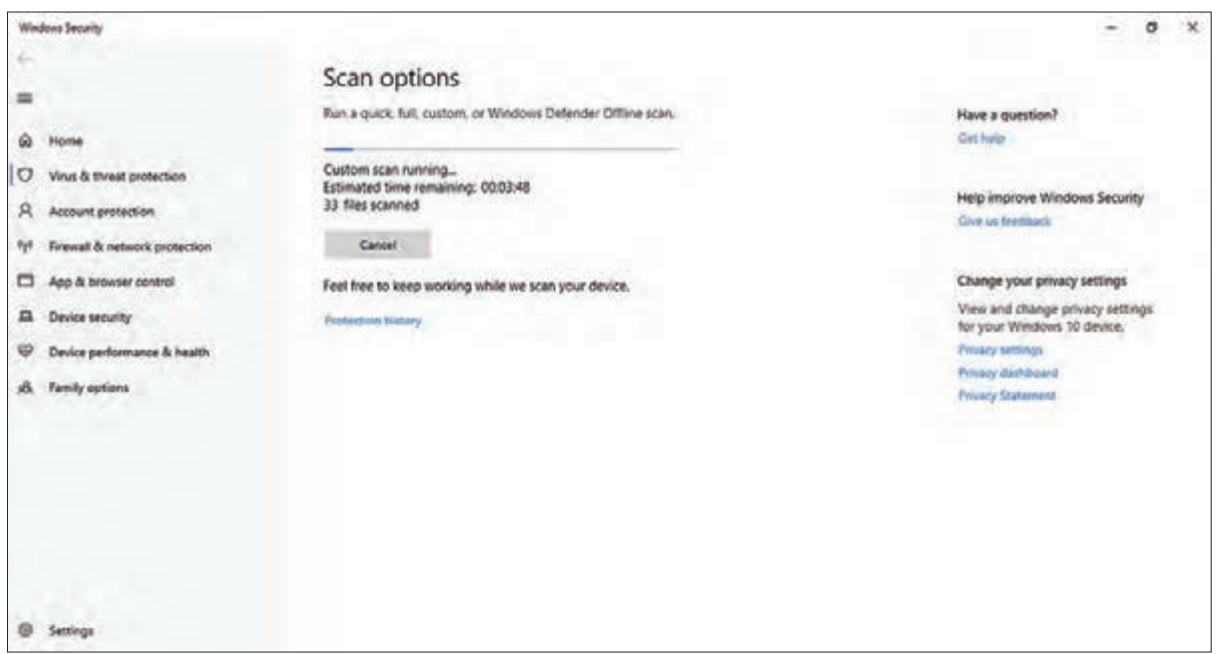

برنامه ویروسیاب ویندوز، پس از بررسی محتویات لوح فشرده، نتیجه را به شما نشان میدهد. در صورتی که ویروسیاب ویندوز، برنامه و یا فایل مخربی در CD یا DVD پیدا نکرد، پیام threats current No نشان داده میشود.

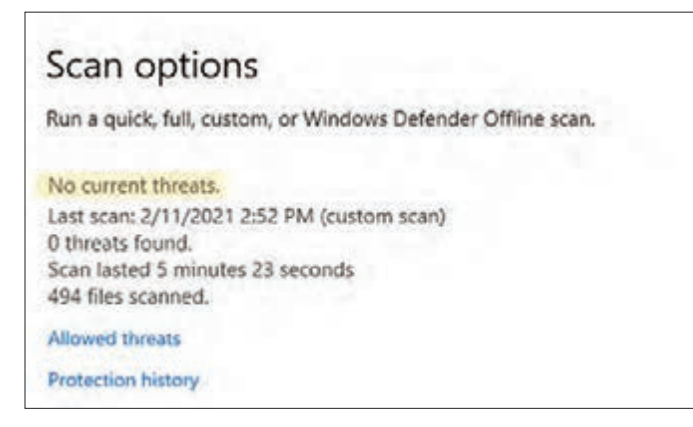

همچنین در صورتی که برنامه ویروسیاب، برنامه و یا فایل مخربی در لوح فشرده شما پیدا کند، به شما اطالع میدهد.

مرحله سوم: کپی فایل یا پوشه به حافظه رایانه

اکنون در حالی که پنجره PC This در مقابل شما باز است، مراحل زیر را انجام دهید: **-1** ماوس را بر روی درایو لوح فشرده قرار داده و کلیک راست کنید. با این کار لیستی مقابل شما باز مے ,شود. **-2** اشارهگر ماوس را بر روی Open قرار داده و کلیک کنید. با این کار محتویات لوح فشرده، نمایش داده مے شود.

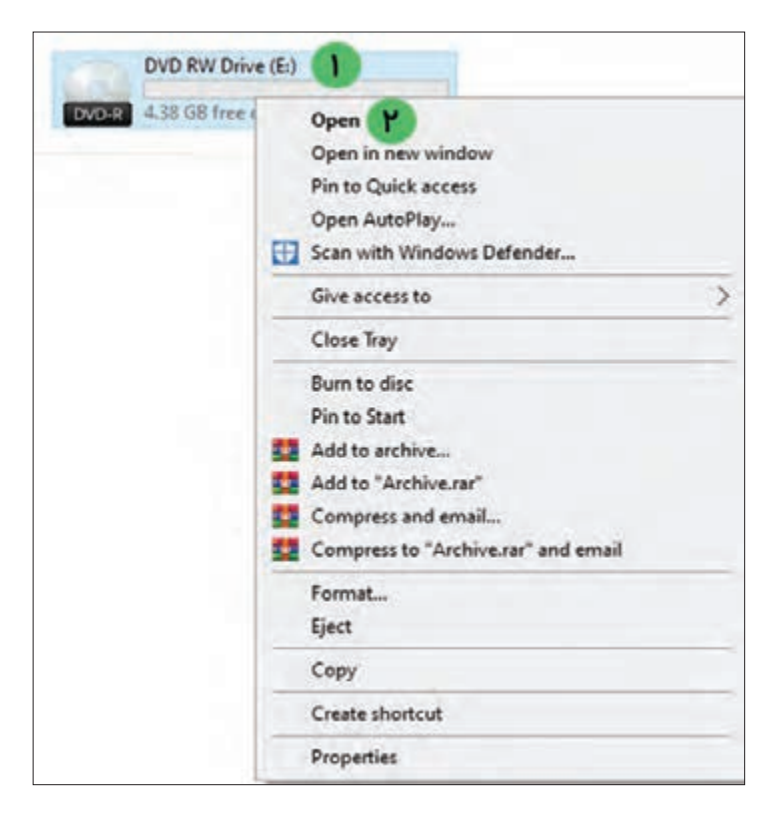

**-3** ماوس را بر روی یکی از فایلها یا پوشهها برده و روی آن کلیک راست کنید. با این کار منوی میانبر باز میشود. بر روی Copy کلیک کنید.

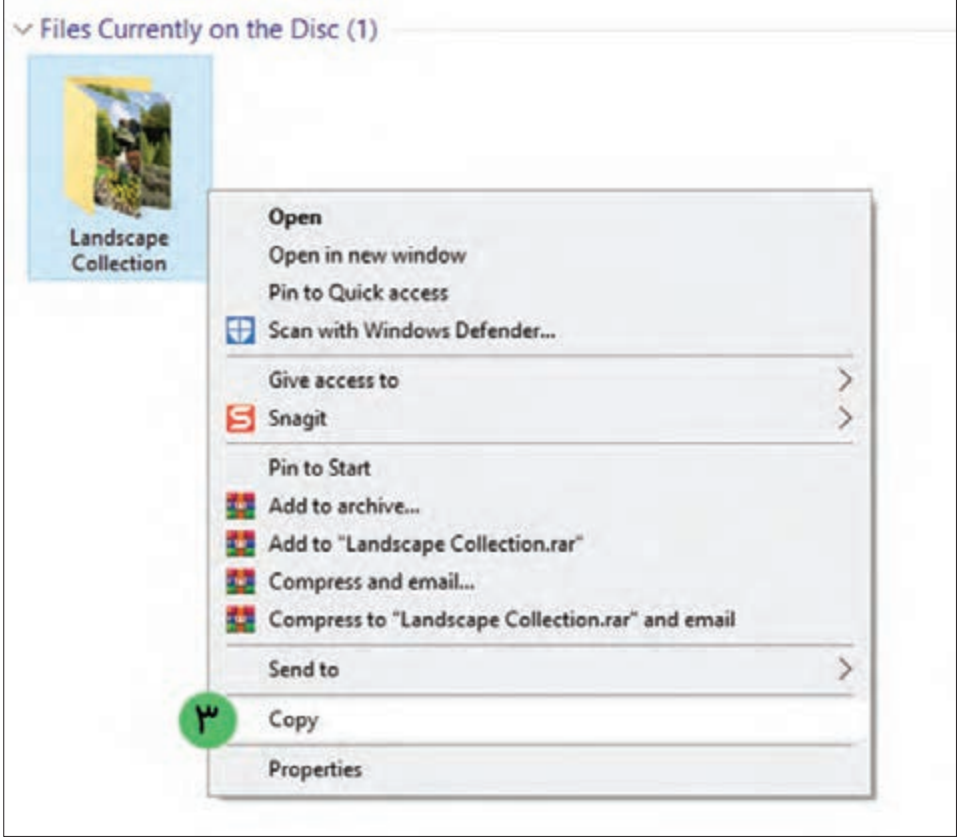

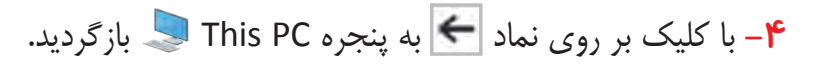

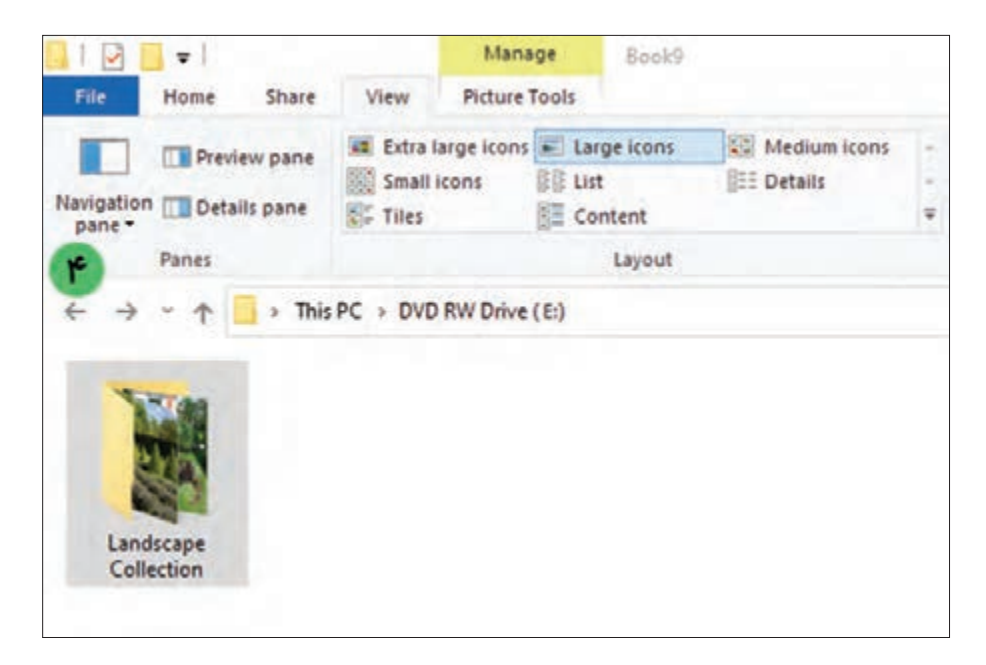

 $\overline{1}$ 

**-5** نشانگر ماوس را بر روی درایو مورد نظر )برای مثال درایو D )قرار داده و بر روی آن دوبار کلیک کنید تا باز شود.

**-6** در فضای خالی از پنجره کلیک راست کرده و بر روی Paste کلیک کنید.

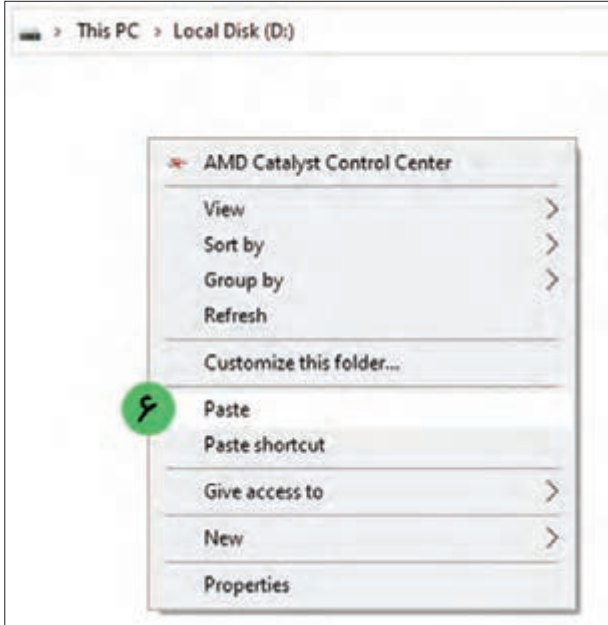

**-7** در صورتی که محتویات کپی شده دارای حجم زیادی باشد پنجرهای مشابه تصویر زیر باز میشود. منتظر بمانید تا کل محتویات کپی شود.

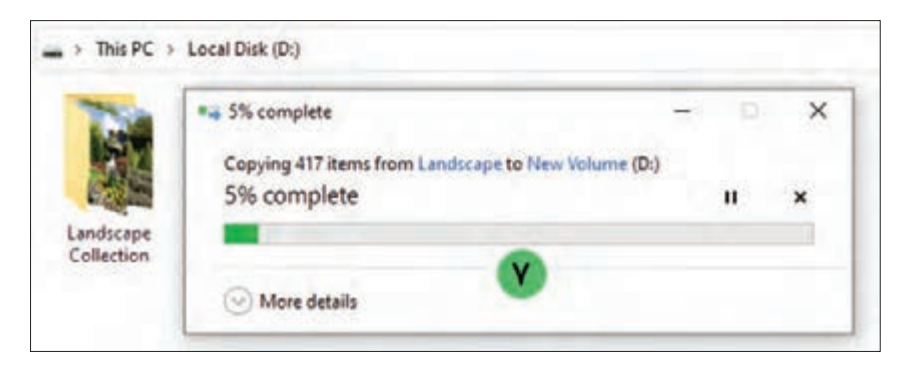

مرحله چهارم: خارج کردن لوح فشرده از رایانه

پس از اتمام کار کپی فایلها و پوشهها از روی لوح فشرده، میتوانید با انجام مراحل زیر، لوح فشرده را از رایانه خارج کنید:

19 **-1** ابتدا با فشردن دکمه موجود بر روی درایو لوح فشرده، درب آن را باز کنید. **-2** انگشت خود را در سوراخ وسط لوح فشرده )CD یا DVD )قرار داده و با دقت آن را از درایو لوح فشرده خارج نمایید. **-3** اکنون دکمه موجود بر روی درایو لوح فشرده رایانه را فشار دهید تا درب آن بسته شود.

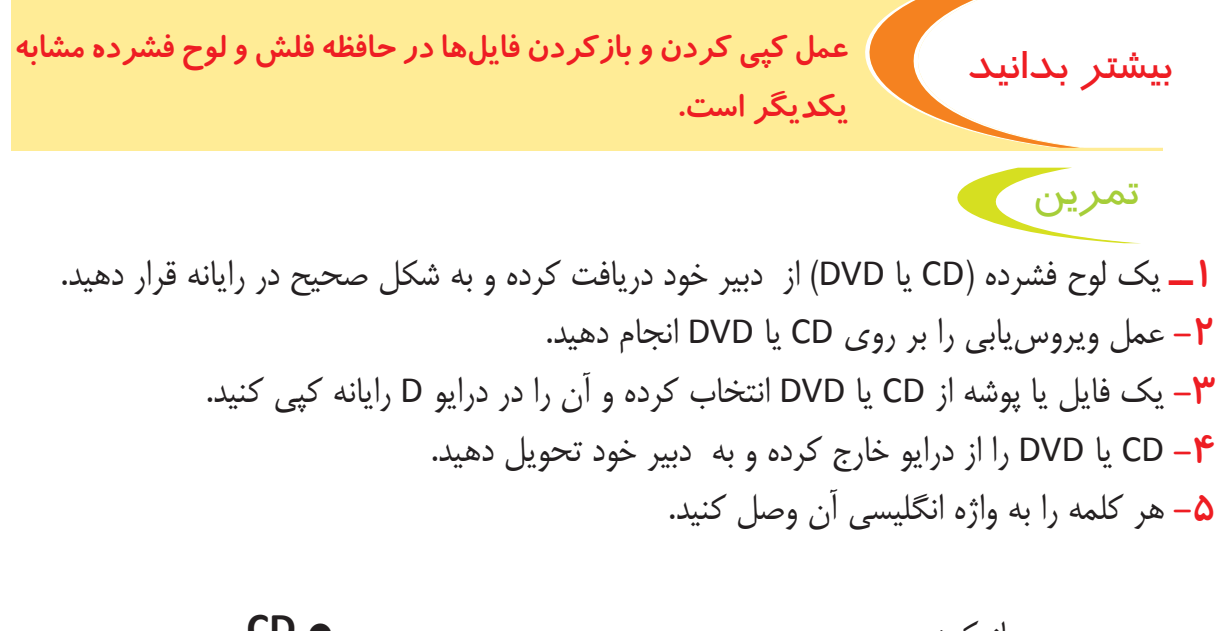

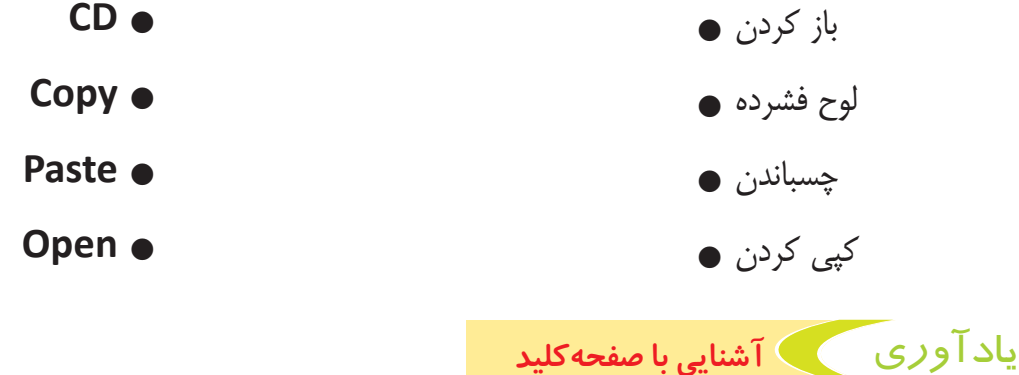

همانطور که میدانید صفحهکلید، کلیدهای بسیاری دارد که به وسیله آنها میتوانید حروف، اعداد و عالئم را تایپ کنید.

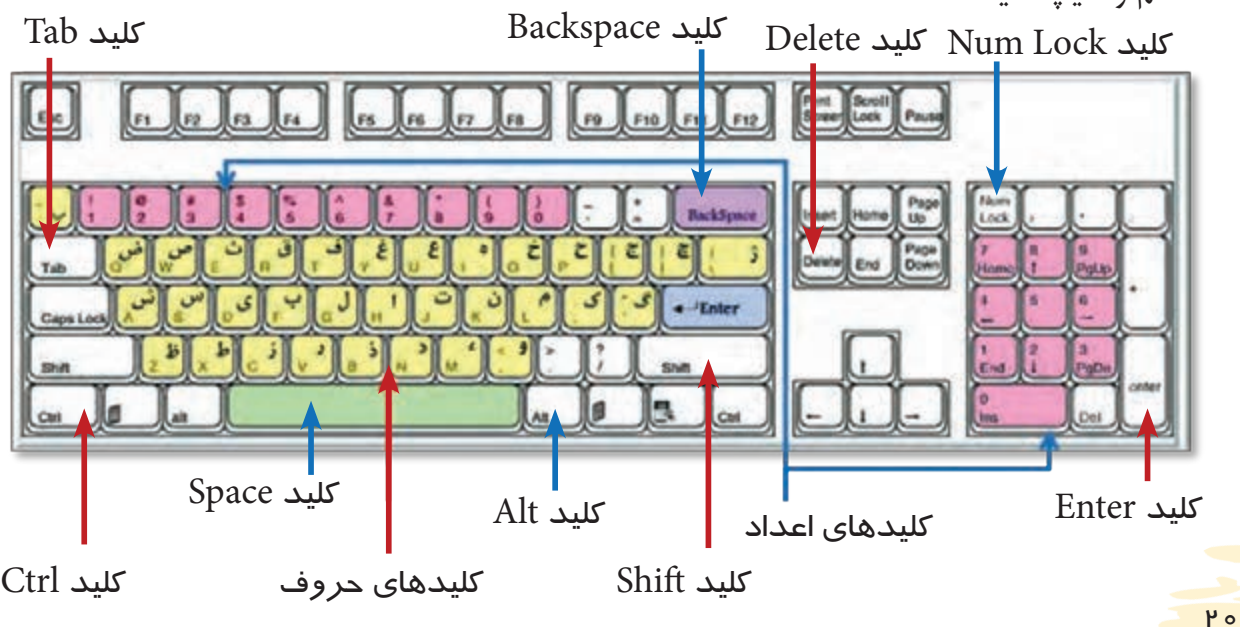

در سال گذشته آموختید که: با استفاده از نگه داشتن کلید |Shift و سپس فشردن کلید |Alt ، می توانید زبان تایپ را به انگلیسی و یا فارسی تغییر دهید. با استفاده از کلید میتوانید یک سطر جدید ایجاد کرده و مکاننما را به ابتدای سطر جدید ببرید. با استفاده از کلید | Backspace ، در صورتی که متنی را به فارسی تایپ کرده باشید، میتوانید حروف، اعداد و عالئمی که در سمت راست مکاننما قرار گرفته است را حذف کنید. با استفاده از کلید میتوانید بین کلمات، اعداد و عالئمی که میخواهید تایپ کنید، فاصله ایجاد کنید. با استفاده از کلید  $_{\rm{lock}}^{\rm{Num}}$  میتوانید کلیدهای عددی که در سمت راست صفحهکلید (کلیدهای ماشین حسابی) قرار دارند را فعال نمایید. با استفاده از کلید ، در صورتی که متنی را به فارسی تایپ کرده باشید، میتوانید حروف، اعداد و عالئمی که در سمت چپ مکاننما قرار گرفته است را حذف کنید. با استفاده از کلید میتوانید در متن اندکی تورفتگی ایجاد کنید.

یادآوری آشنایی با برنامه واژهپرداز Word

دانستید که برای تایپ سندهای متنی مانند سند گزارش بازدید میتوانید از برنامه واژهپرداز Word استفاده کنید. در اين برنامه ابزارهاي گوناگوني وجود دارد که با کمک آنها میتوانید عالوه بر متن، تصاوير و اشكال خود را به صورت بسیار زیبایی قالببندی کنید. در این بخش با درج و قالببندی تصاویر آشنا میشوید.

### آشنایی با محیط کاری

این برنامه دارای سربرگهای متنوعی است. در قسمت باالی این برنامه میتوانید سربرگهایی با نام Home، Insert، Design، Layout و غیره را مشاهده کنید. در هر کدام از این سربرگها، ابزارهای بسیاری وجود دارند که میتوانند به شما در درج و قالببندی صفحه، متن و تصاویر کمک کنند.

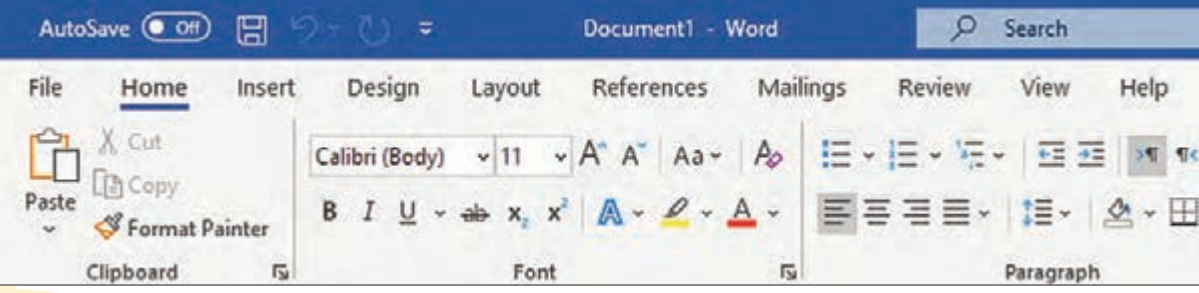

 $P<sub>1</sub>$ 

**سربرگ File:** شامل ابزارهایی برای ذخیره، باز کردن و چاپ سندها **سربرگ Home:** شامل ابزارهایی برای قالببندی متن و پاراگراف **سربرگ Insert:** شامل ابزارهایی برای درج انواع اشکال و تصاویر **سربرگ Design:** شامل ابزارهایی برای زیباسازی صفحه **سربرگ Layout:** شامل ابزارهایی برای قالببندی صفحه

طراحی پوستر نمایشگاه با استفاده از برنامه واژهپرداز **Word**

 $\mathsf{P}$ 

با استفاده از برنامه واژهپرداز Word میتوانید پوستر، بروشور و ... طراحی کنید. امسال شما با نحوه تایپ و طراحی پوستر آشنا میشوید. پوستر نمایشگاه شما میتواند مانند نمونه زیر باشد:

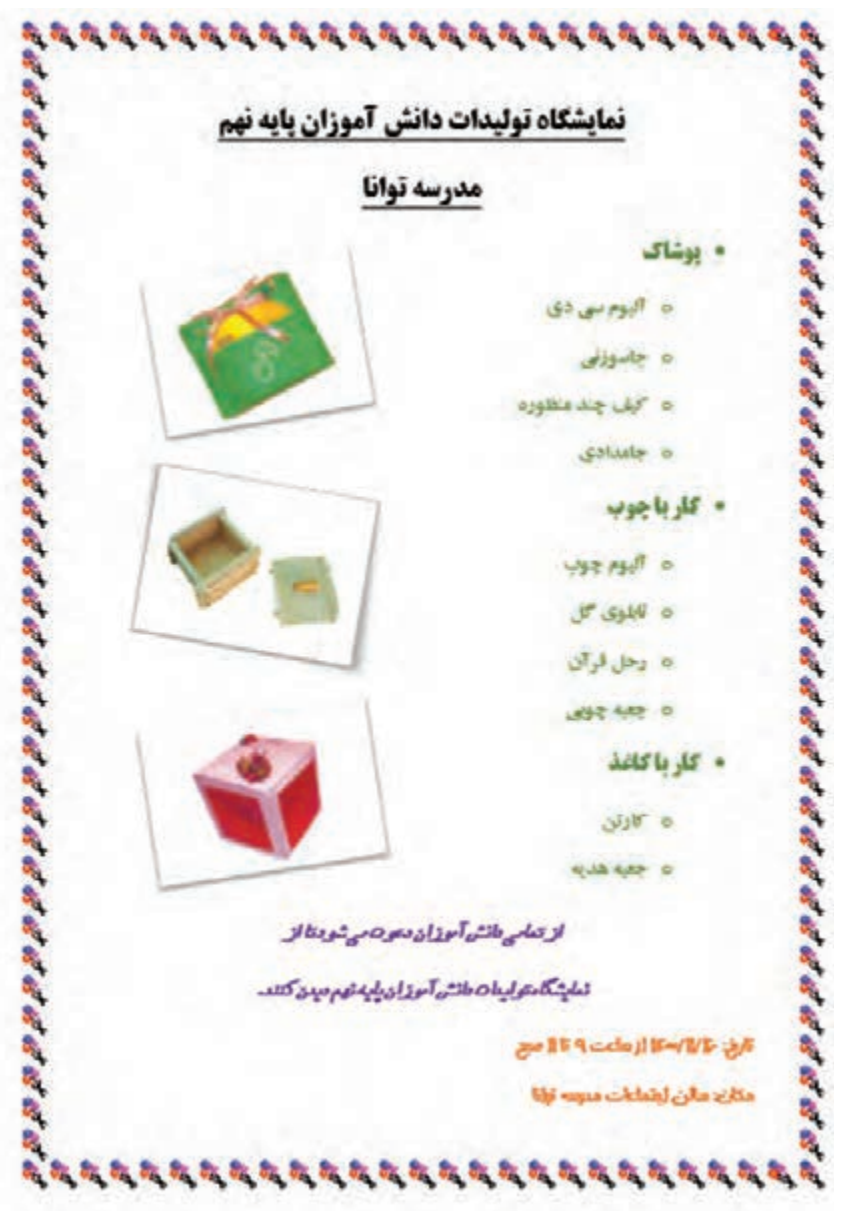

# مراحل طراحی پوستر نمایشگاه

برای طراحی پوستر نمایشگاه، باید مراحل زیر را انجام دهید: **مرحله اول:** ایجاد سند پوستر

- **مرحله دوم:** قالببندی صفحه
	- **مرحله سوم:** تایپ متن
- **مرحله چهارم:** قالببندی متن
- **مرحله پنجم:** درج و قالببندی تصاویر
	- **مرحله ششم:** چاپ پوستر

فعالیت 3 ایجاد سند پوستر

ابتدا باید یک سند برای پوستر نمایشگاه ایجاد کنید. چون این پوستر مربوط به درس کار و فناوری است، پس آن را در پوشه »درس کار و فناوری« ایجاد کنید. برای این کار مراحل زیر را انجام دهید: **1ــ** اشارهگر ماوس را بر روی نماد PC This برده و بر روي آن دوبار کلیک کنید. با اين كار پنجره آن باز ميشود. **2ــ** حاال اشارهگر ماوس را بر روي نماد درايو D برده بر روي آن دوبار كليك نماييد. با اين كار پنجره درايو D باز ميشود و ميتوانيد محتويات آن را ببينيد. **3ــ** اشارهگر ماوس را بر روی پوشه »درسهای پایه نهم« قرار داده و بر روی آن دوبار کلیک کنید. با این کار وارد پوشه میشوید و پوشههای درسهای دیگر را میبینید. **4ــ** اشارهگر ماوس را بر روی پوشه »درس کار و فناوری« قرار داده و بر روی آن دوبار کلیک کنید. با اين كار وارد پوشه «درس كار و فناوری» می شوید. **5ــ** حاال بر روی فضای خالی کلیک راست نمایید. تا منوی میانبر باز شود. **6ــ** از لیست باز شده، بر روی گزینه New کلیک کنید تا لیست مربوط به آن نیز باز شود. **7ــ** از لیست باز شده، گزینه Document Word Microsoft را پیدا کرده و بر روی آن کلیک نمایید.

 $\mu$ 

با این کار سند متنی جدیدی ایجاد میشود.

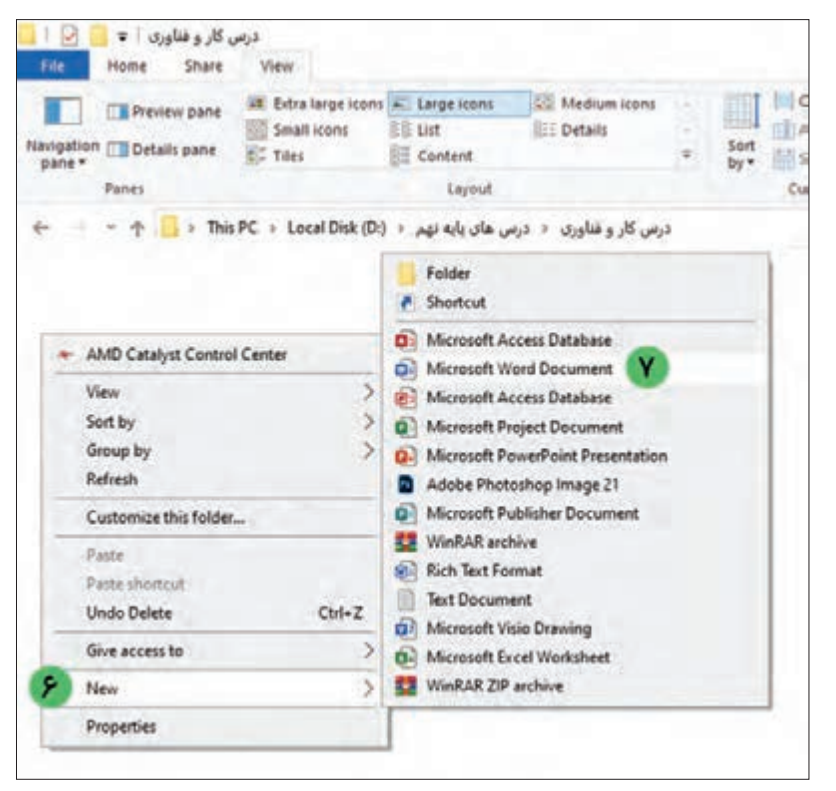

## **8ــ** اکنون سند آماده نامگذاری میباشد. نام آن را »پوستر نمایشگاه« بگذارید.

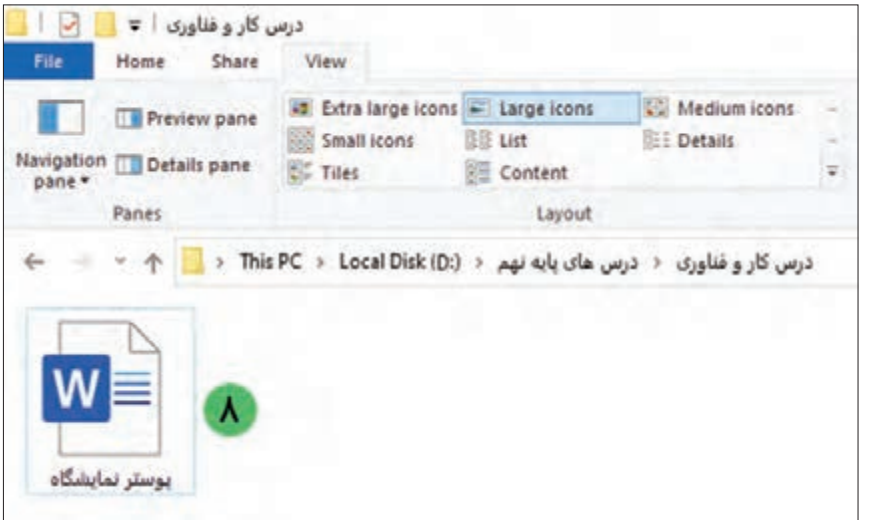

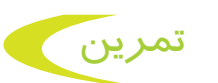

**-1** در پوشه »درس کار و فناوری« یک سند جدید ایجاد کنید. **-2** نام سند ایجاد شده را به »اطالعیه« تغییر دهید.

فعالیت 4 قالببندی صفحه پوستر

ابتدا سندی که در مرحله قبل برای پوستر نمایشگاه ایجاد کرده بودید را باز کنید. اکنـون بـرای انجـام عملیـات قالببندی سـند شـامل تنظیـم انـدازه صفحه، جهـت صفحه، اندازه حاشـیه و کادر صفحـه، مراحـل زیر را بر روی سـند »پوسـتر نمایشـگاه« انجـام دهید:

#### تنظیم اندازه صفحه

**1ــ** اشارهگر ماوس را بر روی سربرگ Layout ببرید و بر روی آن کلیک کنید.

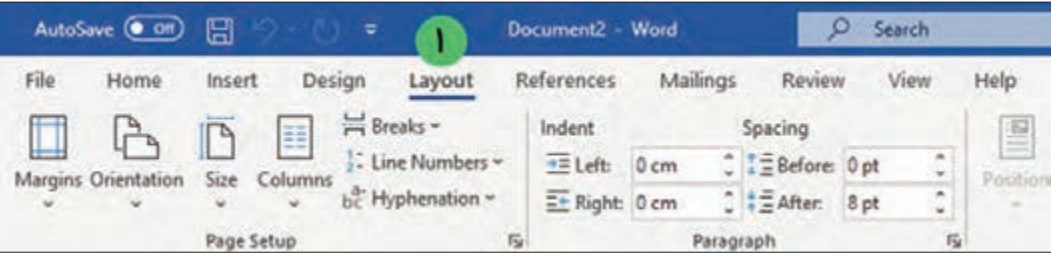

**2ــ** برای تنظیم اندازه صفحه، بر روی کلیک کنید. با این کار لیستی باز میشود. **3ــ** حاال اندازههای مختلف کاغذ برای شما نشان داده میشود. در اینجا برای پوستر نمایشگاه، اندازه 4A را انتخاب کنید.

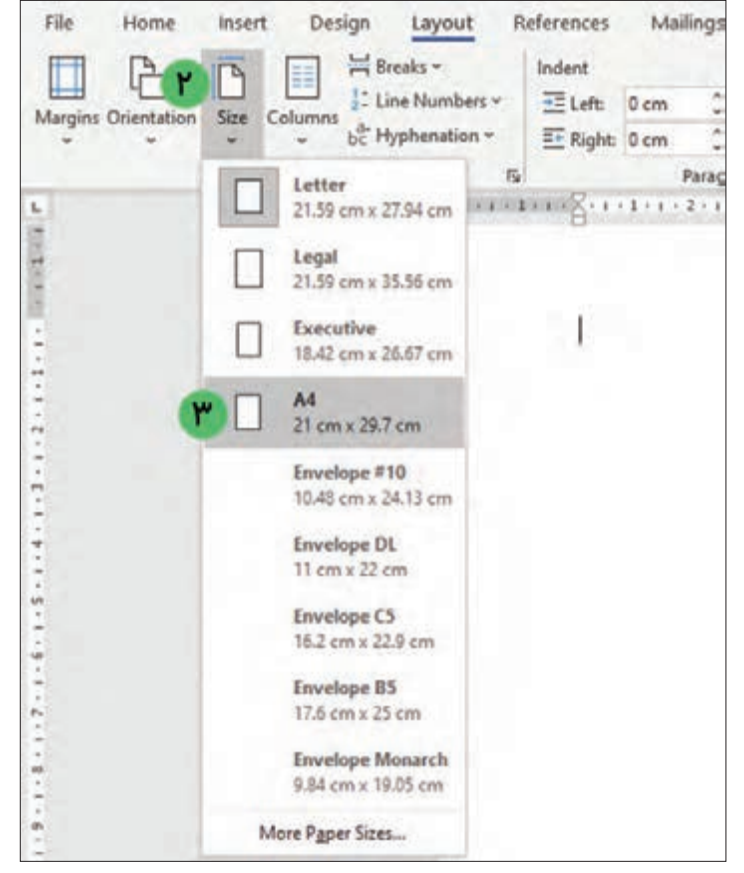

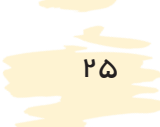

تنظیم جهت صفحه **-1** بـرای تنظیـم جهت صفحه به صـورت عمودی یــا افقــی بــر روی <mark>مشت</mark>ل کلیــک کنیــد. با ایــن کار لیسـتی باز میشـو<mark>د.</mark> **-2** برای پوستر افقی، گزینه Landscape و برای پوستر عمودی، گزینه Portrait را انتخاب کنید. برای پوستر نمایشگاه، گزینه Portrait را انتخاب کنید.

#### تنظیم اندازه حاشیه

**-1** بـرای تنظیـم حاشـیه اطـراف صفحـه بـر روی استانی کلیـک کنیـد. با این کار لیسـتی باز میشـود.<br><sub>Margins</sub> **-2** با توجه به تصویر، حاشیه مناسب را برای سند »پوستر نمایشگاه« انتخاب کنید. برای پوستر نمایشگاه گزینه Moderate را انتخاب کنید.

ذخیرهسازی سند پوستر بهتر است در پایان هر مرحله، کارهایی که انجام دادهاید را ذخیره نمایید. برای این کار به ترتیب زیر عمل کنید: **-1** اشارهگر ماوس را بر روی سربرگ فايل )File )قرار داده و بر روی آن کلیک کنید. با این کار لیستی مقابل شما باز میشود.

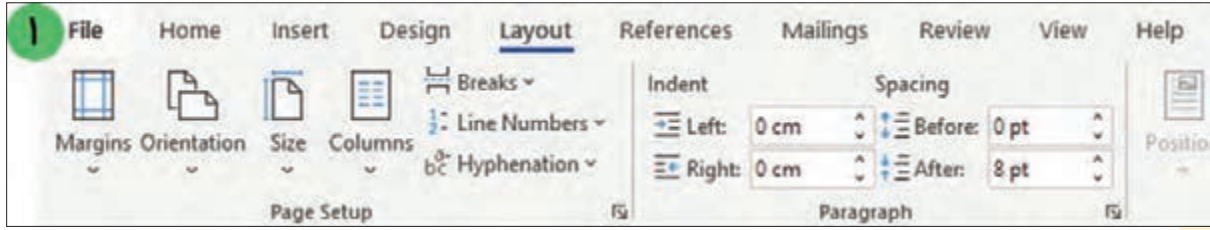

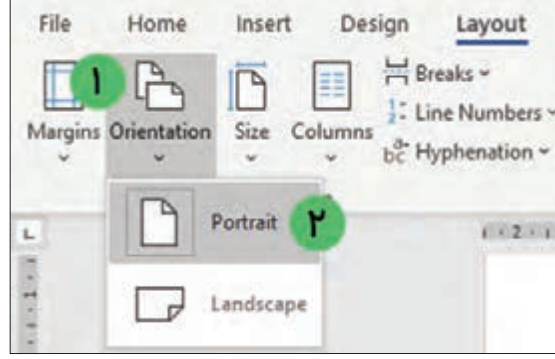

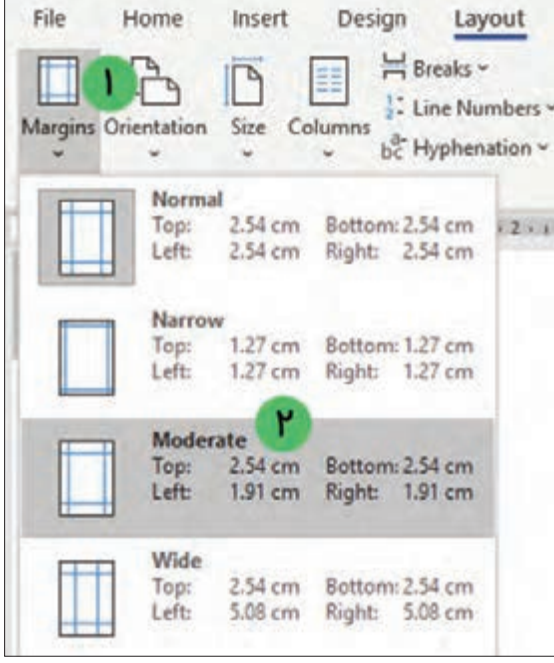

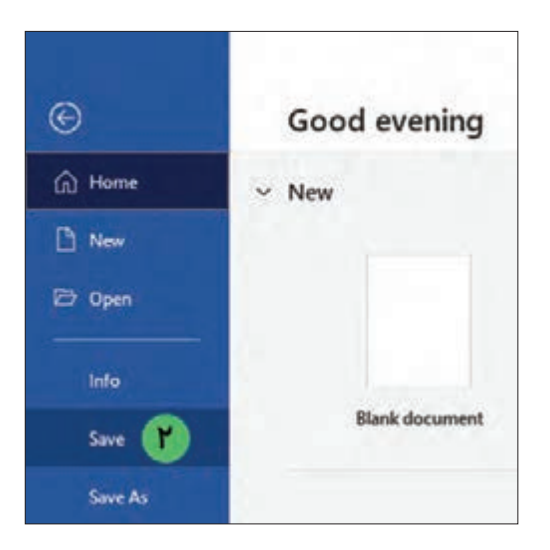

**-2** از لیست باز شده گزینه ذخیره )Save )را پیدا کرده و بر روی آن کلیک کنید. با اين كار تغییراتی را که انجام دادهاید بر روی سند شما ذخیره میشود.

درج کادر دور صفحه

تا حاال برای انجام کارهای مربوط به قالببندی صفحه، تنظیمات صفحه را از طریق سربرگ Layout انجام دادید. اکنون برای درج کادر دور صفحه میتوانید از سربرگ Design استفاده کنید. برای درج یک کادر زیبا، برای دور صفحه پوستر نمایشگاه، مراحل زیر را انجام دهید: **-1** روی سربرگ Design کلیک کنید.

**-2** اشارهگر ماوس را بر روی گزینه Borders Page برده و سپس بر روی آن کلیک کنید.

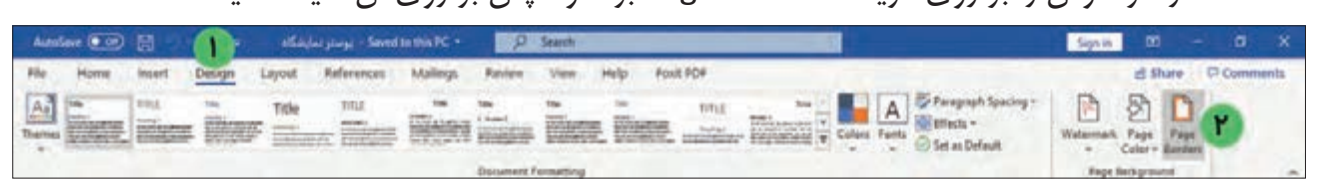

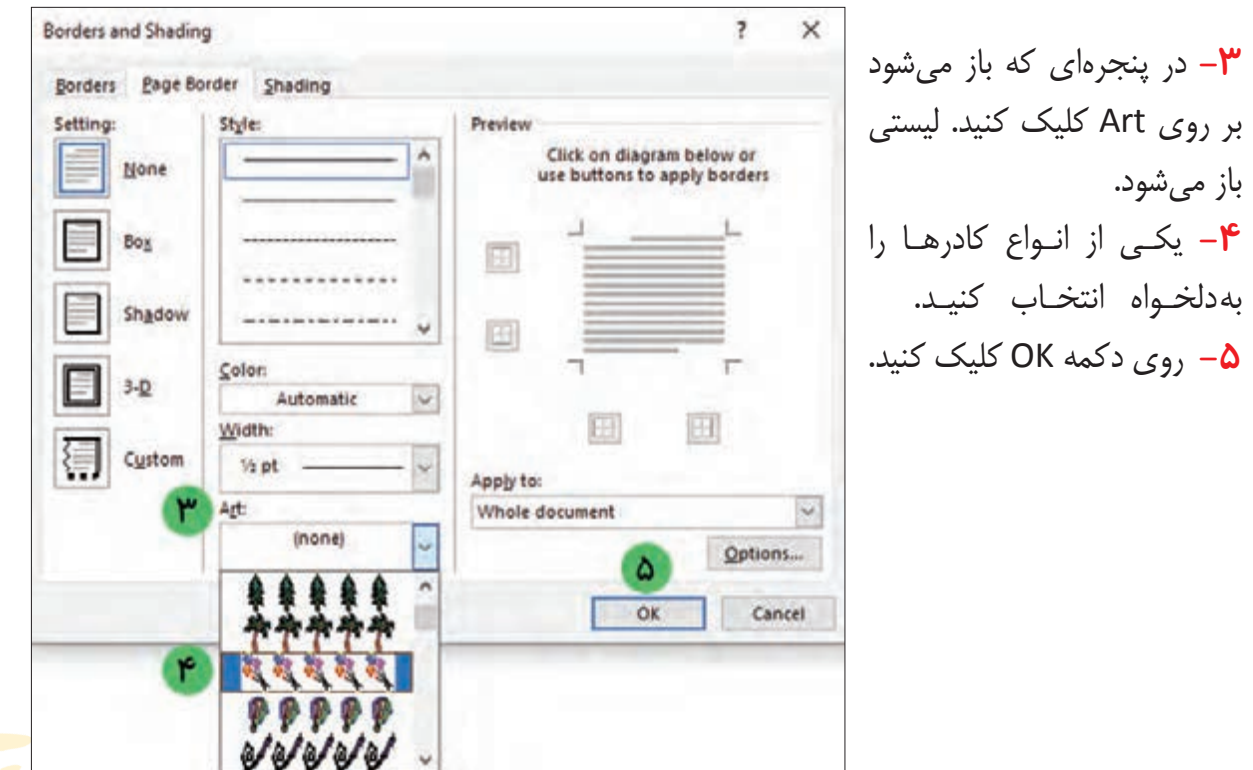

**PV** 

بهتر است در اینجا نیز با کلیک بر روی گزینه ذخیره )Save )موجود در سربرگ فایل )File)، تغییرات انجام شده را ذخیره کنید.

بیشتر بدانید

نکته

یک روش دیگر برای ذخیره کردن سند، استفاده از صفحهکلید است. برای این کار ابتدا کلید C<sup>trl</sup> از صفحه کلید را پایین نگه داشته و سپس یکبار بر روی کلید فشار دهید و سپس هر دو کلید را رها کنید.

تمرين

**-1** سند »اطالعیه« را که در مراحل قبل ایجاد کرده بودید را باز کرده و کارهای زیر را بر روی آن انجام دهید. **الف(** اندازه حاشیه صفحه را بر روی Wide قرار دهید. **ب(** جهت صفحه را به صورت افقی )Landscape )تنظیم کنید.

**ج(** دور صفحه یک کادر درج کنید. **-2** تغییرات انجام شده بر روی سند »اطالعیه« را ذخیره کنید.

فعالیت 5 تایپ متن پوستر

برای تایپ متنهای مربوط به سند »پوستر نمایشگاه« مراحل زیر را بر روی آن انجام دهید: **-1** ابتدا فایل »پوستر نمایشگاه« را باز کنید. **-2** بر روی سربرگ Home کلیک کنید. **-3** اشارهگر ماوس را بر روی عالمت قرار داده و یکبار کلیک کنید. با این کار مکاننما در سمت راست صفحه قرار میگیرد و میتوانید به راحتی متن فارسی را در صفحه تایپ کنید. **-4** متن »نمایشگاه تولیدات دانشآموزان پایه نهم« را تایپ کرده و سپس کلید را از صفحهکلید بفشارید تا مکاننما در سطر جدید قرار گیرد. با استفاده از کلید ، بین کلماتیکه تایپ کردهاید، فاصله ایجاد کنید.

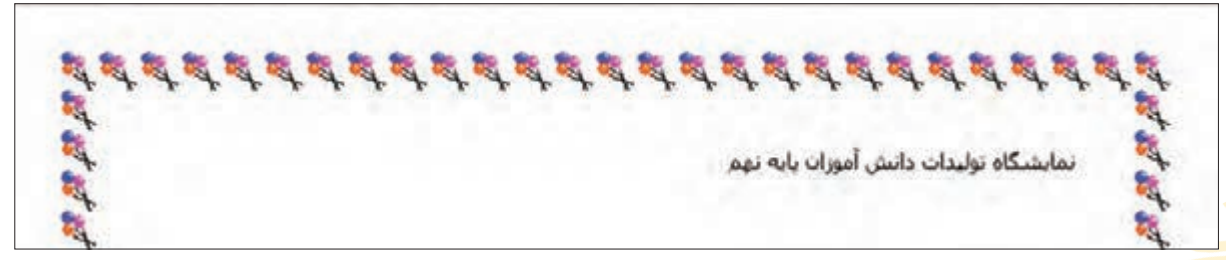
**-5** در اینجا میتوانید نام مدرسه خود را تایپ کنید. پس از این که نام مدرسه خود را تایپ کردید )برای مثال، «مدرسه توانا»)، با استفاده از فشردن کلید <mark>، Enter</mark> ، مکاننما را به ابتدای سطر جدید ببرید.

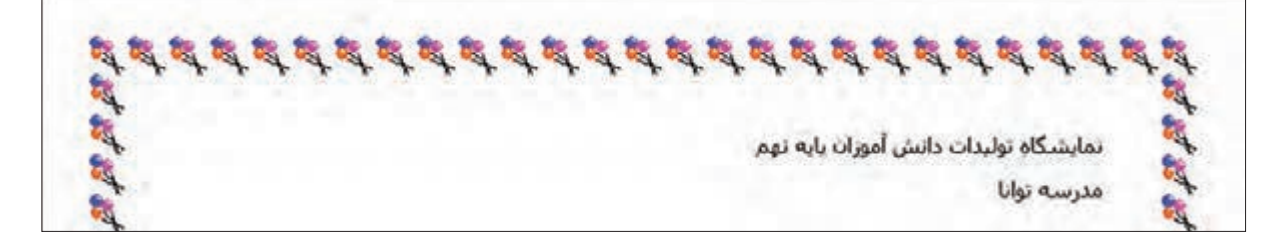

برای تایپ انواع محصوالت نمایشگاه، به ترتیب زیر کار را ادامه دهید:

**-1** متن »پوشاک« را تایپ کرده و سپس کلید را از صفحهکلید بفشارید. **-2** متن »آلبوم سی دی« را تایپ کرده و سپس کلید را از صفحهکلید بفشارید. **-3** متن »جاسوزنی« را تایپ کرده و سپس کلید را از صفحهکلید بفشارید. **-4** متن »کیف چند منظوره« را تایپ کرده و سپس کلید را از صفحهکلید بفشارید. **-5** متن »جامدادی« را تایپ کرده و سپس کلید را از صفحهکلید بفشارید.

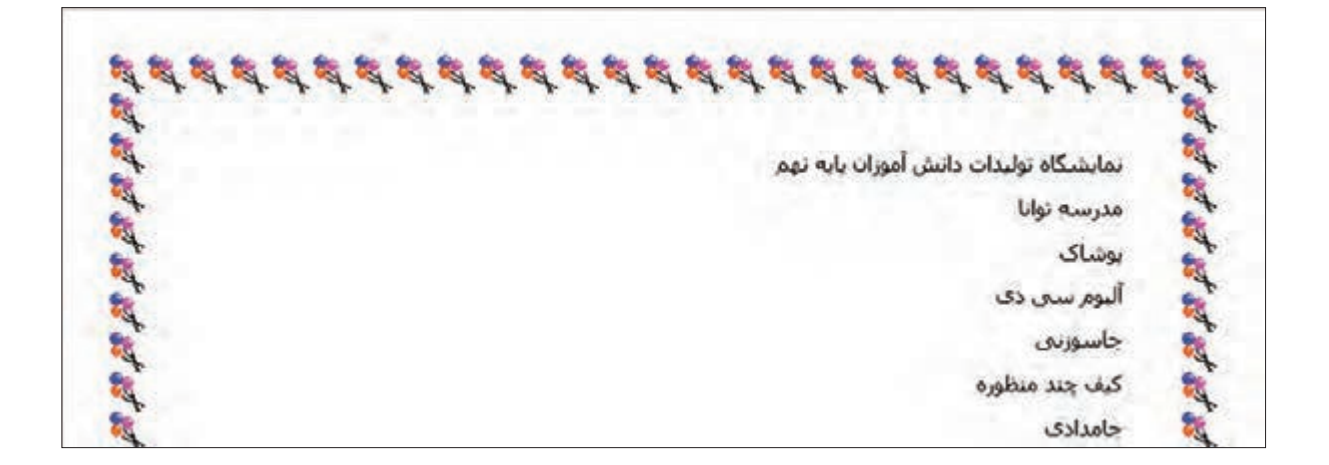

برای تایپ گروه محصوالت »کار با چوب« و »کار با کاغذ«، همانند روش گفته شده عمل کنید.

پس از انجام مراحل باال، سند شما به شکل زیر خواهد بود.

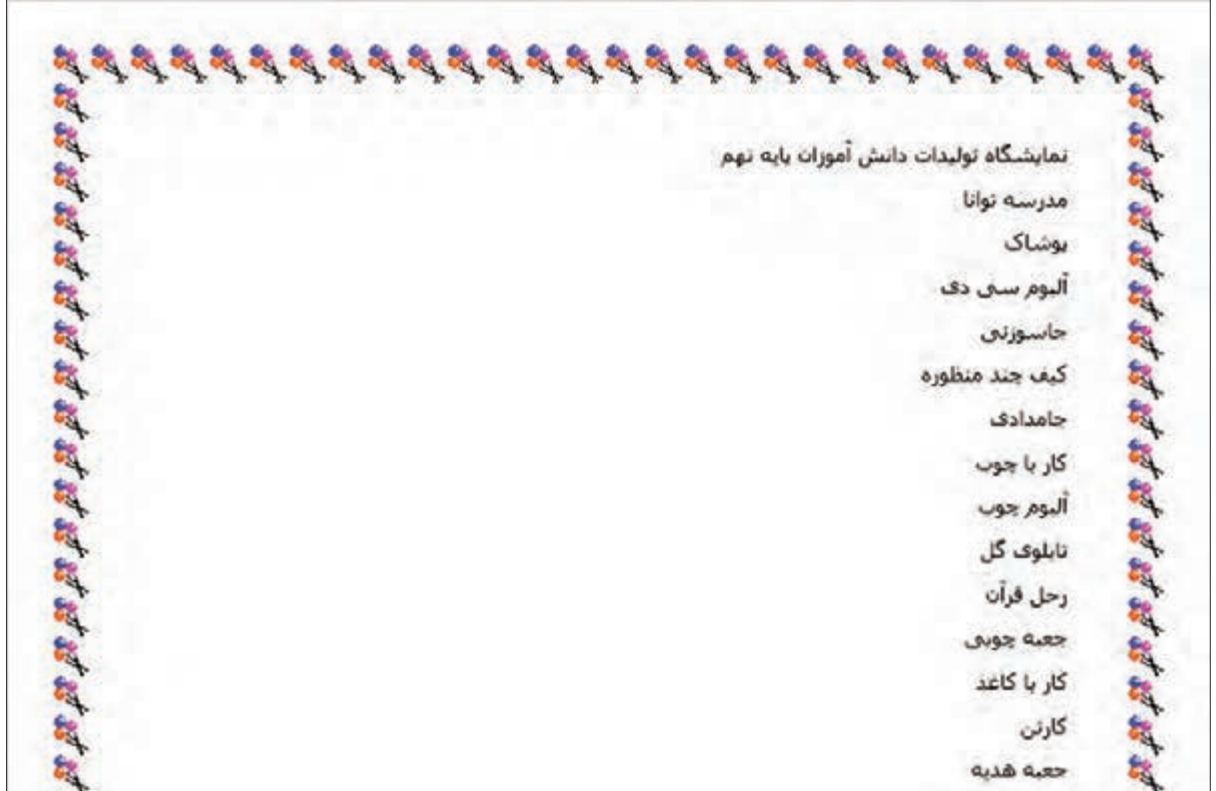

در پایان میتوانید متن زیر را بنویسید: »از تمامی دانشآموزان دعوت میشود تا از نمایشگاه تولیدات دانشآموزان پایه نهم دیدن کنند.« برای این کار به روش زیر ادامه دهید: **-1** متـن »از تمامـی دانشآمـوزان دعـوت میشـود تـا از« را تایـپ کرده و سـپس دکمـه را از صفحهکلیـد بفشـارید تـا مکاننمـا وارد سـطر جدید شـود.

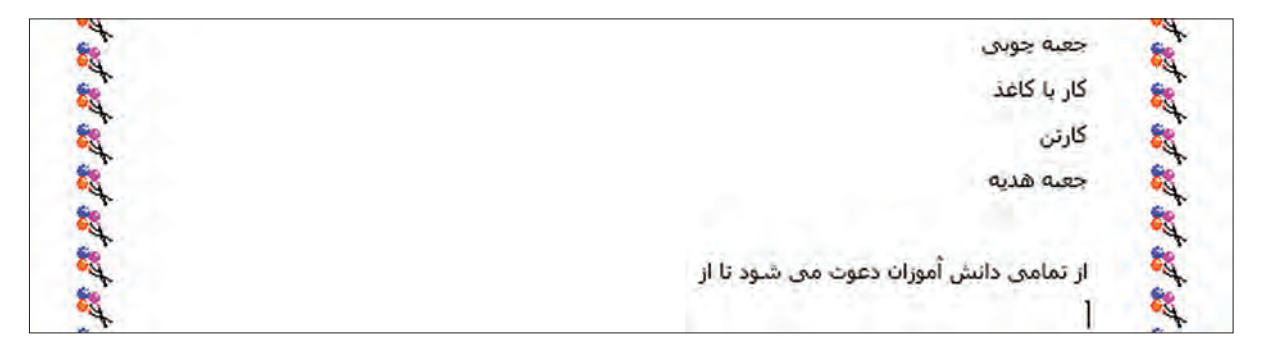

شما میتوانید بهجای تایپ دوباره متن «نمایشگاه تولیدات دانش آموزان پایه نهم»، از همان عنوانی که قبلاً تایپ کردهاید استفاده کنید. برای این کار میتوانید به ترتیب زیر عمل کنید:

**-2** اشارهگر ماوس را به باالی سند برده و در ابتدای متن »نمایشگاه تولیدات دانشآموزان پایه نهم« قرار دهید. حال با استفاده از عمل کشیدن و رها کردن ماوس، آن را انتخاب کنید.

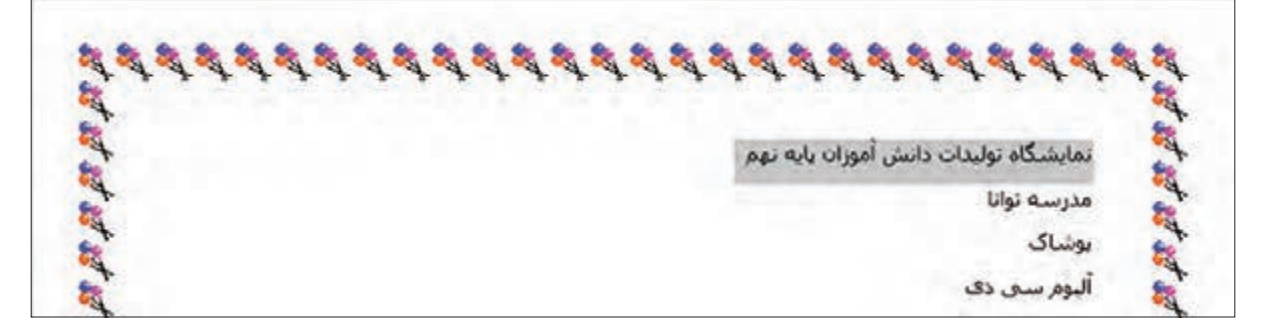

**-3** بر روی سربرگ Home، کلیک کنید و از گروه ابزاری Clipboard، بر روی Copy کلیک کنید.

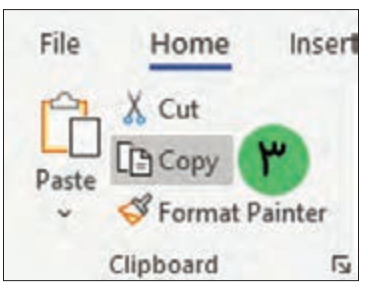

**-4** در ادامه، مکاننما را به محل دلخواه ببرید و از گروه ابزاری Clipboard، بر روی Paste کلیک کنید.

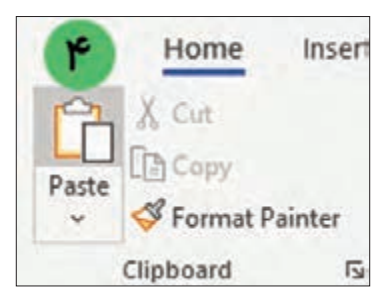

میبینید که یک نسخه از متن باال در اینجا نیز قرار گرفت.

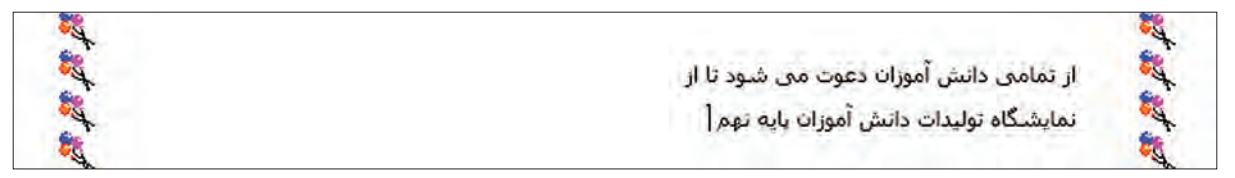

**-5** حاال کافی است تا در انتهای جمله خود کلمه »دیدن کنند.« را تایپ کنید و کلید را فشار دهید.

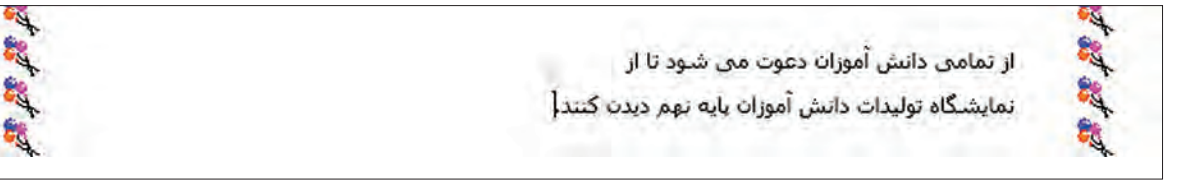

اکنون نوبت نوشتن تاریخ و زمان نمایشگاه میباشد: **-6** متن »تاریخ« را تایپ کرده و سپس کلید از صفحهکلید را پایین نگه داشته و کلید را بفشارید تا عالمت : تایپ شود.

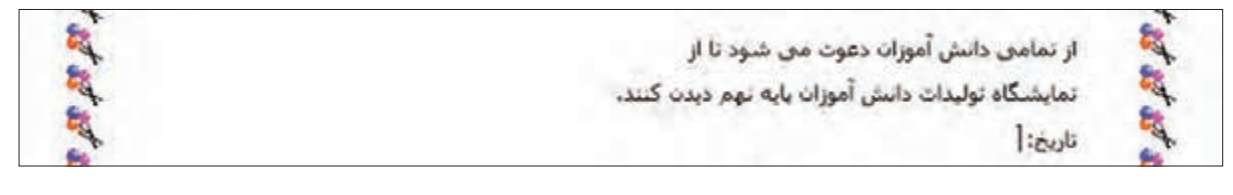

در ادامه برای مثال تاریخ 1401/11/16 را تایپ کنید. برای این کار به ترتیب زیر، کار را دنبال کنید: **-1** عدد 16 را تایپ کنید و سپس کلید از صفحهکلید را بفشارید تا عالمت / تایپ شود. **-2** سایر اعداد را نیز به همین ترتیب بنویسید. در ادامه متن »از ساعت 9 تا 12 صبح« را نوشته و در آخر با فشردن کلید .Enter از صفحهکلید مکاننما را به ابتدای سطر بعدی منتقل کنید.

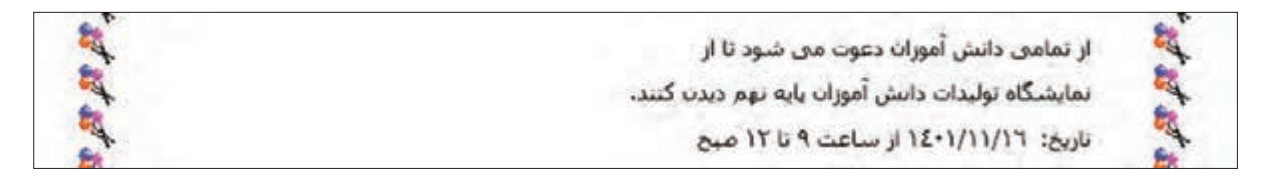

**-3** متن »مکان« را تایپ کرده و سپس کلید از صفحهکلید را پایین نگه داشته و کلید را بفشارید تا علامت <mark>: ت</mark>ایپ شود.

> از تمامی دانش آموزان دعوت می شود تا از نمایشگاه تولیدات دانش آموزان یایه نهم دیدن کنند. تاریخ: ١/١١/١/١٤٠١ ار ساعت ٩ تا ١٢ صبح مكان: |

**-4** اکنون مکان دلخواه خودتان را تایپ کنید. برای مثال »سالن اجتماعات مدرسه توانا«.

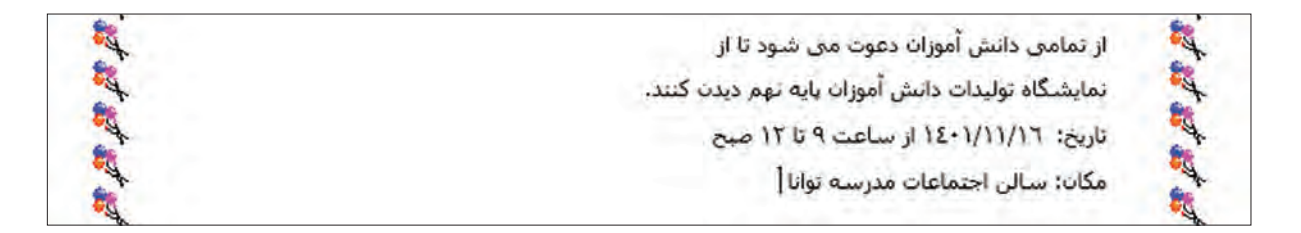

**-5** اکنون از منوی File بر روی Save کلیک کنید تا تغییرات ذخیره شود.

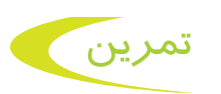

**-1** سند »اطالعیه« را باز کرده و متن زیر را به آن اضافه کنید.

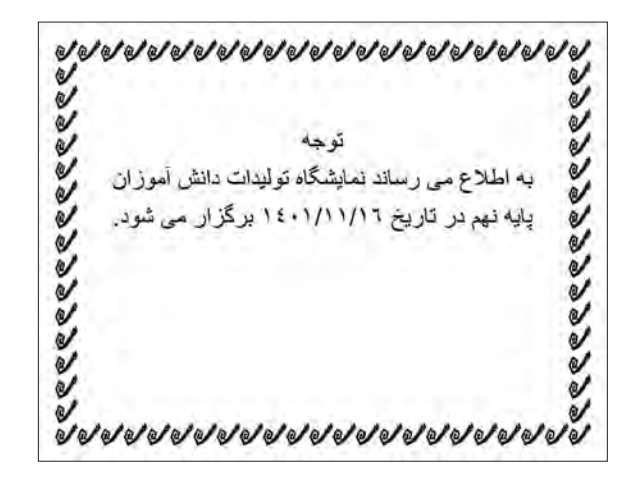

**-2** متن »دانشآموزان پایه نهم« را کپی کرده و در سطر بعد قرار دهید و سپس متن »مدرسه توانا« را به ادامه آن اضافه کنید.

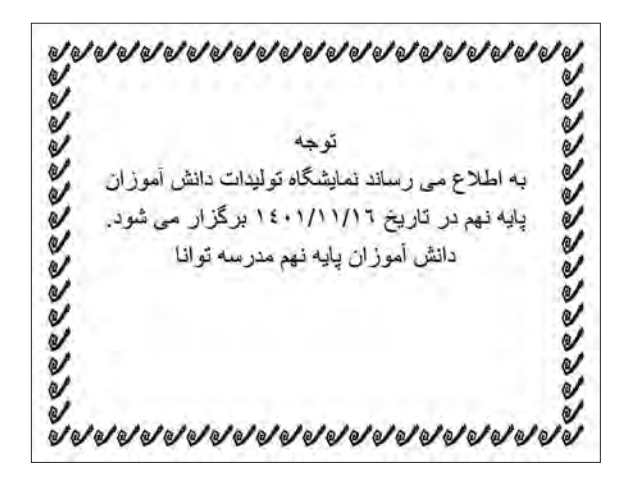

**-3** تغییرات انجام شده بر روی سند »اطالعیه« را ذخیره کنید.

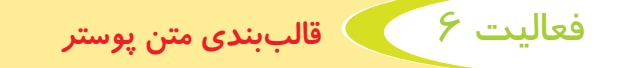

### قالببندی عنوان پوستر

پس از اینکه محتوای متنی پوستر تایپ شد، اکنون نوبت قالببندی یا تغییر ظاهر متنها است. همانطور که میدانید به مجموعه کارهایی که بر روی ظاهر متن و تصویر انجام میشود قالببندی میگویند. برای انجام این تغییرات مراحل زیر را انجام دهید: **-1** در صورتی که فایل »پوستر نمایشگاه« باز نیست ابتدا آن را باز کنید.

**-2** اشارهگر ماوس را در سمت راست از متن نمایشگاه قرار داده و سپس کلید چپ ماوس را نگه دارید. ماوس را به سمت چپ و پایین حرکت دهید تا کل عبارتهای «نمایشگاه تولیدات دانش آموزان پایه نهم» و «مدرسه توانا» انتخاب شوند. سپس کلید چپ ماوس را رها کنید.

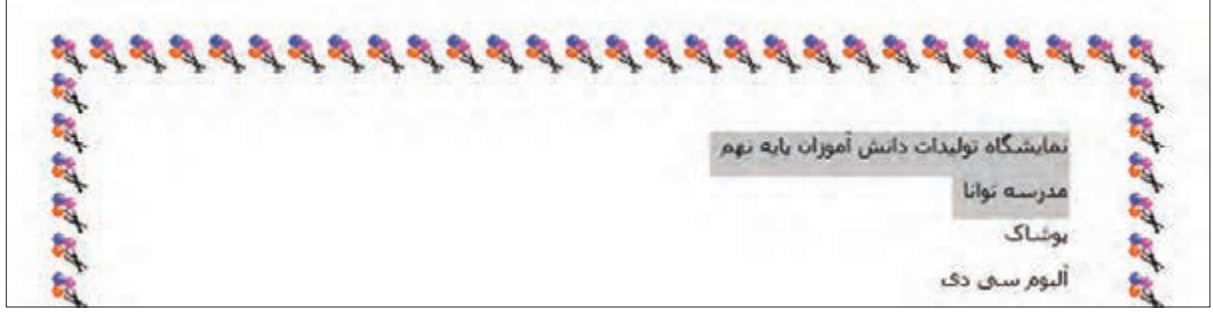

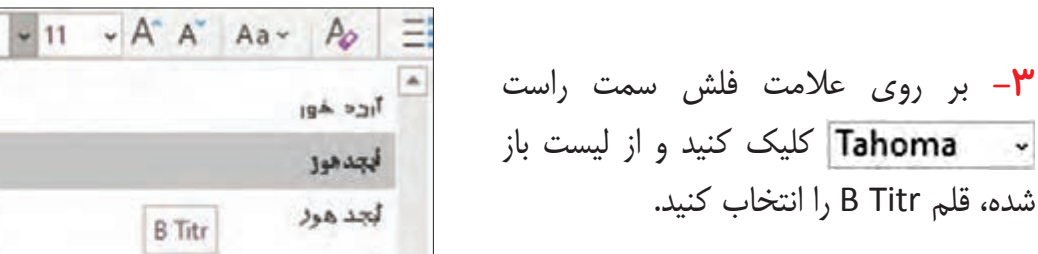

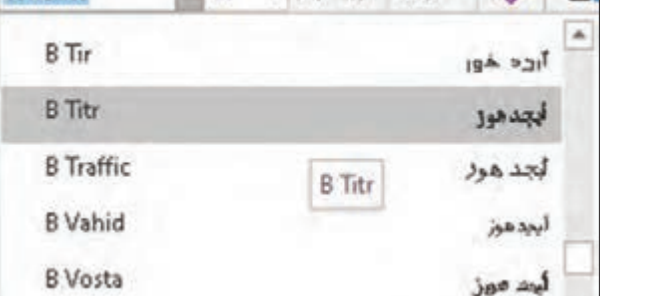

Tahoma

**-4** بر روی عالمت فلش سمت راست کلیک کنید و از لیست باز شده، اندازه 20 را انتخاب کنید.

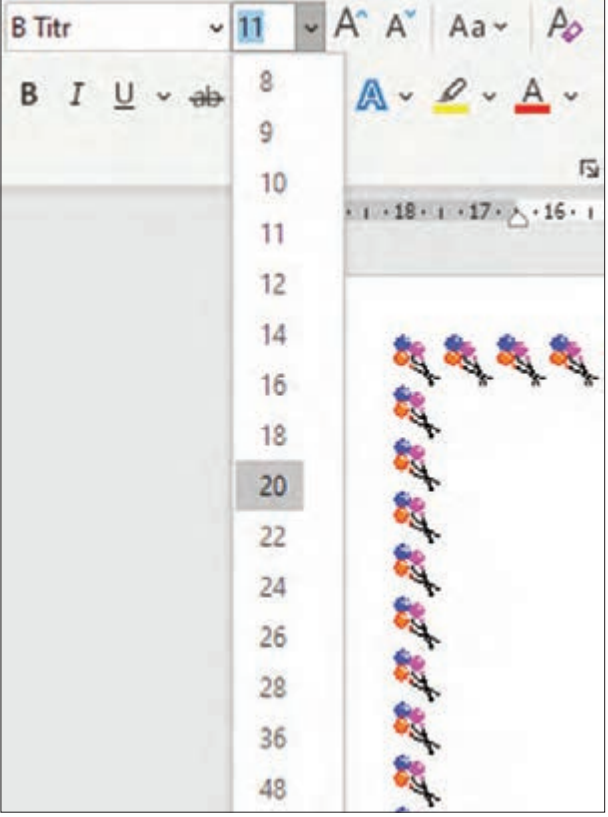

pup

**-3** بر روی عالمت فلش سمت راست

 $\ddot{\phantom{0}}$ 

**-5** برای اینکه زیر متن انتخاب شده یک خط ترسیم شود، روی کلیک کنید.

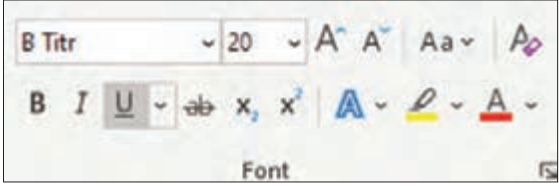

**-6** اکنون با کلیک روی متن را در وسط سطر قرار دهید.

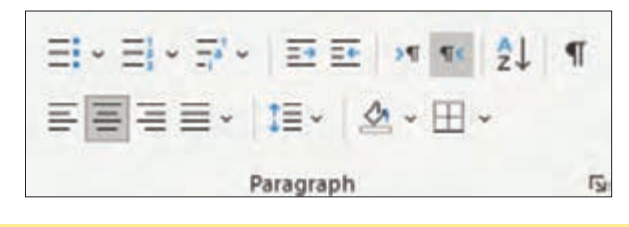

نکته دقت کنید تا هنگام قالببندی، متن شما باید در حالت انتخاب باشد.

پس از انجام تغییرات، متن به صورت زیر خواهد بود.

نمایشگاه تولیدات دانش آموزان پایه نهم مدرسه توانا

قالببندی عبارات پوشاک، کار با چوب و کار با کاغذ

**-1** اشارهگر ماوس را در سمت راست »پوشاک« قرار داده و کلید چپ ماوس را نگه دارید. سپس ماوس را به سمت چپ حرکت دهید تا تمام کلمه انتخاب شود.

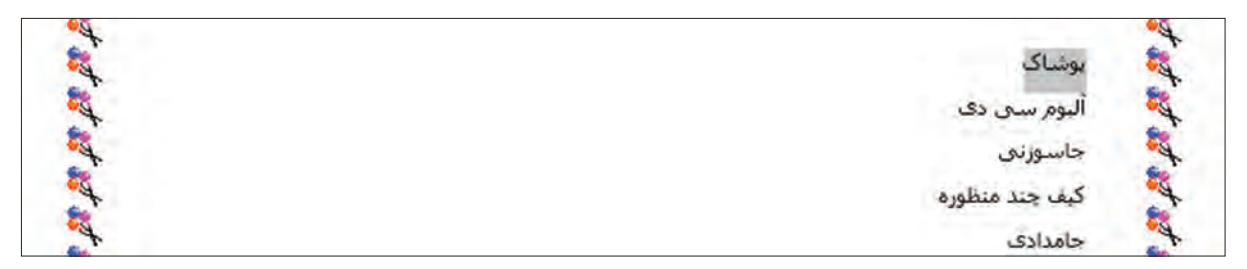

**-2** بر روی عالمت فلش سمت راست کلیک کنید و از لیست باز شده، قلم Titr B را انتخاب کنید.

**-3** بر روی عالمت فلش سمت راست کلیک کنید و از لیست باز شده، اندازه 16 را انتخاب کنید.

**-4** بر روی عالمت فلش سمت راست کلیک کنید و از لیست باز شده، رنگ دلخواه را انتخاب کنید.

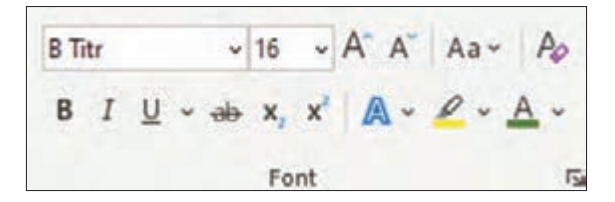

**-5** برای اینکه دستهها بهتر دیده شوند، میتوانید در کنار متن »پوشاک« یک عالمت قرار دهید. برای این کار کافی است تا بر روی <mark>:=</mark>| کلیک کنید.

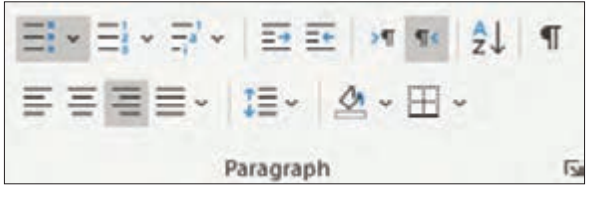

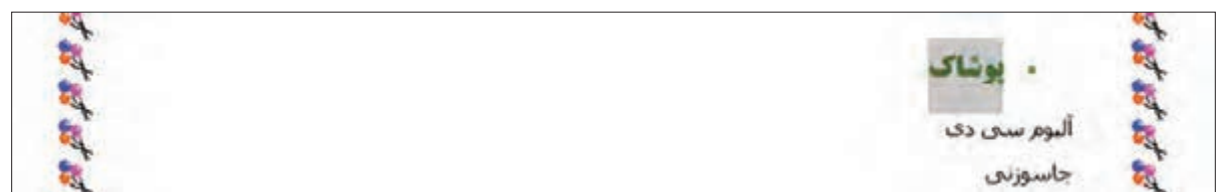

**-6** اشارهگر ماوس را ابتدای عبارت »آلبوم سی دی« قرار داده و کلید چپ ماوس را نگه دارید. سپس ماوس را به سمت چپ و پایین حرکت دهید تا تمام عبارتهای «آلبوم سی دی»، «جاسوزنی»، «کیف چندمنظوره« و »جامدادی« انتخاب شوند.

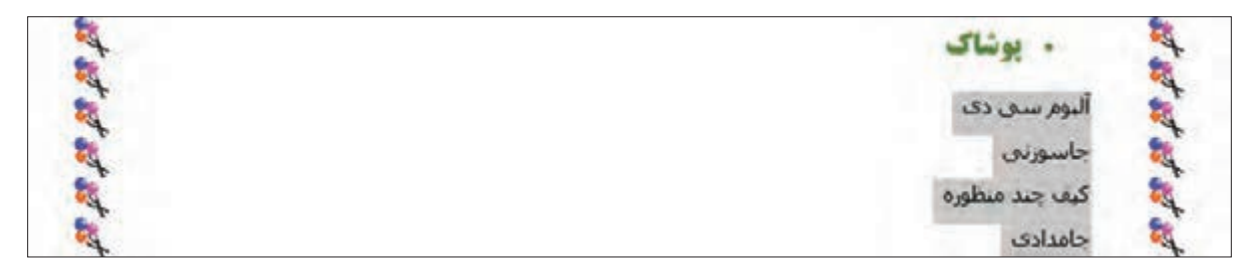

**-7** بر روی عالمت فلش سمت راست کلیک کنید و از لیست باز شده، قلم Zar B را انتخاب کنید. **-8** بر روی عالمت فلش سمت راست کلیک کنید و از لیست باز شده، اندازه 14 را انتخاب کنید.

**-9** بر روی عالمت فلش سمت راست کلیک کنید و از لیست باز شده، رنگ دلخواه را انتخاب کنید.

**-10** بر روی کلیک کنید تا متن اندکی ضخیمتر شود.

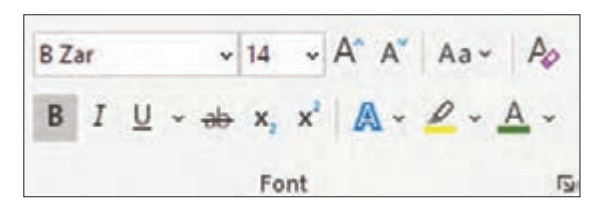

**-11** برای اینکه در کنار این عبارتها یک عالمت دیده شود، بر روی کلیک کنید.

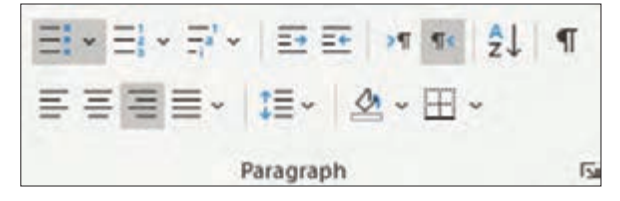

برای اینکه این عبارات اندکی تورفتگی داشته باشند، کلید را از صفحهکلید بفشارید.

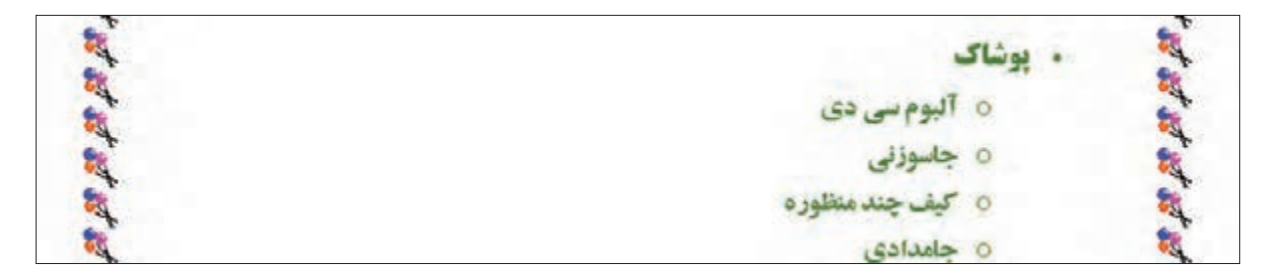

**-12** برای تغییر فاصله بین سطرهای نوشته شده بر روی عالمت فلش سمت راست کلیک کنید. از لیست باز شده گزینه 1.5 را انتخاب کنید.

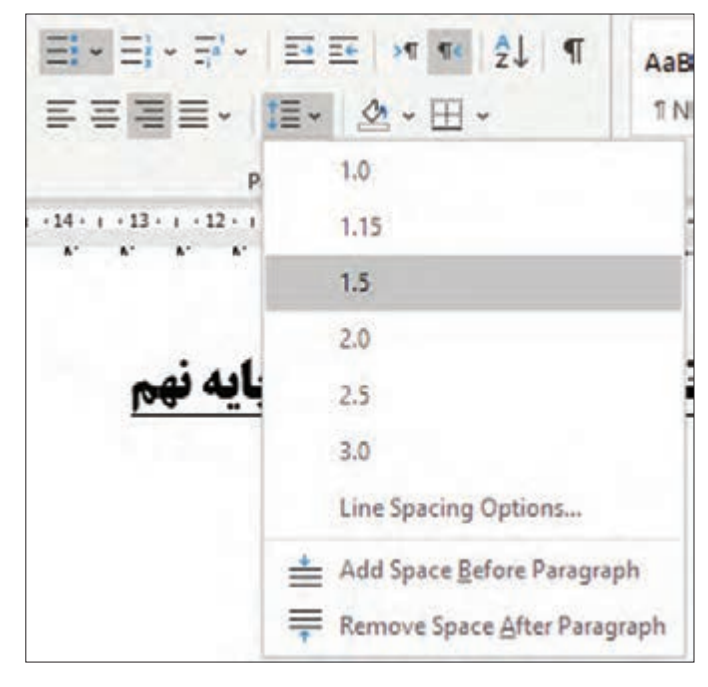

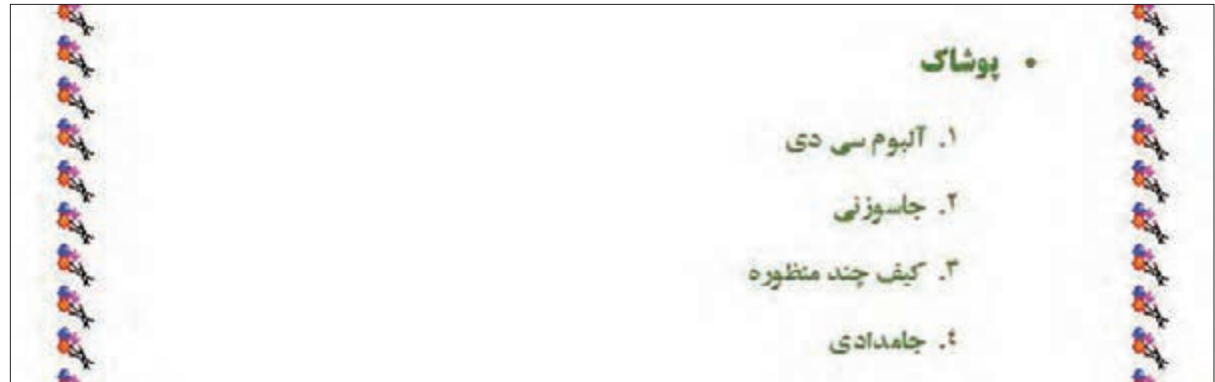

حاال میتوانید عبارتهای »کار با چوب« و »کار با کاغذ« و نیز زیرمجموعههای آنها را به دلخواه خود قالببندی کنید. نتیجه قالببندی به صورت تصویر زیر خواهد بود. بقیه متن پوستر را به روشی که گفته شد، قالببندی کنید.

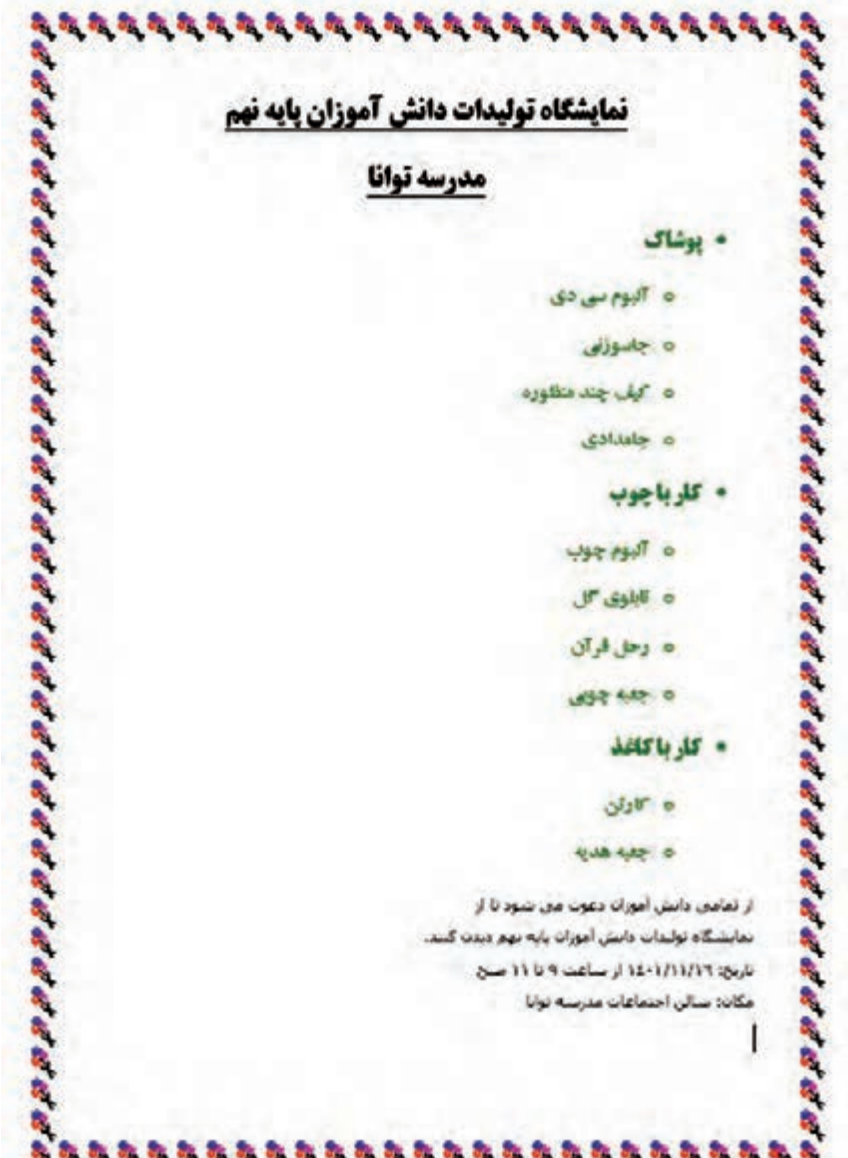

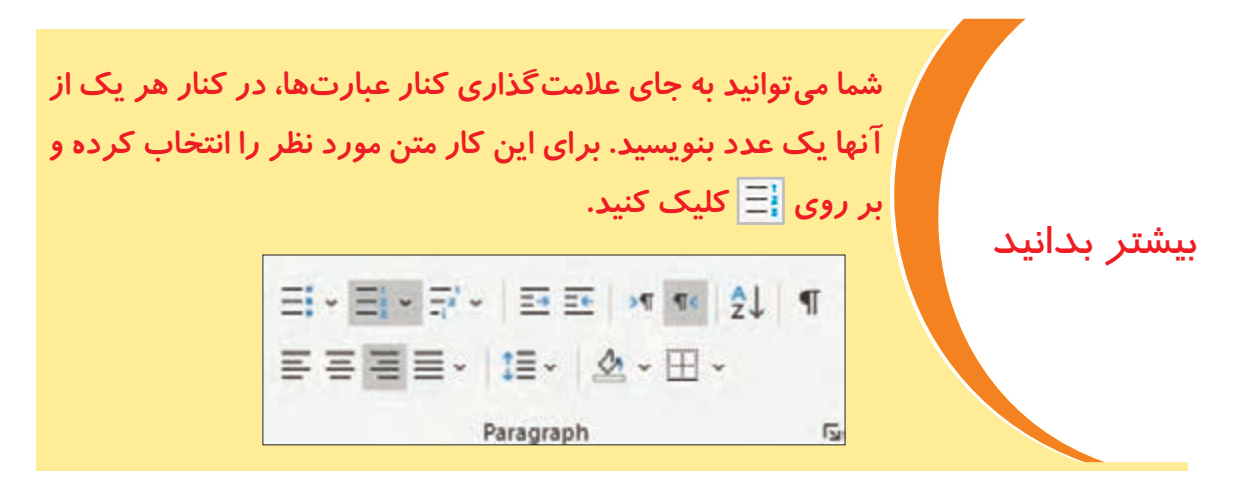

قالببندی عبارت دعوت از دانشآموزان

**-1** اشارهگر ماوس را ابتدای عبارت »از تمامی دانشآموزان دعوت می شود تا از« قرار داده و کلید چپ ماوس را نگه دارید. سپس ماوس را به سمت چپ و پایین حرکت دهید تا تمام عبارت »از تمامی دانش آموزان دعوت می شود تا از نمایشگاه تولیدات دانش آموزان پایه نهم دیدن کنند.» انتخاب شود. **-2** بر روی عالمت فلش سمت راست کلیک کنید و از لیست باز شده، قلم Davat B

را انتخاب کنید.

**-3** بر روی عالمت فلش سمت راست کلیک کنید و از لیست باز شده، اندازه 16 را انتخاب کنید. **-4** بر روی عالمت فلش سمت راست کلیک کنید و از لیست باز شده، رنگ دلخواه را انتخاب کنید. **-5** بر روی کلیک کنید تا متن اندکی ضخیمتر شود. **-6** بر روی کلیک کنید تا متن اندکی مورب شود.

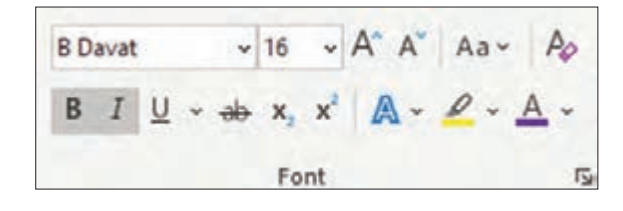

**-7** با کلیک بر روی متن را در وسط سطر قرار دهید.

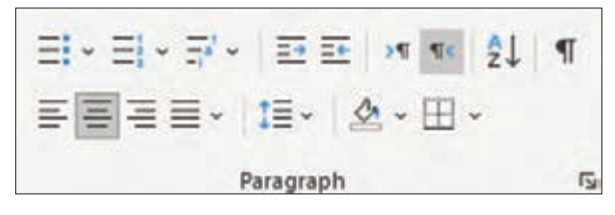

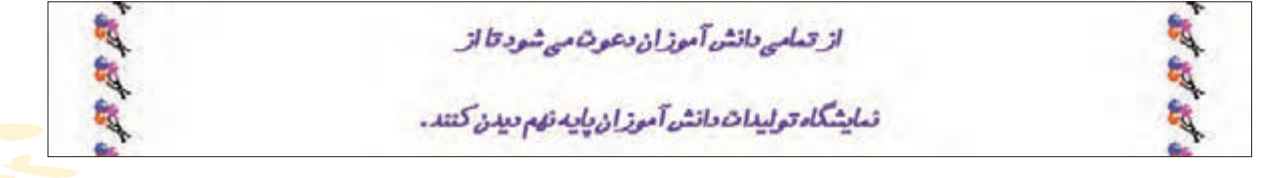

قالببندی عبارتهای «تاریخ» و «مکان»

**-1** اشارهگر ماوس را ابتدای عبارت »تاریخ« قرار داده و کلید چپ ماوس را نگه دارید. سپس ماوس را به سمت چپ و پایین حرکت دهید تا متنهای «تاریخ و مکان» انتخاب شوند.

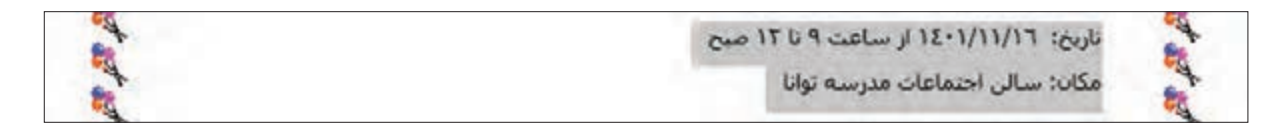

**-2** بر روی عالمت فلش سمت راست کلیک کنید و قلم Tabassom B را انتخاب کنید. **-3** بر روی عالمت فلش سمت راست کلیک کنید و اندازه 16 را انتخاب کنید. **-4** بر روی عالمت فلش سمت راست کلیک کنید و رنگ دلخواه را انتخاب کنید. **-5** بر روی کلیک کنید تا متن اندکی ضخیمتر شود.

| B Tablessom | \n $\sim$ 16                                                                                                    | \n $\sim$ A A | \n $Aa \sim$ A |
|-------------|----------------------------------------------------------------------------------------------------|---------------|----------------|
| B           | \n $I \perp \sim$ \n $\sim$ \n $\sim$ |               |                |

![](_page_47_Picture_5.jpeg)

**-6** از منوی File بر روی Save کلیک کنید تا تغییرات انجام شده ذخیره شود.

 $F \circ$ **-1** سند »اطالعیه« را باز کرده و تغییرات زیر را بر روی آن اعمال کنید. **الف(** رنگ کل متن را به رنگ آبی تغییر دهید. **ب(** رنگ کلمه »توجه« را به رنگ قرمز تغییر دهید. **ج(** اندازه کل متن را به 28 تغییر دهید. **د(** متن »دانشآموزان پایه نهم مدرسه توانا« را انتخاب کرده و آن را به حالت مورب تنظیم کنید. **-2** تغییرات انجام شده بر روی سند »اطالعیه« را ذخیره کنید. تمرين

فعالیت 7 درج و قالببندی تصاویر پوستر

### الف) درج تصاویر

در صورتی که بخواهید پوستر زیبایی داشته باشید، میتوانید در آن از عکسهایی که در ارتباط با موضوع پوستر هستند استفاده کنید. برای درج تصویر مراحل زیر را انجام دهید:

**-1** در صورتی که فایل »پوستر نمایشگاه« باز نیست، ابتدا آن را باز کنید.

![](_page_48_Picture_4.jpeg)

مثال روبهروی کلمه پوشاک کلیک کنید تا مکاننما در آنجا قرار گیرد. **-3** بر روی سربرگ Insert کلیک کنید و اسپس روی <mark>انکہ</mark> کلیک کنید. **-4** لیستی مشابه تصویر زیر باز میشود. بر روی گزینه ...This Device <mark>لن</mark>ټک کنید.

**-5** پنجرهای همانند تصویر زیر باز میشود. بر روی درایوی که پوشه حاوی تصاویر در آن قرار دارد، کلیک کنید. برای مثال بر روی درایو D کلیک کنید.

**-6** پوشه »تصاویر پوستر نمایشگاه« را با دوبار کلیک کردن باز کنید.

![](_page_48_Picture_8.jpeg)

 $F<sub>1</sub>$ 

**-7** تصویر مورد نظر را انتخاب کنید. **-8** بر روی دکمه Insert کلیک کنید.

![](_page_49_Picture_26.jpeg)

با این کار تصویر انتخاب شده بر روی صفحه ظاهر میشود.

![](_page_49_Picture_3.jpeg)

ب(قالببندی تصاویر

تغییر اندازه تصویر **-1** ابتدا با کلیک بر روی تصویر، آن را انتخاب نمایید. **-2** برای تغییر اندازه تصویر، در حالی که تصویر در حالت انتخاب است، ماوس را بر روی یکی از دایرههای اطراف تصویر قرار دهید. مشاهده میکنید که شکل نشانگر ماوس تغییر مییابد. **-3** در حالی که شکل نشانگر ماوس به صورت است کلید چپ ماوس را نگه داشته و بکشید تا اندازه تصویر کوچکتر شود.

![](_page_50_Picture_2.jpeg)

#### جایدهی تصویر بر روی صفحه

برای اینکه بتوانید تصویر را به دلخواه در صفحه جابهجا کنید، مراحل زیر را دنبال کنید: **-1** برای جایدهی تصویر روی صفحه، ابتدا اشارهگر ماوس را بر روی تصویر قرار داده و سپس دوبار کلیک کنید.

**-2** با این کار سربرگ Format Picture نمایان میشود. اکنون روی این سربرگ کلیک کنید. **-3** در گروه Arrange، بر روی عالمت کلیک کنید. لیستی از انواع حاالت قرارگیری تصویر در صفحه ظاهر میشود.

![](_page_50_Picture_6.jpeg)

![](_page_51_Picture_0.jpeg)

این کار به شما کمک میکند تا تصویر را به راحتی در صفحه جابهجا کنید و در محل مناسب قرار دهید. **-5** حاال به راحتی میتوانید بر روی تصویر کلیک کرده و با استفاده از عمل کشیدن و رها کردن، آن را در مقابل عنوان خودش قرار دهید.

![](_page_51_Picture_2.jpeg)

**-2** روی سربرگ Format Picture کلیک کنید. **-3** در گروه Styles Picture بر روی عالمت کلیک کنید. لیستی از قابهای زیبا برای تصویر ظاهر میشود.

![](_page_52_Picture_71.jpeg)

**-4** روی یکی از قابها کلیک کنید. با این کار تصویر شما زیباتر دیده میشود.

![](_page_52_Picture_3.jpeg)

### چرخش تصویر

در صورتی که بخواهید تصویر را بچرخانید، باید مراحل زیر را انجام دهید: **-1** ابتدا با یک کلیک بر روی تصویر، آن را انتخاب نمایید. **-2** اکنون ماوس را روی عالمت قرار داده و سپس کلید چپ ماوس را نگه دارید. در حالی که کلید چپ ماوس را نگه داشتهاید، ماوس را حرکت دهید. مشاهده میکنید که تصویر میچرخد.

![](_page_52_Picture_6.jpeg)

اکنون میتوانید همانند مراحل گفته شده، سایر تصاویر را در صفحه درج کرده و قالببندی کنید.

医子 机机机机机机机机机机机机机机机机机机机 • يوشاك 机抗抗抗抗抗抗抗抗抗抗抗抗抗抗抗抗抗 ٥ آلبوم سي ٥٥ 0 جاسوزنی ٥ كيف چند منظوره ٥ جامدادی • کاریا چوب ٥ آلبوم چوب 0 قابلوی کل ٥ رحل قرآن ٥ جعبه جويي • كاربا كاغذ  $315$  0 à, 0 جعبه هديه ò,

**-1** سند »اطالعیه« را باز کرده و یک تصویر در آن درج کنید. **-2** اندازه تصویر را کوچک کرده و در مکان مناسب قرار دهید. **-3** تصویر موجود در سند »اطالعیه« را انتخاب کرده و یک قاب به دور آن اضافه کنید. **-4** تغییرات را بر روی سند »اطالعیه« ذخیره کنید. تمرين

یادآوری ذخیرهسازی سند با نامی دیگر

اگر قصد دارید سند »پوستر نمایشگاه« را با نامی دیگر ذخیره کنید مراحل زیر را انجام دهید:

**-1** اشارهگر ماوس را روی سربرگ File قرار داده و روی آن کلیک کنید. با این کار لیستی مقابل شما باز

![](_page_54_Picture_89.jpeg)

**-2** از لیست باز شده گزینه ذخیره As Save را پیدا کنید و روی آن کلیک کنید. **-3** سپس روی Browse کلیک کنید. با این کار پنجرهای مقابل شما باز میشود.

![](_page_54_Picture_90.jpeg)

**-4** مطابق شکل، محل ذخیرهسازی سند را به دلخواه )براي مثال درایو D )انتخاب کنید. **-5** در قسمت نام سند )name File)، نام دلخواهی براي سند )برای مثال »پوستر فراخوان جشنواره«( تايپ كنيد.

**-6** سپس روي دكمه ذخيره )Save )كليك كنيد.

مے ,شود.

![](_page_54_Picture_6.jpeg)

فعالیت 8 چاپ پوستر

حاال كه کار تایپ و طراحی »پوستر نمایشگاه« به پایان رسیده است، میتوانید آن را چاپ كنيد. برای این کار مراحل زیر را انجام دهید: **-1** روي سربرگ File كليك كنيد.

![](_page_55_Picture_101.jpeg)

**-2** روي گزينه چاپ )Print )كليك كنيد. با اين كار پنجره چاپ را مشاهده میکنید. **-3** در بخش چاپگر)Printer )، باید نام چاپگری که به سیستم متصل است را انتخاب کنید. **-4** اکنون برای چاپ، روی گزینه کلیک کنید.

![](_page_55_Picture_4.jpeg)

در صورتی که چاپگر مشکلی نداشته باشد پس از مدت زمانی مشاهده می کنید که سند «پوستر نمایشگاه» چاپ میشود.

![](_page_55_Picture_6.jpeg)

آشنایی با اینترنت اینترنت شبکهای است که در آن رایانههای بسیاری به هم متصل هستند. با استفاده از آن میتوان دادهها و اطالعات زیادی را بین رایانههای مختلف جابهجا کرد. شبکه اینترنت مزایای زیادی دارد. با استفاده از اینترنت میتوانید اطالعات زیادی را به دست آورید، برای دوستان خود پیام ارسال کنید و آهنگ، فیلم و بازی دانلود کنید.

اتصال به اینترنت شما میتوانید انواع رایانه مانند رایانه رومیزی، لپتاپ، تبلت و موبایل را به اینترنت متصل کنید. برای اتصال آنها به اینترنت الزم است از وسیلهای به نام مودم استفاده کنید. مودمها میتوانند به صورت باسیم و یا بیسیم باشند. در تصویر زیر میتوانید این دو نوع مودم را مشاهده کنید.

![](_page_56_Picture_2.jpeg)

![](_page_56_Picture_3.jpeg)

 $F9$ 

# فعالیت 9 باز کردن مرورگر وب

برای اینکه بتوانید وارد وبسایتهای مختلف در اینترنت شوید و محتوای آنها را ببینید، الزم است بر روی کامپیوتر برنامهای را اجرا کنید. به برنامههایی که با استفاده از آنها میتوانید وارد وبسایتهای اینترنتی شوید، مرورگر وب )Browser Web )گفته میشود. مرورگرهای وب انواع مختلفی دارند. در تصویر زیر آیکون )نماد( برخی از برنامههای مرورگر وب را مشاهده میکنید.

![](_page_56_Picture_7.jpeg)

یکی از این برنامهها Microsoft Edge است. برای این که برنامه Microsoft Edge را اجرا کنید مراحل زیر را انجام دهید:

**-1** منوی شروع )Start )را باز کنید. برای این کار اشارهگر ماوس را روی نماد شروع برده و کلیک کنید.

**-2** چرخ غلتان ماوس را بچرخانید تا برنامه Edge Microsoft را پیدا کنید. سپس با ماوس بر روی برنامه Edge Microsoft اشاره کرده و کلیک کنید.

![](_page_57_Picture_1.jpeg)

**-3** برنامه مرورگر Edge Microsoft همانند تصویر زیر باز میشود.

![](_page_57_Picture_86.jpeg)

آشنایی با محیط مرورگر **Edge Microsoft**

برای اینکه بتوانید وارد وبسایتهای مختلف در اینترنت شوید، الزم است ابتدا با محیط مرورگر Edge Microsoft آشنا شوید. در تصویر زیر بخشهای مختلف مرورگر Edge Microsoft نشان داده شده است.

**-1** هر مرورگر دارای سربرگ یا زبانه است که محتویات وبسایتها در آن به نمایش در میآید. **-2** مرورگرها دارای بخشی به نام نوار آدرس هستند که محل تایپ آدرس وبسایت مورد نظر میباشد.

![](_page_58_Picture_97.jpeg)

فعالیت 10 بازکردن و مشاهده وبسایت

برای این که بتوانید از دادهها و اطلاعات موجود در اینترنت استفاده کنید لازم است تا آدرس آن وبسایت را بدانید. یکی از وبسایتهایی که میتوانید از فیلمهای آموزشی و مطالب موجود در آن استفاده کنید، وبسایت رشد میباشد. برای وارد شدن به وبسایت رشد مراحل زیر را انجام دهید.

**-1** منوی شروع )Start )را باز کنید. برای این کار ماوس را روی نماد شروع برده و کلیک کنید. **-2** چرخ غلتان ماوس را بچرخانید تا برنامه Edge Microsoft را پیدا کنید. سپس با ماوس روی برنامه Edge Microsoft اشاره کرده و کلیک کنید. برنامه مرورگر Edge Microsoft باز میشود. **-3** در نوار آدرس، آدرس ir.roshd.www را تایپ کرده و سپس کلید از صفحهکلید را بفشارید.

نکته در صورتی که اتصال به اینترنت برقرار باشد وبسایت رشد باز میشود.

 $0<sub>0</sub>$  $\rightarrow$  ) with  $\sim$  100  $\mu$ **CP** @ https://www.roshd.in  $\label{eq:1} \text{phase} \qquad \text{M}_2 \text{ after} \qquad \text{M}_2 \text{ after} \qquad \text{M}_3 \text{ after} \qquad \text{with} \qquad \text{M}_3 \text{ after } \text{H}_3$  $2.7$ دوره دوم ابتدایی دوره اول ابتدایی دوره پیش از دبستان and I have **Literature** minde. **Call Adv** Action 1 Arriot 1 دوره اول متوسطه م دوره فنی و حرفعای کاردانش دوره دوم متوسطه pasiver. powering planning  $\mathbf{P}_{\frac{1}{2}}\mathbf{P}$  $\frac{19}{16}$ در اوره دارد دارد از برای از مواده مطرح<br>رانی در بروش بازیشتی و براندریزی آبورشی جامر ان

**-4** از بخش »دوره اول متوسطه«، روی گزینه »پایه نهم« کلیک کنید.

**-5** صفحهای مشابه تصویر زیر باز میشود. روی کتاب »کار و فناوری« کلیک کنید.

![](_page_59_Picture_5.jpeg)

**-6** صفحهای مشابه تصویر زیر باز میشود. شما میتوانید فیلمهای آموزشی موجود در این صفحه را مشاهده کنید. برای مثال اولین فیلم موجود در این صفحه را باز کنید.

![](_page_60_Picture_1.jpeg)

**-7** اکنون با چرخاندن دکمه غلتان ماوس، صفحه را به سمت پایین آورده و روی دکمه برای پخش فیلم آموزشی کلیک کنید.

![](_page_60_Picture_3.jpeg)

فعالیت 11 جستجو در وبسایت رشد

اگر به دنبال یک موضوع مشخصی در وبسایت رشد میگردید که مسیر دقیق آن را نمی دانید، می توانید از امکانات جستجوی وبسایت رشد استفاده کنید. برای این کار مراحل زیر را انجام دهید: **-1** همانند مراحل قبل وارد وبسایت رشد با آدرس ir.roshd.www شوید. **-2** بر روی سربرگ جستجو کلیک کنید.

![](_page_61_Picture_2.jpeg)

**-3** در کادر جستجو، عبارتی که قصد دارید در آن زمینه اطالعاتی به دست آورید را تایپ کنید. برای مثال اگر بخواهید در زمینه آموزش word اطالعاتی کسب کنید، عبارت »آموزش word »را تایپ کرده و کلید را از صفحهکلید بفشارید.

![](_page_61_Picture_4.jpeg)

ል۴

**-4** در صورتی که درباره موضوعی که جستجو کردهاید اطالعاتی وجود داشته باشد، صفحهای همانند تصویر زیر به شما نشان داده میشود.

![](_page_62_Picture_1.jpeg)

**-5** اکنون برای مشاهده محتوای هر کدام باید روی آنها کلیک کنید. برای مثال روی آموزش طراحی بروشور، کلیک کرده و محتوای آن را ببینید. با این کار صفحهای مشابه تصویر زیر باز میشود.

![](_page_62_Picture_3.jpeg)

# **-6** اکنون با چرخاندن دکمه غلتان ماوس، صفحه را به سمت پایین حرکت دهید. روی دکمه برای پخش فیلم کلیک کنید.

![](_page_63_Picture_1.jpeg)

![](_page_63_Picture_2.jpeg)

**-1** کدامیک از مرورگرهای زیر را در رایانههای موجود در کارگاه مدرسه مشاهده میکنید. دور آنها خط بکشید.

![](_page_63_Picture_4.jpeg)

**-2** برنامه مرورگر Edge Microsoft را باز کرده و وارد سایت com.google.www شوید.

![](_page_64_Picture_0.jpeg)

به تصاویر نگاه کنید و با برخی از مشاغلی که به کمک رایانه انجام میشود، آشنا شوید.

![](_page_64_Picture_2.jpeg)

![](_page_64_Picture_3.jpeg)

با استفاده از رایانه میتوانید مهارتهای بیشتری کسب کنید و با استفاده از این مهارتها شغلهای مختلفی پیدا کنید و از اين راه كسب درآمد کنید. **1 -** نام مشاغلی که اطرافیان شما در آن از رايانه استفاده میکنند را بنويسيد. **2 -** در مورد این شغلها از اطرافیان خود پرس و جو کنید.

![](_page_65_Picture_0.jpeg)

![](_page_65_Picture_144.jpeg)

**-1** نحوه عملکرد خود را در هر یک از فعالیتهای زیر عالمت بزنید.

با توجه به نتايج ارزيابي خود، در صورتي كه در برخي از فعاليتها مهارت كامل پيدا نكردهايد، با راهنمايي دبیر خود تمرينهاي بيشتري را انجام دهيد. **-2** يكي از فعاليتهاي مورد عالقه من در اين فصل ----------------------------- بود. من با مهارتي كه در اين فصل پيدا كردهام، ميتوانم – ------------------------------------------------------------------

![](_page_66_Picture_0.jpeg)

![](_page_66_Picture_1.jpeg)

بخوانیم

انسان از زمانهای گذشته با وسیلههای مختلفی چروک لباس های خود را باز می کرده است. اتو در طی سال های طوالنی از یک وسیله فلزی سنگین که استفاده از آن خیلی سخت بوده، به شکل امروزی درآمده است. به طور مثال؛ یکی از آن وسایل، دستگاه پرس دستی بود که با پارو یا چکش فلزی تخت، به لباسها ضربه میزدند و به این ترتیب چروکها از بین میرفت. وسیله دیگر دو تخته چوبی بود که بین دو تخته، پارچههای نخی را میگذاشتند و با پیچاندن آچار، فشار بیشتری به آن وارد می کردند و پارچه اتو می شد. کار کردن با این وسیله نیز سخت و پرزحمت بود.

بعدها اتوی تخت که از یک صفحه آهنی با دسته فلزی تشکیل شده بود، ساخته شد. برای اینکه اتو داغ شود، آن را روی آتش نگه می داشتند یا کاملاً در آتش میگذاشتند تا داغ شود، سپس با پارچه آنرا برداشته و روی لباس میگذاشتند همچنین یک تکه پارچه نازک بین لباس و اتو میگذاشتند تا دودههای روی اتو، لباس را کثیف نکند.

با گذشت زمان اتوی برقی ساده اختراع شد. این اتو با سیمهای جداشدنی به برق وصل میشد. مشکل مهم این اتو دیر گرم شدن و زود سرد شدن آن بود، همچنین باید برای صاف شدن پارچه بر روی آن، آب پاشیده میشد. امروزه از اتوی بخار استفاده میشود که یک محفظه آب دارد و آب گرم شده در آن، بهصورت بخار از حفرههای کوچک صفحه کف اتو، بیرون میآید و موجب اتوکشی مناسب پارچه یا لباس میشود.

![](_page_67_Picture_4.jpeg)

![](_page_67_Picture_5.jpeg)

![](_page_67_Picture_6.jpeg)

به تصاویر زیر نگاه کنید. این تصاویر معروف ترین و پُر استفاده ترین وسایل خیاطی را نشان میدهد.

![](_page_68_Picture_1.jpeg)

هر دسته از وسایل بالا را در کدام فعالیت خیاطی استفاده می کنید؟

برای دوخت یک کار ساده مانند دوخت لیف، باید کارهایی به ترتیب انجام شود؛ 1( آماده کردن وسایل کار 2( انتقال الگو بر روی زمینه کار 3( عالمتگذاری زمینه کار جهت برش 4( وصل قطعات برش خورده با سوزن تهگرد و دوخت کوک 5( چرخکاری قطعات وصل شده 6( اتو کاری

![](_page_69_Picture_1.jpeg)

درباره شكلهاي زير، با هم گفتوگو كنيد و تصاویر را بهترتیب مراحل انجام کار، شمارهگذاری کنید:

![](_page_69_Picture_3.jpeg)

## دوخت دستـی

در زمانهای قدیم که ماشین دوخت اختراع نشده بود، دوخت فقط به صورت دستی انجام میشد. امروزه نیز برخی دوختهایی که با دست انجام میشود ارزش بیشتری نسبت به دوخت با ماشیندوخت دارد. دوختهای دستی در صورتی که بهطور منظم و یکسان دوخته شود عالوه بر ایجاد استحکام در دوخت، باعث زیبایی کار نیز میشود.

فعالیت دوخت آلبوم سی دی (کار گروهی)

**وسایل و مواد مورد نیاز: -** پارچه فوتر یا نمدی در چند رنگ **-** الگوی آماده در ابعاد 15 × 23 سانتیمتر **-** سوزن ته گرد )مرواریدی( **-** مداد مخصوص یا صابون خياطي **-** قيچي برش پارچه **-** سوزن دوخت دستی **-** خطکش **-** نخ گلدوزی)عمامه( **-** نخ کوک **-** روبان یا نوار قیطان **-** دستگاه پانچ

**مراحل انجام كار:**

**-1** الگوی آماده را با استفاده از سوزن ته گرد بر روی پارچه نصب کنید.

![](_page_70_Picture_6.jpeg)

![](_page_70_Picture_7.jpeg)

![](_page_70_Picture_8.jpeg)

**3 -** الگو را برداشته و با توجه به خط کشی، دور کار **-2** با استفاده از صابون یا مداد خیاطی، دور الگو را را برش بزنید. عالمتگذاری کنید.

![](_page_71_Picture_1.jpeg)

![](_page_71_Picture_2.jpeg)

**-4** مراحل 1 تا 3 را روی رنگهای دیگر پارچه، **5 -** برای تزئین زمینه کار، با مداد مخصوص انجام دهید.

طرحهای سادهای بر روی قطعه برش زده نقاشی کنید.

![](_page_71_Picture_5.jpeg)

![](_page_71_Picture_7.jpeg)

**6 -** سوزن را با استفاده از نخ عمامه، نخ کنید. **7 -** با استفاده از دوخت کوک، بخیه یا زنجیره، طرح کشیده شده را گلدوزی کنید.

![](_page_71_Picture_9.jpeg)

![](_page_71_Picture_10.jpeg)
**8 -** )با راهنمایی دبیر( 8 سانتیمتر از طول کار **9 -** نقاط عالمتگذاری شده را با خطکش به را در چند نقطه با خطکش اندازه زده و با صابون یکدیگر وصل کنید. خیاطی عالمتگذاری کنید.

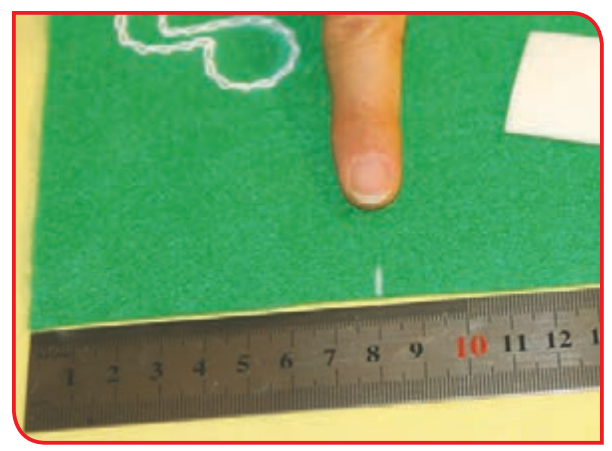

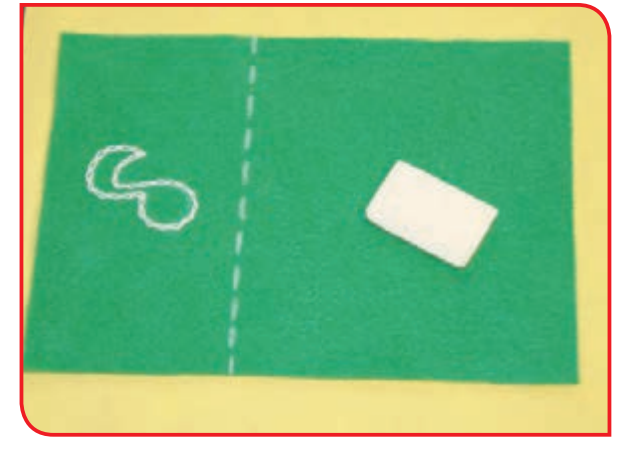

**10 -** قسمت خطکشی شده را بر روی زمینه کار تا زده و با استفاده از سوزن تهگرد آن را ثابت کنید.

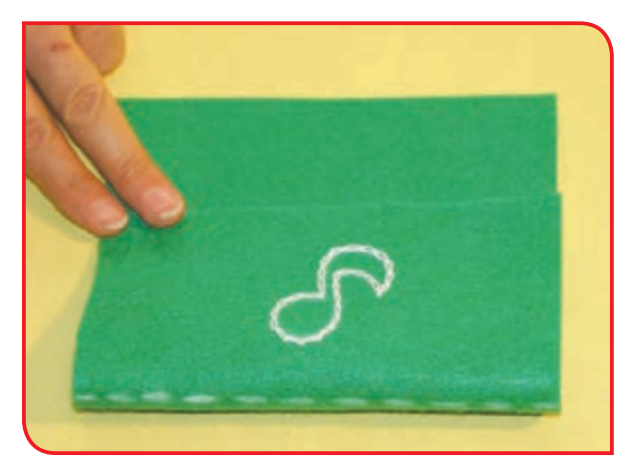

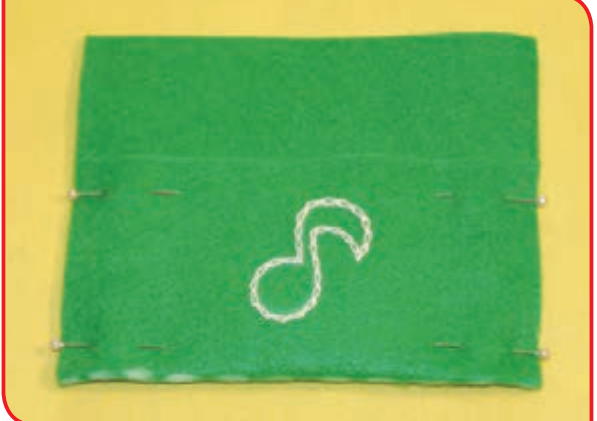

**11 -** سوزن معمولی را نخ کنید و قسمت تا شده **12 -** دور کار را با دوخت دندان موشی بدوزید.را با دوخت کوک بدوزید.

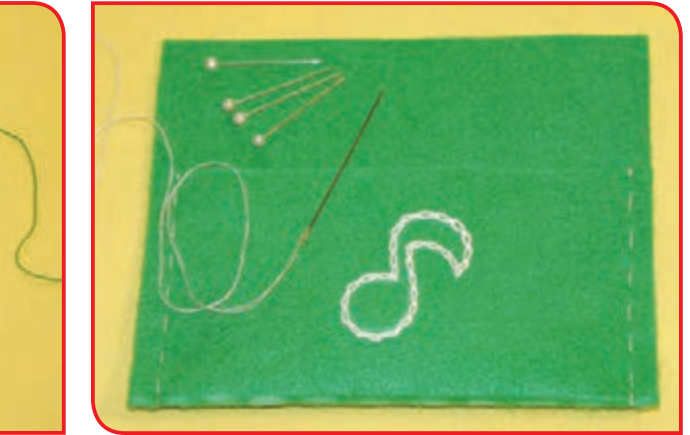

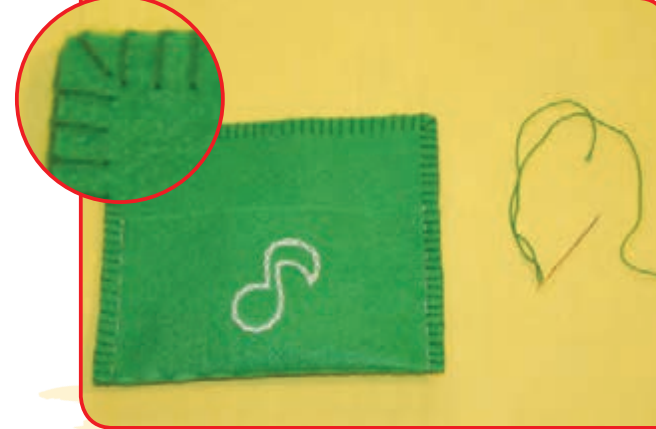

**-13** لبه باالیی را دوال کرده و نقطه وسط را **-14** لبه باالیی پارچه را با استفاده از دستگاه پانچ، مشخص و عالمتگذاری کنید. سوراخ کنید.

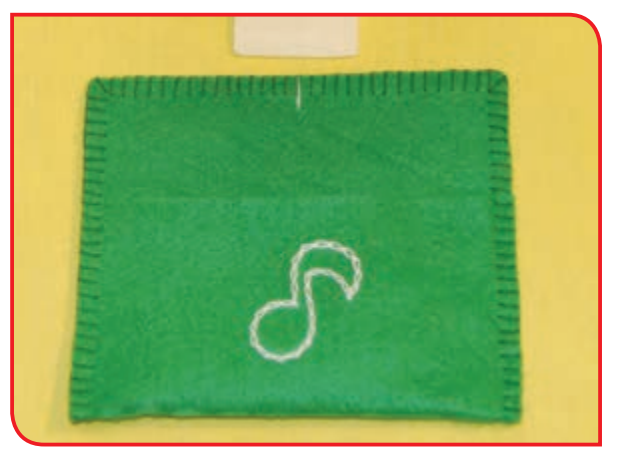

**-15** مراحل بندهای 5 تا10 را روی سایر قطعات پارچه نیز انجام دهید.

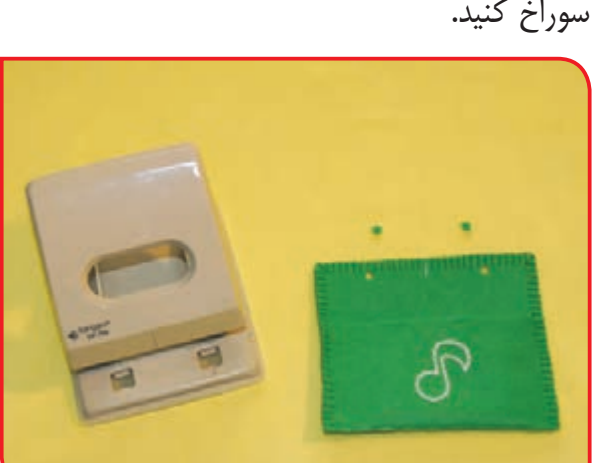

**-16** مطابق تصویر، روبان را از جلدهای دوخته شده رد کرده و دو سر آن را گره بزنید.

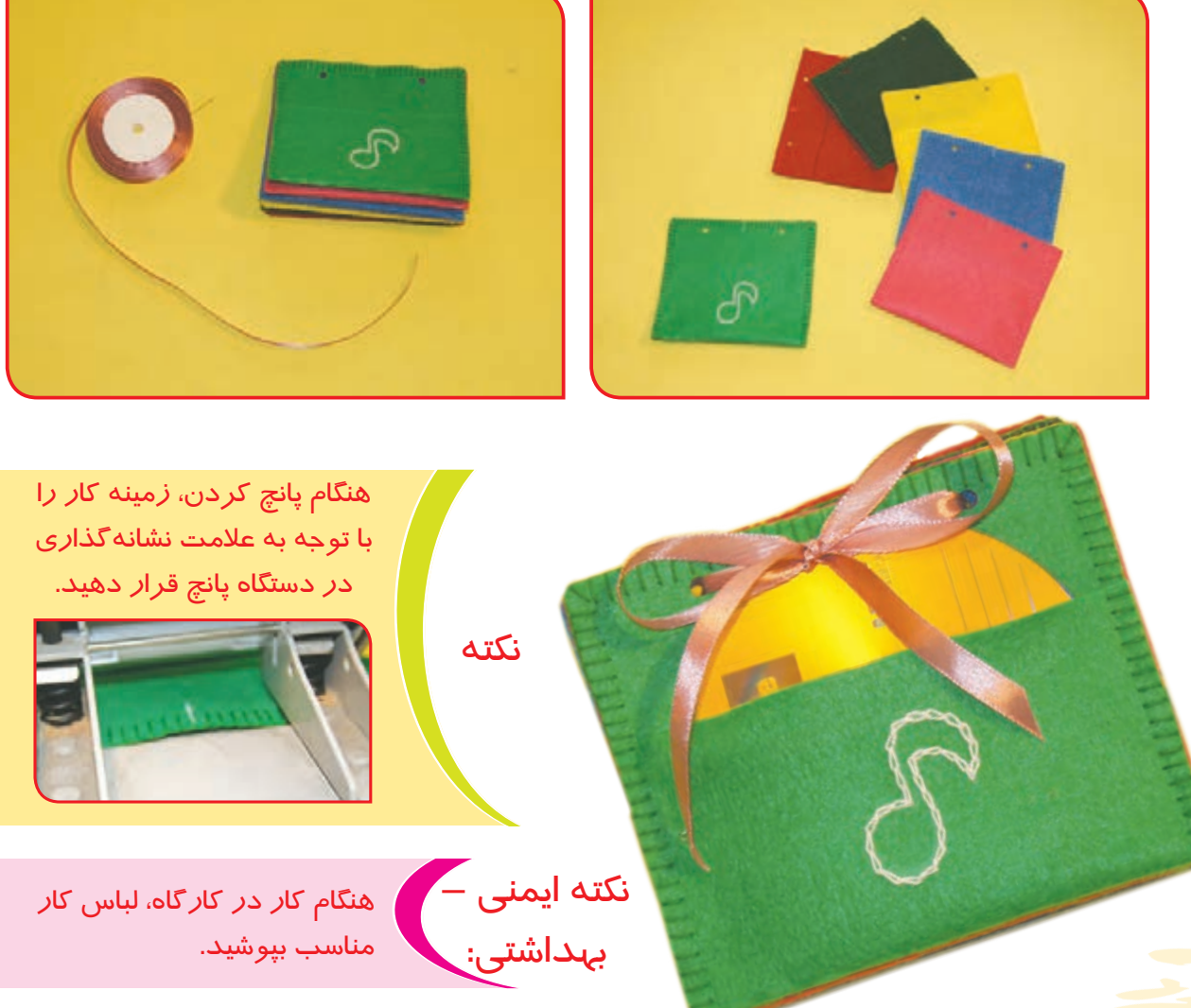

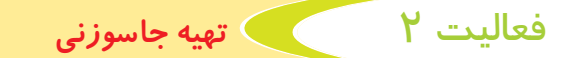

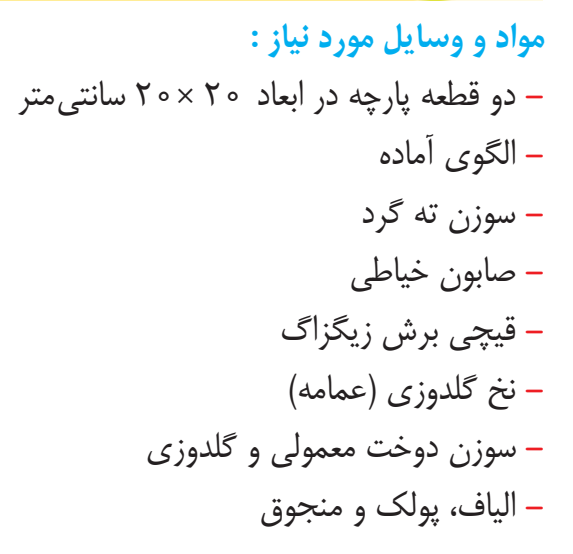

## **مراحل انجام كار: -1** دو قطعه پارچه را روی میز قرار دهید.

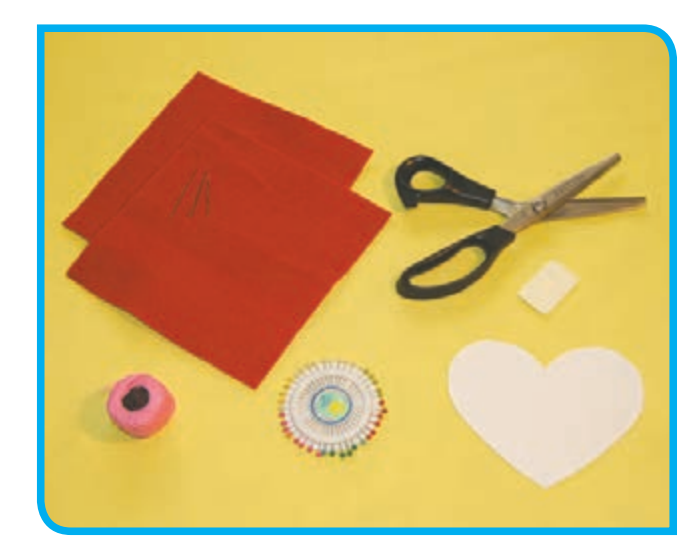

 $\mathcal{L}^{\mathcal{I}}$ 

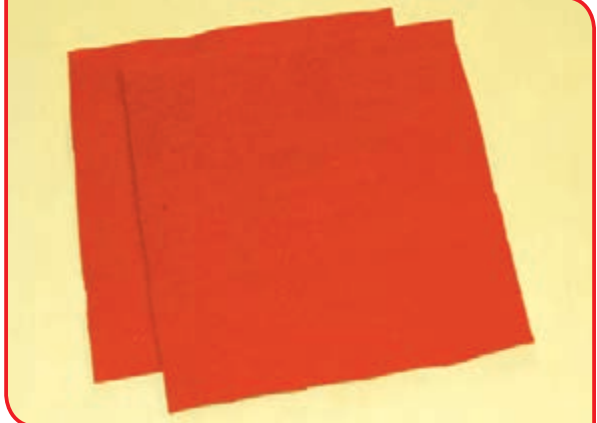

كنيد.

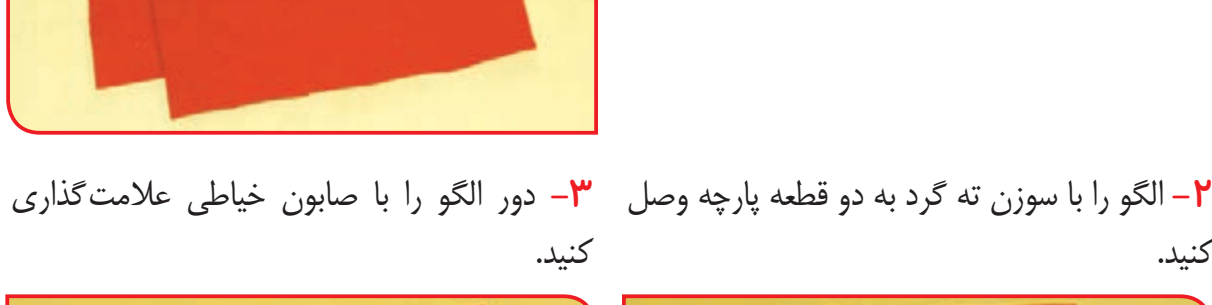

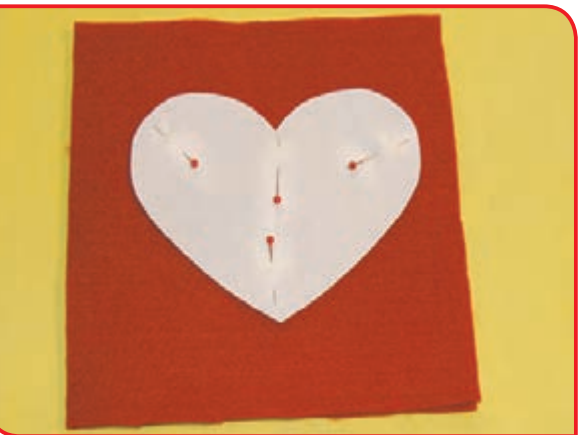

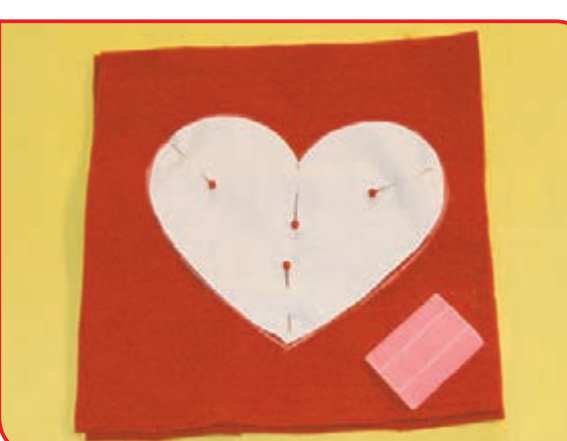

**-4** سوزن ته گردها و الگو را از پارچه جدا کنید.

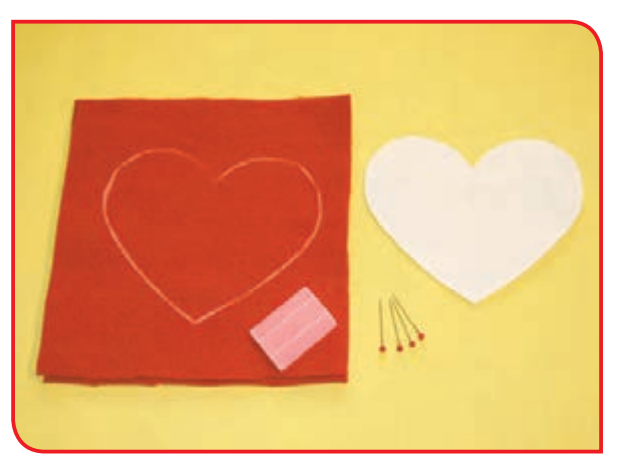

## **-5** دو الیه پارچه را با سوزن ته گرد ثابت کنید.

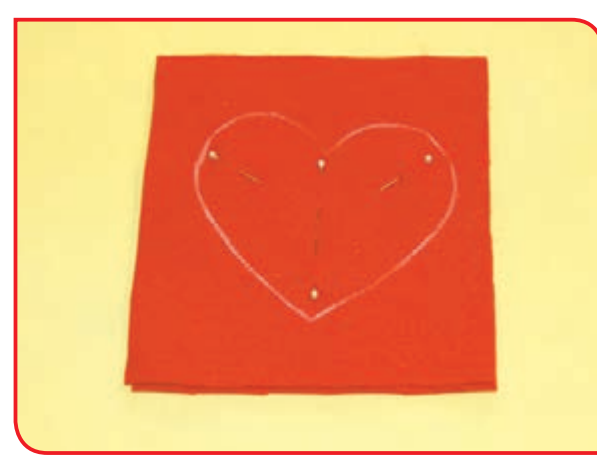

**-6** خط عالمتگذاری شده )به جز قسمت کوچکی( **-7** با دست الیاف را از هم جدا کنید. را با دوخت کوک بدوزید.

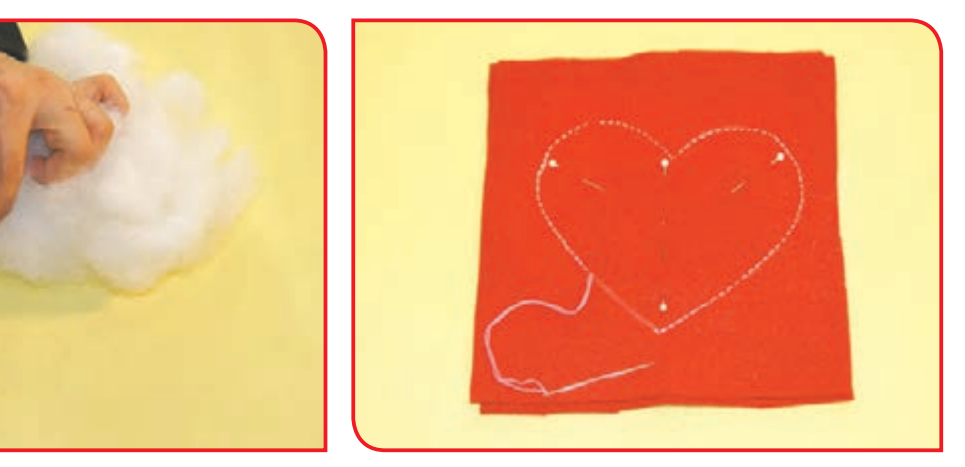

ُر کنید. **-8** درون جاسوزنی را با الیاف پ

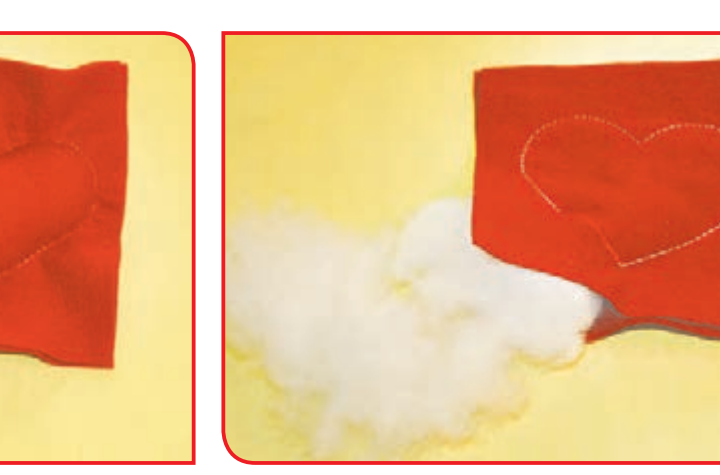

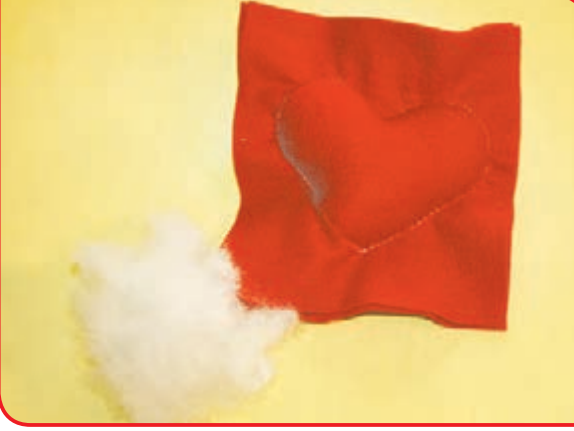

**-9** قسمت دوخته نشده را بدوزید. **-10** دور کار را با در نظر گرفتن اضافه درز )2 سانتیمتر( با استفاده از قیچی زیگزاک برش بزنید.

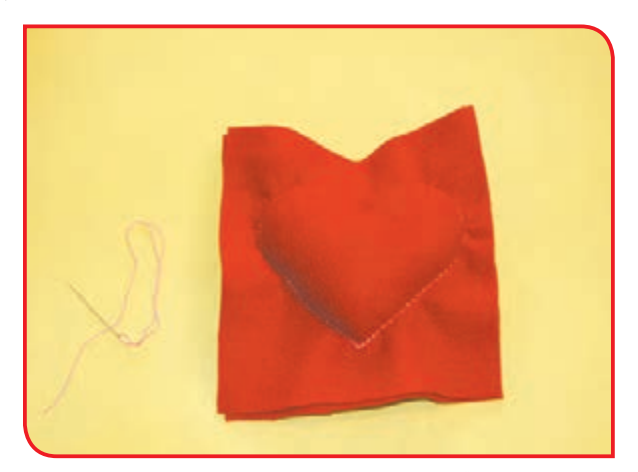

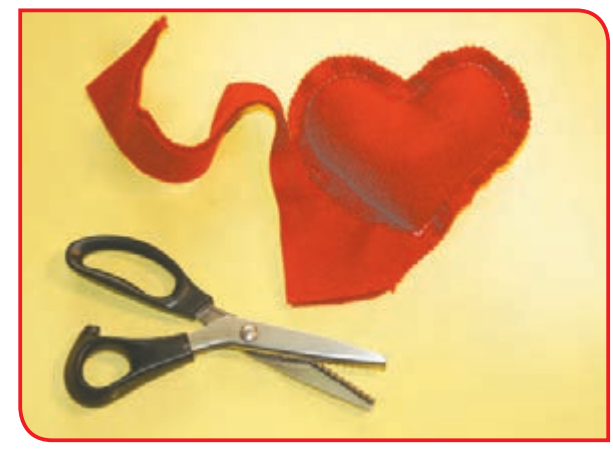

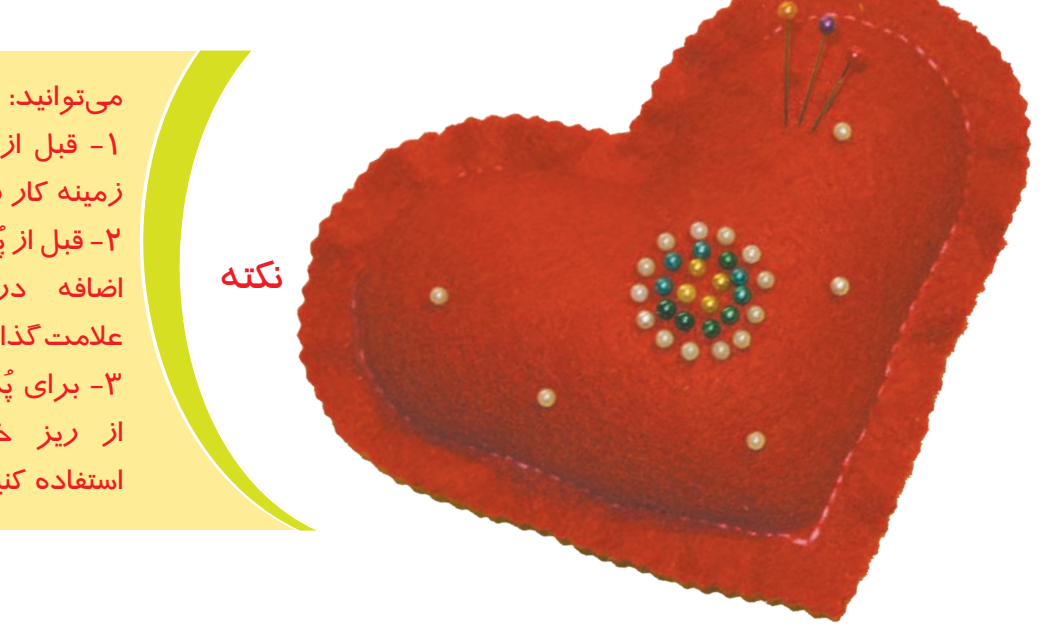

-1 قبل از شروع به دوخت، زمینه کار را تزئین کنید. ُر کردن جاسوزنی، -2 قبل از پ اضافه درز دور کار را عالمتگذاری کنید. ۳- برای پُر کردن جاسوزنی، از ریز خردههای پارچهای استفاده کنید.

فعالیت تکمیلی

مانند فعالیت شماره ۲، یک بالشتک تهیه کنید و آن را با استفاده از دانههای خشک یا الیاف معطر پر کنید.

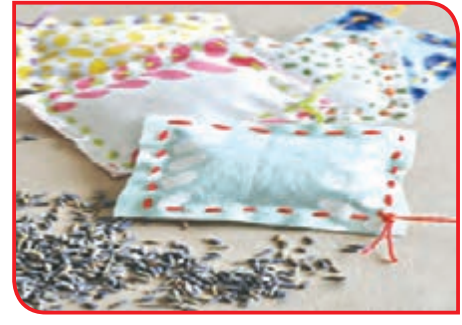

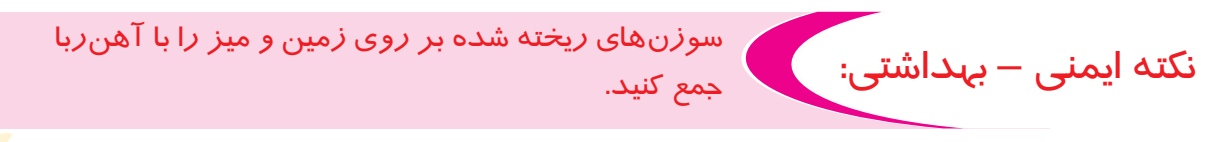

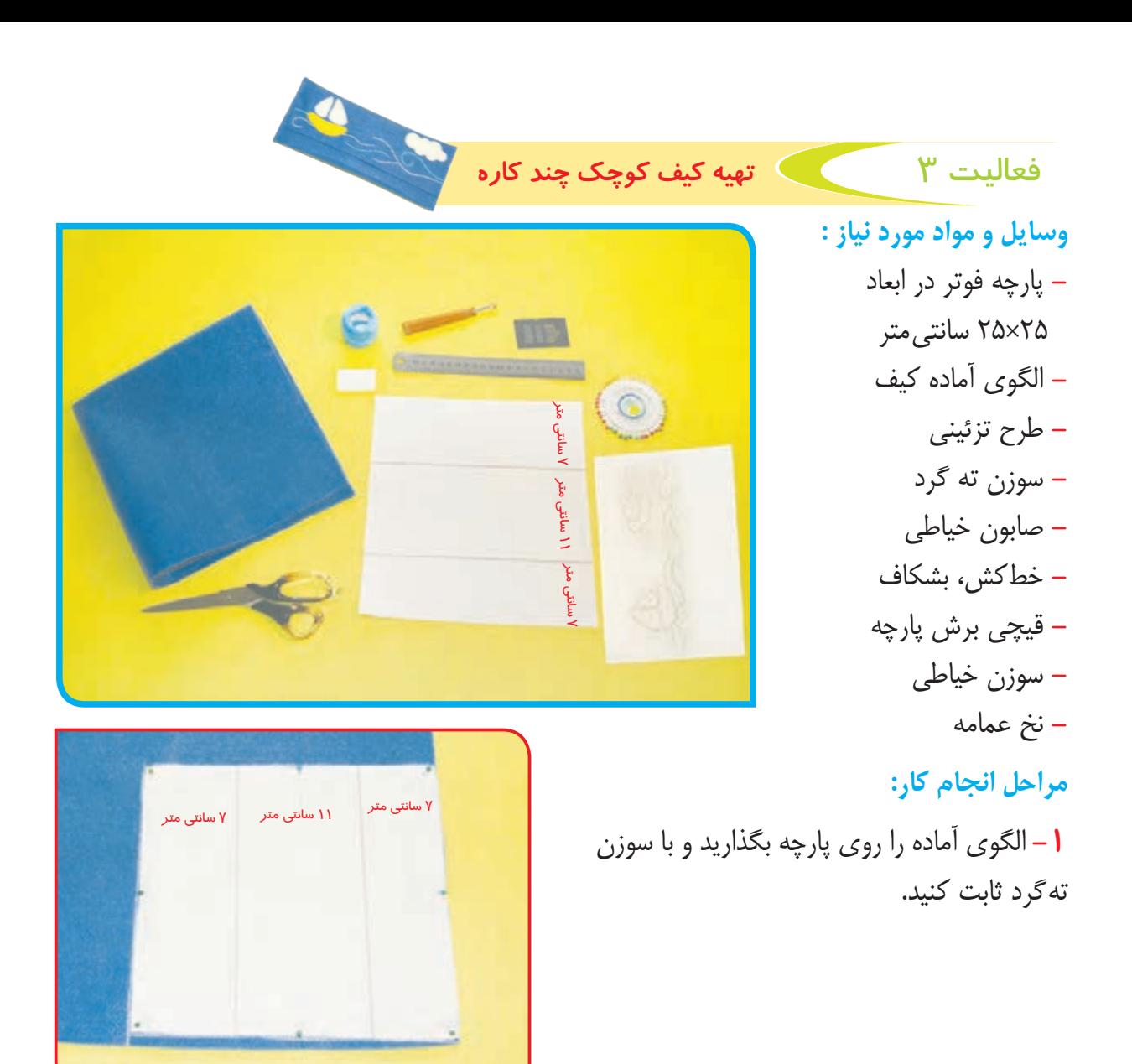

**-2** دور الگو و نقاط موازنه )عالئم روی الگو( را با صابون عالمتگذاری کرده و دور کار را برش بزنید.

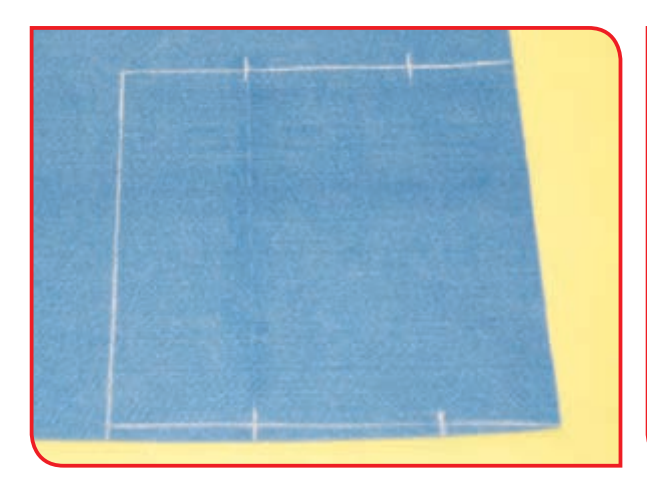

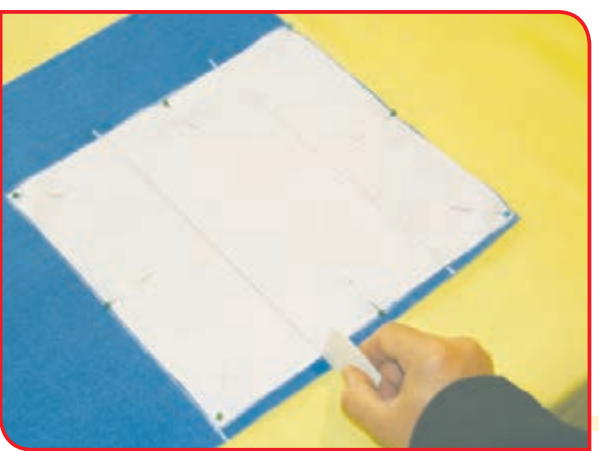

**-3** مطابق تصویر، نقاط موازنه را با برشی کوچک **-4** با کمک خطکش و صابون خیاطی، نقاط به وسیله قیچی، روی پارچه مشخص کنید. عالمتگذاری شده را به هم وصل کنید.

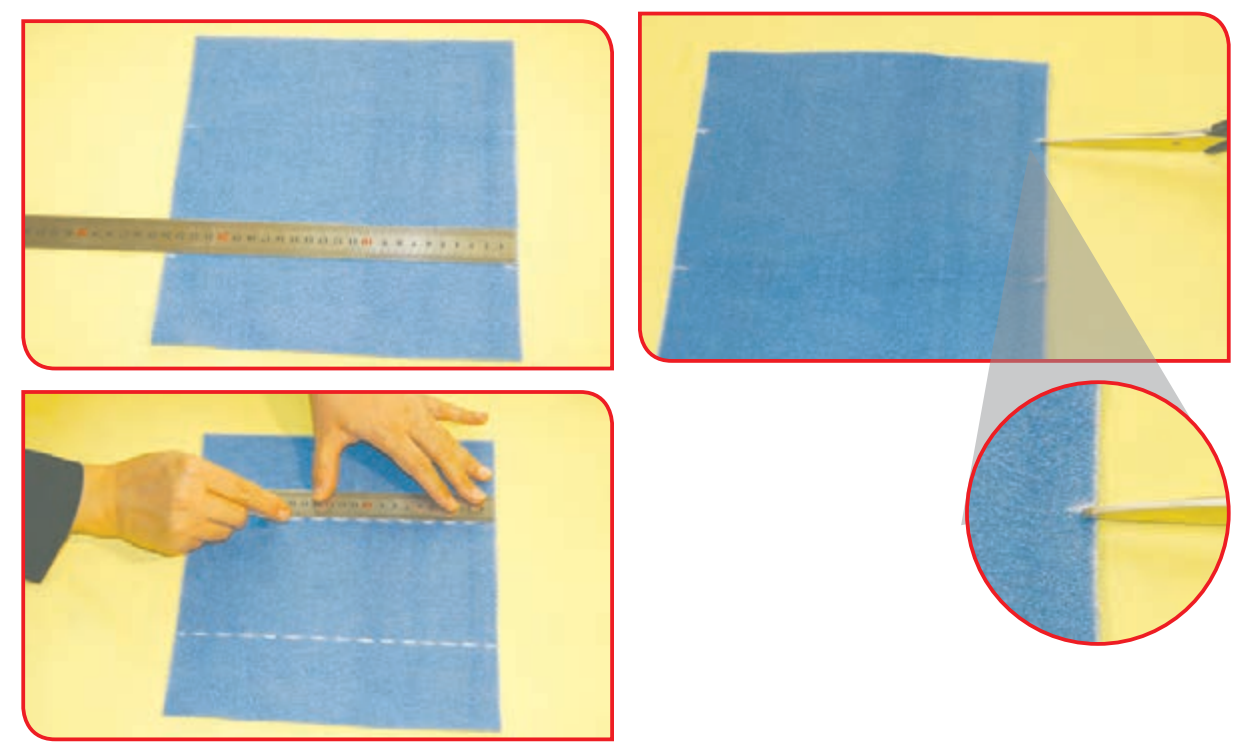

**-5** برای تزئین زمینه کار با استفاده از تکهدوزی، الگوی اجزای طرح ساده را روی تکه پارچههایی با رنگ متفاوت بگذارید.

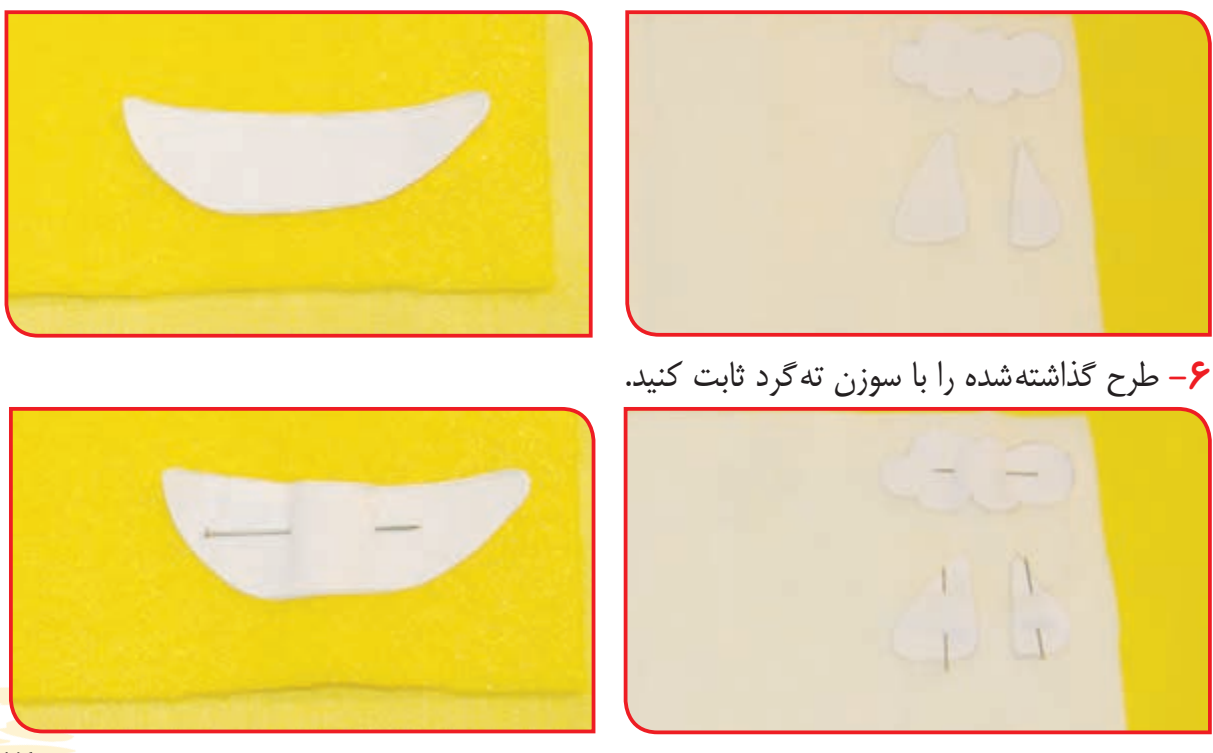

**-7** دور طرح را با صابون خیاطی عالمتگذاری **-8** تکه پارچه برشزده را روی قسمتی از زمینه کرده و برش بزنید.

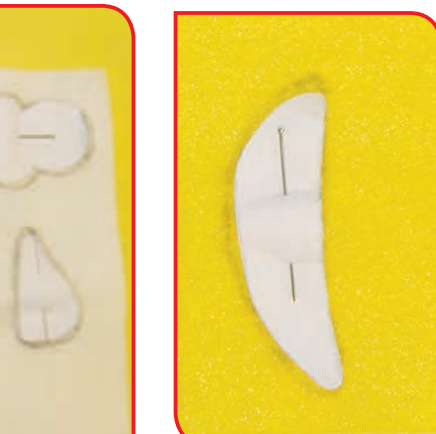

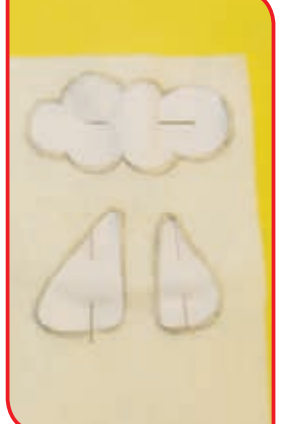

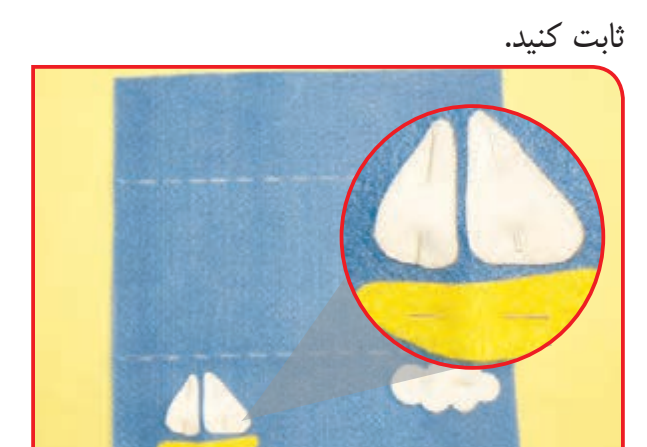

کار (به انتخاب خودتان) بگذارید و با سوزن ته گرد

- **-9** دور کارها را با دوخت کوک محکم کنید.
- **-10** به دلخواه دور کارها و قسمتهایی از زمینه کار را با دوخت تزئینی گلدوزی کنید.

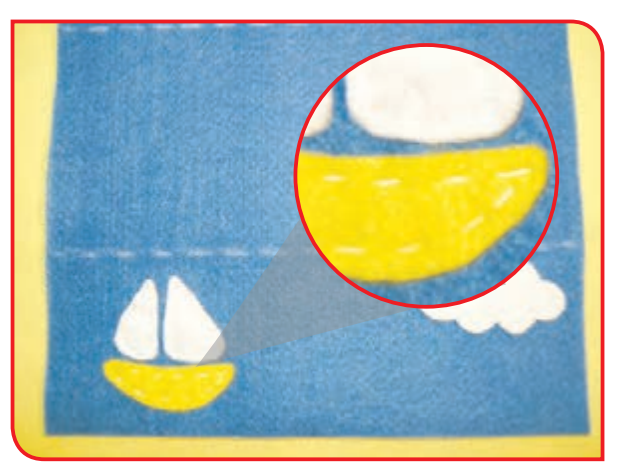

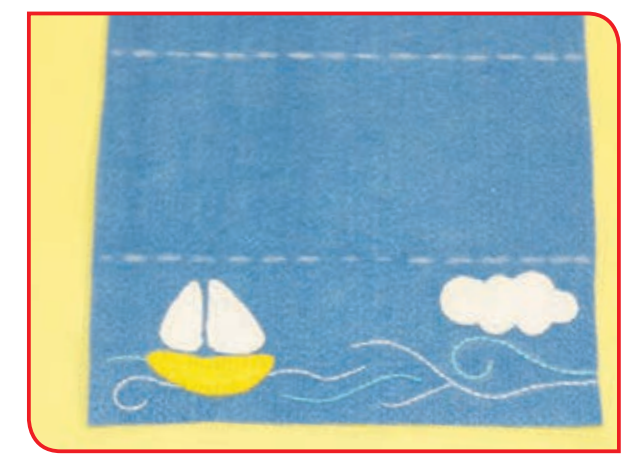

**-11** با توجه به خطهای کشیده شده، طول کار را سه ال، تا زده و با سوزن تهگرد ثابت کنید.

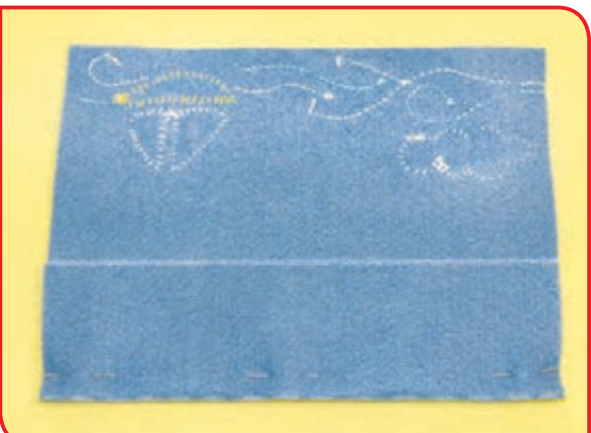

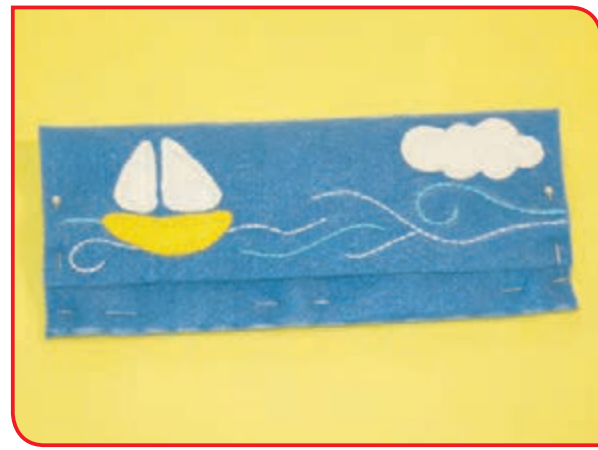

 $Y$ 

**-12** قسمت سوزن زده را با دوخت کوک محکم **-13** با استفاده از نخ عمامه، قسمت کوک زده را با کنید. دوخت دندان موشی بدوزید.

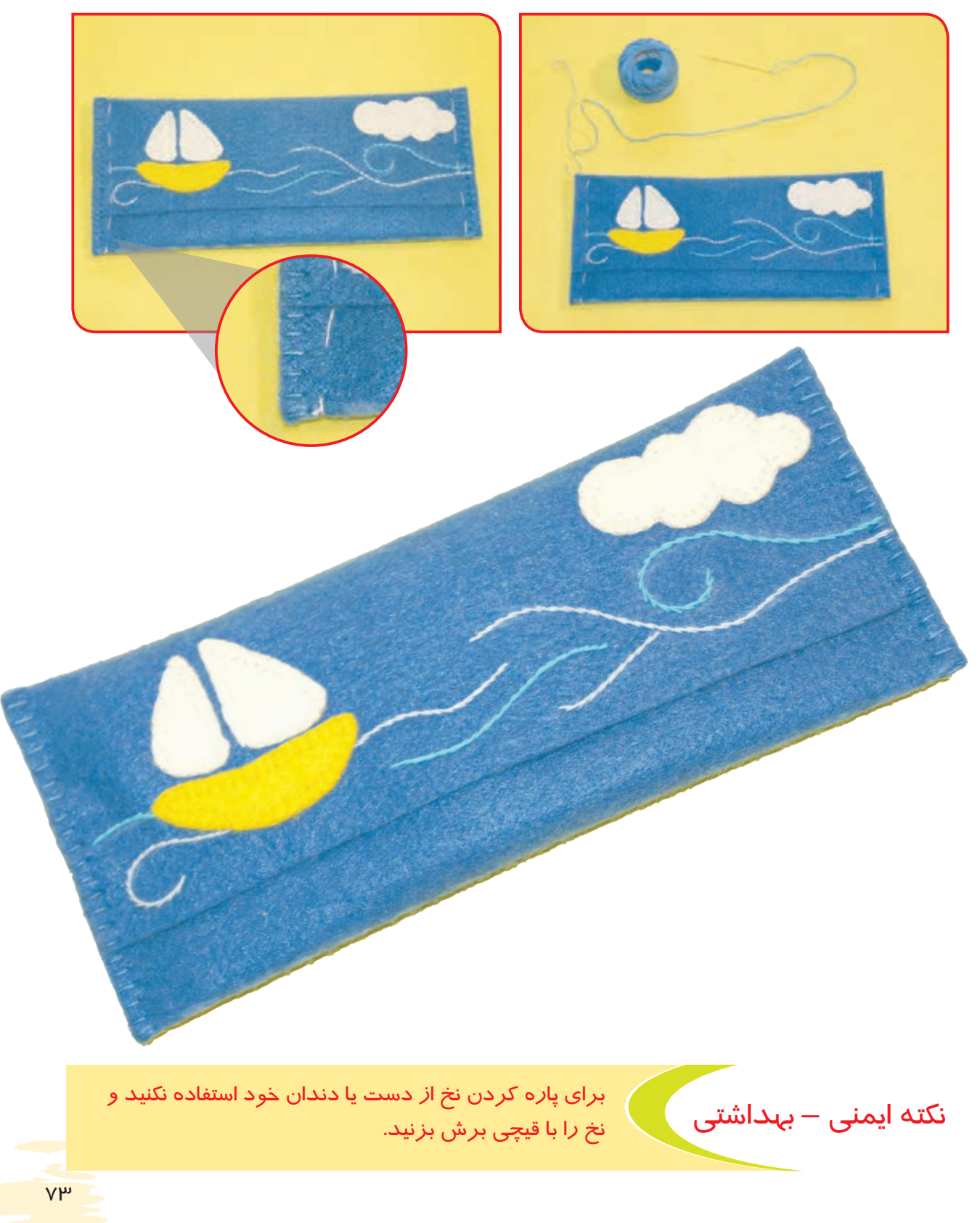

فعالیت 4 تهيه جامدادی

 $\sqrt{2}$ 

 $\mathsf{Y}$ 

**وسایل و مواد مورد نیاز : -** پارچه فوتر در دو رنگ متفاوت **-** دو تکه روبان به طول30 CM )سانتیمتر( **-** سوزن ته گرد **-** صابون خياطي **-** قيچي معمولی **-** سوزن خیاطی، نخ عمامه **-** الگوی شماره 1 و 2 جامدادی در ابعاد: 15×32 CM و10×32 CM

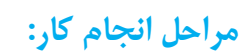

با سوزن ته گرد آن را ثابت کنید.

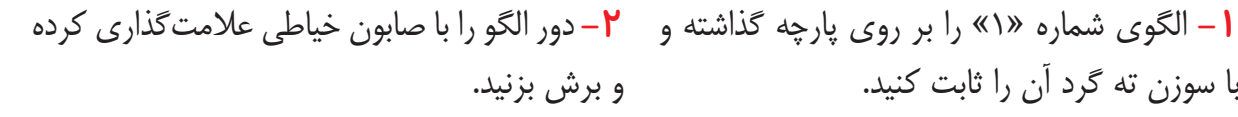

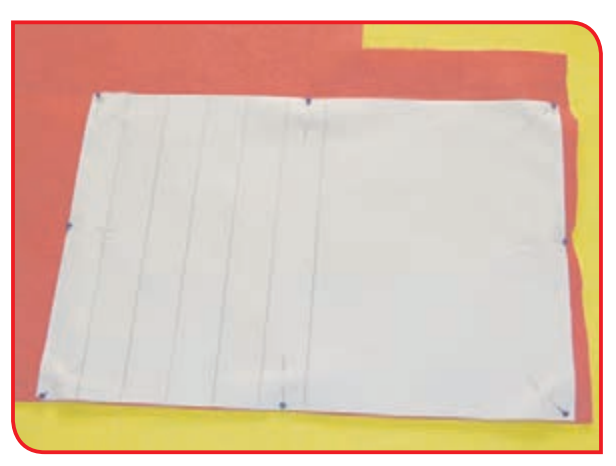

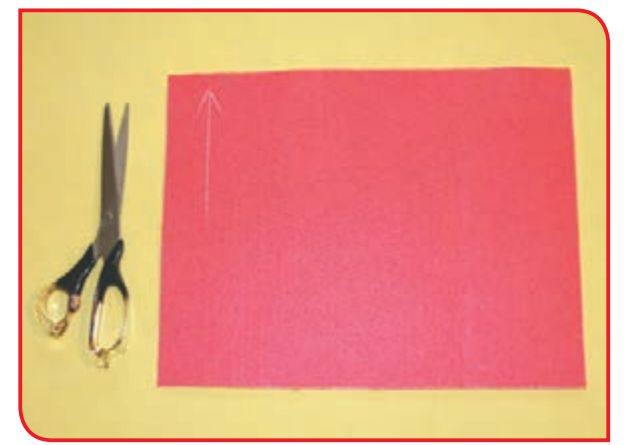

**-3** الگوی شماره »2« را بر روی پارچه گذاشته و با سوزن ته گرد آن را ثابت کنید.

الگوهای شماره »1« و »2« را بر روی پارچههایی با رنگهای متفاوت بگذارید.

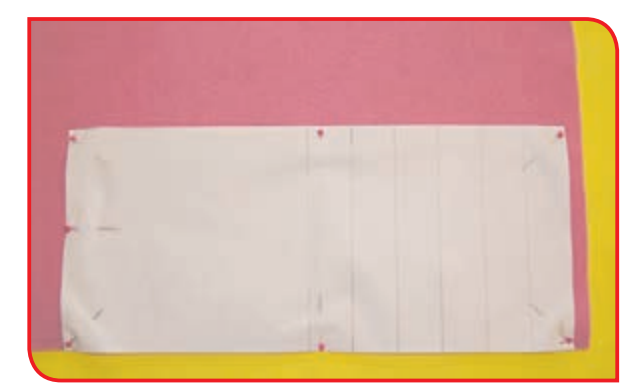

نکته

**-5** پارچه برش زده شماره »2« را بر روی پارچه **-4** دور الگو را با صابون خیاطی عالمتگذاری کرده و برش بزنید.

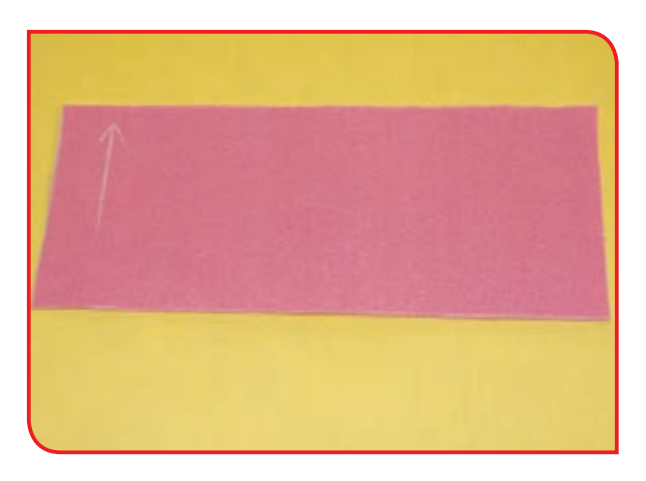

برش زده شماره »1« قرار داده و با سوزن ته گرد ثابت کنید.

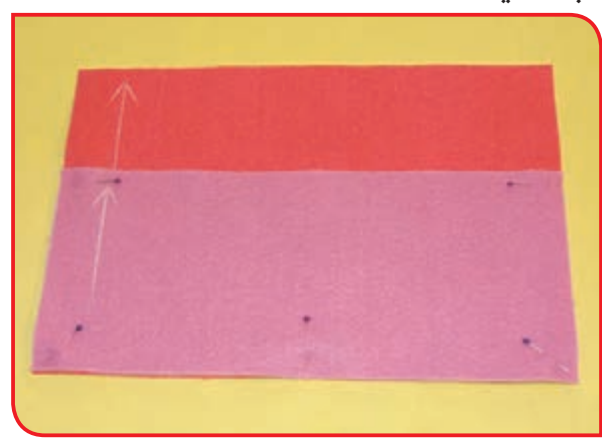

**-6** دو قطعه پارچه را با دوخت کوک محکم کنید.

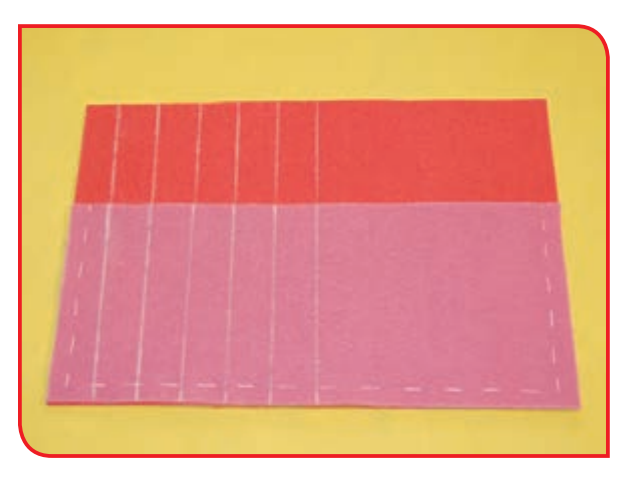

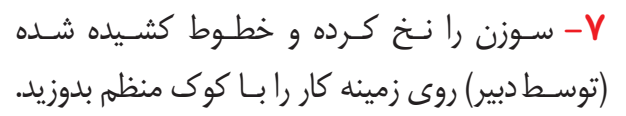

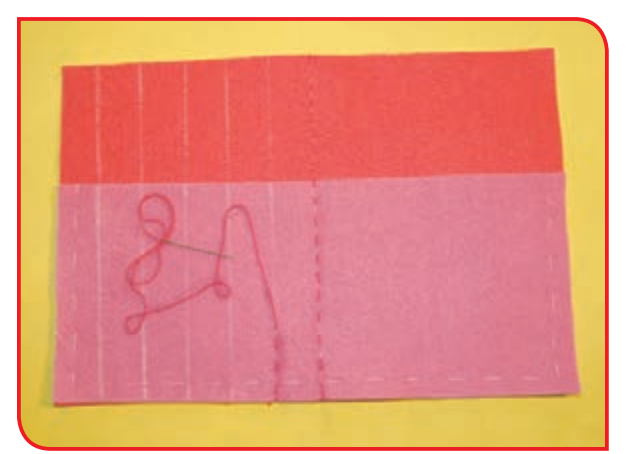

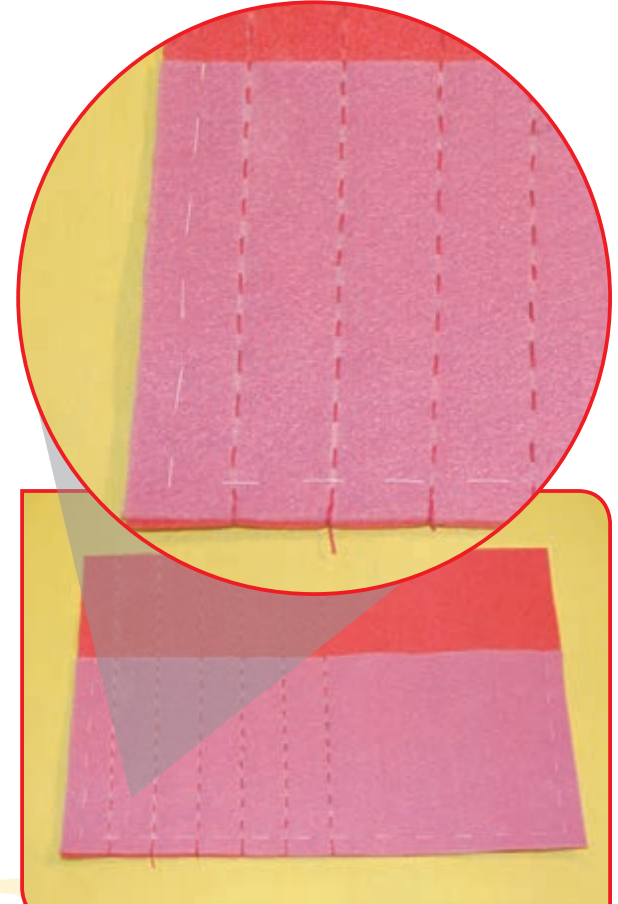

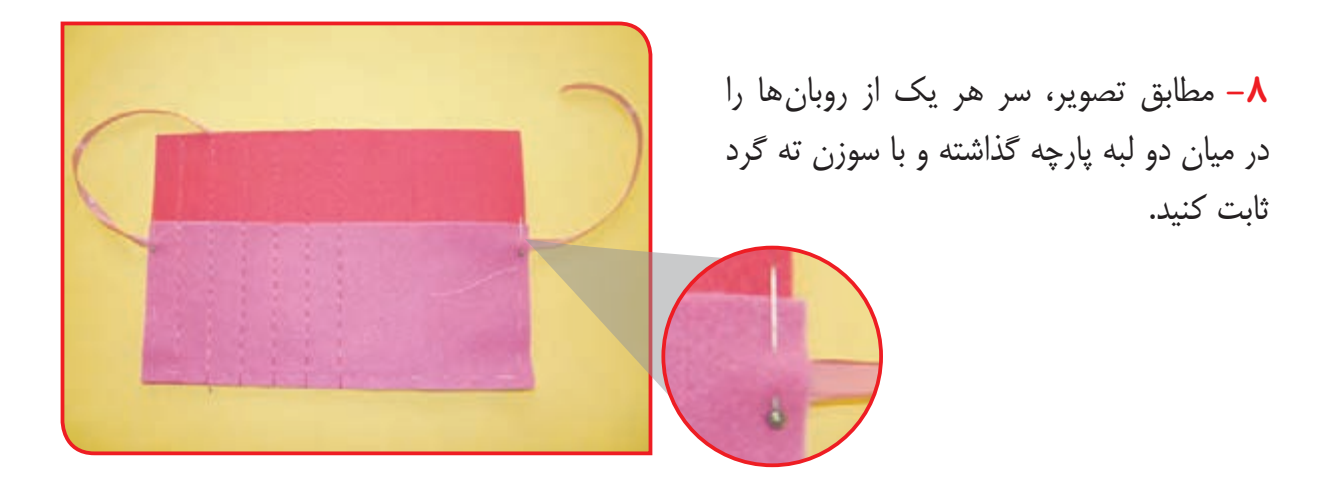

**-9** سوزن را با استفاده از نخ عمامه، نخ کنید و دور کار را با دوخت دندان موشی بدوزید.

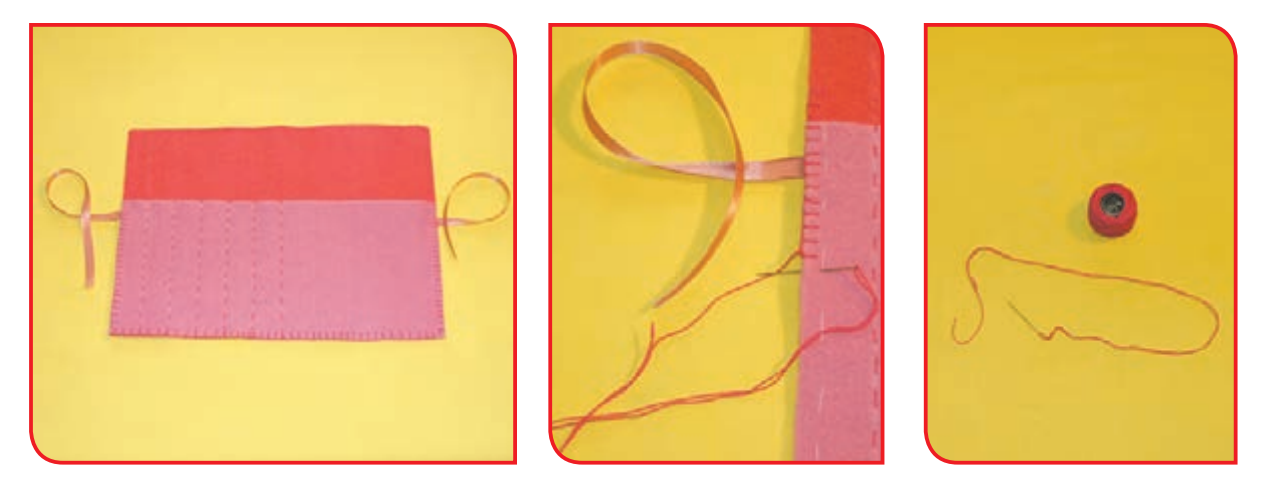

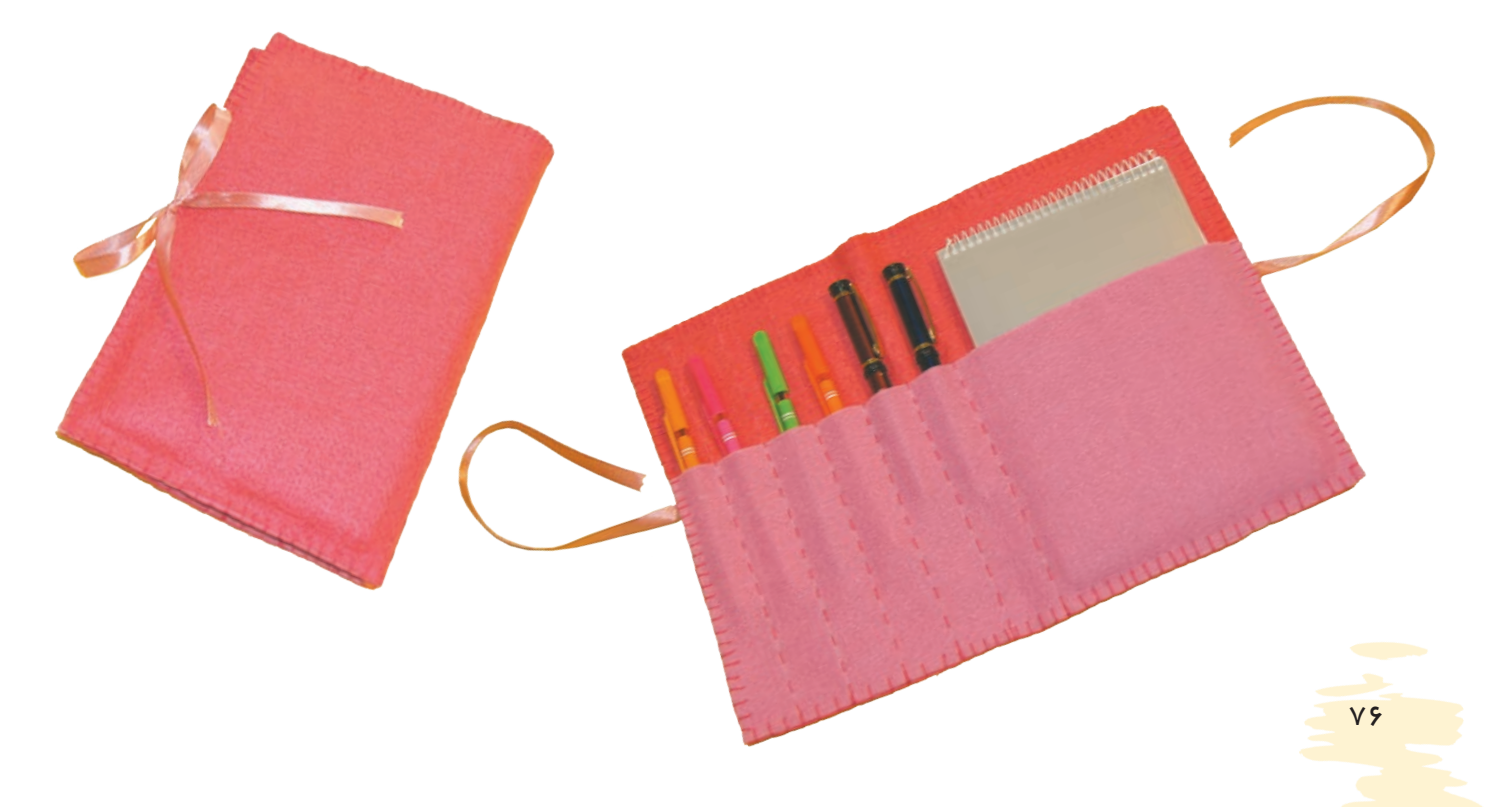

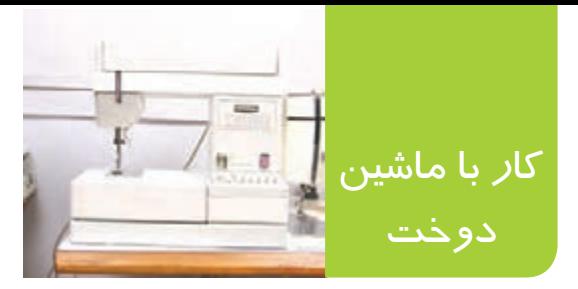

استفاده از ماشین دوخت، موجب منظم شدن دوخت و سرعت در کار میشود. همچنین با استفاده از ماشیندوخت میتوان در کار دوخت، تنوع بسیار زیادی ایجاد نمود.

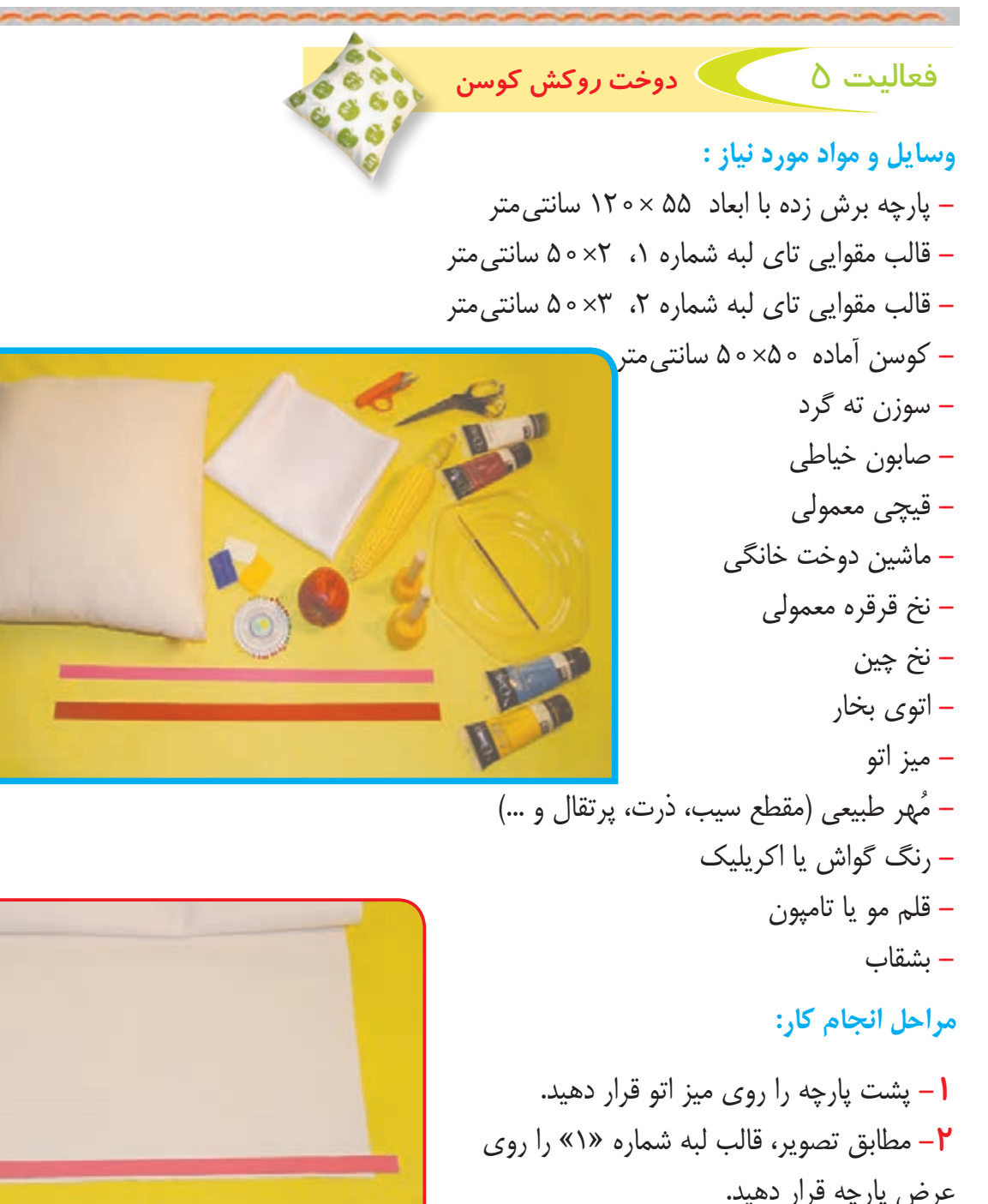

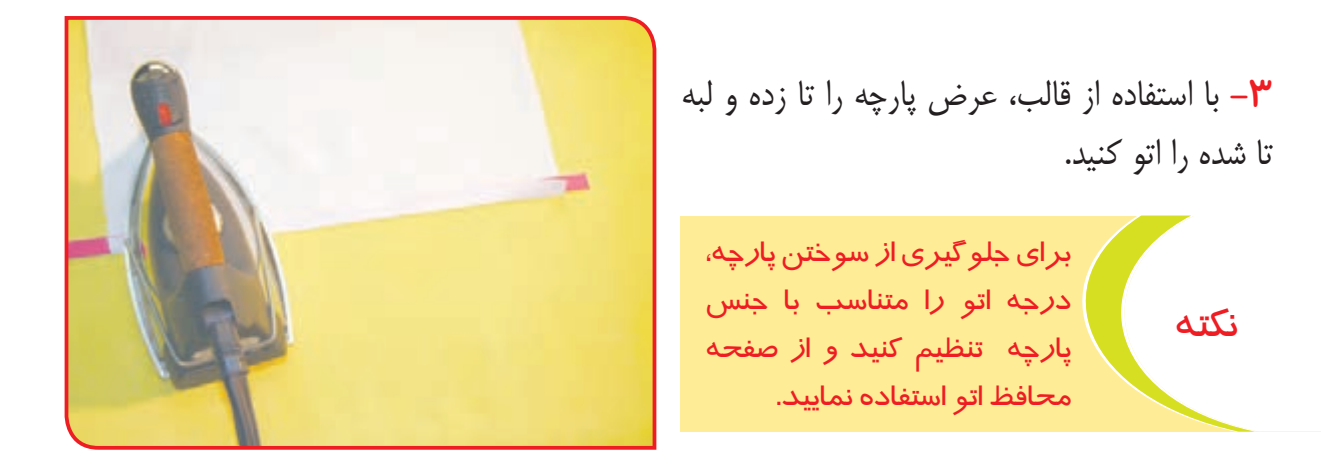

**-4** با استفاده از قالب شماره »2« لبه تاخورده پارچه را بار دیگر تا زده و اتو کنید.

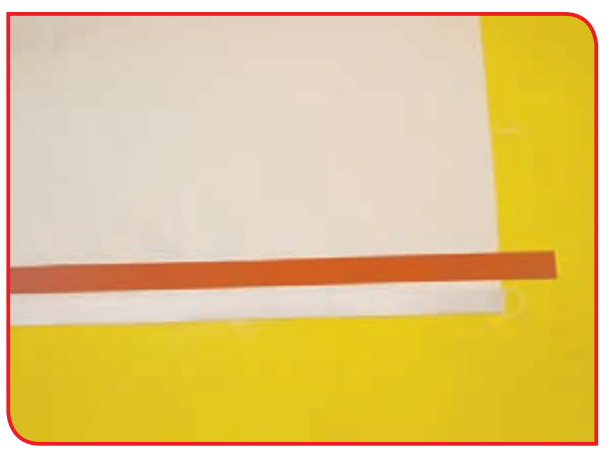

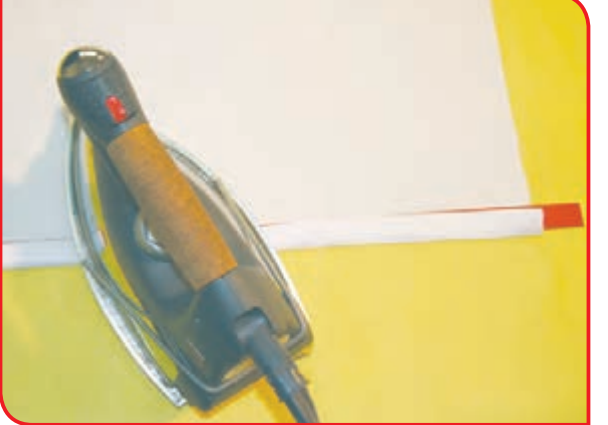

**-5** لبه تا شده را با سوزن ته گرد ثابت کنید. **-6** مراحل 1 تا 5 را برای عرض دیگر پارچه انجام داده و سپس هر دو لبه را کوک بزنید.

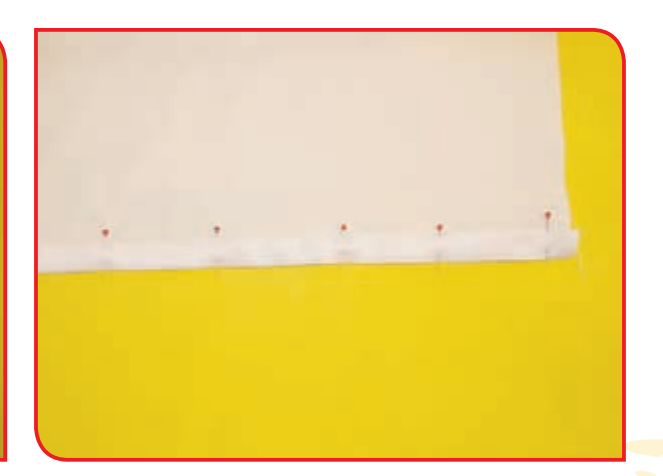

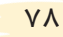

#### **-7** ماشین دوخت را تنظیم کنید و دو عرض کوک زده را با آن بدوزید.

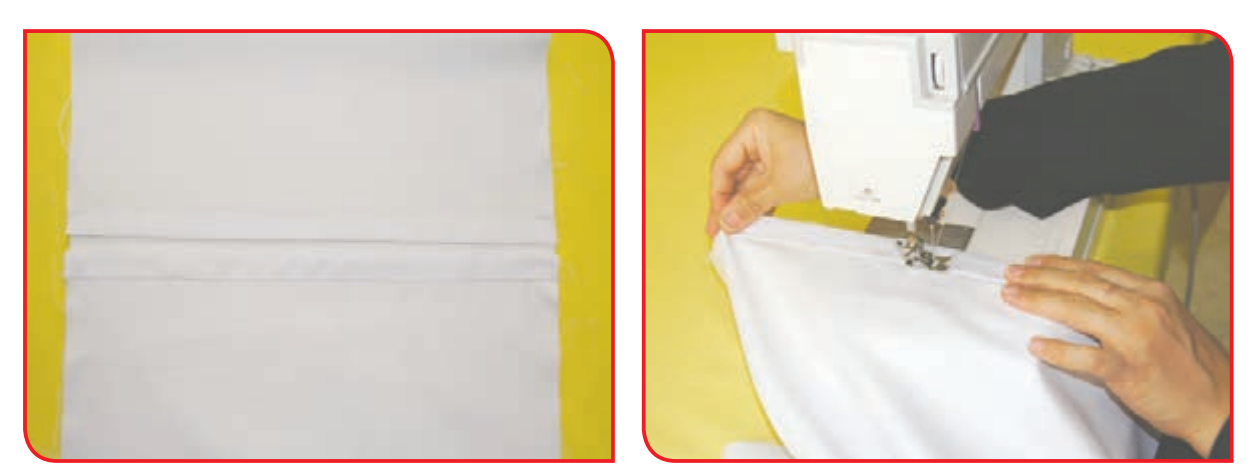

**-8** برای تزئین زمینه کار با استفاده از چاپ، مهر دلخواه را انتخاب کنید و با استفاده از تامپون یا قلممو، آن را رنگ بزنید.

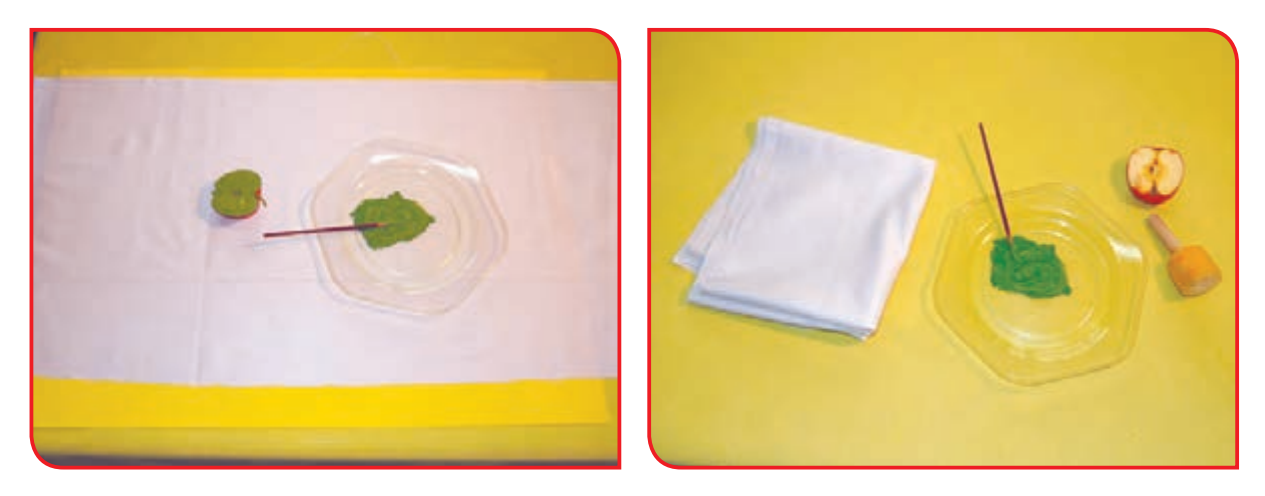

ُهر رنگ شده را به آرامی، بر روی پارچه کوسن بگذارید)انتخاب محل چاپ به دلخواه(. **-9** م

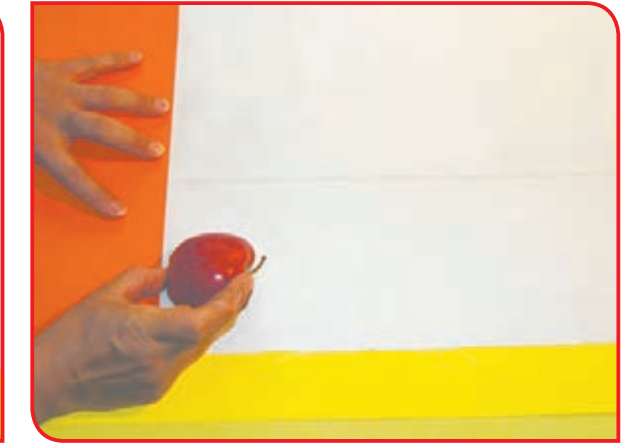

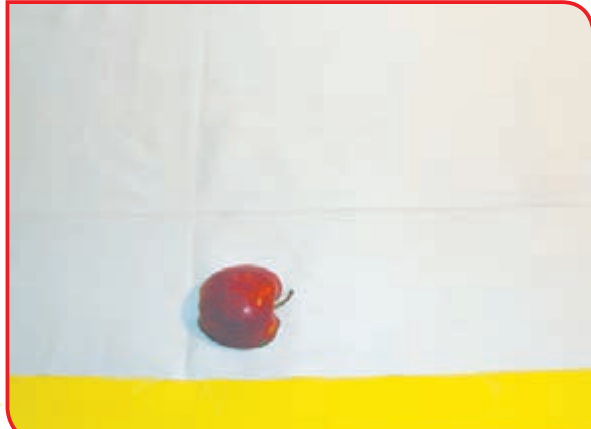

**۰ |** – پس از اطمینان از اثر گذاری رنگ بر روی زمینه کار، مُهر را به اَرامی از روی زمینه کار بردارید.

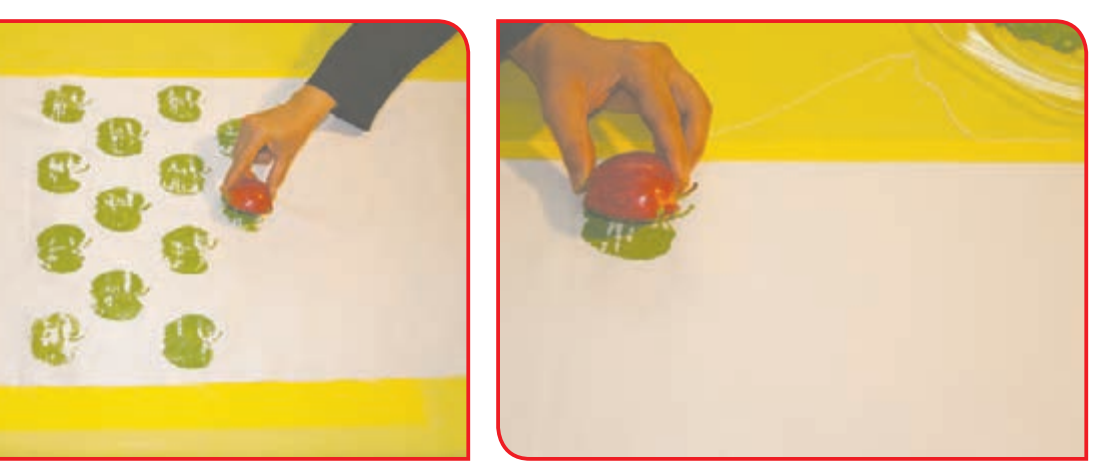

**-11** پس از اطمینان از خشک شدن اثر چاپ، پشت پارچه را اتو کنید.

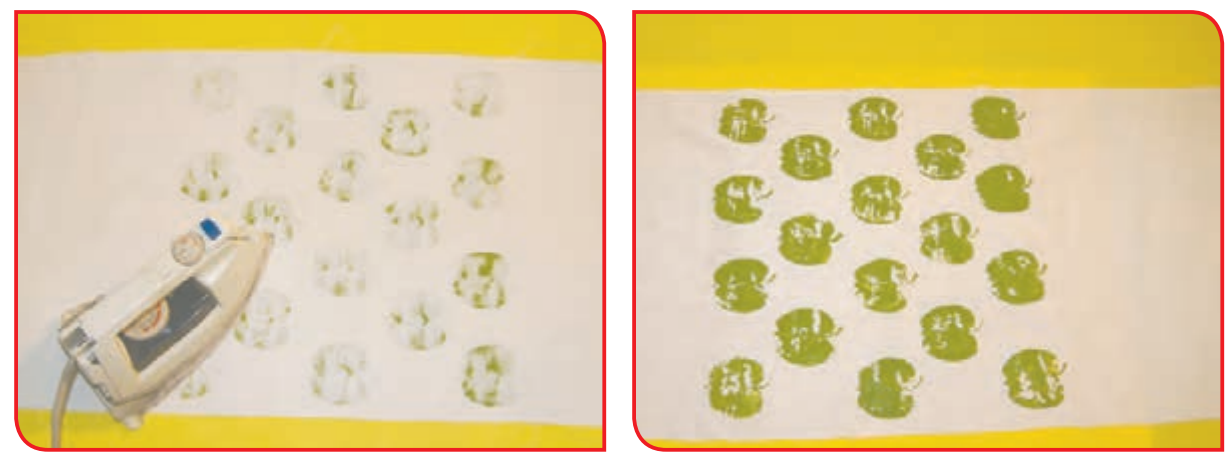

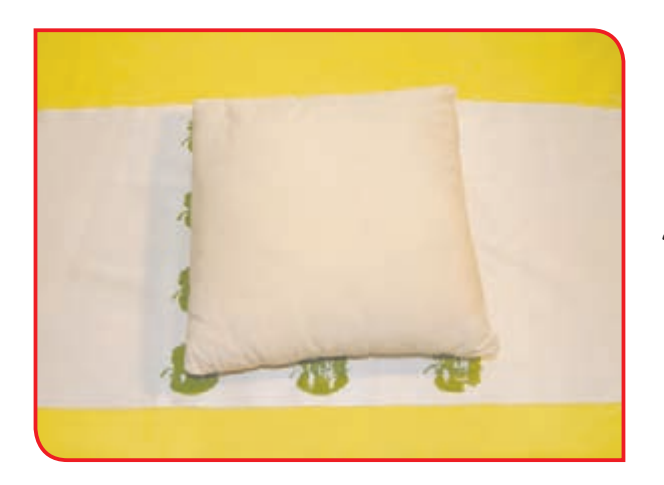

**-12** مطابق تصویر، کوسن آماده را روی پارچه قرار دهید.

#### **-13** دو طرف پارچه را بر روی کوسن برگردانید.

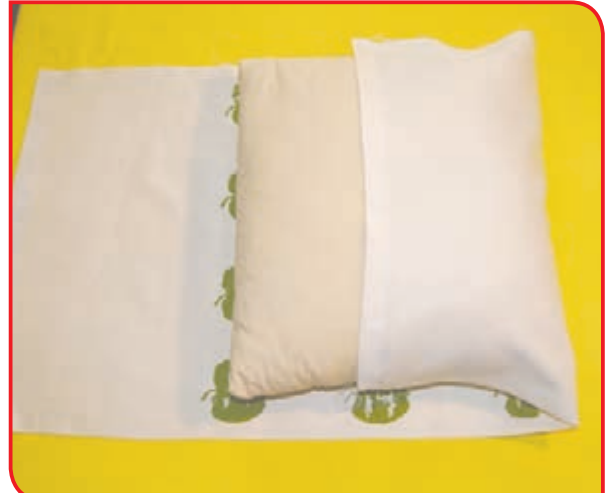

**-14** لبهها را با سوزن ته گرد ثابت کنید و بالش را بیرون بیاورید و دور کار را سوزن تهگرد بزنید.

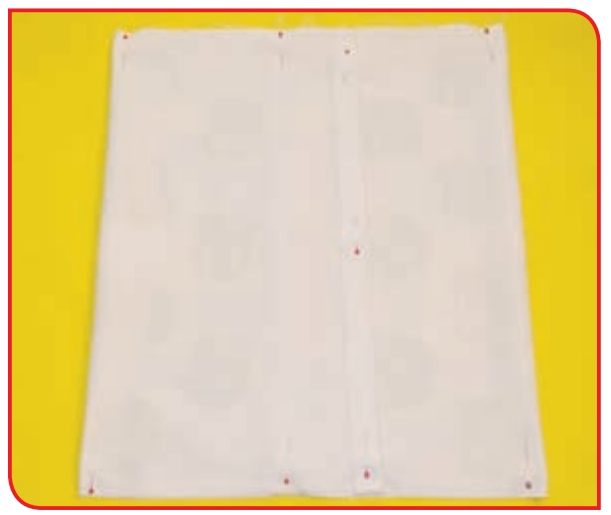

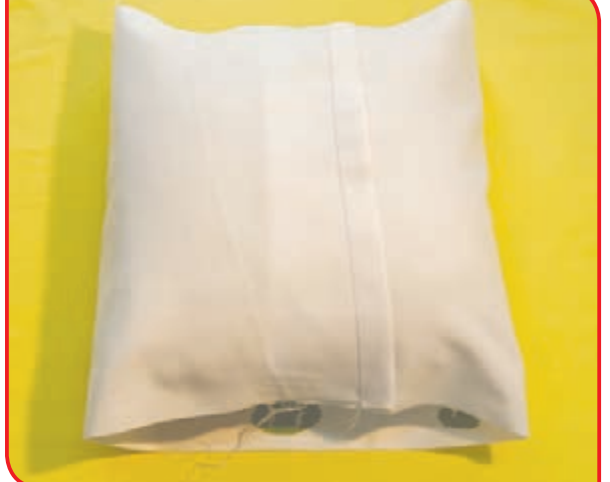

**-15** دو طرف سوزن زده را دوخت کوک زده و سوزن ته گردها را بیرون بیاورید.

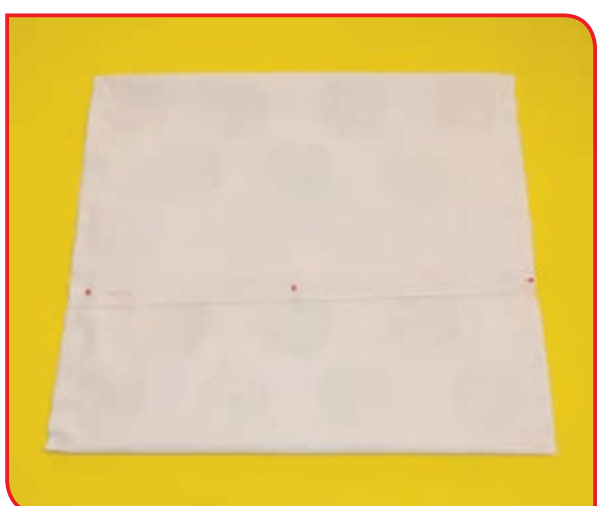

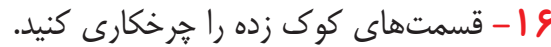

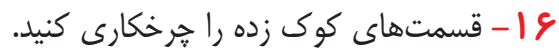

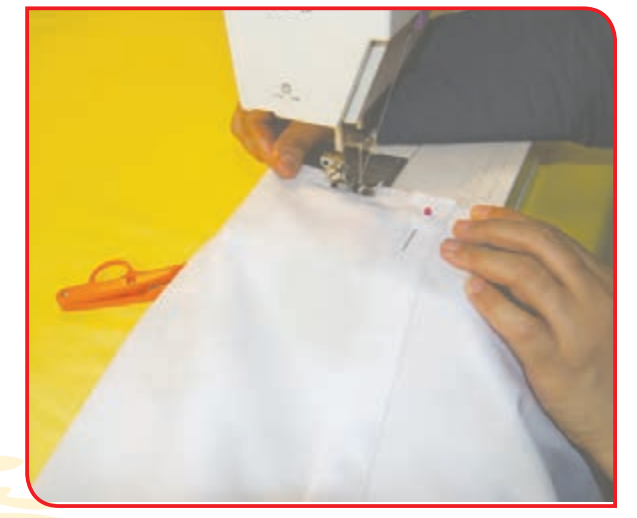

**-17** رو کوسنی را پشت و رو کرده و اتو بزنید.

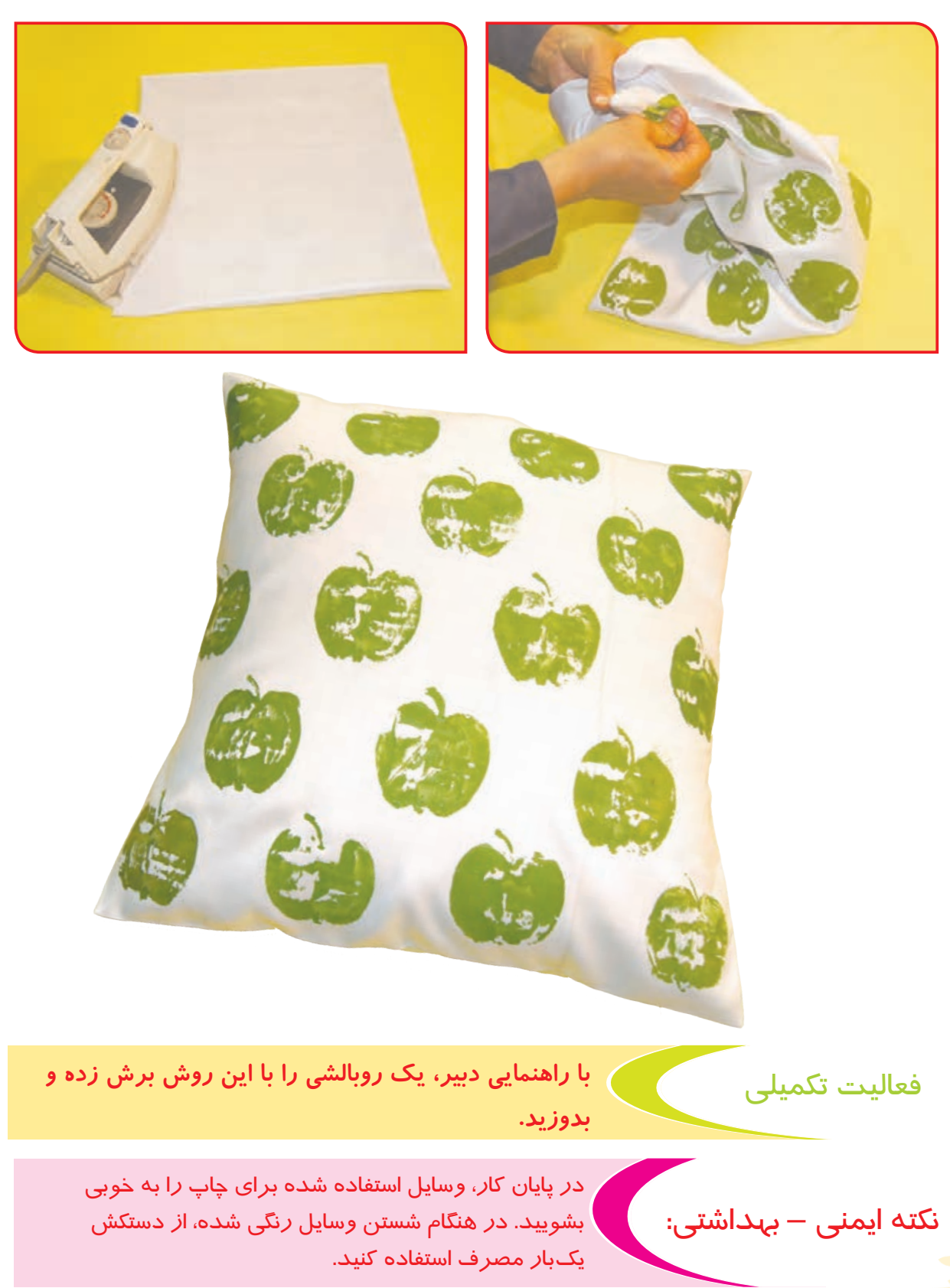

فعالیت 6 تهیه جا دستمال کاغذی

**وسايل و مواد مورد نياز : -** پارچه در دو رنگ **-** الگوی آماده شماره 1 در ابعاد 30×32 سانتیمتر **-** الگوی آماده شماره 2 در ابعاد 30×36 سانتیمتر **-** سوزن ته گرد **-** صابون خياطي **-** قيچي معمولی **-** ماشین دوخت خانگی **-** نخ قرقره معمولی

**-** نخ چین، اتوی بخار **-** میز اتو، شابلون یا کلیشه **-** رنگ گواش یا اکریلیک **-** تامپون، پالت تخت

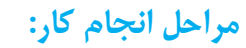

**-1** الگـوی شـماره »1« را روی پارچـه قرار داده و بـا سـوزن ته گـرد آن را ثابـت کنید.

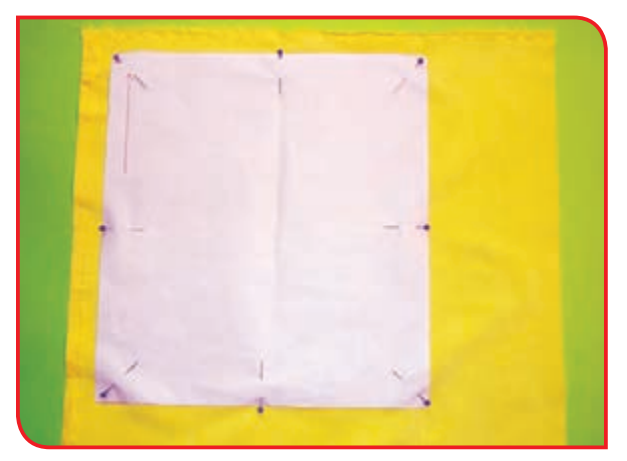

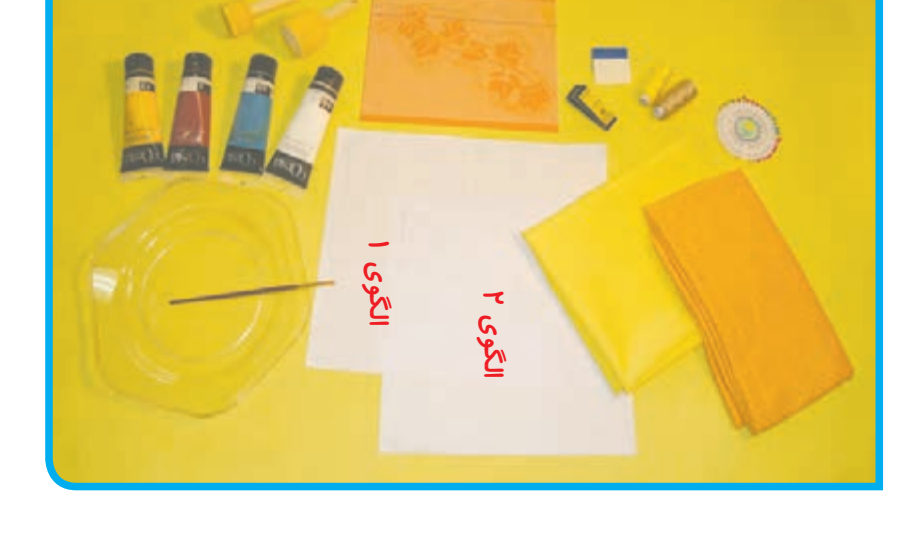

**-2** دور الگـو را بـا صابـون خیاطـی عالمتگذاری کـرده و بـرش بزنید.

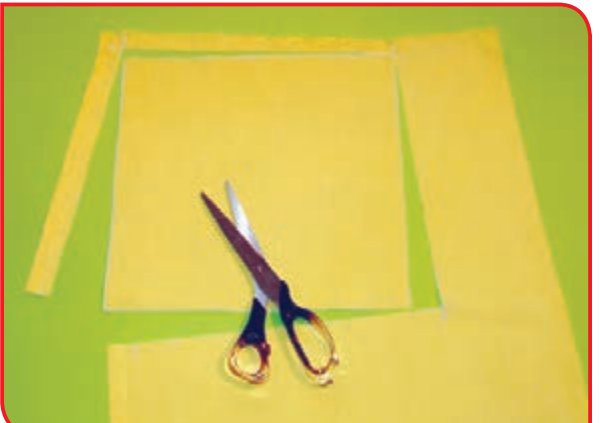

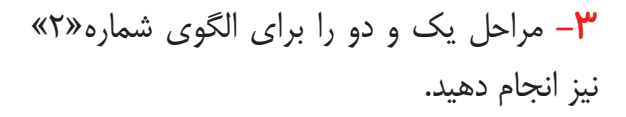

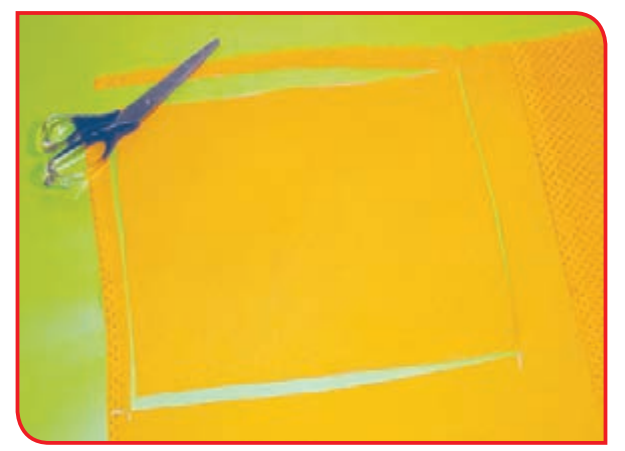

کرده و بر روی پالت بگذارید.

**-4** برای تزئین زمینه کار با استفاده از چاپ با توجه **-5** شابلون یا کلیشه را در محل دلخواه، با چسب به طرح کلیشه یا شابلون، رنگ مورد نظر را انتخاب کاغذی ثابت کنید و با استفاده از تامپون رنگ شده، به آرامی، بر روی شابلون و پارچه ضربه بزنید.

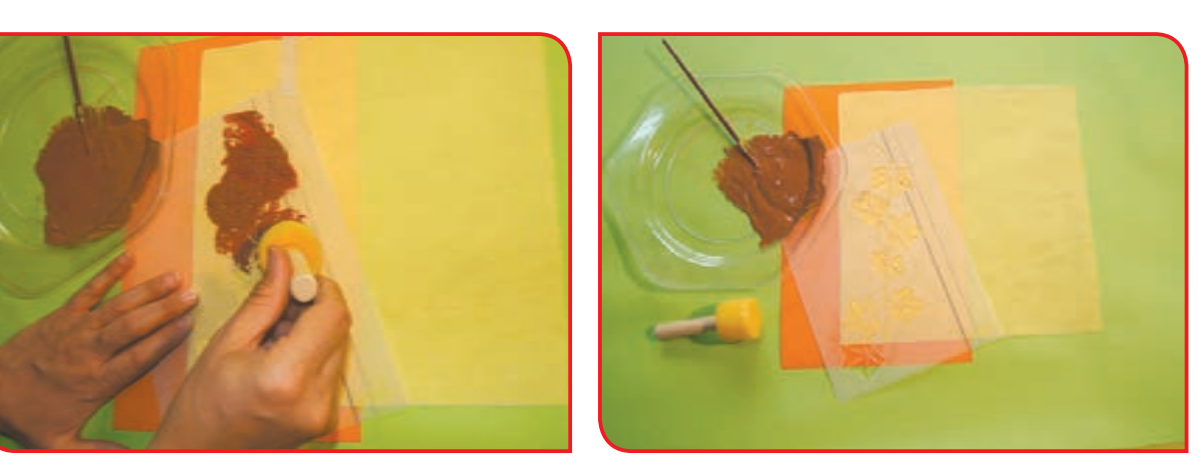

**-6** پس از اطمینان از اثر گذاری رنگ بر روی زمینه کار، شابلون را روی لبه دیگر پارچه گذاشته و کار چاپ را ادامه دهید.

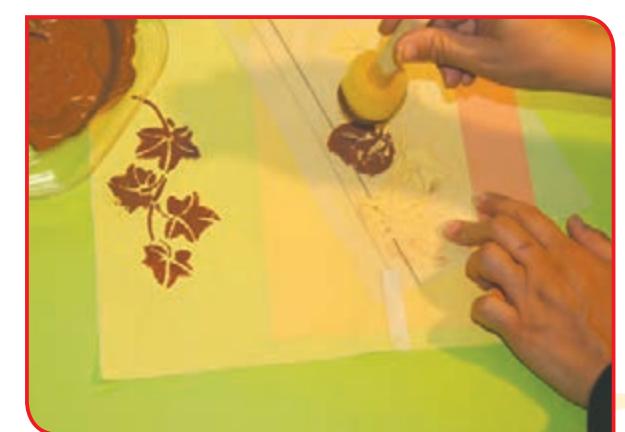

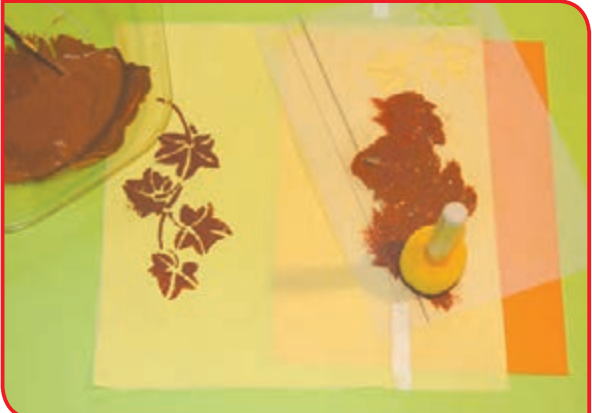

**-7** پس از خشک شدن اثر چاپ، با گذاشتن پارچه محافظ بر روی چاپ آن را اتو کنید.

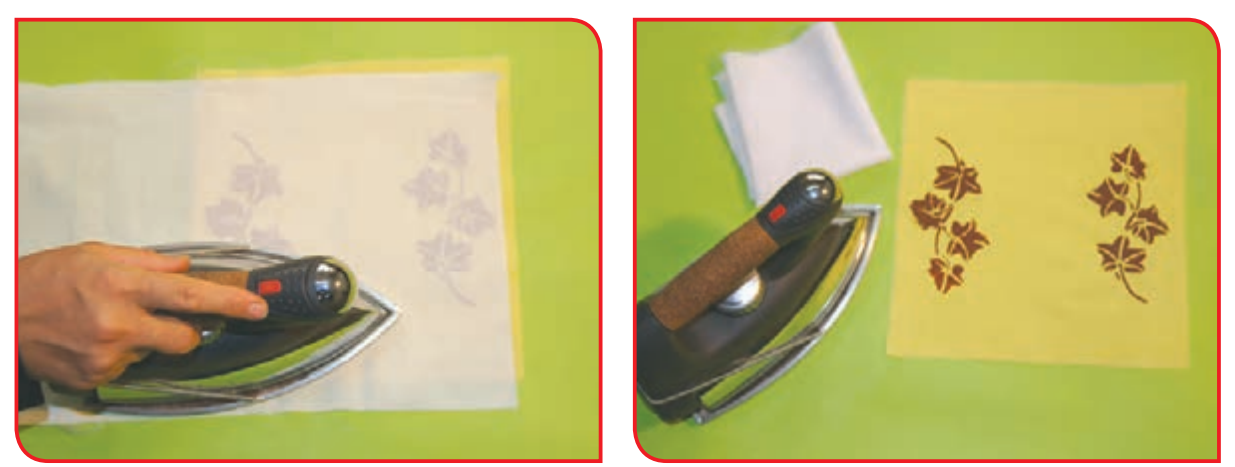

**-8** مطابق تصویر، هر دو پارچه را از طول، دوال کرده و نقطه تا را با قیچی عالمتگذاری کنید.

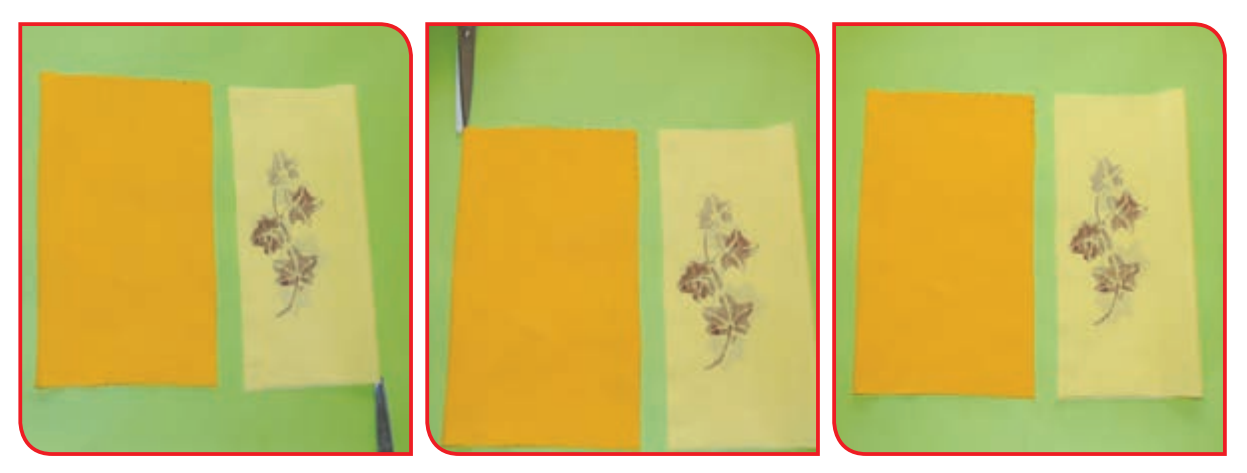

**-9** تکه پارچه کوتاهتر را از پشت، روی تکه پارچه **-10** عرض سوزن زده را کوک بزنید. بلندتر گذاشته و عرض دو پارچه را به یکدیگر وصل کرده و با سوزن ته گرد ثابت کنید.

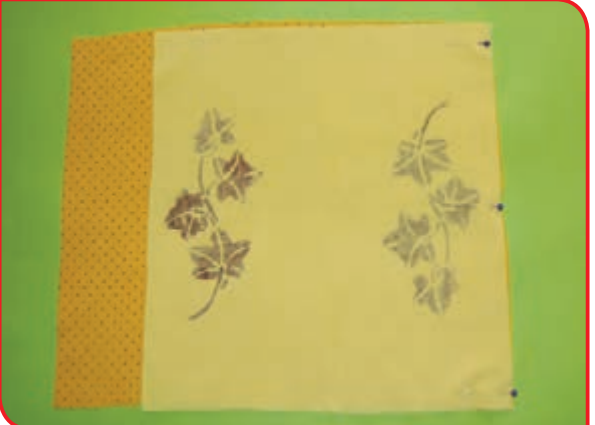

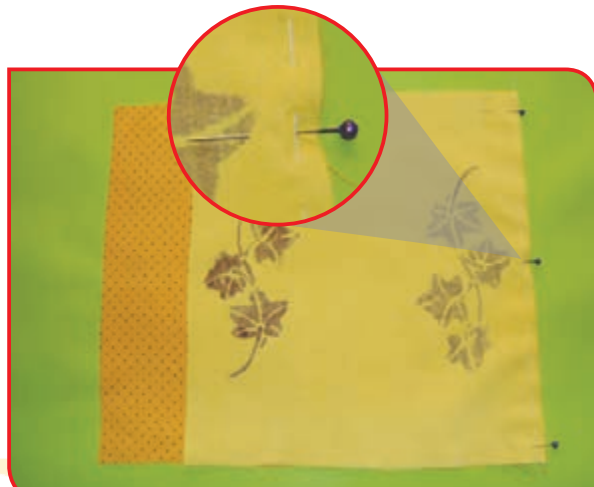

**-11** مراحل 9 و 10 را برای عرض دیگر نیز انجام **-12** دو عرض کوک زده را با ماشین دوخت، دهید.

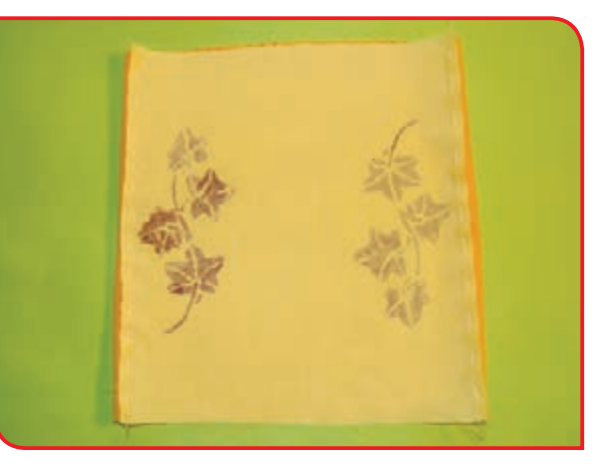

**-13** درز دوخته شده را اتو کنید.

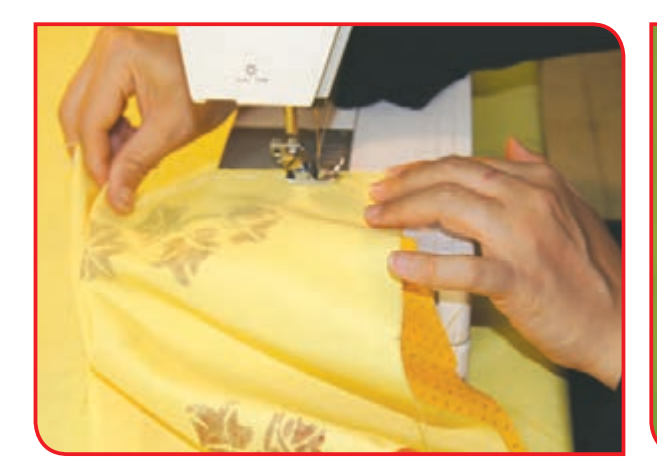

**-14** کار دوخته شده را پشت و رو کنید.

بدوزید.

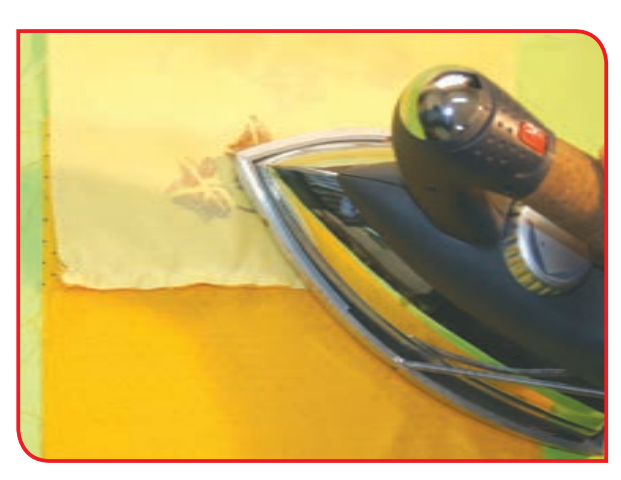

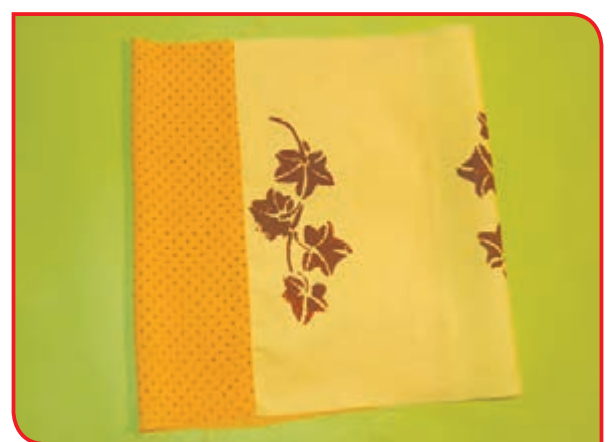

**-15** مطابق تصویر، شکافهای ایجاد شده به **-16** زمینه کار و دو درز دوخته شده را از روی کار وسیله قیچی را روی هم گذاشته و با سوزن ته گرد اتو کنید.ثابت کنید.

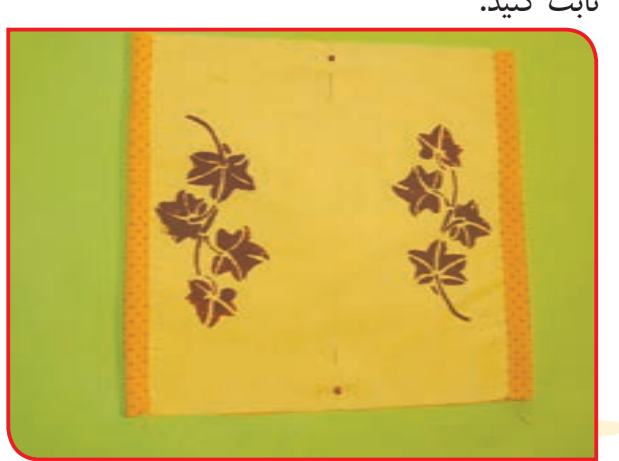

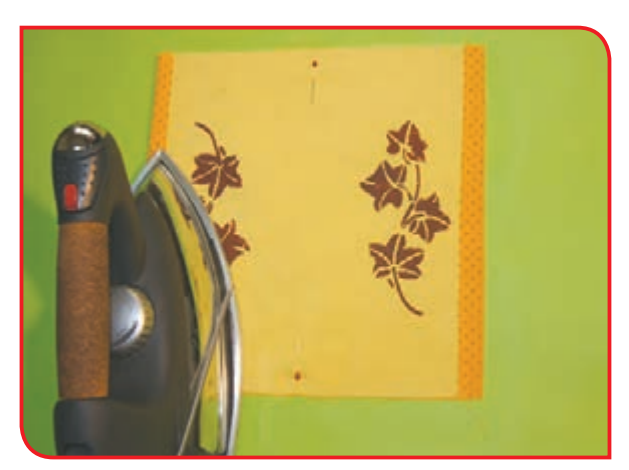

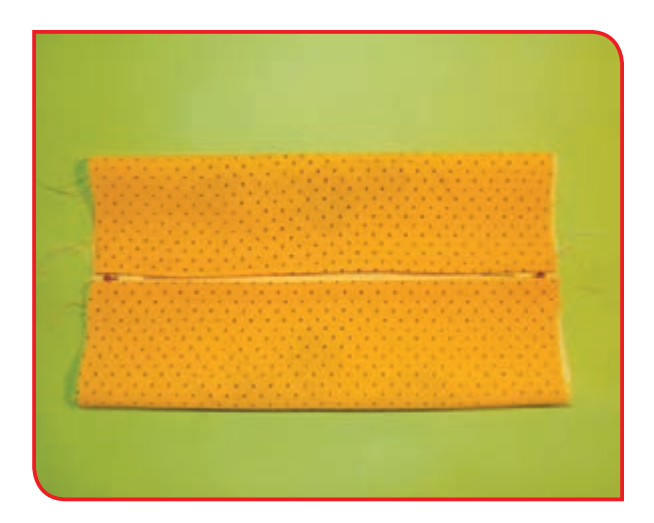

**-17** دو لبه را به طرف وسط زمینه کار، تا بزنید طوری که دو لبه کناری روبهروی هم قرار گیرد.

**-18** لبههای تا زده را سوزن ته گرد زده و کوک بزنید.

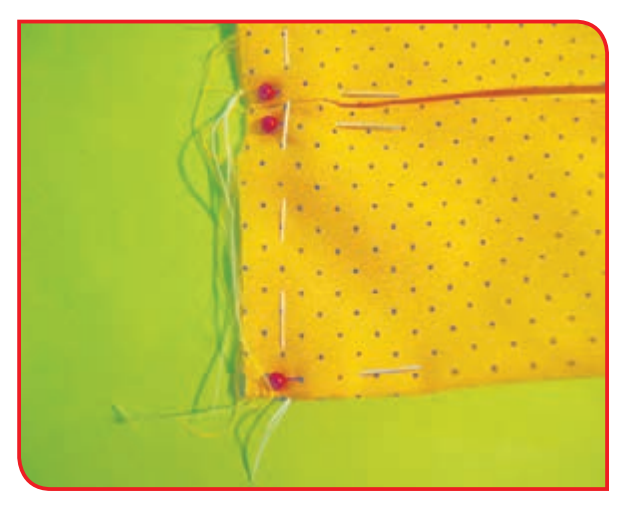

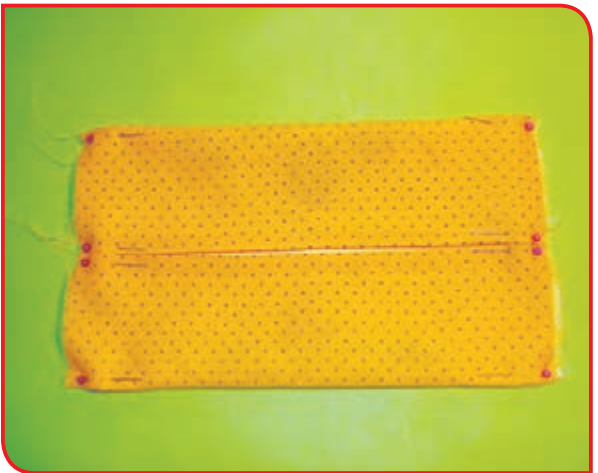

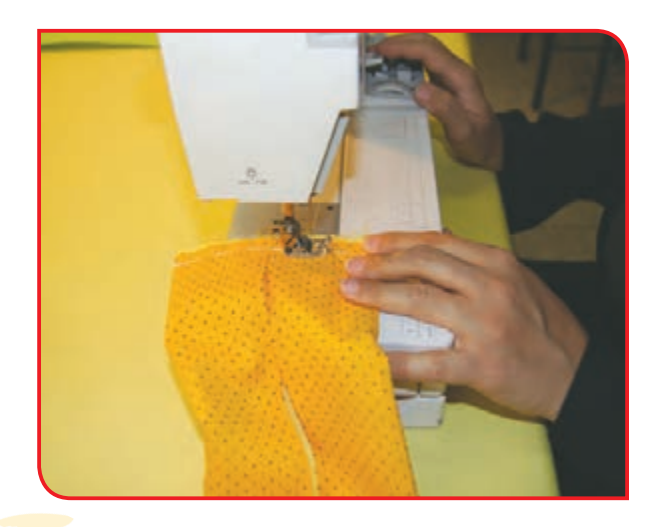

**-19** لبههای کوک زده را با ماشین دوخت چرخکاری کنید.

**-20** کار را پشت و رو کرده و اتو کنید.

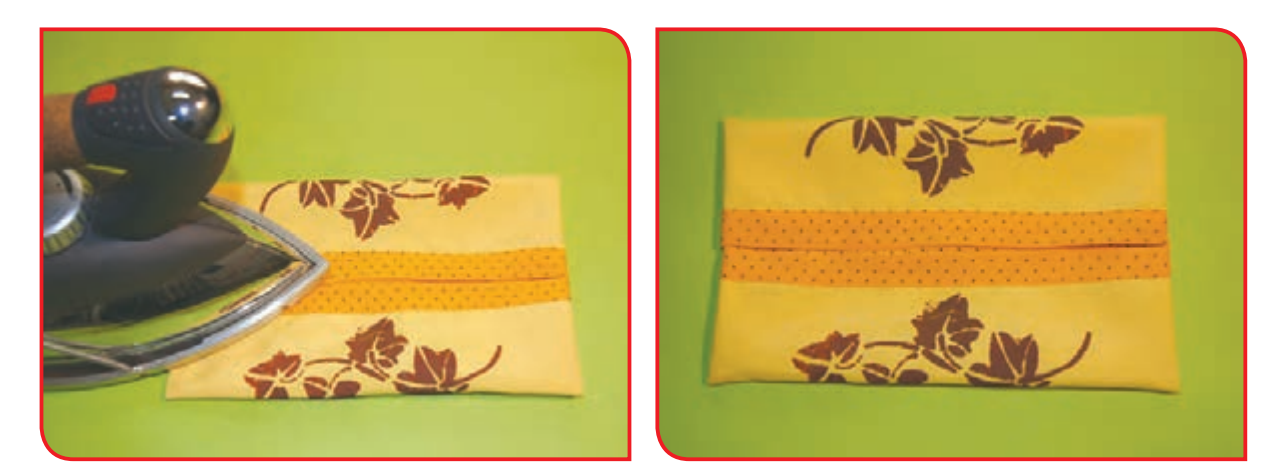

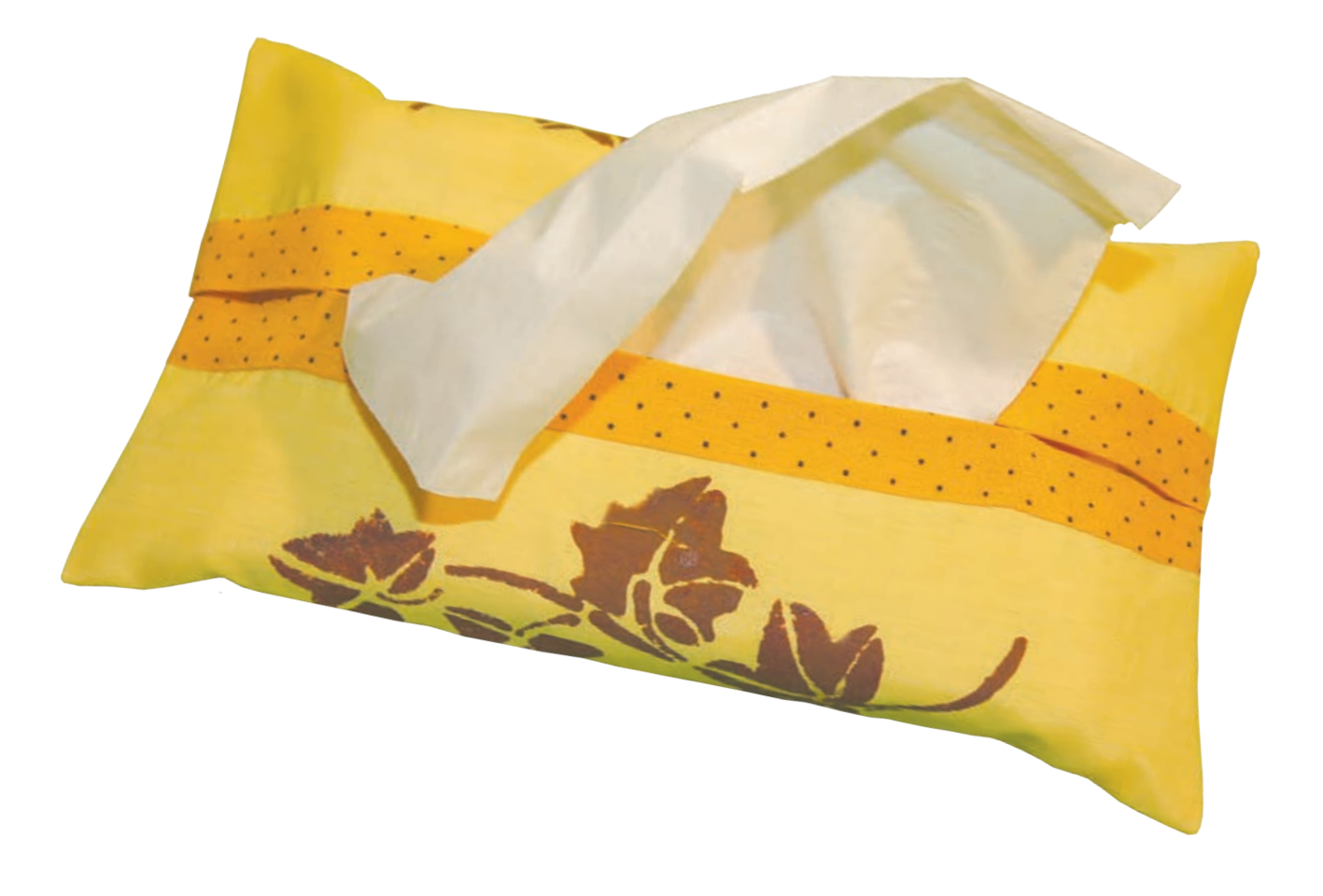

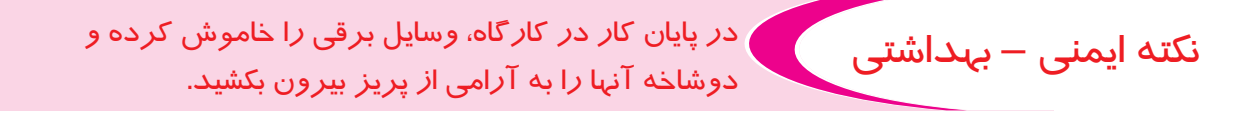

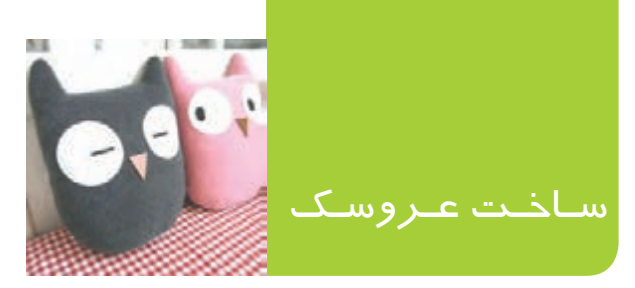

عروسکهای بالشی یکی از زیباترین و پراستفادهترین عروسکها هستند. از این عروسکها عالوه بر اسباببازی، میتوان برای تزئین اتاق و تخت نوزادان و کودکان استفاده کرد.

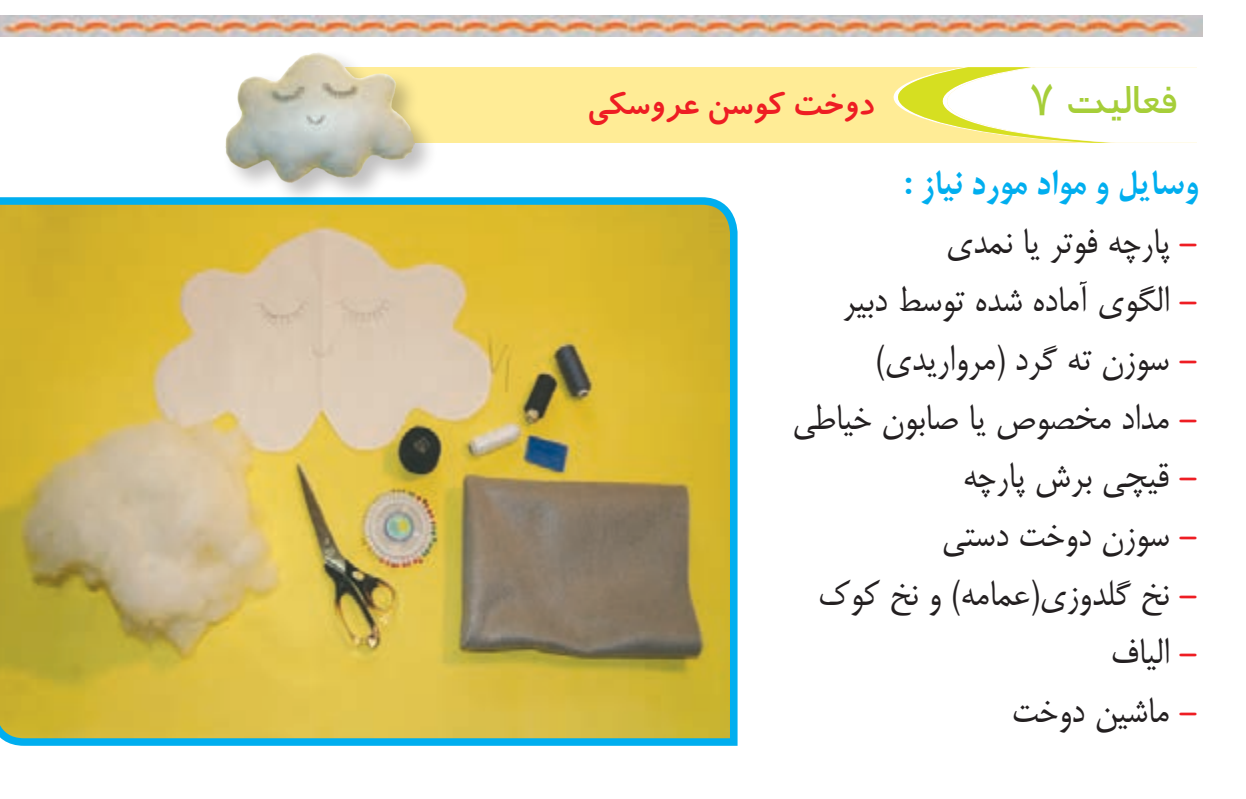

#### **مراحل انجام كار:**

**-1** الگوی آماده را با استفاده از سوزن ته گرد روی **-2** با استفاده از صابون یا مداد خیاطی، دور الگو را دو الیه پارچه نصب کنید. عالمتگذاری کنید.

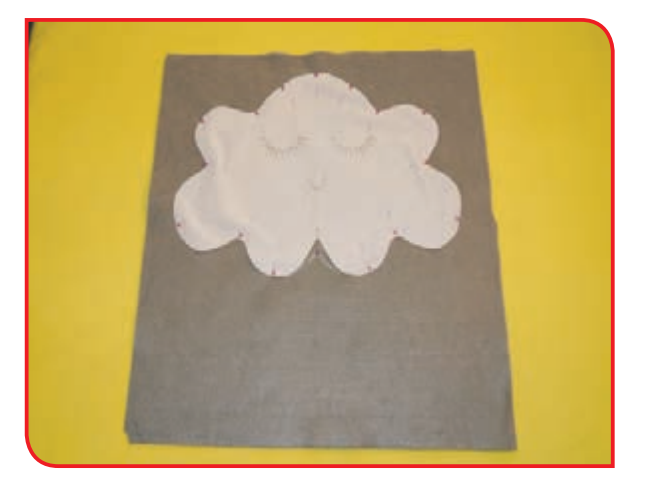

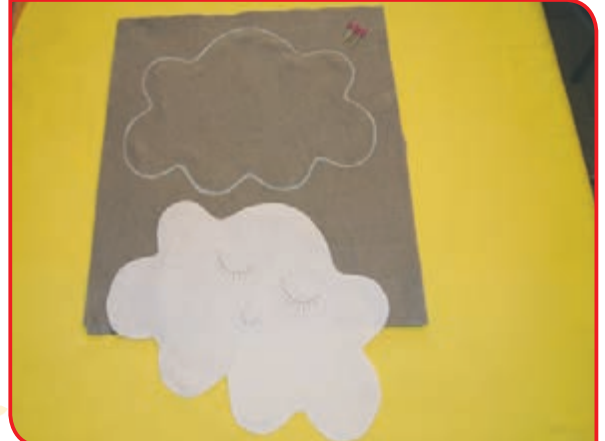

**-3** با توجه به خطوط عالمتگذاری شده، دور کار را برش بزنید.

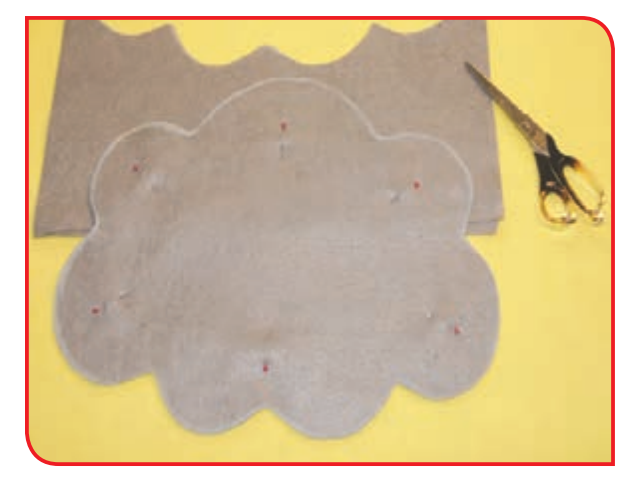

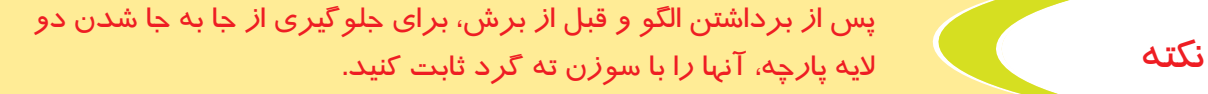

**-4** برای تزئین زمینه کار با استفاده از دوخت تزئینی، **-5** سوزن را با استفاده از نخ عمامه، نخ کنید. مانند شکل با مداد مخصوص، بر روی قطعه بریده شده، چشم، ابرو و لب نقاشی کنید.

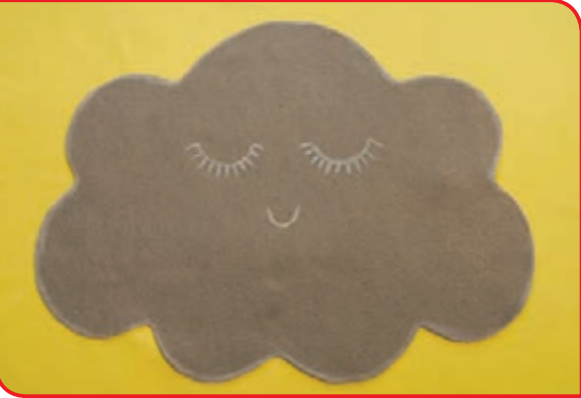

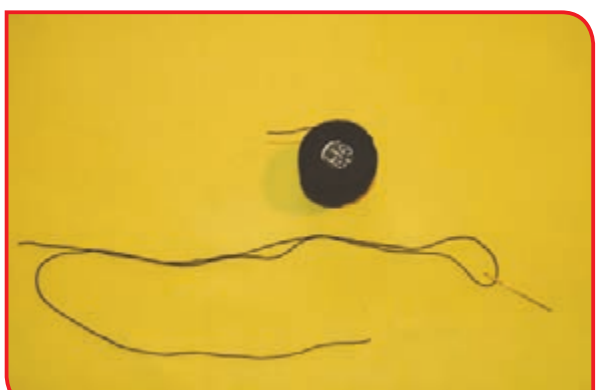

**-6** با استفاده از دوخت دندانموشی یا زنجیره طرح کشیده شده را گلدوزی کنید.

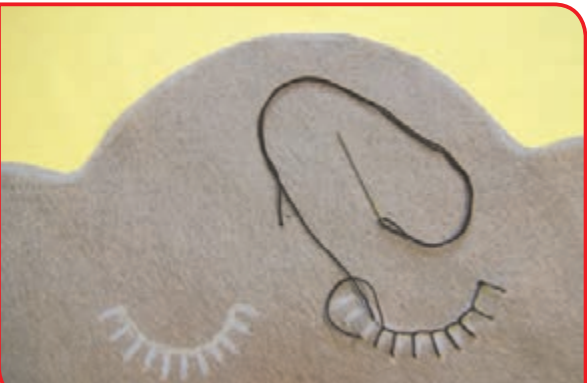

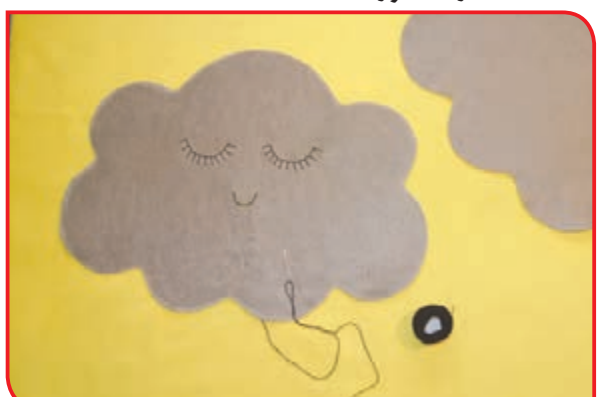

**-7** )با راهنمایی دبیر( دو قطعه پارچه را از رو، روی هم قرار داده و با سوزن ته گرد ثابت کنید.

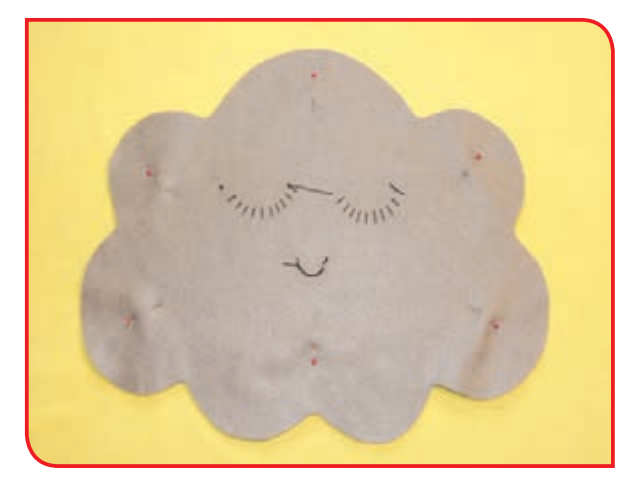

**-8** با استفاده از نخ کوک، سوزن معمولی را نخ کنید.

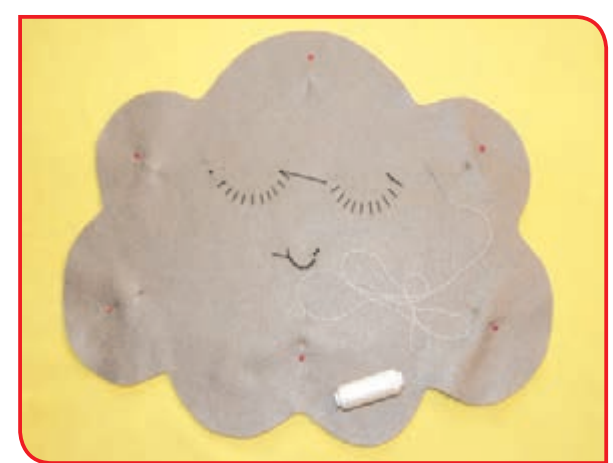

**-9** دور کار را با فاصله کمی از لبه، با دوخت کوک **-10** با کمک دبیر دور کار را با توجه به دوخت کوک بدوزید. )به جز قسمتی( با ماشین دوخت تنظیم شده بدوزید.

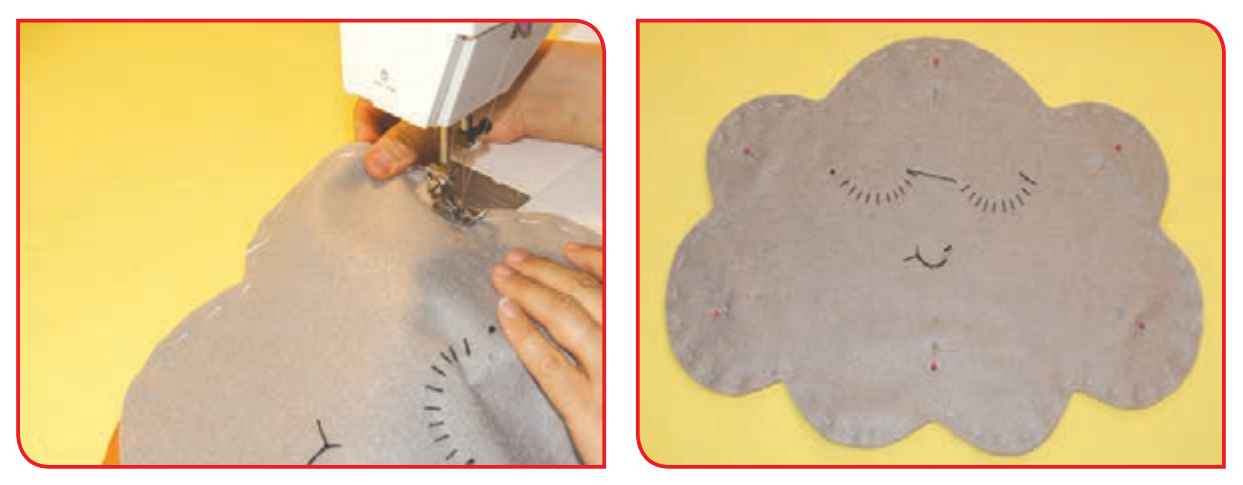

نکته میتوانید بهجای چرخکاری از دوخت دستی نیز استفاده کنید.

**-11** پس از دوخت درز با ماشین دوخت، نخ کوک را بشکافید.

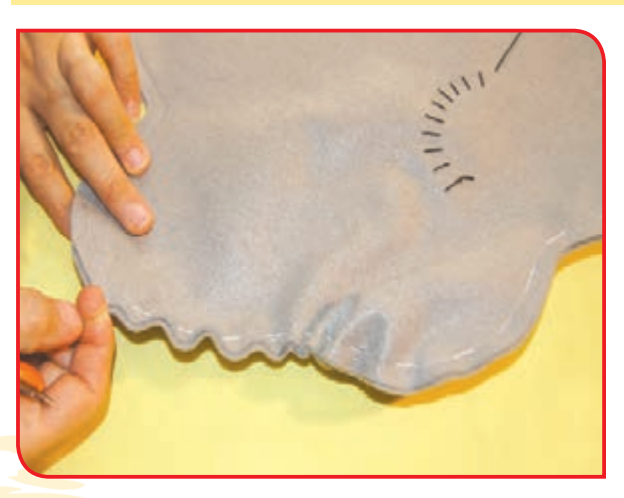

**-12** قبل از پشت و رو کردن زمینه کار، دور کار دوخته شده را مطابق تصویر، با قیچی چاک بزنید.

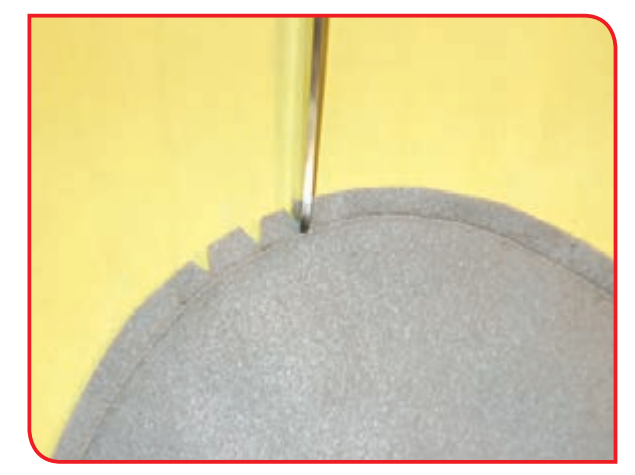

**-13** کار را پشت و رو کنید.

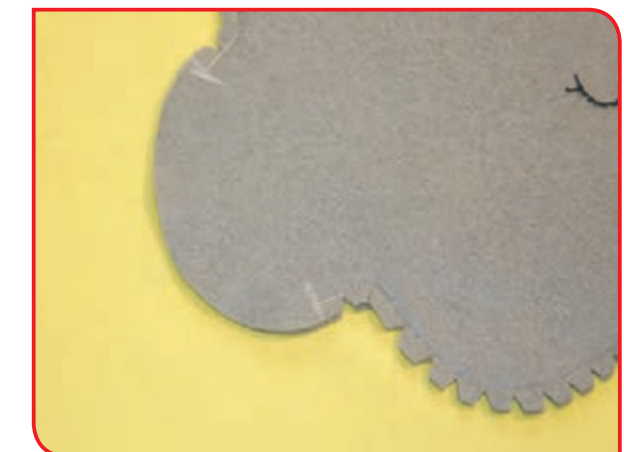

**-14** با دست، الیاف را از هم جدا کرده و درون عروسک را با الیاف پُر کنید.

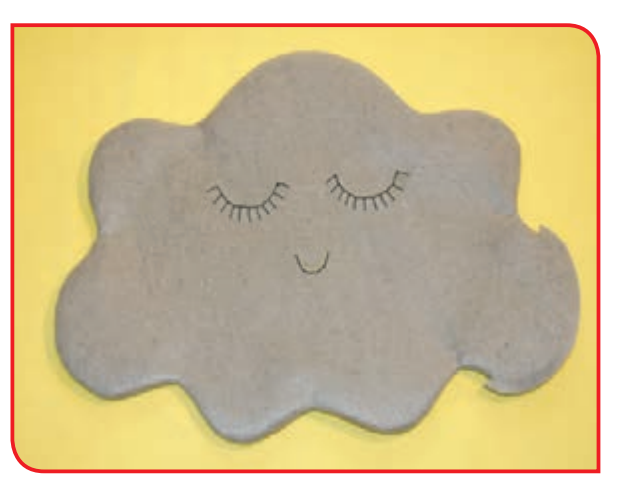

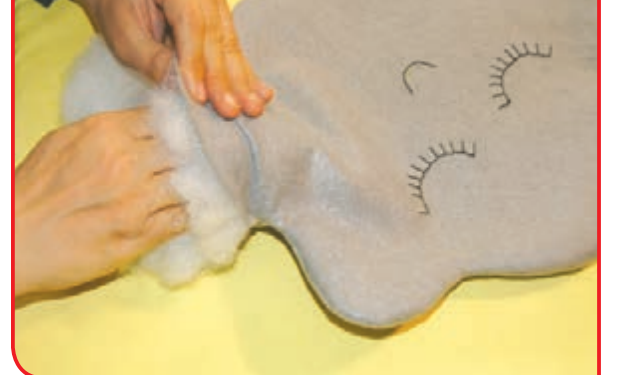

**-15** قسمت دوخته نشده را با سوزن ته گرد به هم وصل کرده و بدوزید.

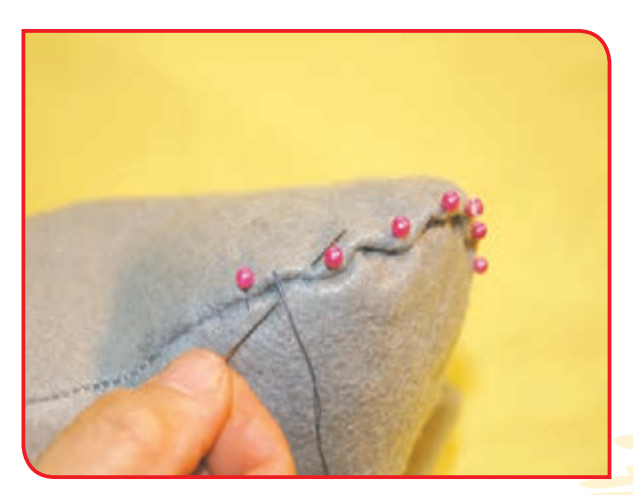

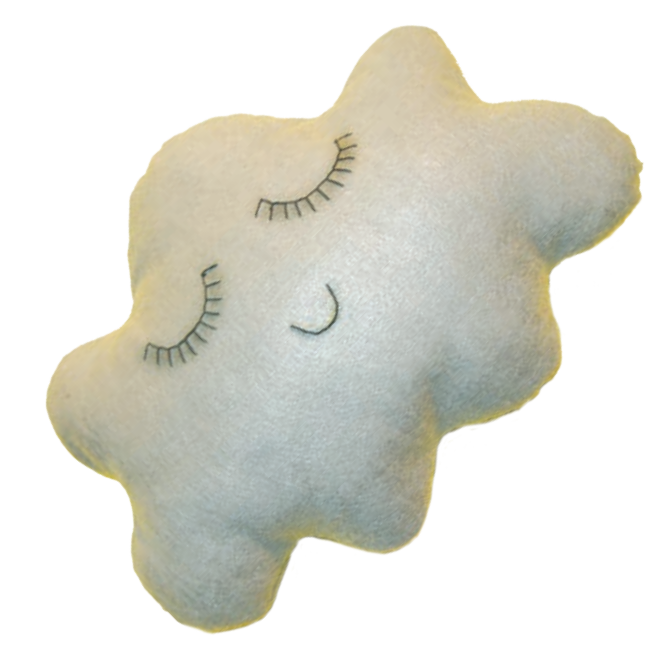

فعالیت 8 دوخت کوسن عروسکی

**وسايل و مواد مورد نياز : -** پارچه چلوار زرد رنگ **-** پارچه نمدی رنگ قرمز **-** الگوی آماده بدن و نوک پرنده **-** سوزن ته گرد )مرواریدی( **-** نخ کوک **-** مداد مخصوص یا صابون خياطي **-** قيچي برش پارچه **-** سوزن دوخت دستی **-** نخ گلدوزی)عمامه( **-** الیاف **-** چشم عروسکی **-** چسب پارچه **-** ماشین دوخت

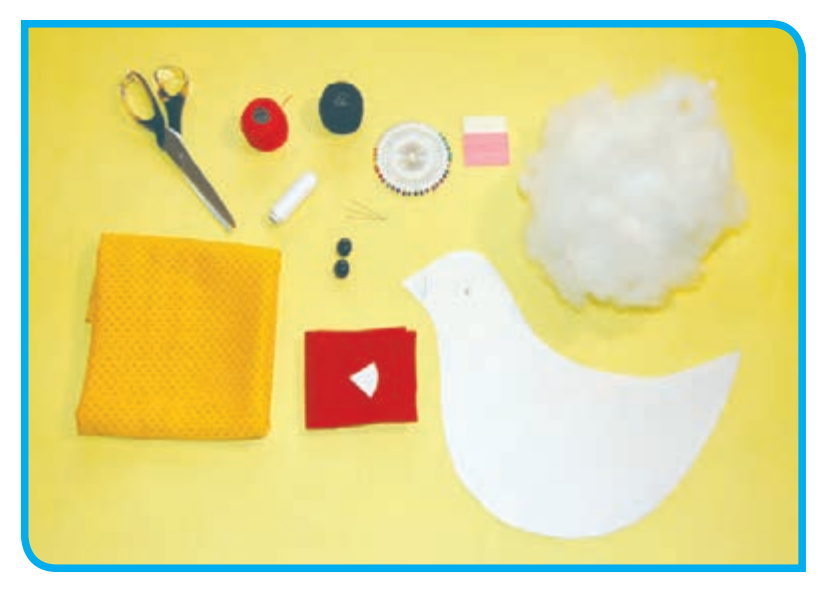

#### **مراحل انجام كار:**

**-2** با استفاده از صابون یا مداد خیاطی دور الگو را **-1** الگوی بدن پرنده را با استفاده از سوزن ته گرد عالمتگذاری کنید. روی دو الیه پارچه نصب کنید.

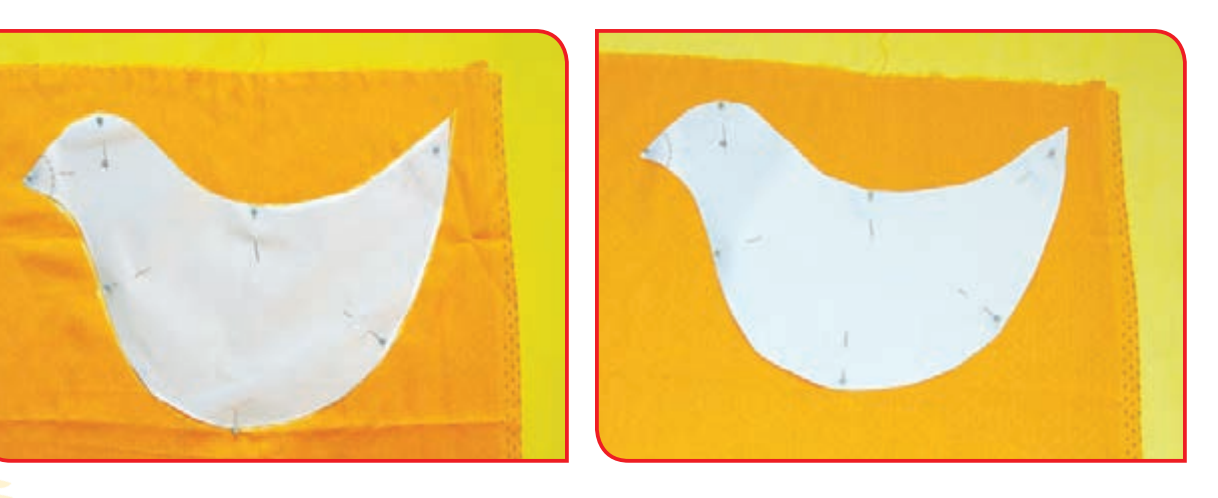

**-3** به فاصله یک سانتی متر، از لبه الگو، روی پارچه را دوباره عالمت گذاری کنید.

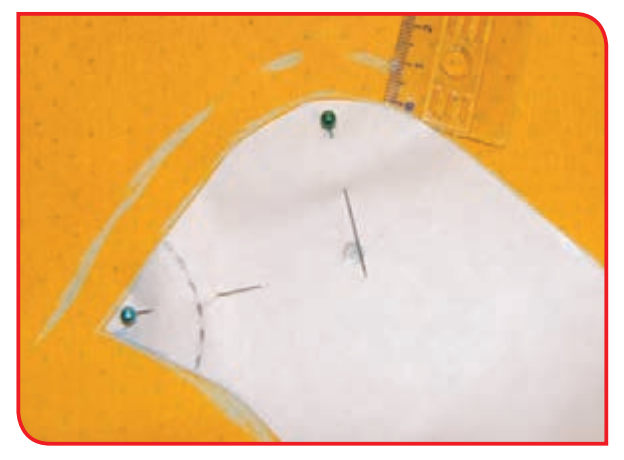

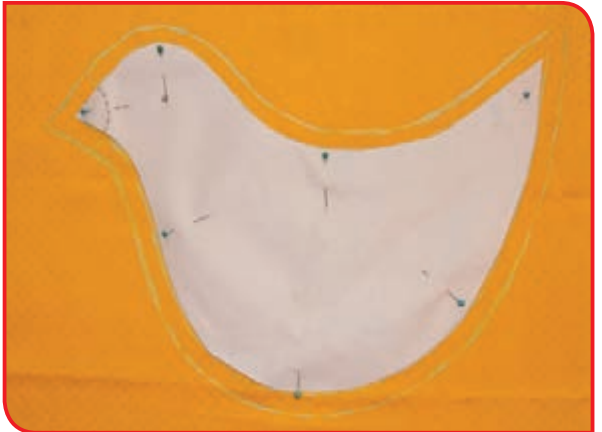

**-5** مراحل 1 تا 4 را روی پارچه قرمزرنگ برای **-4** الگو را برداشته و با توجه به خط کشی، دور کار را برش بزنید.

الگوی آماده نوک نیز انجام دهید.

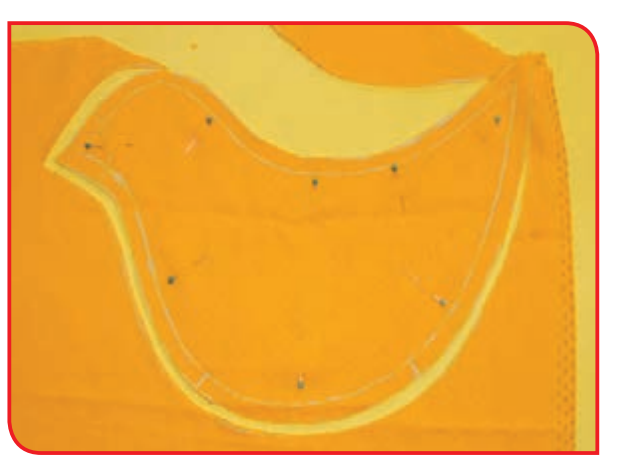

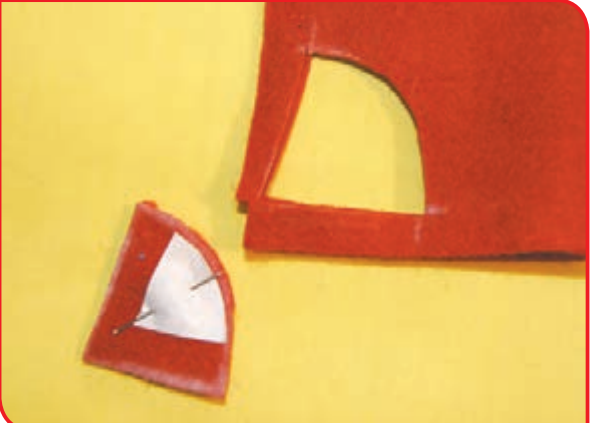

**-7** قسمتهای سوزن زده را با دوخت کوک محکم **-6** با راهنمایی دبیر تکههای مربوط به نوک را با کنید. سوزن ته گرد به بدن پرنده وصل کنید.

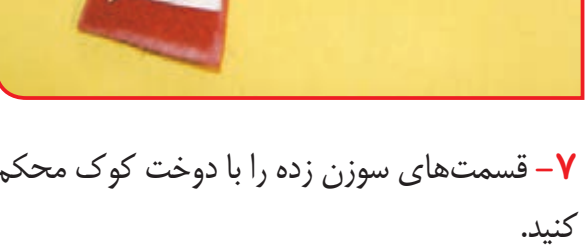

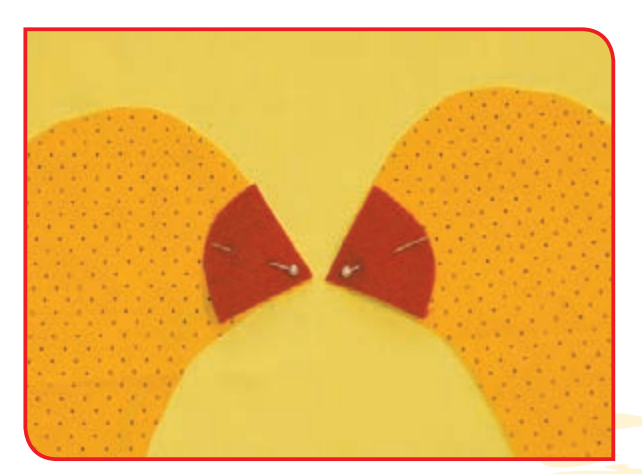

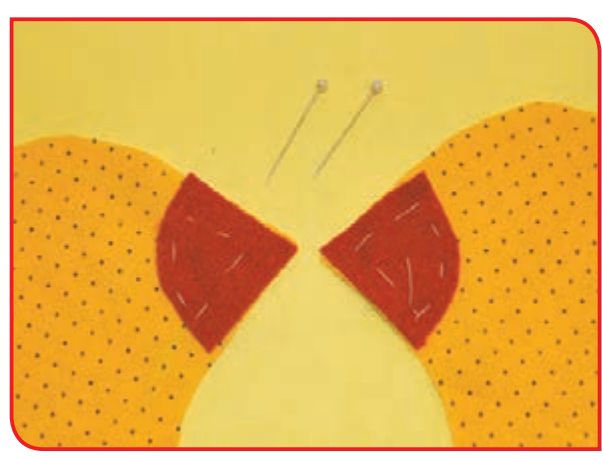

**-8** با استفاده از دوخت دندان موشی، مقطع نوک **-9** چشمهای عروسک را در محل مناسب قرار را به بدنه محکم کرده و تزئین کنید. داده، بدوزید یا بچسبانید.

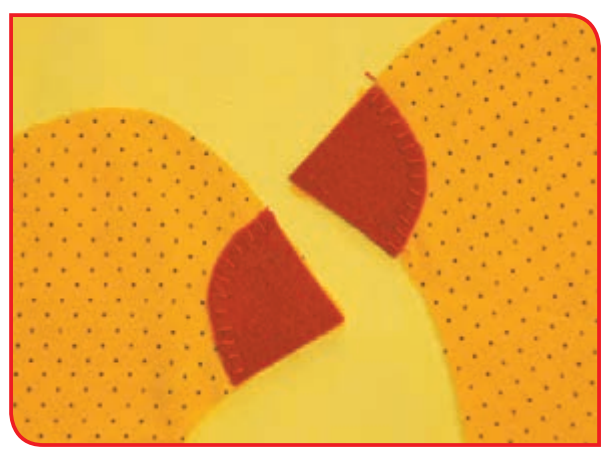

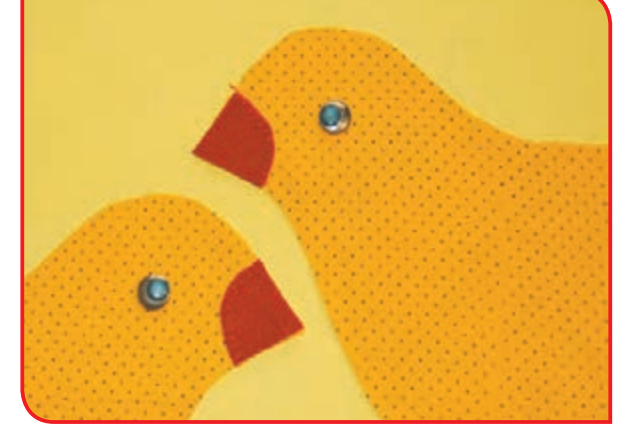

**-10** دو قطعه آماده شده را از رو، بر روی هم قرار **-11** دور کار را به جز قسمت کوچکی با استفاده از داده، با سوزن ته گرد به هم وصل کرده سپس با ماشین دوخت بدوزید. دوخت کوک محکم کنید.

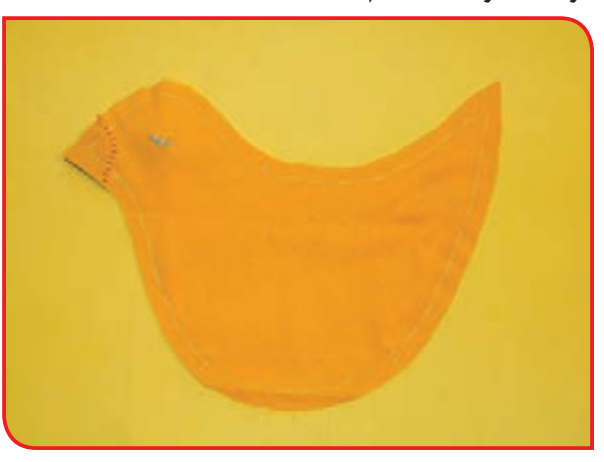

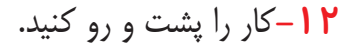

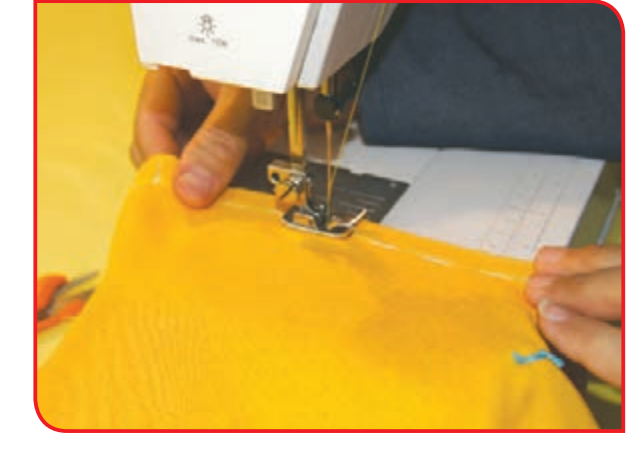

**-13** الیاف را با دسـت از هم باز کنید و از قسـمت دوخته نشـده، درون بدن عروسک بگذارید.

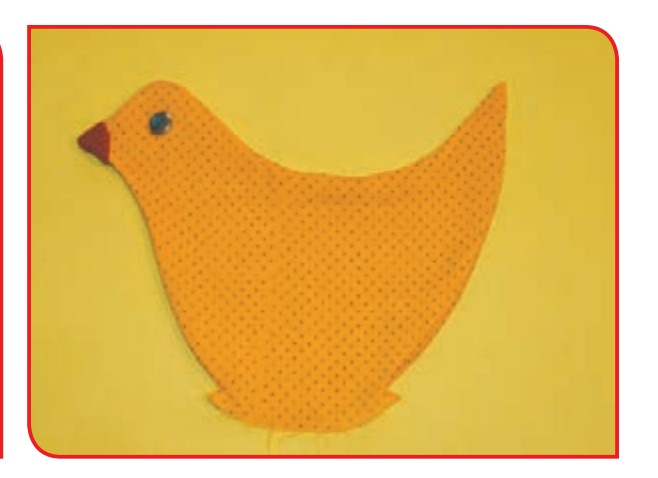

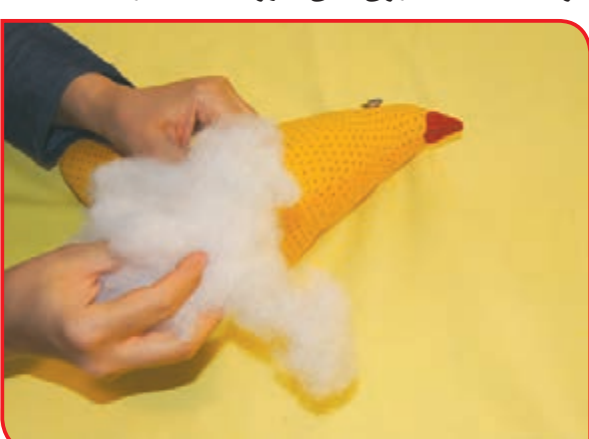

**-14** قسمت دوخته نشده را با سوزن ته گرد به هم وصل کرده و بدوزید.

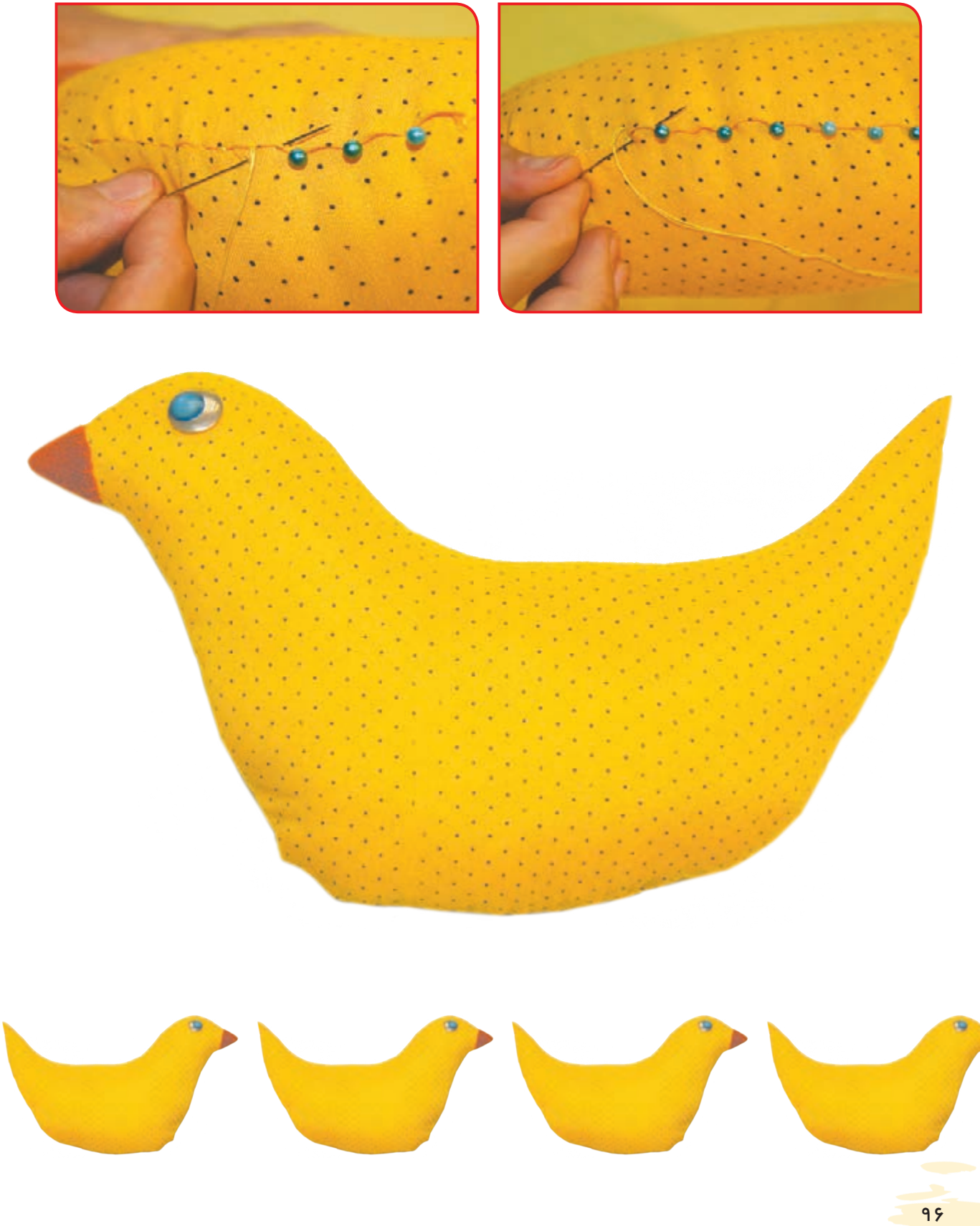

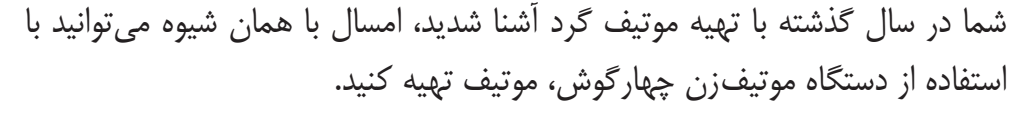

فعالیت 9 تهیه موتیف چهارگوش

**وسايل و مواد مورد نياز : -** دستگاه موتیف چهارگوش **-** سوزن مخصوص دوخت بافتنی **-** نخ کاموایی در دو رنگ **-** قیچی کوچک

**مراحل انجام كار: -1** سر نخ را در شکاف دستگاه فرو ببرید تا محکم کاری سر نخ انجام شود. **مرحله اول ( تهیه موتیف تک رنگ**

۲– مانند تصاویر زیر، نخ کاموایی صورتی پُر رنگ را به دور میلههای بیرونی موتیف بپیچید.

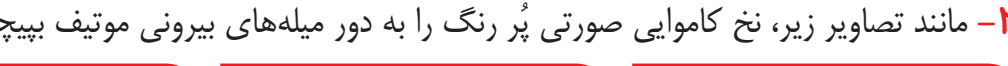

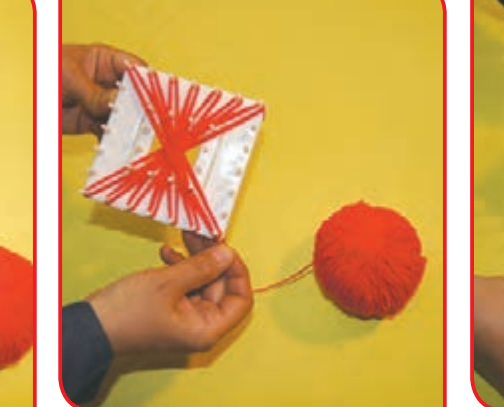

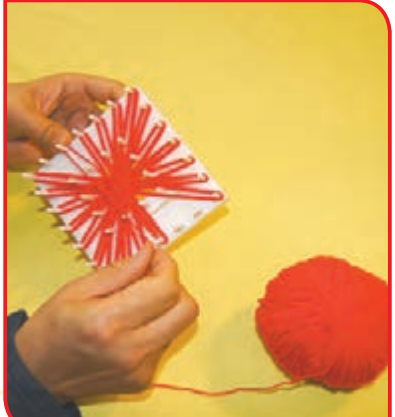

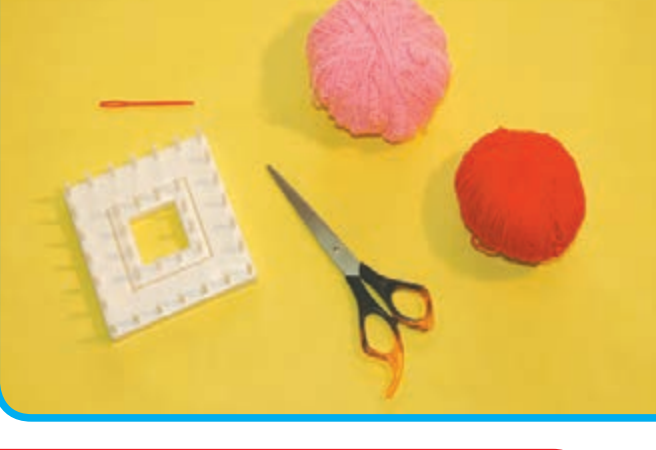

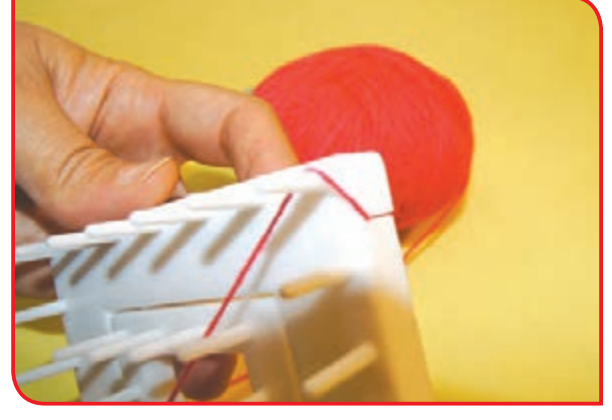

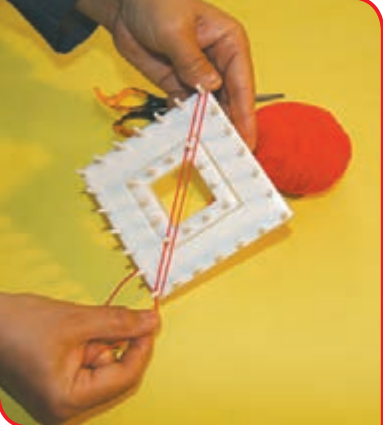

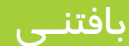

-1 نحوه پیچیدن به صورت کشیدن نخ به دورمیلههای روبهروی هم است. نکته -2 پیچیدن نخها باید به صورت مساوی برای همه میله باشد.

**-3** سوزن را نخ کرده و قسمت درونی کار را مانند تصاویر زیر بدوزید.

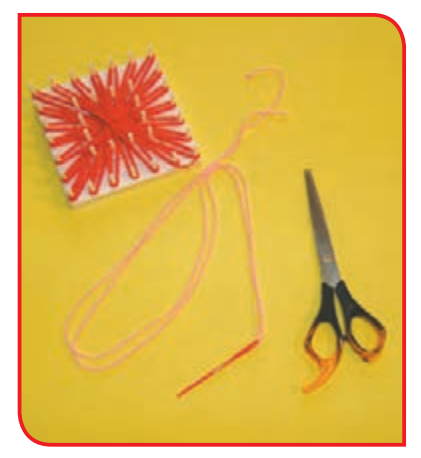

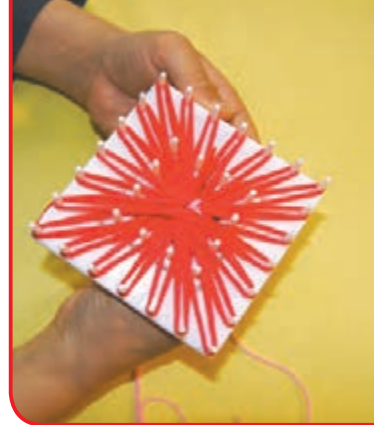

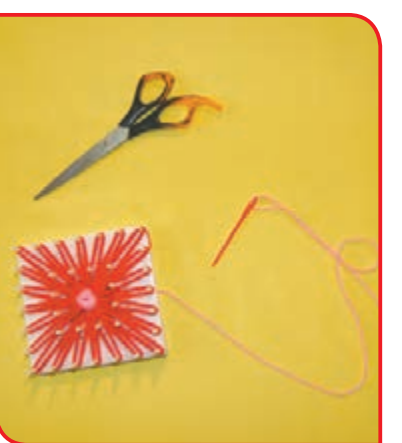

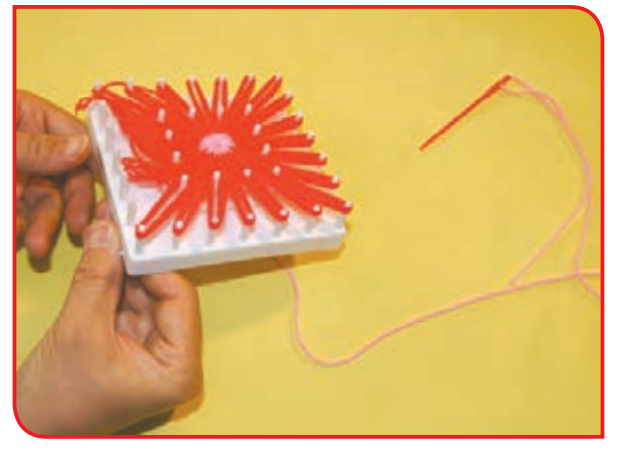

**-4** پس از اتمام دوخت، نخها را به آرامی از حلقهها بیرون بیاورید.

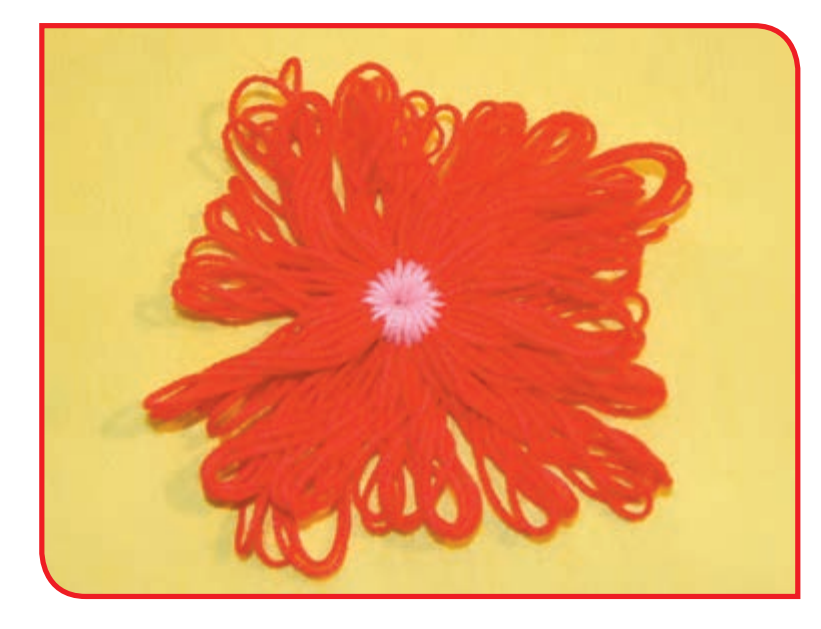

موتیف چهارگوش شما آماده است.

 $9<sub>A</sub>$ 

# **مرحله دوم ( تهیه موتیف دو رنگ مراحل انجام كار:**

**-1** ابتدا سر نخ را در شکاف دستگاه فرو ببرید تا ُر رنگ را به دور میلههای **-2** نخ کاموایی صورتی پ محکم کاری سر نخ انجام شود. بیرونی موتیف بپیچید.

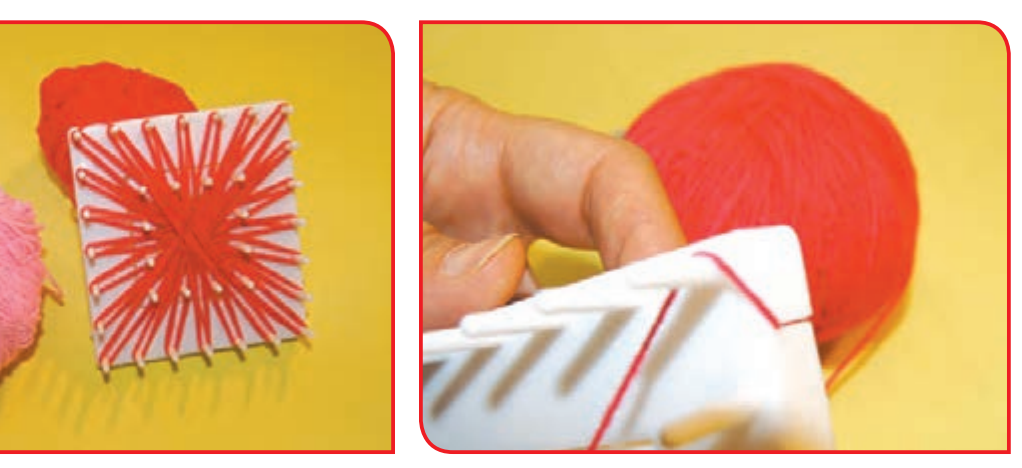

**-3** مطابق تصاویر، نخ کاموایی صورتی کم رنگ را به دور میلههای درونی موتیف بپیچید.

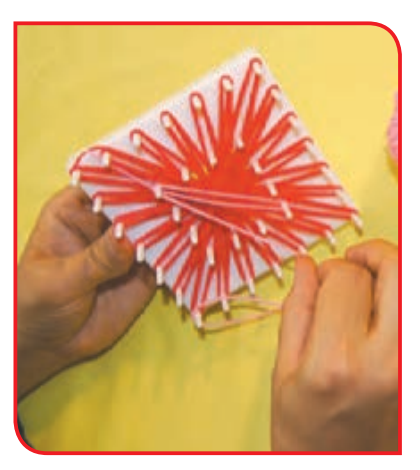

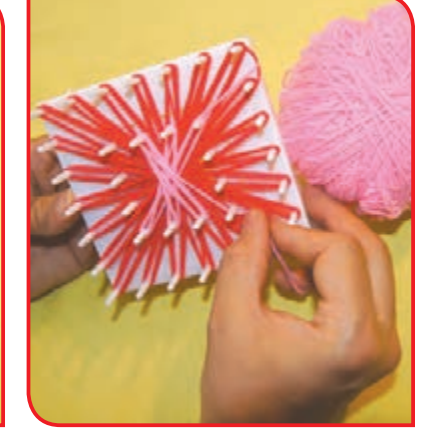

**-4** سوزن را نخ کرده و قسمت درونی کار را مانند تصاویر زیر بدوزید.

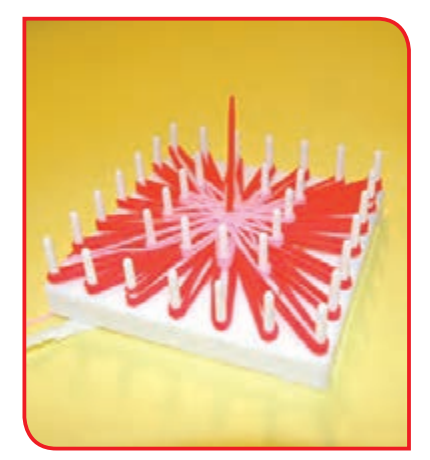

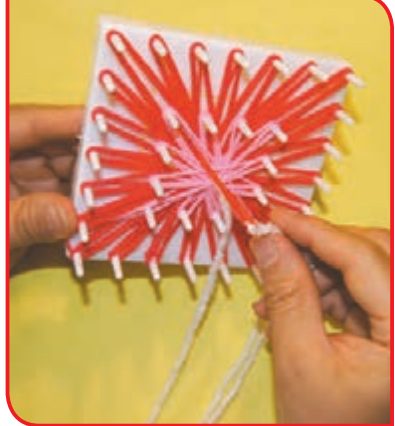

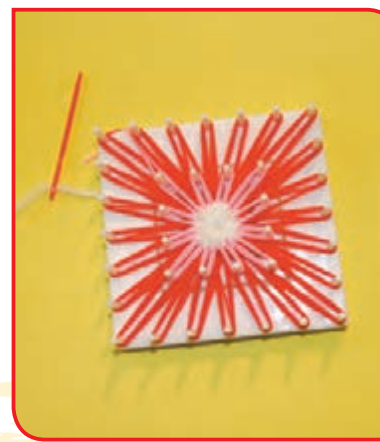

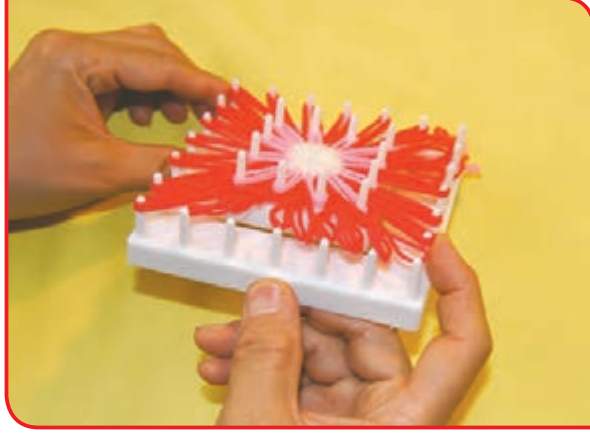

**-5** پس از اتمام دوخت، نخها را به آرامی از حلقهها بیرون بیاورید.

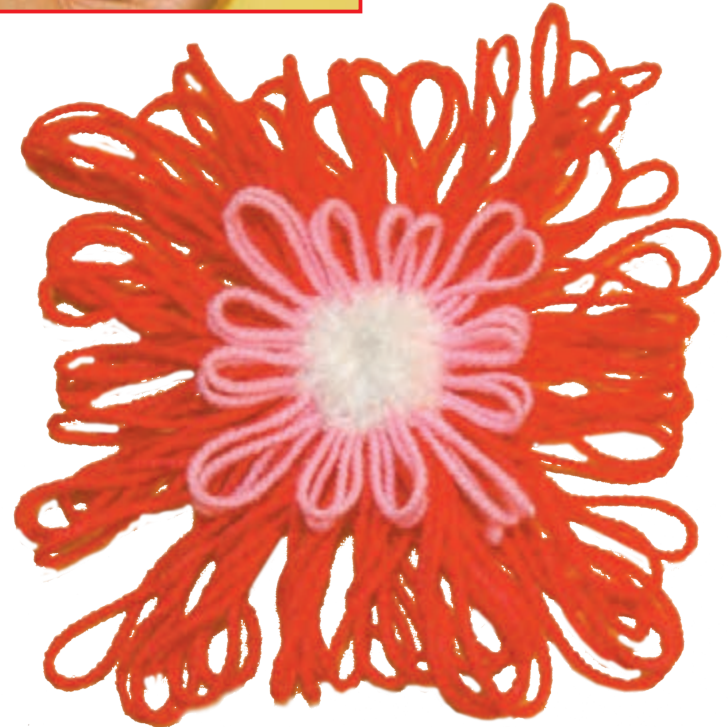

فعالیت تکمیلی

فعالیت شماره »9« را با راهنمایی دبیر با استفاده از روبان یا نوار ساتن انجام دهید.

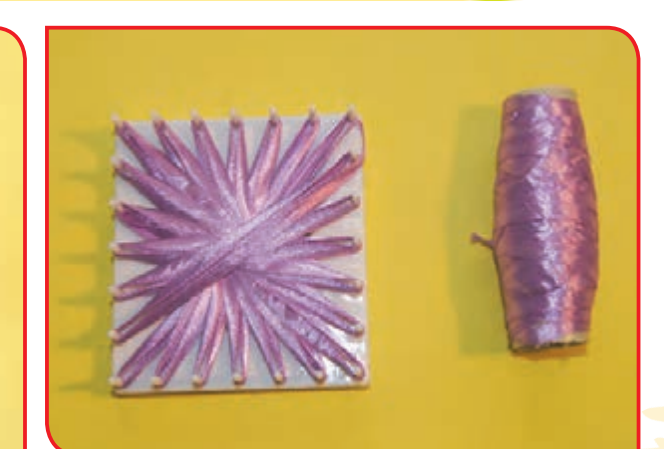

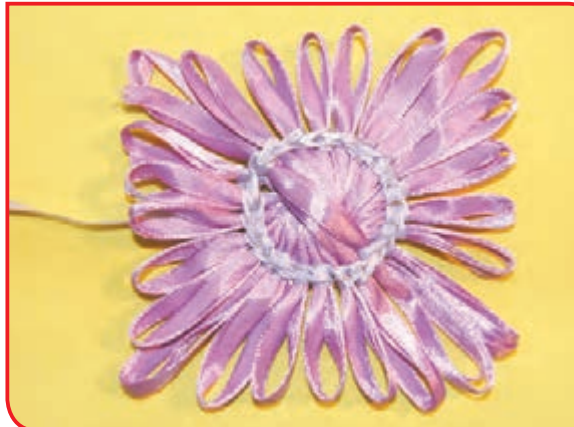
## فعالیت 10 تهیه رومیزی )کار گروهی(

**وسایل و مواد مورد نیاز : -** دستگاه موتیف زن چهارگوش یا گرد **-** سوزن مخصوص دوخت بافتنی **-** نخ کاموایی در دو رنگ متضاد **-** نخ کاموایی ضخیم **-** قیچی

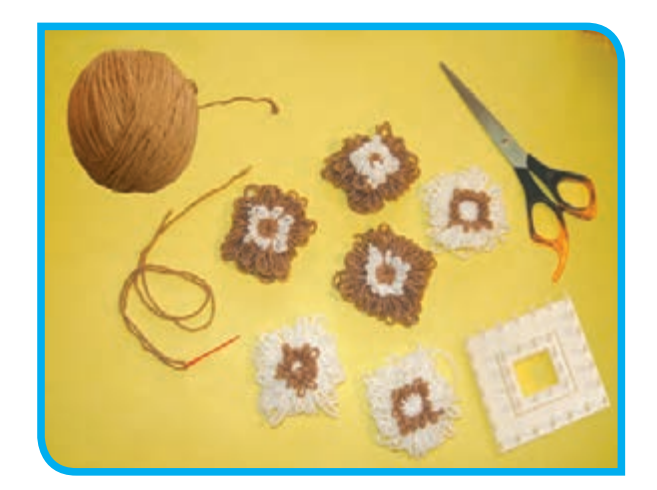

#### **مراحل انجام كار:**

**-1** چندین موتیف به رنگهای گوناگون تهیه کنید. **-2** سوزن را نخ کرده و موتیفها را با استفاده از دوخت بست، به یکدیگر وصل کنید.

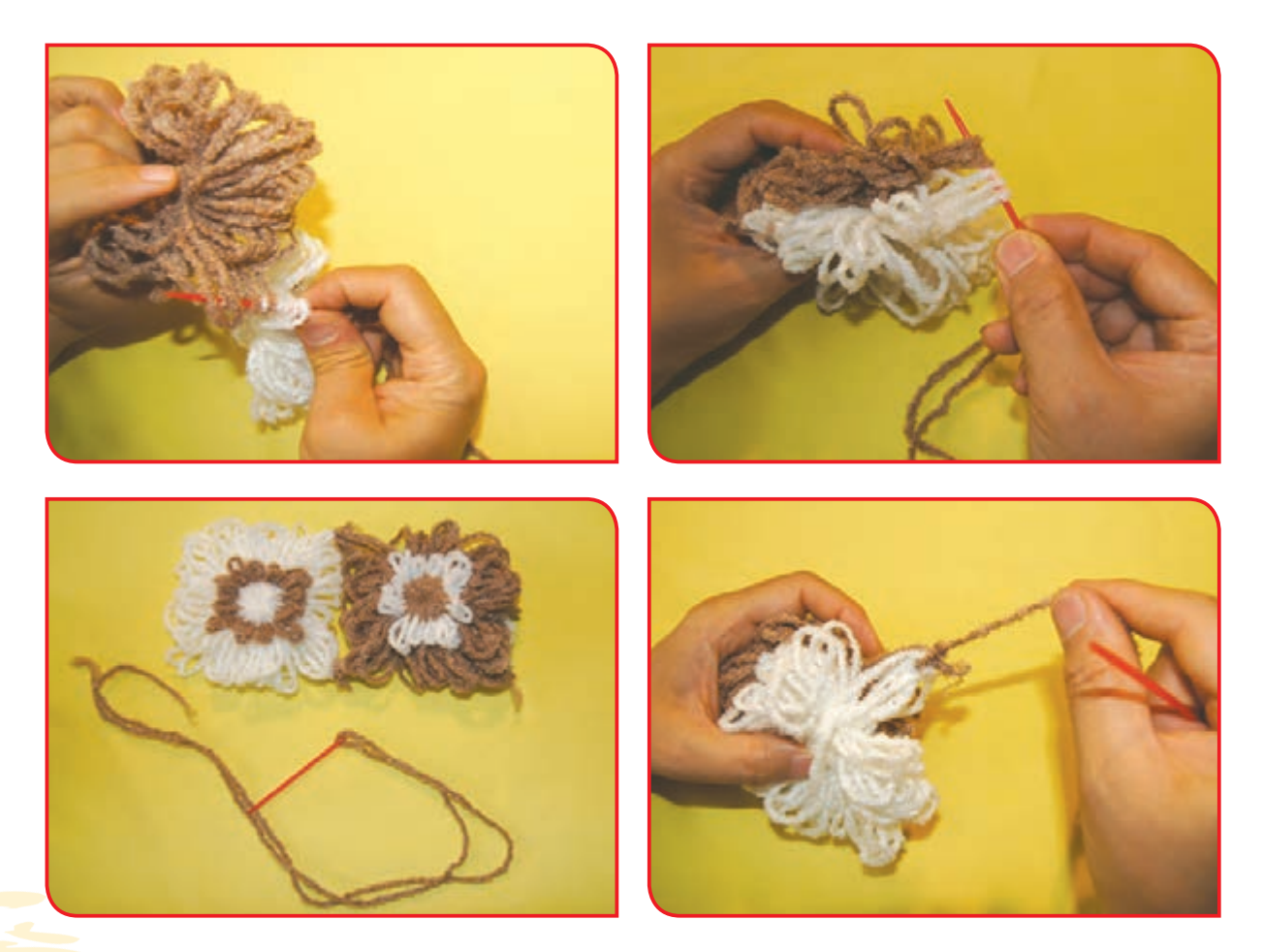

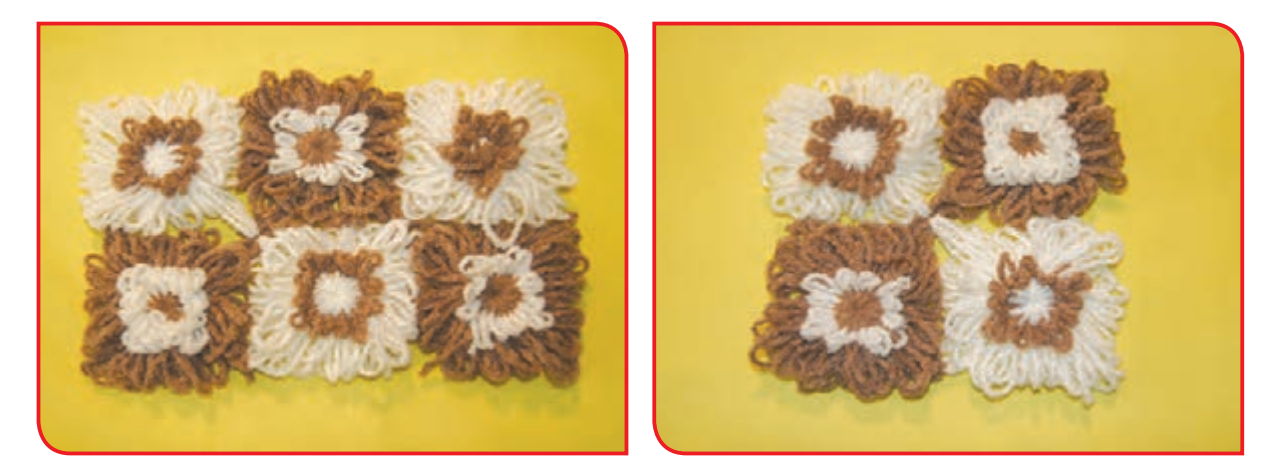

اکنون رومیزی شما آماده است.

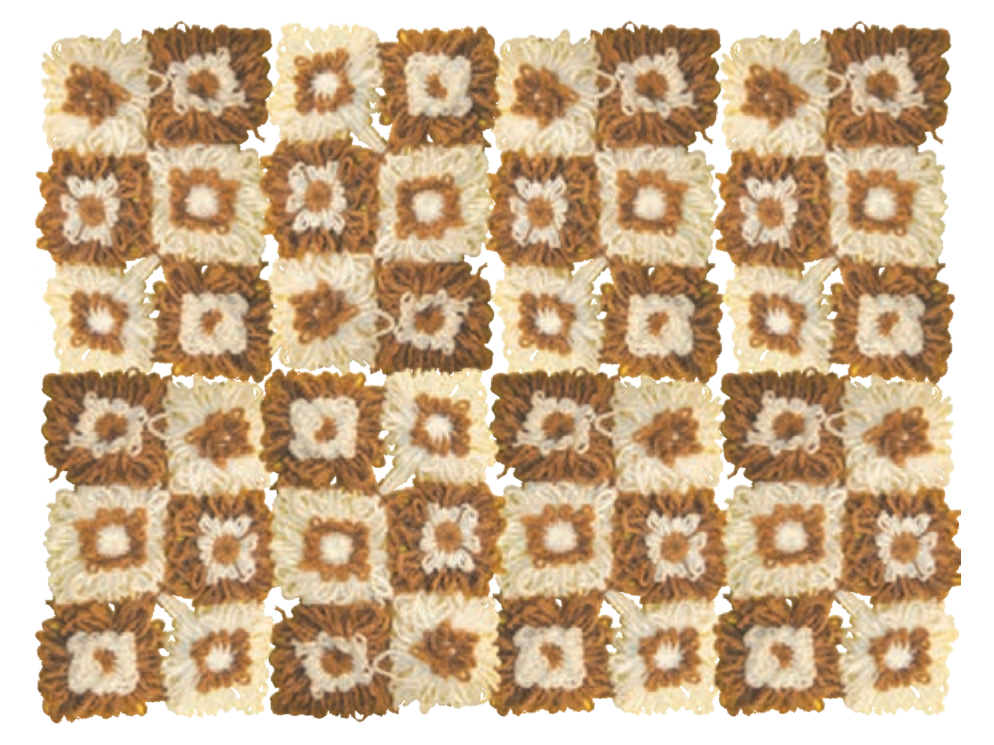

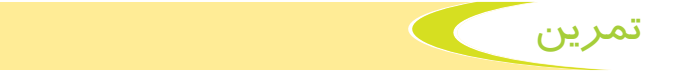

نام چند محصولی را که در این فصل آموختید، بنویسید.

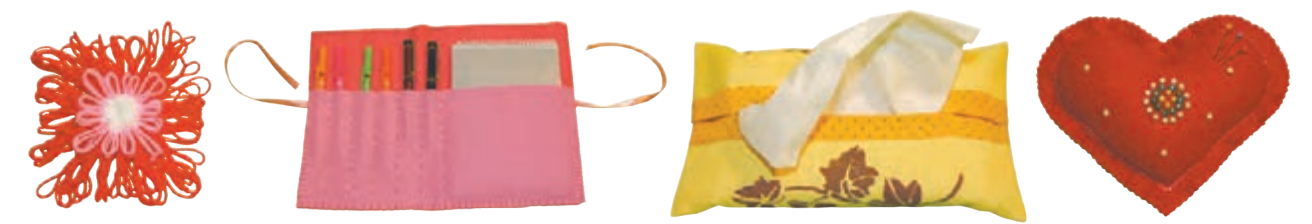

................................... ................................... ................................... ...................................

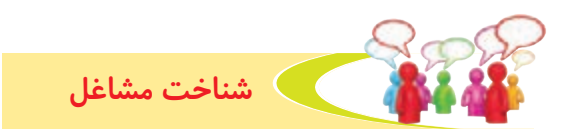

دانشآموز عزیز شما در سالهای گذشته، با دو شغل خیاط و بافنده آشنا شدید ولی همانطور که میدانید مشاغل مختلفی در رابطه با گروه پوشاک وجود دارد، حال که به پایان دوره اول متوسطه نزدیک شده و در سال آینده قدم به دوره دوم متوسطه میگذارید، شما را با چند شغل دیگر گروه پوشاک آشنا میکنیم:

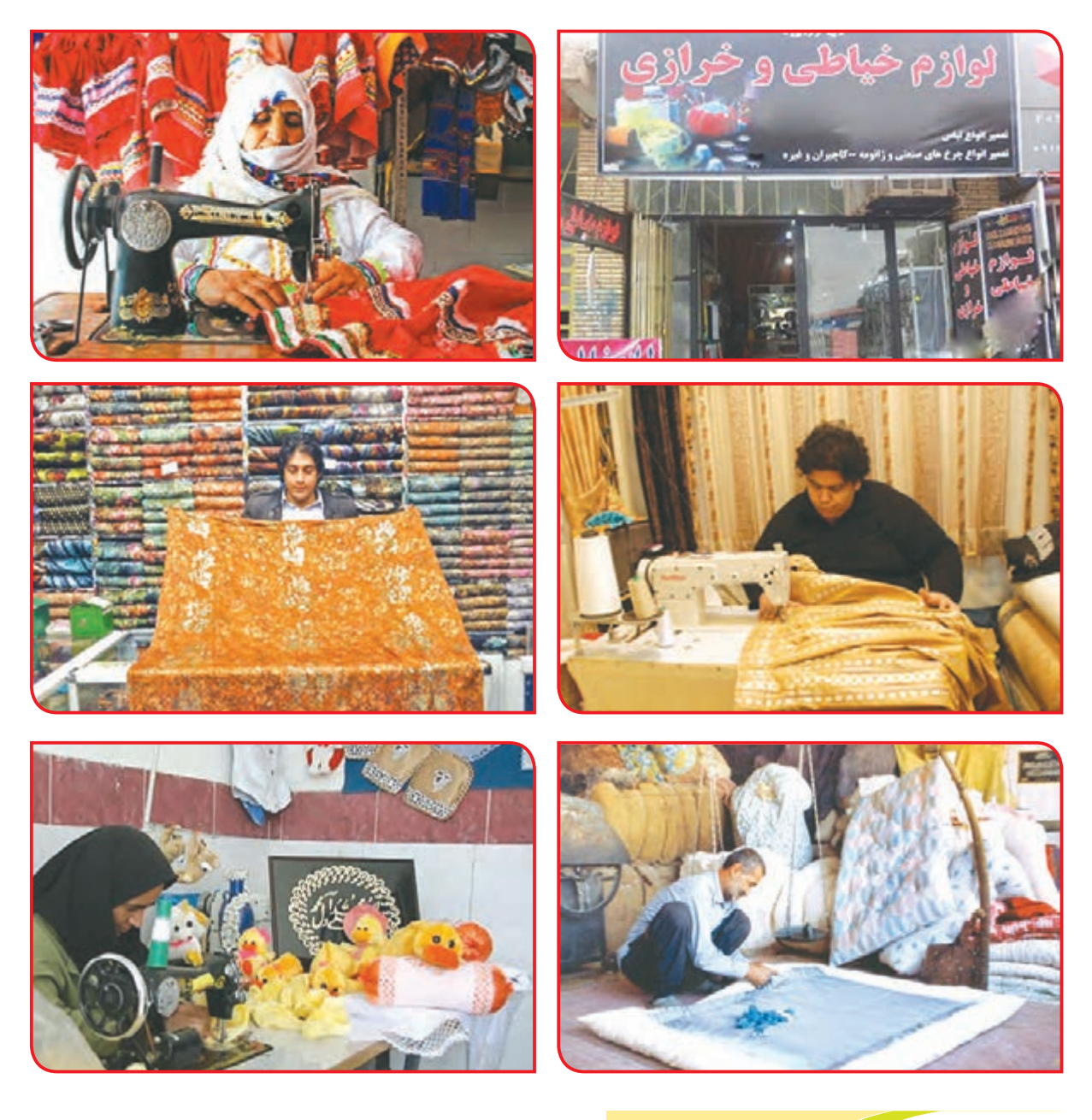

بررسی كنيد

به دلخواه درباره یکی از شغلهای باال، گزارشی تهیه کنید و به کالس ارائه دهید.

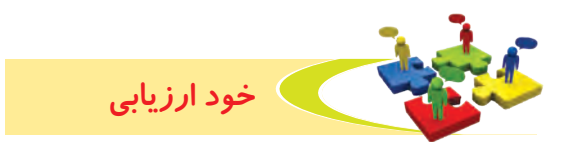

**-1** نحوه عملكرد خود را در هر يك از فعاليتهای زير عالمت بزنید.

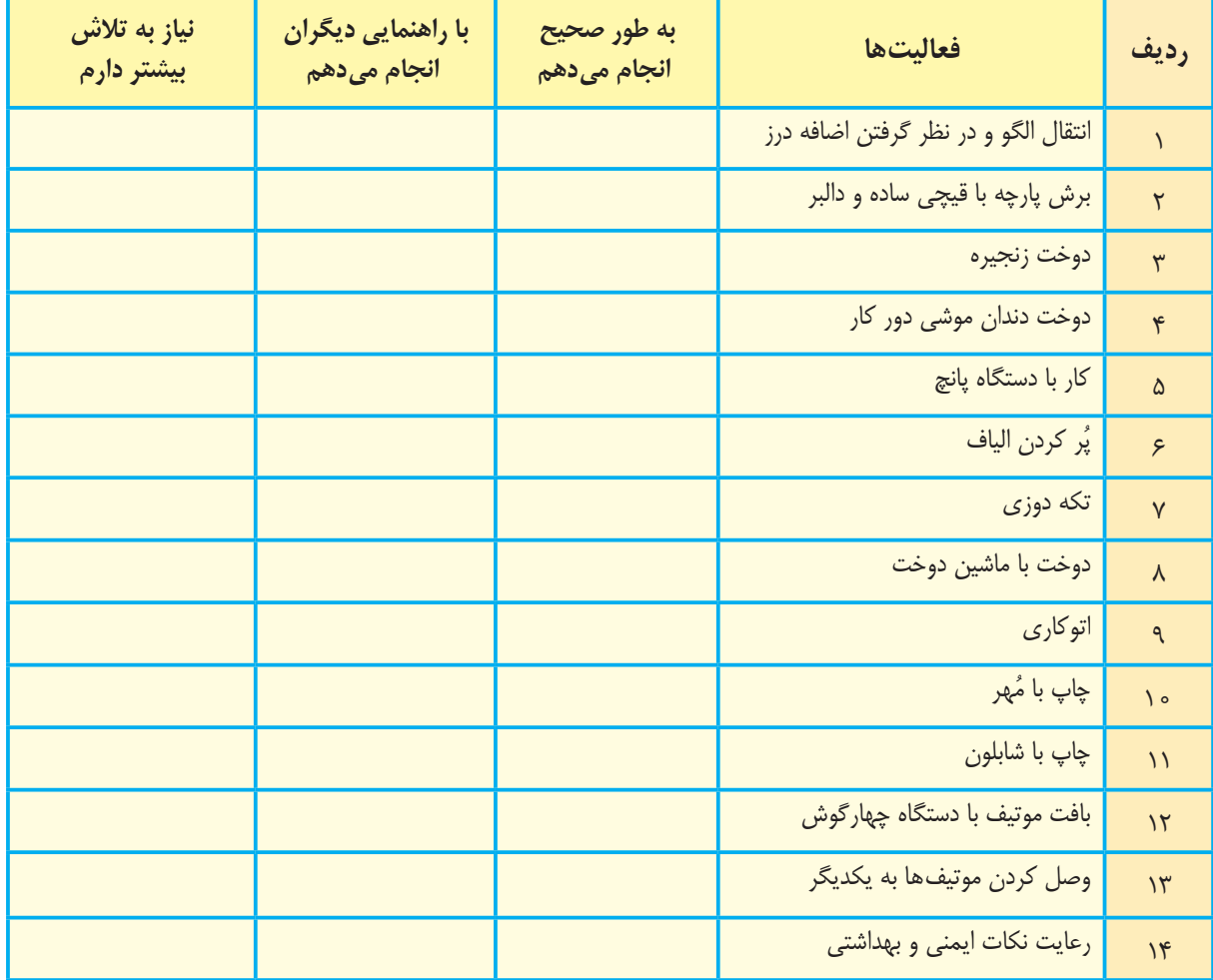

با توجه به نتایج ارزیابی خود ، درصورتی که در برخی از فعالیتها مهارت کامل پیدا نکردهاید ، با راهنمایی دبیر تمرینهای بیشتری را انجام دهید. **-2** يكي از فعاليتهاي مورد عالقه من در اين فصل ....................................................................................... بود. من برای این فعالیت از مواد و وسایل زیر استفاده کردم:

................................................................................................................................................................................................. ................................................................................................................................................................................................. من با مهارتی که در این فصل پیدا کردهام، میتوانم ................................................................................................. .................................................................................................................................................................................................

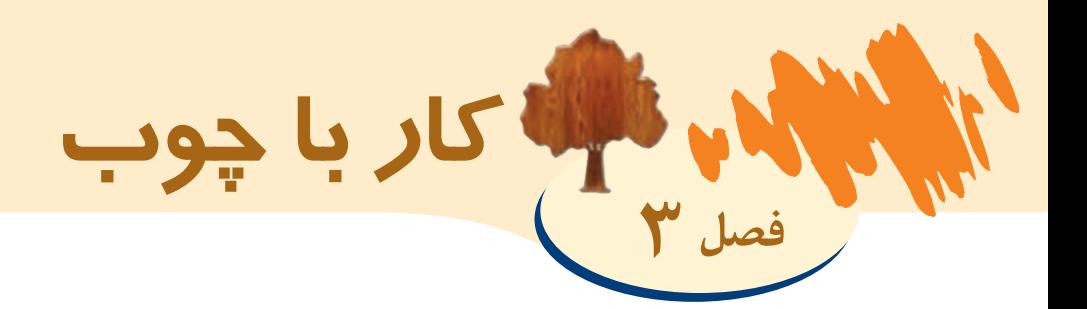

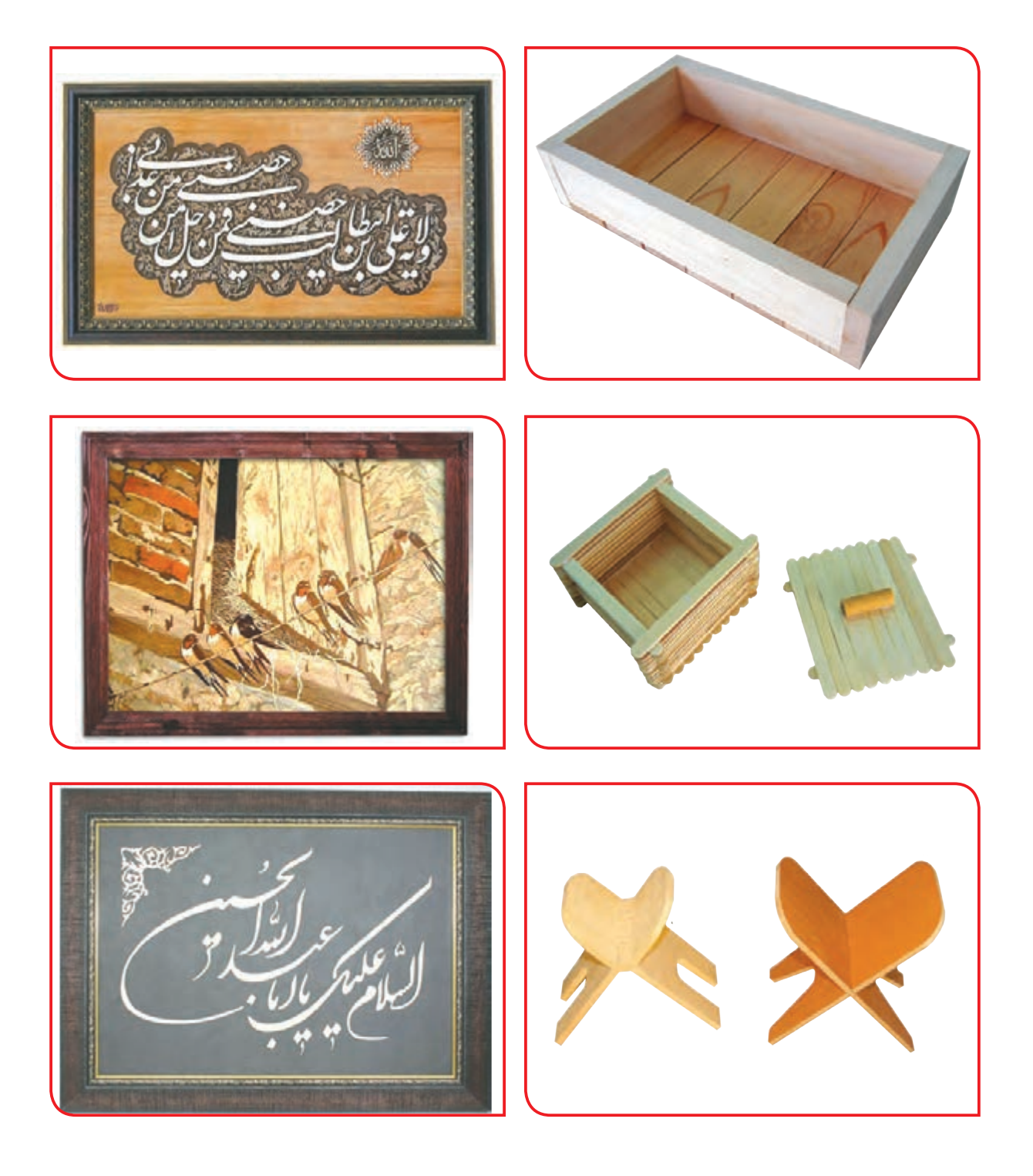

# بخوانیم

در گذشته بسیاری از وسایل زندگی مانند خانه، وسایل آشپزخانه، اسباببازی و ... از چوب خالص ساخته میشد.

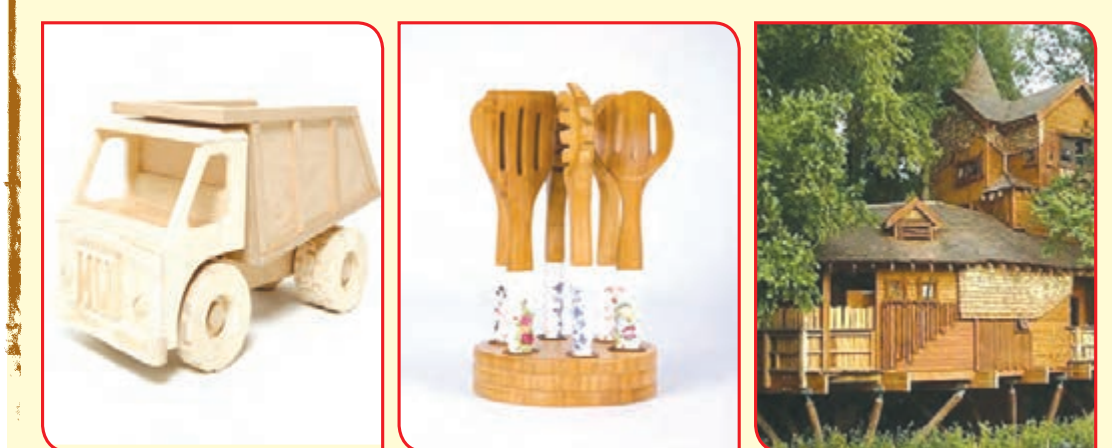

امروزه به دلیل رشد جمعیت و لزوم صرفهجویی در مصرف چوب و جلوگیری از قطع بیرویه درختان، در ساخت بسیاری از وسایل، از فراوردههای چوبی به جای چوب استفاده میشود.

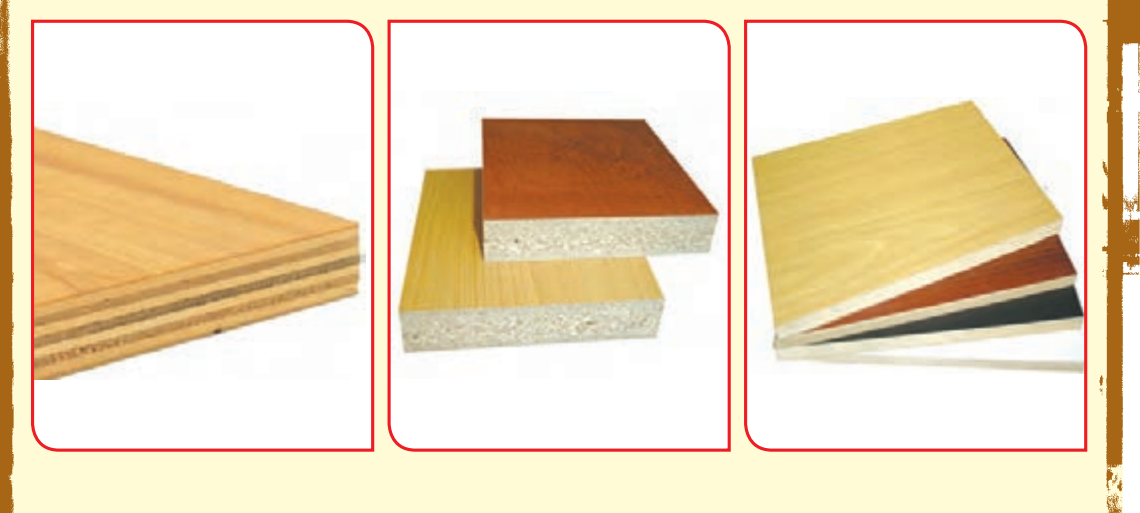

در صفحه بعد توضیحاتی درباره فراوردههای چوب داده شده است.

1999年1997 1999年1996年1月1日

**صفحات فشرده چوبی:**  همانطور که میدانید یکی از فراوردههای مهم چوب، صفحات فشرده چوبی میباشد. این صفحات از مواد مختلف ساخته میشوند که به شرح آن میپردازیم:

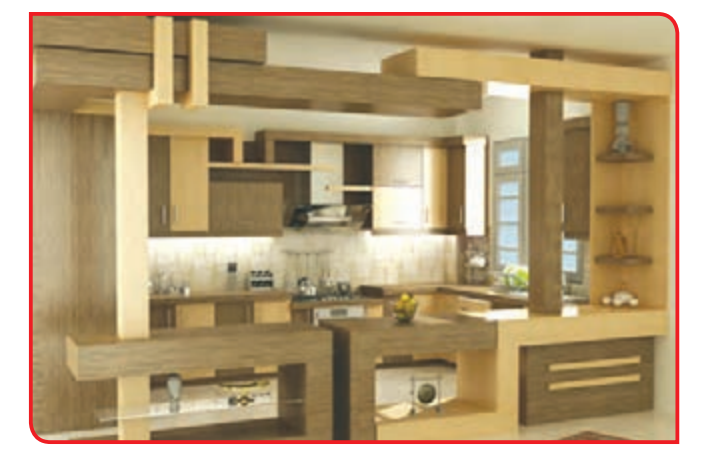

**فیبر )ام دی اف(:** فیبر از خمیر الیاف چوب تهیه میشود. که امروزه در ساخت مصنوعات چوبی مانند کابینت آشپزخانه، جاکفشی و ... بسیار کاربرد دارد.

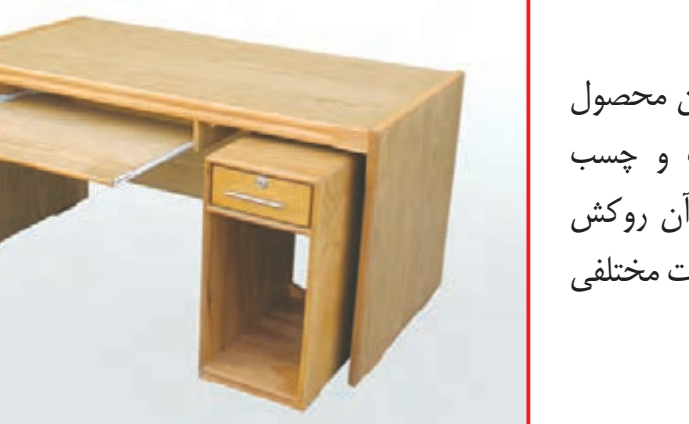

**تخته خرده چوب )نئوپان(:** این محصول از مخلوط کردن خردههای چوب و چسب مخصوص ساخته میشود و روی آن روکش چسبانده میشود. از نئوپان، مصنوعات مختلفی مانند میز، کتابخانه و ... میسازند.

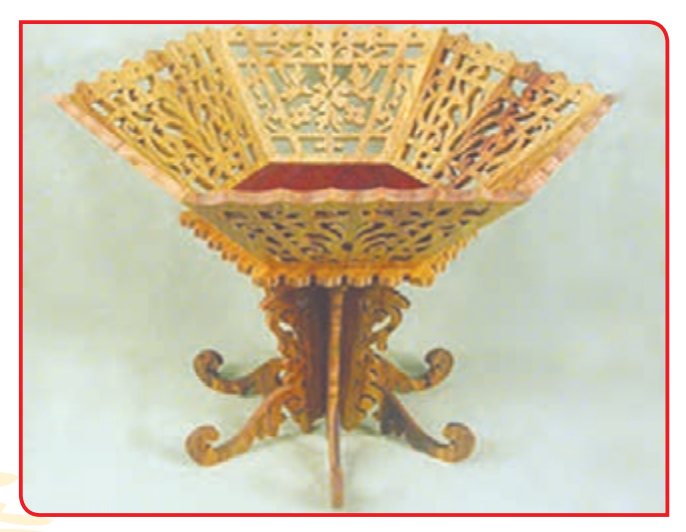

**تخته سه الیی:** تخته سه الیی از چسباندن لایههای نازک چوب (با چسب) به یکدیگر به دست میآید که در کارهای مشبکسازی بسیار کاربرد دارد.

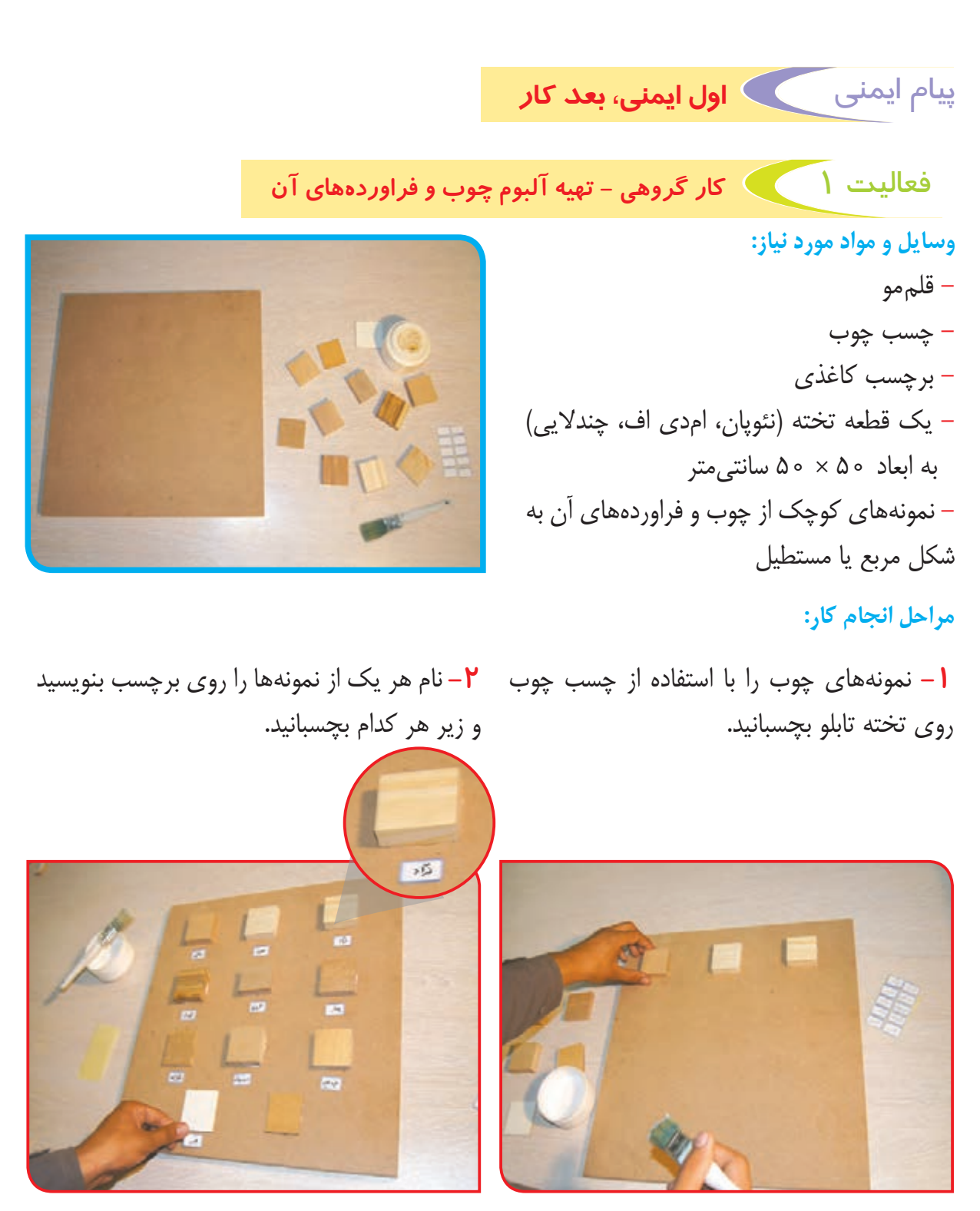

**-3** تابلو را در محل مناسبی در کارگاه نصب کنید و در هنگام لزوم به آن مراجعه کنید.

## گفتوگو کنید

 $10<sub>0</sub>$ به تابلویی که تهیه کردهاید به دقت نگاه کنید. هر یک از این نمونهها، در ساخت چه وسایلی استفاده میشود؟

به تصاویر زیر با دقت نگاه کنید:

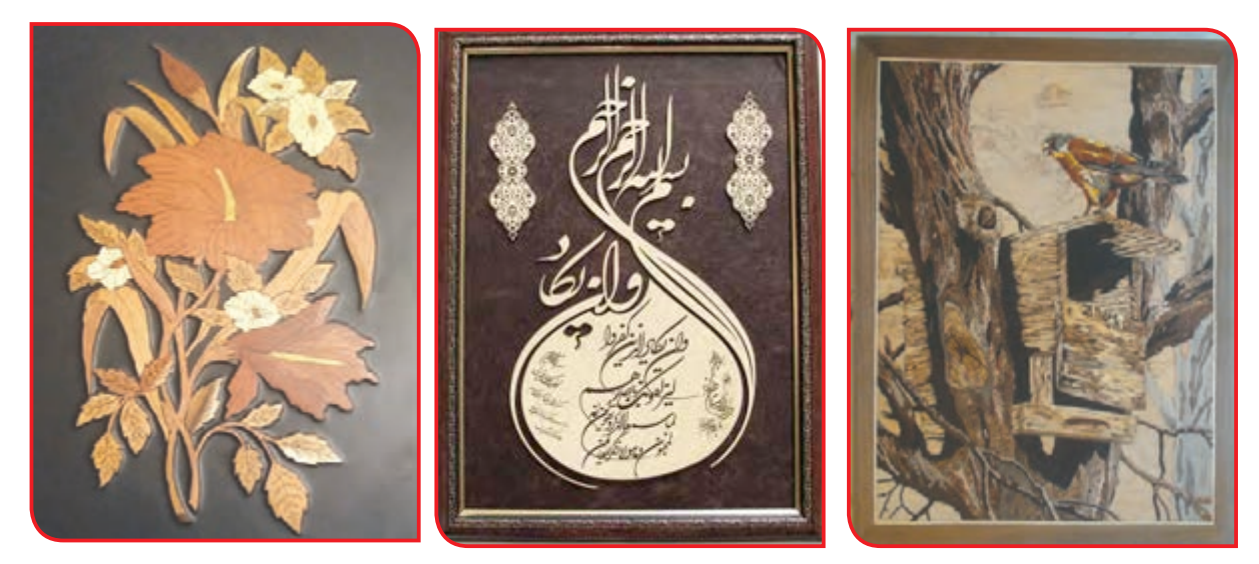

همانگونه که در تصاویر میبینید با استفاده از چوب و صفحات فشرده چوبی، میتوان تابلوها و وسایل تزئینی زیبایی ساخت.

به ساختن این قبیل وسایل چوبی، «معرقکاری» و «مشبککاری» میگویند که در این کتاب با ساخت برخی از آنها آشنا میشوید.

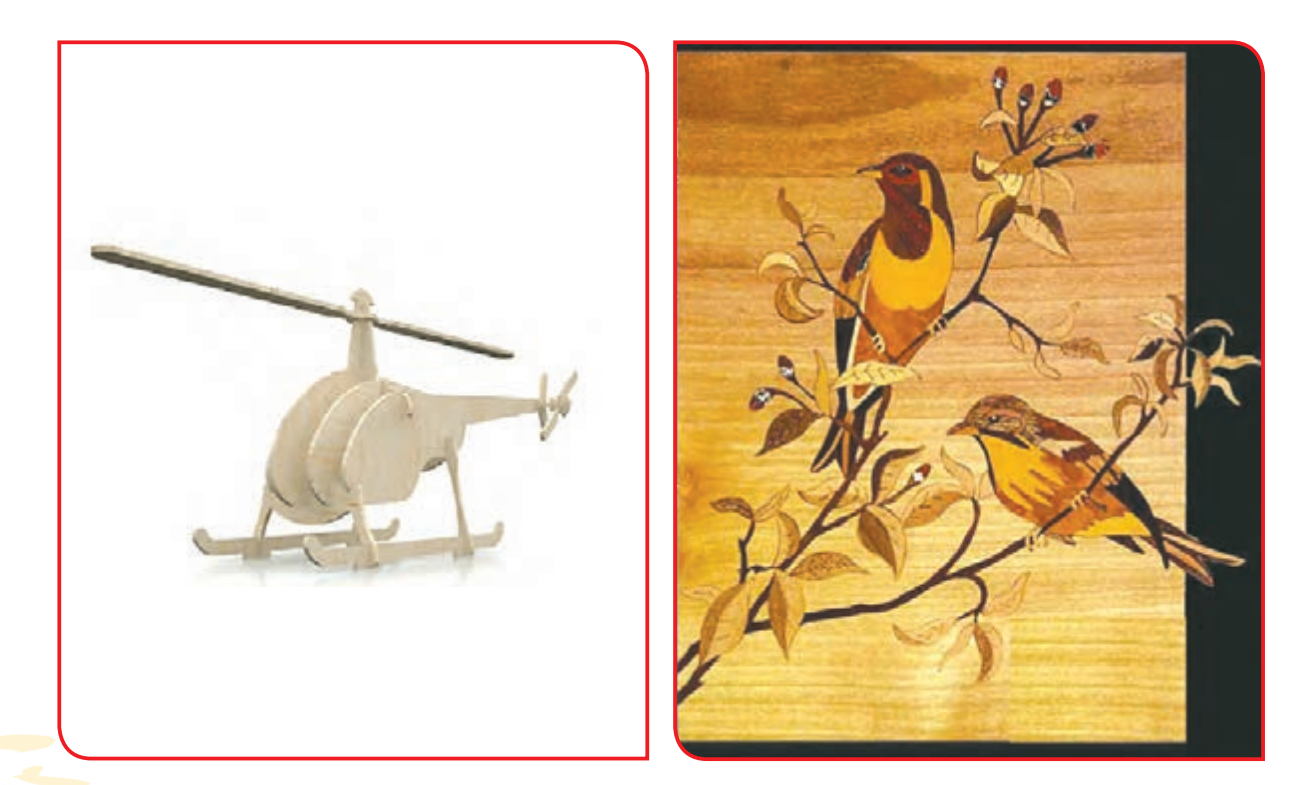

فعالیت Y مساخت لاک پشت تزئینی (مشبک کاری)

**وسایل و مواد مورد نیاز:** - کمان اره مویی - تیغ اره مویی - آچار چوبی، چسب چوب - مته دستی، قلممو - سنباده پشت پارچهای - طرح کاغذی الکپشت )پیوست کتاب( - تخته سه لایی به ابعاد ۲۰×۲۰ سانتیمتر - کمانگیر **-1** یک طرف تخته سه الیی را با استفاده از **مراحل انجام کار:**

قلممو، به چسب چوب آغشته کنید.

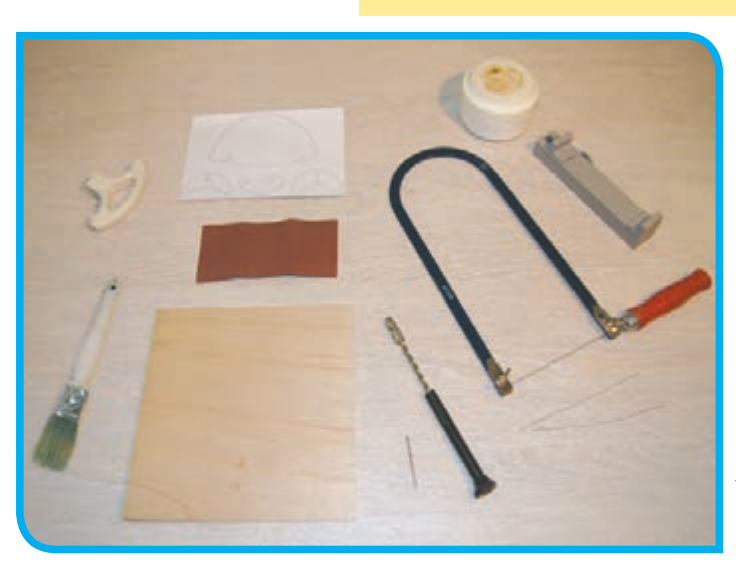

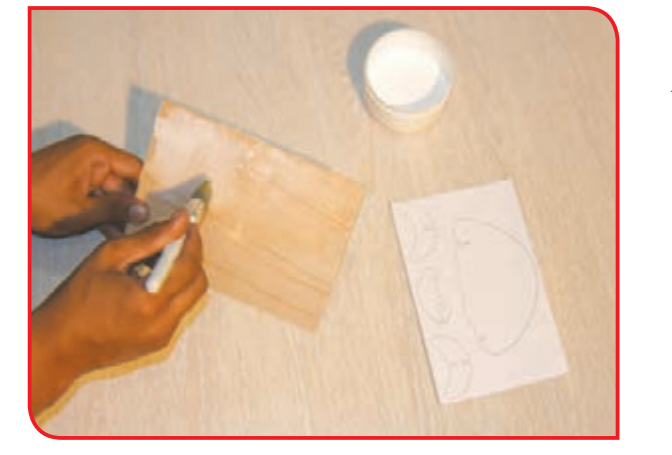

**-2** طرح الکپشت را به آرامی روی تخته سهالیی بچسبانید.

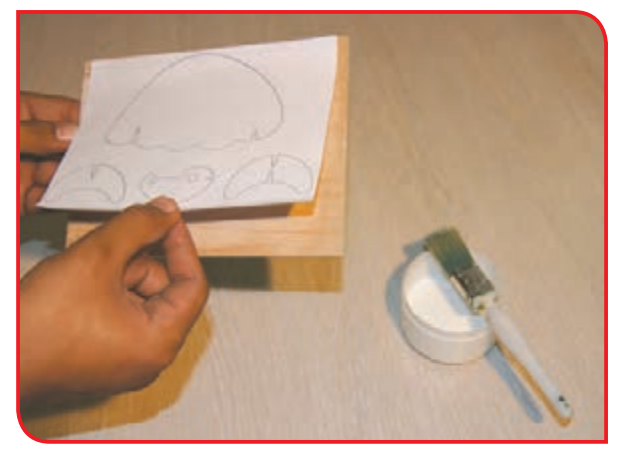

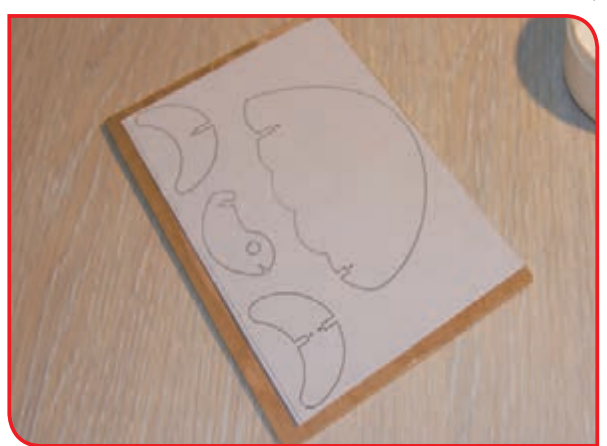

هنگام چسباندن طرح آن را از باال روی تخته سهالیی قرار داده سپس بچسبانید تا از چروک شدن آن جلوگیری شود.

نکته

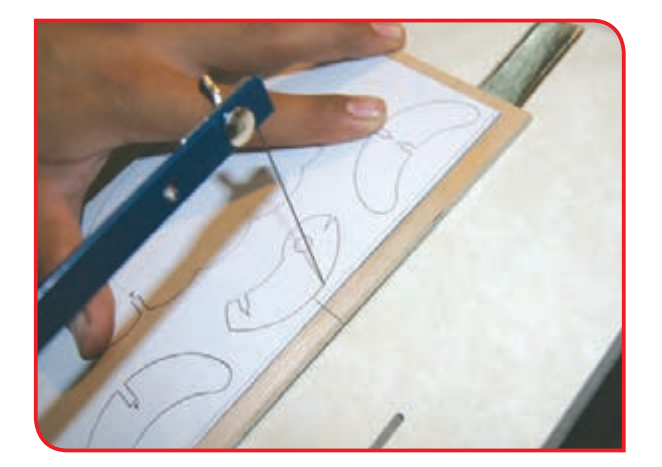

**-3** پس از خشک شدن کار، خطوط طرح را به وسیله کمان اره برش بزنید.

**-4** برای برش خطوط بسته طرح )چشم الکپشت( مراحل زیر را انجام دهید:

**الف-** با استفاده از مته دستی، در داخل خط بسته **ب-** یکی از پیچهای کمان اره را باز کرده و تیغ اره سوراخ کوچکی ایجاد کنید. را از داخل سوراخ عبور دهید.

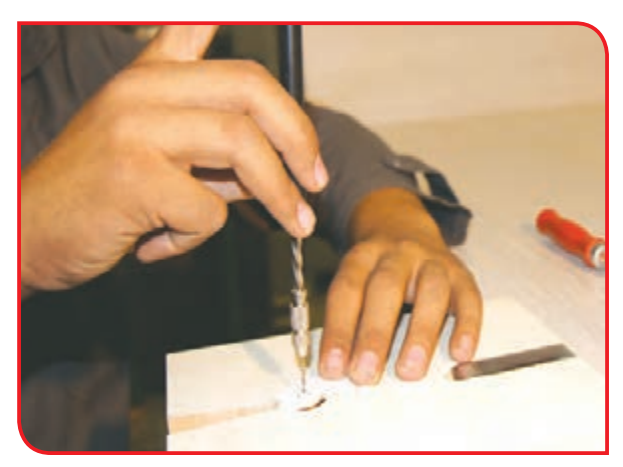

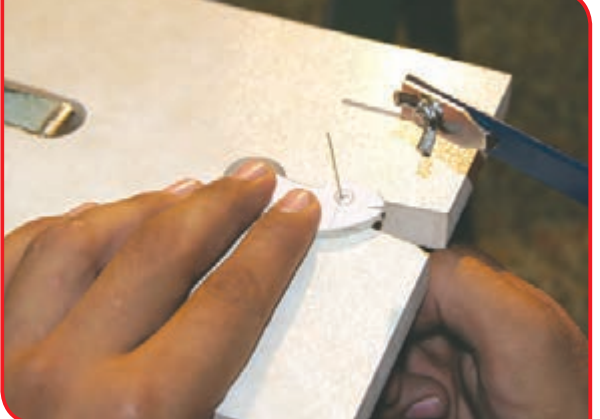

**پ**– تیغه را به کمان|ره بسته و أن را محکم کنید تا **ت**– خط بسته را با دقت برش بزنید. سپس پیچ اره، آماده کار شود. کمان اره را باز کرده و کمان اره را از کار جدا کنید.

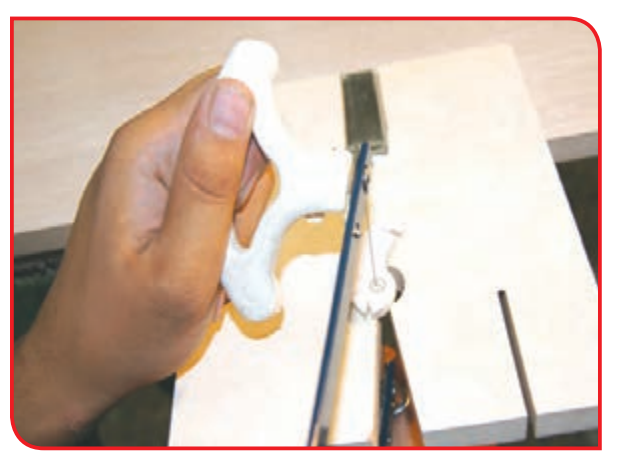

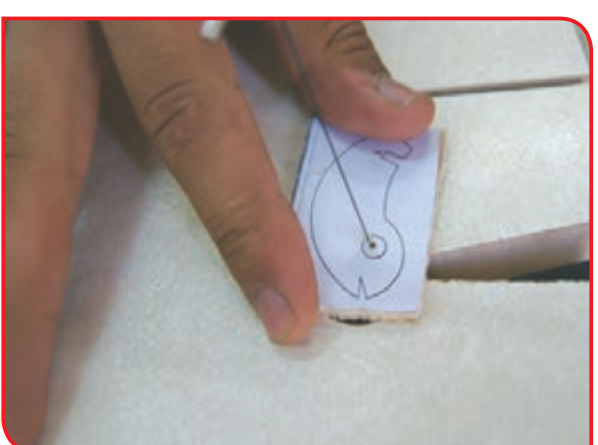

**-5** دوباره کمان را برای برش آماده کنید و دور **-6** قطعات برش خورده را با استفاده از سنباده تمیز قطعات دیگر را برش بزنید. کنید.

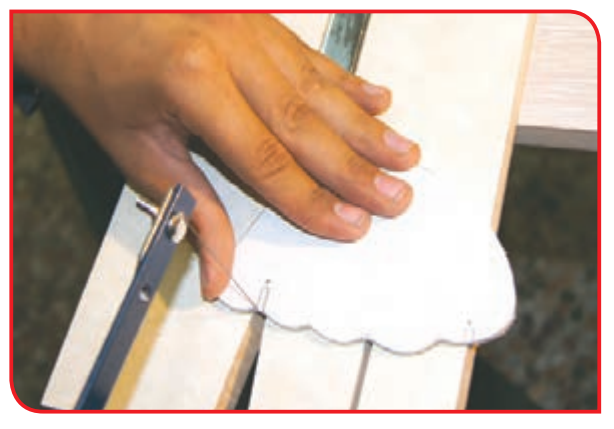

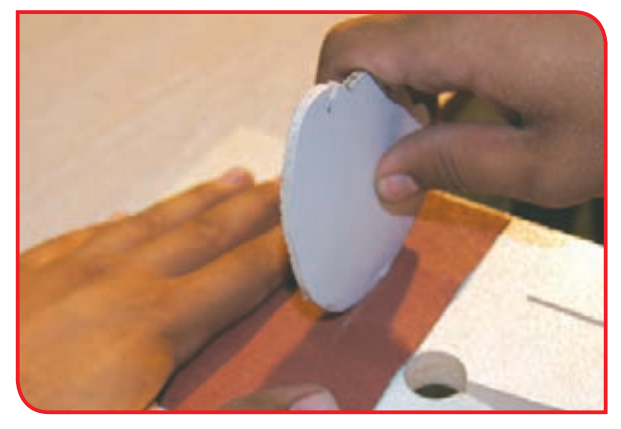

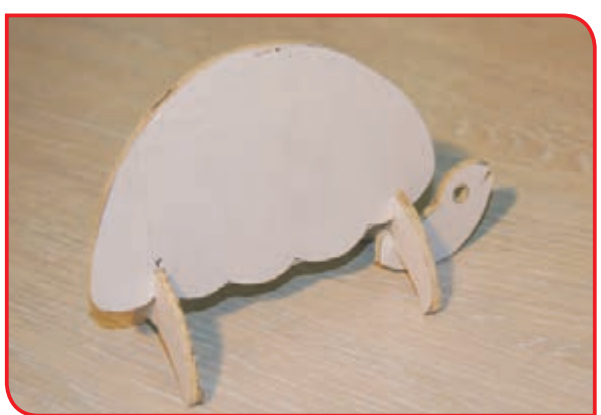

**-7** با راهنمایی دبیر قطعات آماده شده را به یکدیگر متصل کنید تا شکل طرح، کامل شود.

**-8**برای زیبا شدن کار، آن را رنگ آمیزی و تزئین کنید.

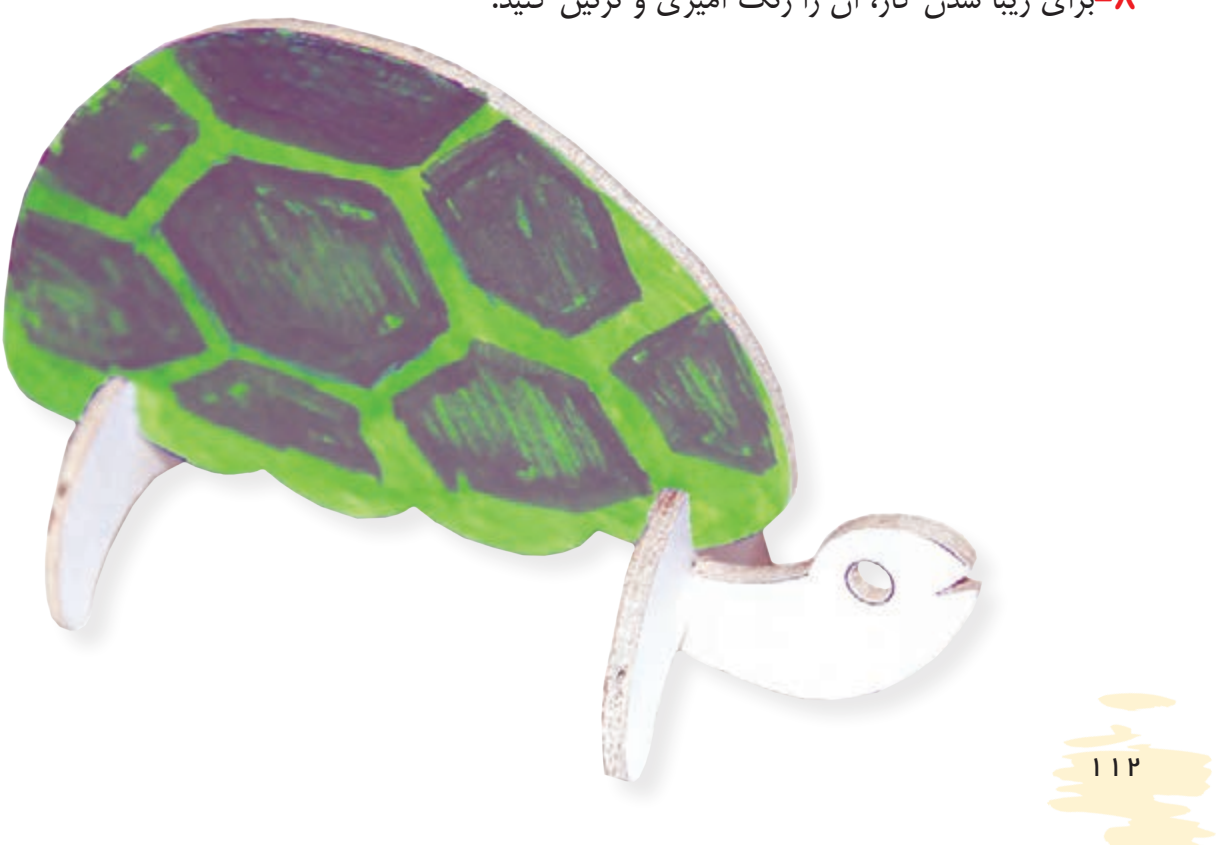

### فعالیت 3 ساخت فيل تزئینی) مشبك كاري(

**وسایل و مواد مورد نیاز:** - کمان اره مویی، تیغ اره مویی - آچار چوبی، مته دستی - قلممو، چسب چوب - سنباده پشت پارچهای - تخته سه الیی به ابعاد 20 × 20 سانتی متر - طرح کاغذی فیل )پیوست کتاب(

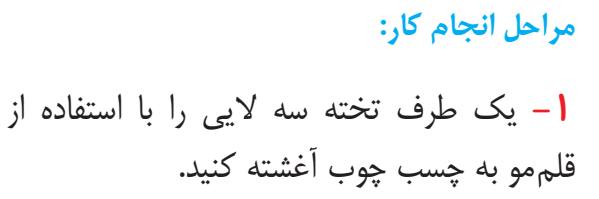

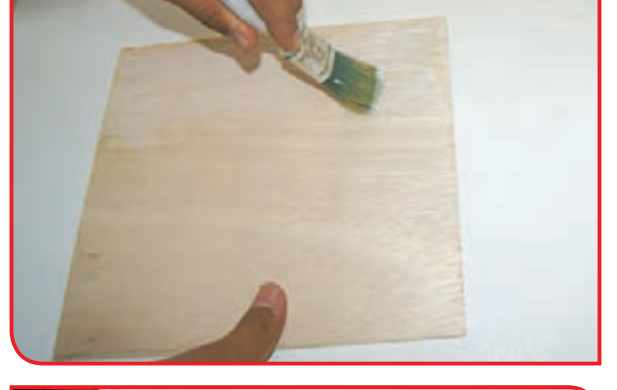

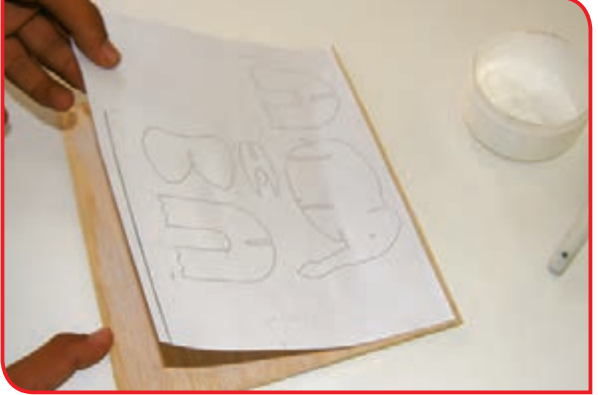

**-2** طرح فیل را به آرامی روی سه الیی بچسبانید.

**-3** پس از خشک شدن کار، خطوط طرح را به وسیله کمان اره برش بزنید.

 $11<sup>w</sup>$ 

#### **-4** برای برش چشم فیل )خط بسته( مطابق با تصاویر زیر عمل کنید. »سوراخکاری« »عبور دادن تیغه« »دوربری خط بسته«

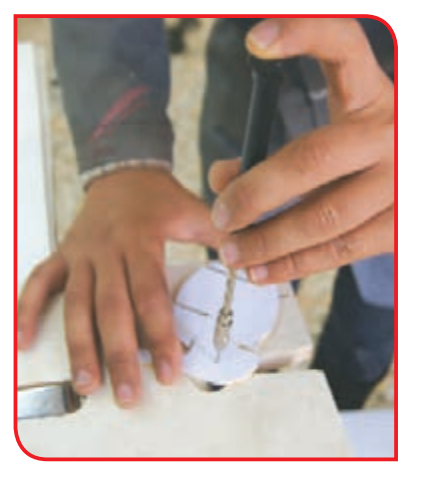

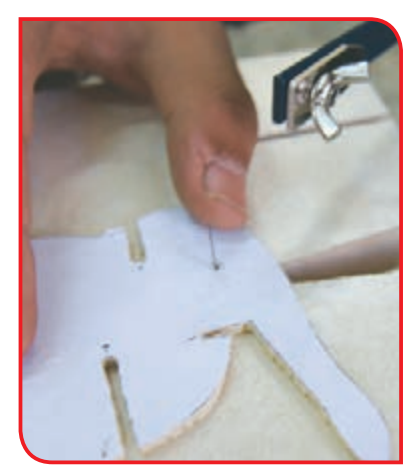

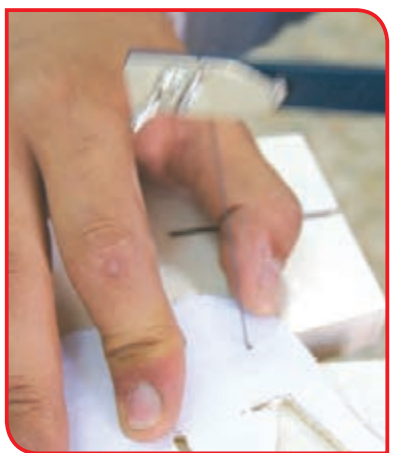

**-5** قطعات برش خورده را با استفاده از سنباده تمیز **-6** با راهنمایی دبیر قطعات آماده شده را به یکدیگر کنید.

متصل کنید تا شکل طرح کامل شود.

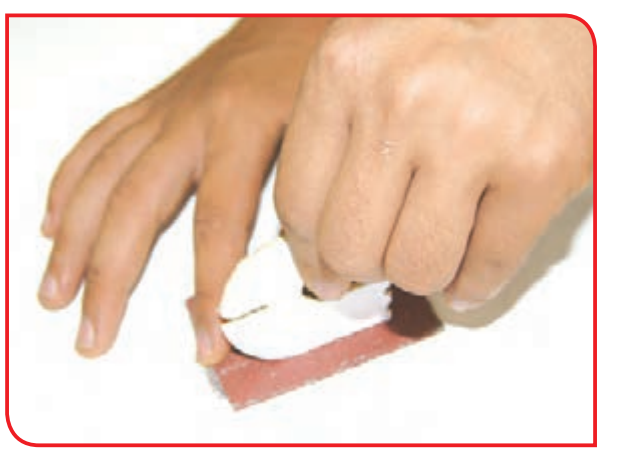

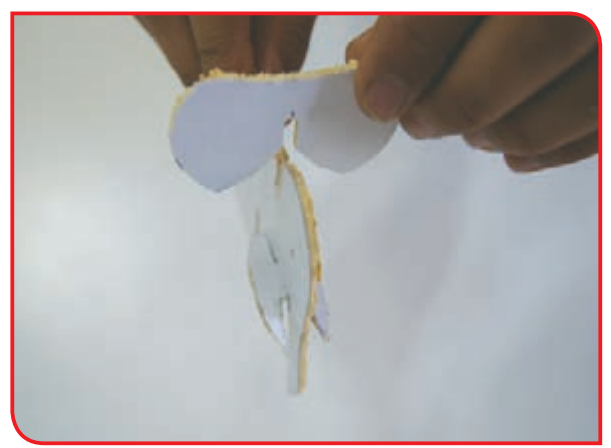

**-7** برای زیبا شدن کار آن را رنگ آمیزی و تزئین کنید.

فعالیت 4 ساخت پرنده تزیینی)مشبککاری(

با استفاده از روشی که در ساخت الکپشت و فیل تزیینی آموختید شکل یک پرنده را مشبک کاری کنید( الگو در پیوست کتاب).

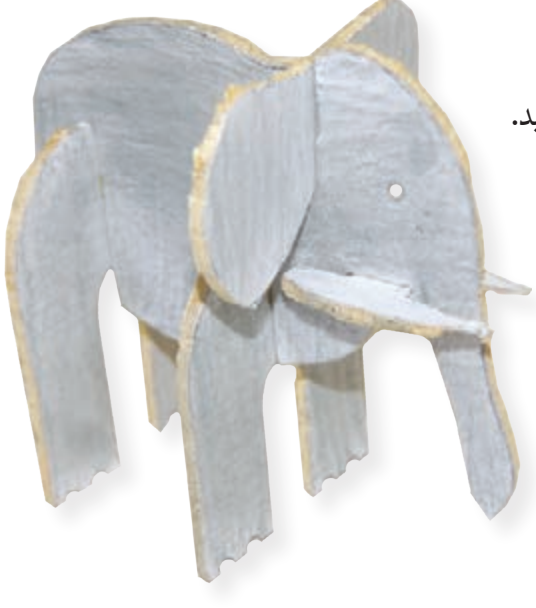

#### فعالیت  $\delta$  ) ساخت تابلوی گل $($  معرق كا*ر*ی

**وسایل و مواد مورد نیاز:** - کمان اره مویی، تیغ اره مویی - آچار چوبی - کاردک، چسب چوب - طرح کاغذی گل - چکش ۱۰۰ گرمی - روغن جال - قلم موی کوچک، تینر روغنی - تیزک، میخ سایه - انبر میخ کشی )گاز انبر(

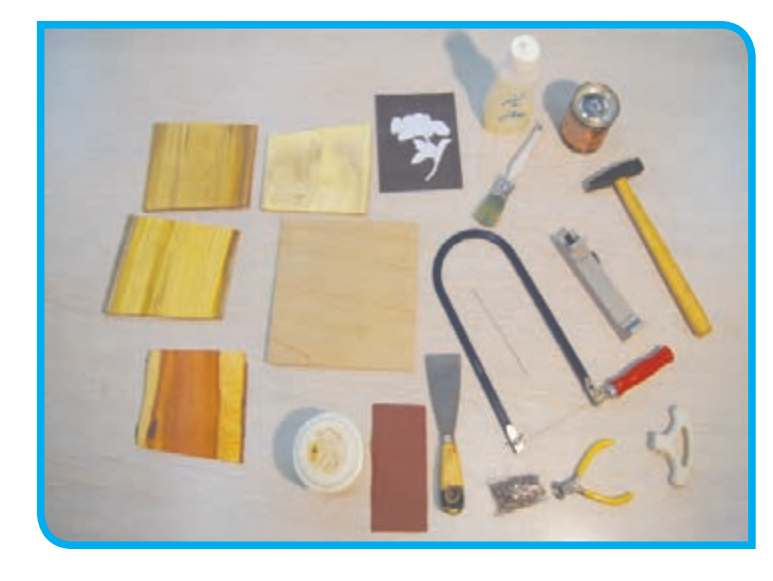

- یک تخته سه الیی در ابعاد 20 × 20 سانتیمتر - چوبهای توت، عناب، اقاقیا و نارنج از هر کدام یک تکه – یک قطعه تخته (نئوپان، ام دی اف و …) بهعنوان زیر کار زیرکار تختهای است که قطعات معرق روی آن چسبانده میشود که معمولا از جنس نئوپان، ام دی اف و یا چند لایی ساخته میشود.

#### **مراحل انجام کار:**

**-1** طرح را روی تخته سهالیی بچسبانید و از روی خطوط برش بزنید و قطعات برش خورده را از آن جدا کنید.

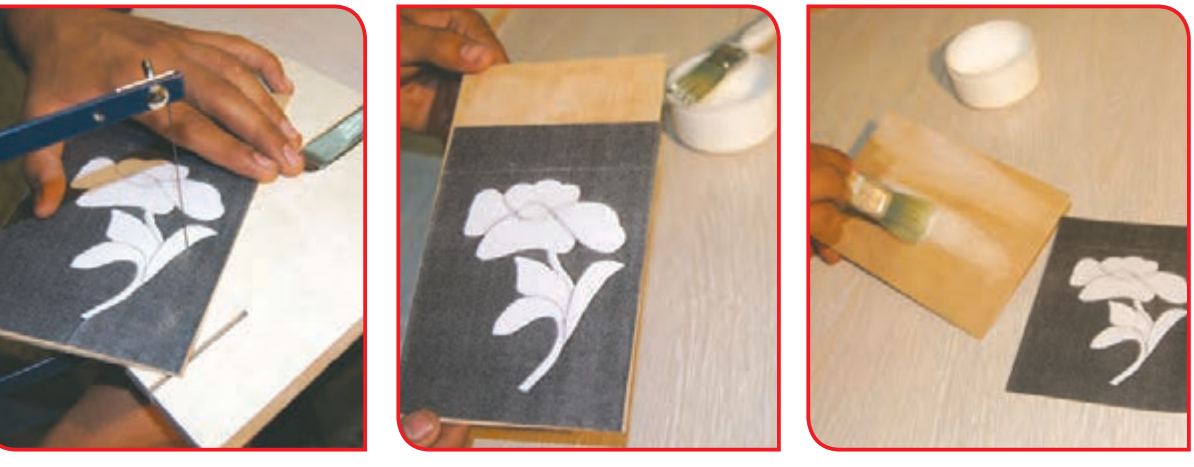

**)الف( )ب( )پ(**

**-2** تخته سهالیی برش خورده را روی تخته زیرکار **-3** هرکدام از قطعات را با استفاده از چسب چوب قرار داده و با استفاده از میخ و چکش آن را محکم و طبق دستورالعمل دبیر روی چوبهای مورد نظر کنید.

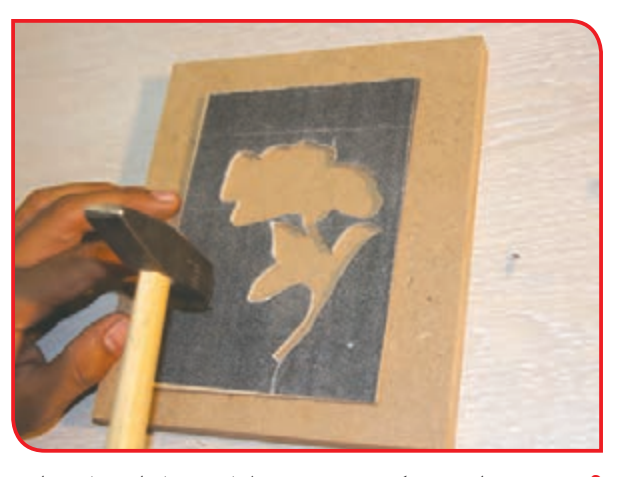

بچسبانید.

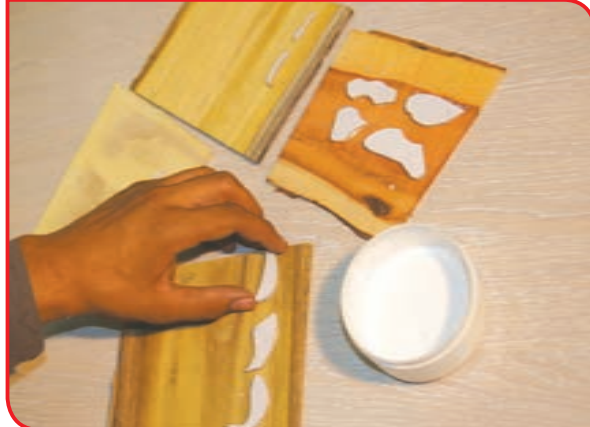

**-5** پس از برشکاری با رعایت نکات ایمنی، الگوها **-4** پس از خشک شدن قطعات، با استفاده از را با استفاده از تیزک از روی چوبها جدا کنید.

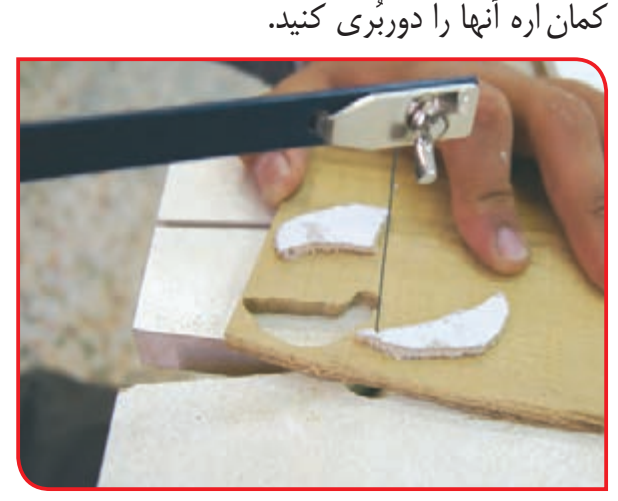

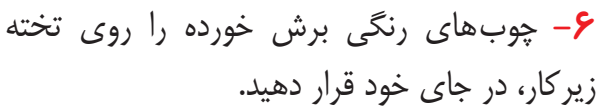

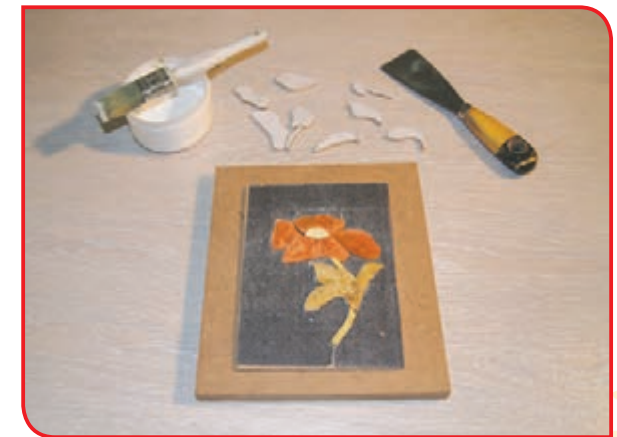

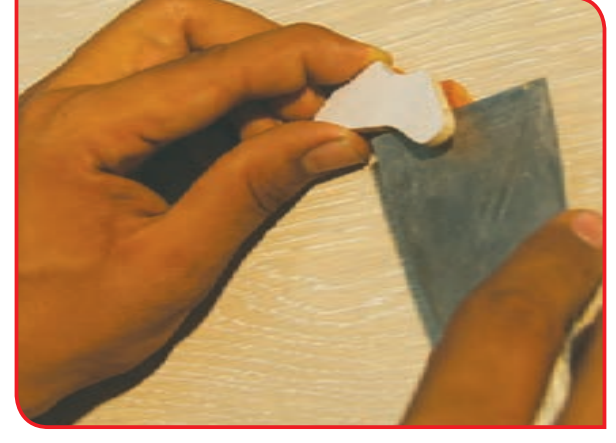

برش شما باید آنقدر دقیق باشد که هنگام جاگذاری، قطعههای بریده شده بهراحتی در جای خود قرار گیرند، چنانکه قطعهای نامناسب بریده شده باشد، (کمی بزرگتر باشد) با استفاده از سنباده چوب و یا سوهان باید آن را کمی بسایید تا بهراحتی در جای خود قرار گیرد.

نکته

**-7** پس از اطمینان از برش صحیح قطعات، آنها را **-8** قسمتهای اضافی طرح را بهوسیله میخکش، با استفاده از چسب چوب به تخته زیرکار بچسبانید. از تخته زیرکار جدا کنید.

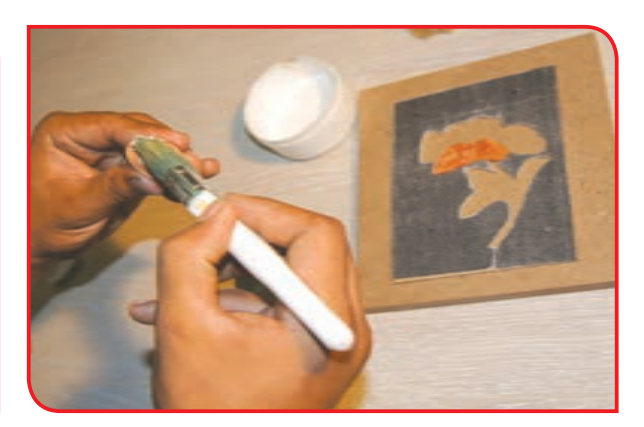

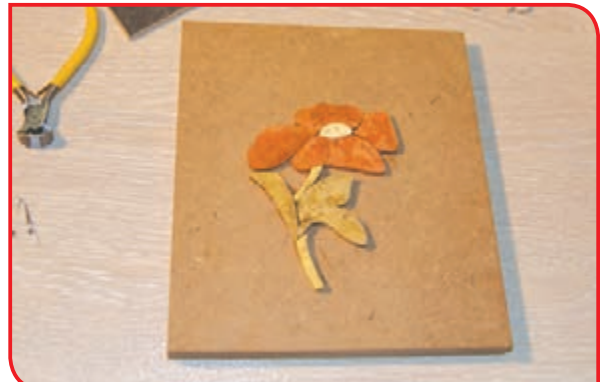

**-9** روی طرح را با سنباده صاف کنید. **-10** با استفاده از روغن جال، تابلو را براق کنید.

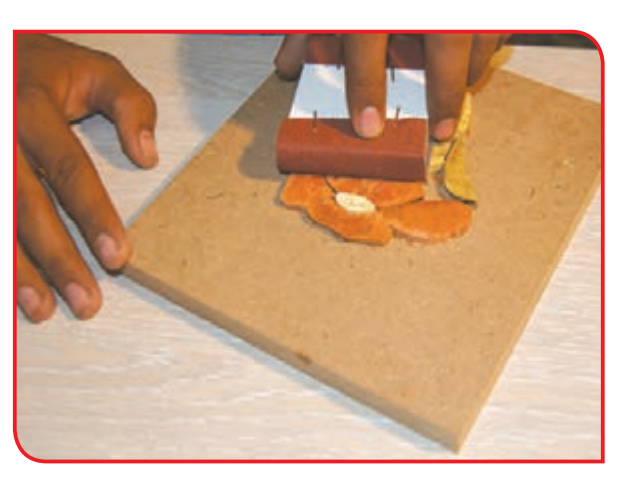

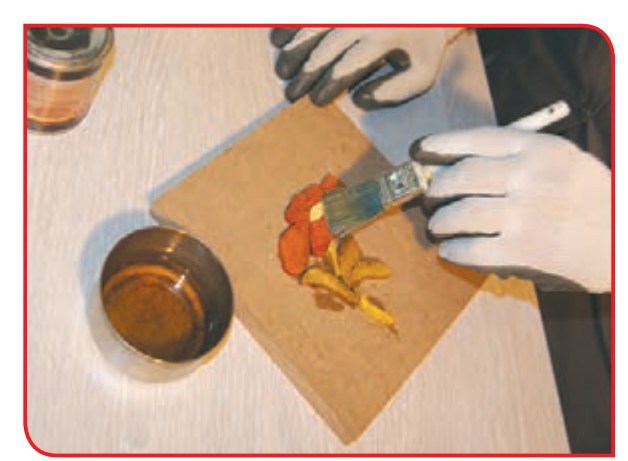

توجه هنگام روغن جال زدن از ماسک تنفسی و دستکش استفاده کنید.

فعالیت پیشنهادی دبیر یا دانشآموز در زمینه مشبکبری یا معرق کاری چوب: ........................................................................................................................................................................................... ........................................................................................................................................................................................... ..........................................................................................................................................................................................

فعالیت 6 ساخت رحل قرآن مجید

#### **وسایل و مواد مورد نیاز:**

- اره دستی پشت دار - گونیا فلزی، پرگار - چوبسای و سوهان - سنباده پشت پارچهای نمره80 - دستکش، ماسک تنفسی - دو قطعه چوب یا ام دی اف (M.D.F) به ابعاد 15 × 30 سانتیمتر به ضخامت 8 میلیمتر - نقشه رحل قرآن پیوست کتاب **مراحل انجام کار:**

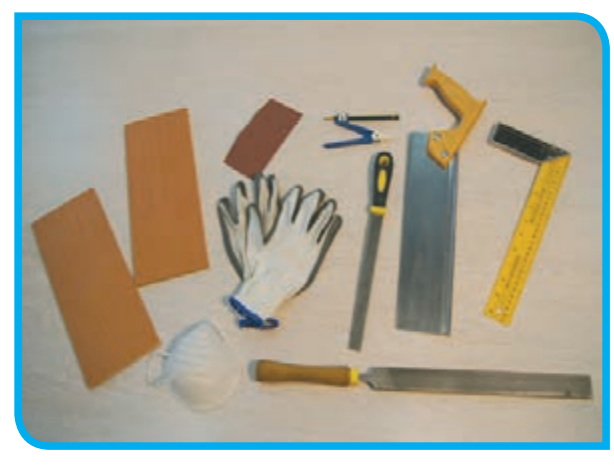

**-1** با کمک دبیر دو قطعه کار را با توجه به نقشه، خطکشی کنید.

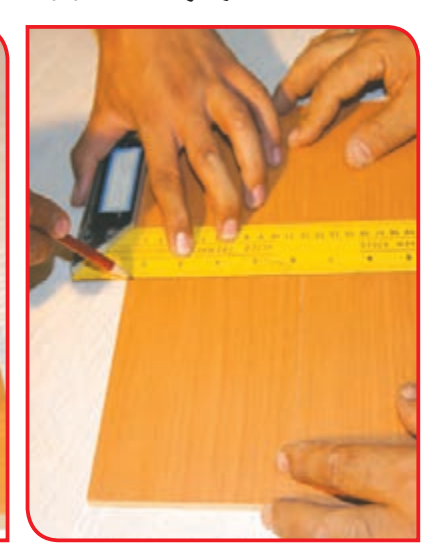

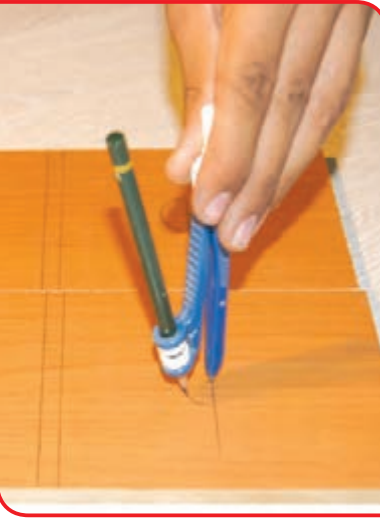

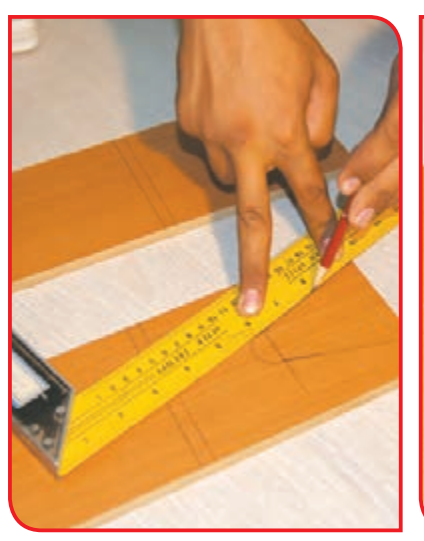

برای خطکشی قسمت قوسدار (دایرهای)، میتوانید از یک شابلون دایرهای استفاده کنید.

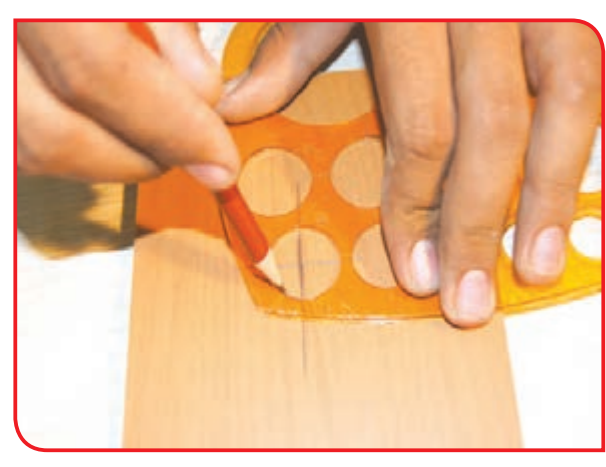

نکته

#### **-2** قطعه کار را به گیره ببندید.

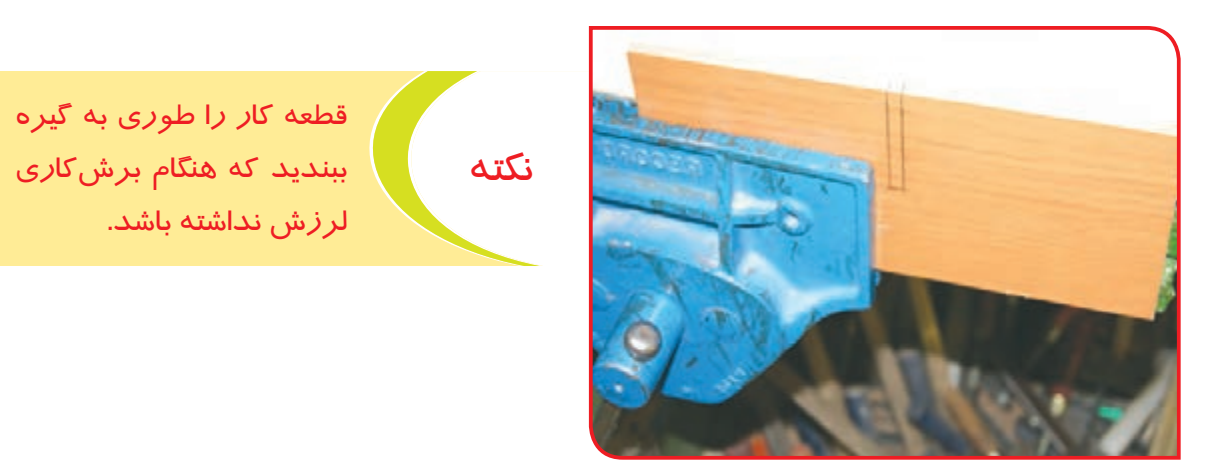

**-3** پس از پایان خطکشی، با راهنمایی دبیر برشکاری را با اره دستی و اره مویی انجام دهید.

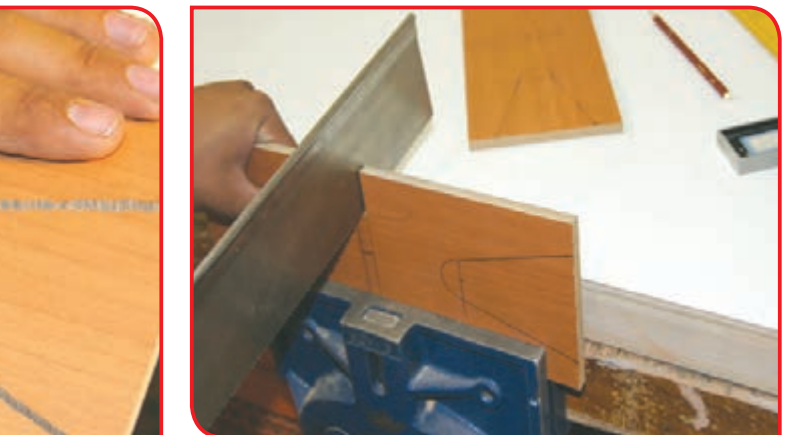

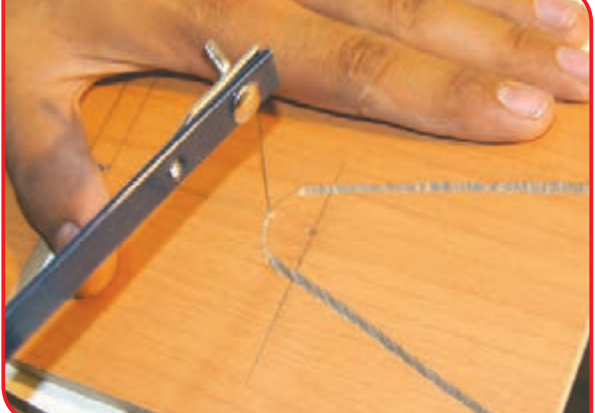

**-4** لبههای برش خورده قطعات رحل را با سوهان و سنباده پرداخت کنید.

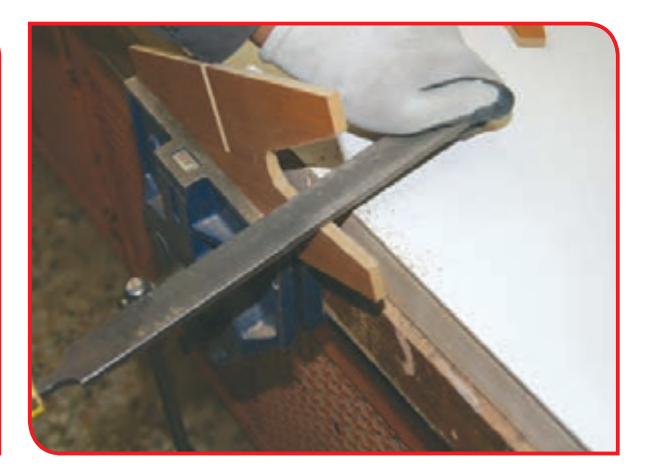

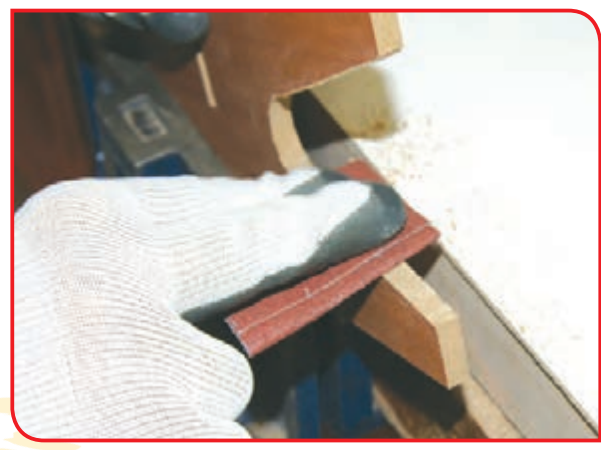

نکته

توجه هنگام پرداخت کاری از دستکش و ماسک تنفسی استفاده کنید.

آجهای سوهان، ریزتر و آجهای چوبسای، درشتتر است. پس از چوبسای برای شکلدهی چوب و از سوهان برای شکلدهی امدیاف استفاده میشود.

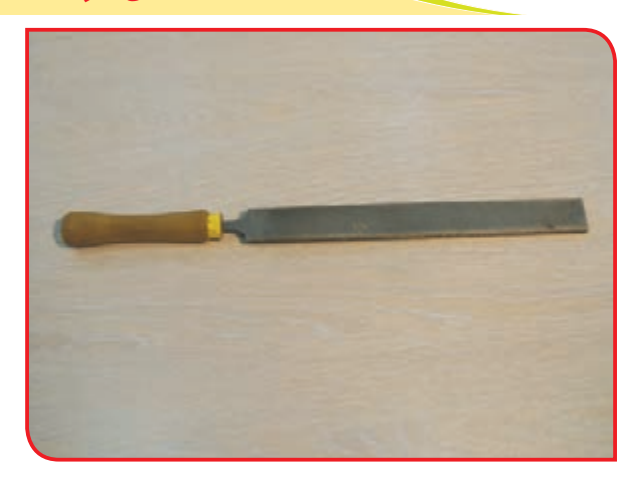

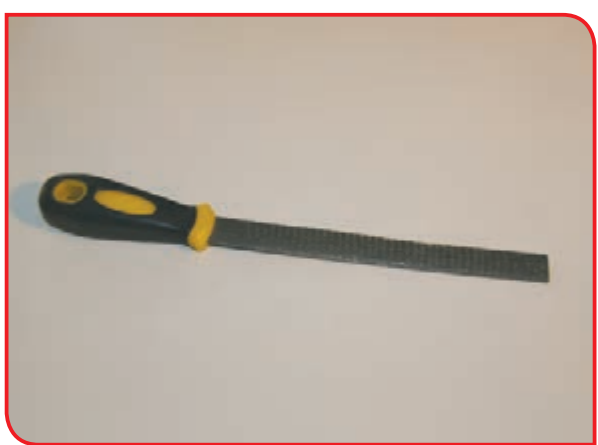

**-5** قسمت باالی رحل را میتوانید به دلخواه خود **-6** بعد از آماده شدن دو قطعه رحل قرآن، از محل فرم دهید و آن را رنگآمیزی کنید.

شیارها، قطعات را داخل هم قرار دهید.

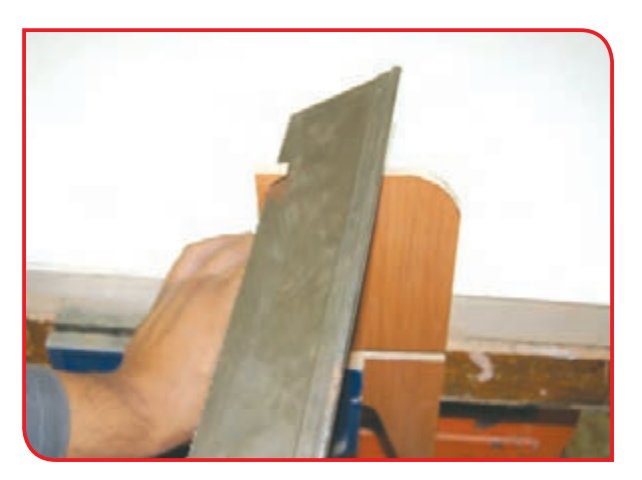

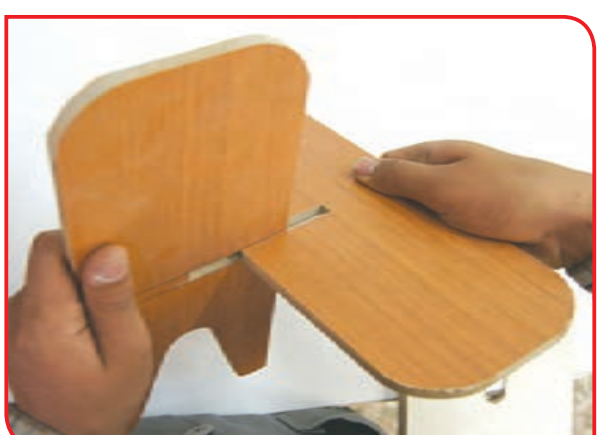

میتوانید از رحلی که ساختهاید بـرای قرائـت قـرآن اسـتفاده کنید و یا رحـل را به نمازخانه مدرسـه هدیـه دهید.

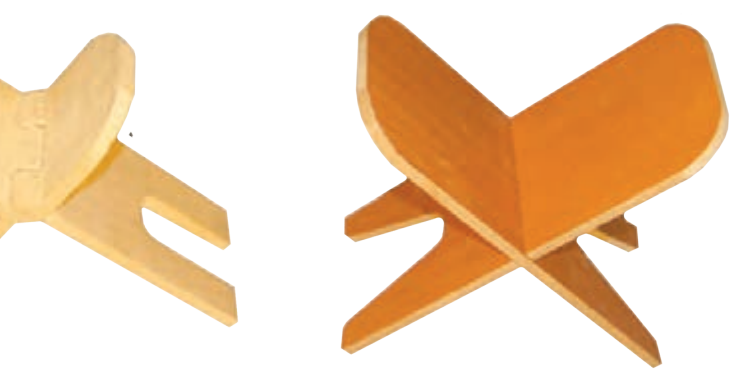

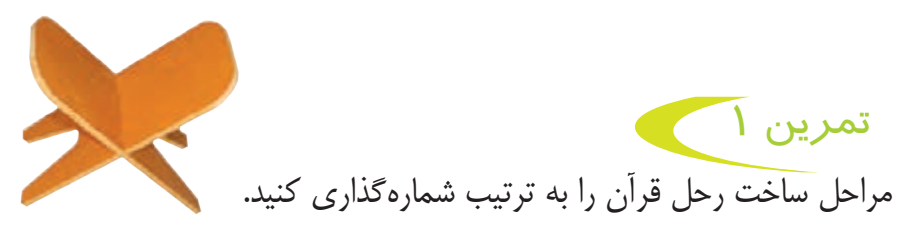

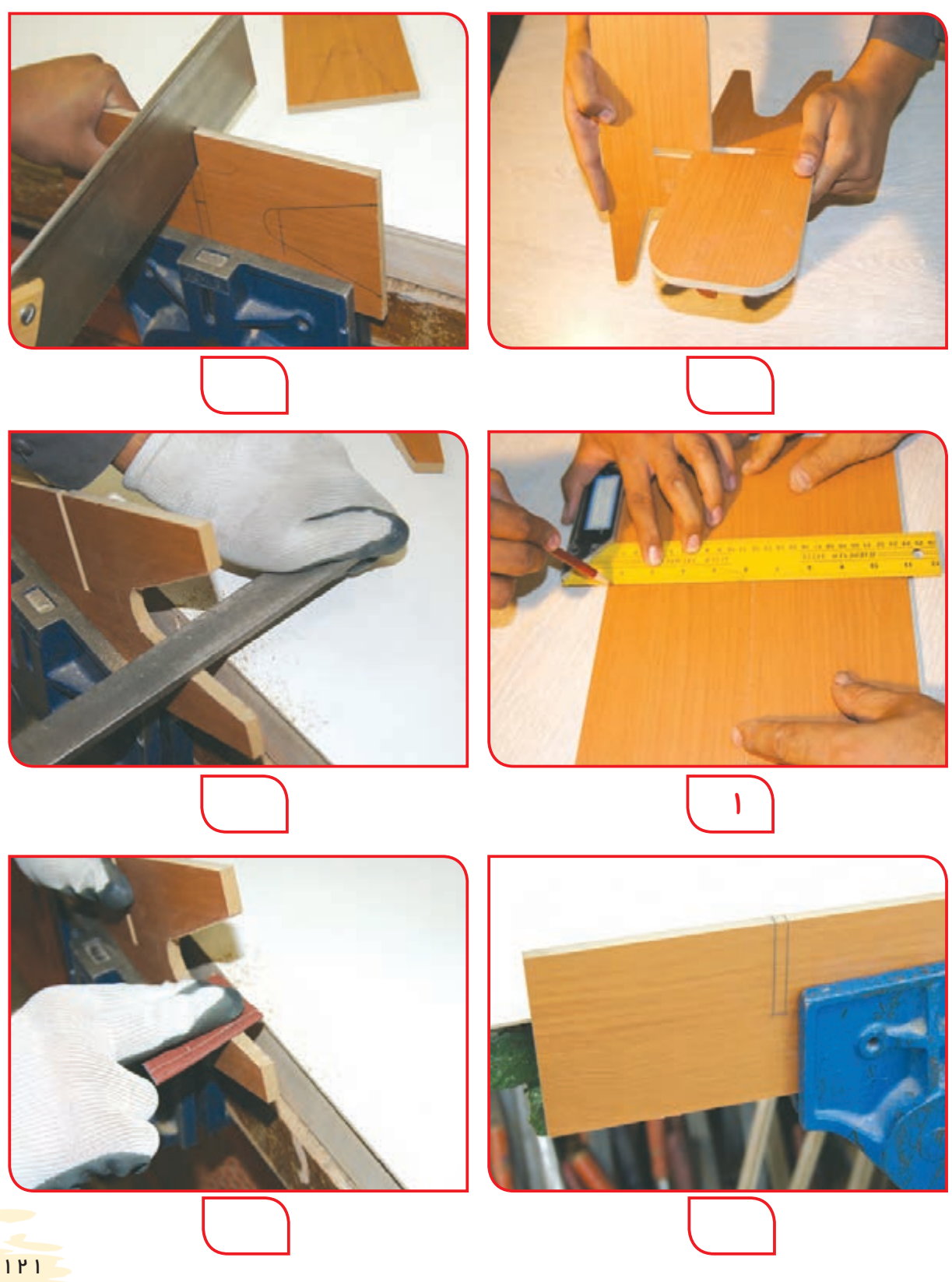

**وسایل و مواد مورد نیاز:** - اره دستي ظريفبر، گونيا، گاز انبر - مداد، چکش، متر - میخ در اندازه مناسب به تعداد مورد نیاز - چوب نرم در ابعاد: 2 × 8 × 30 سانتیمتر )چوب شماره 1(، دو عدد 1 × 5 × 40 سانتیمتر )چوب شماره 2(، سه عدد 2 × 9 × 40 سانتیمتر )چوب شماره 3(، يك عدد

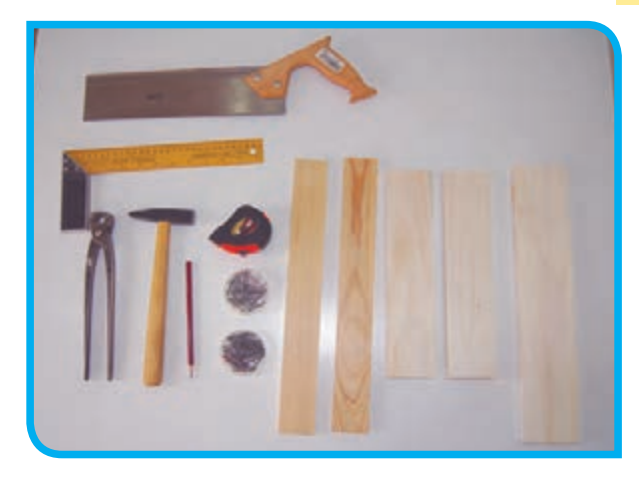

**مراحل انجام کار:**

**-1** وسط چوبهاي شماره 2 را مطابق شكل بهوسيله متر و مداد نشانهگذاري كنيد.

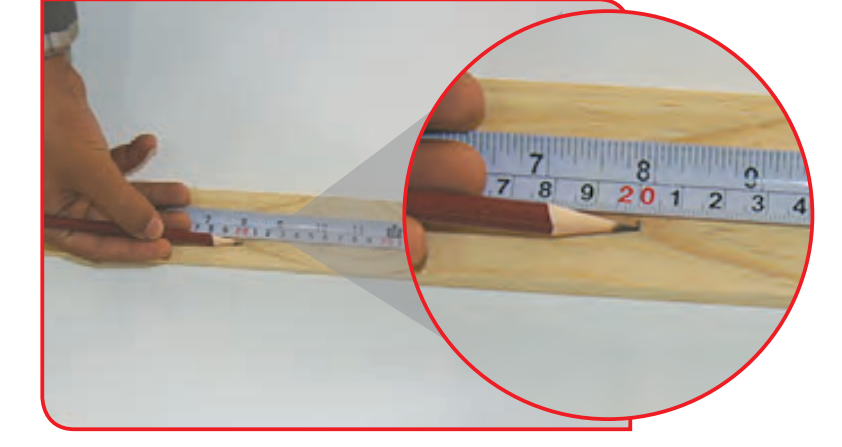

**-2** بهوسيله گونيا روي محل نشانهگذاري شده يك **-3** چوبهاي شماره 2 را يكي يكي به گيره ببنديد و خط عرضي بكشيد. از روي محل خط كشي شده، با اره دستي برش كاري كنيد تا 6 عدد چوب يك اندازه بهدست آوريد.

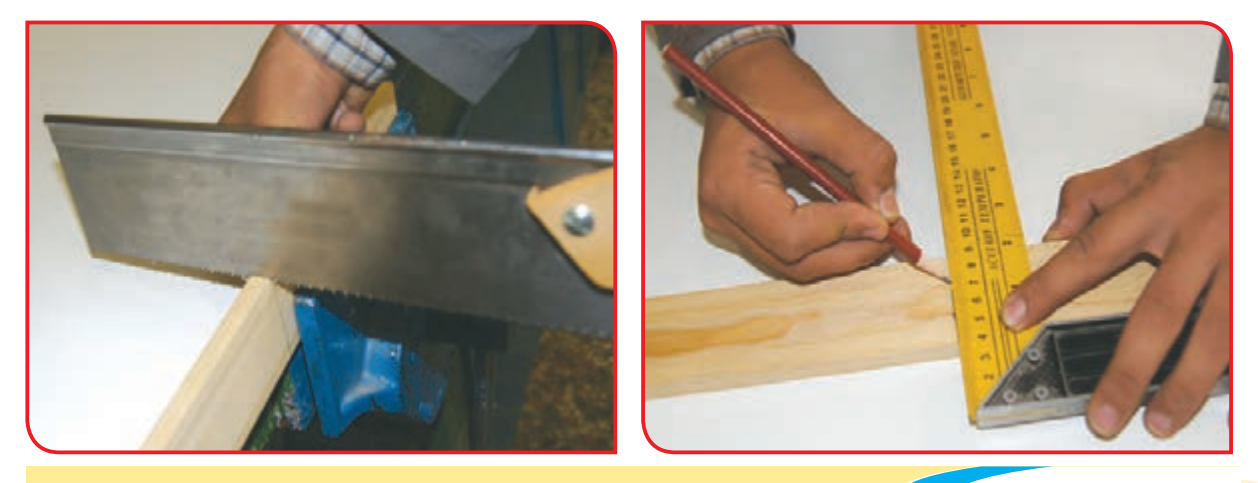

توجه هنگام برش كاري مواظب دست خود باشيد.

#### **-4** مراحل قبل را براي چوب شماره 3 نيز تكرار كنيد.

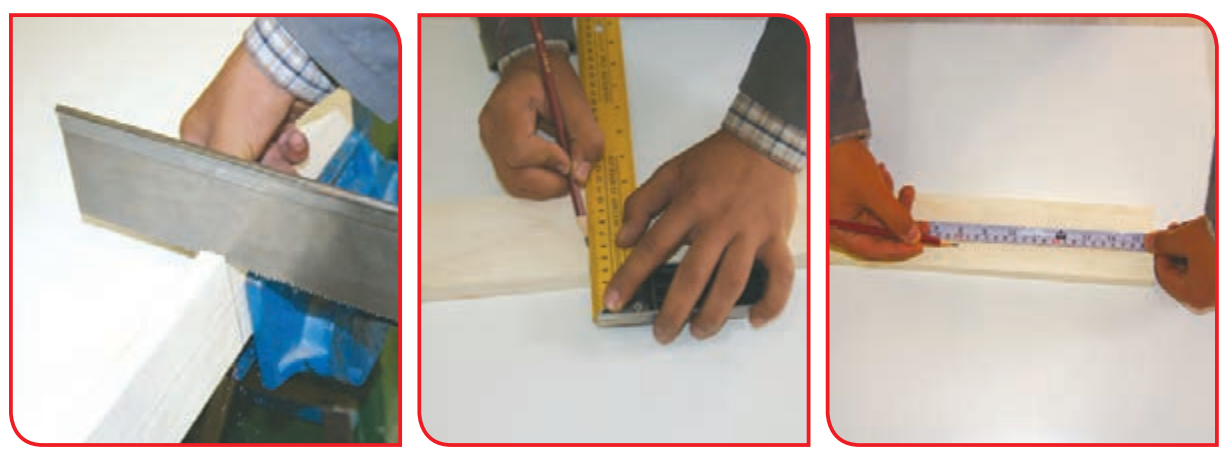

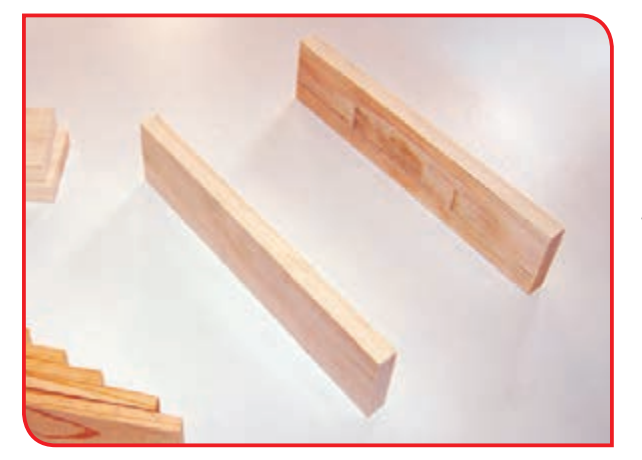

**-5** طبق شكل، چوبهاي شماره 1 را با فاصله مناسب از هم روي ميز کار قرار دهيد.

**-6** چوبهاي برش خورده شماره 2 را روي چوبهاي شماره 1 قرار داده و مطابق شكل با ميخ و چكش آنها را به هم وصل كنيد.

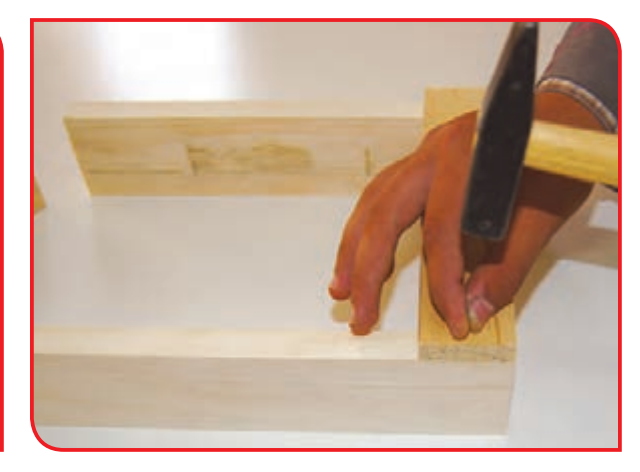

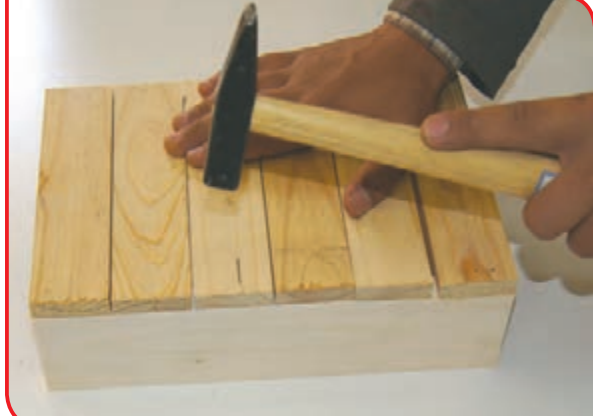

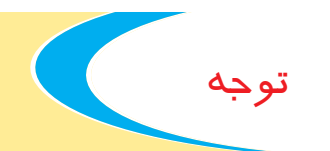

هنگام كار از محكم بودن دسته چكش مطمئن شويد. هنگام كوبيدن ميخ، مواظب انگشتان خود باشيد.

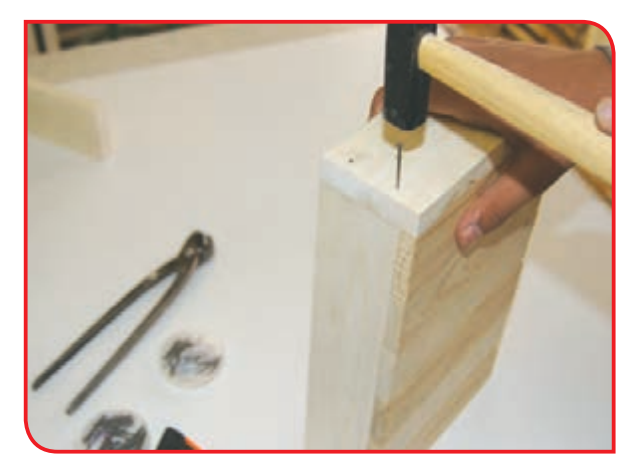

**-7** چوبهاي برش خورده شماره 3 را نيز مانند شكل با ميخ و چكش به دو طرف جعبه متصل كنيد.

**-8** پس از پايان كار، ابزار و وسايل را در جاي خود قرار دهيد. اكنون شما يك جعبه چوبي ساختهايد كه ميتوانيد براي نگهداري وسايل از آن استفاده كنيد.

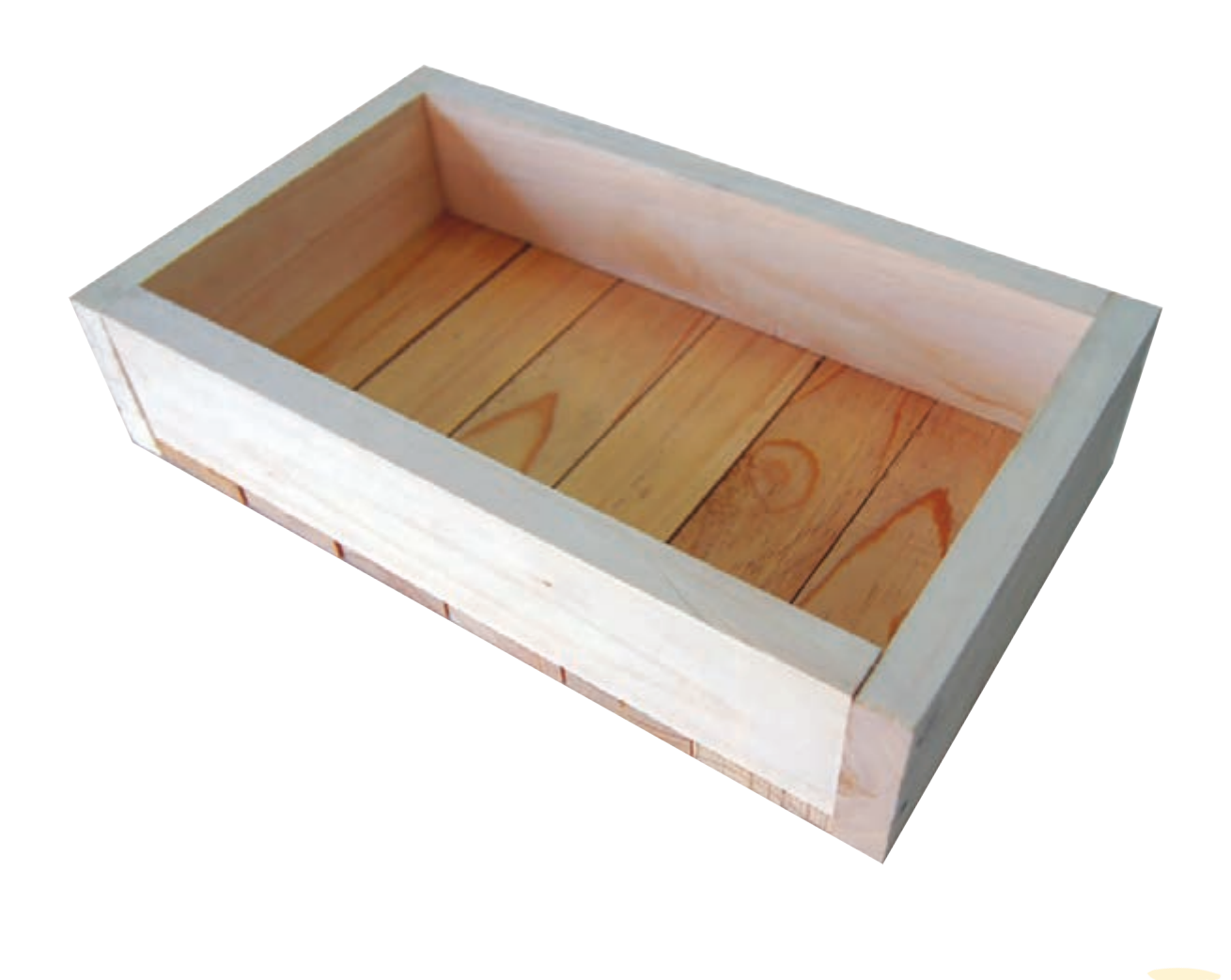

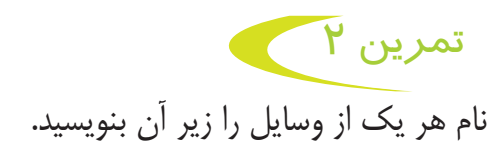

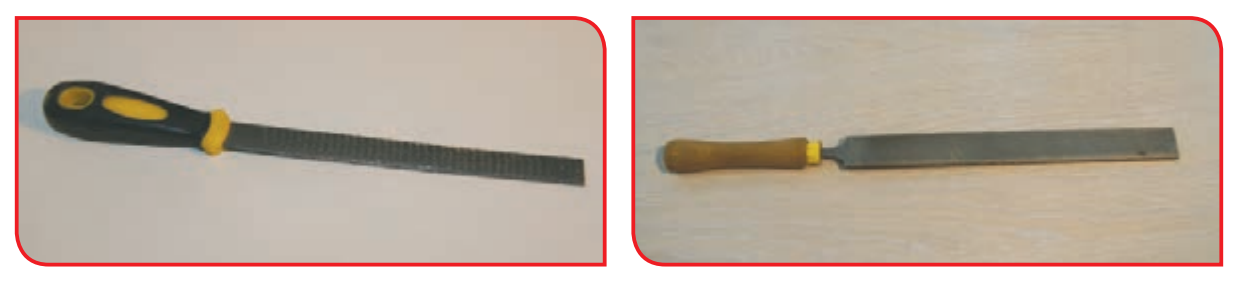

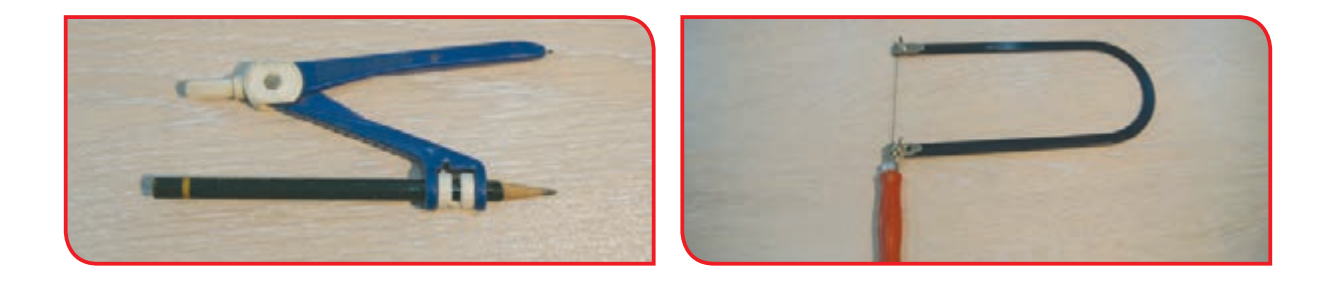

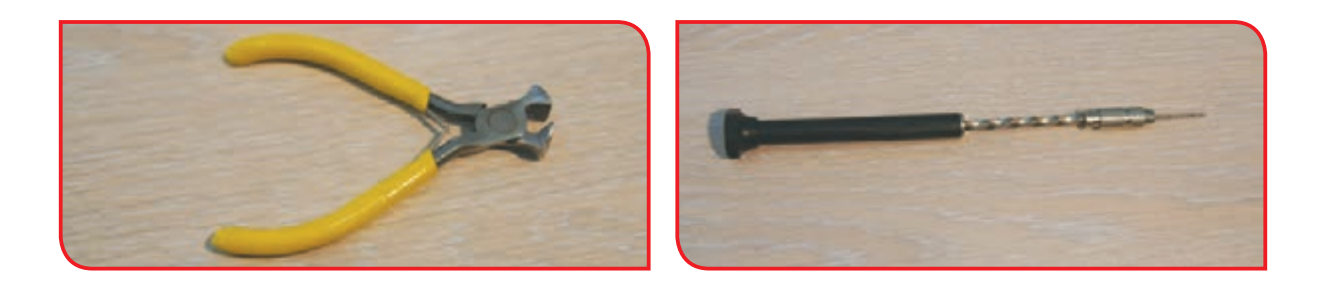

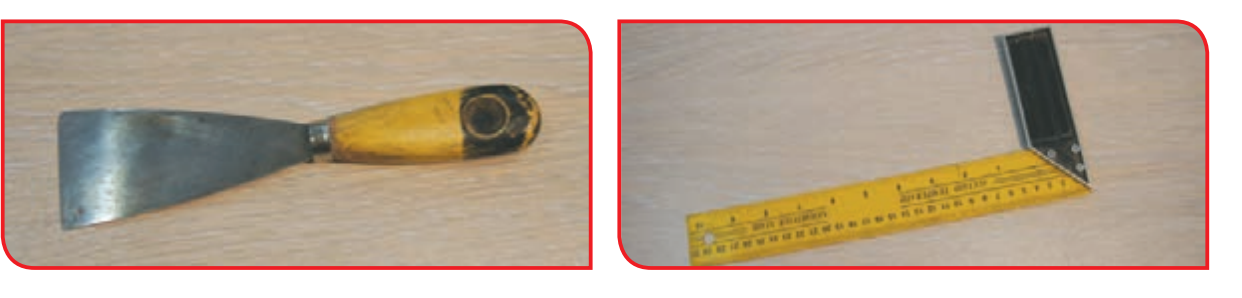

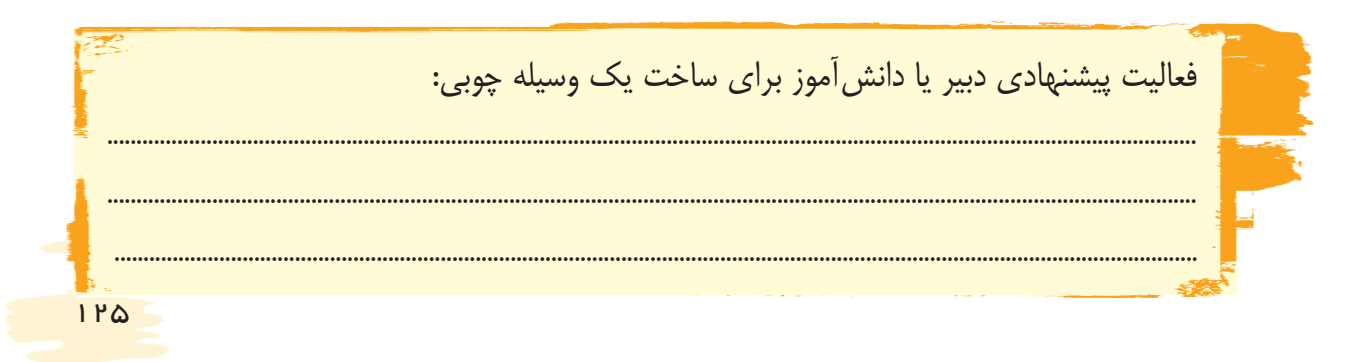

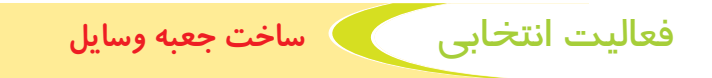

**وسایل و مواد مورد نیاز:** جوبهای نازک آماده (چوب بستنی) به تعداد لازم  $\rightarrow$ - چسب چوب

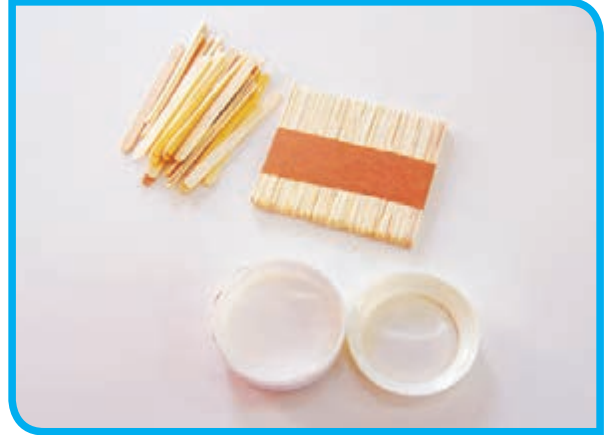

**-1** دو عدد چوب را مطابق شکل با فاصله مناسب از یکدیگر قرار دهید. **مراحل انجام کار:**

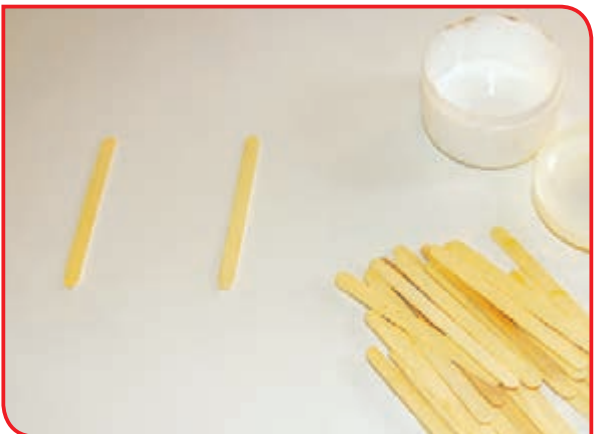

**-2** مطابق شکل چند عدد چوب را چسب بزنید و روی 2 چوب اول بچسبانید تا کف جعبه شما آماده شود.

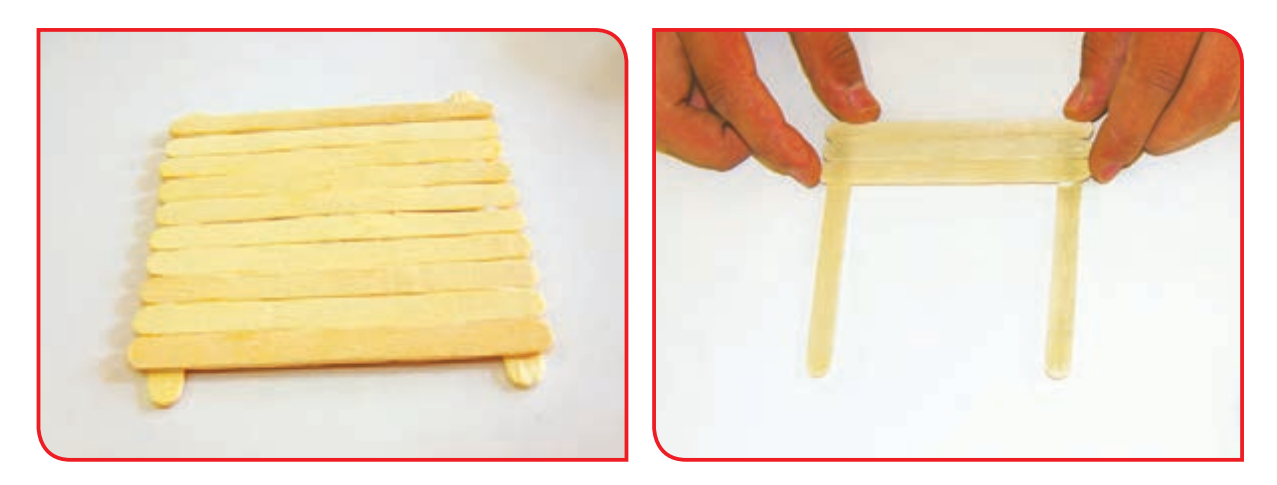

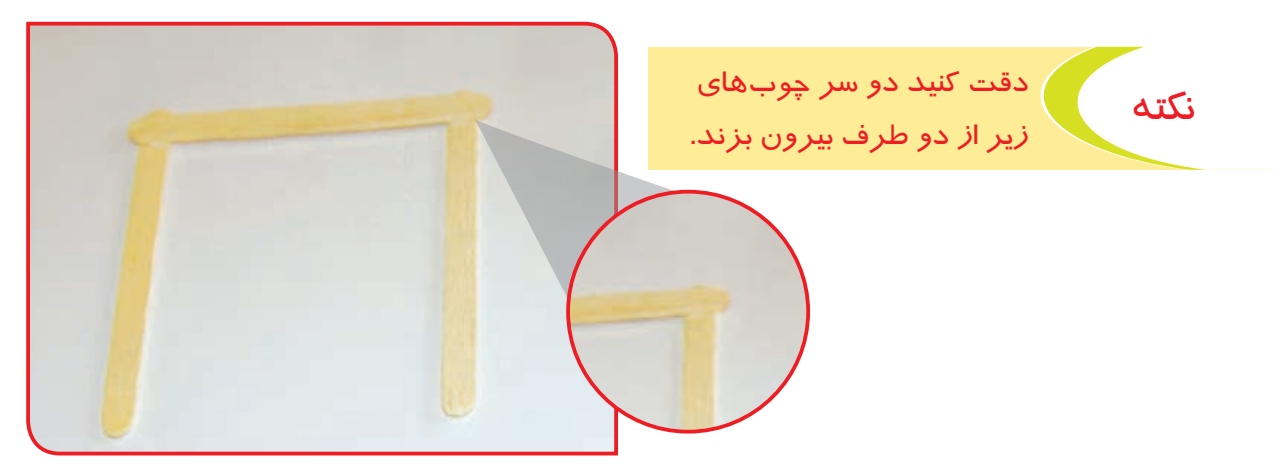

#### **-3** برای ساخت دیوارههای جعبه، چوبها را مطابق شکل دوتا دوتا روی یکدیگر بچسبانید.

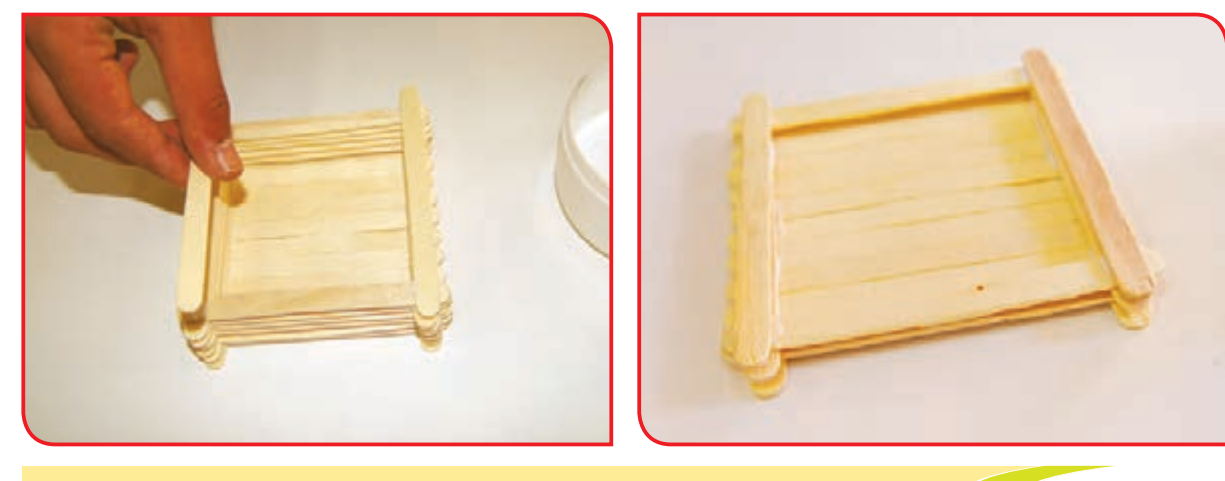

نکته مستمل که با توجه به ارتفاع (عمق) جعبه، به تعداد لازم چوبها را روی هم بچسبانید.

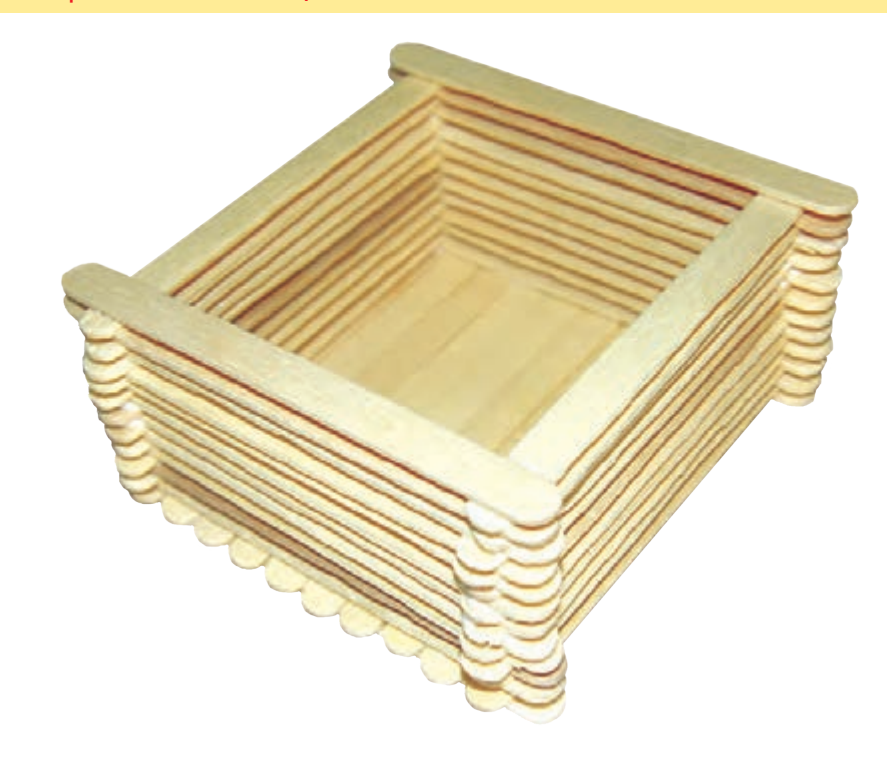

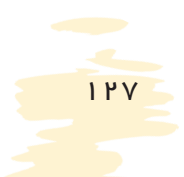

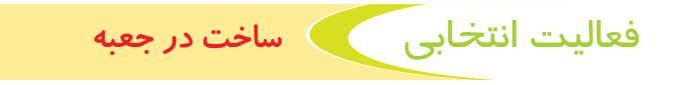

- یک قطعه تزئینی بهعنوان دستگیره در جعبه

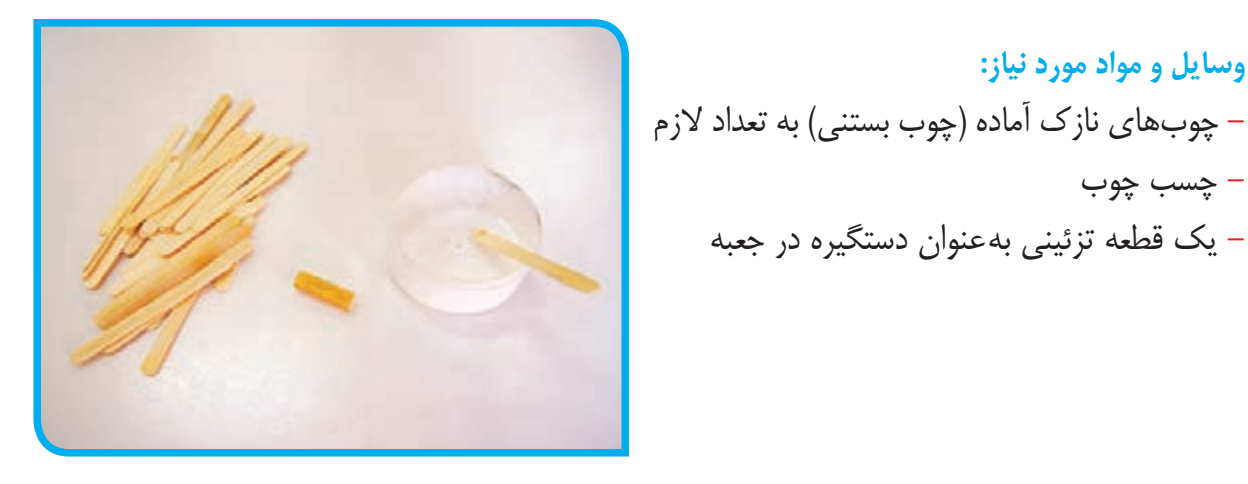

**مراحل انجام کار:**

**وسایل و مواد مورد نیاز:**

- چسب چوب

**-1** دو عدد چوب را مطابق شکل با فاصله مناسب از یکدیگر قرار دهید.

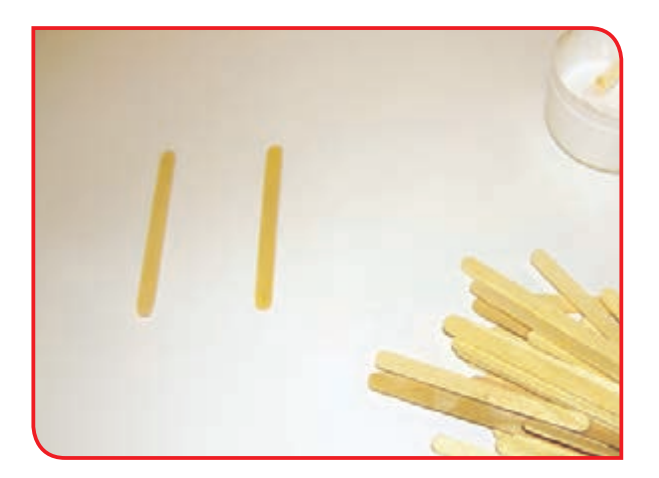

**-2** مطابق شکل چندعدد چوب را چسب بزنید و روی دو چوب اول بچسبانید.

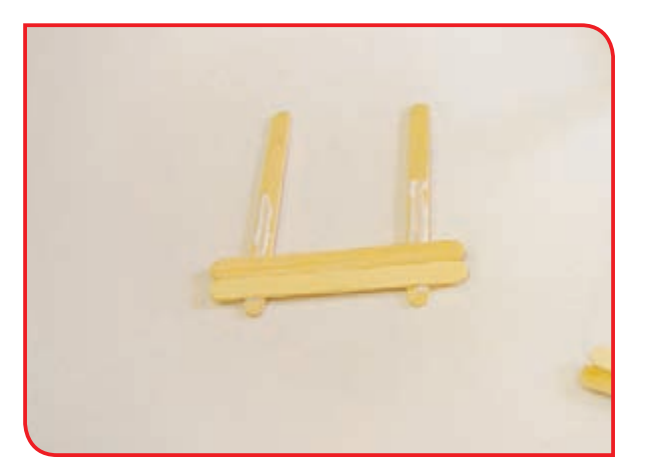

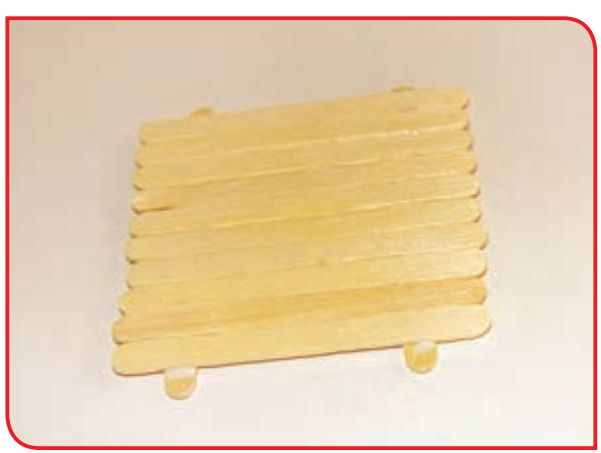

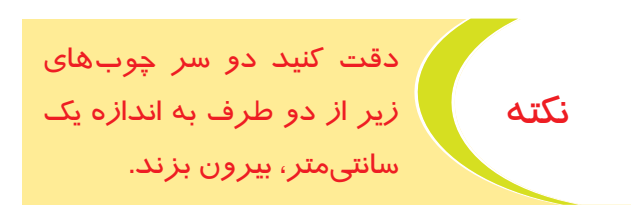

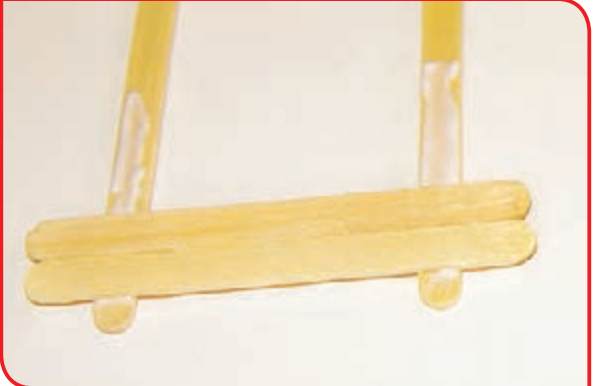

**-3** قطعه تزئینی را با چسب، وسط در بچسبانید. **-4** چند دقیقه صبر کنید تا چسب خشک شده و چوبها روی هم محکم شوند.

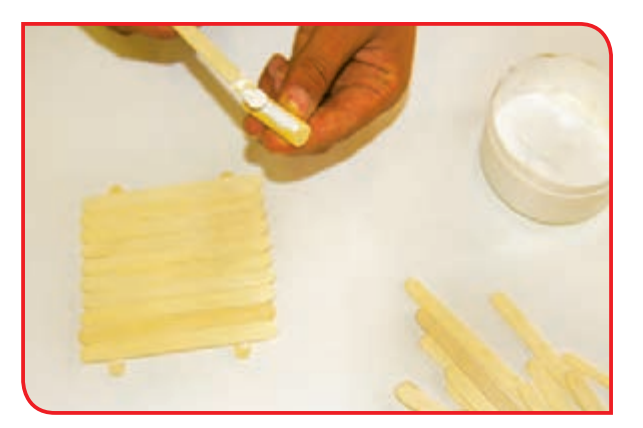

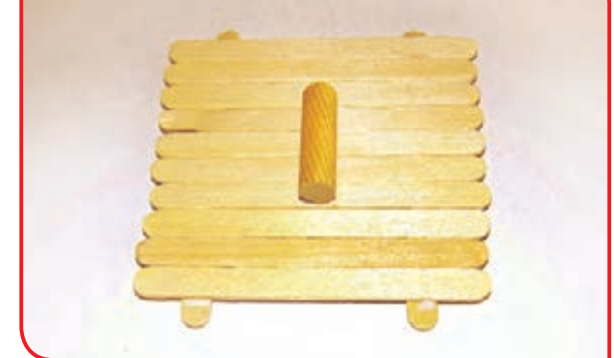

**-5** پس از پایان کار در چسب را ببندید.

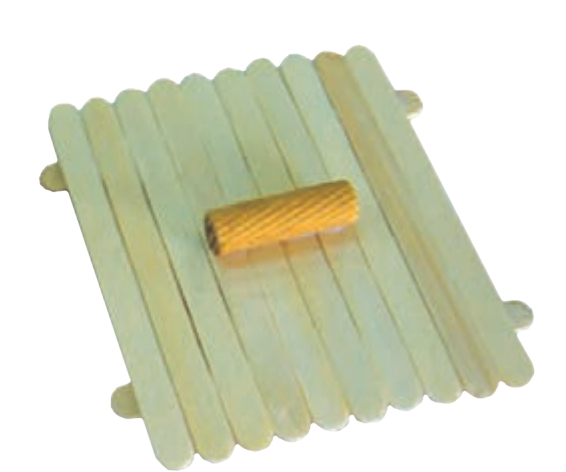

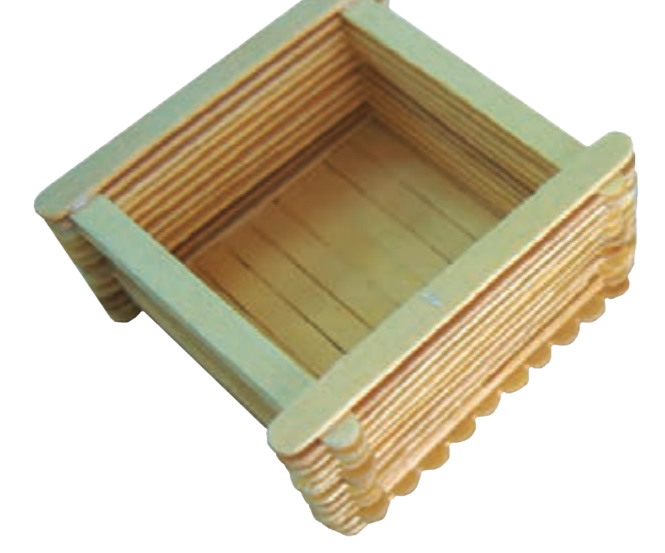

129

اکنون شما یک جعبه وسایل ساختهاید. میتوانید به سلیقه خود آن را رنگآمیزی کرده و یا با نوارهای پارچهای رنگی و .. آن را تزئین کنید. کار آماده شده را روی میز خود قرار داده و از آن استفاده کنید.

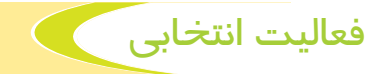

به تصاویر زیر نگاه کنید و با راهنمایی دبیر، با استفاده از چوب بستنی و چسب و ... وسایل زیر را بسازید.

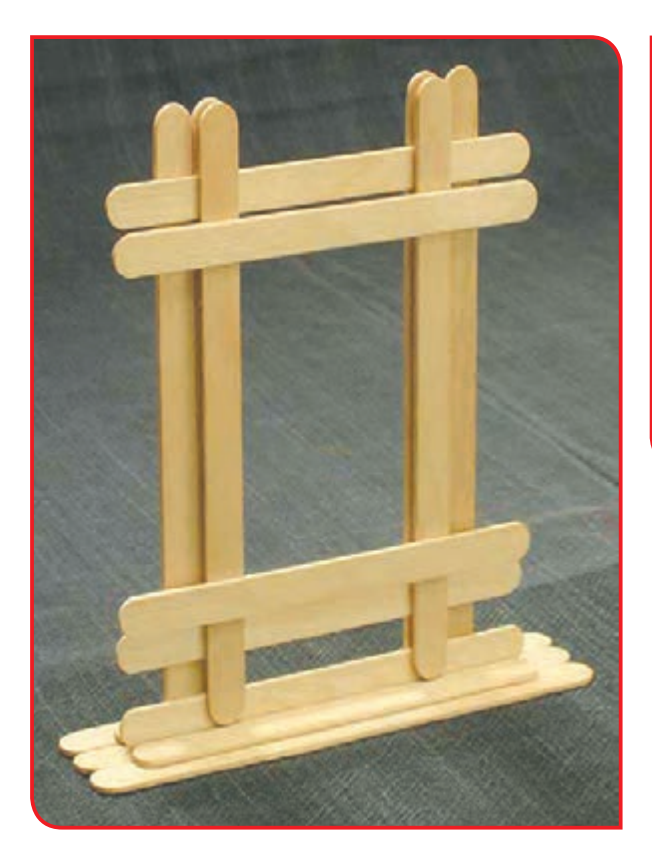

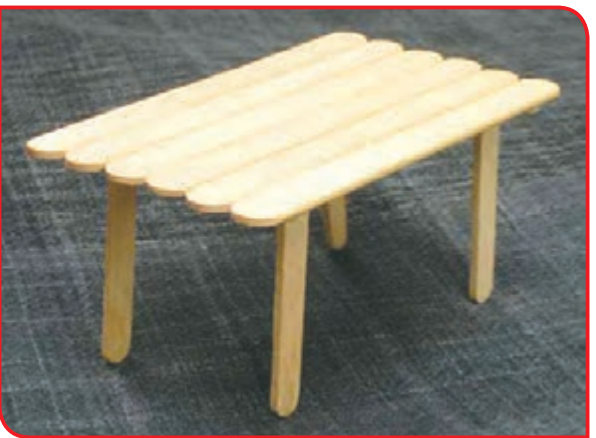

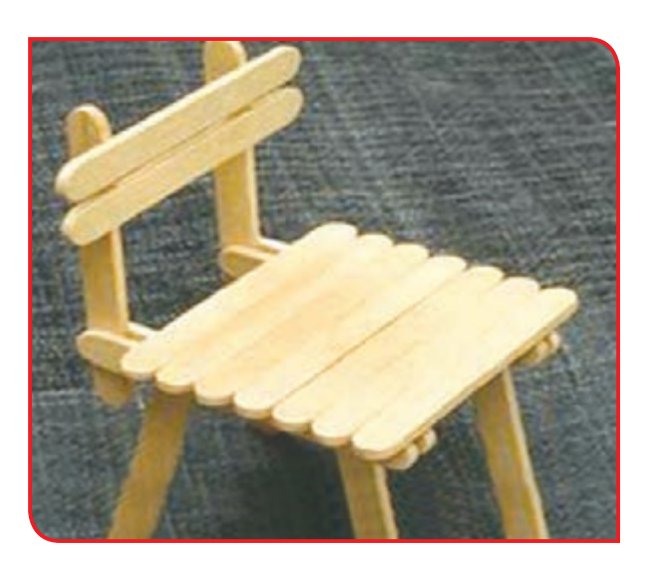

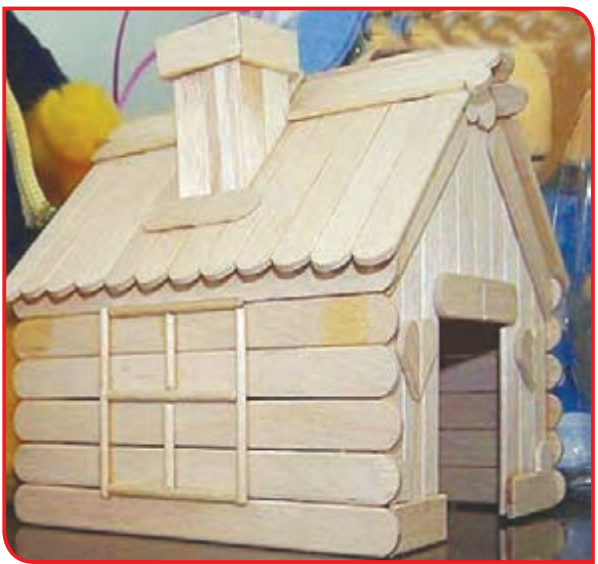

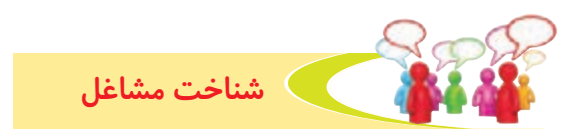

همانطور که میدانید شغلهای مختلفی در رابطه با صنایع چوب وجود دارد. شما در سال آینده به دوره متوسطه حرفهای میروید. بنابراین شما را با برخی از رشتههای گروه چوب در این دوره آشنا میکنیم.

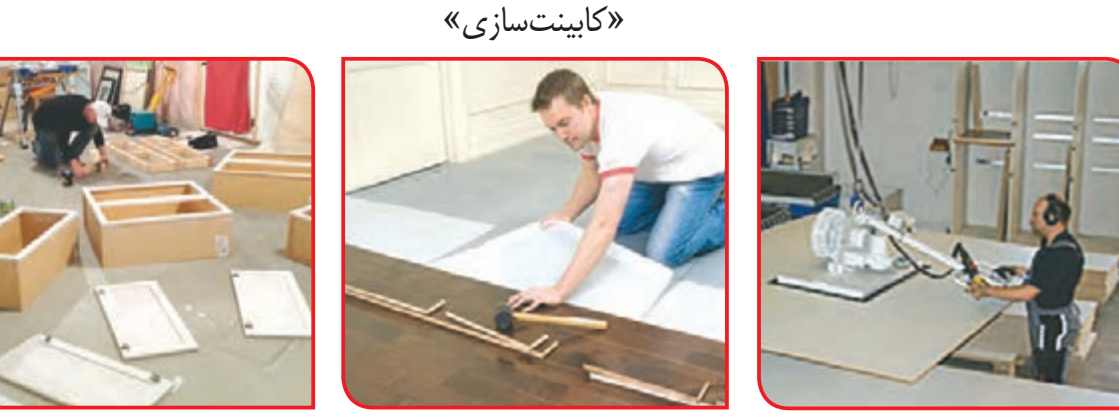

»معرق کاری«

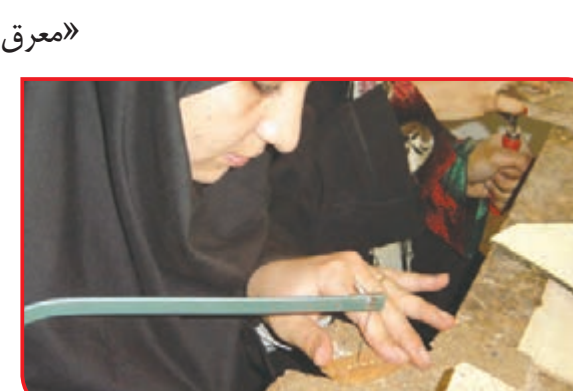

»درودگری«

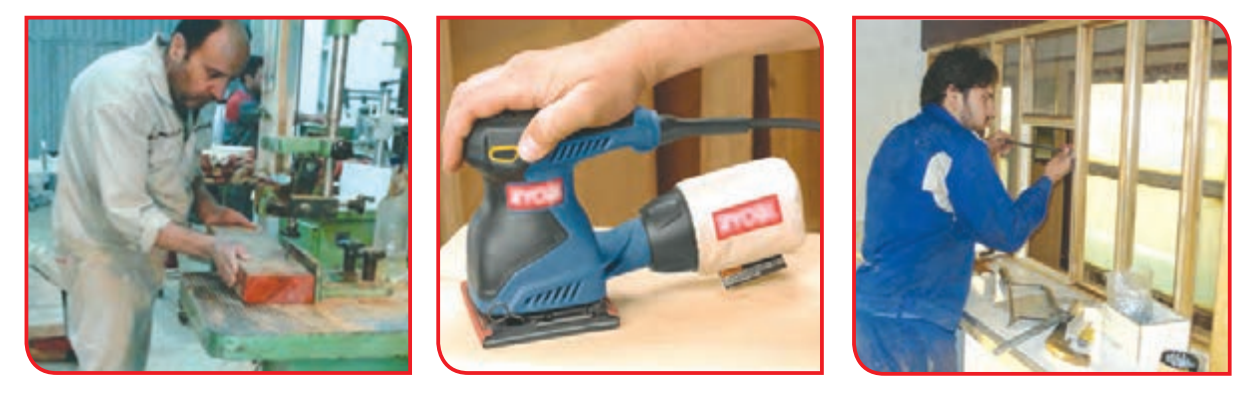

درباره يكي از شغلهای باال گزارشي تهيه كنيد. چه مشاغل ديگري در رابطه با چوب ميشناسيد، توضيح دهيد. به همراه دبير خود از يك كارگاه چوب بازديد كنيد و گزارشي را تهيه نماييد.

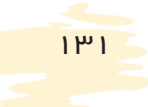

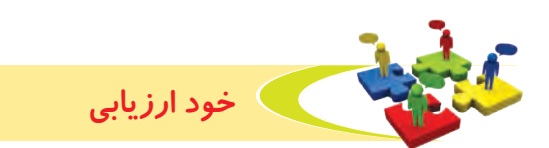

**-1** نحوه عملكرد خود را در هر يك از فعاليت زير عالمت بزنید.

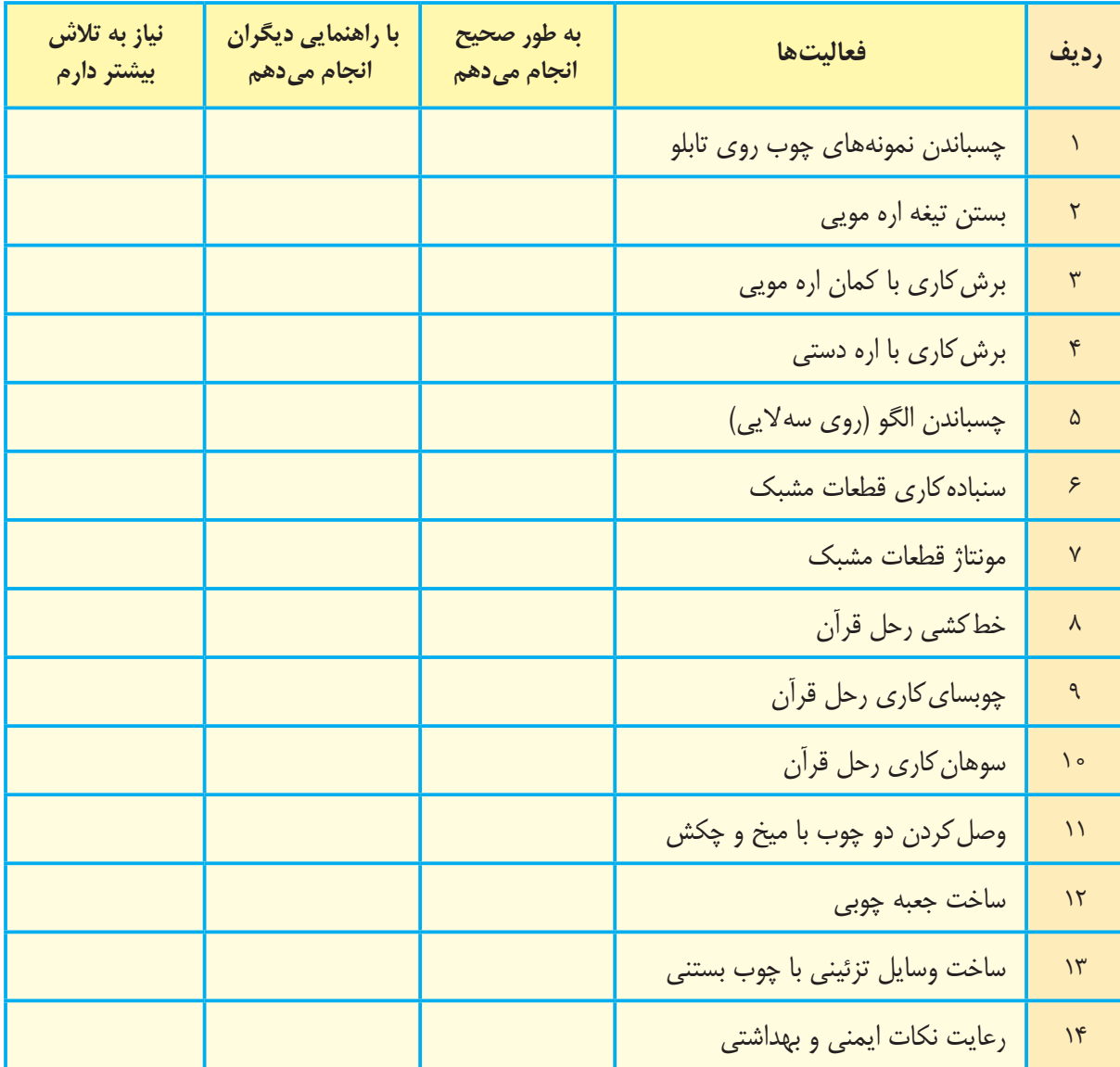

با توجه به نتایج ارزیابی خود ، درصورتی که در برخی از فعالیتها مهارت کامل پیدا نکردهاید ، با راهنمایی دبیر تمرینهای بیشتری را انجام دهید. **-2** يكي از فعاليتهاي مورد عالقه من در اين فصل ....................................................................................... بود. من برای این فعالیت از مواد و وسایل زیر استفاده کردم. .................................................................................................................................................................................................

من با مهارتی که در این فصل پیدا کردهام، میتوانم ...................

.................................................................................................................................................................................................

.................................................................................................................................................................................................

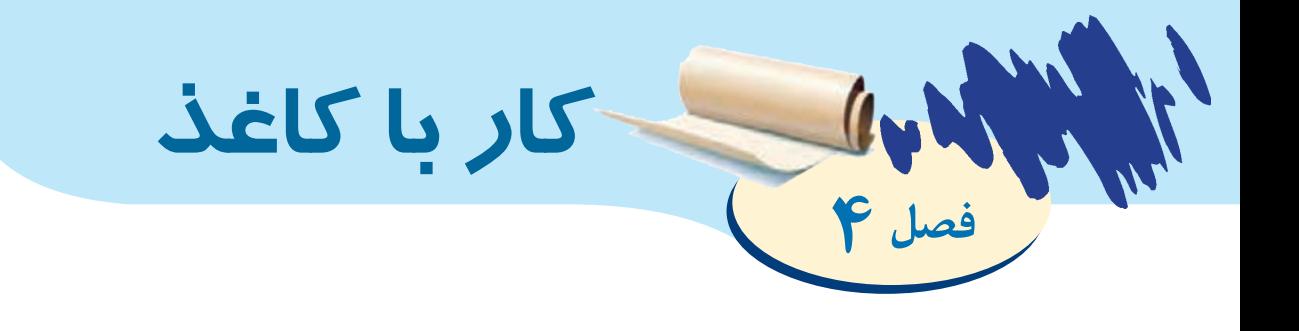

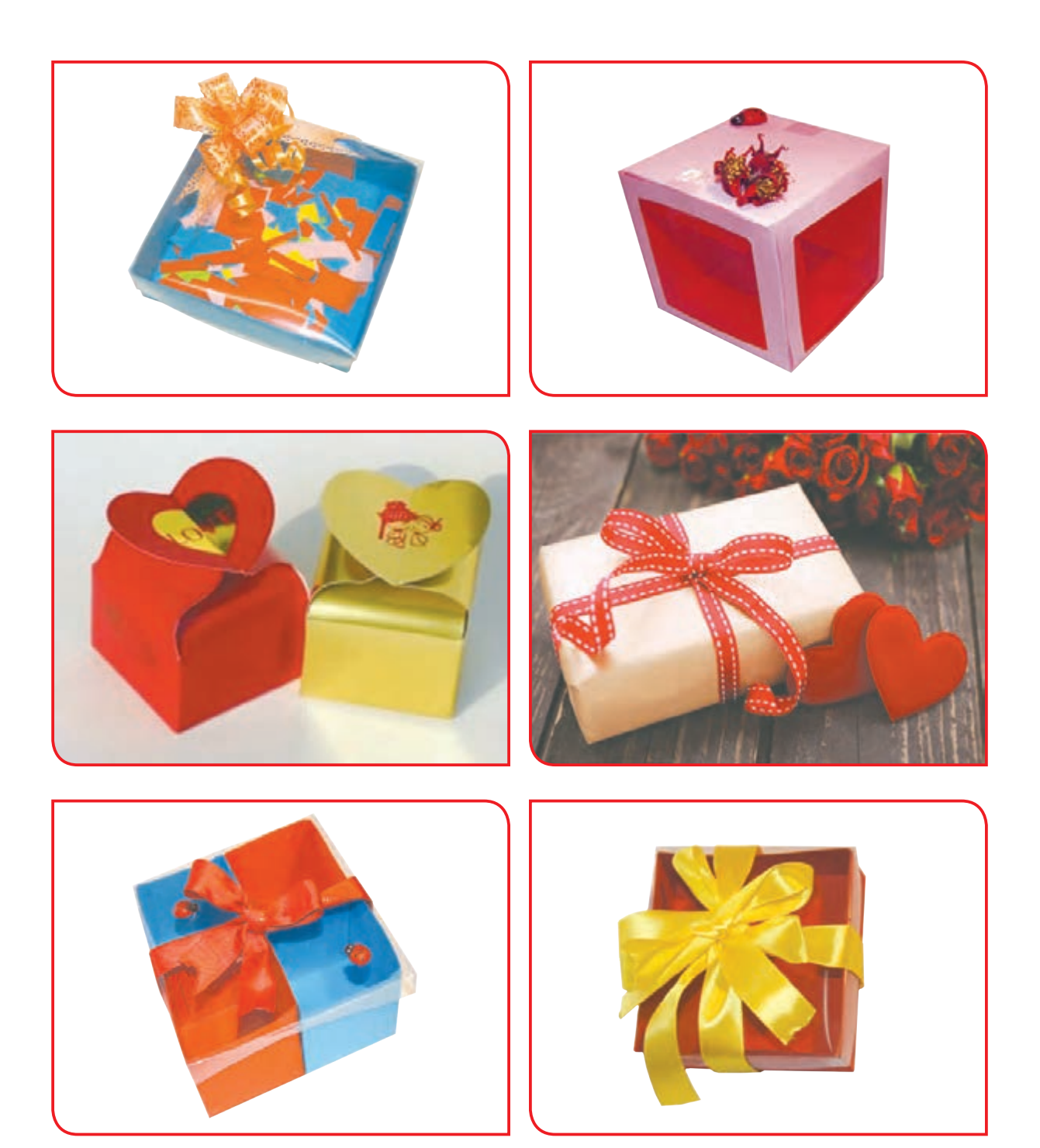

استفاده از کارتن یکی از رایجترین روشها برای بستهبندی میباشد. صنعت کارتنسازی فرآیندی است که طی آن ابتدا از رول کاغذ، ورق مقوا را تولید میکنند. سپس با توجه به نوع محصولی که قرار است بستهبندی شود، آن را به شکل مناسب و در اندازههای مختلف میسازند. آنگاه با توجه به نیاز بازار، سلیقه مشتری و نوع محصول، اطالعات و تصاویری بر روی کارتن چاپ میکنند.

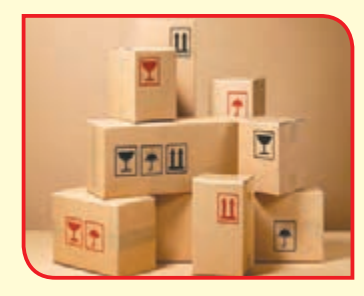

**بخوانیم**

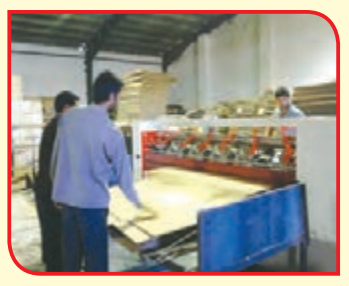

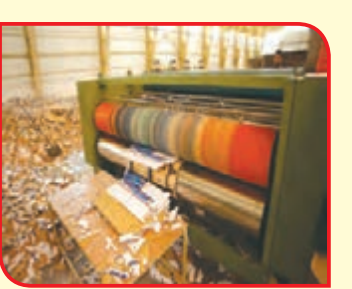

 $(2.111)$ 

کارتنها انواع مختلفی دارند: - کارتن سوراخدار: )کارتن با فضاهایی برای عبور هوا) مانند کارتنهای میوه، کارتنهای محصوالت لبنی

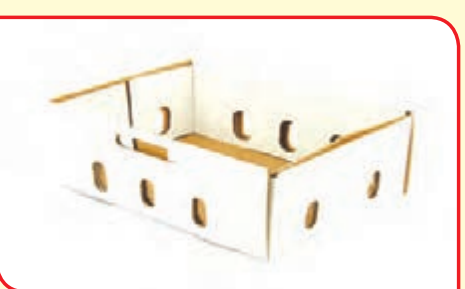

 $-$ 

- کارتن معمولی: شامل كارتنهايبستهبندی اجاق گاز، یخچال و لوازم خانگی بزرگ و کوچک

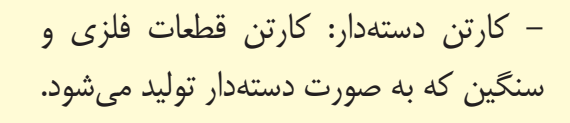

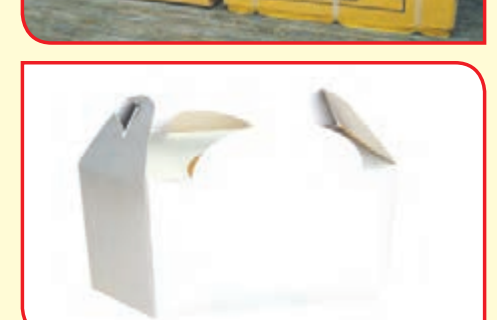

از مزایای کارتن برای بستهبندی، میتوان به مواردی مانند ارزان بودن بستهبندی، سبک بودن، مقاومت آن در برابر فشار و بارندگی و همچنین امکان چاپ بر روی آن اشاره کرد.

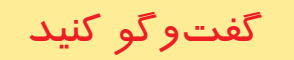

به تصاویر زیر نگاه کنید و در مورد آنها گفتوگو کنید.

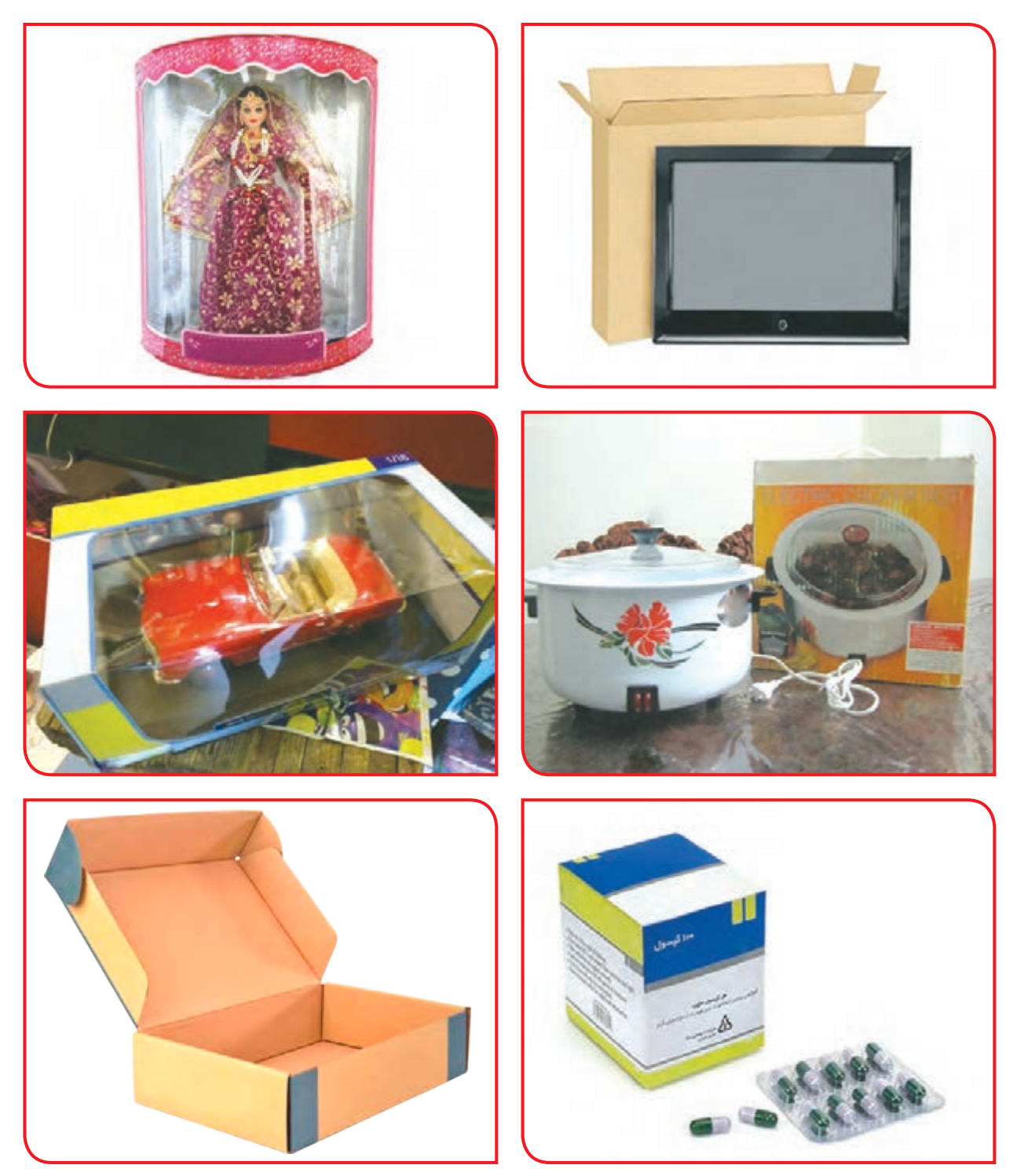

شما هم نام چند نوع کاال را که در کارتن بستهبندی میشوند، بنویسید.

**فعالیت 1** ساخت کارتن )جعبه(

**وسایل و مواد مورد نیاز:**

**-** مقوا به ابعاد 30×41 سانتیمتر **-** قیچی **-** خط کش **-** مداد **-** چسب

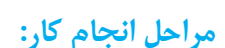

**-1** مقوا را روی میز قرار دهید، ابتدا یک سانتیمتر از لبه مقوا را از طرف طول، عالمت گذاری نموده و سپس بقیه مقوا را با راهنمایی دبیر به چهار قسمت مساوی تقسیم کنید و عالمتگذاری کنید.

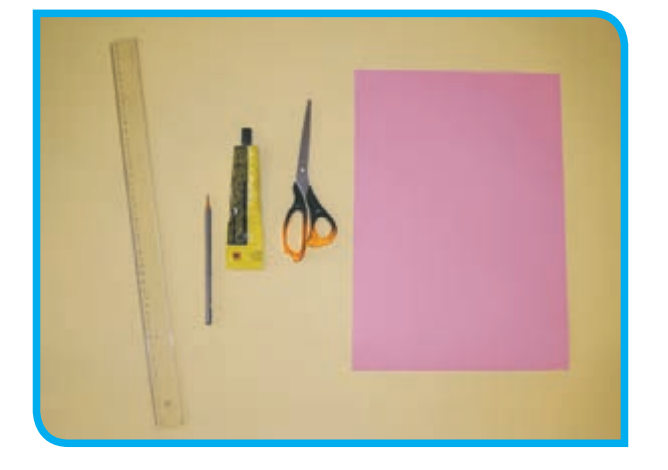

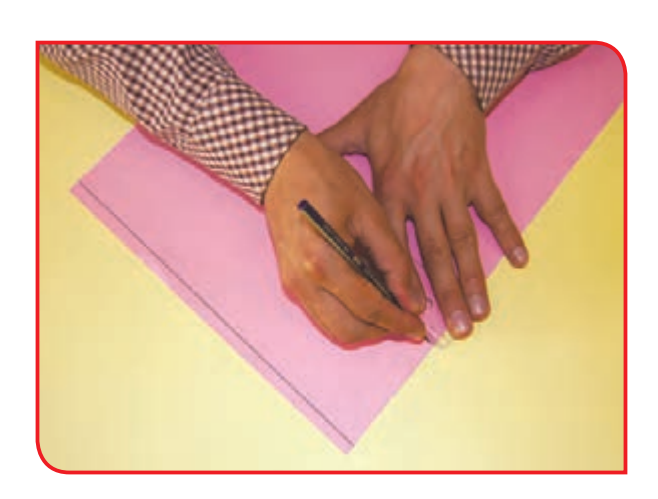

**-3** روی خطوط را به اندازه مناسب )5سانتیمتر( از **-2** عالمتگذاری را در لبه دیگر مقوا نیز انجام داده دو طرف عالمتگذاری کنید. و خطکشی کنید.

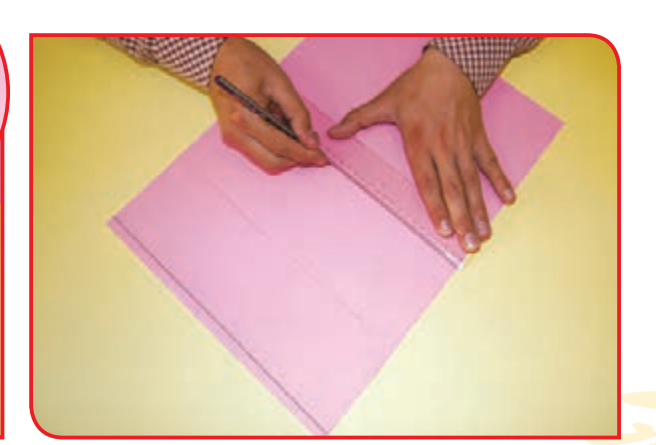

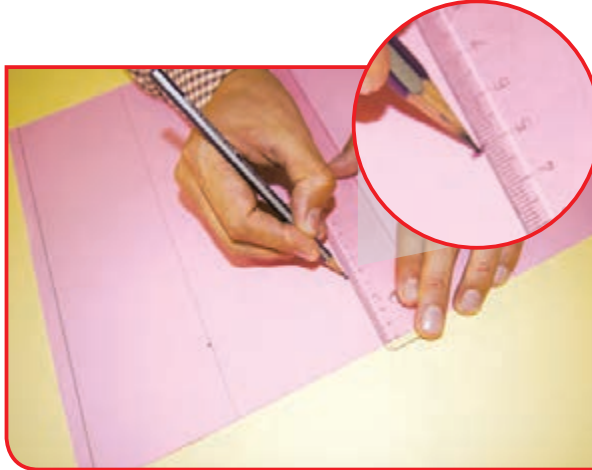
**-4** خطوط عالمتگذاری شده را به هم وصلکنید.

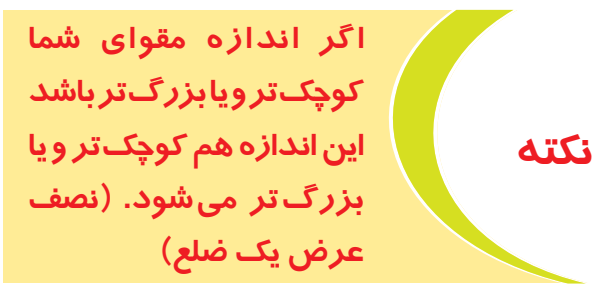

**-5** روی خطوط 5 سانتیمتری را برش بزنید.

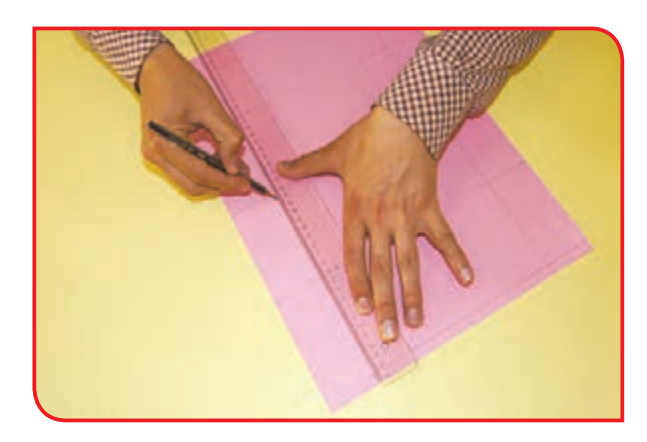

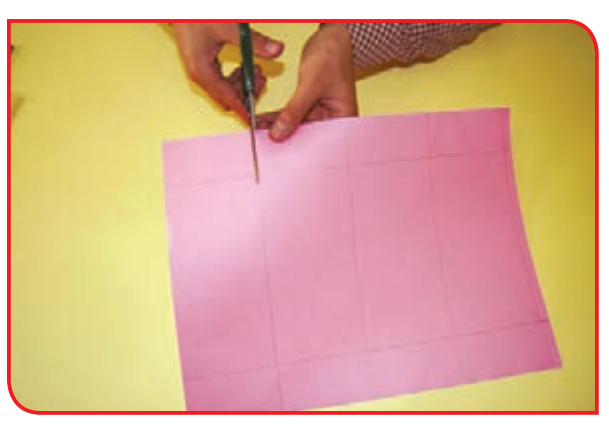

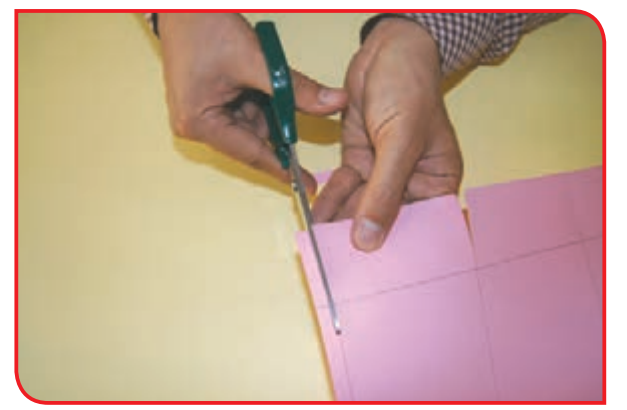

**-6** مطابق شکل، قسمت 5 سانتیمتری )لبه کارتن( را از دو طرف برش زده و جدا کنید.

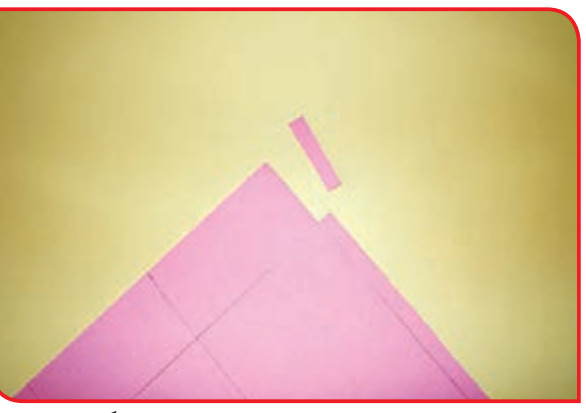

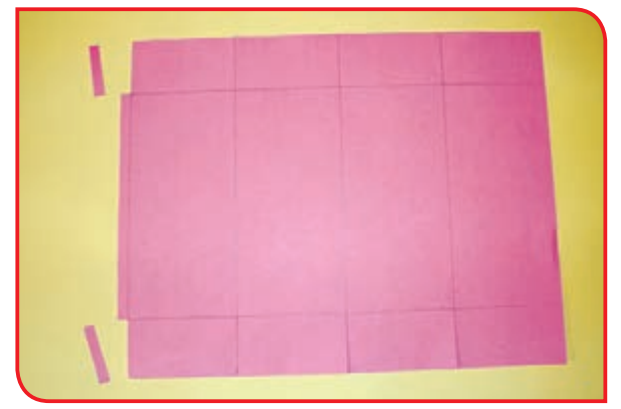

**-7** روی کلیه خطوط را تا بزنید و مجدداً باز نمایید تا **خط تای مقوا،** مشخص شود.

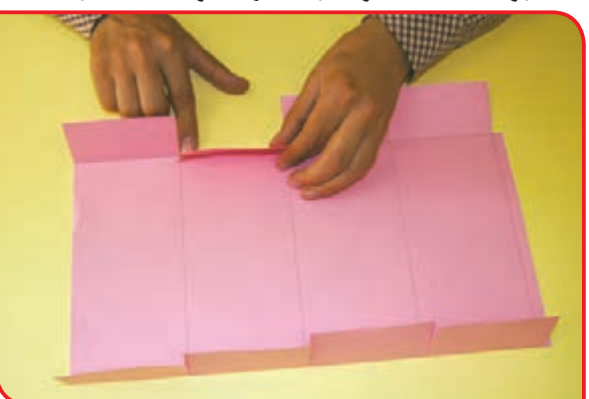

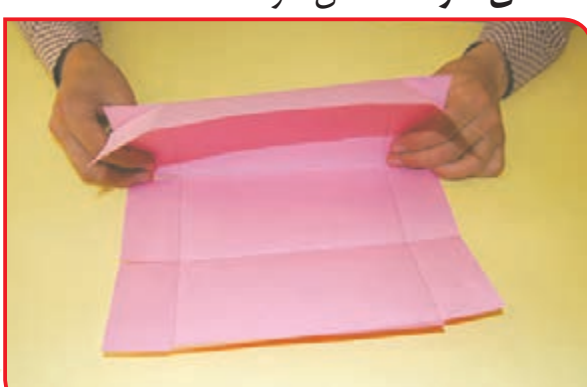

## **-8** از قسمت لبه 1 سانتیمتری، شروع به تا زدن کنید و در پایان دو لبه را به هم بچسبانید.

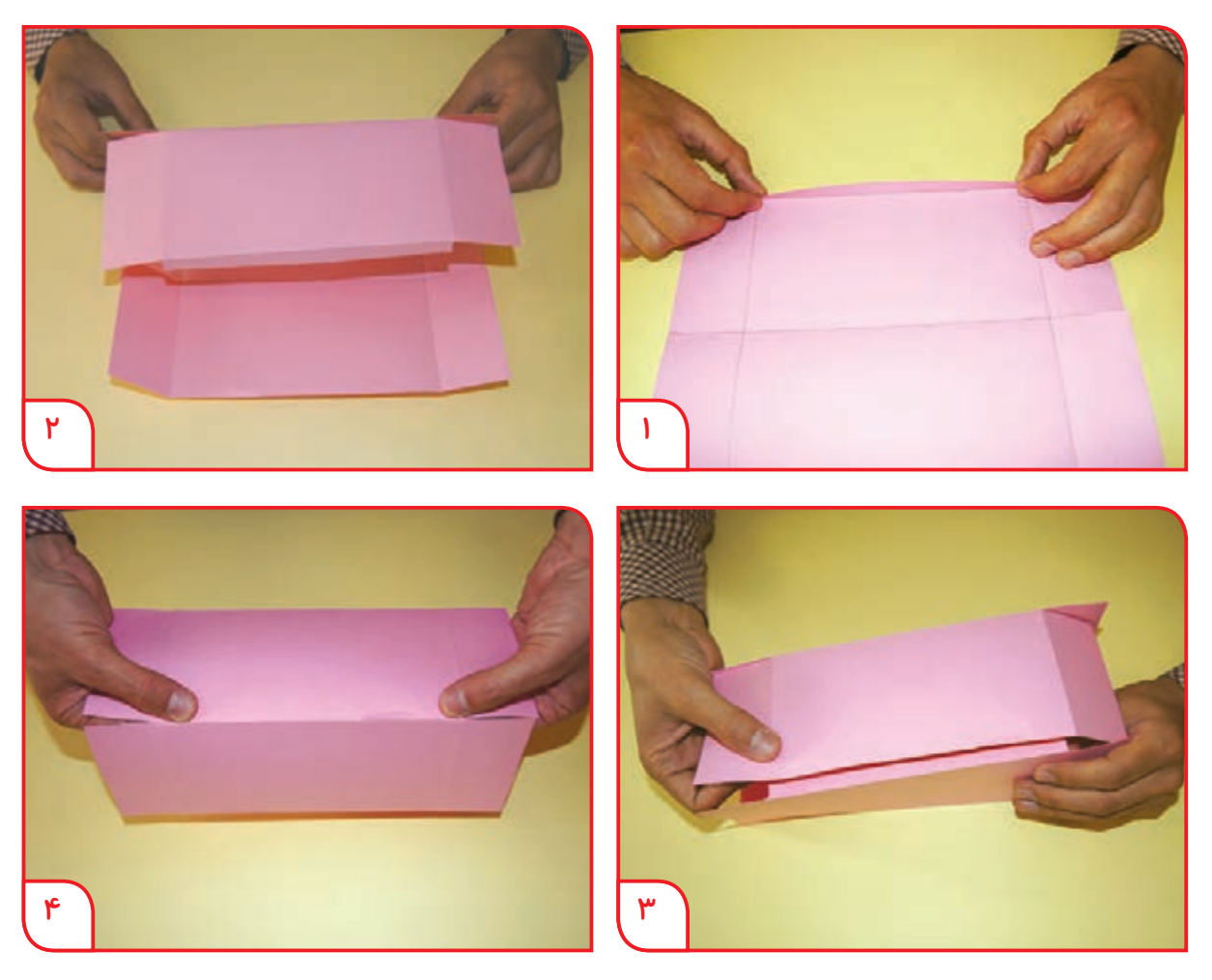

**-9** کف کارتن را مطابق شکل روی هم قرار داده و بچسباند.

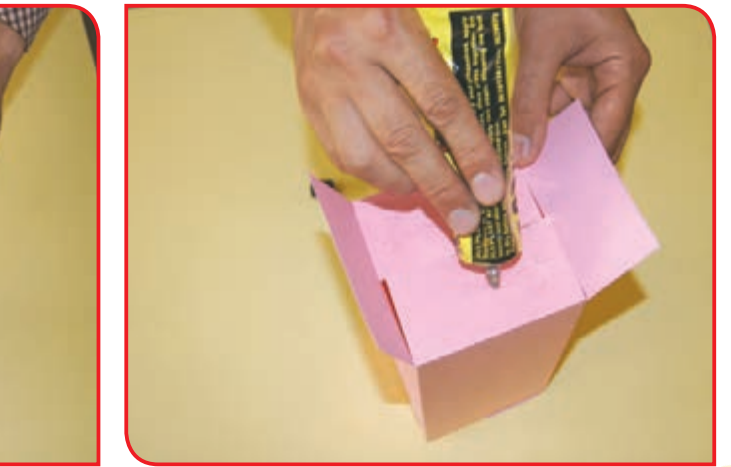

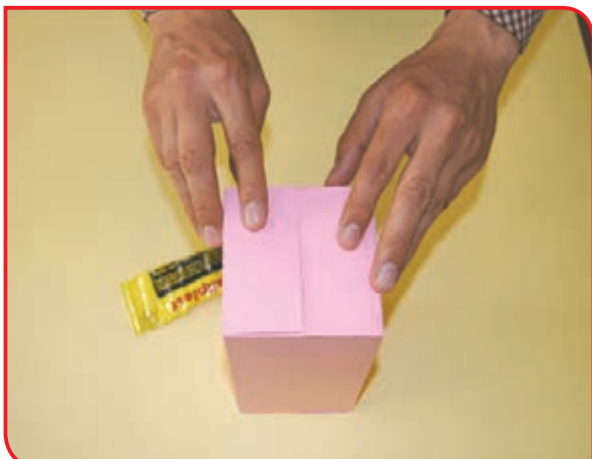

اکنون شما یک کارتن آماده دارید. میتوانید پس از گذاشتن وسیله در درون آن، در کارتن را مطابق شکل زیر ببندید.

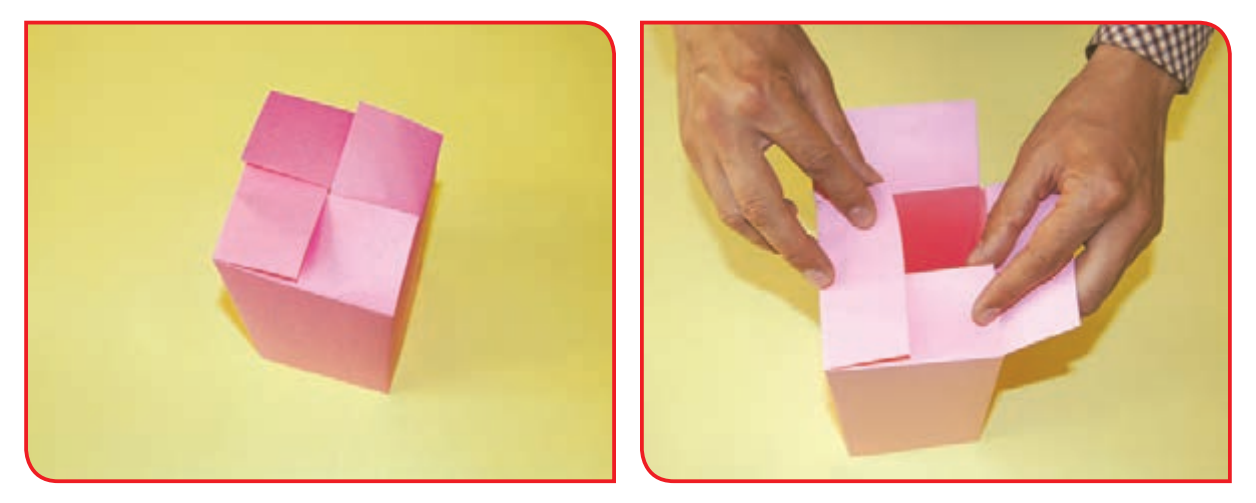

ً معموال در پستخانهها، با استفاده از روش فوق، متناسب با وسایل ارسالی، جعبه درست میکنند. شما نیز میتوانید در منزل با استفاده از کارتنهایی که در اختیار دارید برای برخی وسایل خود جعبه درست کنید.

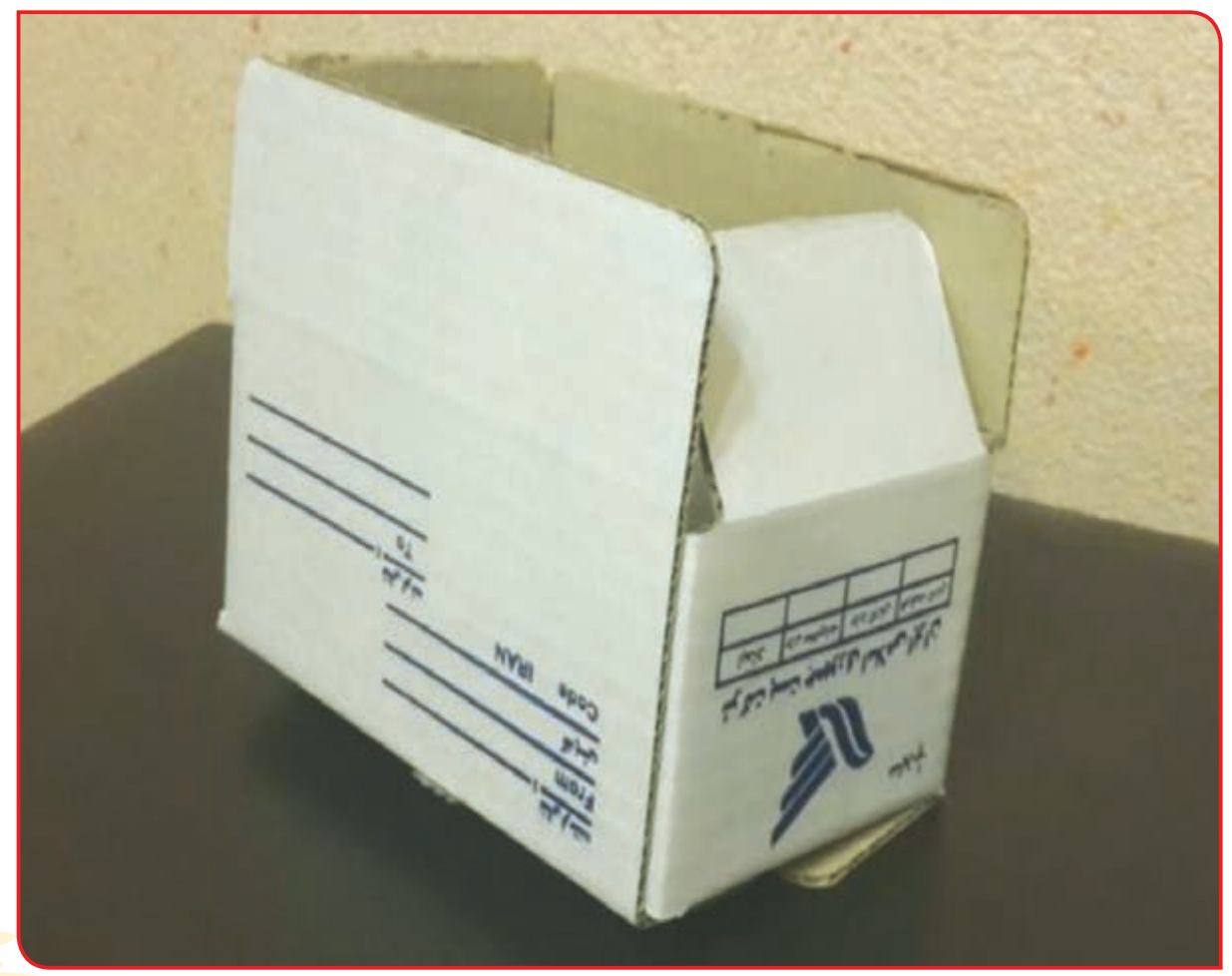

# **فعالیت 2** ساخت جعبه هدیه )1( با در طلقی

**وسایل و مواد مورد نیاز:** - الگوی جعبه از جنس مقوای رنگی - الگوی در جعبه - چسب نواری - طلق - چسب - قیچی - مقوای رنگی - خرده کاغذهای رنگی - خودکار

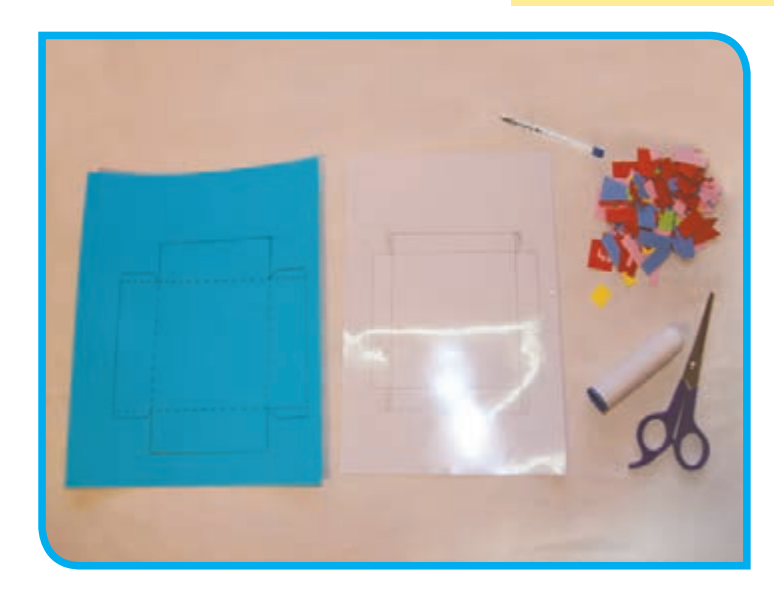

**مراحل انجام کار:**

**-1** قسمتهای اضافه الگوی جعبه را با قیچی جدا کنید.

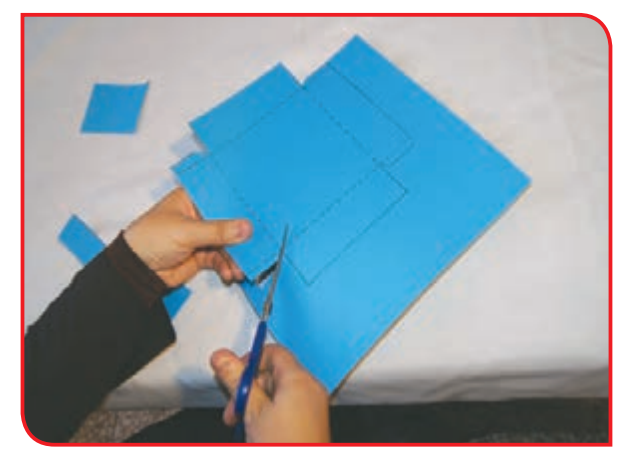

**-2** خطوط الگو را تا زده و قسمتهای برش خورده را به ترتیب بچسبانید تا جعبه آماده شود.

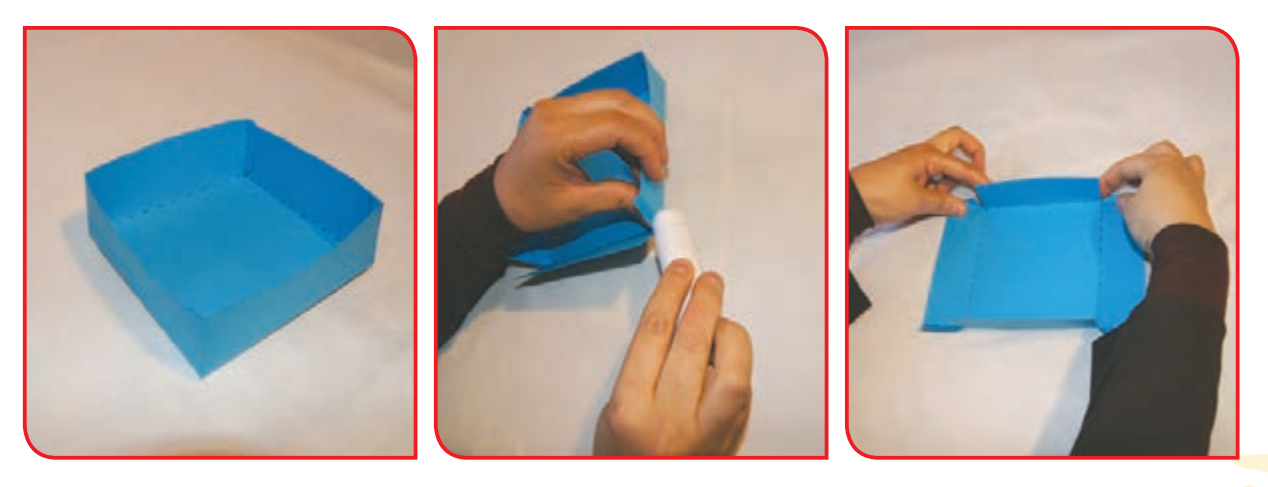

**-3** طلق را روي الگوی مربوط به در جعبه، قرار **-4** مطابق تصویر روی خطوط را با جسم تیزي مثل دهید و آن را با چسب نواری ثابت کنید. خودکار بیرنگ خط بکشید. با این کار خطوط الگو

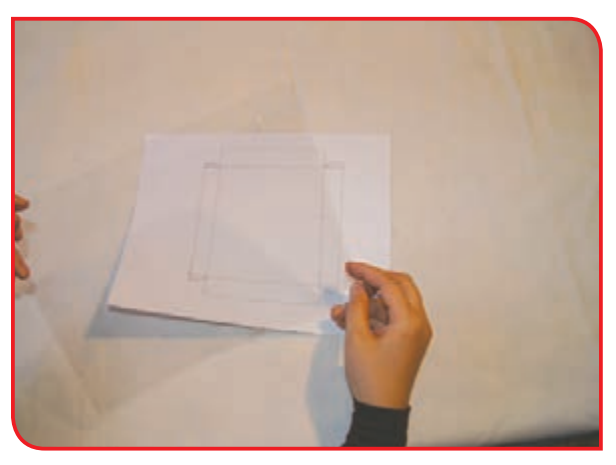

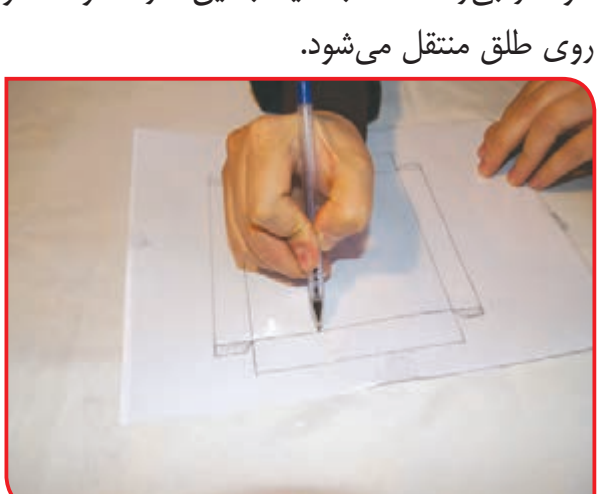

**-5** با قیچی، قسمتهای اضافه در الگوی طلق را از **-6** خطوط کشیده شده روی طلق را تا بزنید و با صفحه طلقی جدا کنید.

ناخن یا دسته قیچی روی خط تا را، دوباره خط بکشید.

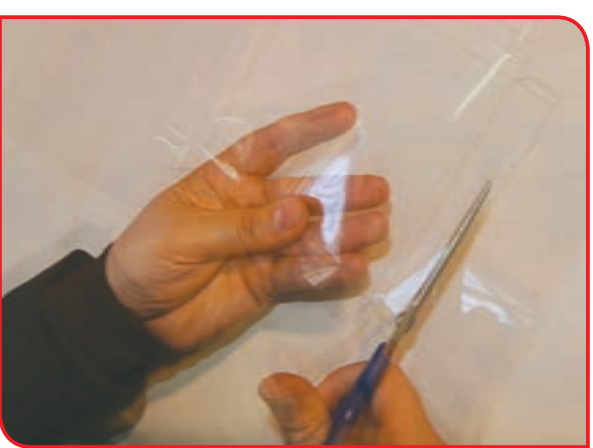

**-7** قسمتهای کناری را روی هم بچسبانید.

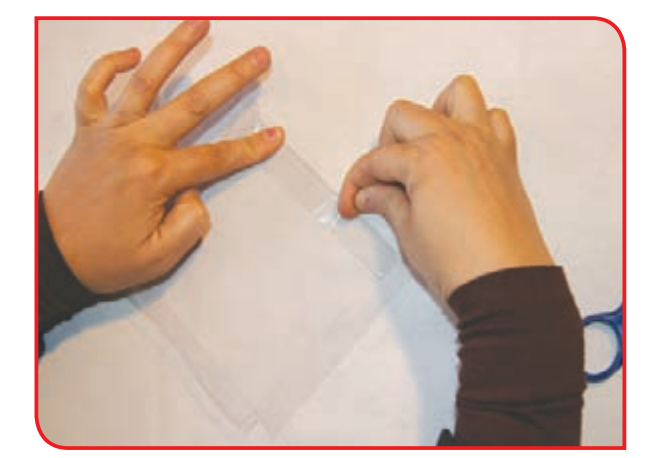

ِ اکنون در ِ طلقی جعبه آماده است.

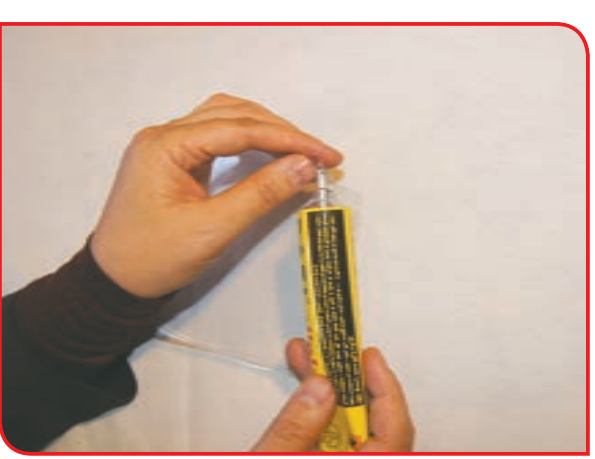

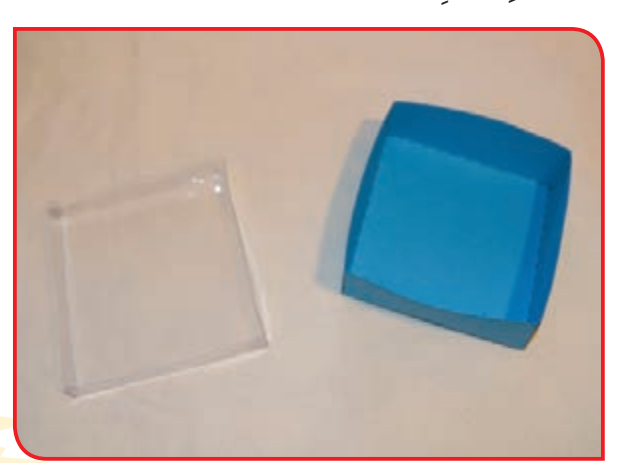

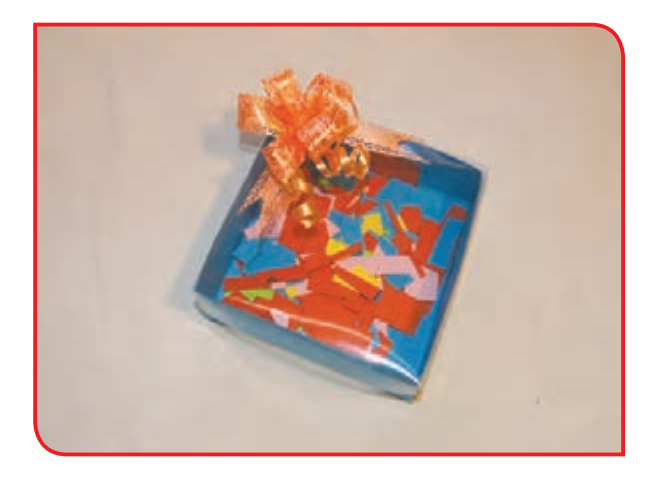

**-8** برای تزیین جعبه میتوانید با روبان یا وسایل ِ تزیینی، در جعبه هدیه را زیبا کنید. **-9** میتوانید با روبان یا وسایل تزیینی، جعبه هدیه را زیبا کنید.

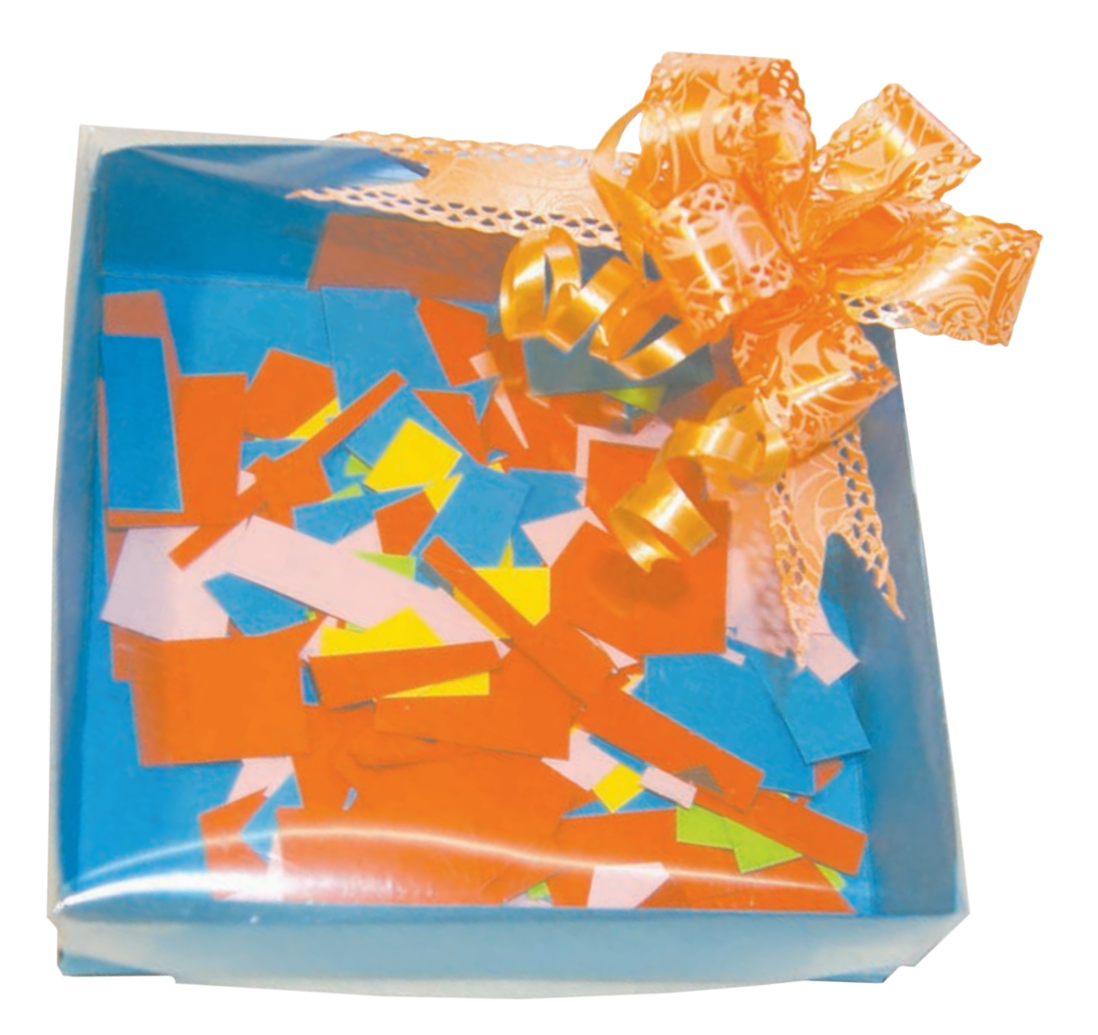

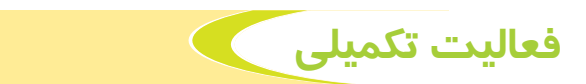

با راهنمایی دبیر، جعبه هدیه را نیز از جنس طلق بسازید.

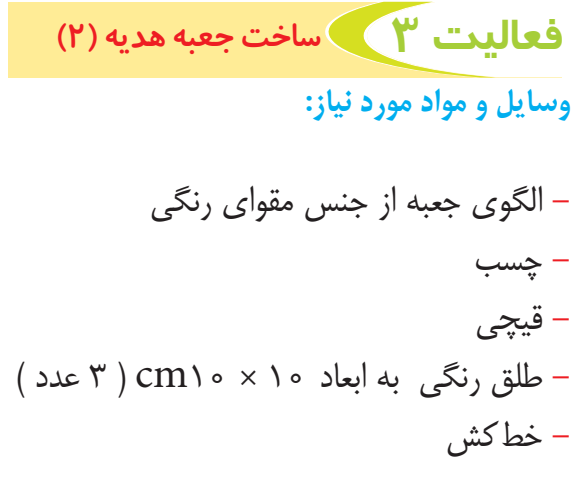

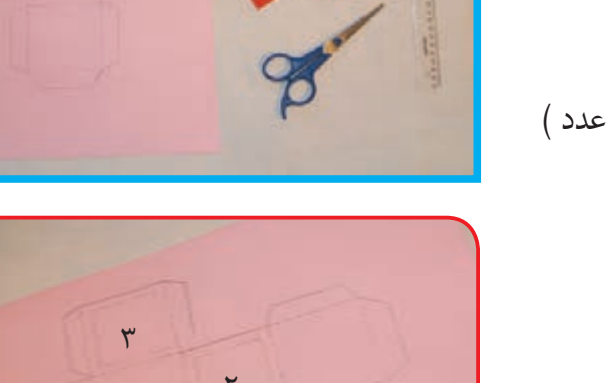

**مراحل انجام کار:**

**نکته**

**-1** قسمتهای اضافه الگوی جعبه را با قیچی جدا کنید و روی خطوط نقطهچین را تا بزنید.

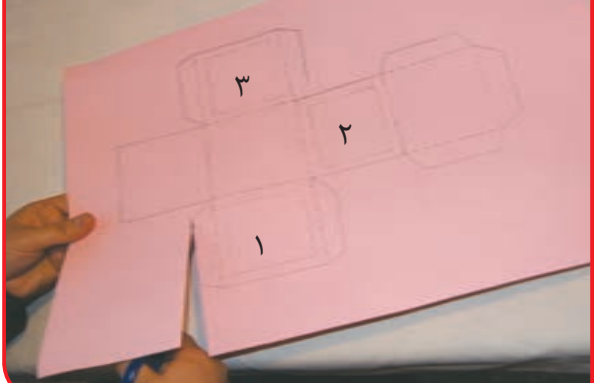

 $\big)$ 

 $\mathcal{L}$ 

٣

**-2** به وسیله قیچی قسمتهاي 1و 2و 3 را ببرید و از الگو جدا نمایید.

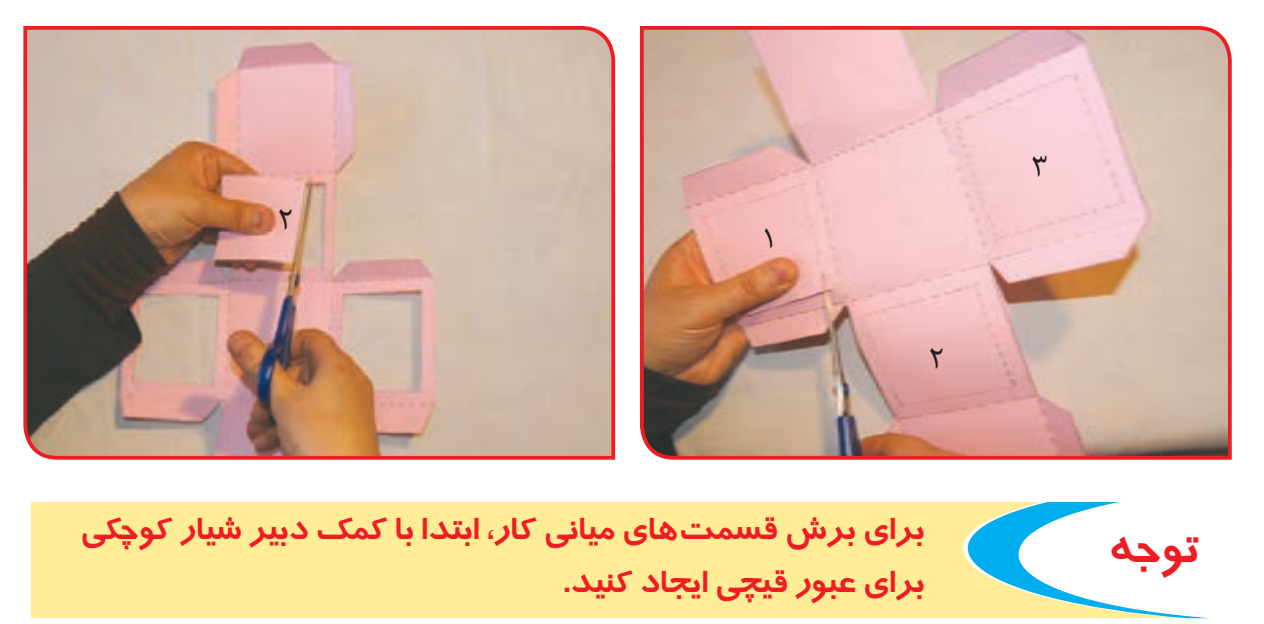

**در صورت دشواری کار برش در قسمت میانی کار، میتوان فقط یک بخش از مکعب را طلق گذاشت.**  **-3** مطابق شکلهای )الف(، )ب( و )پ( دور قسمت مقوایی را چسب بزنید و طلق را روی آنها بچسبانید.

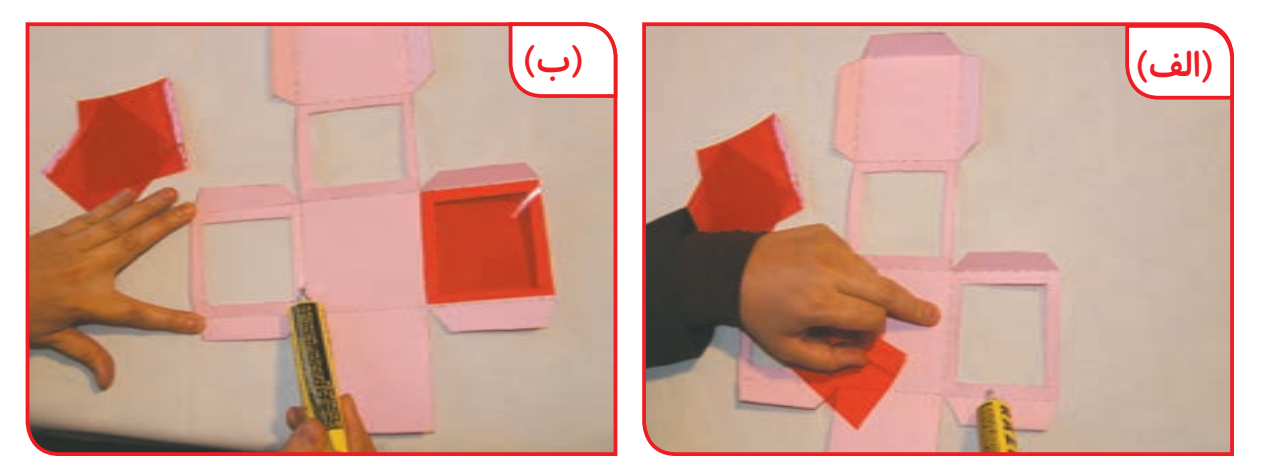

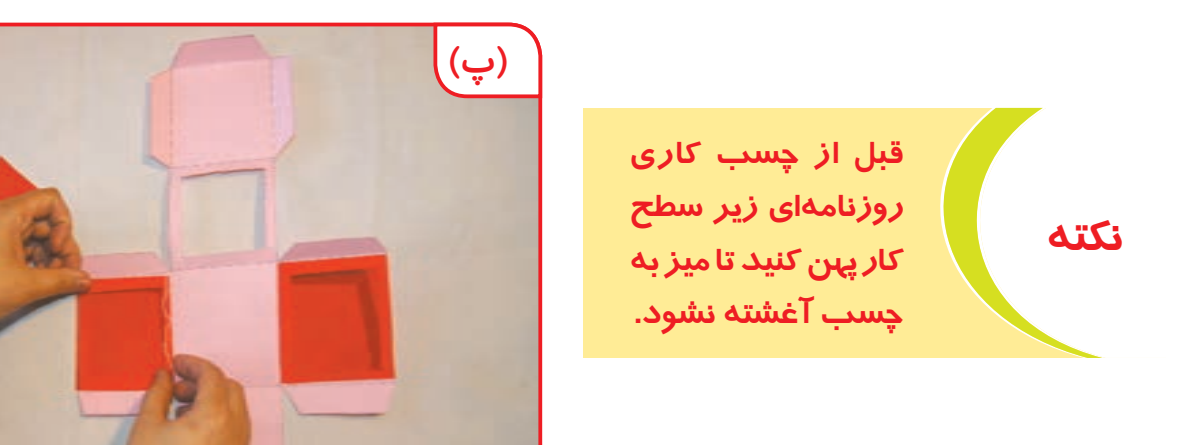

**-4** قسمتهای دیگر جعبه را مطابق با مراحل زیر، چسب بزنید و به دیواره کناری کار، بچسبانید تا جعبه کامل شود.

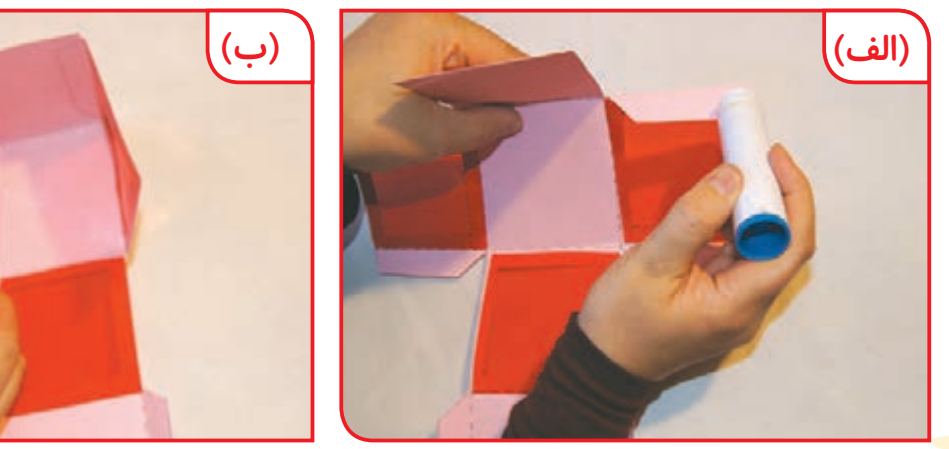

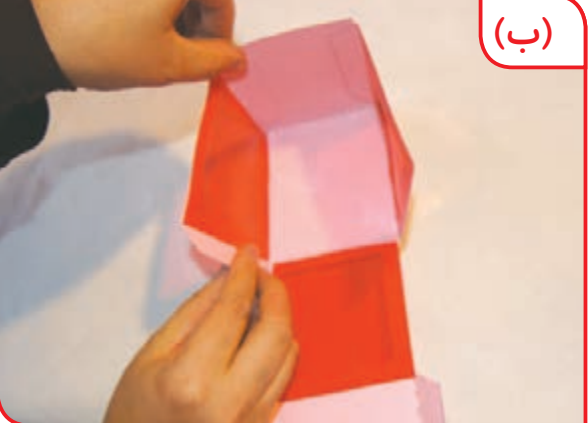

#### **-5** در جعبه را ببندید. **-6** روی جعبه را تزیین کنید.

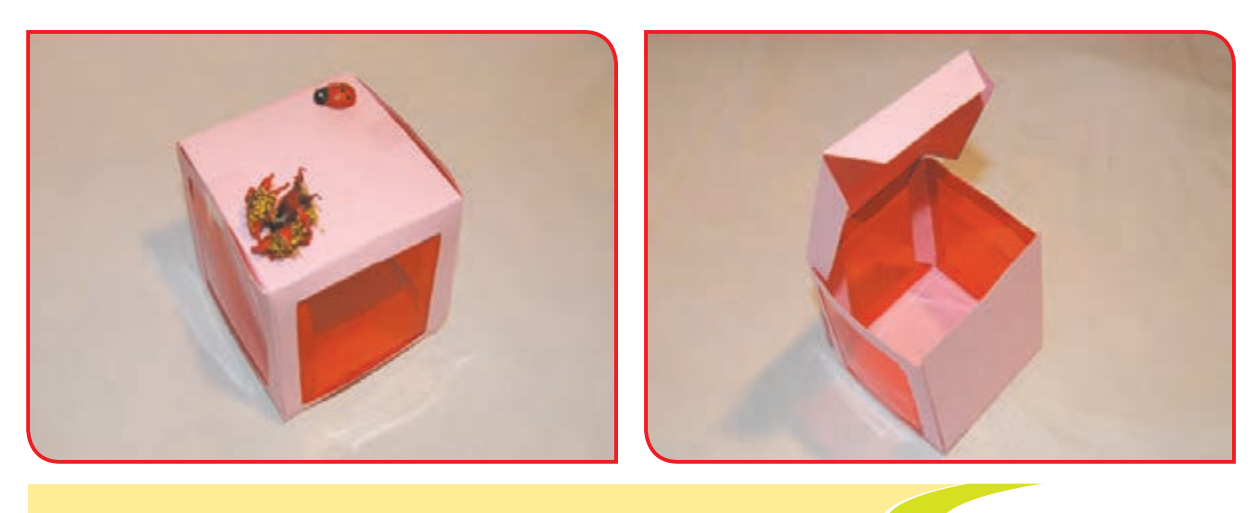

**نکته پس از استفاده از چسب، درب آن را محکم ببندید.**

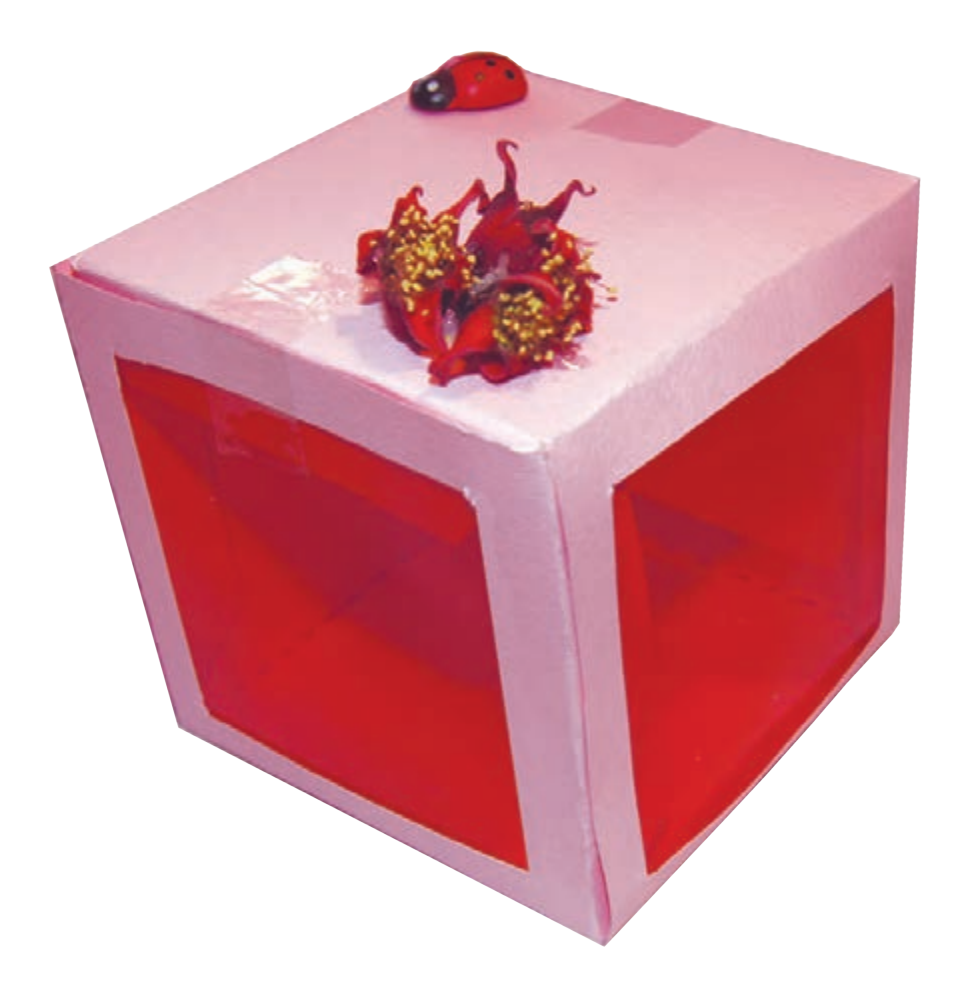

میتوانید هدیه کوچکی داخل جعبه بگذارید و به مناسبتي به دوستتان هدیه دهید.

**فعالیت 4** جعبه هدیه با طلق

**وسایل و مواد مورد نیاز:**

- الگوی جعبه  $A$ ۴ طلق های رنگی یا سفید به اندازه  $-$ - قیچی - چسب نواری - خودكار بي رنگ

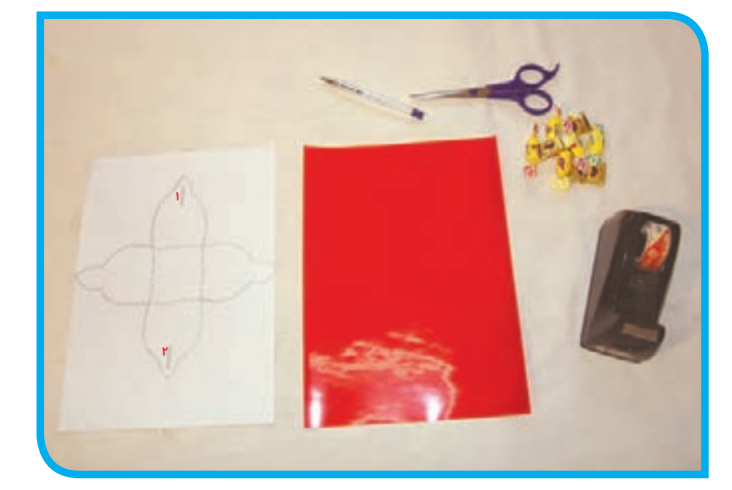

#### **مراحل انجام کار:**

**-1** کاغذ الگو را زیر طلق قرار دهید و دور الگو و **-2** بـا يـك خـودكار بي رنـگ، طرح الگـو را روي طلق را با چسب نواری محکم کنید. طلـق بكشـيد تا جـاي خودكار روي طلق مشـخص

شود.

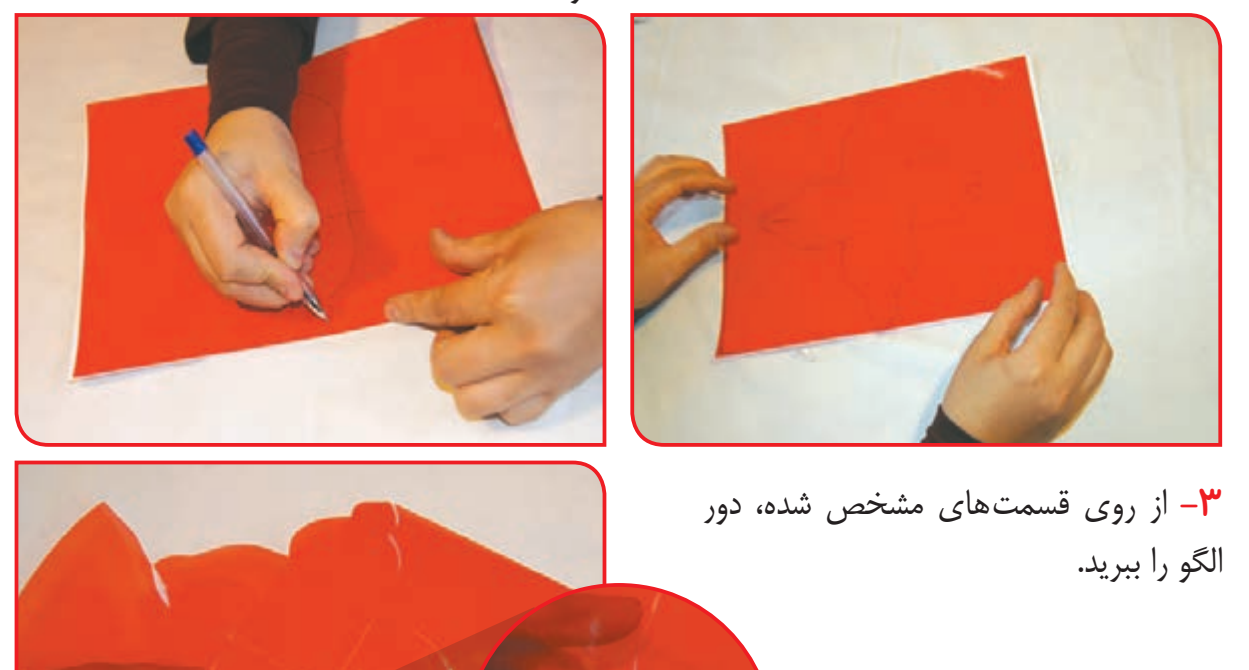

**4 -** خطوط را با ناخن یا پشت قیچی خط بيندازيد.

 $1155$ 

**5 -** با کمک دبیر، خطوط عمودی در قسمتهای 1 و 2 در تصویر الف را بهوسیله قیچی بریده و شکاف ایجاد کنید.

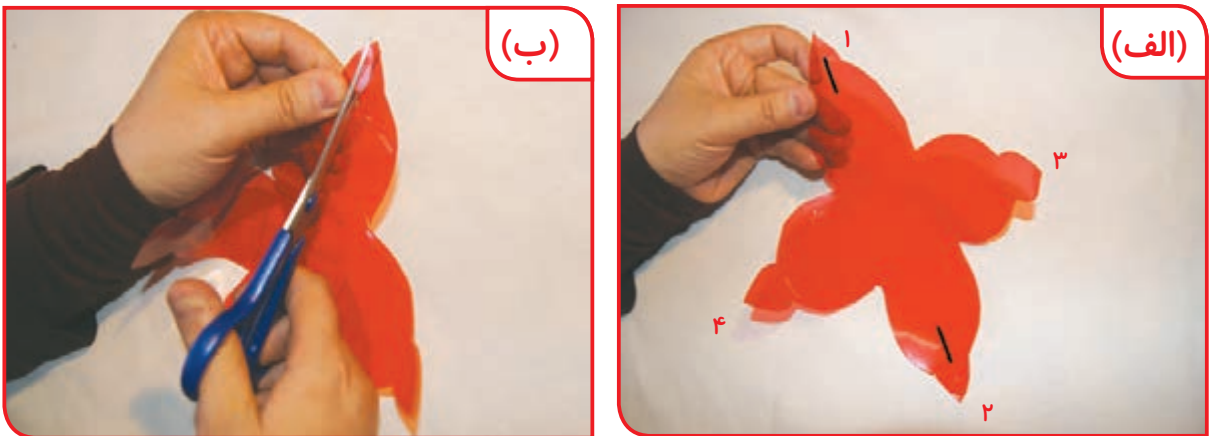

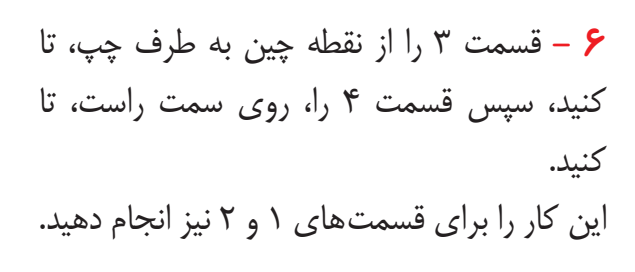

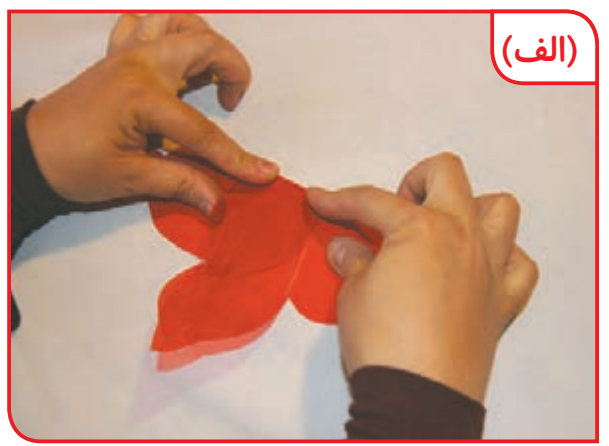

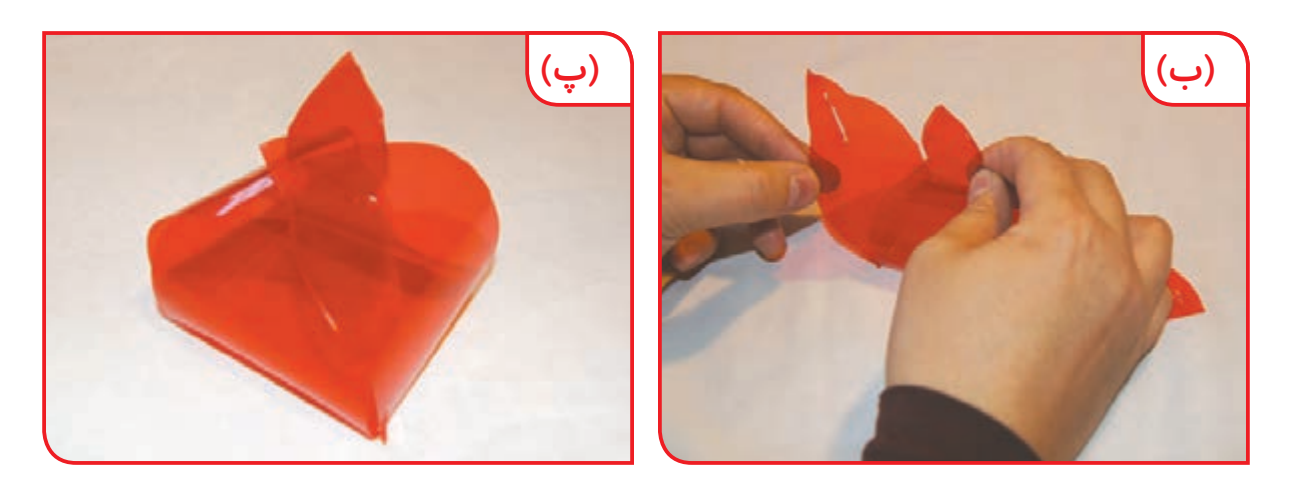

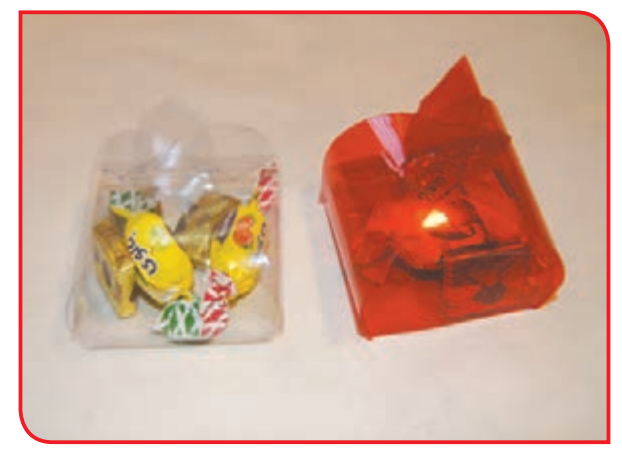

**7 -** لبه نیم دایرههای 3 و 4 را روی هم گذاشته از قسمت شکاف 1 رد کنید و مجدداً از قسمت شکاف ِ 2 عبور دهید تا در جعبه بسته شود.

میتوانید قبل از ِ بستن در جعبه، چند شکالت درون آن بگذارید و جعبه هديه خود را در کمد جایزه مدرسه قرار دهید.

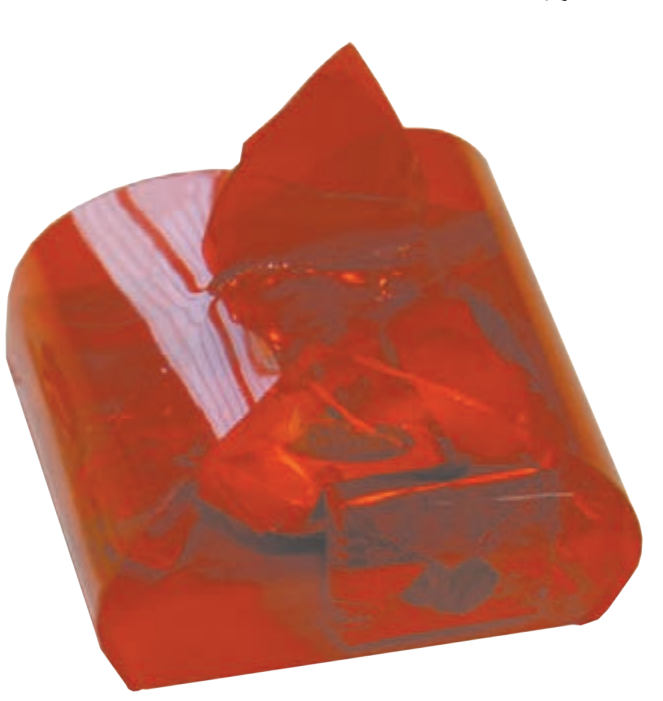

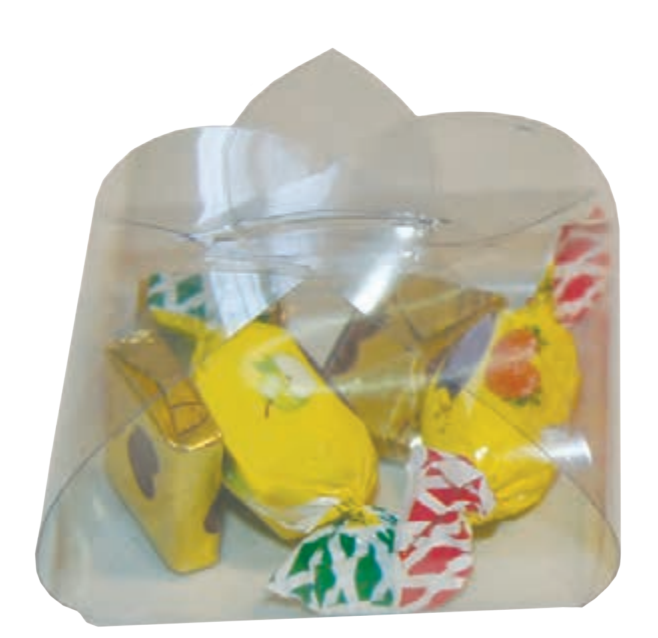

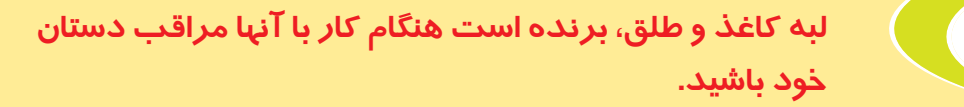

**نکته**

**فعالیت 5** جعبه طلقی

**وسایل و مواد مورد نیاز:**

- الگوی جعبه طلقی - طلق با اندازه 4A - قیچی - خط کش - چسب نواری - چسب مایع

**مراحل انجام کار:**

**-1** الگو را زیر صفحه طلق قرار دهید و با چسب نواری محکم کنید.

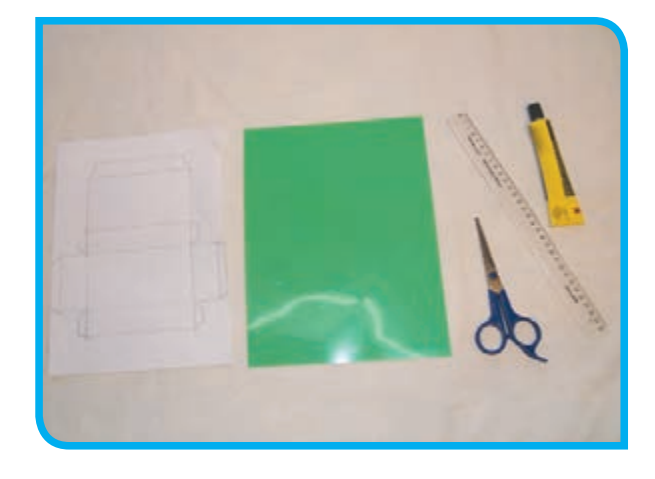

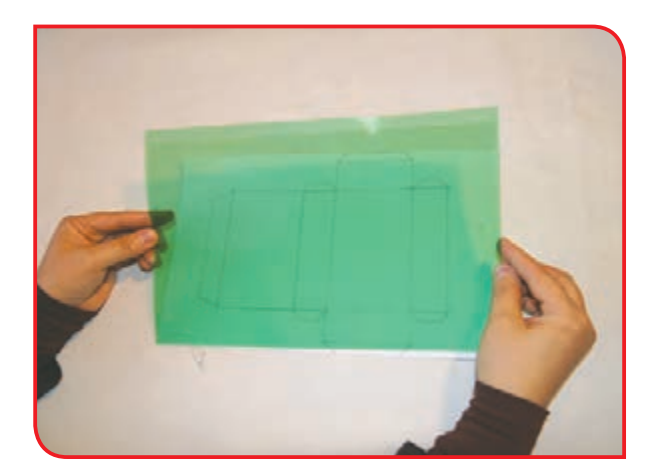

**-2** با خودکار بیرنگ و خطکش قسمتهای **-3** قسمتهای اضافه را با قيچي ببرید. خطکشی را روی طلق عالمت بزنید.

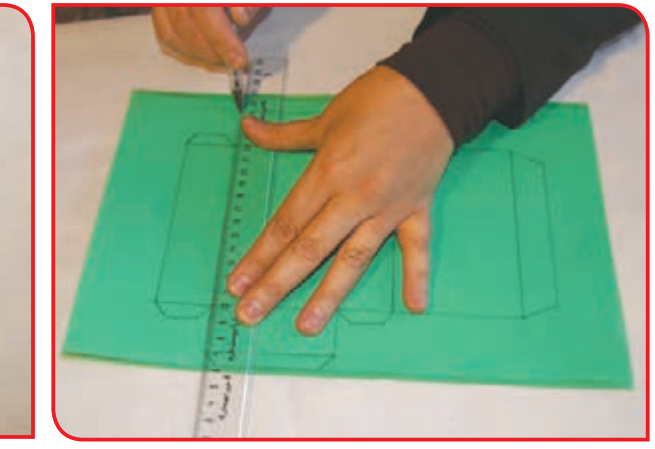

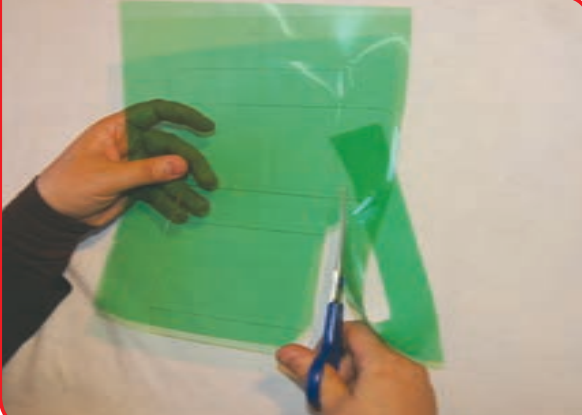

**-4** خطوط طلق را تا بزنید و با ناخن، محکم فشار دهید.

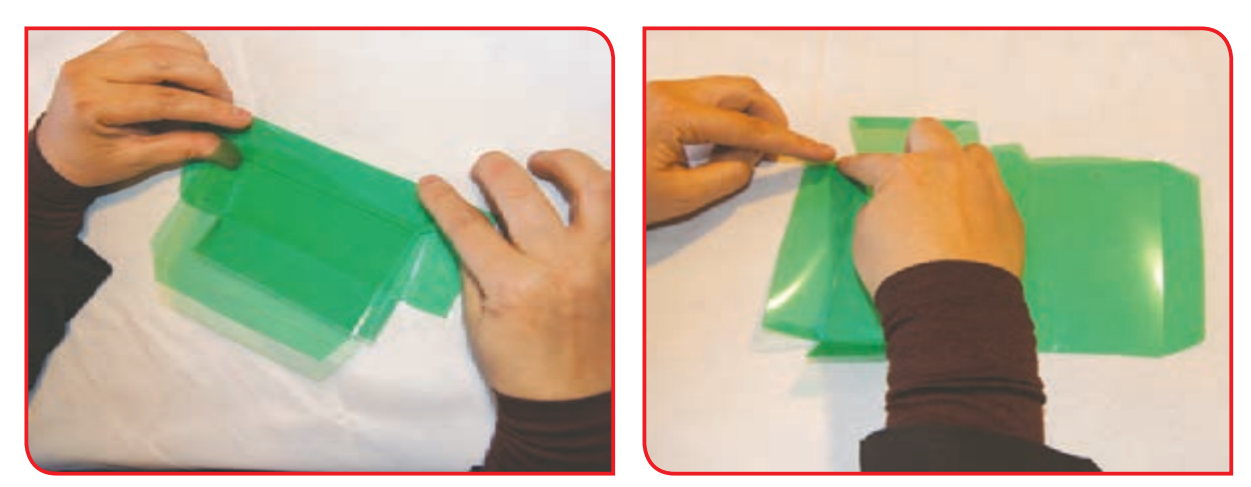

**-5** با توجه به تصویر باال مطابق با دستور دبیر، قسمتهاي مربوطه را با چسب به هم بچسبانيد.

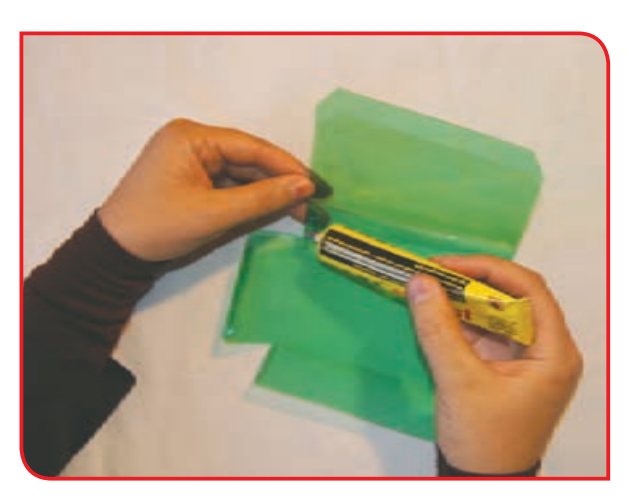

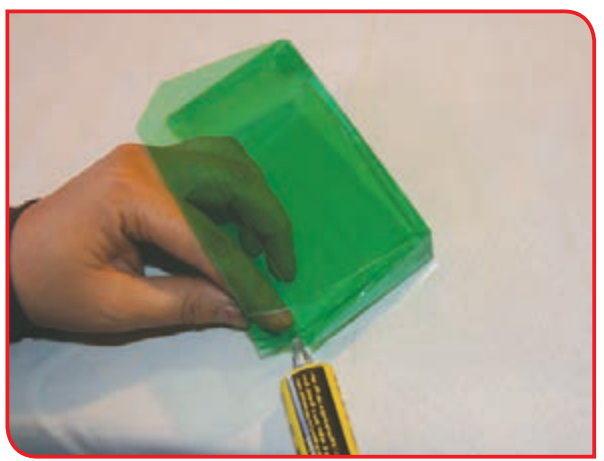

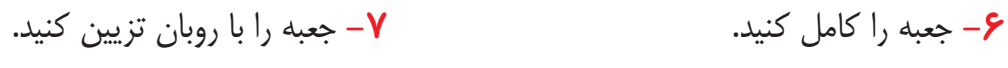

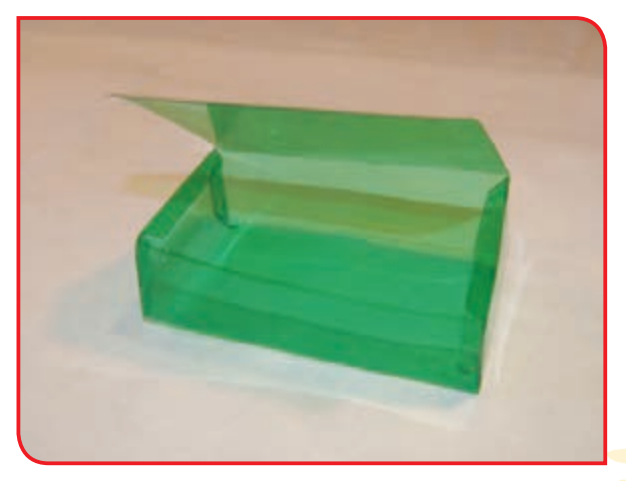

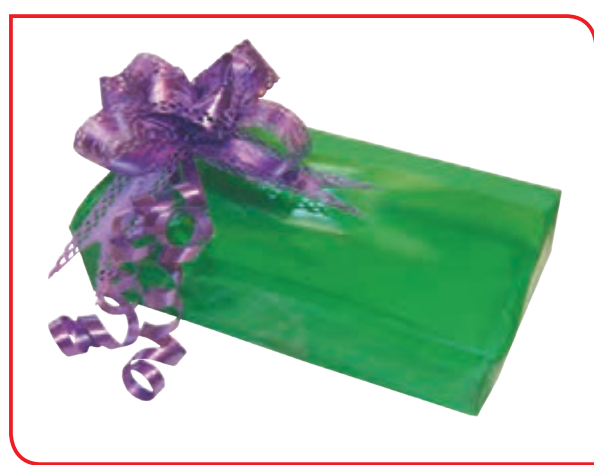

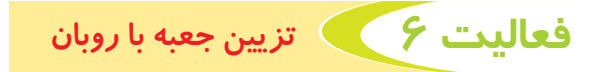

روی جعبهها را معمولاً با وسایلی مانند روبان و گل تزیین میکنند.

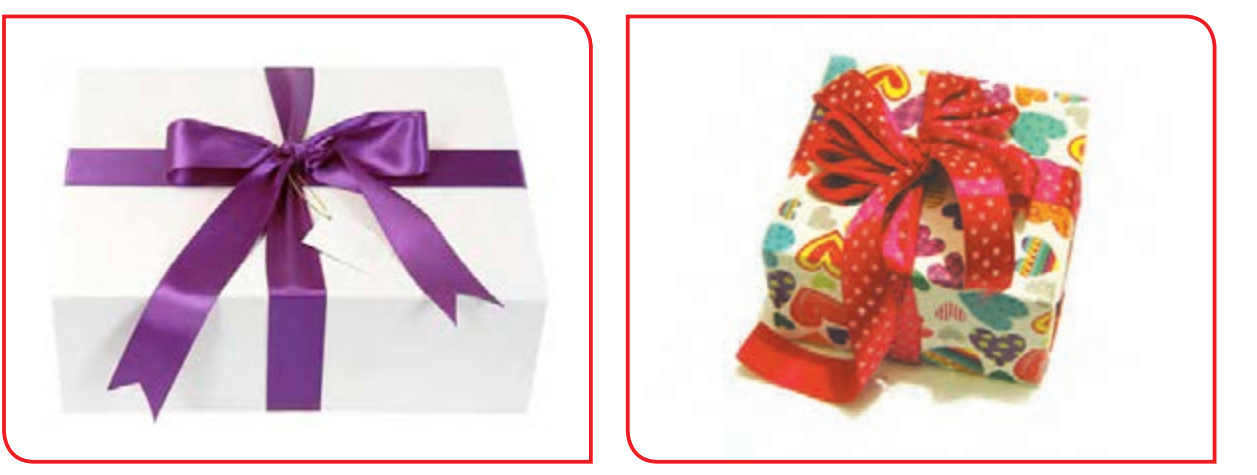

**وسایل و مواد مورد نیاز:**

- یکی از جعبههای ساخته شده در کالس - روبان پارچهای به اندازه کافی - قیچی

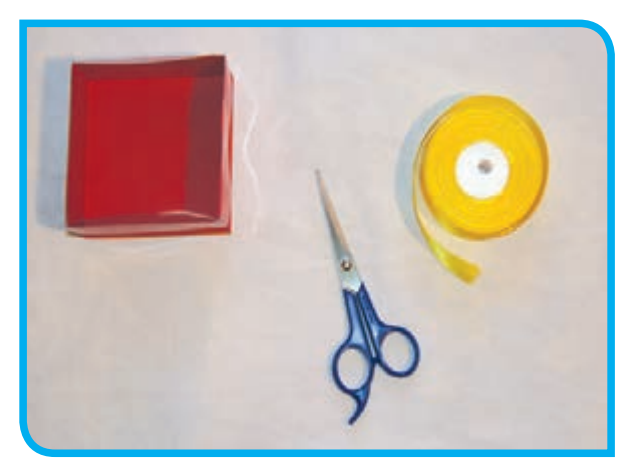

#### **مراحل انجام کار:**

**-1** با راهنمایی دبیر متناسب با اندازه جعبه، دو روبان در اندازه مساوی انتخاب کنید.

**-2** روبان پارچهای را از سمت رو )به طوری که قسمت مات روبان رو به شما باشد) روی میز بگذارید.

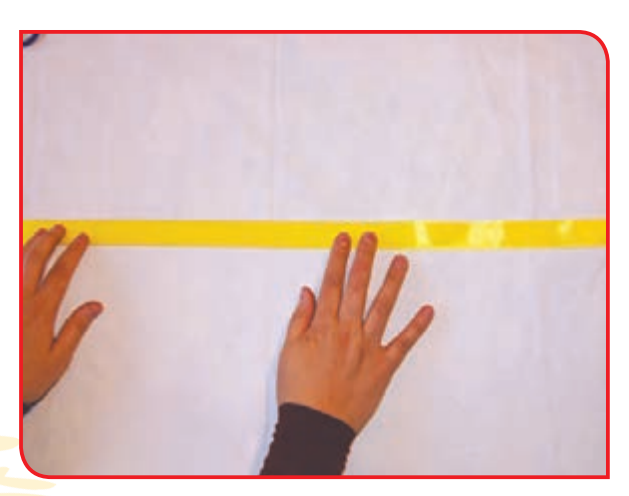

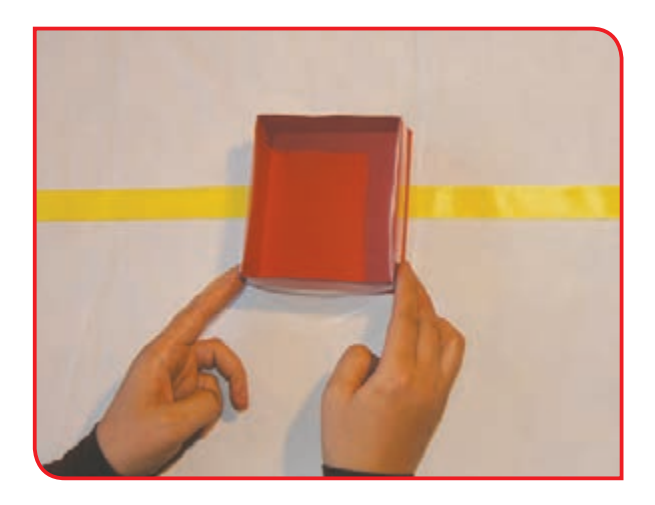

**-3** جعبه را در قسمت وسط روبان قرار دهید.

**-4** دو طرف روبان را به سمت جعبه برگردانید و اولین گره را روی جعبه بزنید.

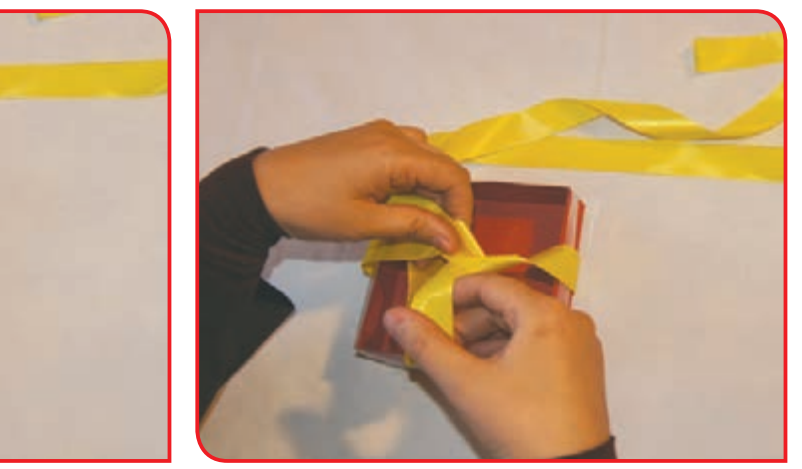

**-5** گره دوم را به گونهاي بزنيد که قسمتی از روبان، در حلقه گره باقی بماند.

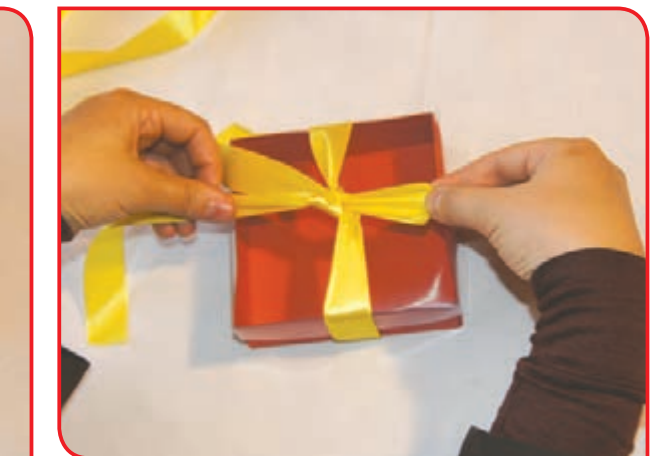

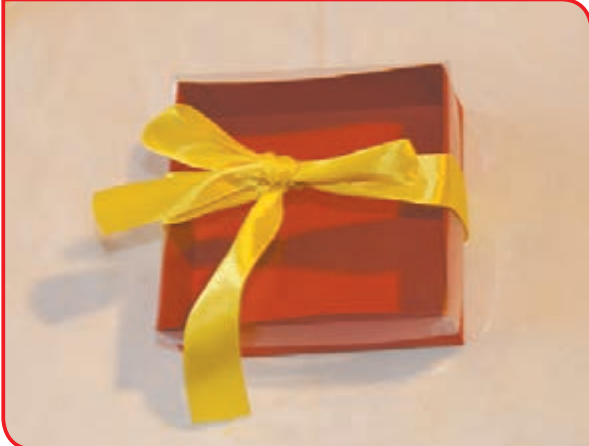

**نکته میتوانید برای زدن گره دوم، از یکی از دوستان خود کمک بگیرید.**

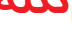

 $1\Delta P$ 

### **-6** گامهاي 1 تا 5 را با قطعه دیگر روبان، برای طرف دیگر جعبه نیز انجام دهید.

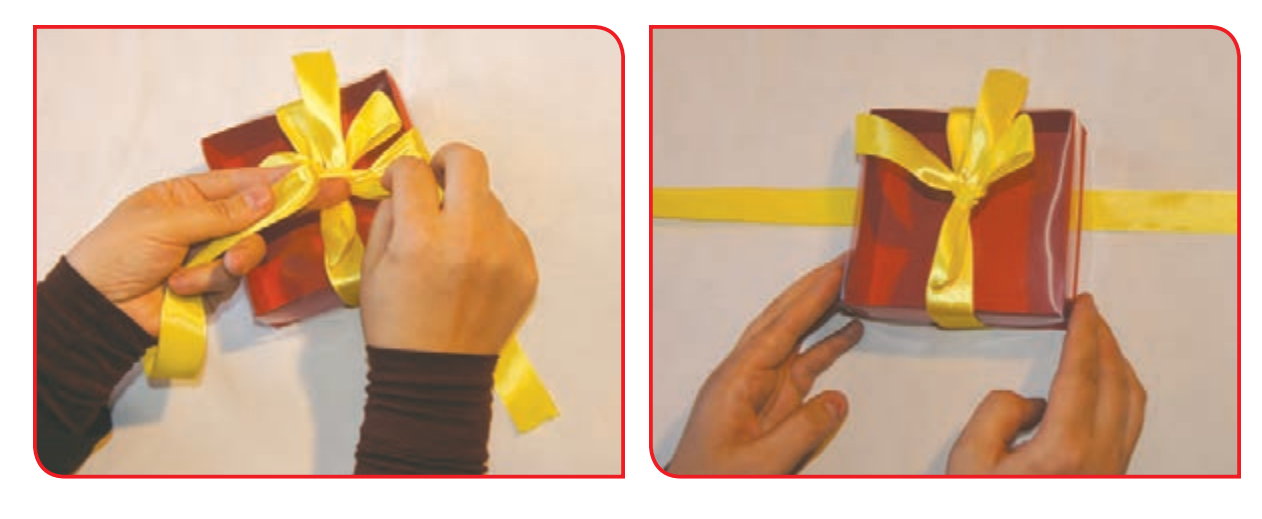

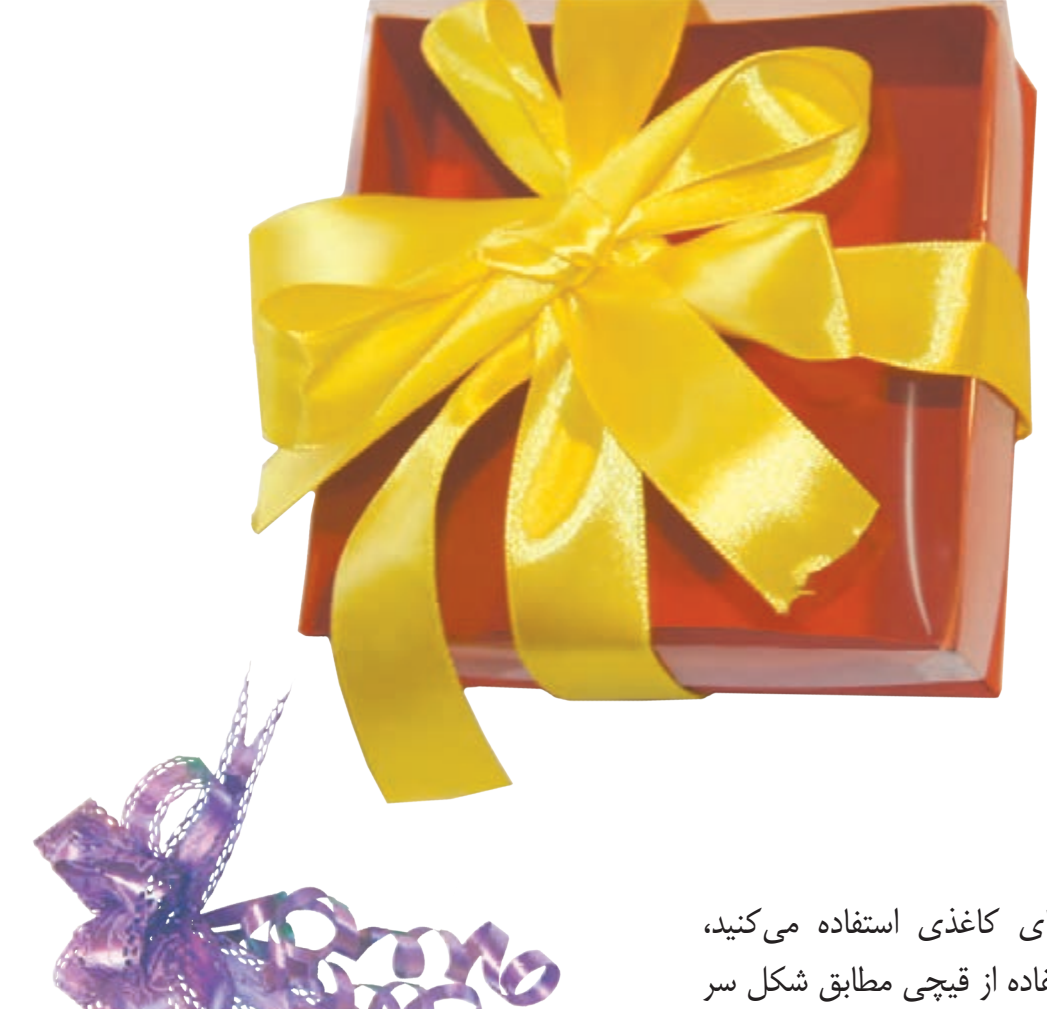

اگر از روبانهای کاغذی استفاده میکنید، میتوانید با استفاده از قیچی مطابق شکل سر روبانها را حلقوی کنید و با دست برش بزنید.

# **فعالیت 7** ساخت جعبههای رنگی

#### **وسایل و مواد مورد نیاز:**

- الگوی جعبه روی مقواهای رنگی )2عدد آبی، 2عدد قرمز( - طلق )رنگی یا سفید( یک عدد - الگوی در جعبه - چسب - قیچی - خودکار

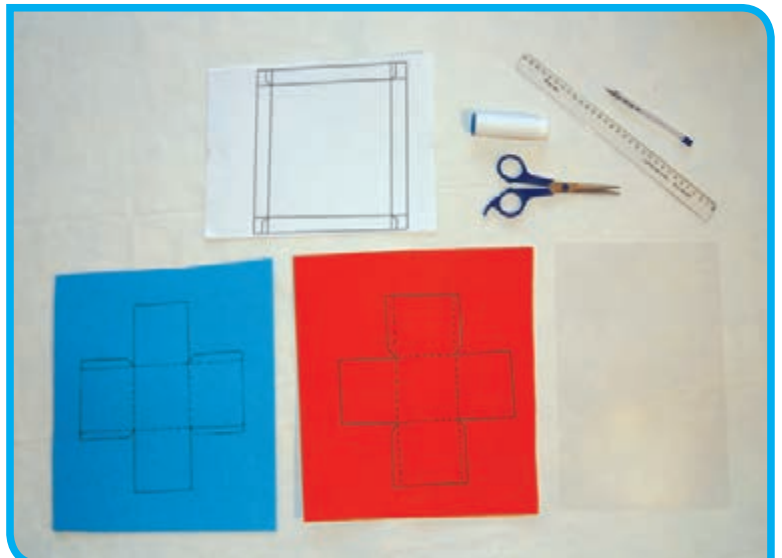

**مراحل انجام کار:**

**-1** مقواها را روی میز بگذارید و با روشي كه آموختهايد، 2 جعبه آبی و 2 جعبه قرمز هماندازه، آماده کنید. )میتوانید هر 4 جعبه را به یک رنگ نیز بسازید)

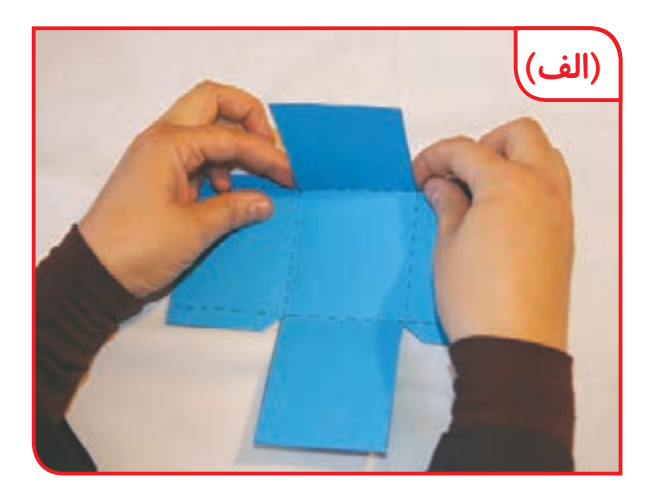

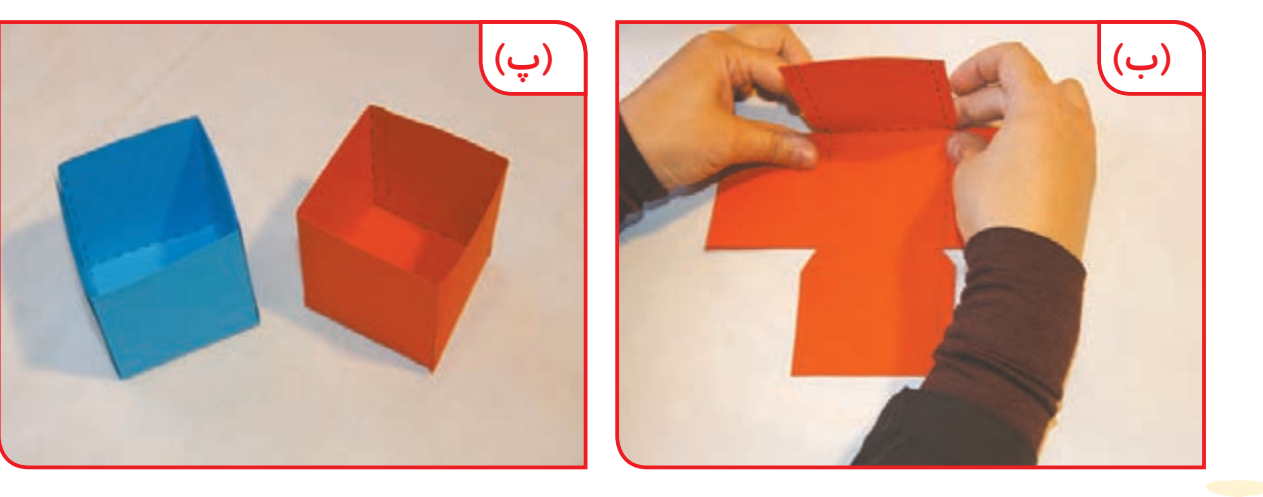

**-2** مطابق شکل، قسمتهای کناری جعبهها را چسب بزنید و جعبهها را بههم بچسبانید.

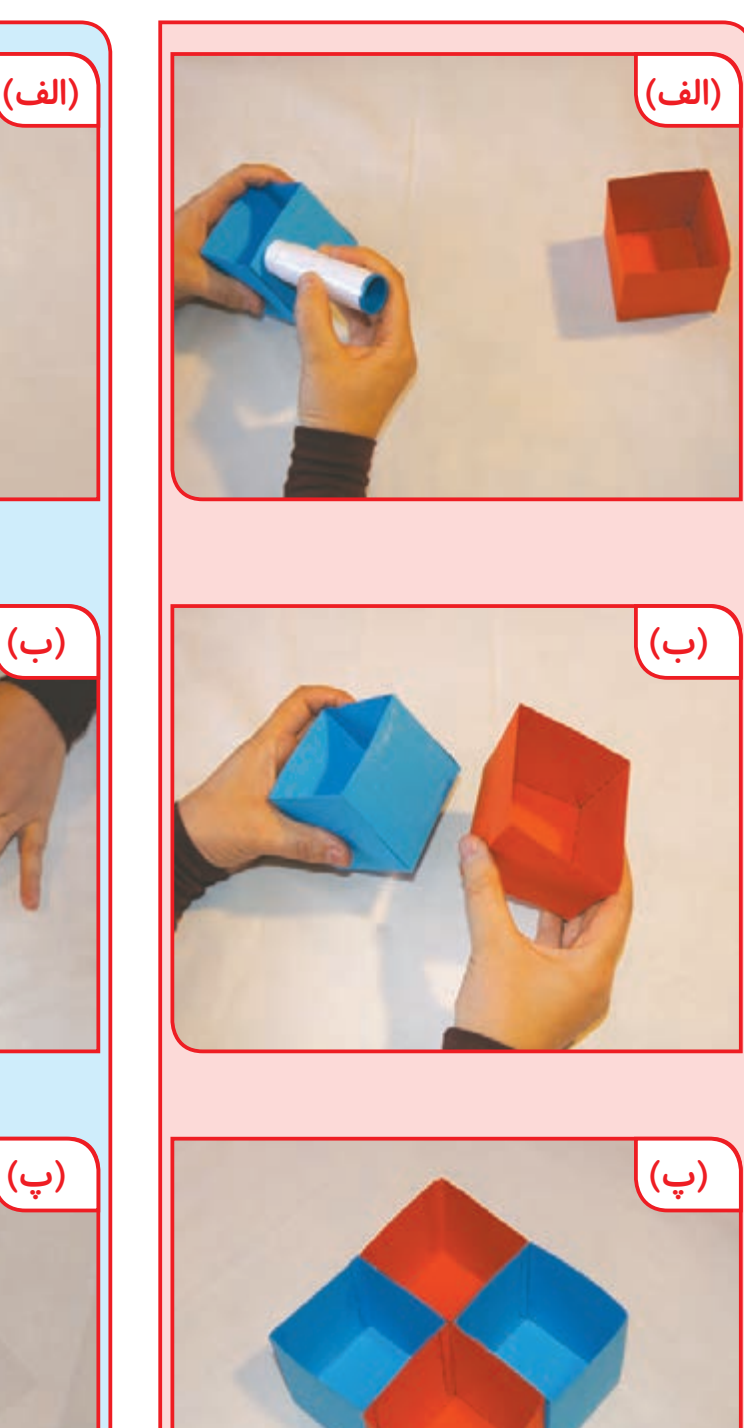

**-3** َ الگوی دِر جعبه را روی طلق انتقال دهید و قسمتهای اضافه را با قیچی ببرید.

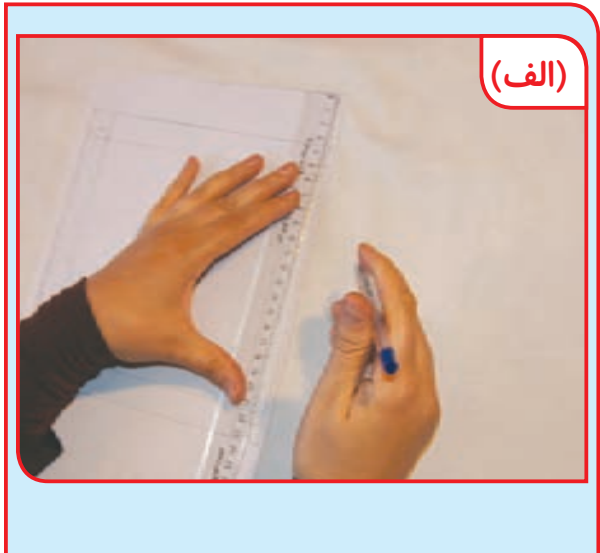

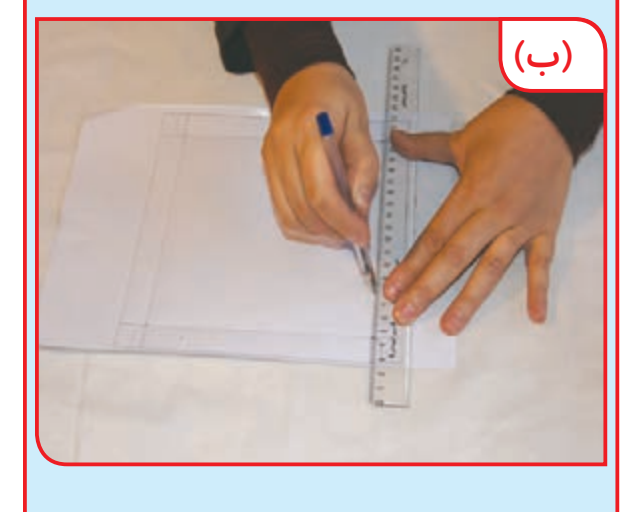

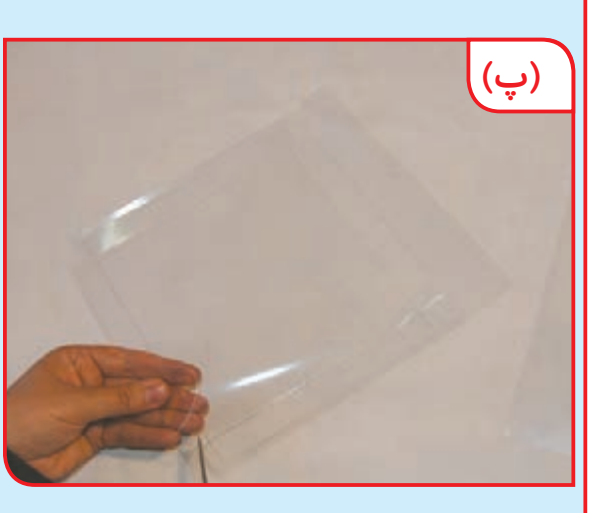

**-4** از روی خطوط، طلق را تا بزنید و مطابق با تصویر، قسمتهای مربوطه را به هم بچسبانید.

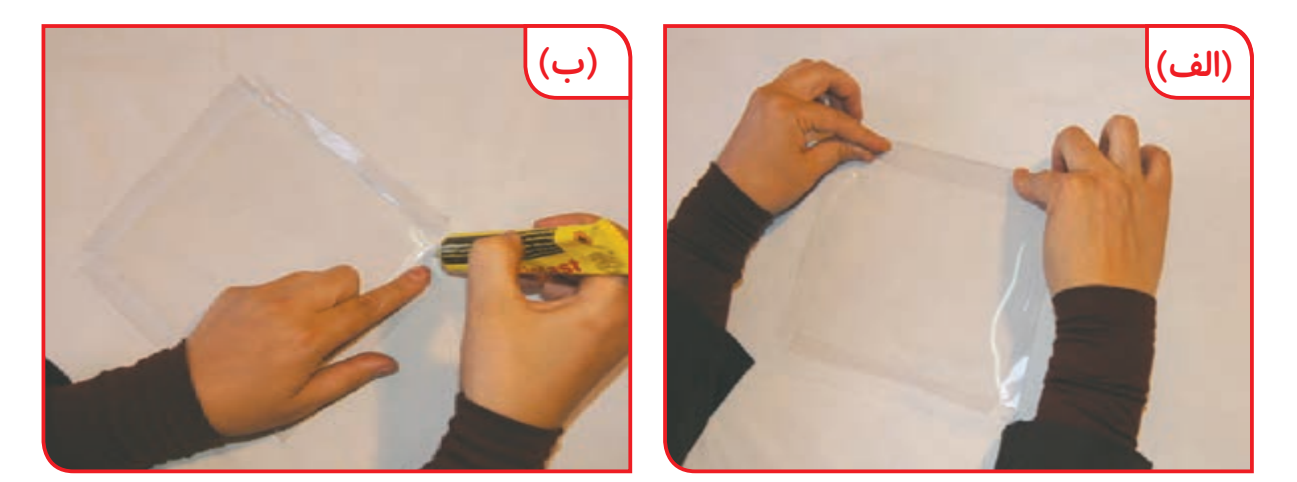

**نکته اندازه طلق از اندازه سطح جعبهها باید کمی بزرگتر باشد.**

اکنون جعبه شما آماده است. میتوانید داخل خانههای جعبه، گلسر و جوراب قرار دهید. همچنین می توانید خانههای آن را با سنگهای زیبا، گوشماهی، صدف و ... پر کنید و از آن به عنوان یک جعبه تزئینی استفاده کنید.

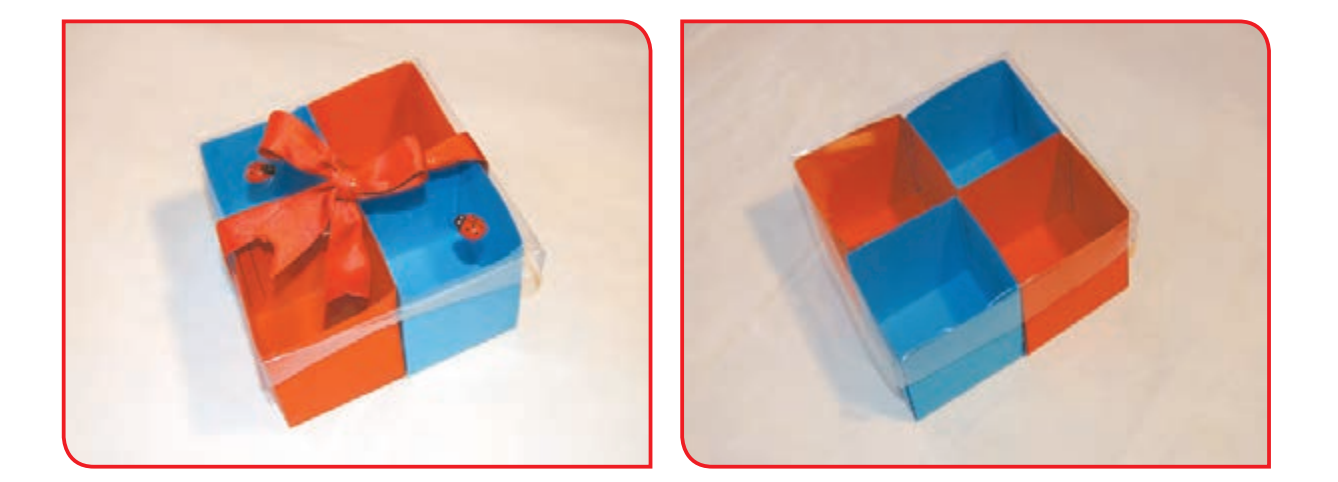

شما در این فصل با ساخت جعبهها و تزئين آنها آشنا شدید. حاال با یک روش ديگر بستهبندی هديه، آشنا میشوید.

به تصاویر زیر توجه کنید.

**نکته**

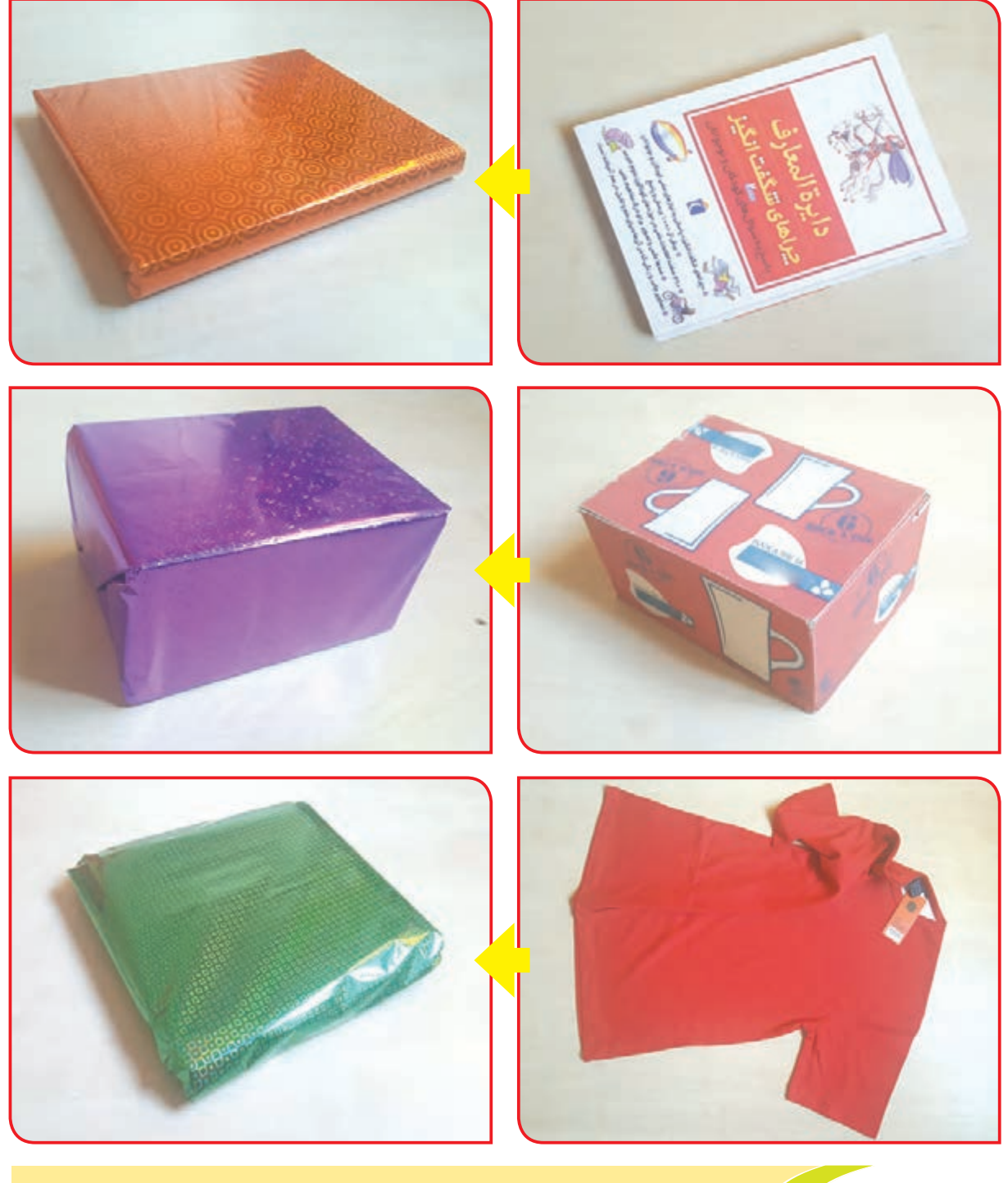

**استفاده از كاغذ كادو براي بستهبندي و يا گذاشتن كادو در درون جعبههاي تزئيني، هديه ما را زيباتر ميسازد.**

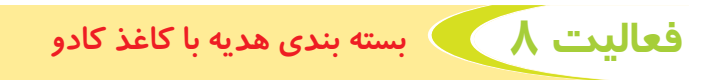

#### **وسایل و مواد مورد نیاز:**

- یک جلد کتاب - یک برگ کاغذ کادو - قیچی - چسب پایه دار

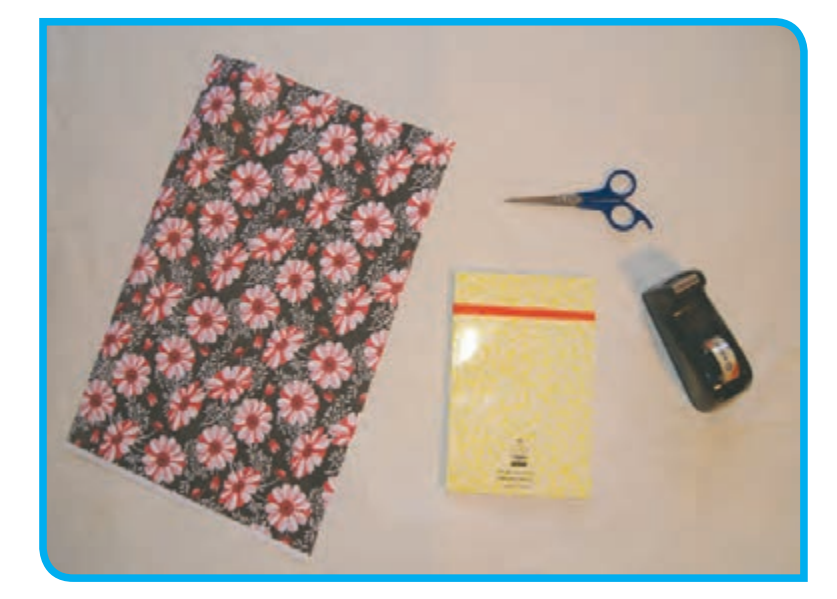

**مراحل انجام کار:** با نگاه کردن به تصاویر 1 تا ،9 یک جلد کتاب را با کاغذ کادو بستهبندی کنید.

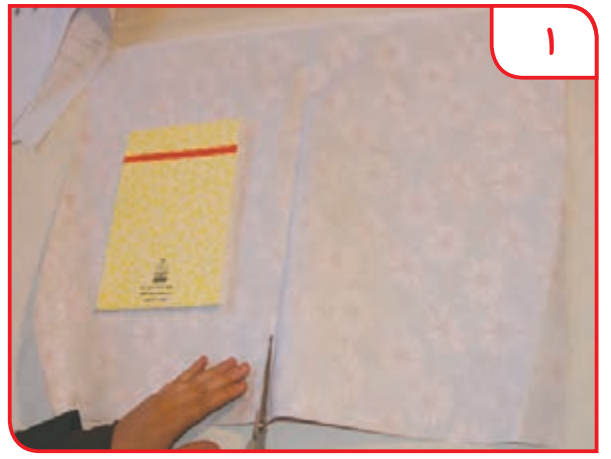

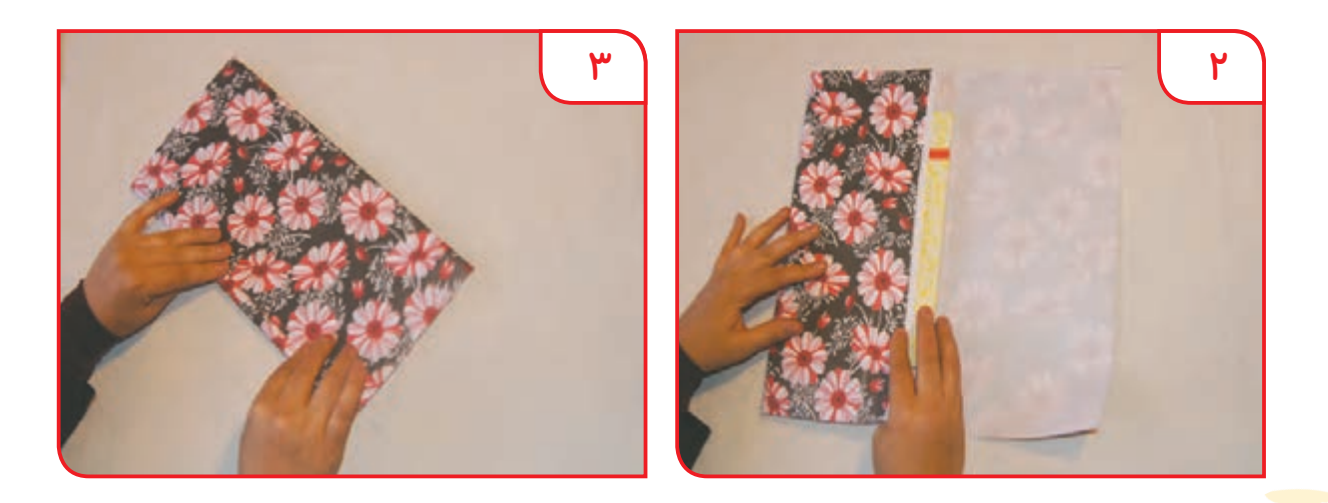

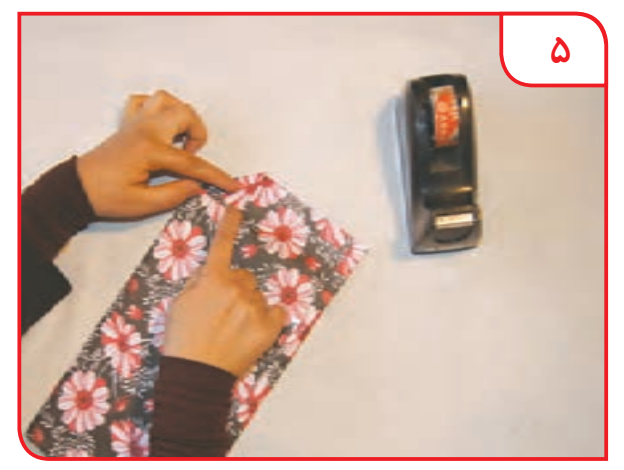

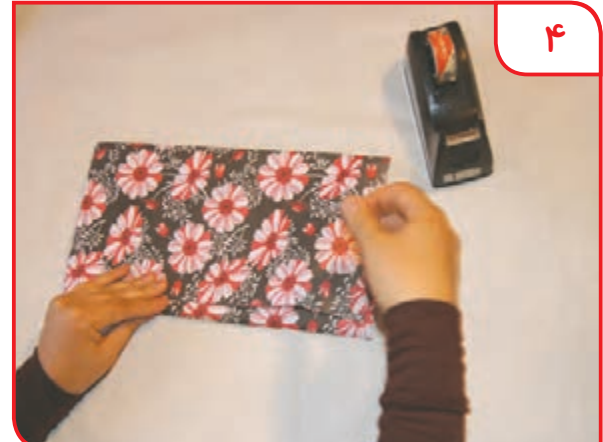

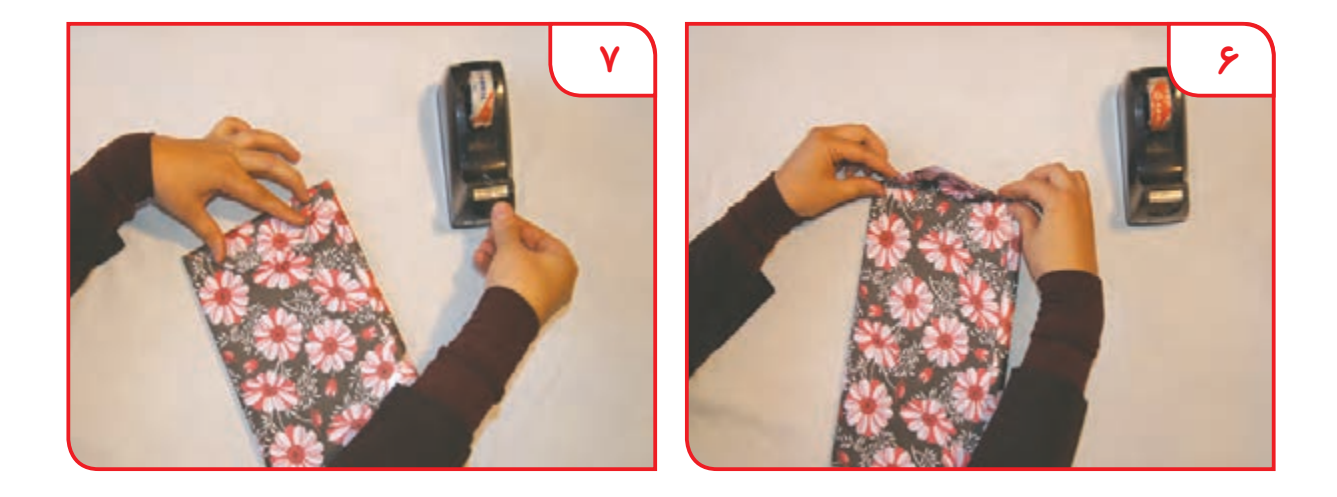

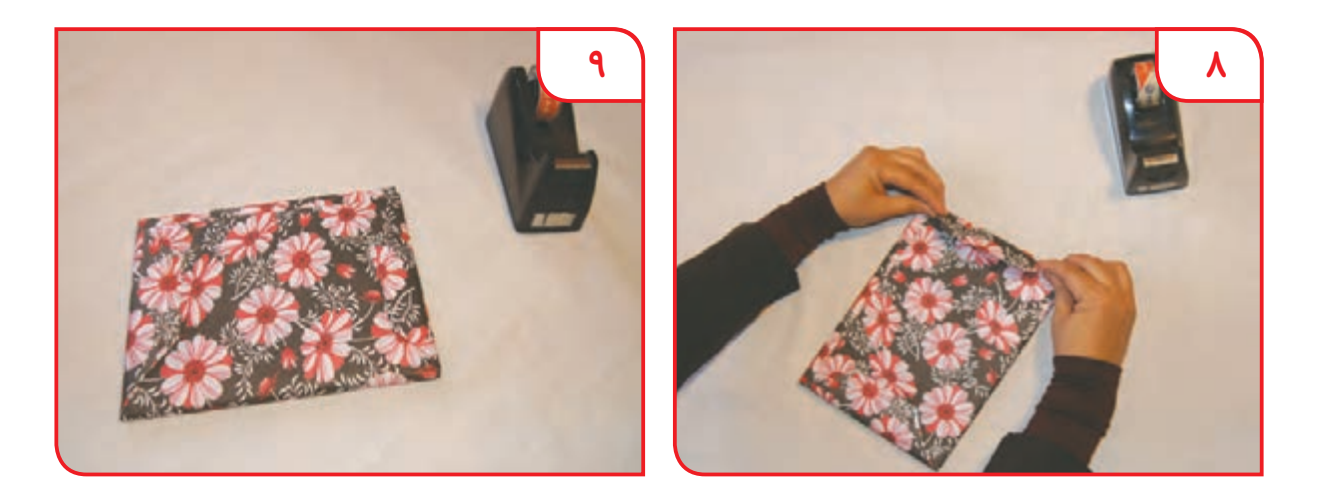

**فعالیت 9** بسته بندی یک جعبه با کاغذ کادو )انتخابی(

یک جعبه مانند جعبه وسایل خانگی یا جعبه کفش را با راهنمایی دبیر با کاغذ کادو بستهبندی کنید.

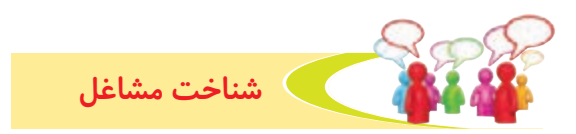

تصاویر زیر برخی مشاغل مرتبط با کاغذ را نشان میدهد.

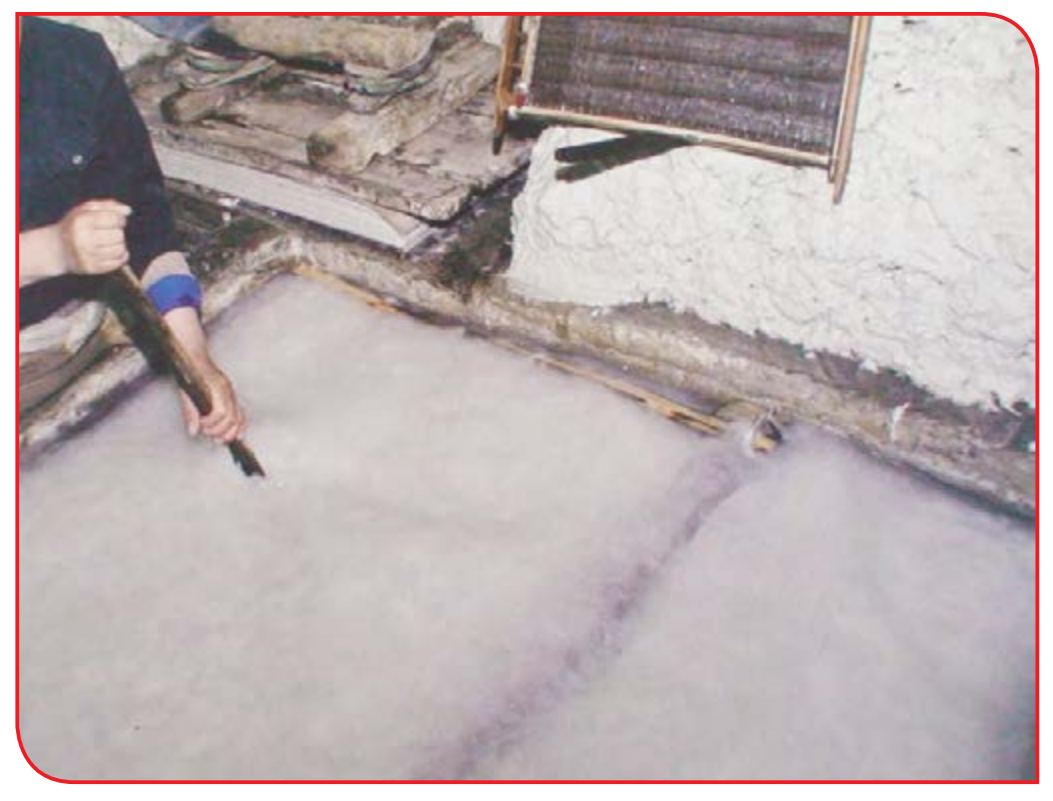

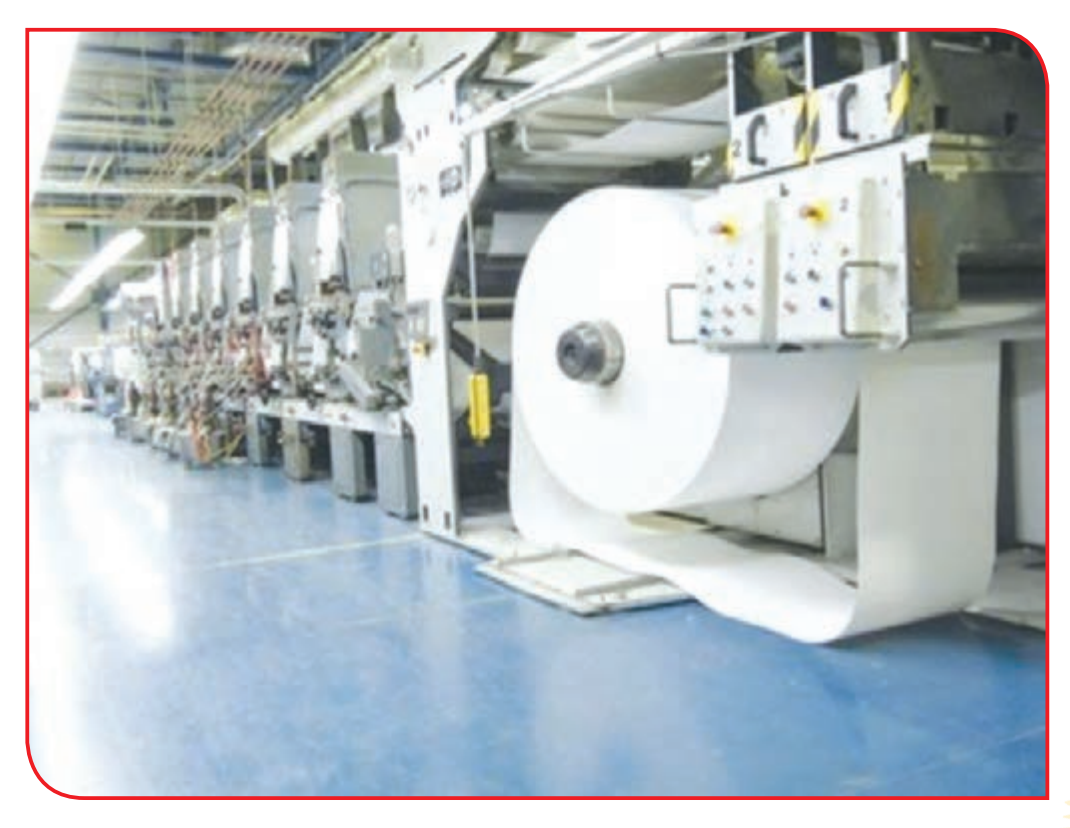

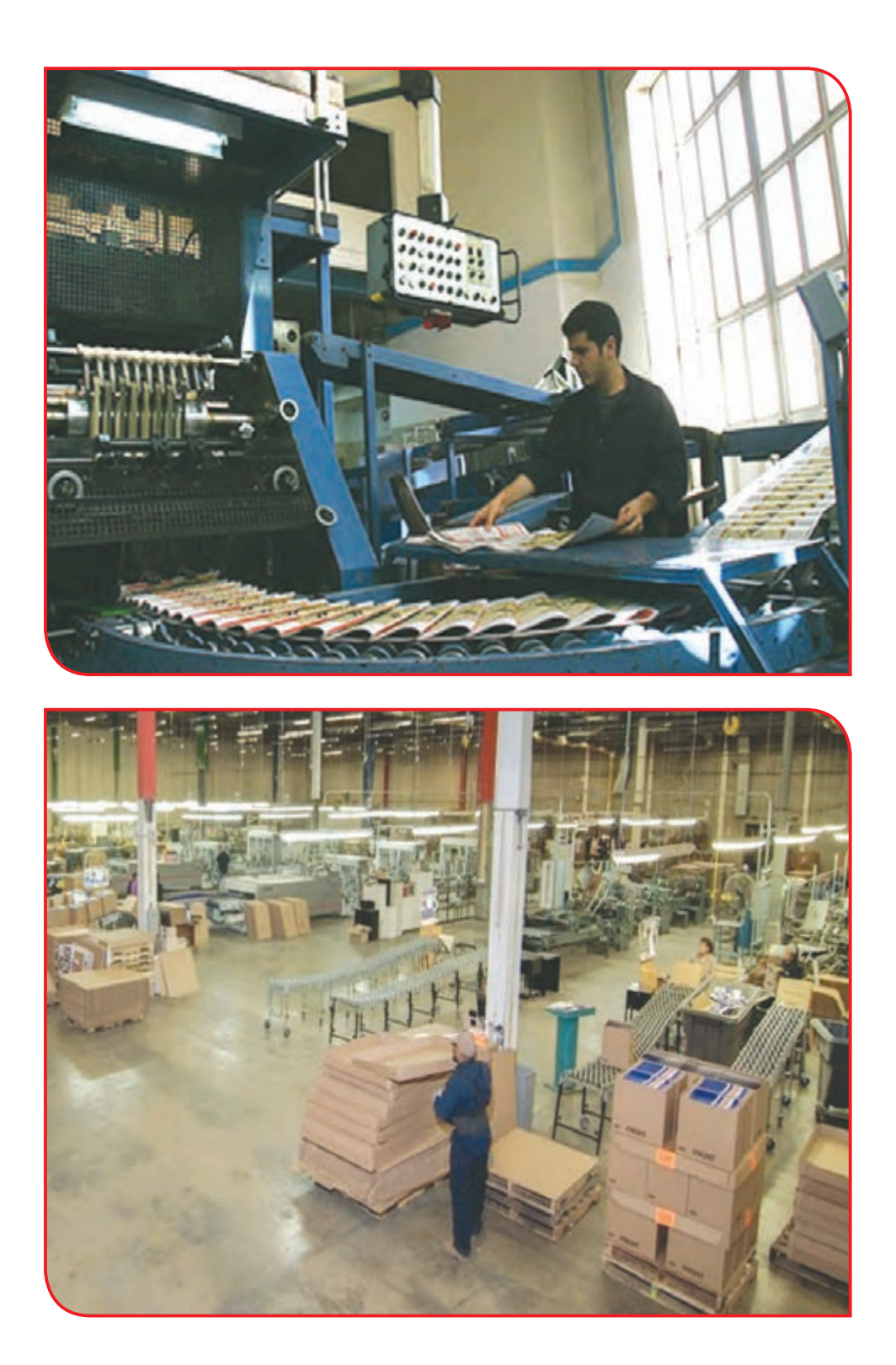

بررسی كنيد

درباره یکی از مشاغل باال، گزارشی تهیه و به کالس ارائه دهید. چه مشاغل دیگری را میشناسید که در ارتباط با کاغذ و بستهبندی باشد؟

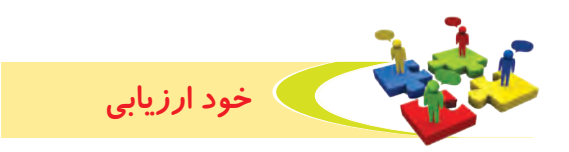

**-1** نحوه عملکرد خود را در هر یک از فعالیتهای زیر عالمت بزنید.

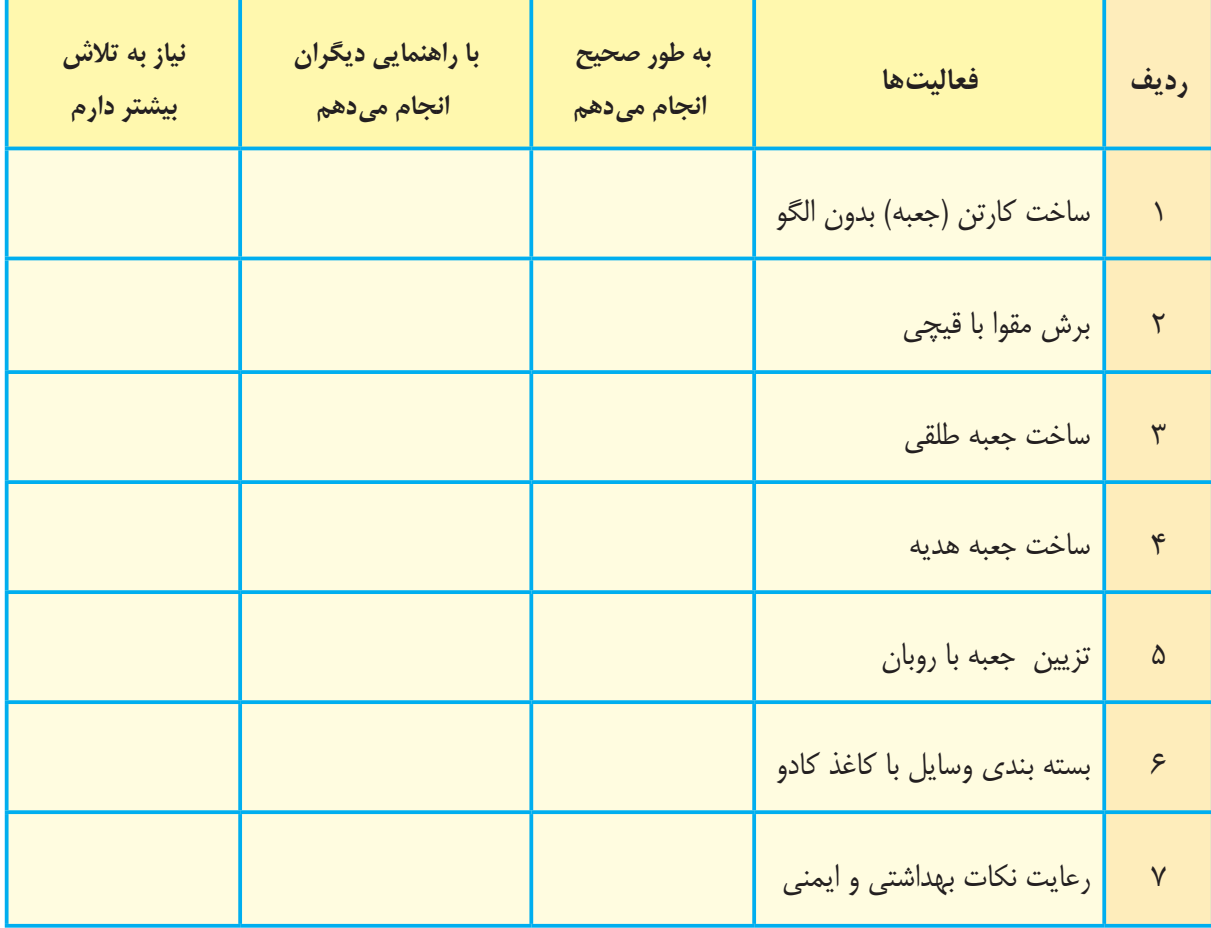

با توجه به نتایج ارزیابی خود، درصورتی که در برخی از فعالیتها مهارت کامل پیدا نکردهاید، با راهنمایی دبیر تمرینهای بیشتری را انجام دهید.

**-2** يكي از فعاليتهاي مورد عالقه من در اين فصل ............................................................................ بود. من برای این فعالیت از مواد و وسایل زیر استفاده کردم. .........................................................................................................................................................................

......................................................................................................................................................................... من با مهارتی که در این فصل پیدا کردهام، میتوانم .................................................................................. .........................................................................................................................................................................

# **فصل 5 کشاورزی و دامپروری**

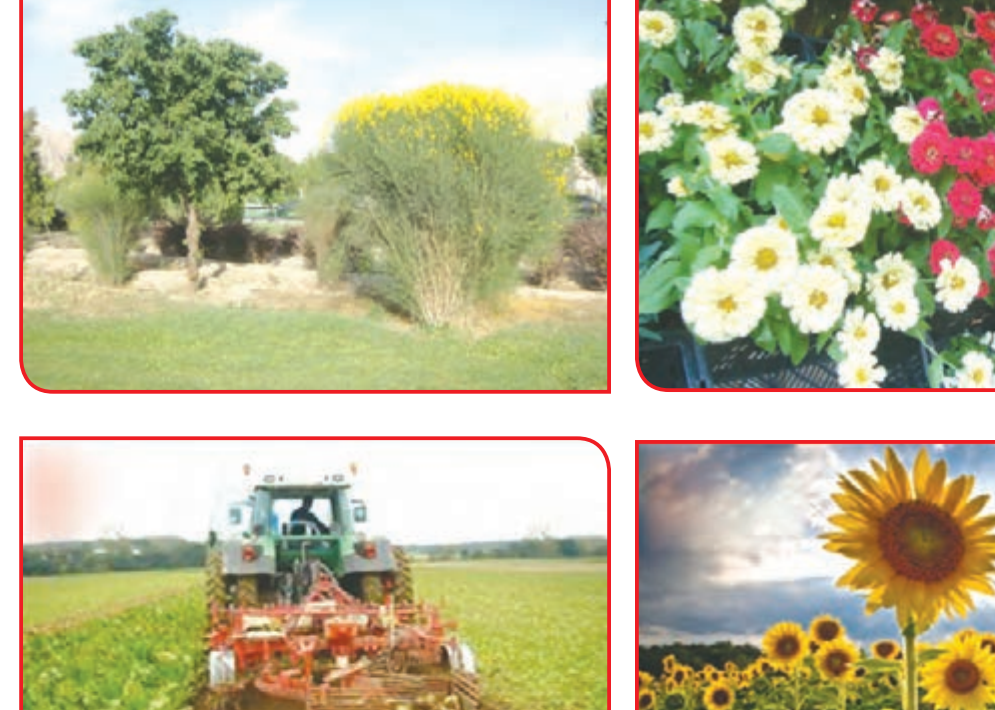

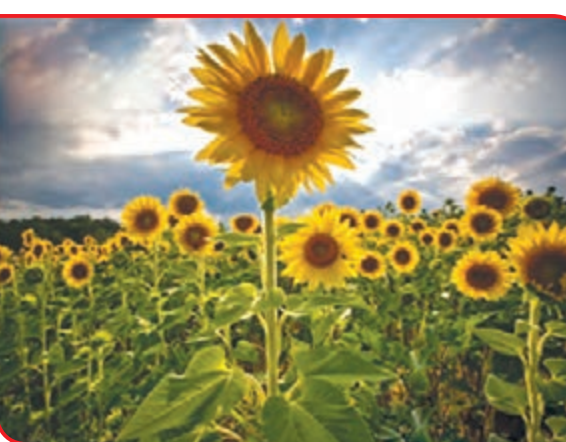

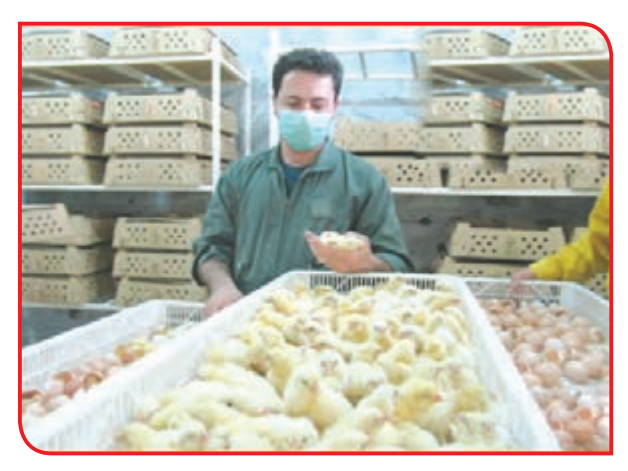

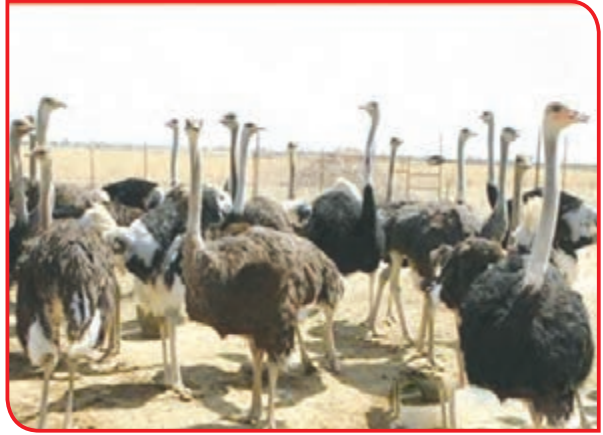

گیاهان فضای آزاد به گروهی از گیاهان زینتی گفته میشود که در فضای سبز، باغچهها و بوستانها )پارکها(کاشته میشوند. مانند: انواع گلها و گیاهان علفی، پیچها، درختچهها و درختان بلند. **درختچههای زینتی**

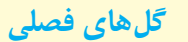

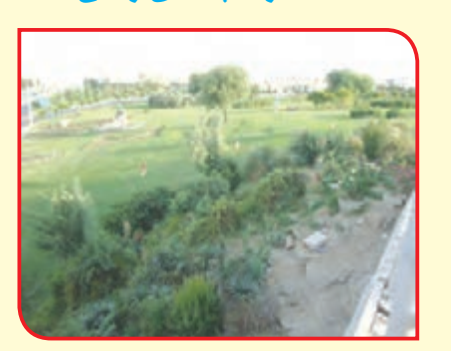

بخوانیم

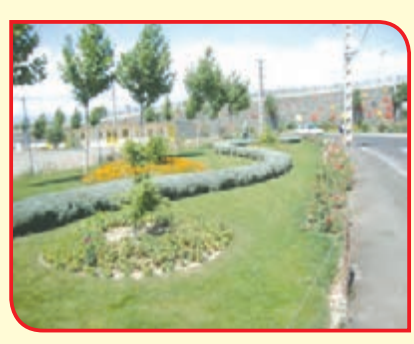

گلها و گیاهان فضای آزاد را به سه گروه بزرگ تقسیم میکنند: **1ــ** گیاهان بوتهای فصل گرم: این گیاهان فقط در هوای گرم رشد کرده و تولید گل میکنند. آنها را در بهار و تابستان در فضای آزاد )باز( میکارند. مانند:

**گل ناز آفتابی**

**گل کوکب**

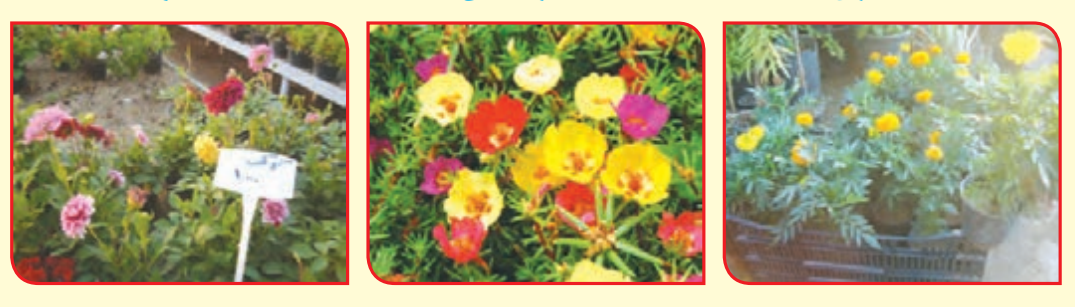

**2 ــ** گیاهان بوتهای فصل سرد: این گیاهان در هوای سرد یا خنک بهتر رشد کرده و تولید گل می کنند. آنها را در فصل های پاییز و زمستان در فضای باز پرورش می دهند. مانند:

**گل کلم زینتی**

**گل جعفری**

**گل شب بو**

**گل پامچال**

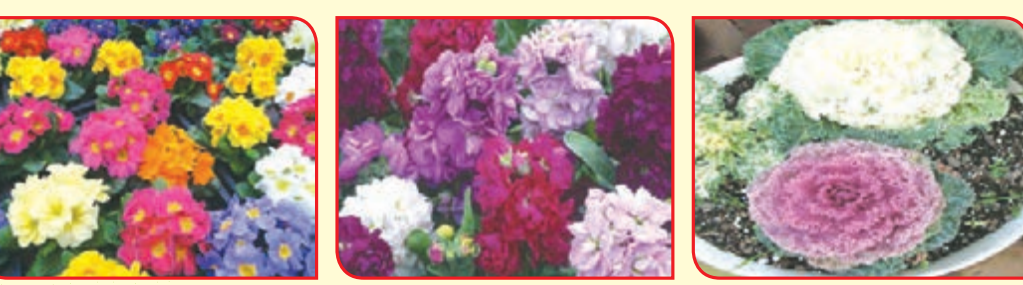

**3ــ** گیاهان دائمی: این گیاهان میتوانند گرما و سرما را تحمل کنند. بنابراین در تمام فصلها در فضای آزاد دیده میشوند. مانند:

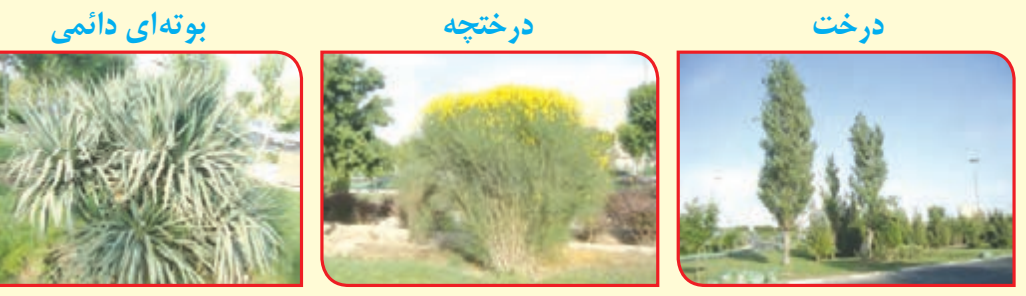

به محلی که در آن گیاهان فضای آزاد کاشته میشود، فضای سبز میگویند. فضاهای سبز نقش بسیار مهمی در پاک سازی هوا، زیبا سازی شهر، تأمین آرامش و بهداشت شهروندان دارد.

> فضاهای سبز دارای انواع مختلفی است. **1ــ فضاهای سبز عمومی:** مانند بوستانهایی که همه افراد میتوانند از آن استفاده کنند.

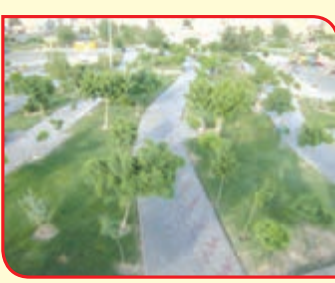

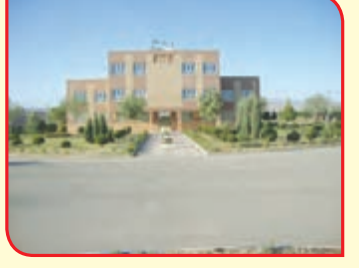

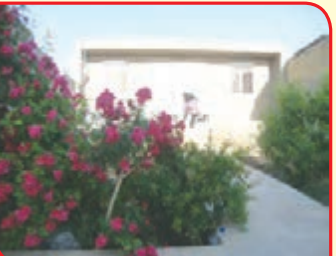

**2ــ فضاهای سبز خیابانها و میدانهای شهر:** مانند درختکاری و چمن اطراف خیابانها و بزرگراهها.

**3ــ فضاهای سبز نیمه خصوصی:** مانند فضاهای سبز بیمارستانها، دانشگاهها، مدارس و ...

**4ــ فضاهای سبز خصوصی:** مانند باغها و باغچههای داخل محوطه خانهها که مالک خصوصی دارد.

مقدمه

شما در کالس هفتم با سبزیکاری و در سال گذشته با گلها و گیاهان زینتی درون خانهای یا آپارتمانی آشنا شدید. امسال با گیاهان فضای آزاد (فضای باز) آشنا خواهید شد. با انجام فعالیتهای تعیین شده، میتوانید بخشی از فضای پیرامون خود را به فضای سبز تبدیل کرده و از آن لذت ببرید. تصاویر زیر برخی از گیاهان یک بوستان (پارک) را به شما نشان میدهد.

**برخی از گلها و گیاهان فضای باز، بوتهای فصلی هستند. سطح زمین بیشتر پارکها از چمن پوشیده شده است.**

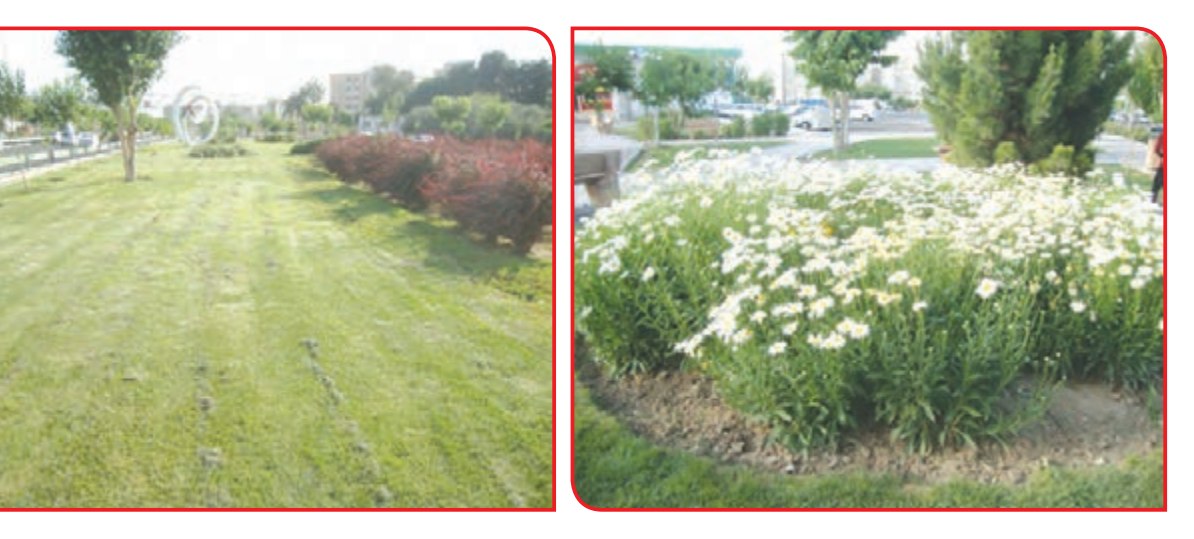

**درختان پارکها از نظر اندازه و شکل با یکدیگر فرق دارند. درختچههای یک پارک بسیار گوناگون میباشند.**

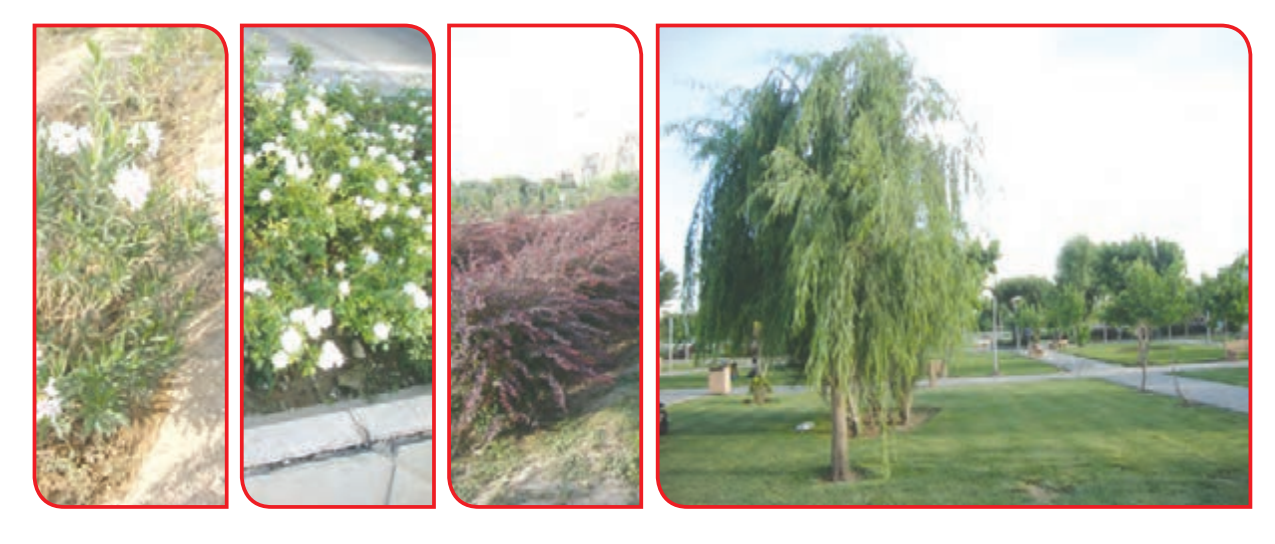

#### گفتوگو کنید

در فضاهای سبز اطراف مدرسه یا خانه شما چه نوع گیاهانی وجود دارند؟

## آشنایی با درختان و درختچههای یک بوستان همراه دبیر خود از یک بوستان یا فضای سبز، بازدید کنید و فعالیتهای زیر را انجام دهید.

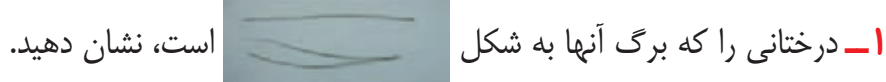

**برگ درختان کاج همانند سوزن، باریک و کشیده است.**

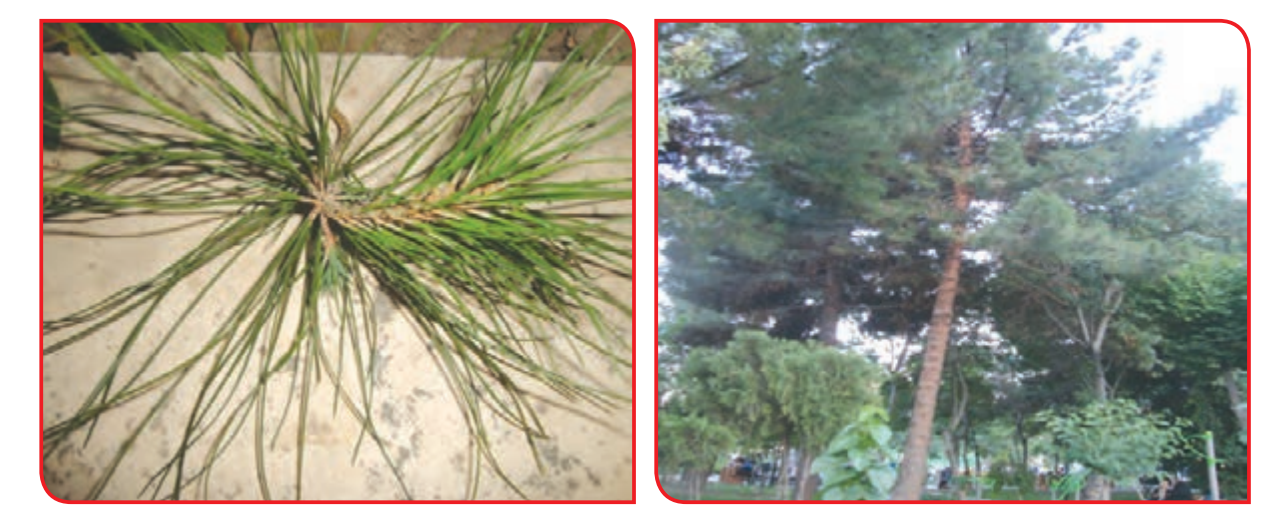

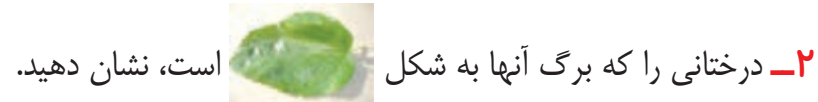

**برگ برخی از درختان مانند درخت توت، پهن است.**

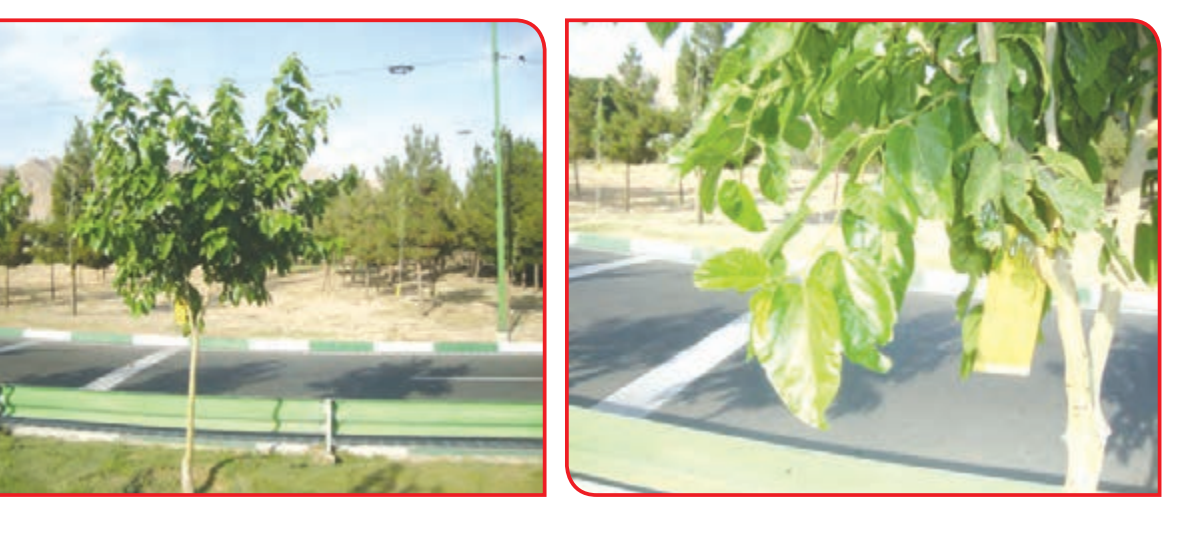

**3ــ** درختانی را که برگ آنها به شکل است، نشان دهید.

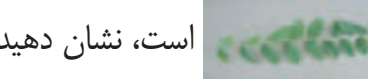

**درختانی مانند اقاقیا دارای برگ شانهای هستند.**

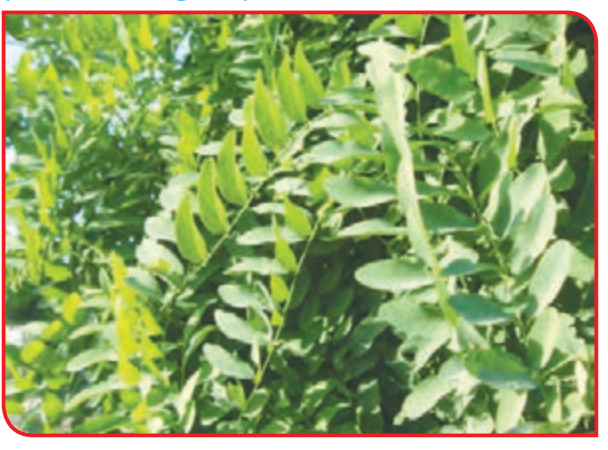

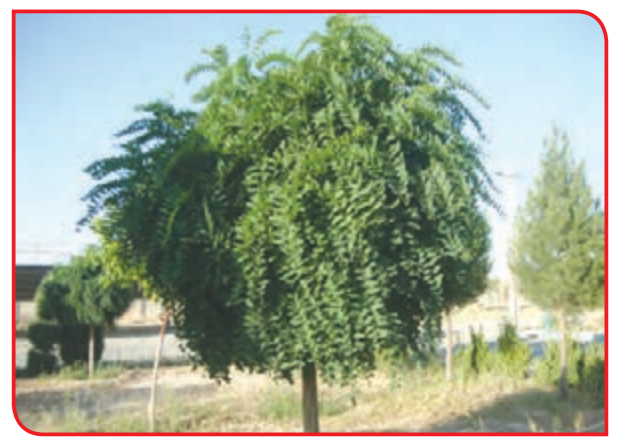

**4ــ** درختانی را که برگ آنها به شکل است، نشان دهید.

**برگ برخی از گیاهان مانند درخت چنار، به صورت پنجهای است.**

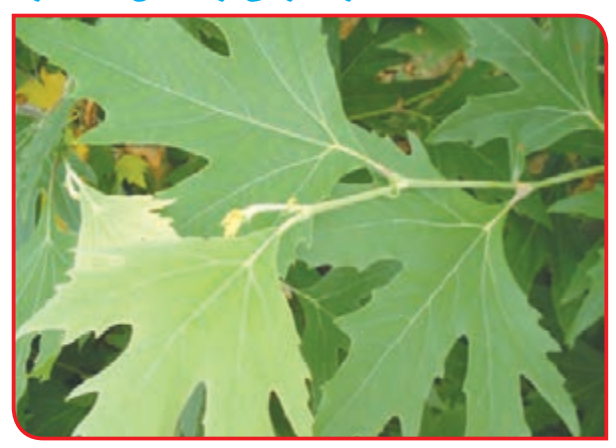

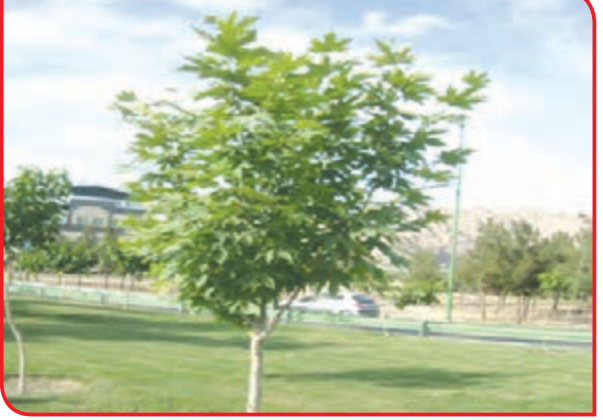

**5 ــ** درختانی را که شاخههای آن آویزان است، نشان دهید. **برخی از درختان، شاخههای خود را به سوی پایین آویزان میکنند. به این درختان مجنون میگویند، مانند درخت بید مجنون**

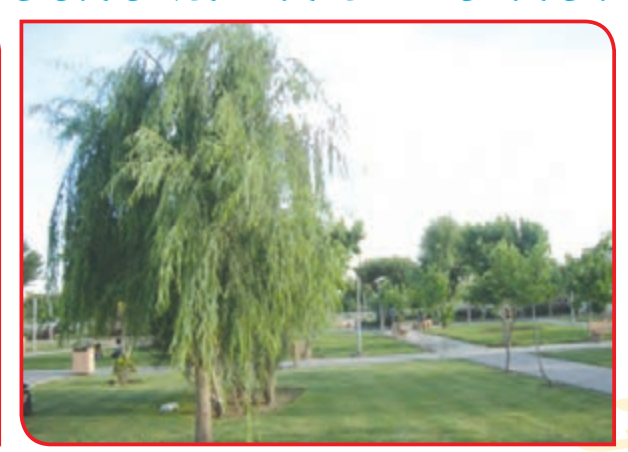

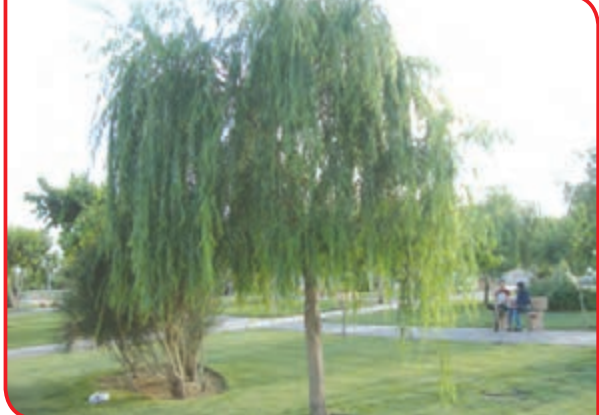

**6 ــ** درختچههایی را که شاخه آن به دور درختان دیگر یا داربست پیچیده شده است، نشان دهید.

**برخی از درختچهها دارای شاخههای پیچنده و باال رونده هستند لذا به دور درختان یا داربست پیچیده و باال میروند یا آویزان میشوند. به این درختچهها، پیچ میگویند.**

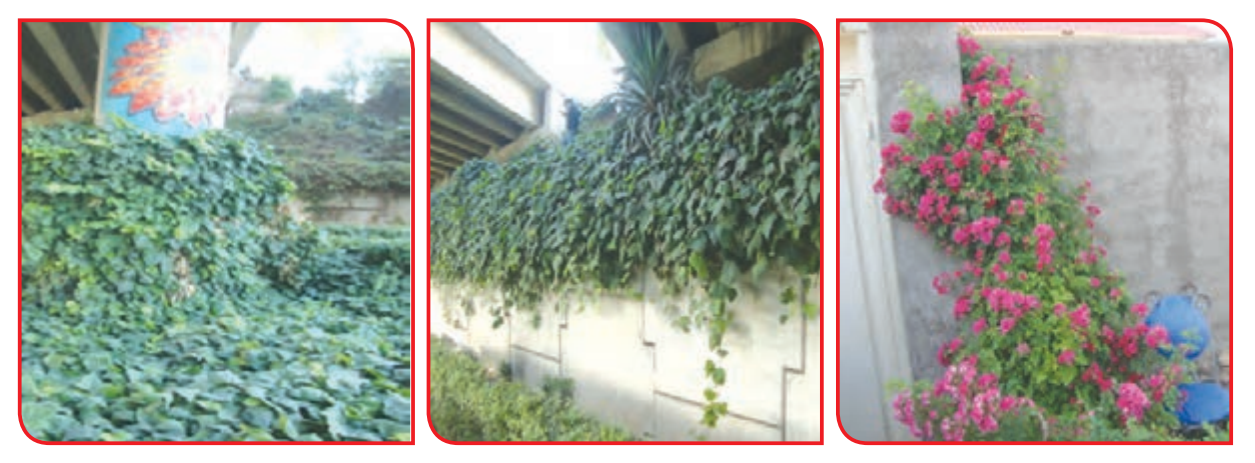

**7 ــ** درختچههایی را که به علت پیوسته بودن، مانند دیوار سبز هستند، نشان دهید.

**با کاشت برخی از درختچهها در کنار هم، دیوار سبز یا پرچین طبیعی، تشکیل میشود.**

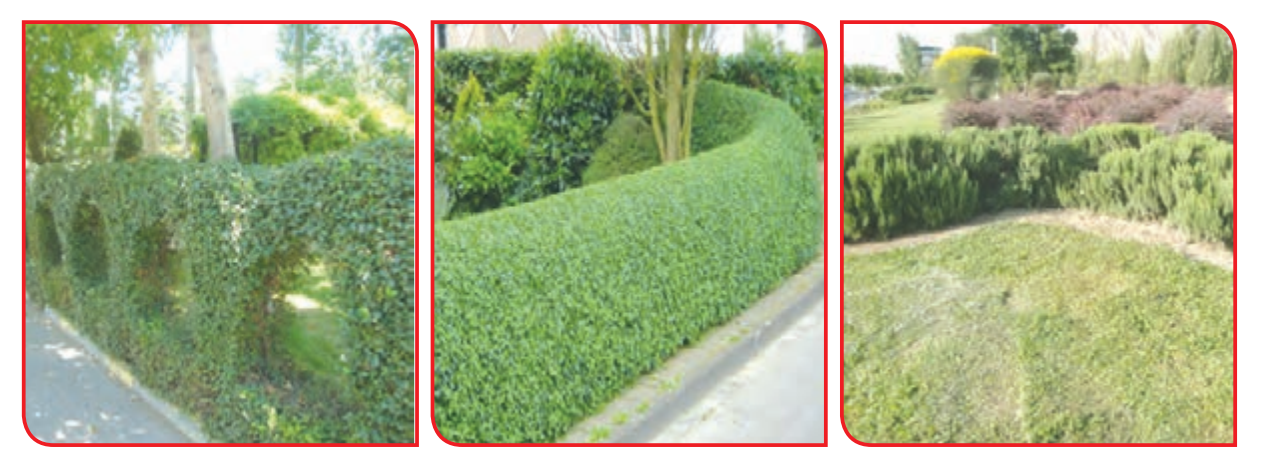

به تصاویر زیر نگاه کنید. همانطور که میبینید، برخی از گیاهان دارای برگهای قرمز، قهوهای و یا زرشکی هستند. آیا میتوانید با گردش در فضای سبز، نمونهای از این گیاهان را نشان دهید؟

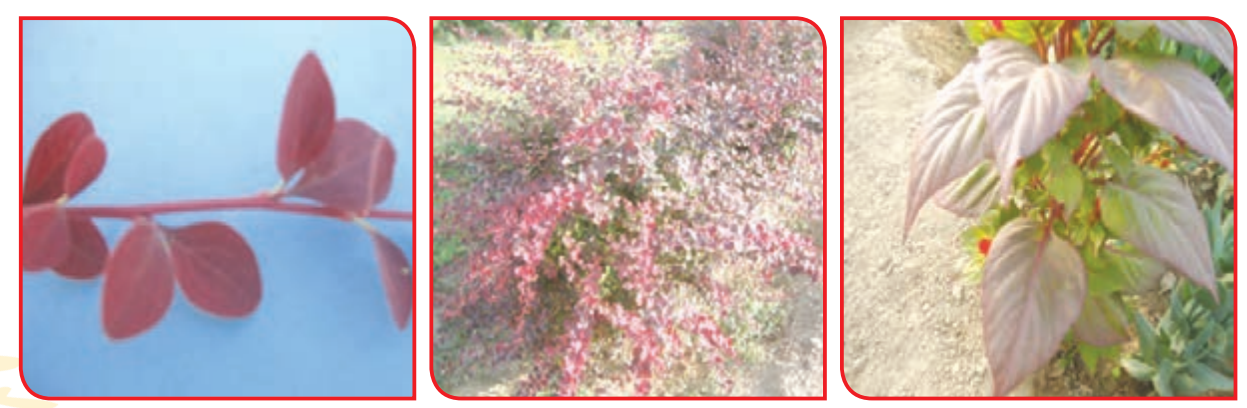

**قدر شناس باشید:** در بوستانها و فضای سبز گردش کنید و از مناظر زیبای آن لذت ببرید. با کارگران زحمتکش بوستانها با مهربانی و ادب رفتار کنید. خدا را بهخاطر آفریدن گلها و گیاهان زیبا شکر کنید.

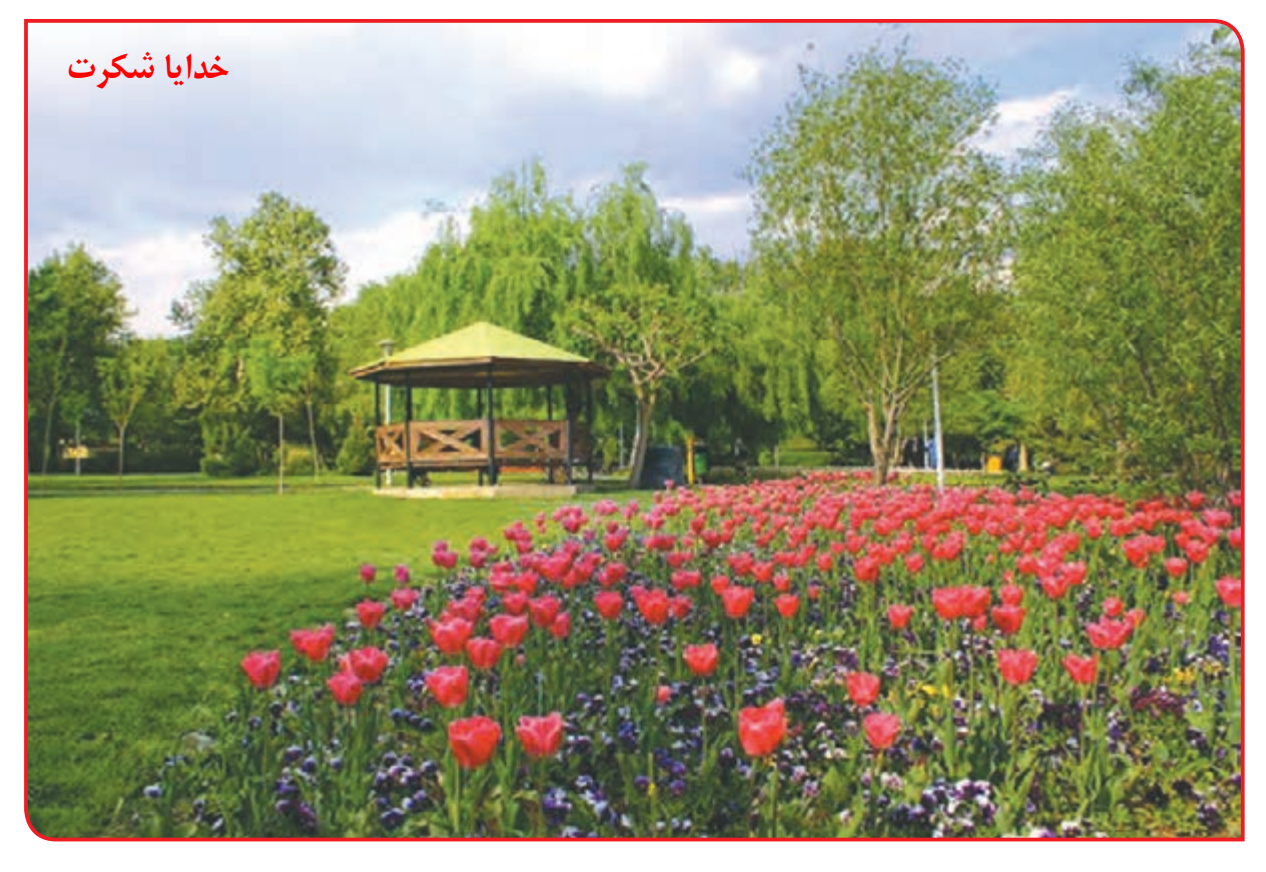

#### **ایجاد و نگهداری فضای سبز در مدرسه**

حیاط یا محوطه مدرسه هر چقدر هم کوچک باشد، میتوان بخشی از آن را به فضای سبز اختصاص داد. همچنین می توان با استفاده از گلجای یا جاکاشت ها، مانند تایر فرسوده اتومبیل، کوَل، جعبه …، برای زیبایی و شادابی محیط، اقدام به ایجاد فضای سبز کرد. تصاویر زیر چند نمونه «گلجای» را نشان می دهد.

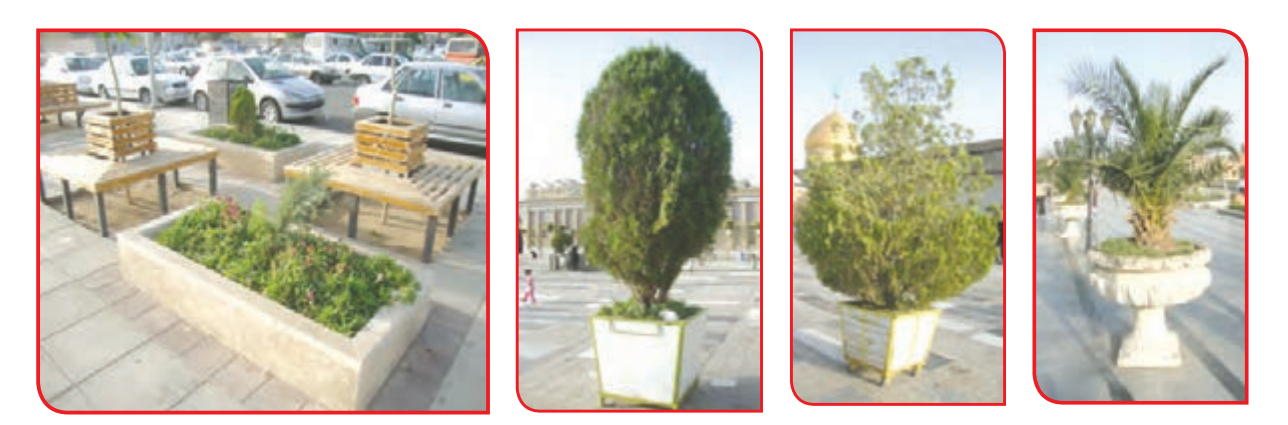

برای ایجاد فضای سبز به ترتیب زیر عمل می کنند:

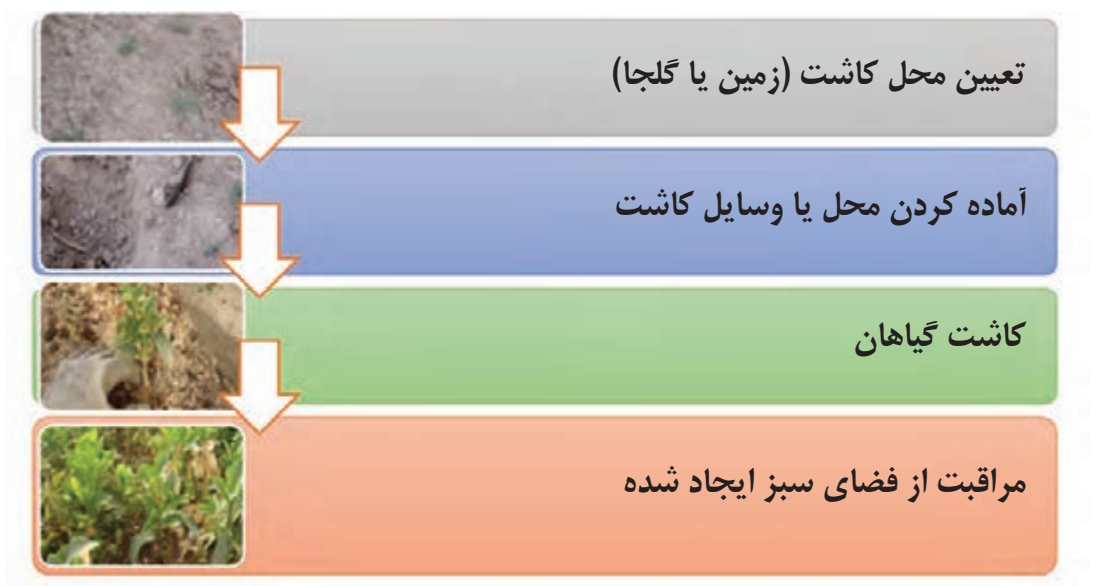

شما هم برای این که در ایجاد فضای سبز مدرسه خود موفق باشید، به ترتیب باال فعالیتهای تعیین شده را انجام دهید.

فعالیت 1 تعیین محل مناسب برای ایجاد فضای سبز یا قرار دادن گلجای

**ــ** همراه دبیر خود از محوطه مدرسه بازدید کنید.

**ــ** محل مناسب برای ایجاد فضای سبز را با راهنمایی دبیر خود مشخص کنید.

**در حیاط مدرسه میتوانید جاهای مناسبی را برای کاشت بذر یا نهال گیاهان زینتی پیدا کنید.**

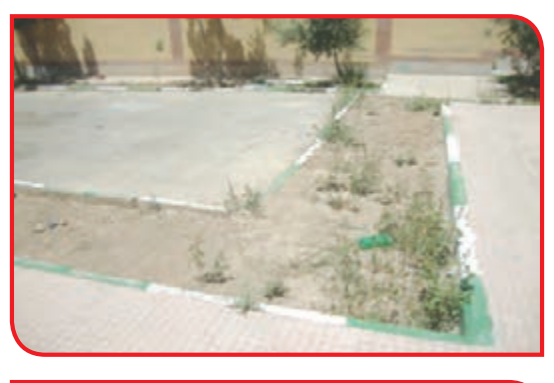

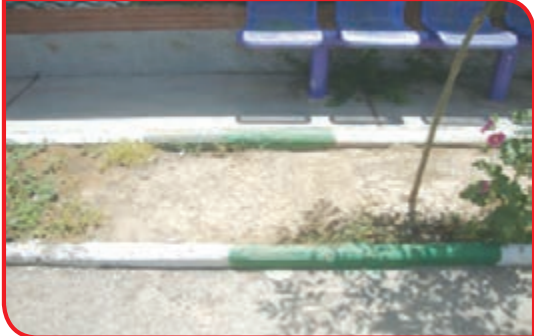

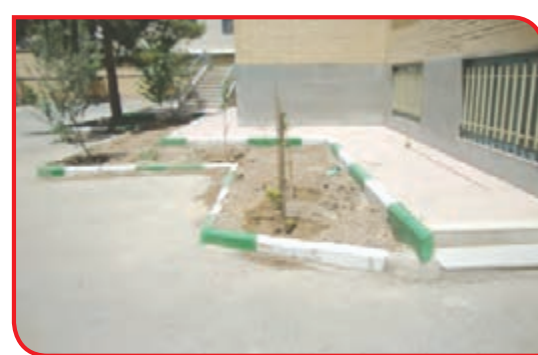

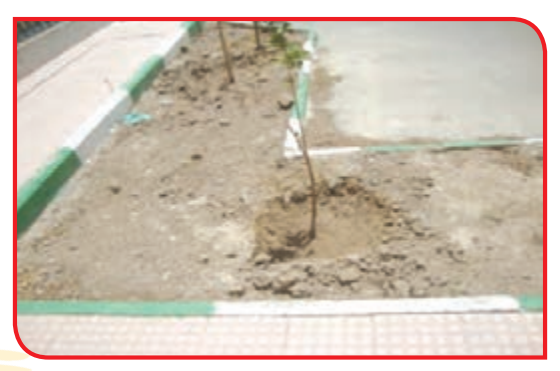

اگر مدرسه شما زمین کافی برای ایجاد فضای سبز را ندارد، محل قرار دادن گلجاها را تعیین کنید. ) البته میتوانید از زمین و گلجای هر دو استفاده کنید(

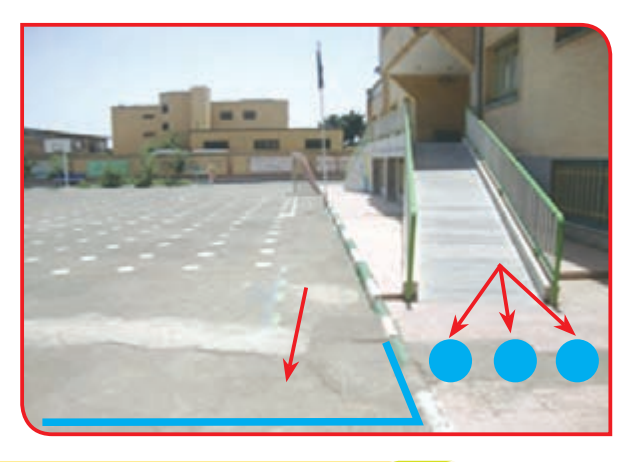

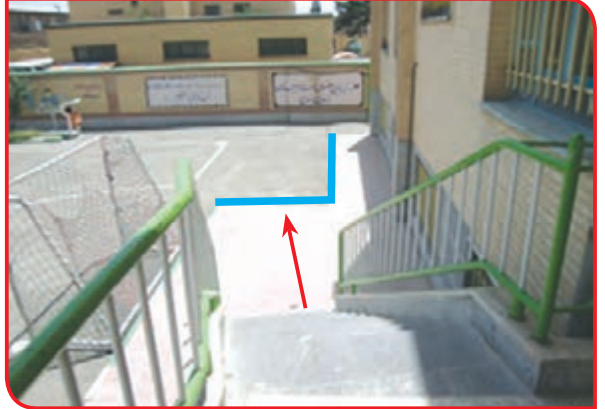

پاسخ دهید

ً شرایط مدرسه شما تقریبا همانند کدام یک از تصاویر است؟

فعالیت 2 آماده سازی زمین برای کاشت

**وسایل و مواد مورد نیاز:** 

- لباس و کفش مناسب کار - ماسک دهانی - عینک و کاله آفتابی - دستکش، بیل - بیلچه یا شفره - کود دامی پوسیده - شنکش، نخ بنایی

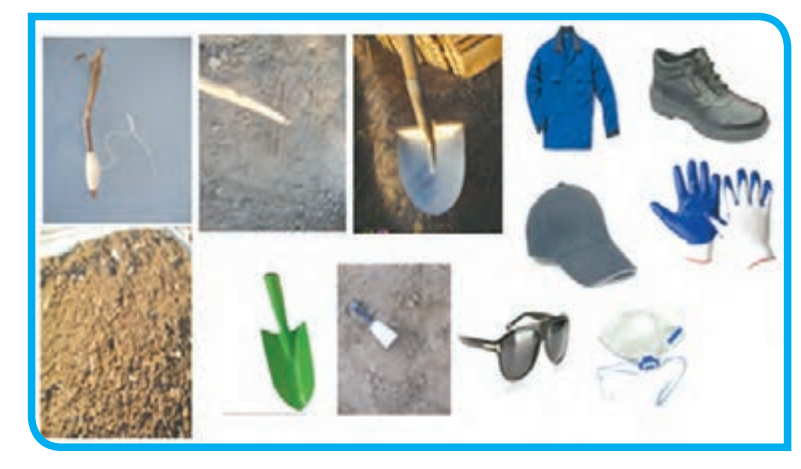

#### **مراحل انجام كار:**

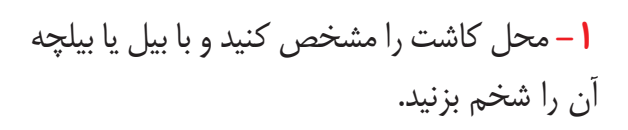

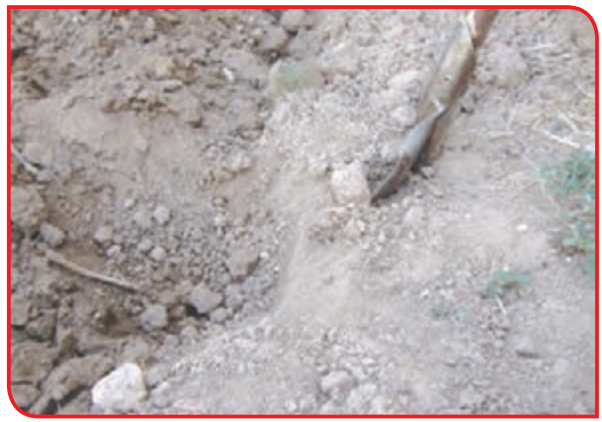
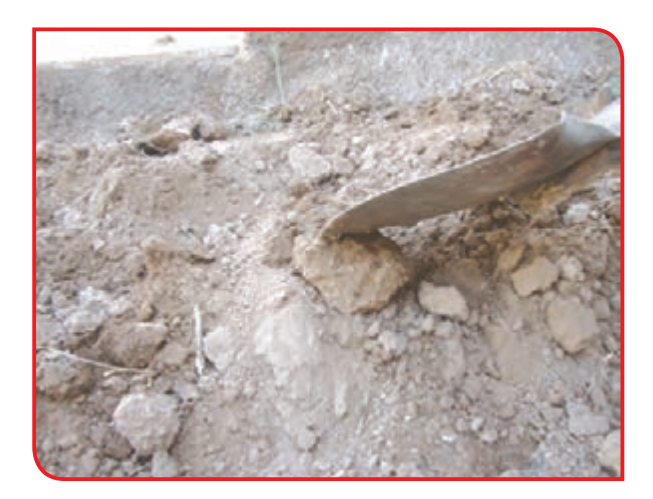

**-2** در ضمن شخم، با پشت بیل به کلوخهها ضربه بزنید و آنها را خرد و نرم کنید.

**-3** در ضمن کار هرگونه ناخالصی )سنگ، نایلون....،( موجود در روی زمین را جمعآوری کنید.

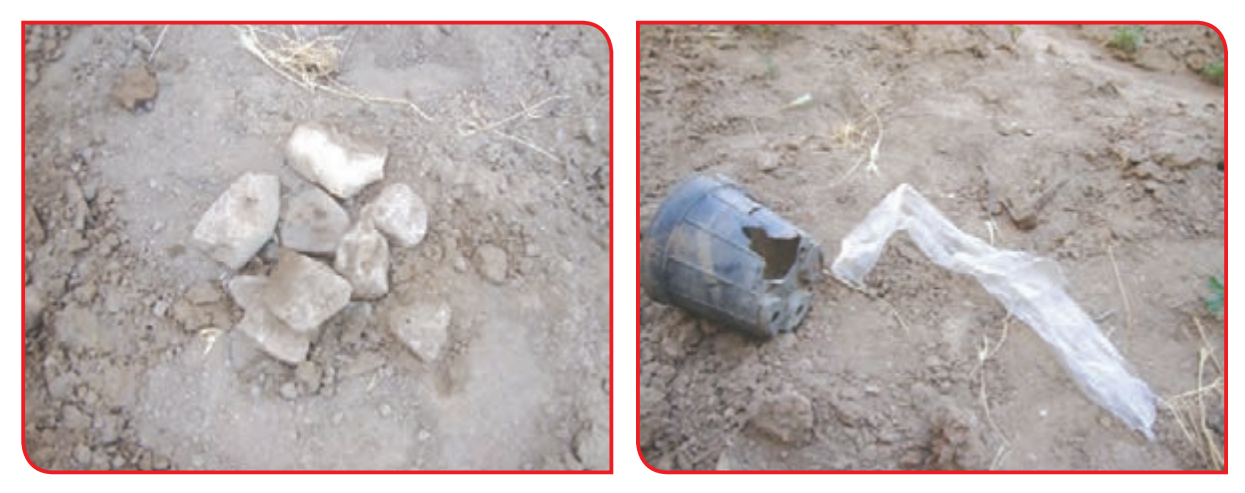

**-4** سطح زمین را با استفاده از بیل و شنکش، نرم و هموار کنید.

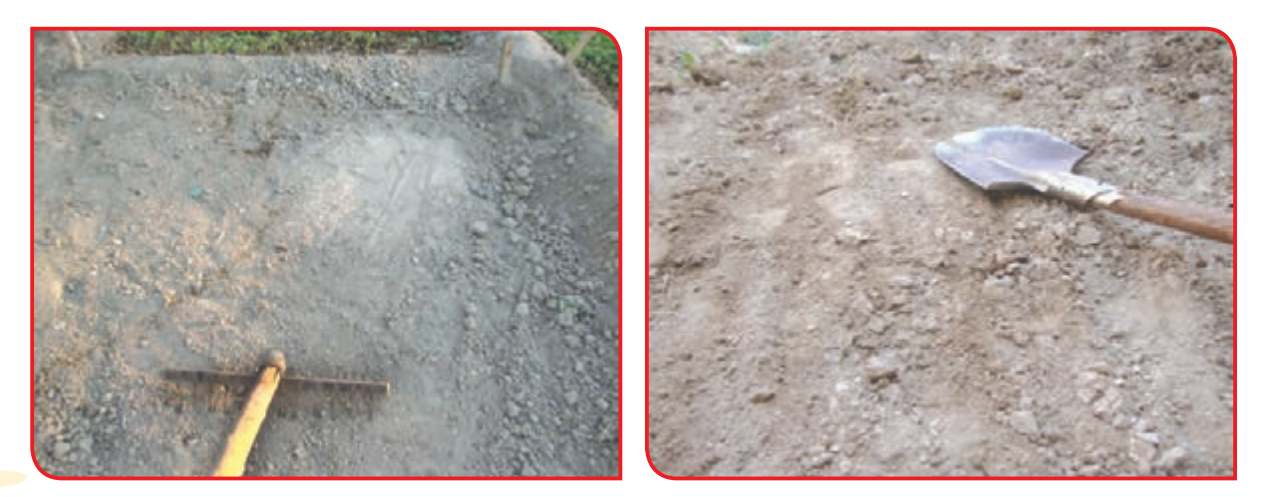

**-5** در اطراف زمین خود، پشته یا مرز ایجاد کنید. سپس با ضربه پشت بیل، مرزها را محکم کنید.

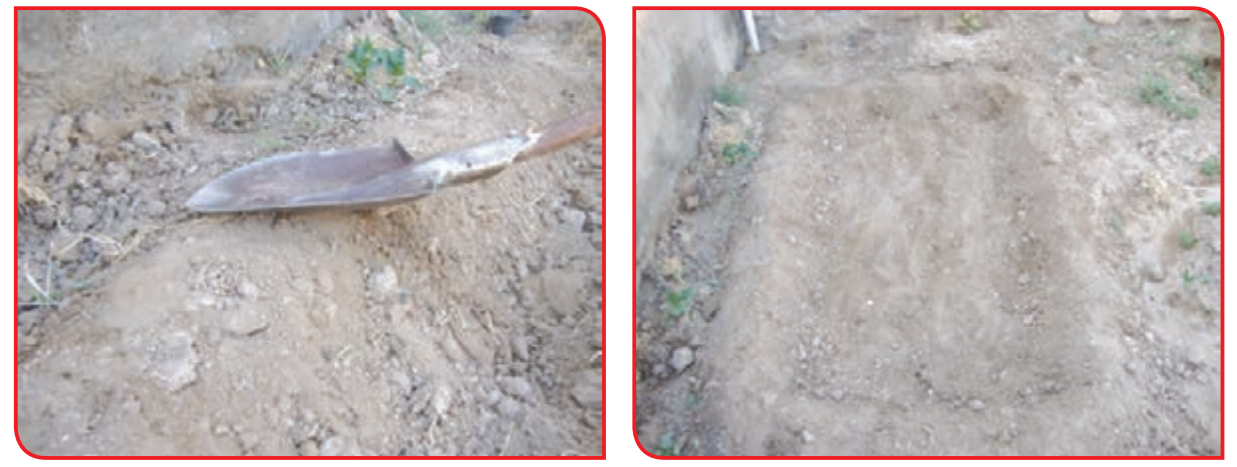

**-6** کرت خود را به دو یا چند کرت کوچکتر تقسیم کنید.

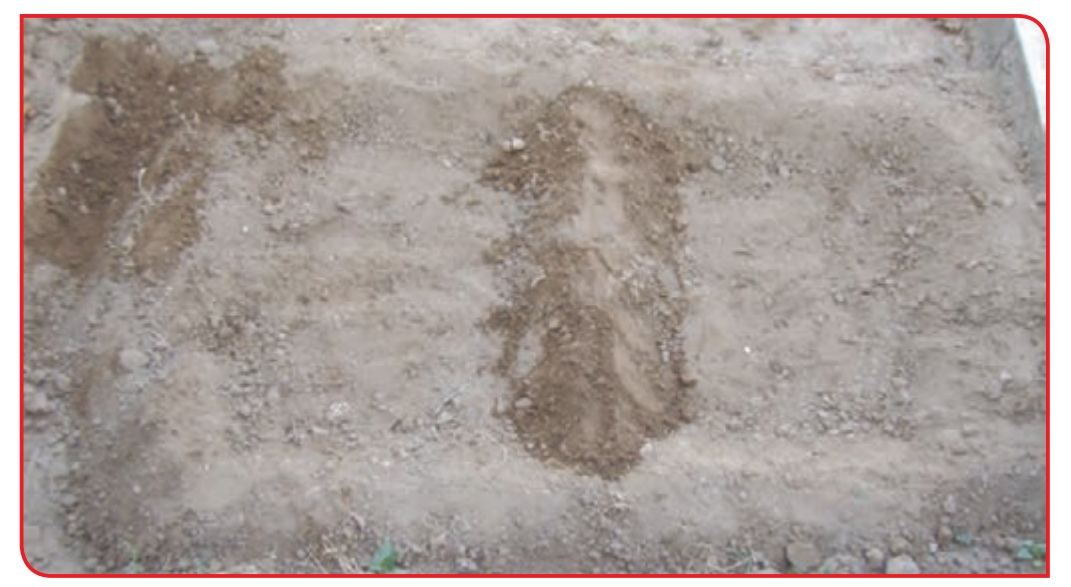

**-7** در گوشهای از کرتها، چالهای ایجاد کنید. گلدانی را برای پخش مناسب آب، در این چالهها قرار دهید. اکنون زمین شما برای کاشت آماده است.

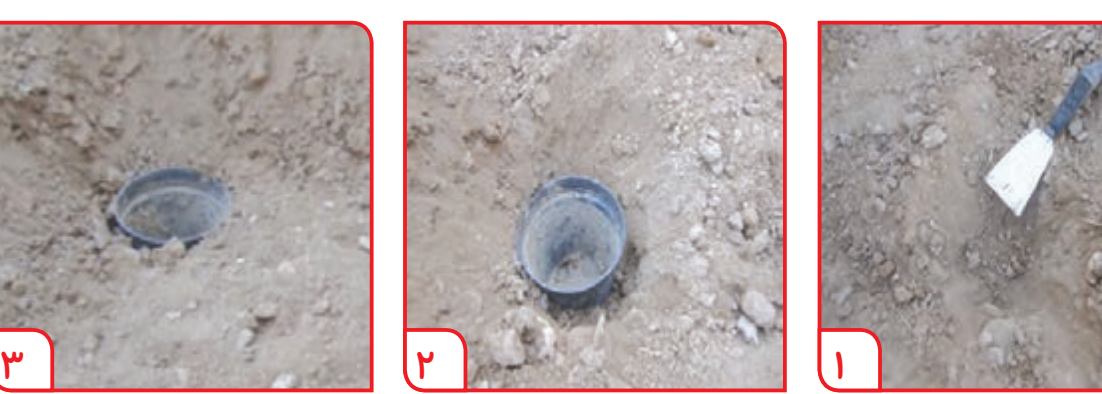

**ایجاد چاله کار گذاشتن گلدان مرتب کردن اطراف گلدان**

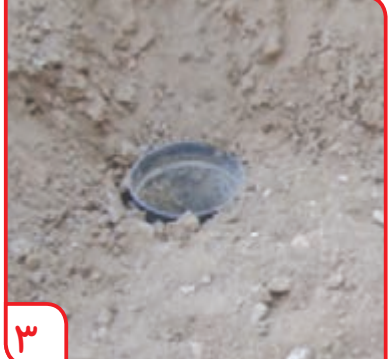

# **کاشت بذر گیاهان فضای باز** یکی از روشهای پرورش گیاهان فضای باز، کاشت بذر آنها است. برای کاشتن بذر در آب و هوای سرد، بذر بنفشه و در آب و هوای گرم، بذر گل جعفری پیشنهاد میشود.

فعالیت ۳ کاشت بذر گل( بنفشه، جعفری، تاج خروس و ...) در زمین

**وسایل و مواد مورد نیاز:**  - سرند، بیلچه - میخ چوبی - دستکش - آب آبیاری - ماسک دهانی - عینک و کاله آفتابی - لباس و کفش مناسب کار - کود دامی پوسیده یا خاک برگ - بذر بنفشه )حدود یک گرم برای هر مترمربع زمین(

**مراحل انجام كار: -1** قسمتی از زمینهای آماده شده را در نظر بگیرید.

**-2** در یکی از کرتها بذر گیاه مورد نظر خود را روی زمین بپاشید.

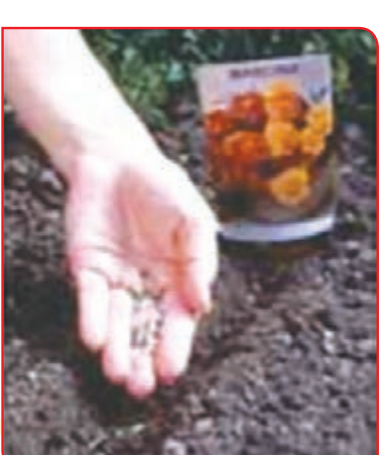

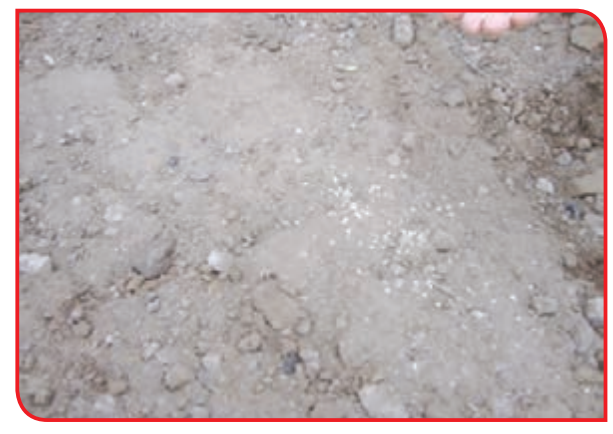

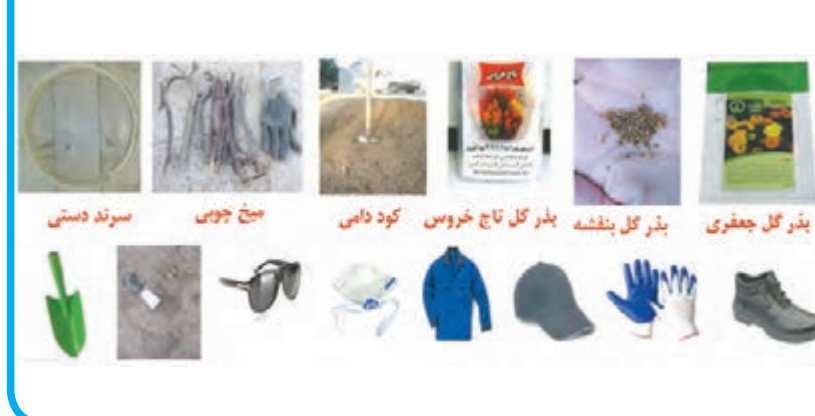

**-3** ً مقداری کود نرم روی کرت، سرند کرده یا بپاشید تا بذرها کامال پوشانده شوند.

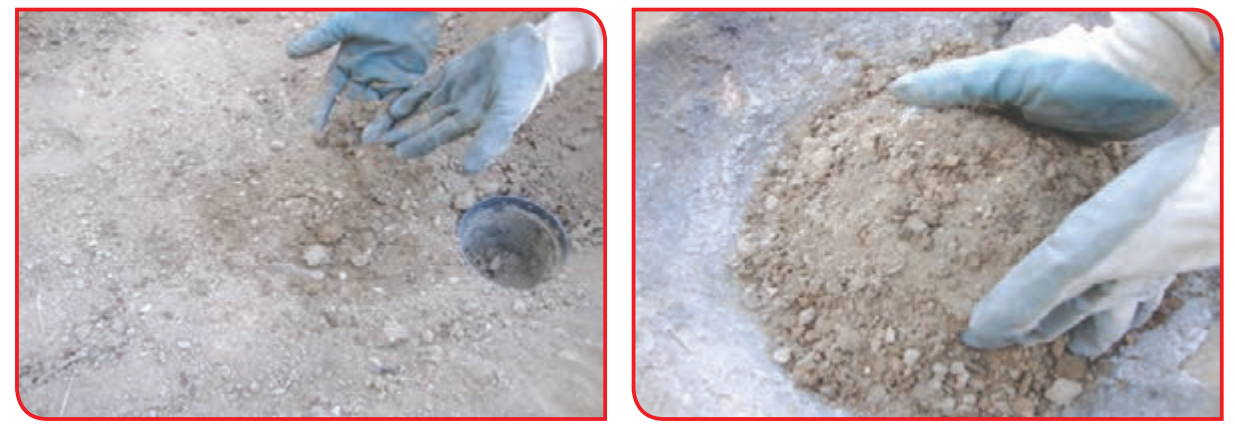

**-4**کرت خود را آبیاری کنید.

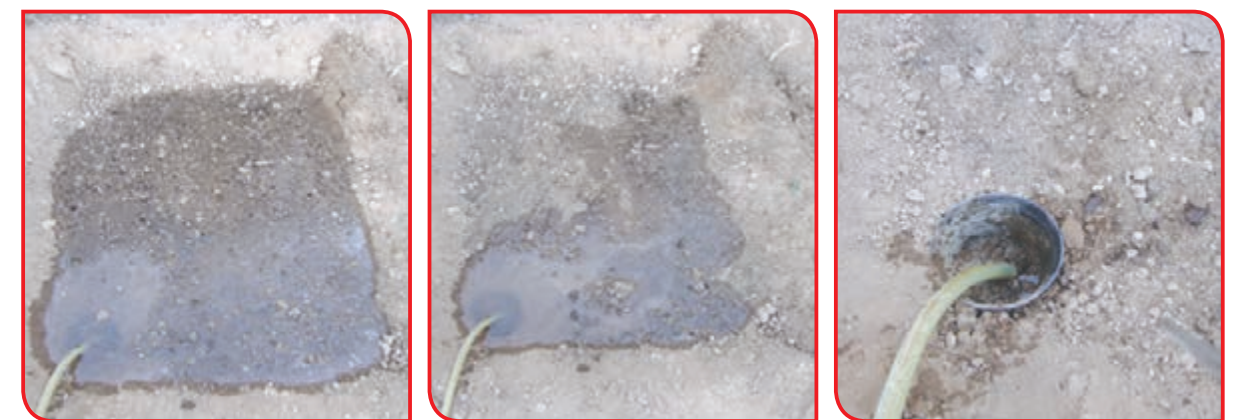

برای این کار سر شیلنگ را در گلدان قرار دهید . شیر آب را به آهستگی باز کنید. پس از پرشدن گلدان، آب بتدریج در سطح کرت پخش میشود.

به تصاویر زیر نگاه کنید، در کدام روش آبیاری، جابهجایی خاک مقایسه کنید کمتر بوده است؟ آن تصویر را عالمت بزنید.

**آبیاری با قرار دادن شیلنگ روی خاک آبیاری با قرار دادن شیلنگ داخل گلدان**

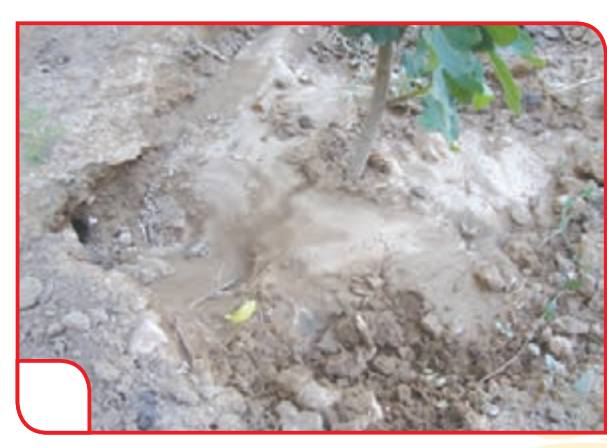

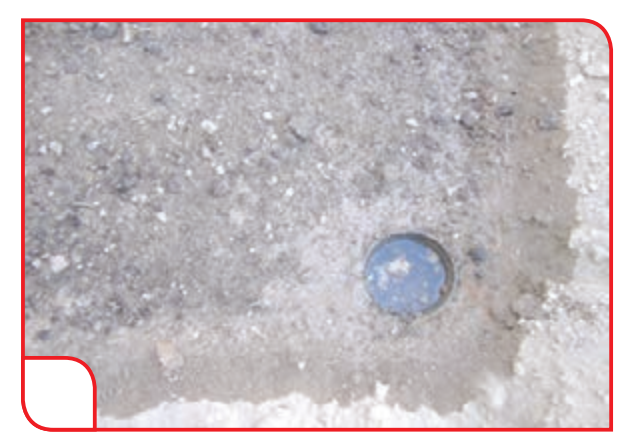

**-** در کرت دیگری بذرها را به صورت خطی بکارید. برای این که خطها صاف باشند، به ترتیب زیر عمل کنید. **-1** چوبهایی به طول مشخص تهیه کنید. **-2** چوبها را در یک سر کرت به فاصله مشخص

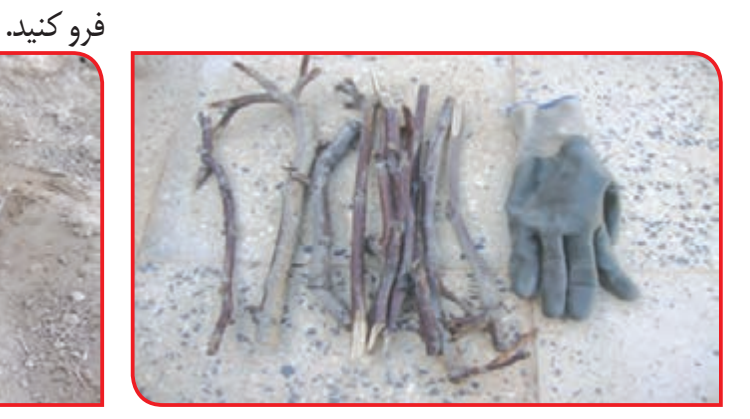

**-3** چوبها را در سر دیگر کرت، فرو کنید.

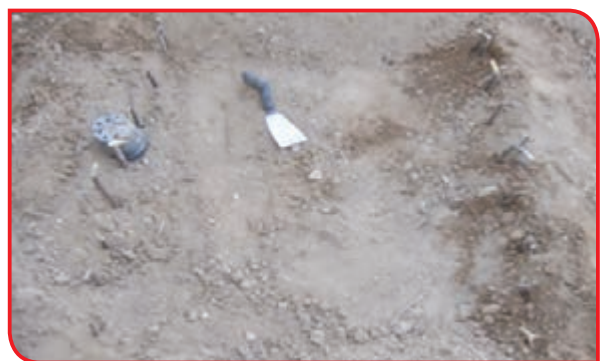

**5** – نخکشی بین چوبها را انجام دهید.

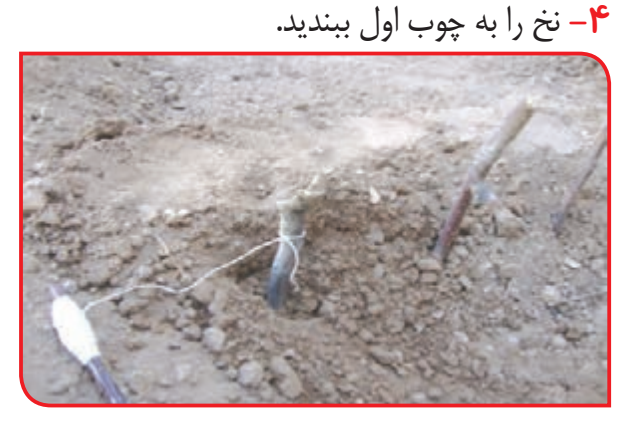

- - **-7** نخها را جمعآوری کنید.

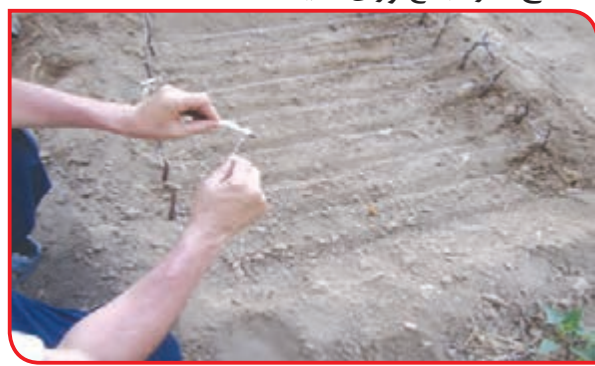

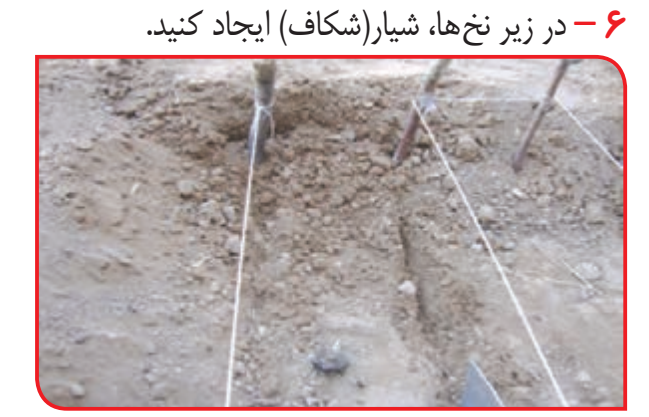

**8** – بذرها را داخل شیارها بکارید.

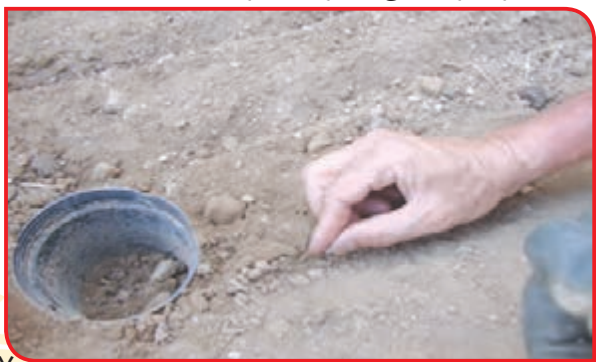

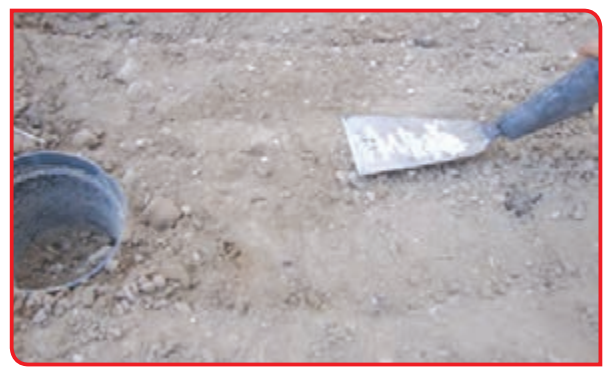

**9** – بــرای پوشــاندن روی بذرهــا، بــا بیلچــه یــا شـفره، خـاک دو طـرف شـیار را روی بـذر حرکـت داده و فشـرده کنیـد.

**10** – روی کرت را مانند تصویرهای شماره 1 و 2 با کود عملآوری شده بپوشانید و شروع به آبیاری کنید.

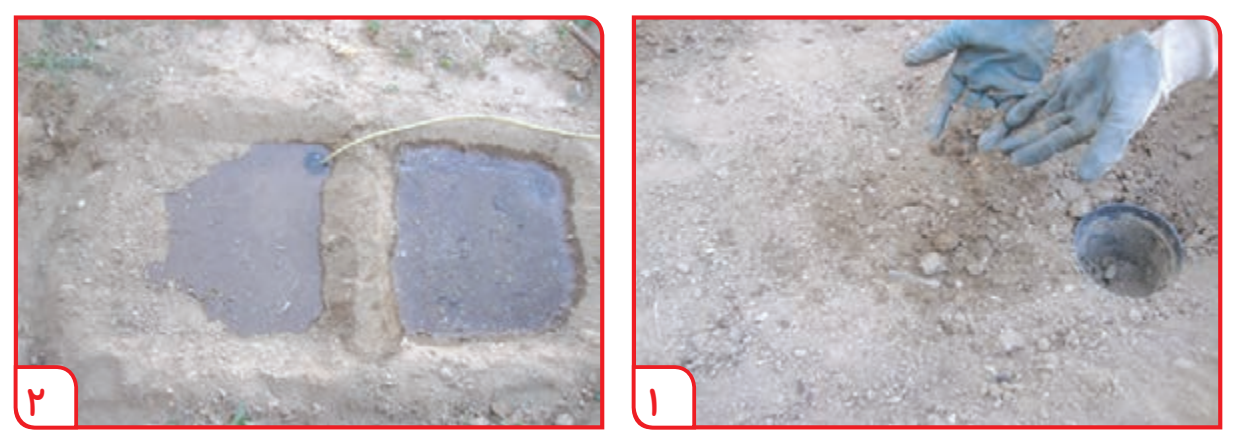

**11** – آبیـاری را تـا خیـس خـوردن کامـل کـرت، بـه آرامـی ادامـه دهیـد و عملیـات آبیـاری را یـک روز در میـان انجـام دهیـد تـا بذرهـا جوانـه زده و رشـد کننـد.

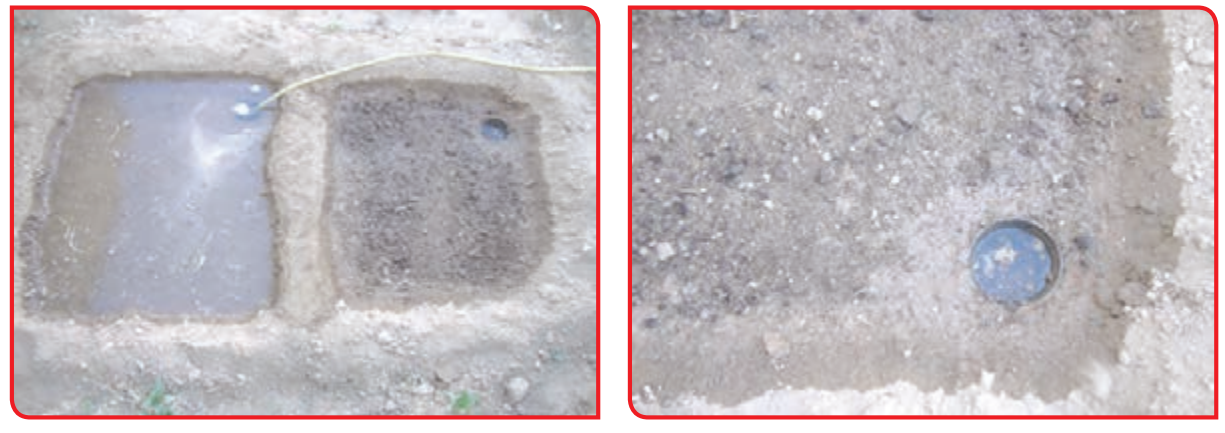

**شروع جوانه زنی کامل شدن جوانه زنی گیاهان رشد یافته**

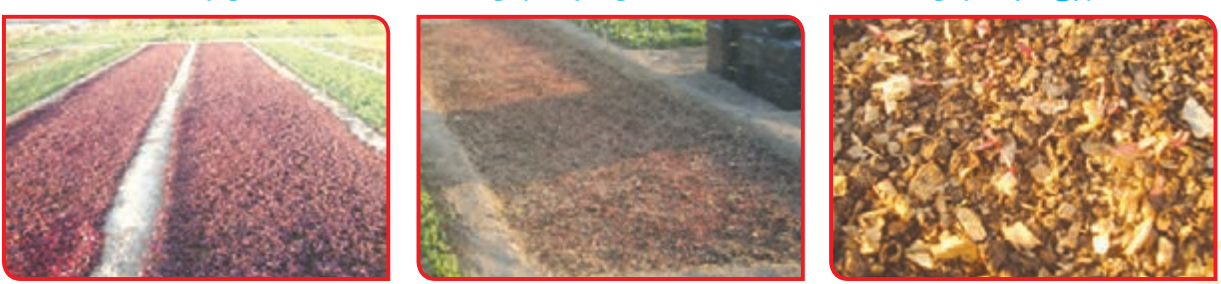

**12** – محلول پاشی و وجین کرت خود را با راهنمایی دبیر به موقع انجام دهید.

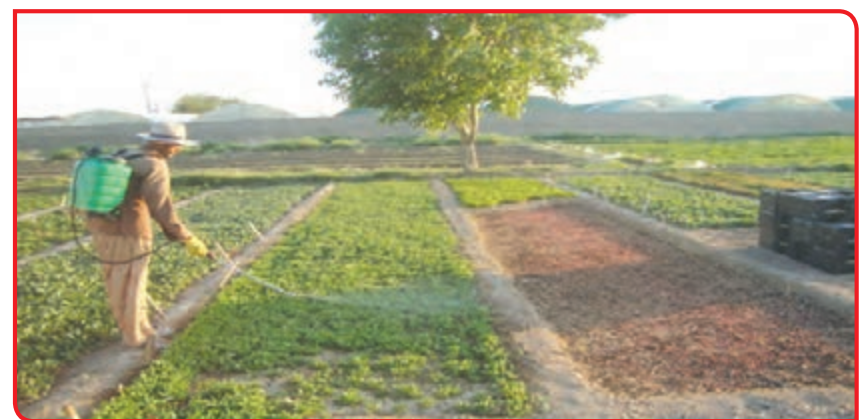

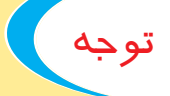

فعالیت تکمیلی

ً اگر به خوبی از گیاهان خود مراقبت کنید، کامال جوانه می زنند و به موقع برای فروش یا کاشت در محل اصلی مانند بوستان و باغچه، آماده می شوند.

میتوانید بخشی از باغچه مدرسه یا در صورت امکان حیاط خانه خود را به روش گفته شده بذر کاری کنید. برای این کار از بذر گیاهان دیگر مانند میناچمنی، یا گل جعفری استفاده کنید.

**بیشتر بدانید:**  مینا چمنی از گلهای فصل سرد است. به سرما مقاوم است و در رنگهای مختلفی دیده میشود. میتوان بذر یا نشای آن را در باغچه کاشت. این گیاه از اوایل پاییز به گل میرود و تا گرم شدن هوا در اواخر بهار شادابی خود را حفظ می کند. گل جعفری از گلهای فصل گرم است. گل جعفـری در سـه رنـگ )نارنجـی، زرد و طلایـی) دیـده می شـود. این گیاه از اوایل بهار به گل میرود. به گرما مقاوم است و مدت زیادی دوام میآورد.

فعالیت 4 **آماده سازی گلجا یا جاکاشت ها**

 $\epsilon$ 

به هر ظرفی (بجز گلدان) که در آن گیاه کاشته شود، گلجای می گویند. برخی از آنها بزرگ و گران قیمت هستند. درحالی که برخی دیگر، از وسایل بدون استفاده یا دور ریختنی تهیه میشوند.

گفتوگو کنید

به تصاویر زیر نگاه کنید و بگویید هر یک از گلجاها، از چه درست شدهاند؟

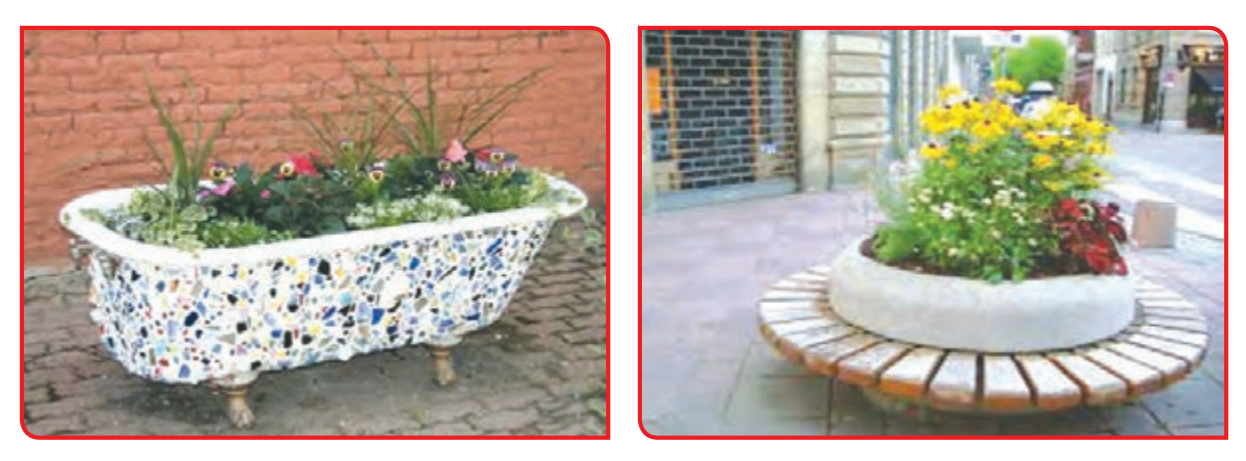

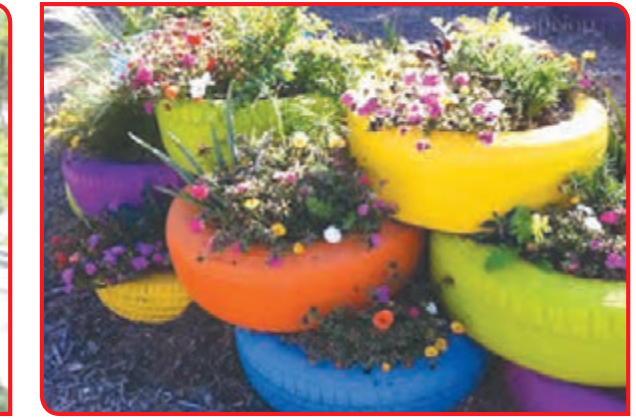

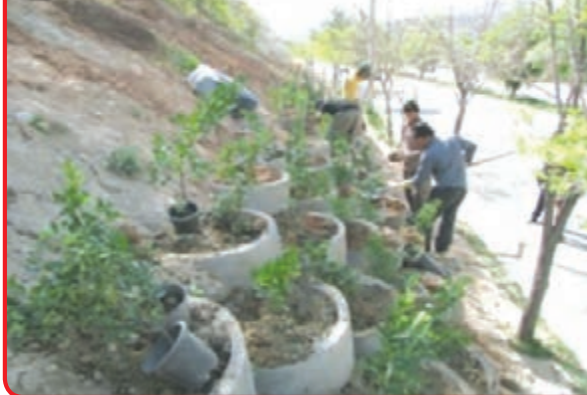

برای انتخاب گلجا به ترتیب زیر عمل کنید: **-** در مورد وسایل قابل استفاده به عنوان گلجا، با خانواده و دبیر خود مشورت کنید. **-** در مورد پیشنهادهای مختلف با دوستان خود تبادل نظر کنید. **توجه کنید:** وسایل مورد استفاده باید با دوام، سبک، بهداشتی و ایمن باشند. **-** تصمیم نهایی را به اطالع دبیر خود برسانید. **-** با تأیید دبیر اقدام به فراهم کردن گلجا نمایید. **-** گلجای را در محلی که دبیر تعیین میکند، قرار دهید. فعالیت 5 **کاشت بذر در یک گلجای الستیک اتومبیل**

**وسایل و مواد مورد نیاز:**  - بذر یکی از گیاهان فضای باز (مانند گل اطلسی) - مایع ظرفشویی - رنگ روغنی - اسفنج - بیلچه - الستیک )تایر( فرسوده اتومبیل - قلم موی نقاشی - لباس و کفش مناسب کار - دستکش - کاله و عینک آفتابی

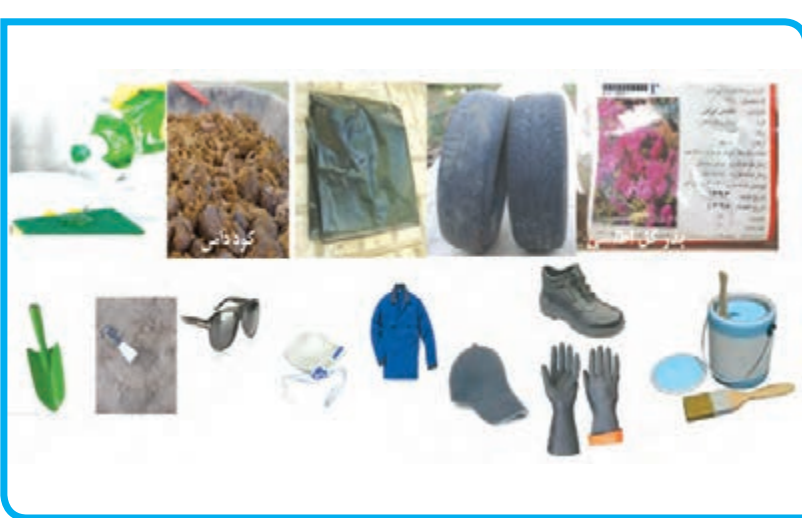

**مراحل انجام کار:**

**-1** بیرون الستیک را با مایع یا پودر ظرف شویی به خوبی شسته و تمیز کنید.

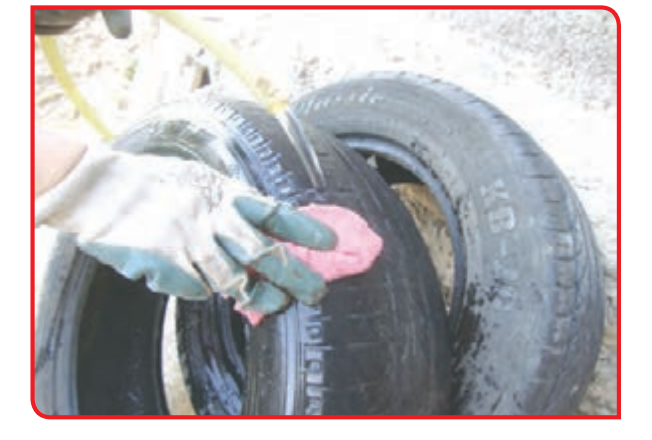

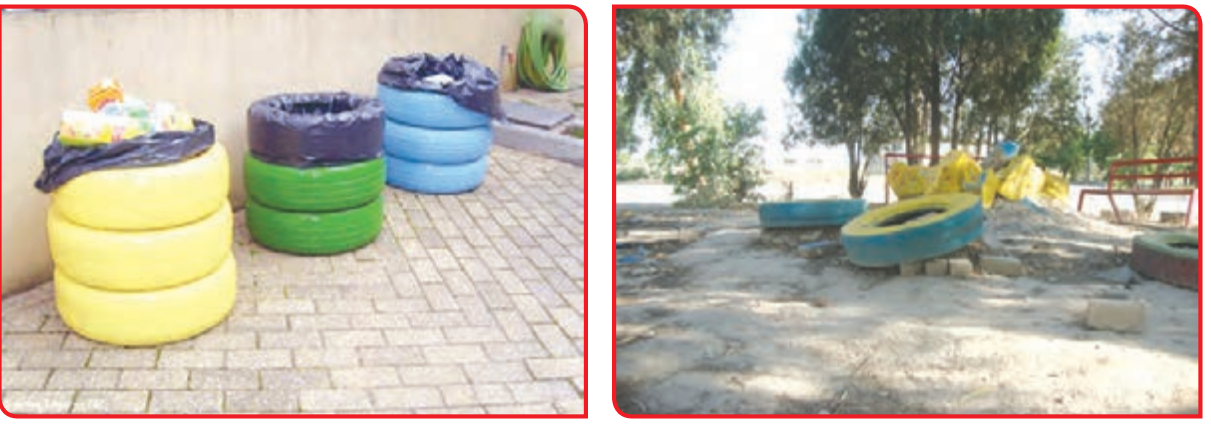

**-2** میتوانید بیرون الستیکها را به دلخواه خود رنگ آمیزی کنید. برای این کار از رنگهای روغنی و قلمموی نقاشی ساختمان استفاده کنید.

**-3** الستیک را با کیسه زباله پوشش دهید.

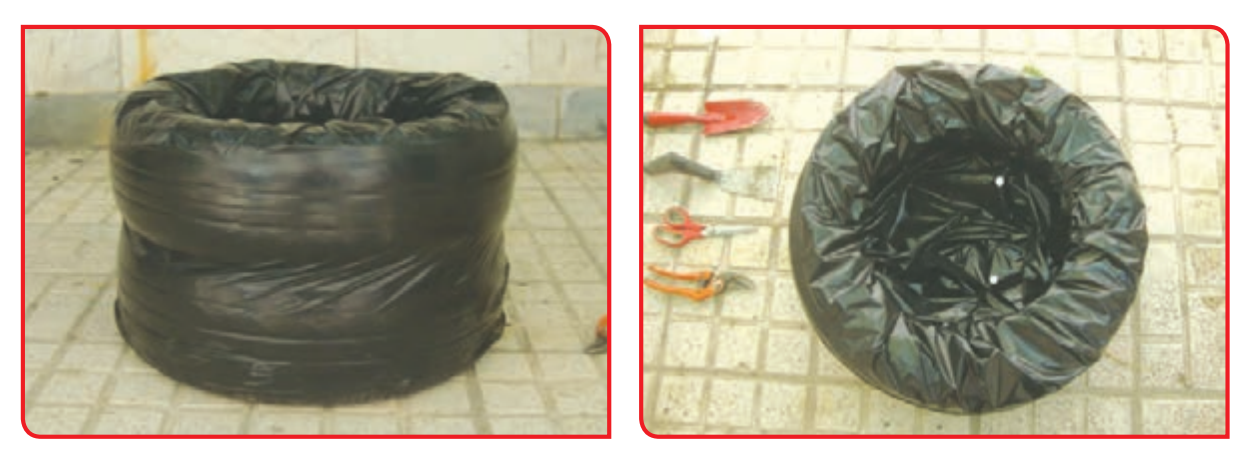

دقت کنید اندازه کیسه ای که استفاده میکنید، متناسب با اندازه تایر باشد.

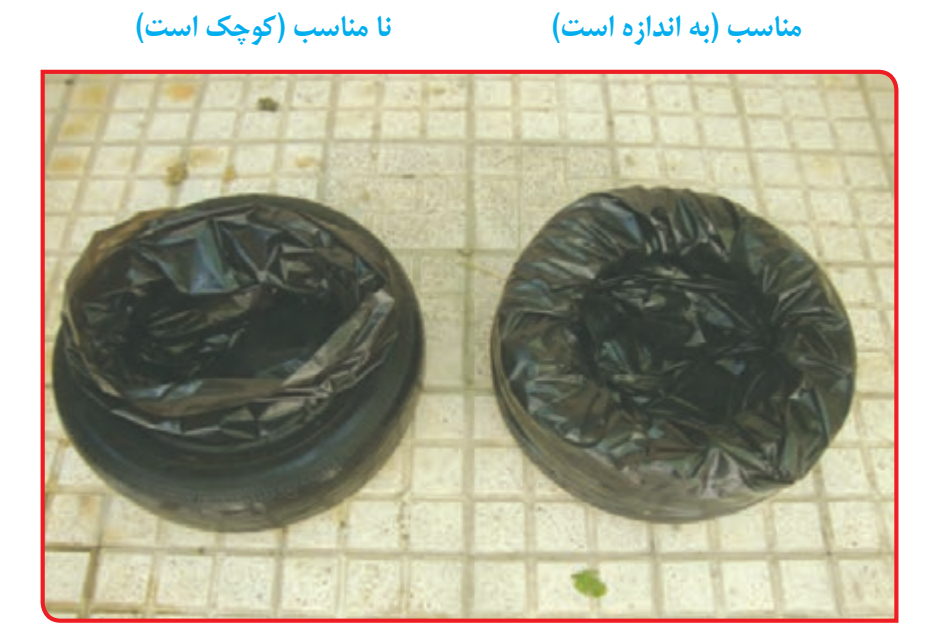

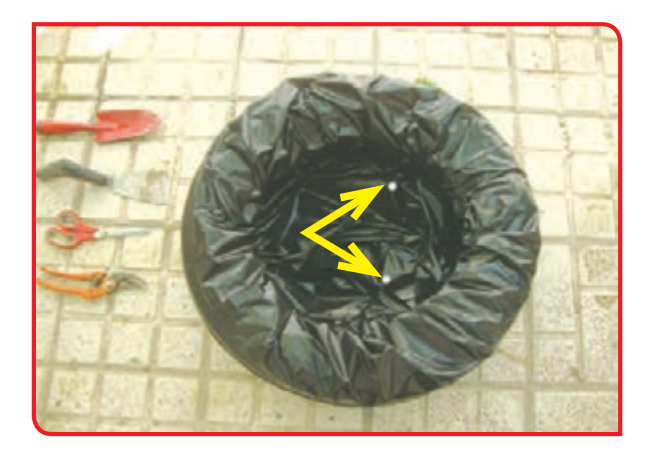

**-4** در کف کیسه چند سوراخ کوچک ایجاد کنید.

**-5** داخل الستیک را با خاک باغچه پر کنید.

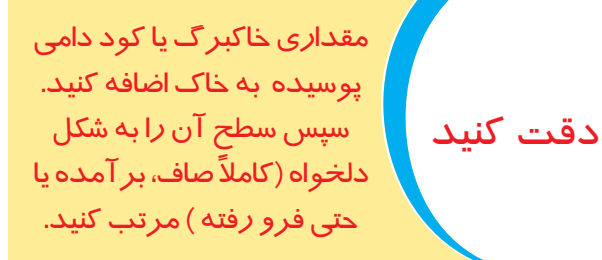

**-6** بذر را داخل بستر آماده شده، بکارید. **-7** روی بذر را با کود دامی یا خاکبرگ بپوشانید.

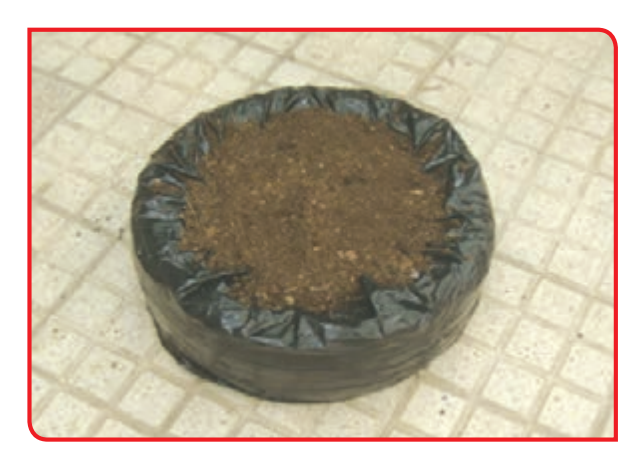

**-8** به آرامی شروع به آبیاری کنید.

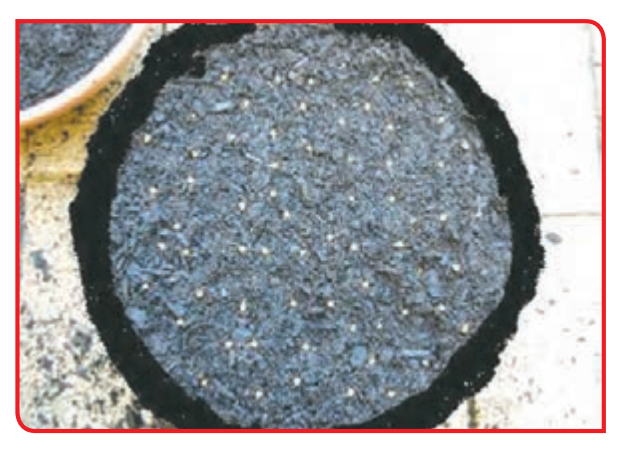

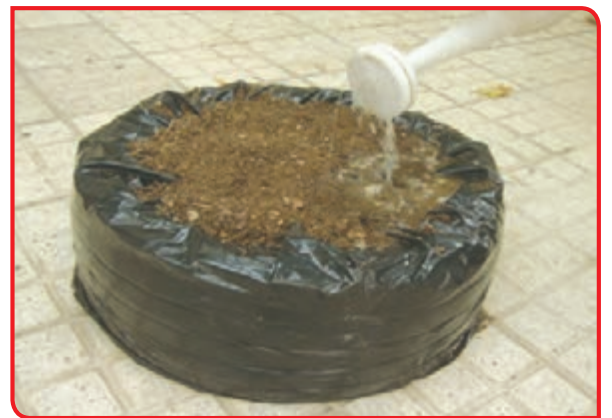

**-9** آبیاری اول را به قدری ادامه بدهید تا کمی آب **-10** آبیاریهای بعدی و وجین را با راهنمایی دبیر از زیر گلجا (لاستیک) خارج شود.

به موقع انجام دهید.

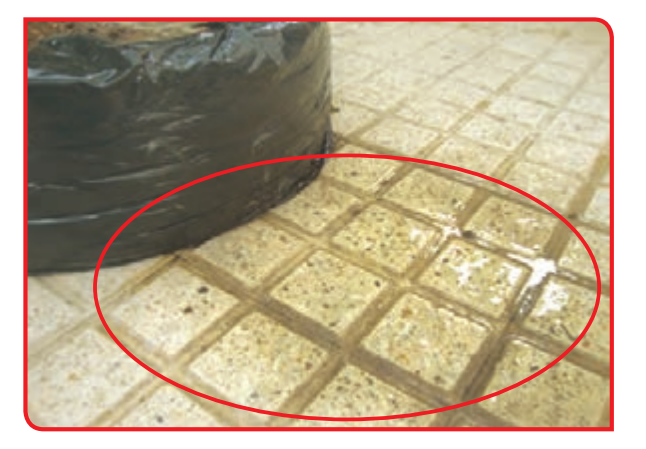

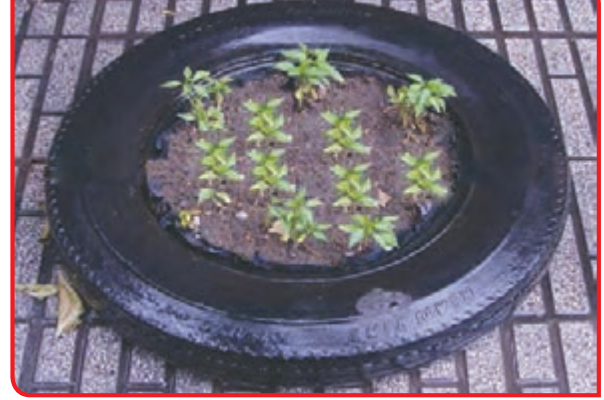

توجه در آبیاریهای بعدی ، آب نباید از گلجای خارج شود.

**-11** پس از مدتی گیاهان گلجای شما گل خواهد داد. با افزایش تعداد گلجاها، محیط پیرامون خود را سرسبز و زیبا کنید.

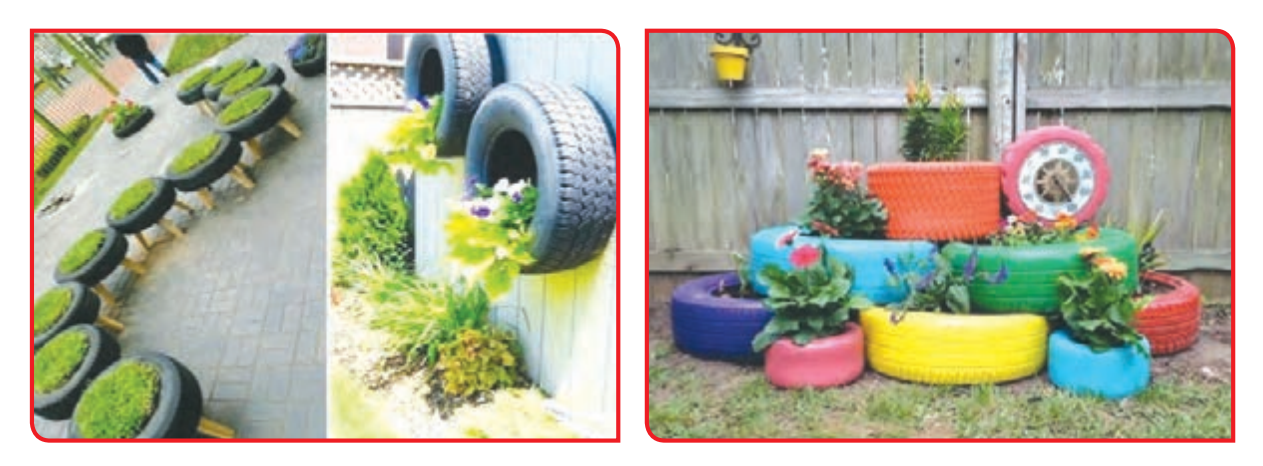

**نشاکاری**

**بیشتر بدانید:** 

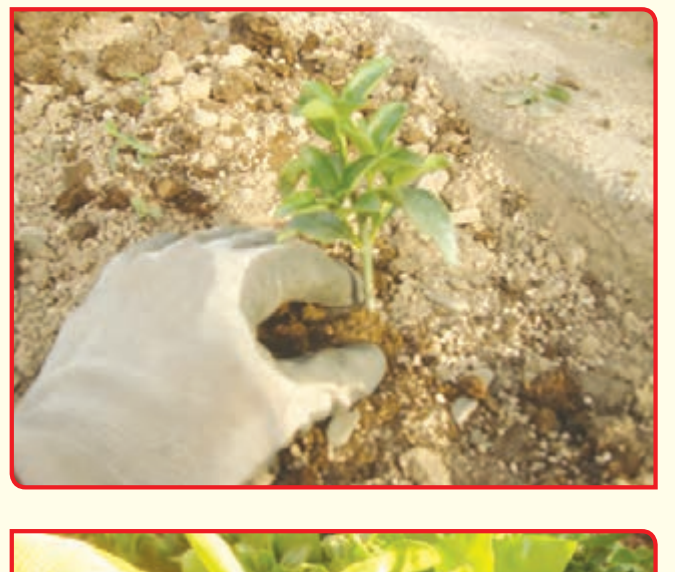

نشا به گیاه کوچکی میگویند که از کاشت بذر بهدست میآید. بذر گیاه را در یک کرت کوچک یا داخل گلخانه میکارند و از آن مراقبت میکنند تا بزرگ شده و تبدیل به نشا شود. سپس نشاها را از زمین خارج کرده و برای فروش درون جعبه قرار میدهند. جعبهها را برای کاشتن به محل اصلی (بوستانها و فضاهای سبز) ارسال می کنند.

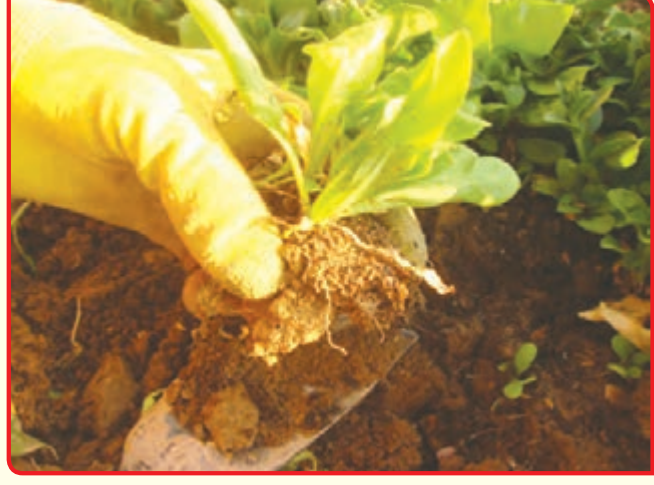

شما میتوانید برای کاشت برخی از گلها، نشای آنها را خریداری کنید.

### **نشای گل تاج خروسی**

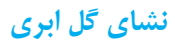

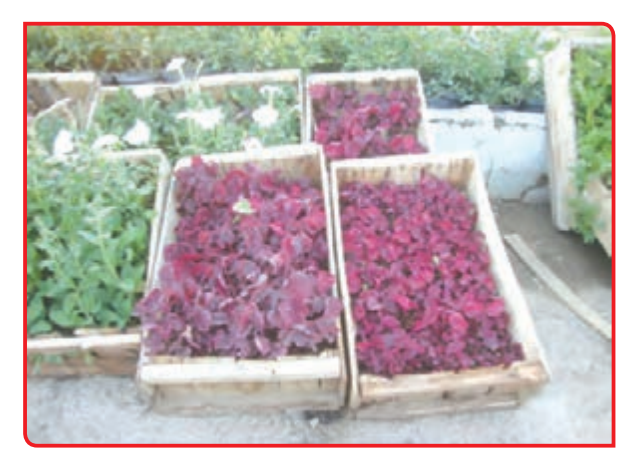

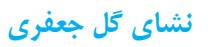

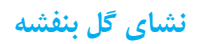

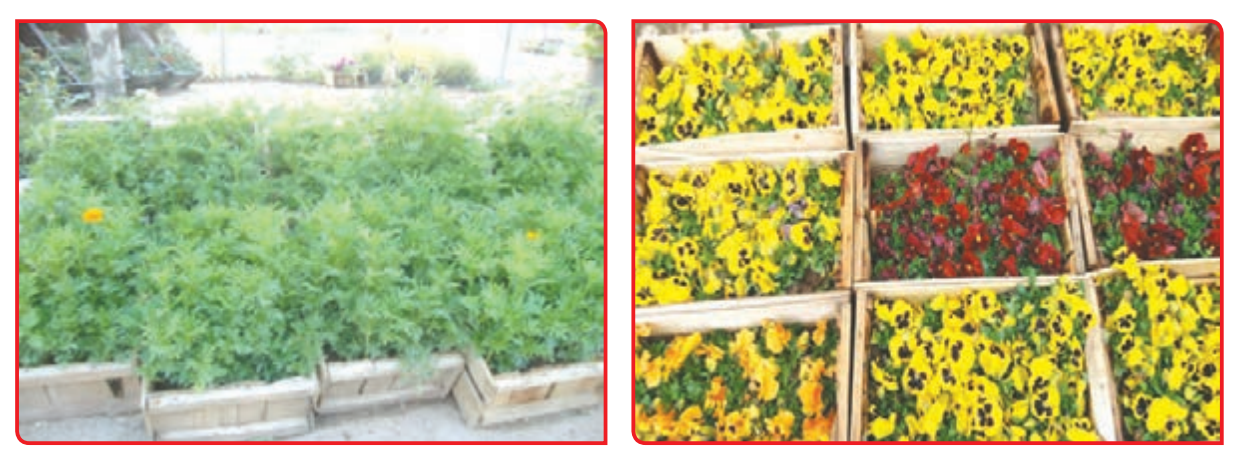

فعالیت 6 **کاشت نشا**

**وسایل و مواد مورد نیاز:**  - دستکش - کاله و عینک آفتابی - بیلچه - شیلنگ و سرشیلنگ - آب کشاورزی - چند جعبه نشای گل

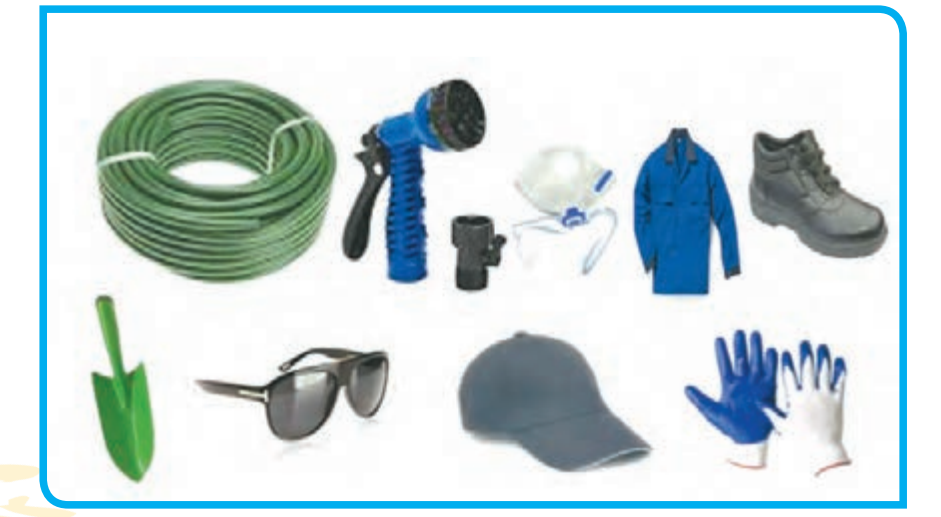

**-1** وسایل مورد نیاز را تحویل بگیرید و به باغچه مدرسه مراجعه کنید. **-2** بخشی از باغچه آماده شده را به کاشت نشای گیاهان فضای باز اختصاص دهید. **-3** ً از یک گوشه کرت )ترجیحا پشت به آفتاب(، **-4** به آرامی یک یا دو نشا را از جعبه خارج کنید. شروع به کندن چاله کاشت، نمایید. **مراحل انجام کار:**

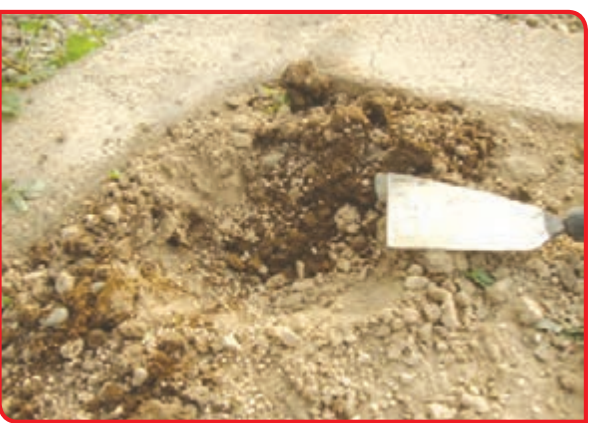

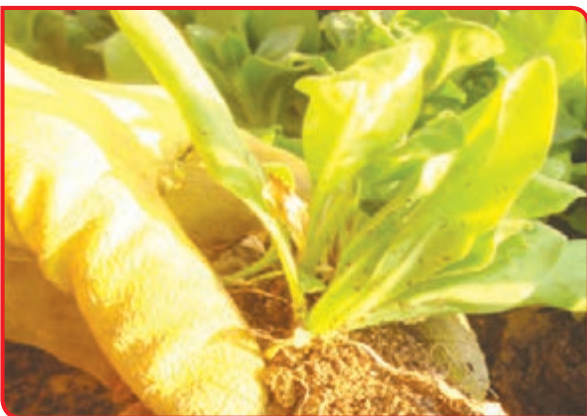

**-5** نشاها را در چاله قرار داده و اطراف آن را خاک **-6** خاک اطراف بوته را فشار دهید تا بوته محکم دهید. به خاک بچسبد.

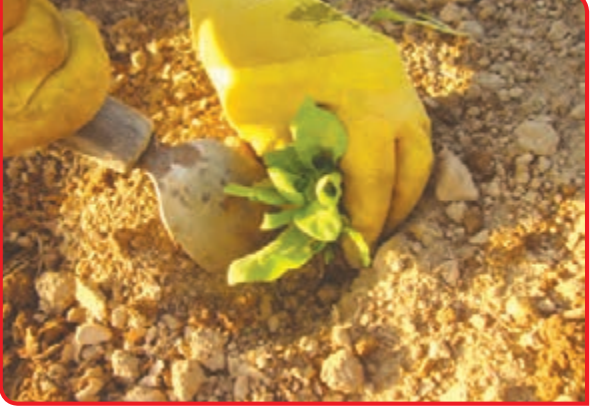

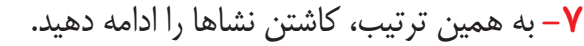

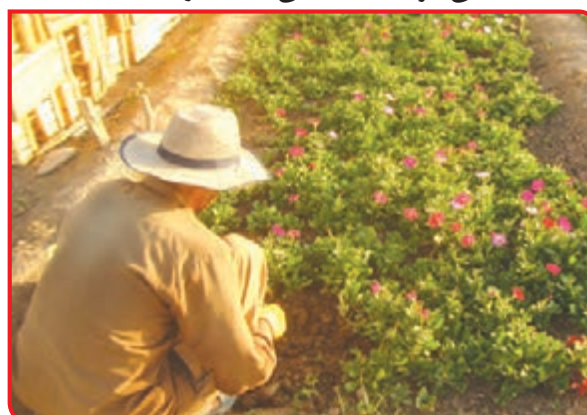

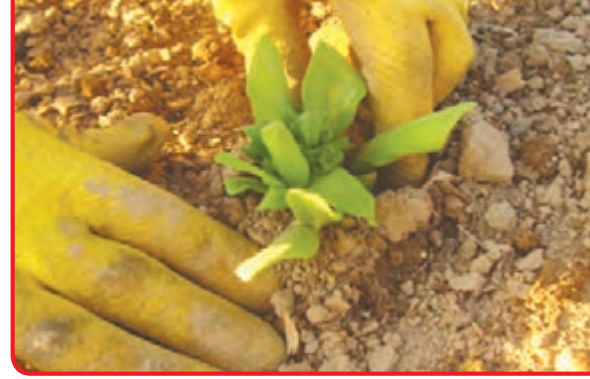

**-8** بعد از کاشت، نسبت به آبیاری نشاها اقدام کنید.

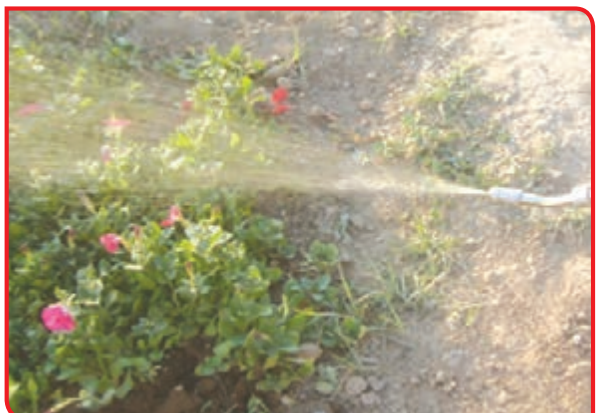

توجه سعی کنید از آب به درستی استفاده کنید. هدر دادن آب اشتباه بزرگی است.

**-9** از باغچه یا فضای سبز خود به دقت مراقبت کنید )وجین، سله شکنی، آبیاری مرتب(.

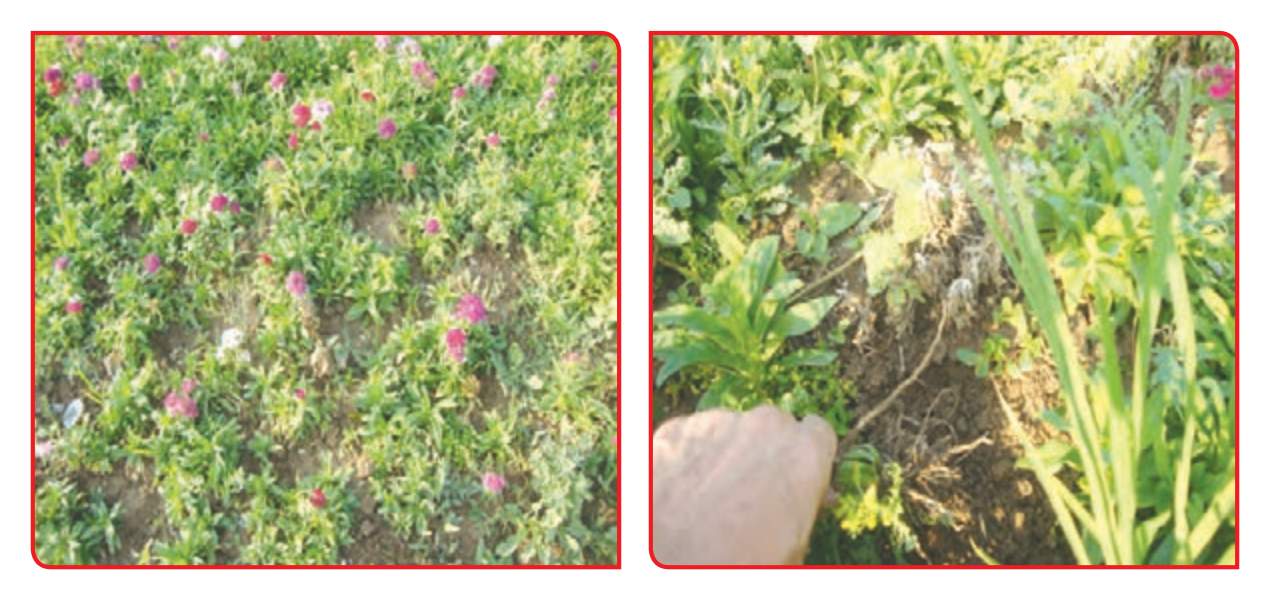

# فعالیت تکمیلی **کاشت نشا در باغچه مدرسه**

میتوانید بخش دیگری از باغچه مدرسه، حیاط خانه خود و یا در گلجاهای مختلف به این روش، نشاکاری کنید. از نشای گیاهان مختلف استفاده کنید. در انتخاب نوع گیاهان با دبیر خود مشورت کنید.

**بنفشه از گیاهان مناسب برای فصل سرد ابری از گیاهان مناسب برای فصل گرم**

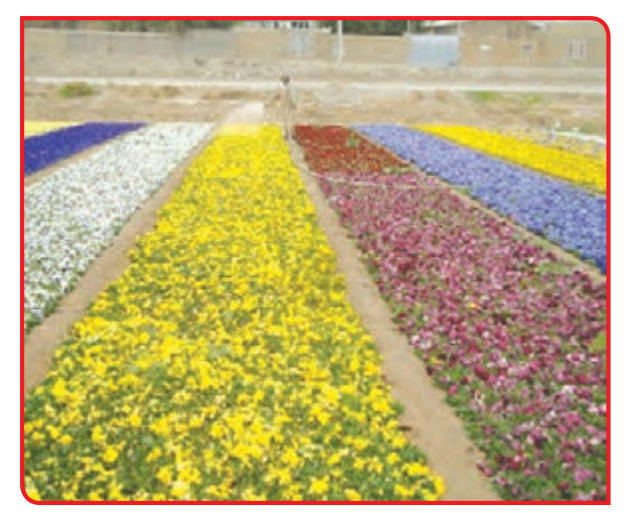

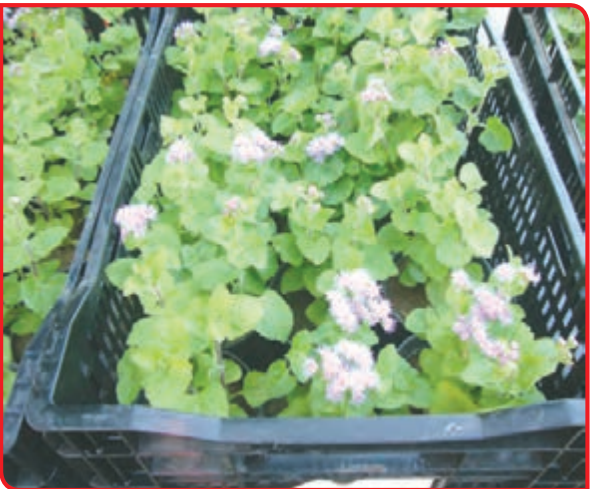

### **نهالکاری**

#### **نهال شمشاد**

به درختان و درختچهها در مرحله کوچکی یا کودکی نهال میگویند. تولید نهال با کاشت بذر یا کاشت قلمه صورت میگیرد. کاشت بذر و قلمه درختان برای تولید نهال، در گلدان، گلجا، یا زمین انجام می شود.

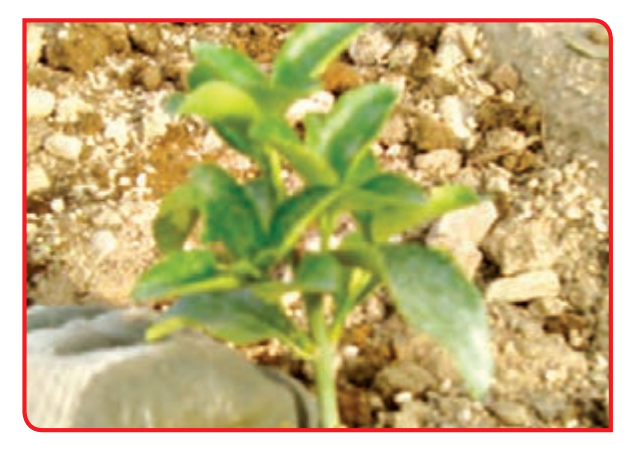

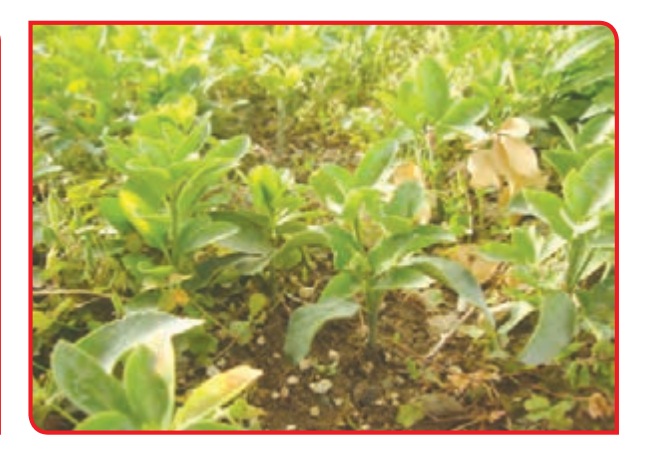

**کاشت قلمه برای تولید نهال در زمین کاشت قلمه برای تولید نهال در گلدان**

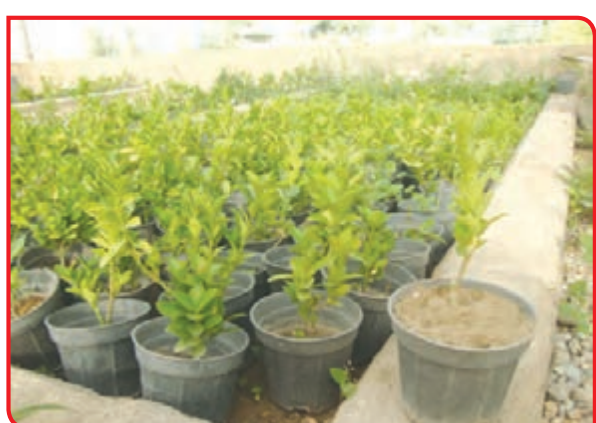

فعالیت 7 **کاشت نهال**

**وسایل و مواد مورد نیاز:** 

- بیل - بیلچه - شیلنگ - سرشیلنگ - دستکش - کاله و عینک آفتابی - نهال درختچه

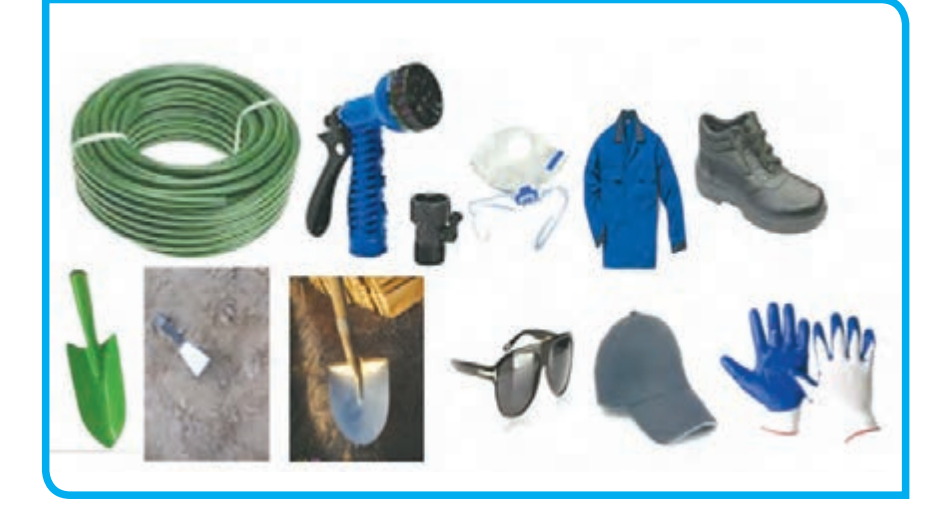

**مراحل انجام کار:**

**شروع کندن چاله**

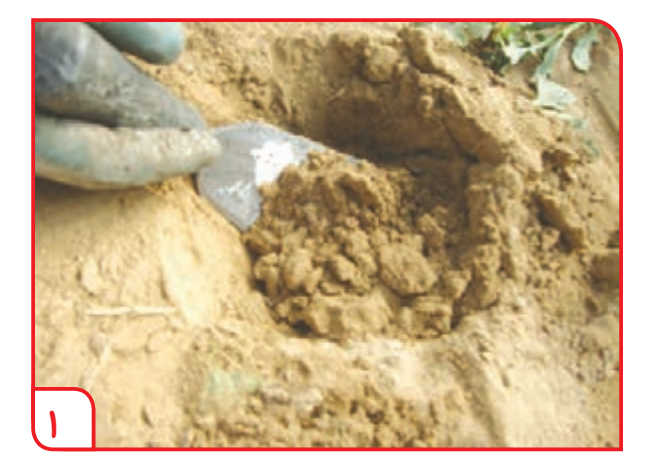

**-1** گودالی برای کاشت نهال، ایجاد کنید.

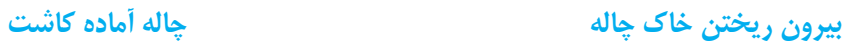

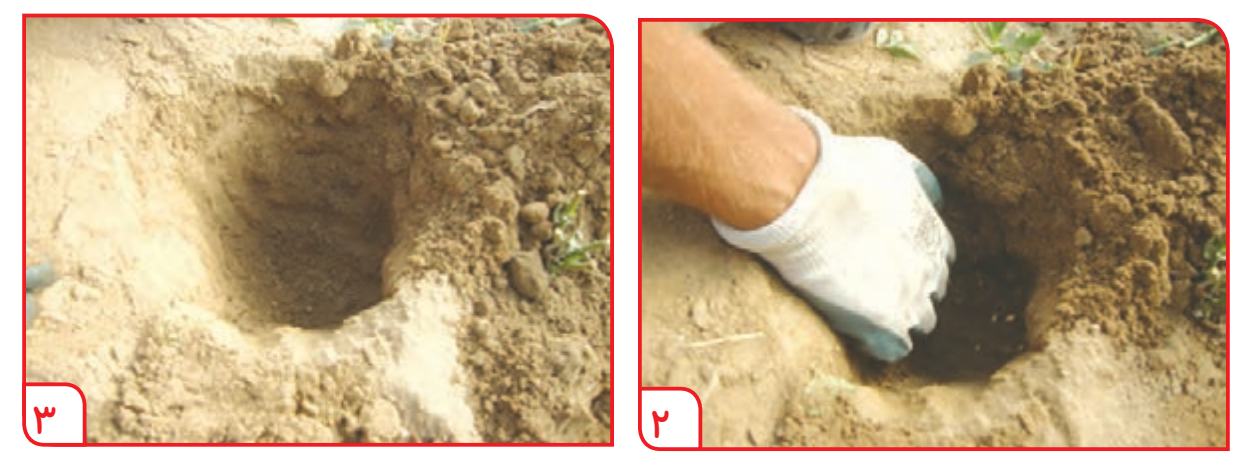

توجه موقع کندن چاله، به صورتی بنشینید که به زانو و کمر شما فشار وارد نشود.

**-2** نهال داخل گلدان را بهترتیب زیر از گلدان، خارج کنید.

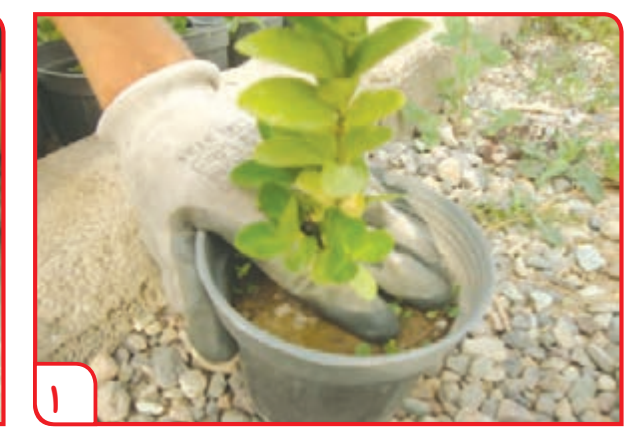

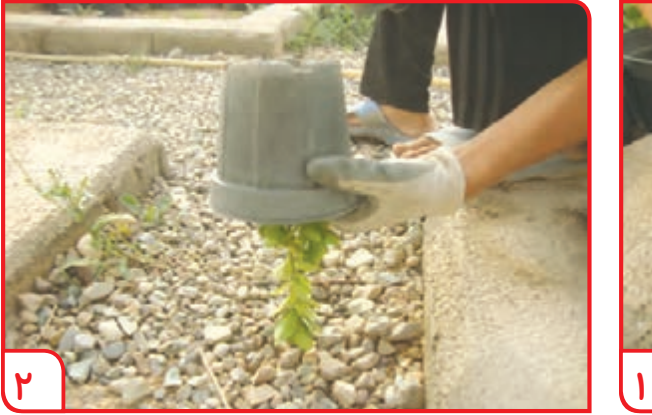

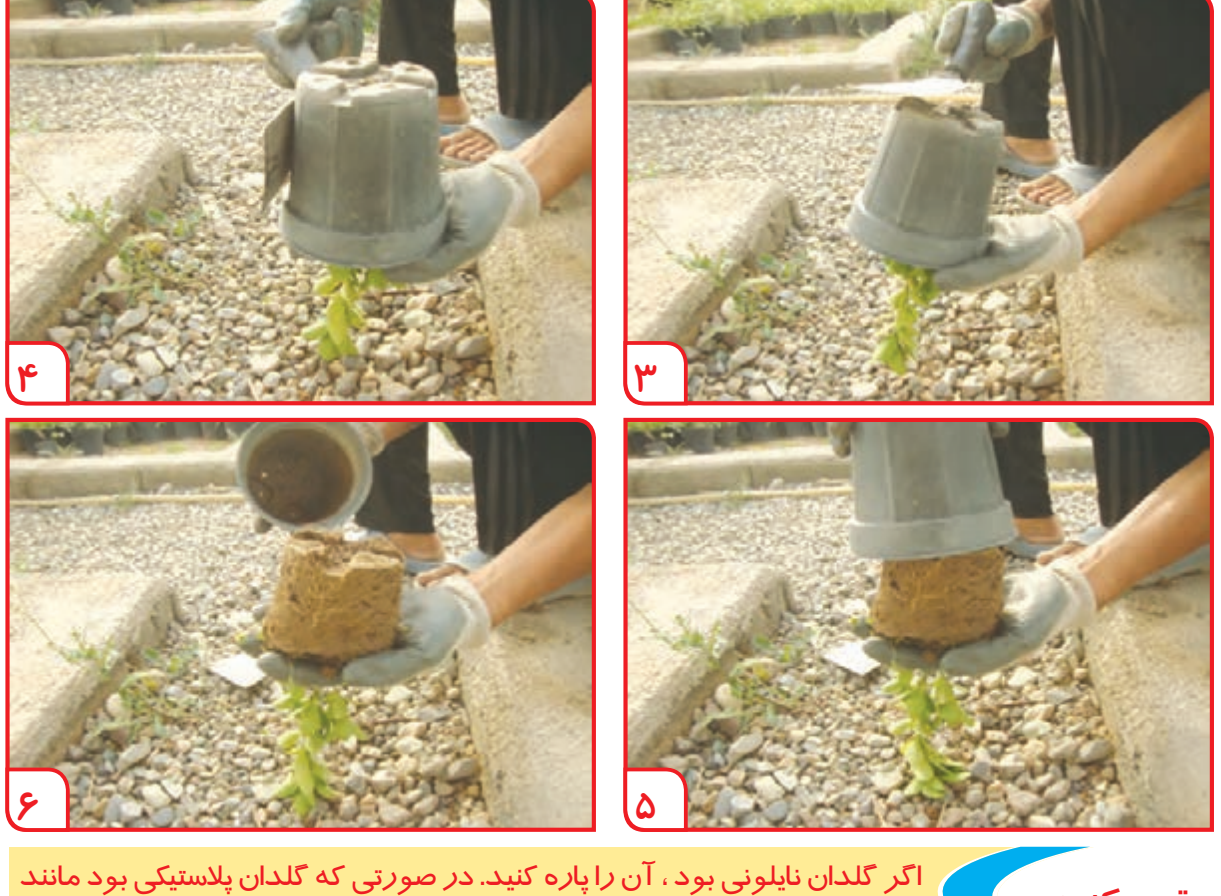

دقت کنید شکل با ایر شکلان با وارونه کردن و ضربه زدن به کنید در صورتی که تندان پلاسیتی بود مانند.<br>**دقت کنید مسلمان از دار**ونه کردن و ضربه زدن به کف و بدنه گلدان، نهال *ر*ا از آن خا*رج* کنید.

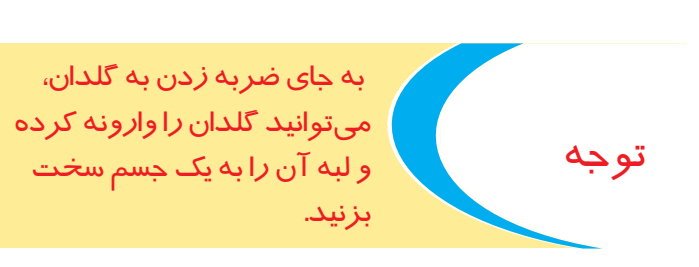

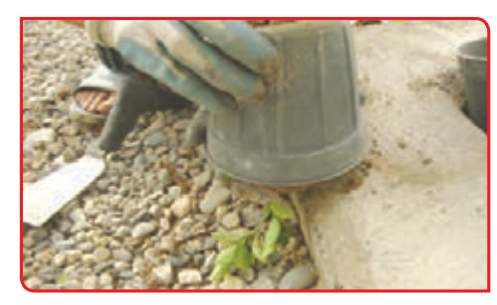

**-3** ریشه نهال را همراه با خاک اطراف آن، در چاله کاشت قرار دهید.

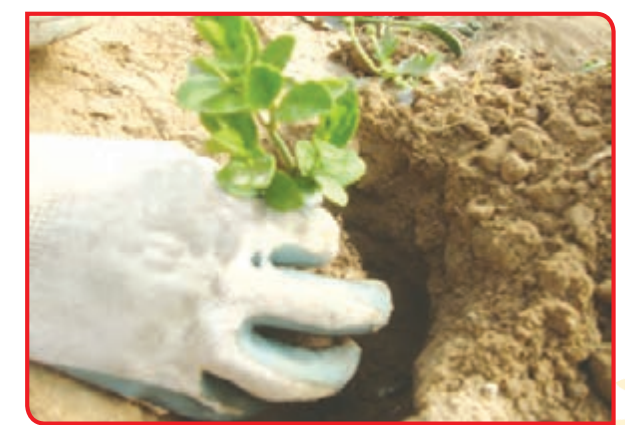

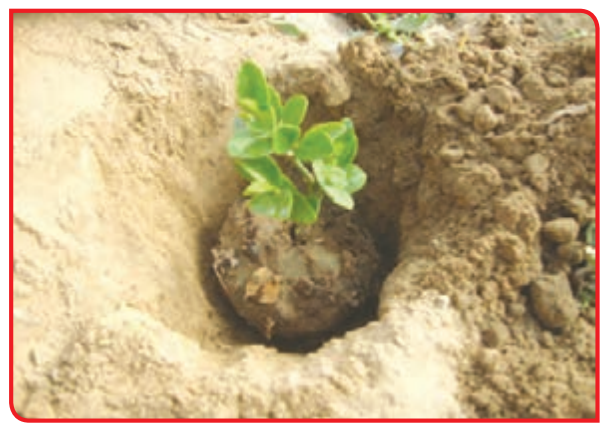

# **-4** خاکی را که از کندن چاله در آورده بودید، به اطراف نهال اضافه کرده و فشرده کنید.

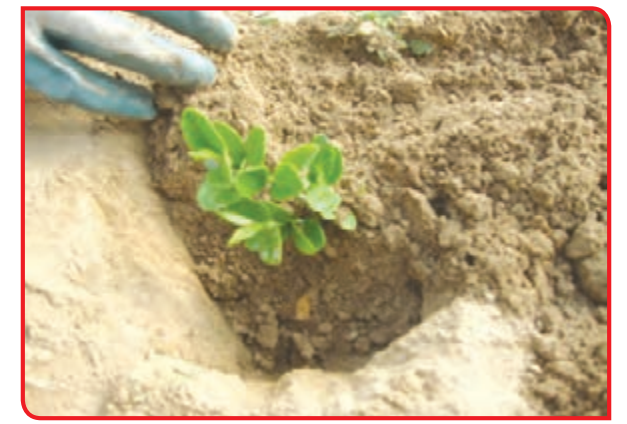

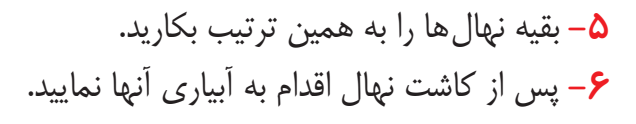

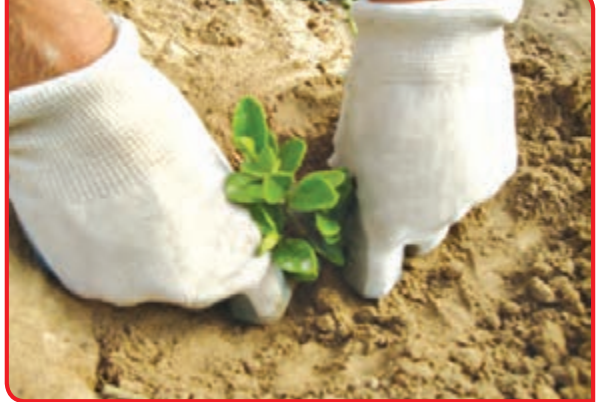

**آبیاری یک نهال رشد یافته**

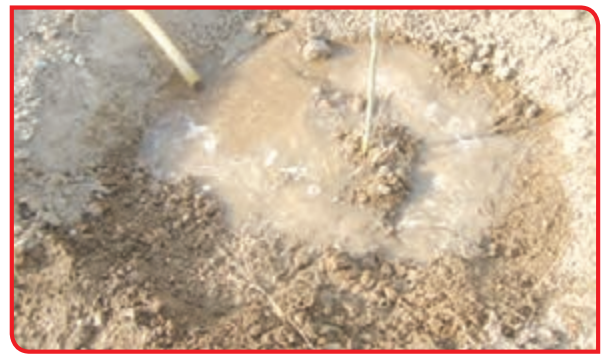

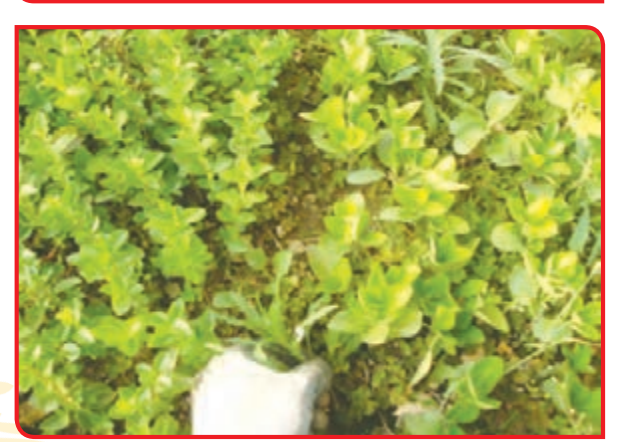

**-7** در پایان کار پس ماندهها )نایلون، گلدان...( را جمعآوری کرده و تحویل دهید.

**-8** آبیاری نهال را طبق برنامه دبیر تکرار کنید.

**-9** اگر پیرامون نهالها، علف هرزی پیدا شد، آن را وجین کنید. در همه موارد مراقب پاکیزگی محیط زیست خود باشید. آلوده کردن محیط زیست، اشتباه بزرگی است.

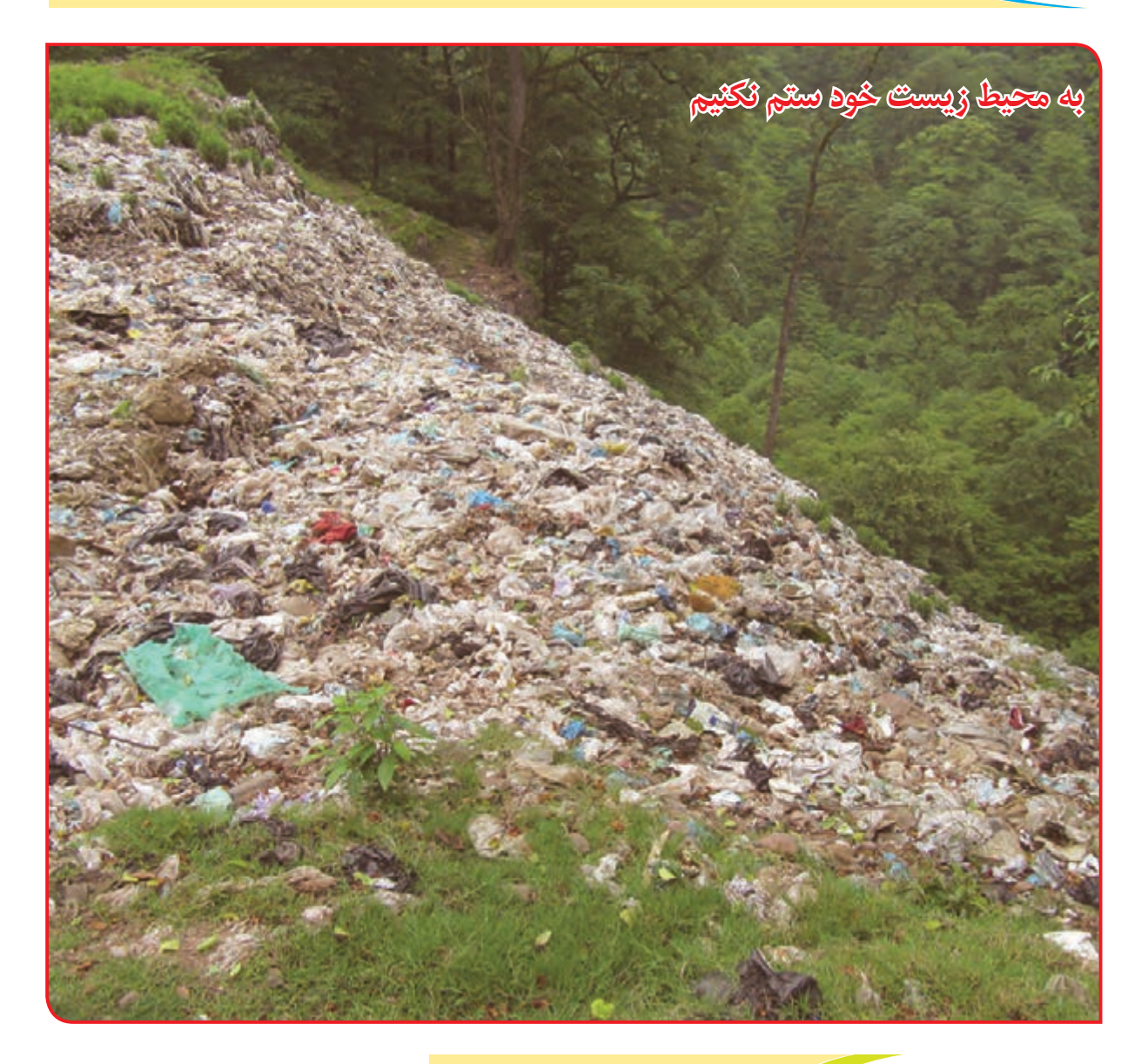

# فعالیت تکمیلی **کاشت نهال در باغچه مدرسه**

میتوانید بخش دیگری از باغچه مدرسه، حیاط خانه خود و یا در گلجاهای مختلف به این روش، نهالکاری کنید. از نهال گیاهان مختلف استفاده کنید. در انتخاب نوع گیاهان با دبیر خود مشورت کنید.

امام صادقعليه السالم : ِّزرَعُوا و اغرِ سُوا وَاللهِ ما عَمِلَ النَّاسُ عَمَلاً اَجَلَّ و لا أطيَبَ مِنهُ كشت كنيد و درخت بنشانيد؛ به خدا قسم آدميان كاري برتر و پاكتر از اين نكردهاند. فکر کنید

توجه

**بیشتر بدانید:** 

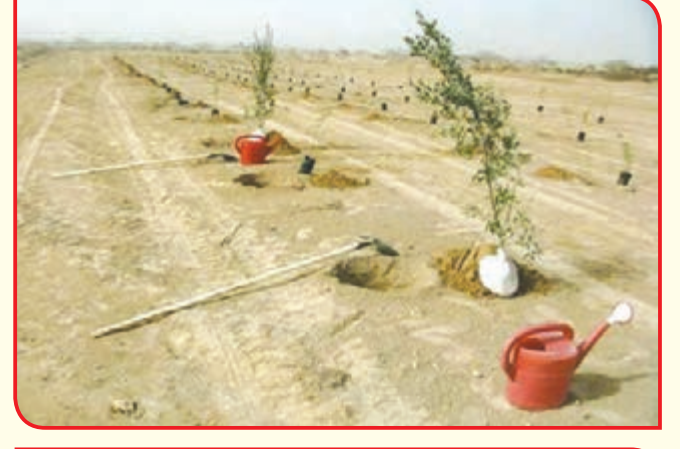

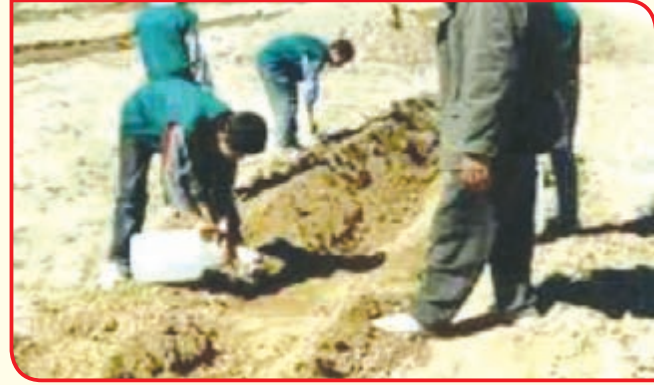

در کشـور عزیـز مـا 15 تـا 22 اسـفند را هفتـه منابـع طبیعـی نامگـذاری کردهانـد. اولیـن روز ایـن هفتـه یعنـی 15 اسـفند، روز درختـکاری اسـت. بسـیاری از مـردم در ایـن روز، در جاهـای تعییـن شـده اقدام بـه کاشـت نهـال میکننـد. ادارههـای کشـاورزی و شـهرداریها، در تهیـه نهـال و روش کاشـت، به مـردم کمک میکنند. شـما هـم بـا مشـارکت در کاشـت نهـال، روز درختـکاری را گرامـی بداریـد و به این ترتیـب، نقشـی در زیبـا سـازی و آبـادی کشـور خود داشـته باشـید.

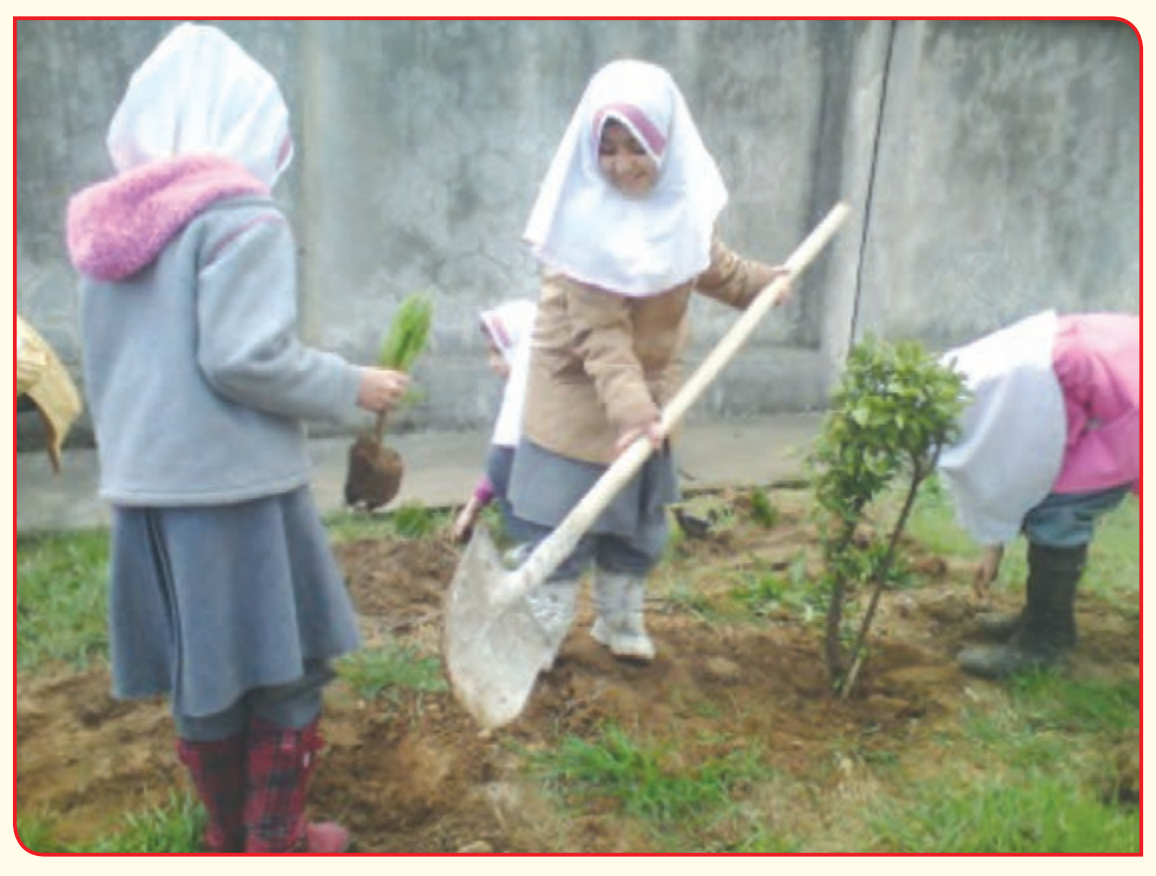

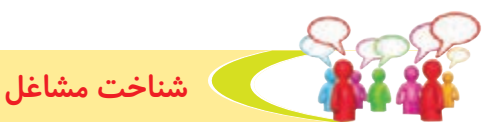

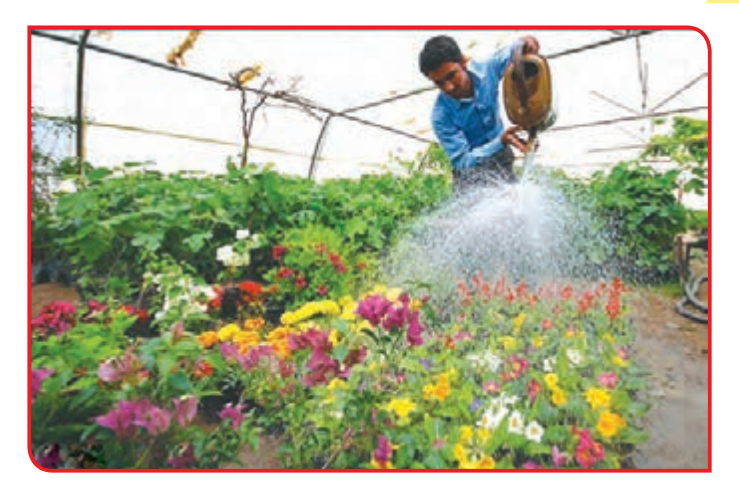

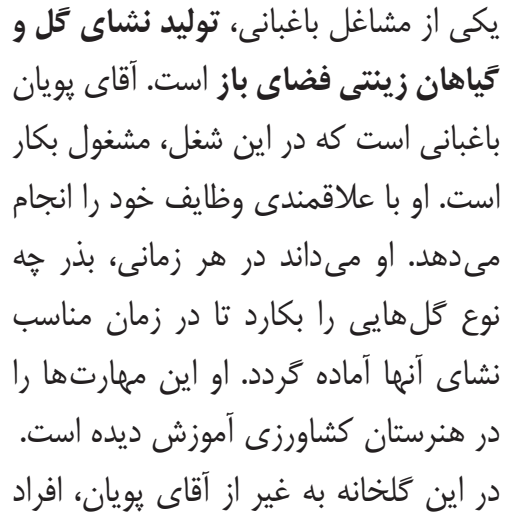

دیگری هم مشغول به کار هستند. که فعالیتهایی مانندکنترل آفات، آبیاری، برداشت، بارگیری و ... را انجام می دهند.

به تصاویر زیر نگاه كنيد و نام هر فعالیت را در زیر آن بنویسید.

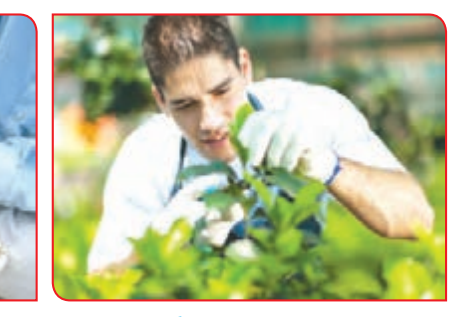

**................................................ بررسی سالمت گیاه**

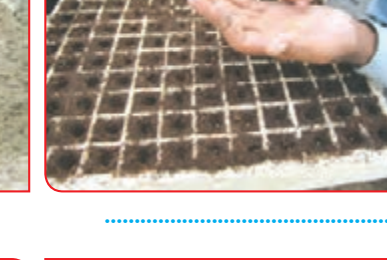

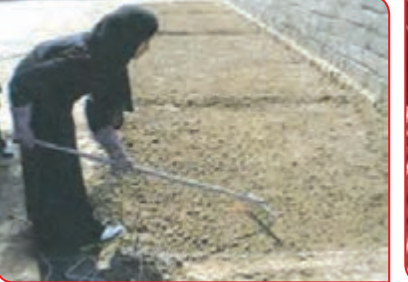

**................................................**

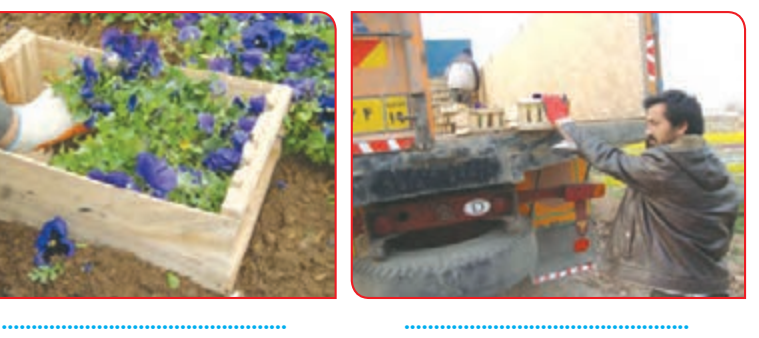

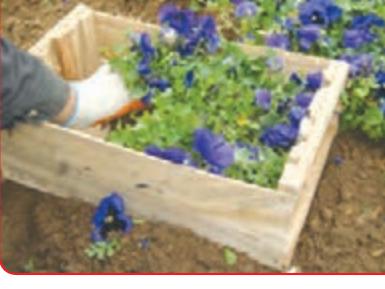

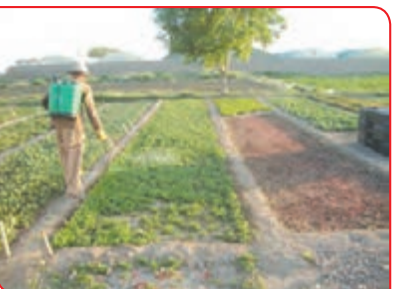

**................................................**

آقای پویان امروز یکی از تولیدکنندگان موفق نشای گیاهان زینتی است.

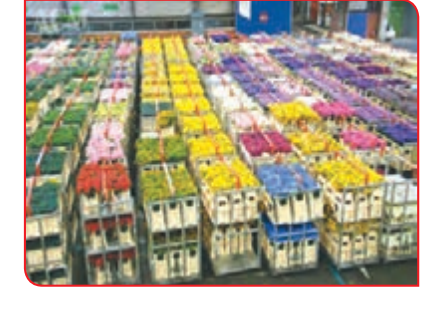

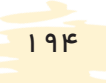

یکی دیگر از مشاغل باغبانی، **مراقبت از فضای سبز یا بوستانداری**  است. آقای آریان در زمینه نگهداری از فضای سبز، مهارت دارد. او این مهارت را با آموزش و تمرین زیاد کسب کرده است. آقای آریان در حال حاضر پیمانکار نگهداری یک بوستان است و با همكاري كاركنان خود، از اين بوستان به خوبی مراقبت مي كنند.

تصاوير زير برخي از وظايف كاركنان آقاي آريان را نشان مي دهد.

**مرتب کردن حاشیه چمنها کوددهی زمین**

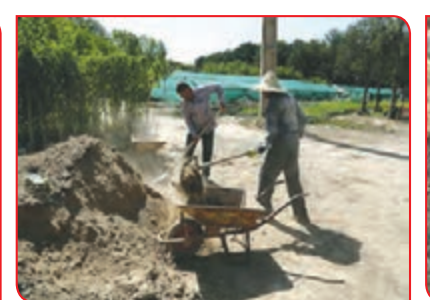

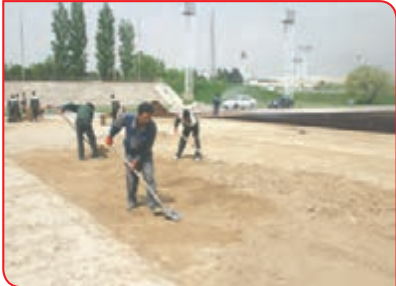

**آمادهسازی زمین برای کاشت**

**کاشت نشای گیاهان فصلی**

**آبیاری**

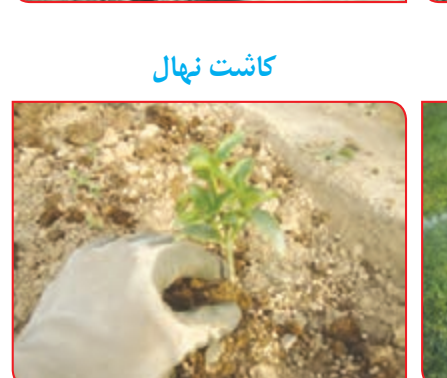

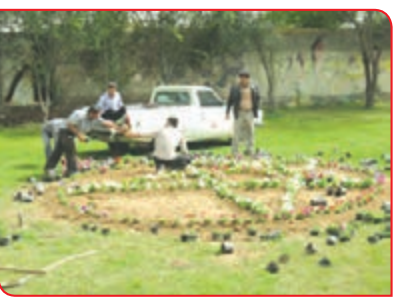

**شخم زدن اطراف درختان**

**مراقبت از گیاهان در برابر سرما**

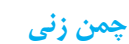

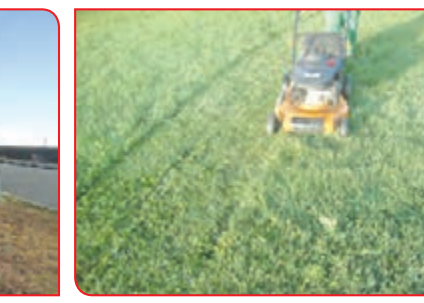

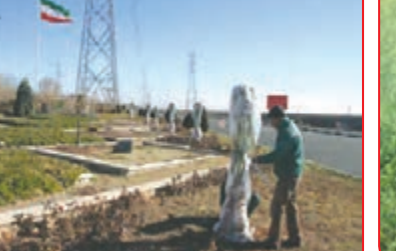

فکر کنید آیا دوست دارید در آینده در مشاغل مربوط به باغبانی، فعالیت کنید؟

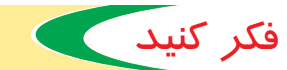

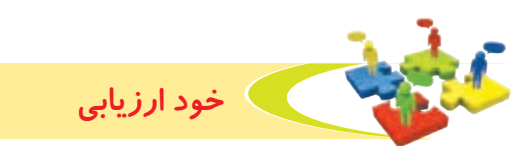

**-1** نحوه عملكرد خود را در هر يك از فعاليتهای زير عالمت بزنید.

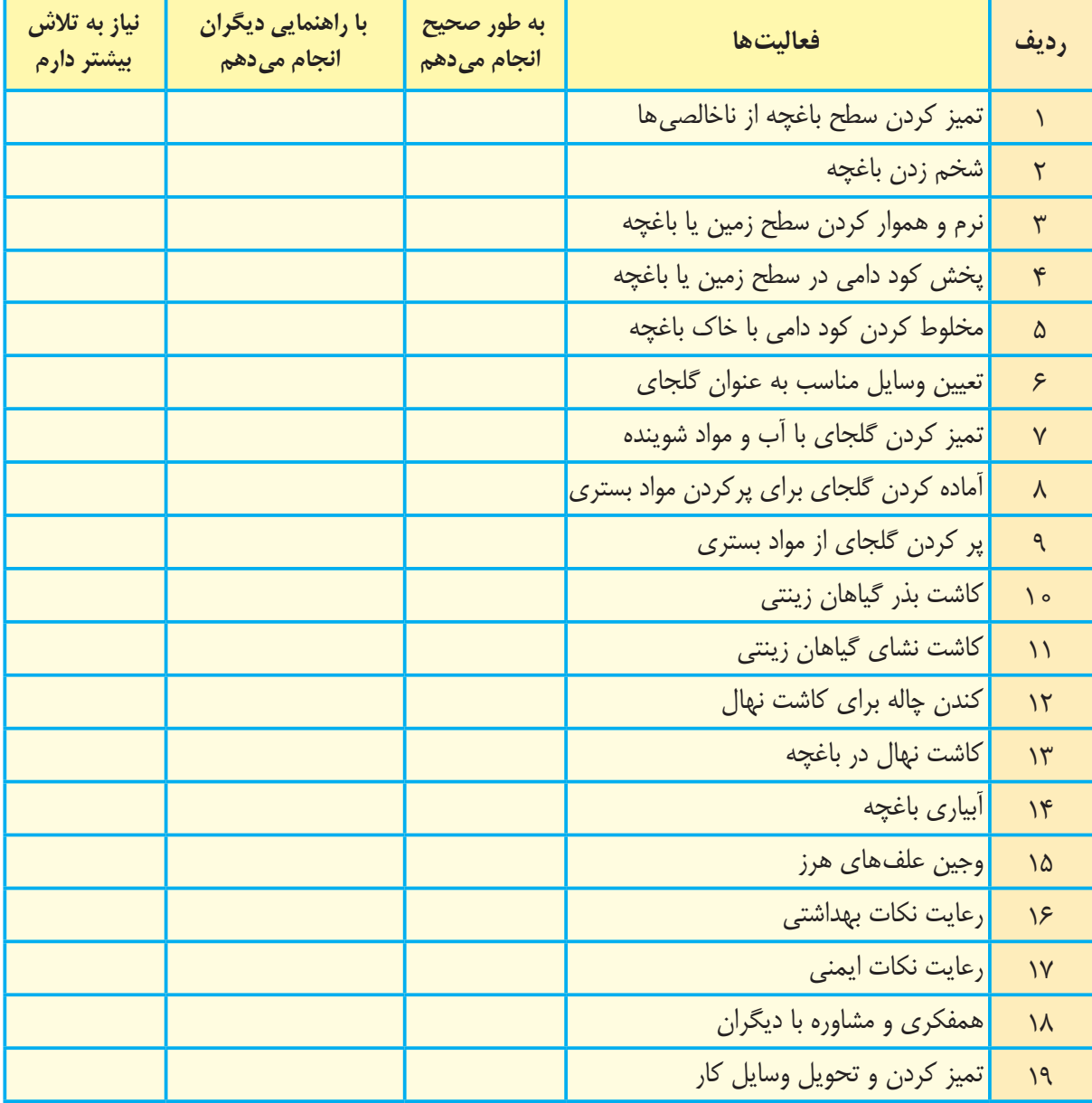

با توجه به نتایج ارزیابی خود، درصورتی که در برخی از فعالیتها مهارت کامل پیدا نکردهاید، با راهنمایی دبیر تمرینهای بیشتری را انجام دهید. **-2** يكي از فعاليتهاي مورد عالقه من در اين فصل ....................................................................................... بود. من برای این فعالیت از مواد و وسایل زیر استفاده کردم. .................................................................................................................................................................................................

من با مهارتی که در این فصل پیدا کردهام، میتوانم .................................................................................................

.................................................................................................................................................................................................

کاشت گیاهان در سطح وسیع یا بزرگ را زراعت میگویند. در سالهای قبل با تعدادی از گیاهان زراعی آشنا شدید. امسال با تعداد دیگری از این گیاهان

که به آنها **گیاهان صنعتی** میگویند، آشنا میشوید. گیاهان صنعتی به طور مستقیم قابل مصرف نیستند بلکه در کارخانهها به مواد خوراکی یا پارچه تبدیل میشوند. به همین علت به آنها گیاهان صنعتی میگویند. گیاهان صنعتی باعث اشتغال افراد زیادی در مزرعه و کارخانهها میشوند. برخی از گیاهان صنعتی عبارتاند از: **چغندر قند**

> از ریشه چغندر قند، شکر و قند بهدست میآید. **چغندر قند ریشه بزرگ غدهای دارد.**

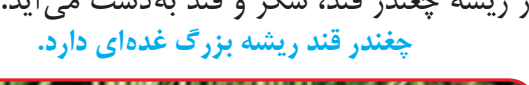

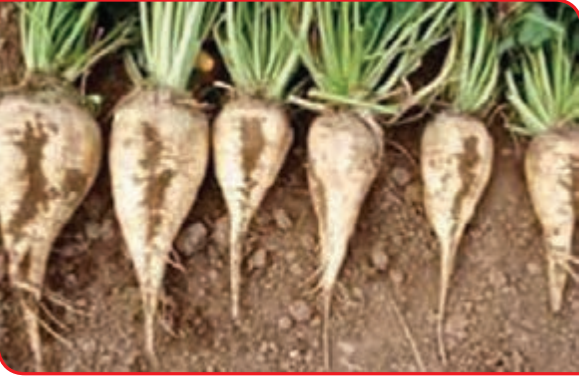

**گاهی برداشت بهوسیله کارگران انجام میشود.**

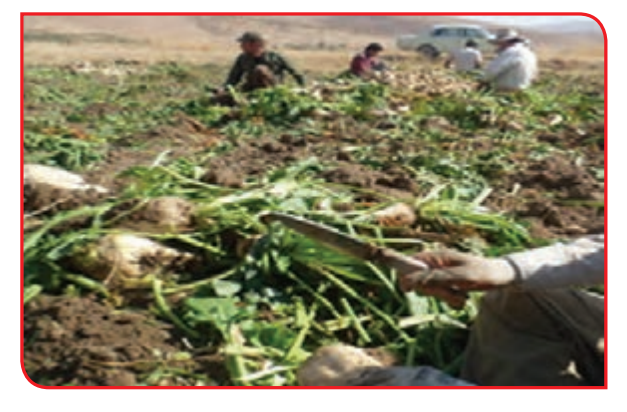

**غدههای چغندر قند را به کارخانه قند منتقل میکنند.**

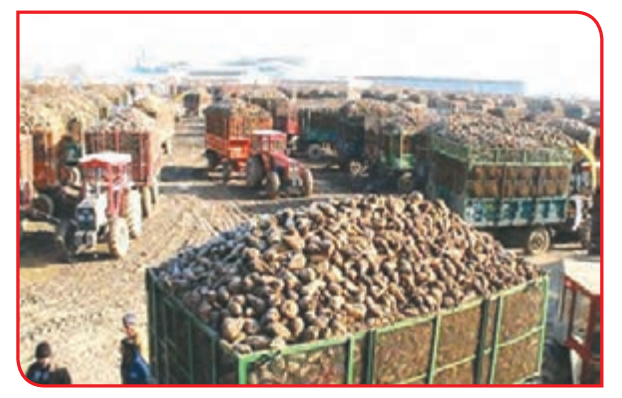

**چغندر قند را در سطح وسیع کشت میکنند.**

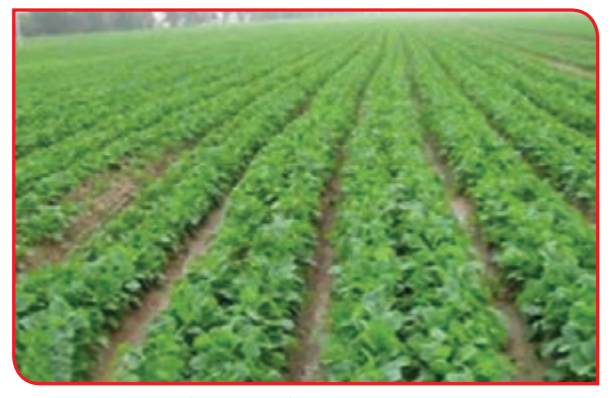

**گاهی چغندر قند را با ماشین برداشت میکنند.**

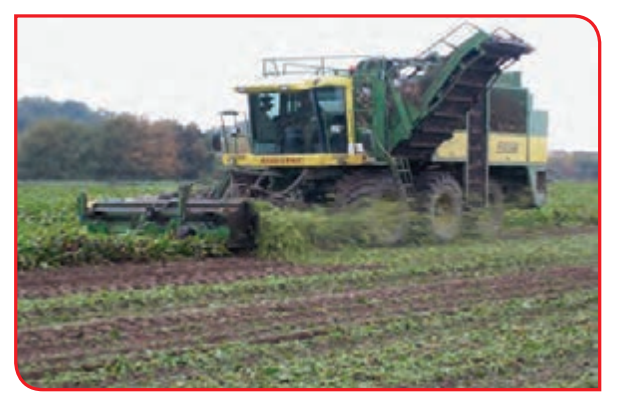

**در کارخانه، از غده چغندر قند، قند و شکر تهیه میکنند.**

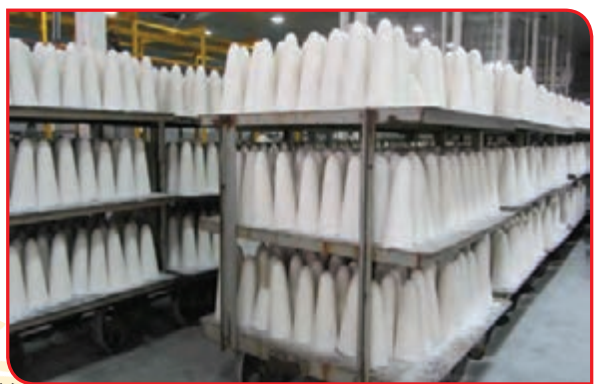

زراعت

**پنبه را در سطح وسیع کشت میکنند.** پنبه یک گیاه صنعتی است که در کارخانهها از آن، پارچه و روغن تولید میکنند.

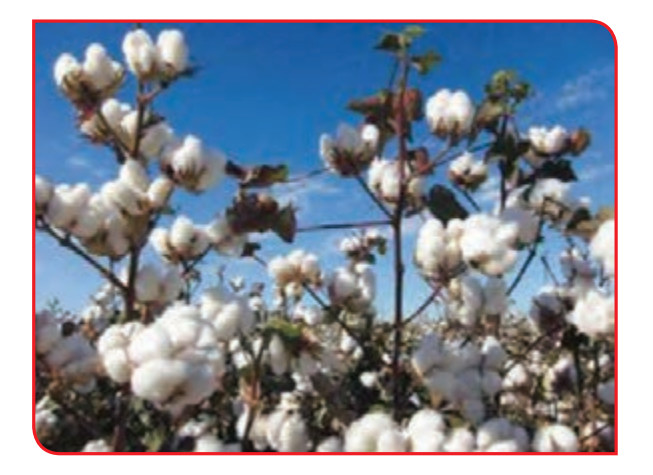

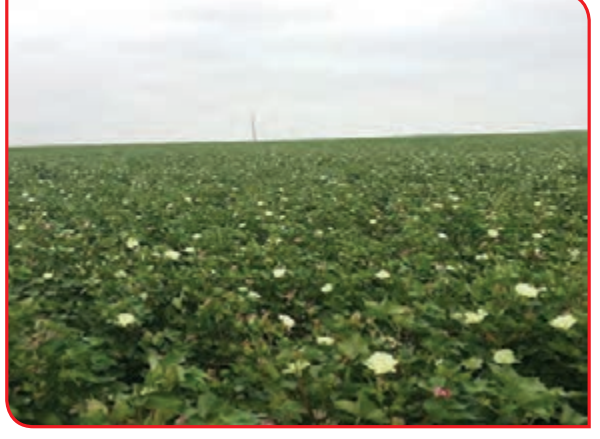

**پنبه را با دست یا با ماشین برداشت میکنند.**

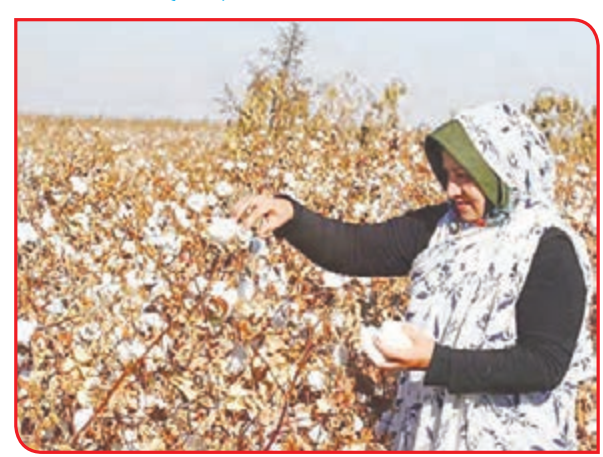

**در کارخانه پنبه پاککنی، دانهها و الیاف از یکدیگر جدا میشوند. دانهها به کارخانههای روغن کشی و الیاف به کارخانههای ریسندگی و بافندگی فرستاده میشوند.**

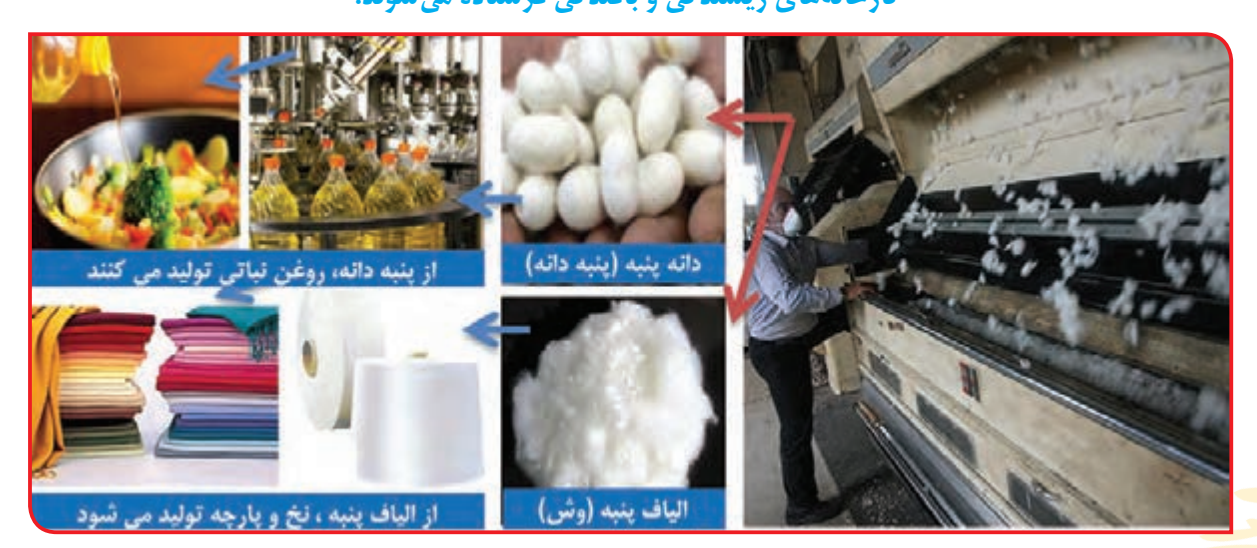

در شکلهای زیر برخی دیگر از گیاهان صنعتی و محصوالت آنها را میبینید.

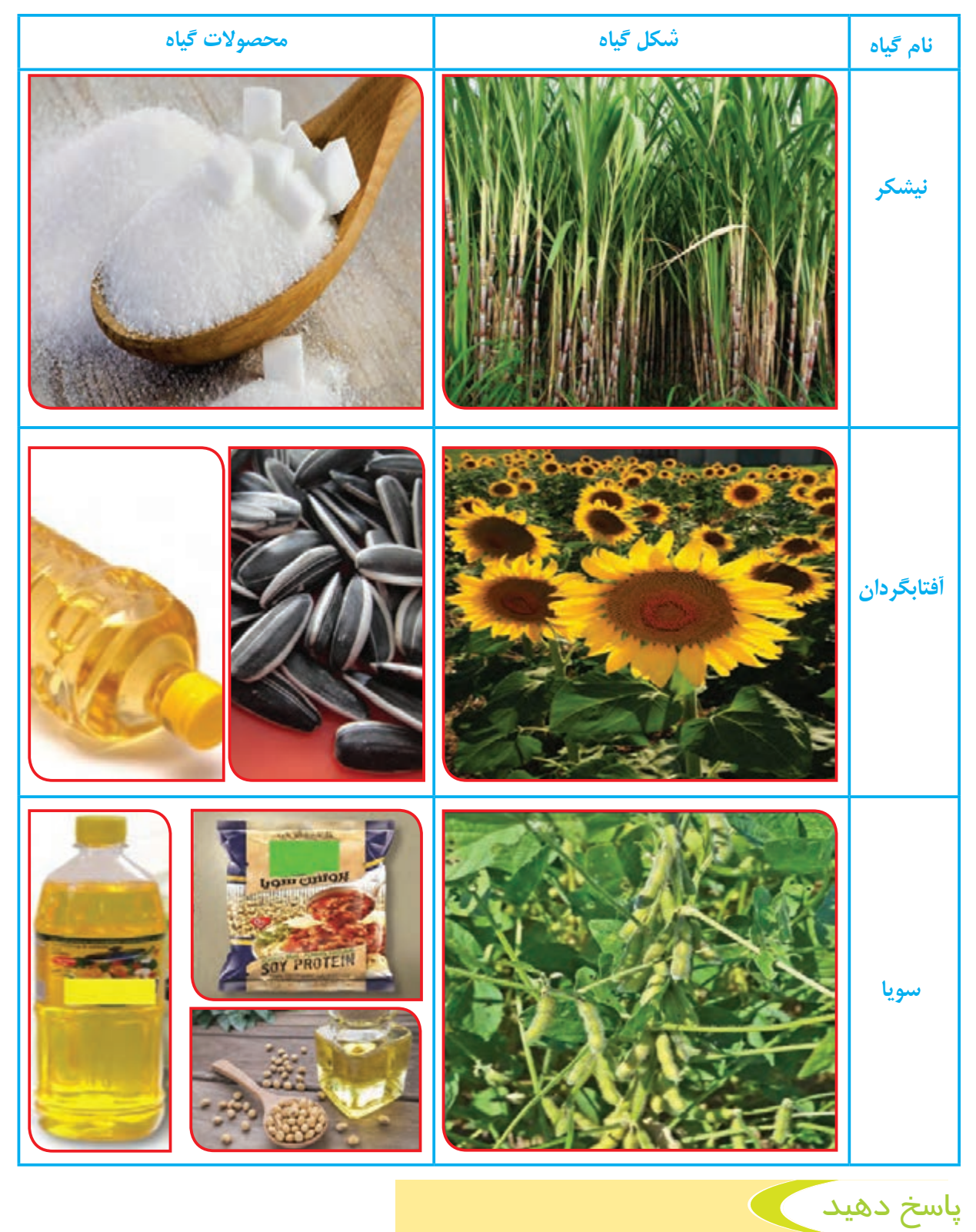

آیا کار یا کارهایی در زراعت وجود دارد که شما عالقمند باشید، در آینده آن را انجام دهید؟

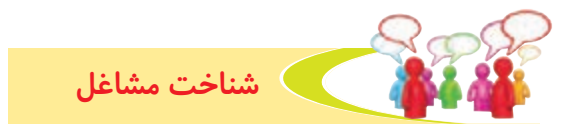

امیر حافظ زراعت كار يا زارع است. او با کمک همکاران خود، انواع گیاهان صنعتی را پرورش میدهد. کار آنها مراحل زیادی دارد. تصاویر زیر برخی از این کارها را نشان میدهد. در مورد تصاویر با هم گفتوگو کنید.

**شخم زدن زمین با تراکتور**

**نرم کردن و هموار کردن زمین**

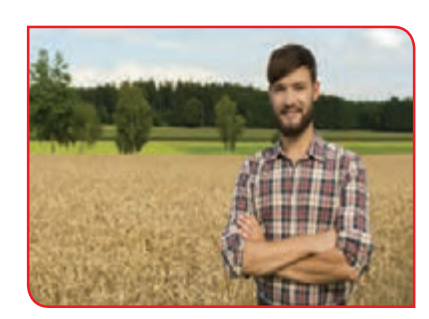

**پخش کود دامی**

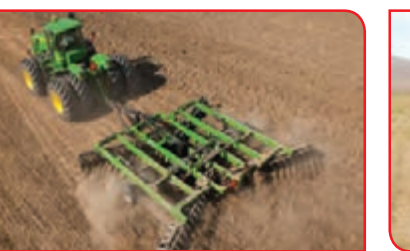

**کاشت بذر**

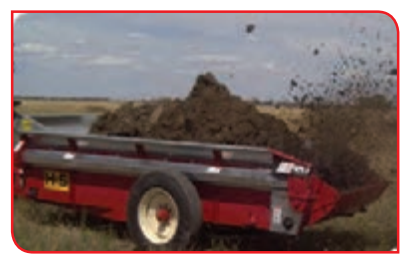

**ساختن جویهای آبیاری**

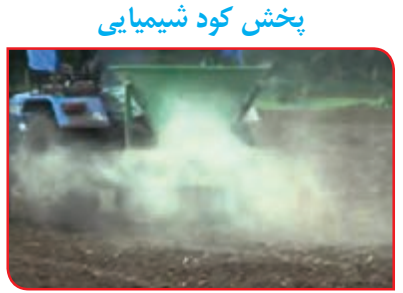

**انجام آبیاری**

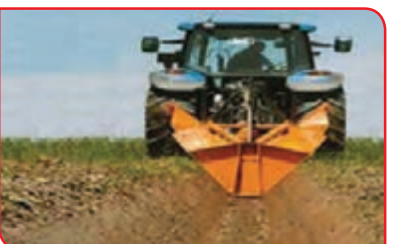

**خاک دادن پای بوته**

**فروش محصول**

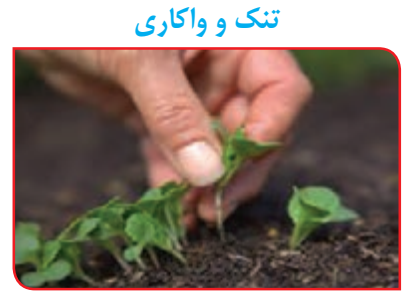

### **برداشت محصول**

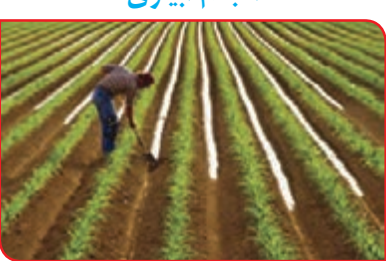

**سم پاشی**

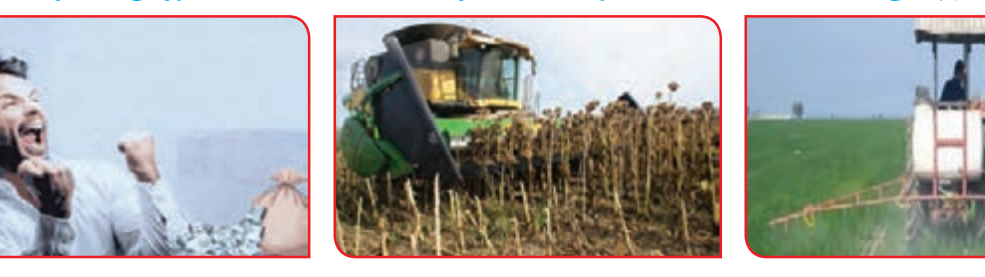

# بررسی كنيد

200 در منطقه شما چه نوع گیاه صنعتی کاشته میشود؟ با بازدید و گفتوگو با کشاورزان، مشخص کنیدکه چه کارهایی در رابطه با تولید این گیاهان انجام میدهند.

### دامپروری

به فعالیتهای مربوط به پرورش جانوران یا حیوانات اهلی، دامپروری میگویند. پرورش حیوانات منافع زیادی دارد. مرغ یکی از این حیوانات سودمند است. تولید گوشت مرغ و تخممرغ یکی از مناسبترین راههای تأمین پروتئین مورد نیاز انسان میباشد که در تمام دنیا رواج دارد. به صنعت تولید مرغ و تخممرغ، مرغداری میگویند. در مرغداری فعالیتهای زیادی انجام میشود. برخی از فعالیتهای مرغداری عبارتاند از:

> **1 - جوجه کشی** در این فعالیت از تخممرغ ، جوجه یک روزه تولید می کنند.

**1ـ تخممرغ های مخصوص را داخل دستگاه جوجه کشی ۔ ۲ـ جوجهها به تدریج داخل تخممرغ تشکیل شده و رشد قرار میدهند و دستگاه را تنظیم میکنند. می کنند.** 

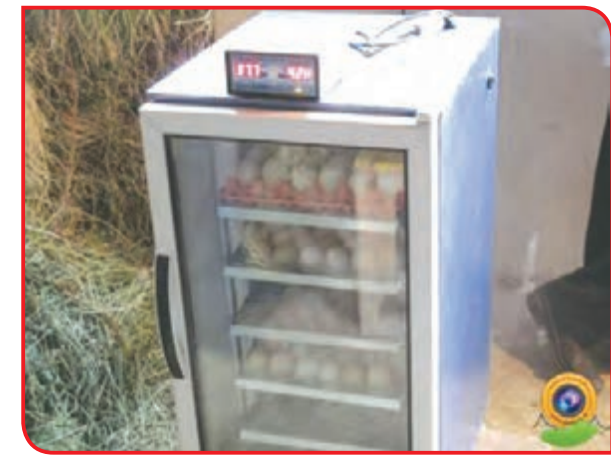

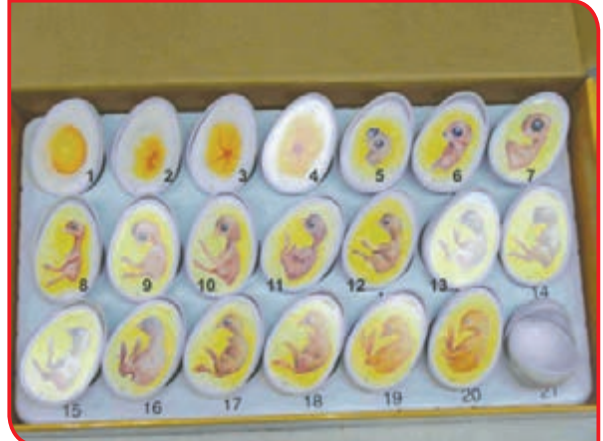

**4ـ جوجههای مرغوب را بستهبندی کرده و میفروشند. 3ـ سرانجام تخممرغها تبدیل به جوجه شده و به اصطالح سر از تخم در میآورند.**

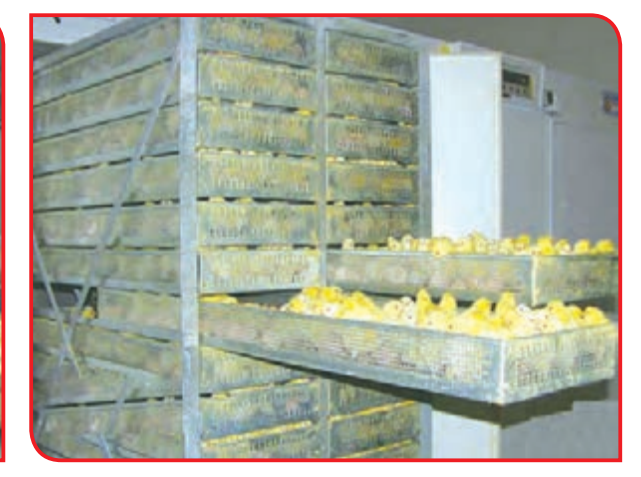

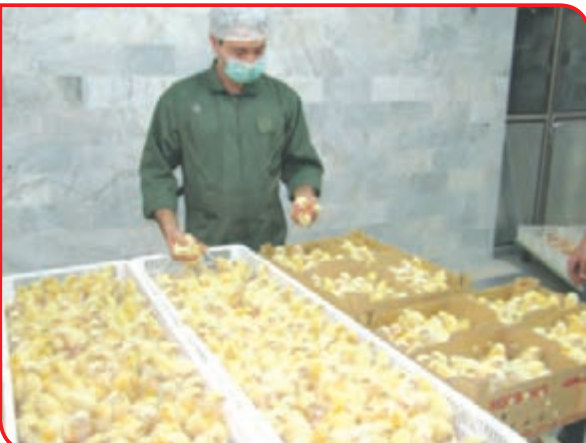

**-2 پرورش مرغ گوشتی** در این فعالیت، جوجههای یک روزه را از مراکز جوجه کشی خریداری می کنند. با رعایت ایمنی و بهداشتی آنها را به سالن پرورش مرغ گوشتی منتقل می کنند. حرارت، نور و هوای سالن را تنظیم می کنند و به جوجه خوراک مناسب میدهند تا رشد کرده و به مرغ گوشتی تبدیل شوند.

### **مراحل پرورش مرغ گوشتی در یک سالن مرغداری**

**1ـ جوجه در روز اول**

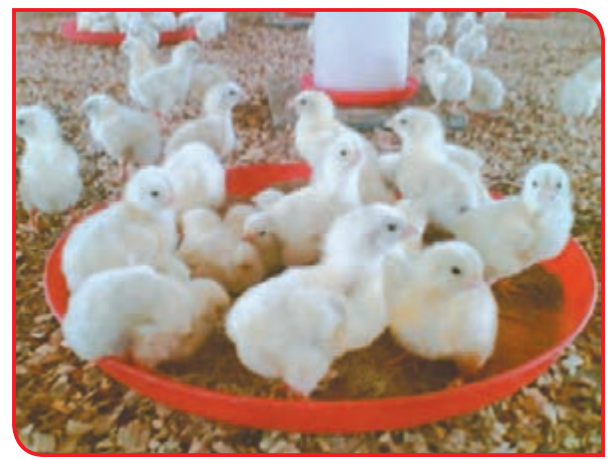

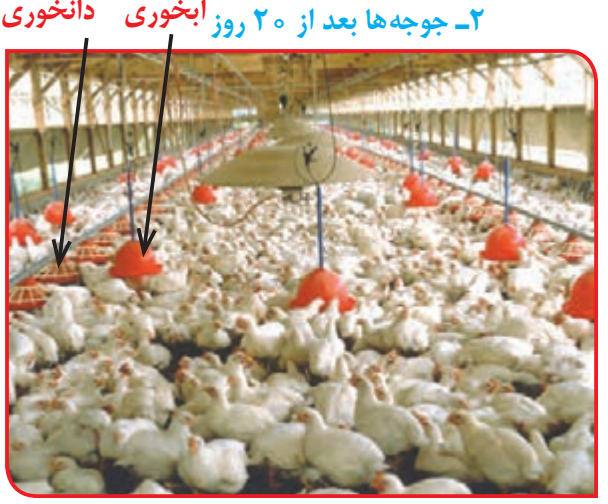

 **4ـ مرغ رشد یافته**

 **3ـ جوجهها بعداز 45 روز**

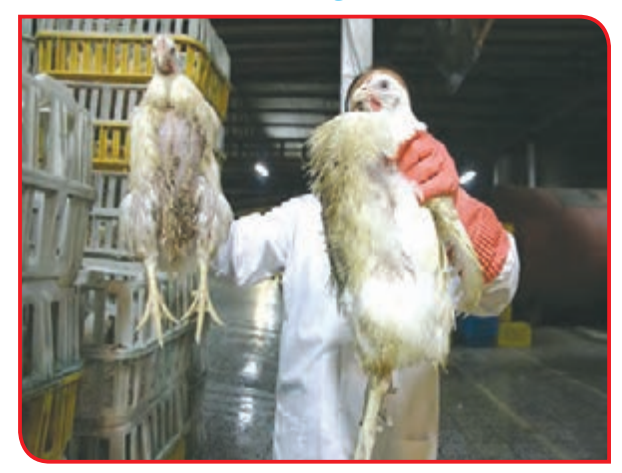

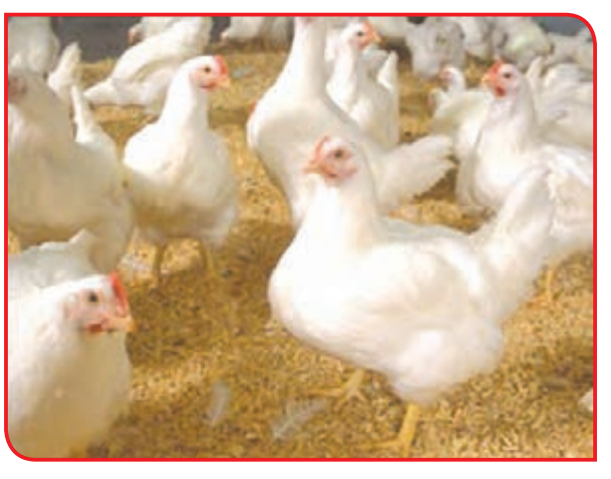

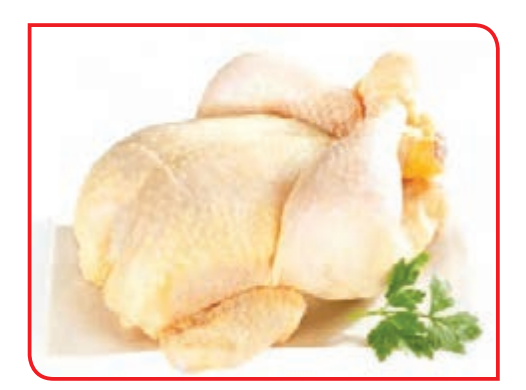

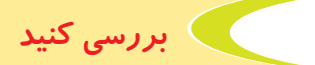

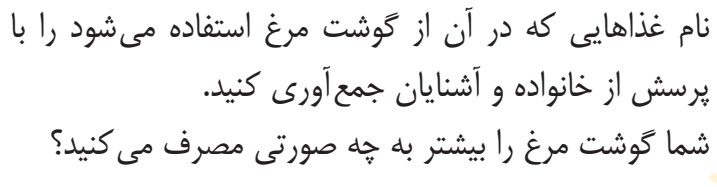

**-3 پرورش مرغ تخمگذار** در این فعالیت، مرغهای کوچک (نیمچه = پولت) را از واحدهای پرورش مرغ مادر، خریداری کرده و آنها را داخل سالن، در قفسههایی نگهداری میکنند. با رعایت بهداشت و تغذیه مناسب از این مرغها، تخممرغ تولید م*ی ک*نند.

**مرغهای نیمچه با تغذیه و مراقبت خوب بزرگ شده و شروع به تخمگذاری میکنند.**

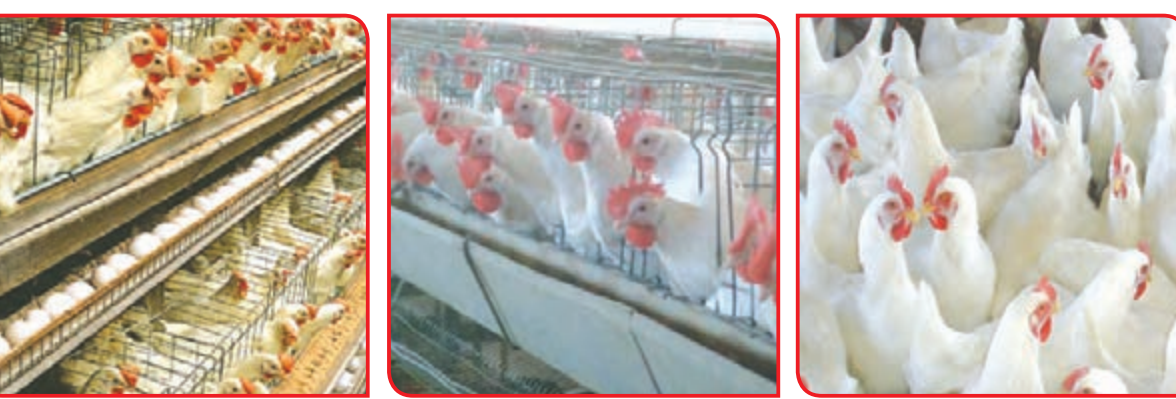

**تخممرغها توسط کارگران یا بهطور خودکار جمعآوری و بستهبندی میشوند.**

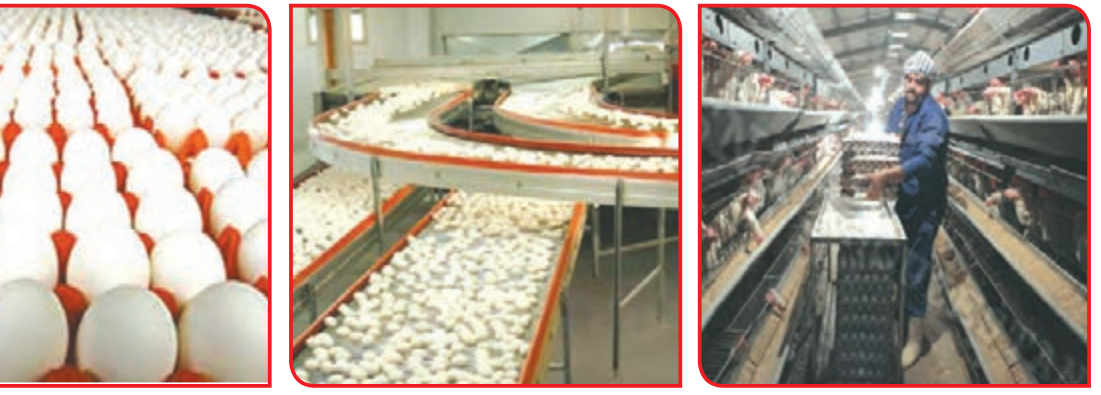

کارشناسان و کارگران آموزش دیده همواره با رعایت اصول بهداشتی، مراقب سالمتی مرغها هستند. سازمان دامپزشکی با بازدیدهای مرتب، سالمت مرغداریها و محصوالت تولیدی آنها را کنترل میکند. درصورت سالم بودن تخممرغها، آنها را تأیید کرده و اجازه فروش میدهد. هنگام خرید تخممرغ، به مهر یا برچسب سالمت محصول دقت کنید.

**سالم بودن خوراک مرغها، واکسیناسیون، بهداشت مرغ و سالمت محصوالت مرغداری با دقت کنترل میشود.**

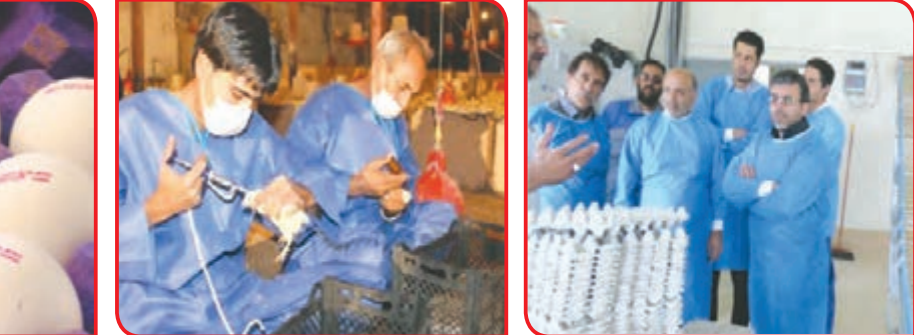

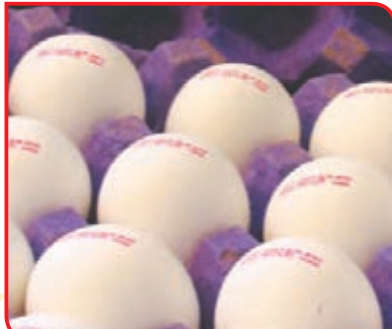

بيشتر بدانيد: علاوه بر پرورش مرغهای معمولی، مرغهای دیگری هم پرورش داده میشوند. به تصاویر زیر نگاه کنید و از لیست اسامی، نام مناسب هر تصویر را در زیر آن بنویسید. ِ شترمرغ، بوقلمون، کبک، بلدرچین، غاز، اردک، مرغ و خروس خانگی، پرندگان زینتی

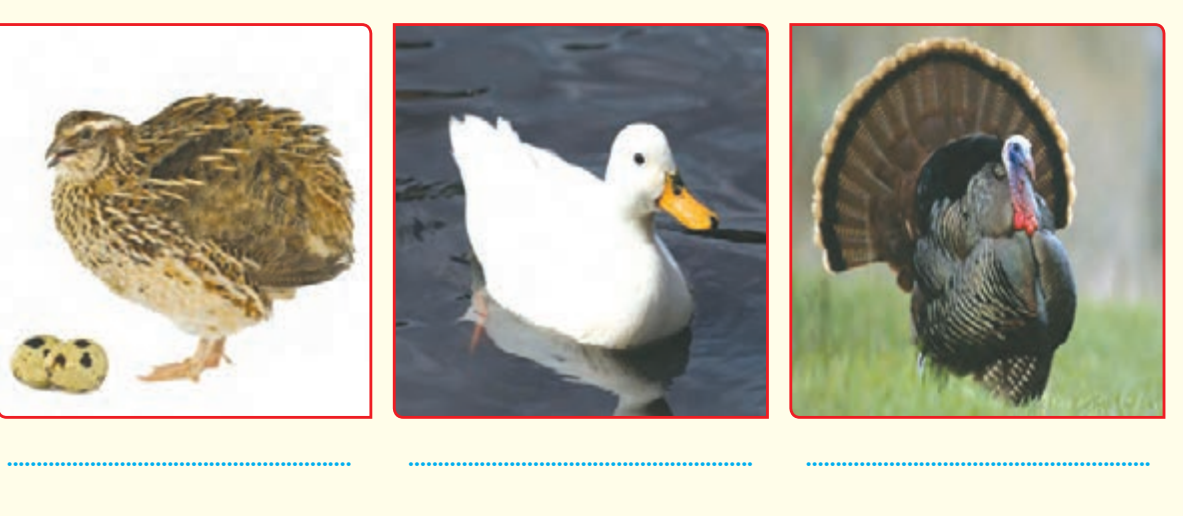

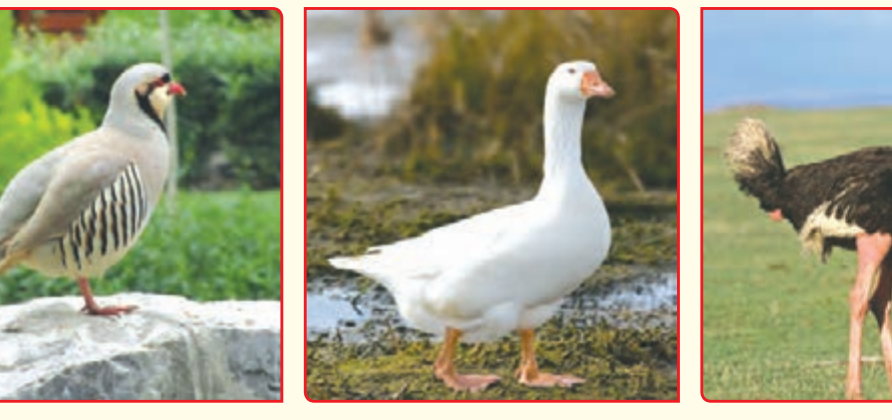

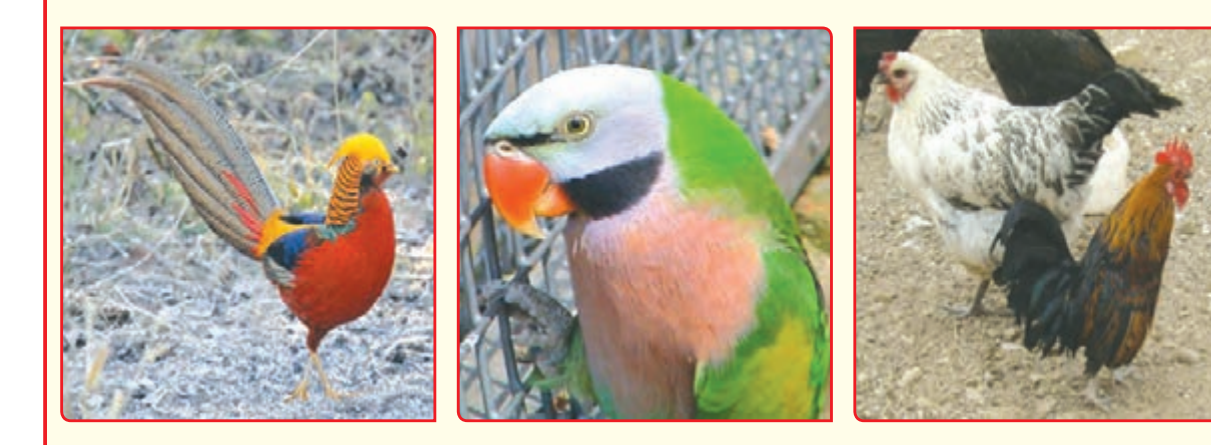

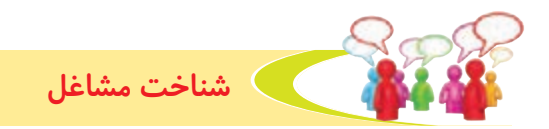

آقای کیان در واحد پرورش مرغ گوشتی کار میکند. شغل او نظارت بر پخش خوراک در دانخوریها است. او به کار خود عالقمند است و در نظر دارد در آینده یک واحد پرورش مرغ گوشتی کوچک، راهاندازی کند. مشاغل زیادی در یک واحد مرغداری وجود دارد مانند: دامپزشکی، تکنسین آزمایشگاه، کارشناس تغذیه، متصدی آمادهسازی خوراک، مراقب دام، مراقب بهداشت، نظافتچی، نگهبانی، مسئول فروش، تکنسین تجهیزات، متصدی تأسیسات و ...

تصاویر زیر برخی از فعالیتهای یک مرغداری گوشتی را نشان می دهد.

**بررسی سالمتی مرغها تنظیم فضای جوجهها**

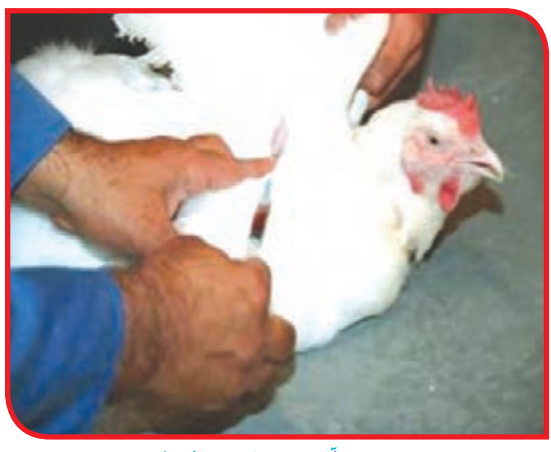

 **جمعآوری تخممرغها**

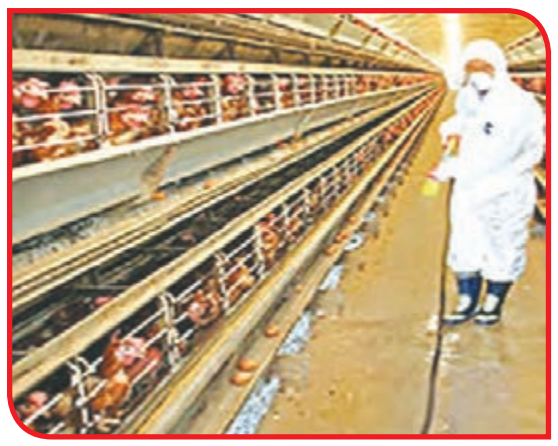

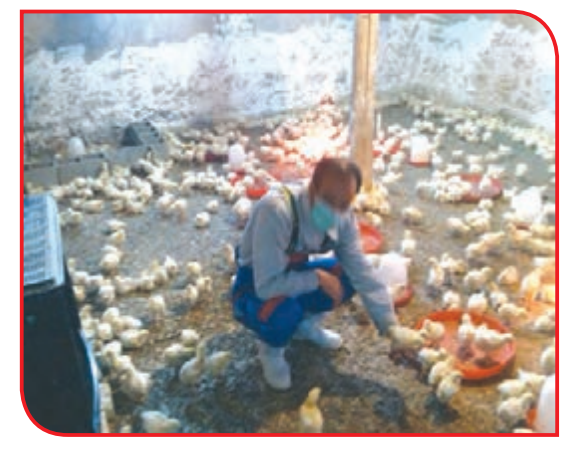

**تنظیم غذای مرغها**

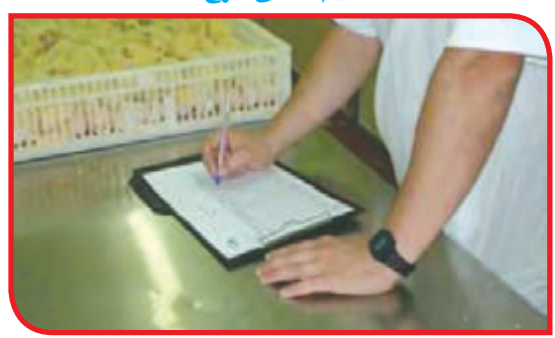

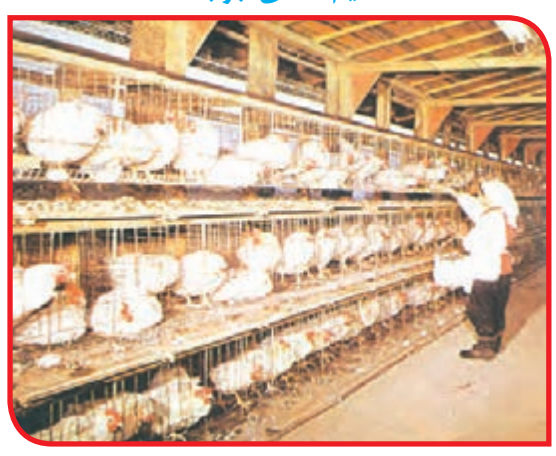

**ضدعفونی فضای مرغداری**

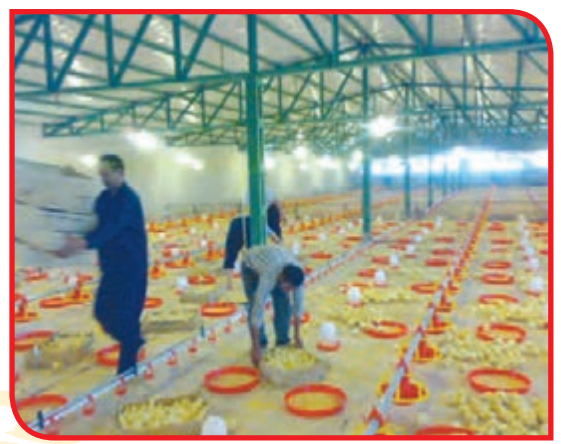

**اندازهگیری تغییرات وزن و تعداد تخم مرغها**

#### **تنظیم شرایط سالن**

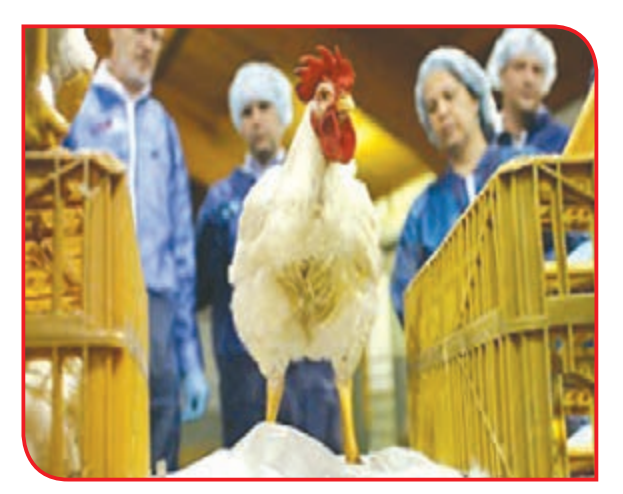

**تمیز کردن سالن برای مرحله بعد**

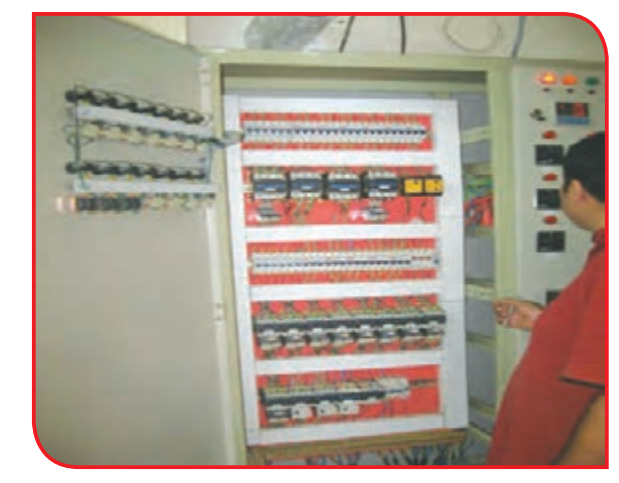

**دادن خوراک و داروی مرغها**

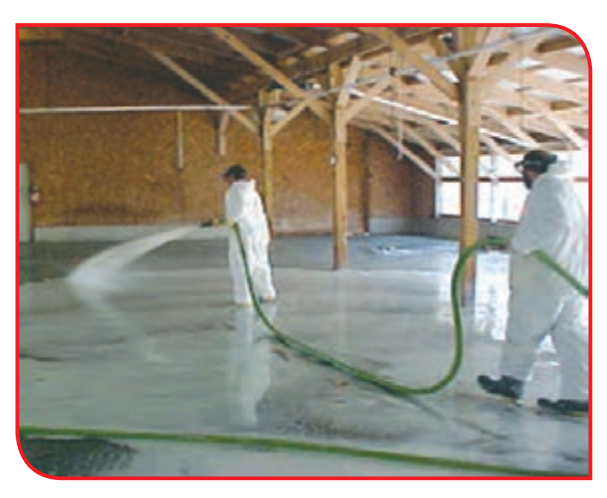

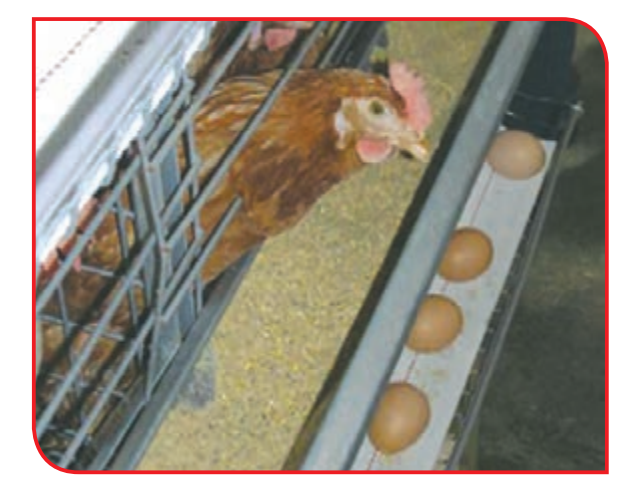

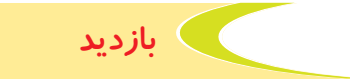

در صورت امکان از یک مرغداری بازدید کرده و یا فیلمی از پرورش مرغها در یک مرغداری مشاهده کنید. در مورد آن باهم گفتوگو کنید و گزارشی از مشاهده خود به دبیر ارائه دهید. در گزارش به موارد زیر اشاره کنید: محل و زمان بازدید. نوع مرغداری (تخم گذار، گوشتی، جوجه یک روزه).

محصوالت مرغداری)تخممرغ، گوشت، جوجه، کود مرغی(.

**صنايع غذايي**

**فصل 6**

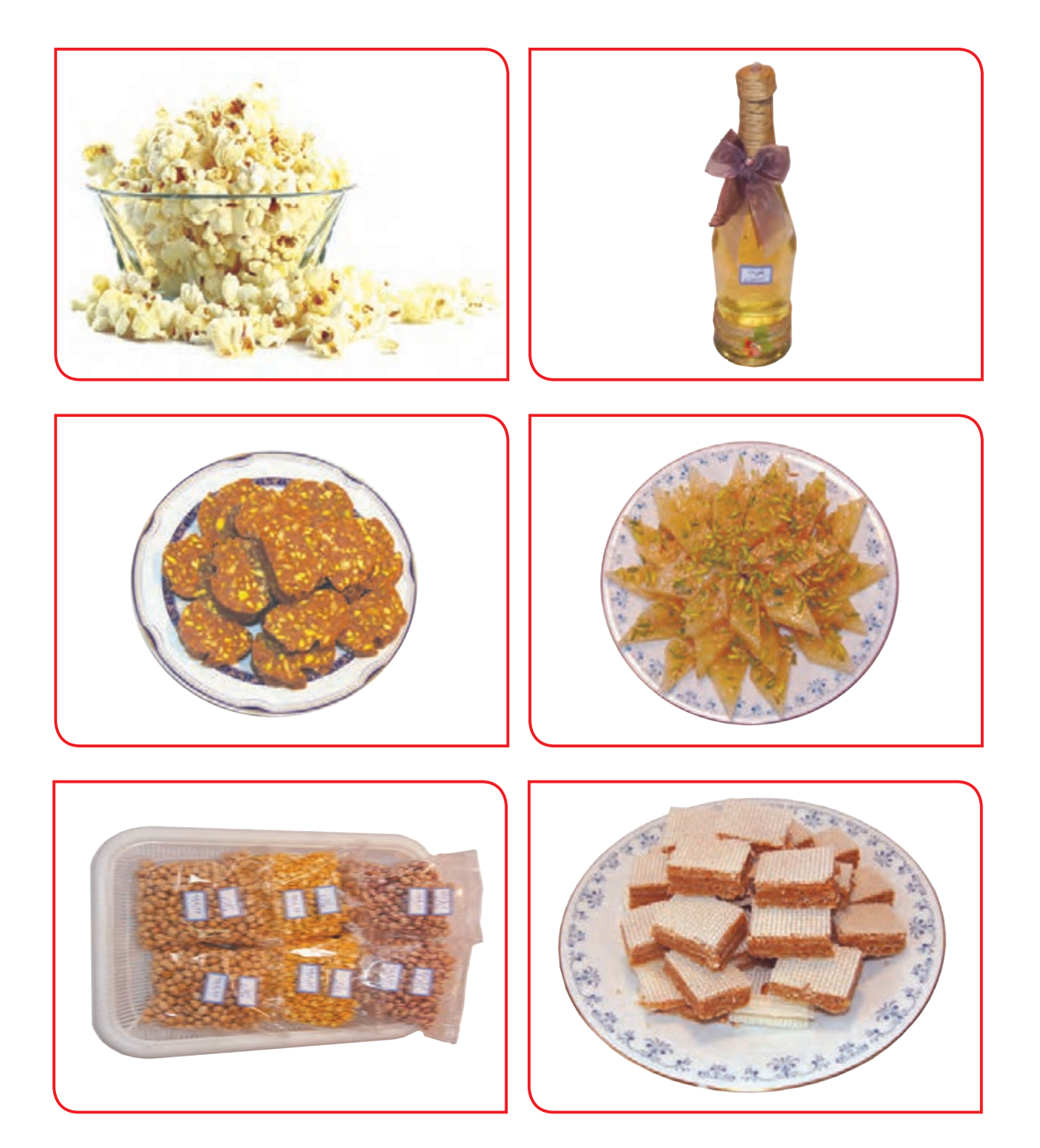

امروزه شیرینی، شربت، تنقالت و **...** از خوراکیهای خوشمزه و لذیذی هستند که مردم در بیشتر مناسبتها مانند اعیاد و عزاداریها و همچنین در انجام برخی از کارهای سرگرم کننده مانند تماشای فیلم، مسابقه و **...** از آن استفاده میکنند. همانطور که میدانید مصرف زیاد این مواد غذایی برای بدن ضررهای زیادی دارد که

بخوانیم

میتوان به باال رفتن وزن، افزایش چربی و قند خون اشاره کرد. بنابراین اگر بخواهیم سالم باشیم و به بیماریهای مختلفی دچار نشویم باید به میزان کم از این مواد غذایی استفاده کنیم. همچنین در مصرف آنها باید به مفید و سالم بودن این مواد توجه کنیم. بهعنوان نمونه تنقالتی مانند گردو و کشمش از مواد غذایی سالمی هستند که اگر به میزان مناسب مصرف شوند، به بدن آسیبی نمیرسانند.

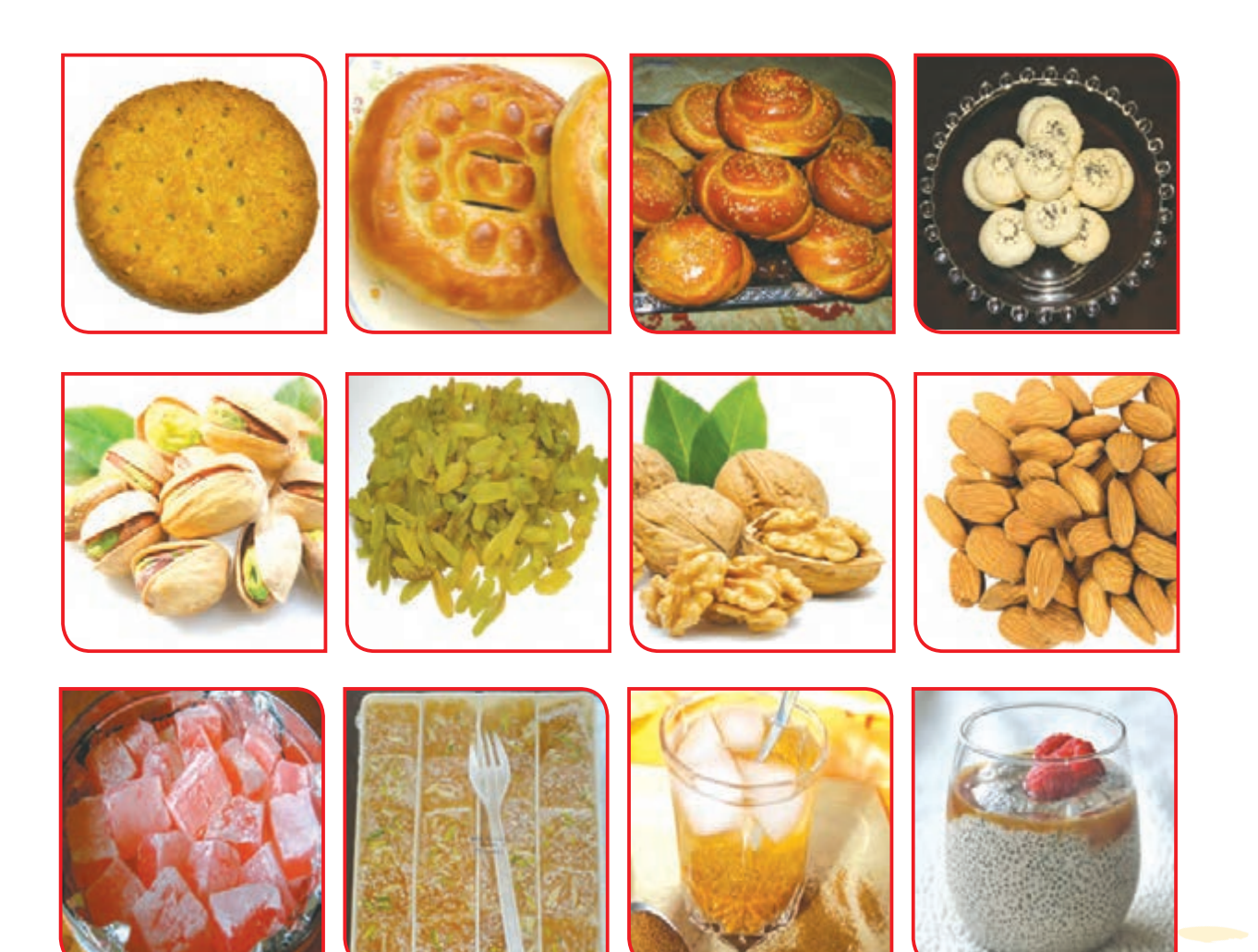
به تصاویر زیر نگاه کنید و با گفتوگو در گروه بگویید برای جلوگیری از فاسد شدن و هدر رفتن این مواد غذایی از چه روشهایی استفاده میکنید؟

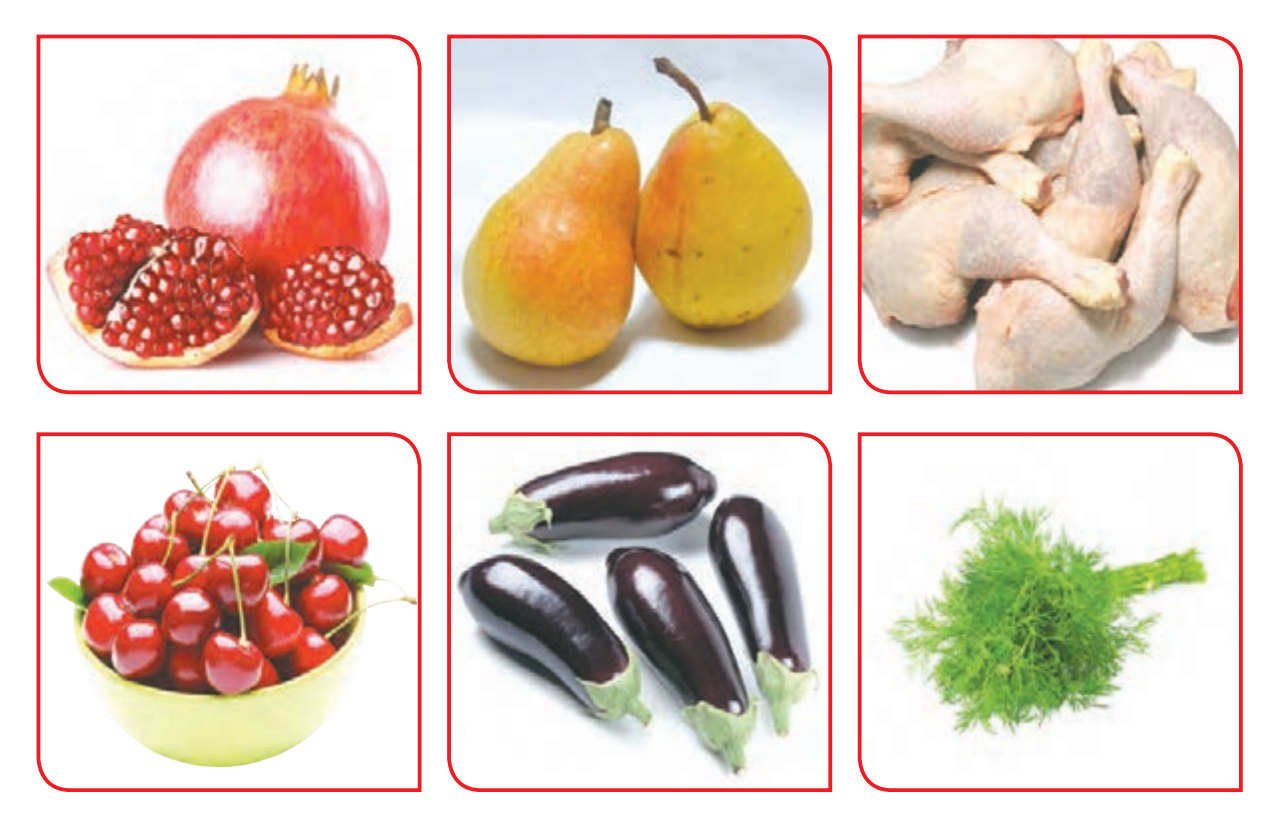

در سالهای گذشته با برخی از روشهای مختلف نگهداری مواد غذایی مانند منجمد کردن، خشک کردن، گرما دادن و تهیه شور و ترشی آشنا شدید. همچنین درباره بستهبندی و اهمیت آن در بهداشت و سالمت مواد غذایی مطالبی آموختید و دانستید تمامی این فعالیتها بخشی از مشاغل مربوط به صنایع غذایی است. امسال میخواهیم شما را با برخی دیگر از فعالیتهای ساده صنایع غذایی که به آسانی در خانه قابل اجرا میباشد، آشنا کنیم. مانند تهیه شربت، دسر، شیرینی، تنقالت و **...**

گفتوگو کنید

شکلهای زیر چه نوع محصولی را نشان میدهد؟ درباره موارد استفاده از آن توضیح دهید.

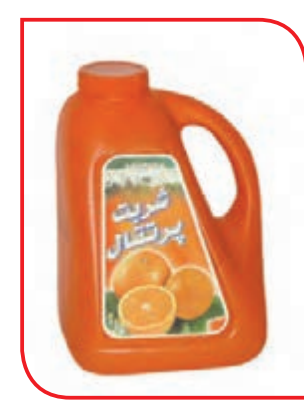

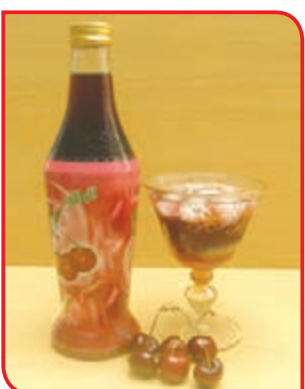

شربت یکی از نوشیدنیهایی است که در فصل تابستان به دلیل گرمای هوا، از آن استفاده میشود. نوشیدن شربت در این فصل از گرمازدگی و عطش جلوگیری میکند. همچنین از شربت در مراسم مختلف مانند جشن، مهمانی و عزاداریها استفاده میشود. اکنون با طرز تهیه دو نوع شربت آشنا میشوید.

فعالیت 1 تهیه شربت سکنجبین

**وسايل و مواد مورد نياز:**  - نعناع تازه چند شاخه )250 گرم( - شکر 2 کیلوگرم  $(500 - 700)$  - سرکه سفید ۱ لیوان (200 گرم) - آب 6 لیوان - ظرفی برای تهیه شربت - شیشه در دار - سبد و لگن - برچسب و خودکار - صافی - قیف - دستکش

#### **مراحل انجام كار :**

**-1** نعناعها را پاک کنید و خوب بشویید. )برگهای **-2** سبزیهای شسته شده را در سبد بریزید تا آب زرد، لهیده و خشک را از شاخههای نعناع جدا کنید) اضافی آنها خارج شود.

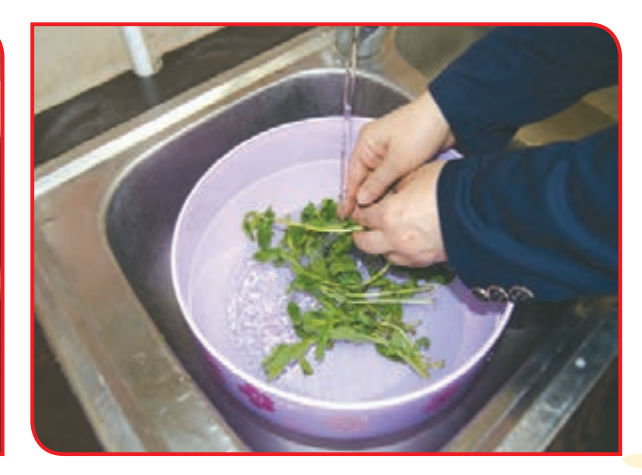

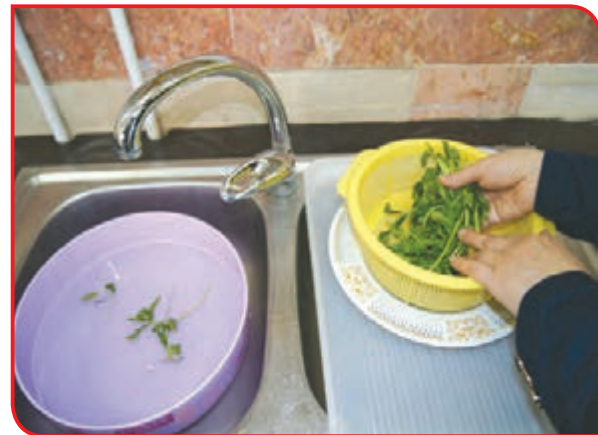

**-3** نعناعها را به صورت دستهای درآورده و دور آن **-4**گاز را با رعایت نکات ایمنی روشن کنید. را با نخ ببندید.

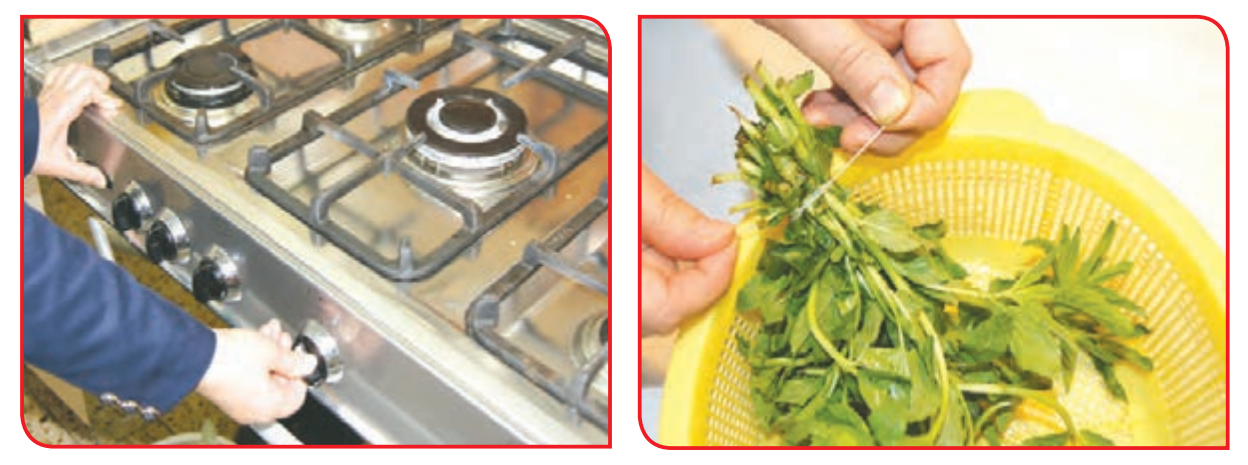

**-5** با نظارت دبیر شکر و آب را در ظرفی روی حرارت بجوشانید و از صافی یا پارچه تمیزی رد کنید و دوباره روی اجاق بگذارید.

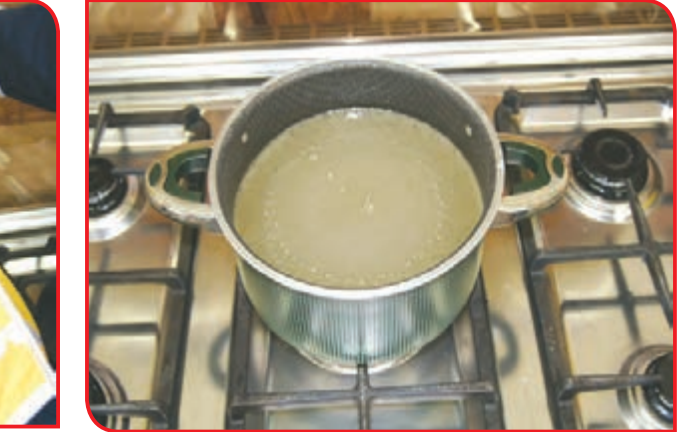

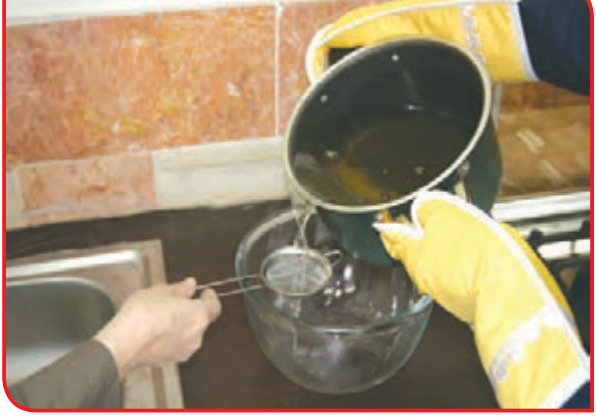

**-6** زمانی که شربت در حال جوشیدن است نعناعها را داخل شربت قرار دهید و صبر کنید تا شربت قوام بیاید.

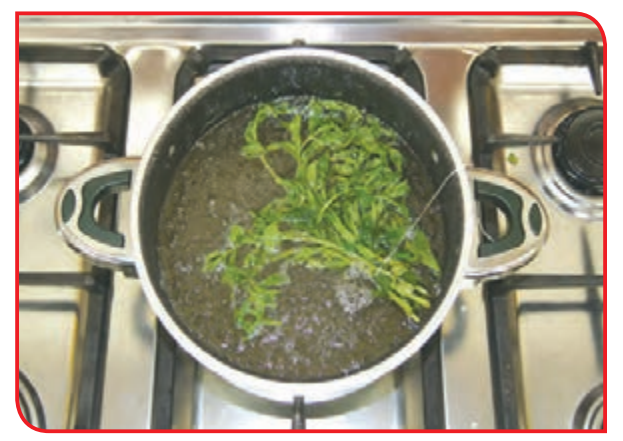

نکته ً به هنگام برداشتن قابلمه از روی اجاق گاز، حتما از دستکش استفاده کنید.

**-7**در این مرحله سرکه را به شربت اضافه کنید. پس از چند جوش، شربت را از روی حرارت بردارید.

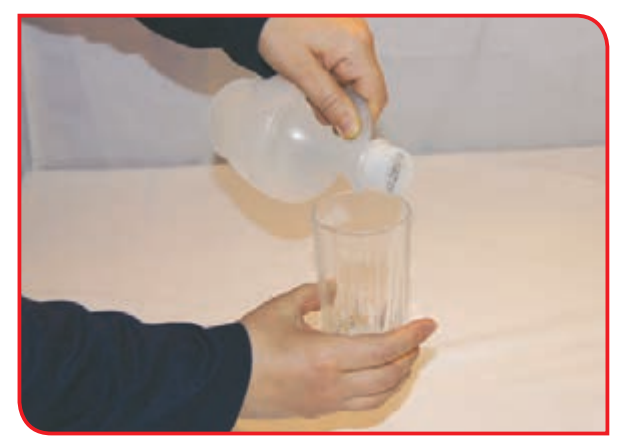

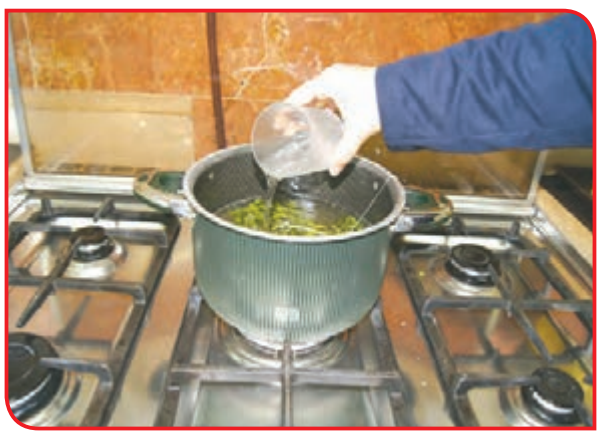

و با قیف در شیشه بریزید.

<mark>۸</mark>– شربت را پس از خنک شدن از صافی رد کنید **۹**– نام شربت را بر روی برچسب بنویسید و آن را روی شیشه بچسبانید.

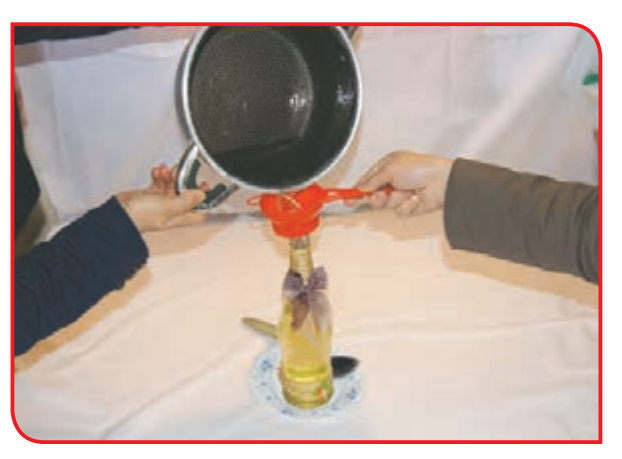

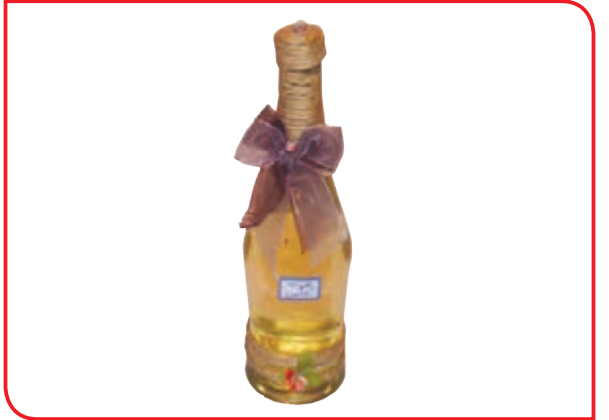

- **-10** شیشه شربت را در جای خنک نگهداری کنید.
- **-11** وسایل کار را پس از شستن و خشک کردن در جای خود قرار دهید.

 در صورت غلیظ بودن شربت مقدار کمی آب جوش به مواد اضافه کرده و کمی آن را بجوشانید. اکنون با توجه به تعداد نفرات مقداری شربت در پارچ بریزید و با آب خنک خوب به هم بزنید و همراه با دوستان خود میل کنید.

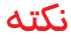

# فعالیت 2 تهیه شربت به لیمو

**وسايل و مواد مورد نياز:**  - به درشت رسیده 2 کیلوگرم )یا آب به 3 لیوان( - دستگاه آبمیوهگیری - شکر 2 کیلوگرم - آب لیمو نصف لیوان - آب 4 لیوان )یک لیتر( - صافی - شیشه - برچسب و خودکار - چاقو، تخته و قاشق - سبد و لگن - قیف

**مراحل انجام كار :**

**-1** ابتدا به را تمیز کرده و بشویید.

**-2** دانههای به و قسمتهای خراب آن را جدا کنید.

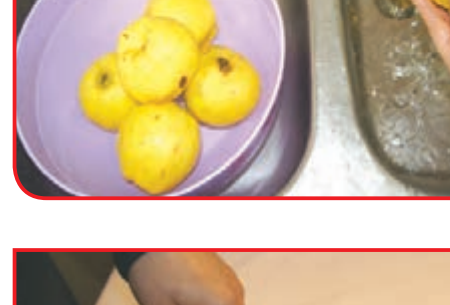

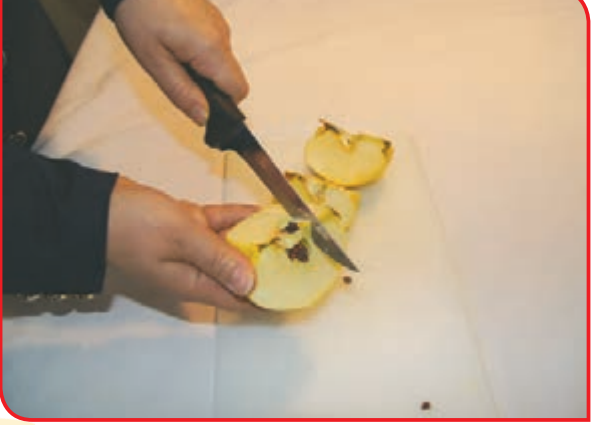

**-3** با نظارت دبیر، با کمک چاقو، بهها را روی تخته خرد کنید و آب آنها را به وسیله آبمیوهگیری بگیرید.

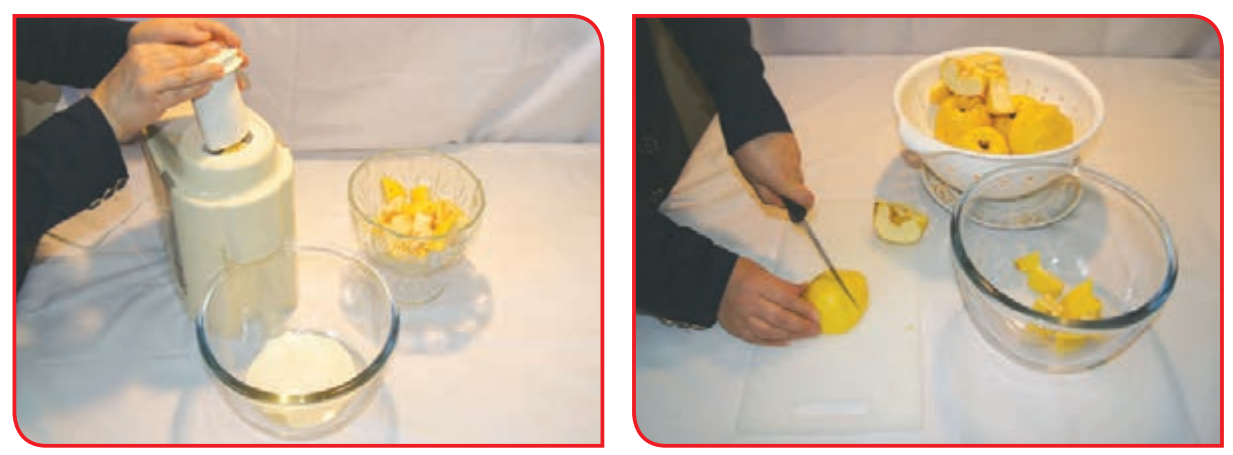

**-4** شکر و آب را در ظرفی روی حرارت بجوشانید و از صافی یا پارچه تمیزی رد کنید و دوباره روی اجاق بگذارید.

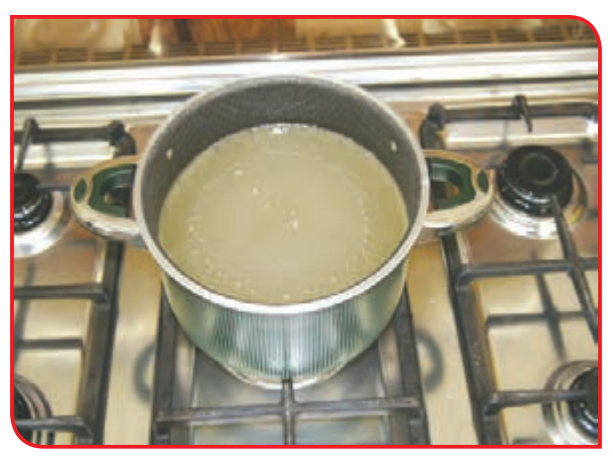

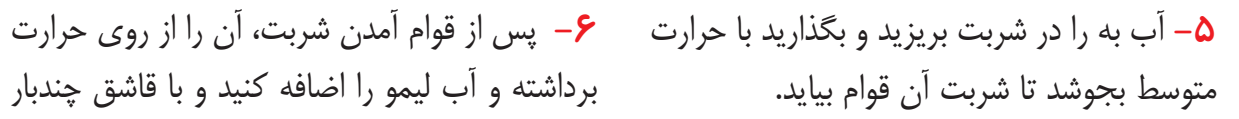

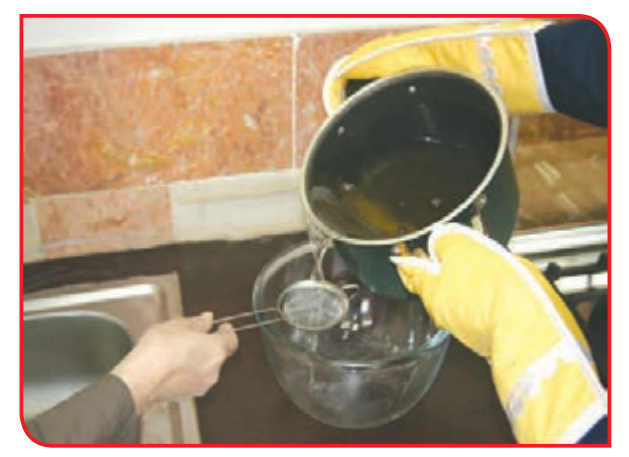

برداشته و آب لیمو را اضافه کنید و با قاشق چندبار به هم بزنید.

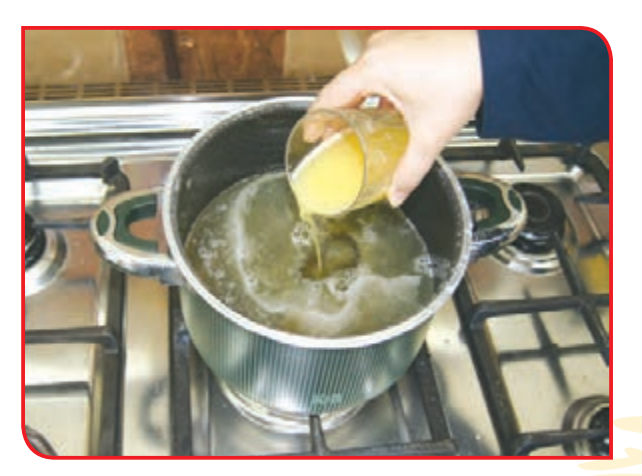

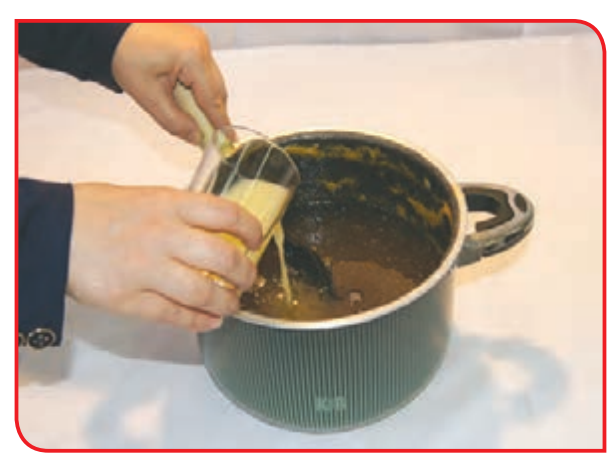

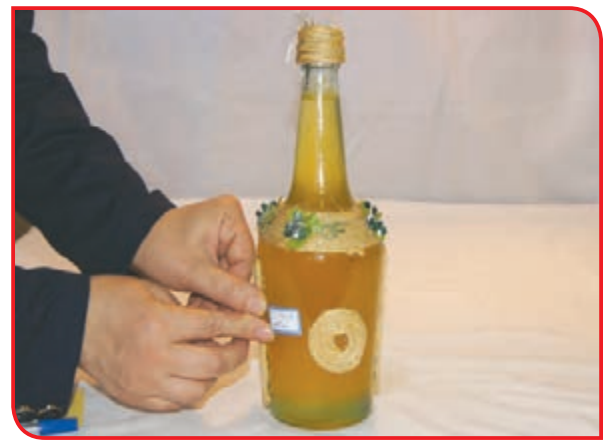

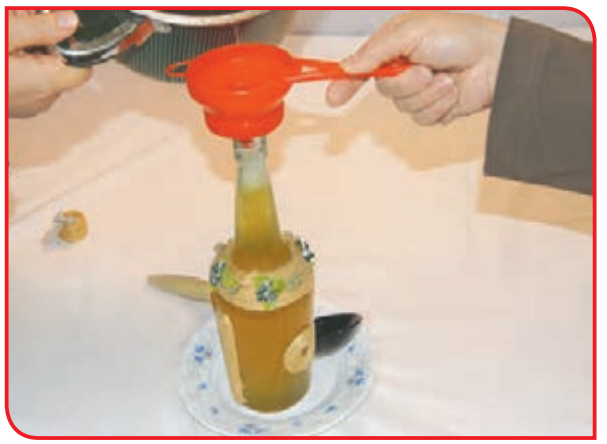

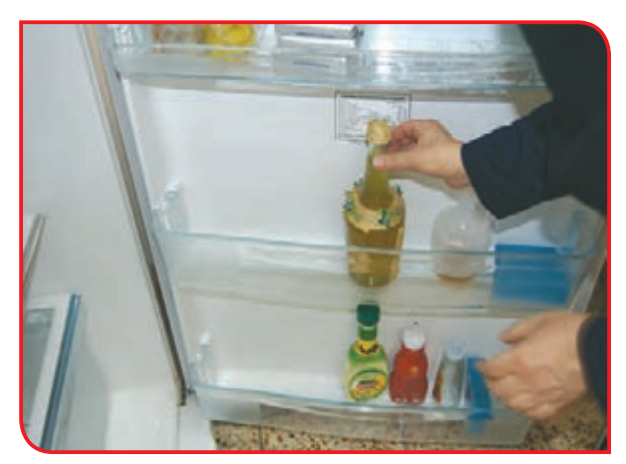

**-9** شیشه شربت را در جای خنک نگهداری کنید.

**-10** وسایل کار را پس از شستن و خشک کردن، در جای خود قرار دهید.

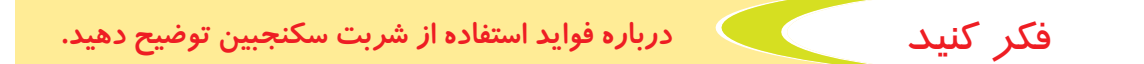

فعالیت غیرکالسی **تهیه شربت )به دلخواه(**

با همکاری یکی از اعضای خانواده خود، یک نوع شربت تهیه کنید. سپس گزارش کار انجام شده را در کالس برای دوستان خود ارائه دهید.

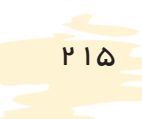

### گفتوگو کنید

شکلهای زیر چه نوع محصولی را نشان میدهد؟ در چه مواقعی از آنها استفاده میشود؟ آیا میدانید برای تهیه آنها از چه موادی استفاده شده است؟

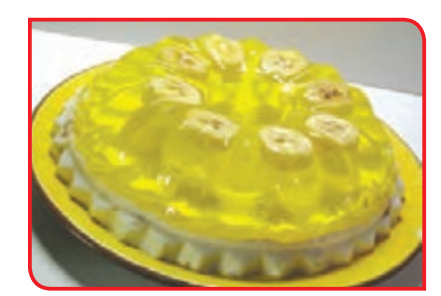

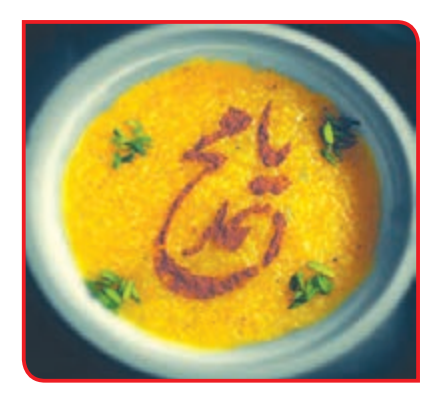

دسر نوعی میوه، شیرینی یا ماده غذایی شیرین مانند مسقطی، شله زرد، ژله، حلوا و **...** است که بعد ازخوردن غذا مصرف میگردد. از دسرها بیشتر در مهمانیها، جشنها، مناسبتها و **...** استفاده میشود. اکنون میخواهیم با طرز تهیه دسر مسقطی آشنا شویم. مسقطی شیرینی نرم و خوشطعم و بویی است که از آن بیشتر برای سفرههای افطاری در ماه رمضان استفاده میشود.

فعالیت 3 تهیه دسر مسقطی

216 **وسايل و مواد مورد نياز:**  - نشاسته 150 گرم - خالل بادام بوداده )در صورت تمایل( 50 گرم - شکر 300 گرم - چاقو - کره آب شده نصف فنجان - قاشق چوبی یا تفلون - گالب نصف فنجان - آب 4 لیوان )یک لیتر( - صافی - هل کوبیده نصف قاشق چایخوری - خالل یا پودر پسته به مقدار الزم - ظرفی برای تهیه مسقطی - سینی یا ظرف مستطیل شکل - ظرفی برای حل کردن نشاسته

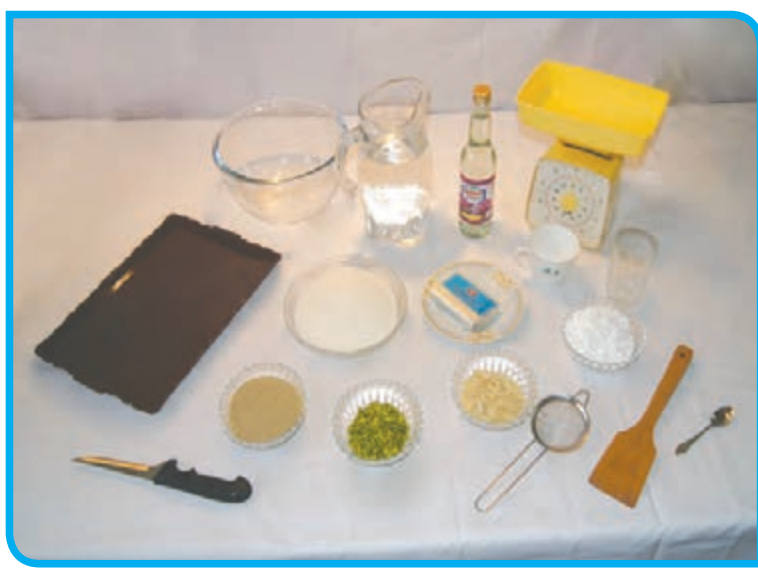

#### **مراحل انجام كار :**

**-1** نشاسته را در آب سرد حل کرده و به هم بزنید.

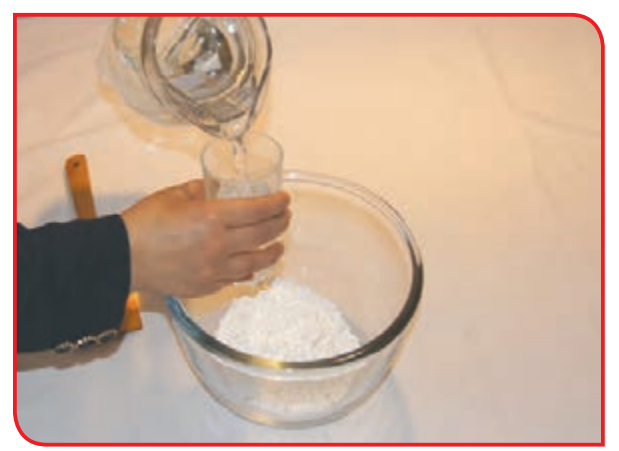

**-2** مواد را از صافی رد کرده و در ظرف مناسبی بریزید.

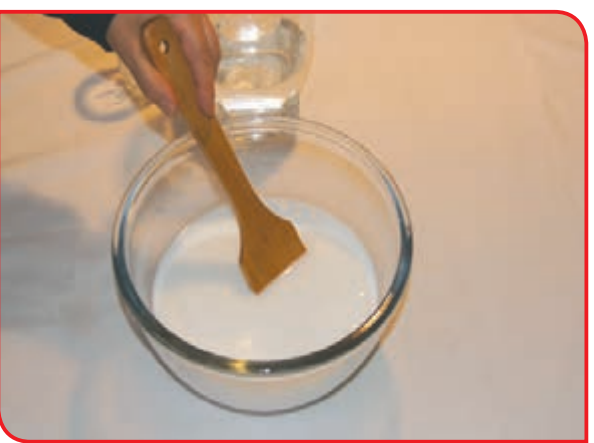

**-3** با رعایت نکات ایمنی اجاق گاز را روشن کنید.

**-4** با نظارت دبیر ظرف را روی حرارت مالیم اجاق قرار دهید و مرتب هم بزنید تا مواد گلوله نشود و به ته ظرف نچسبد.

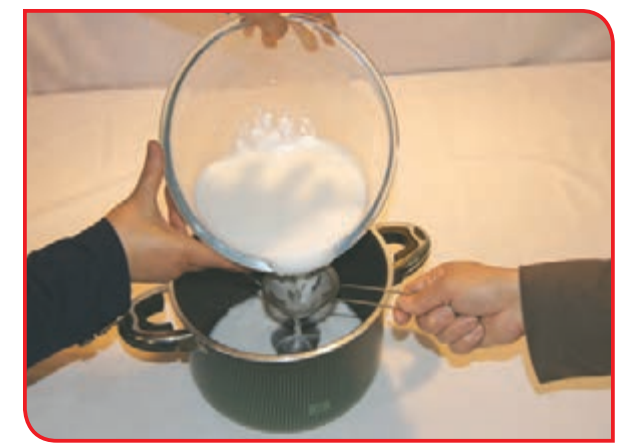

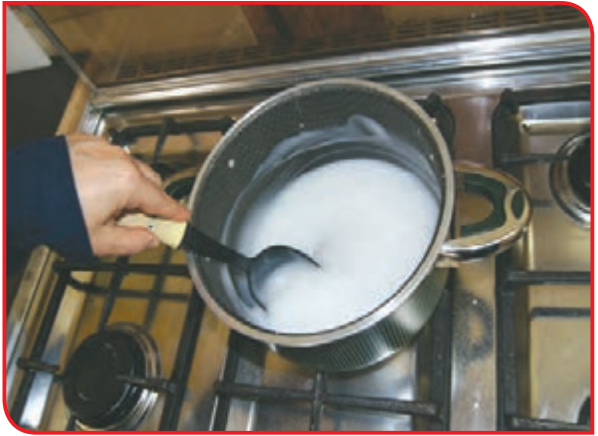

نکته بهتر است برای هم زدن مواد، از قاشق چوبی و یا تفلون استفاده کنید.

**-5** پس از جوش آمدن مواد و اندکی غلیظ شدن آن، با نظارت دبیر کره آب شده و شکر را به آن اضافه کنید.

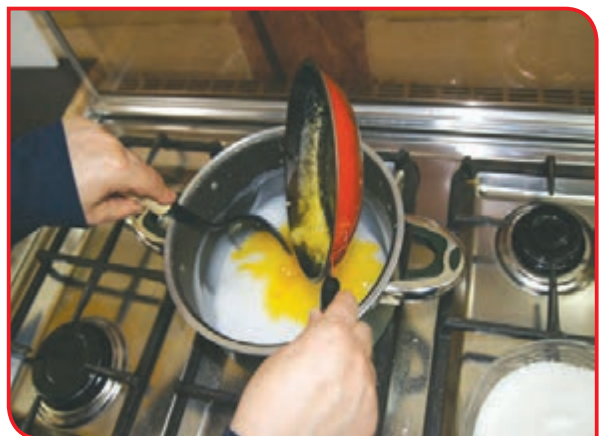

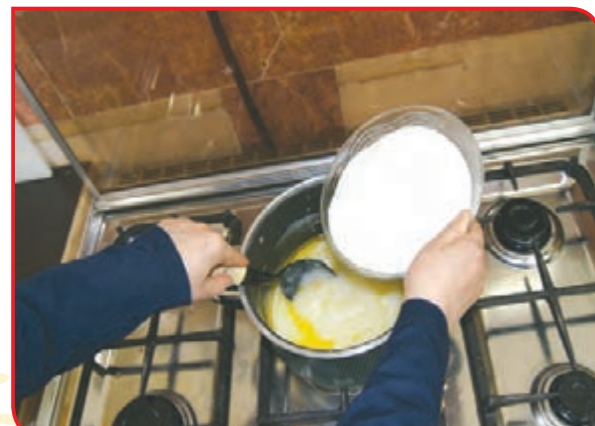

**-6** مواد را مرتب هم بزنید تا نشاسته بپزد و غلیظ شود.

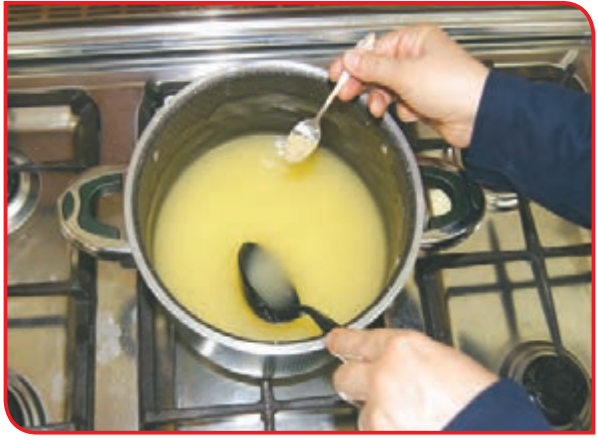

**-7** خالل بادام و هل را به مواد اضافه کنید و چندبار با قاشق هم بزنید )در این حالت مواد به روغن افتاده و غلیظ میشود(.

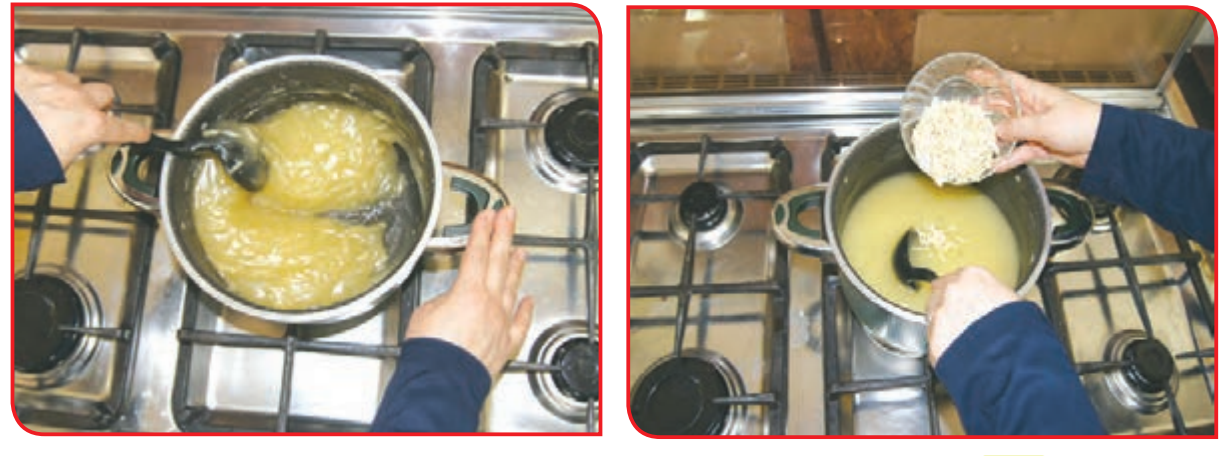

نكته غلیظ شدن مواد تا حدی باشد که خط قاشق روی آن باقی بماند.

**-8** در پایان گالب را اضافه کرده و پس از چند **-9** سینی را کمی چرب کرده و مواد را در آن بریزید جوش، شعله را خاموش کنید. تا خنک شود )در صورت تمایل میتوانید مسقطی را به تعداد نفرات در کاسههای کوچک یک نفره

ریخته و با پودر پسته تزیین نمایید(.

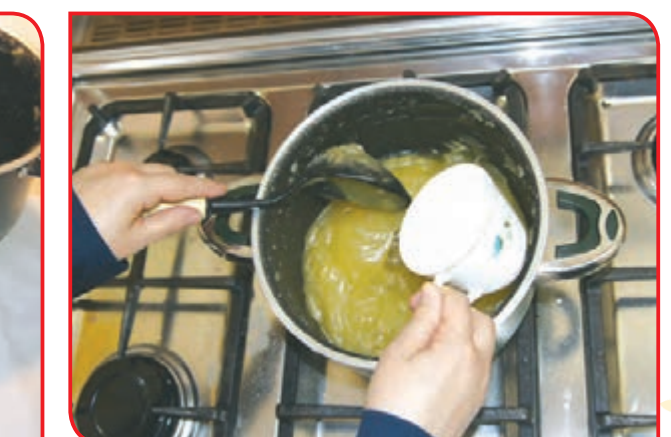

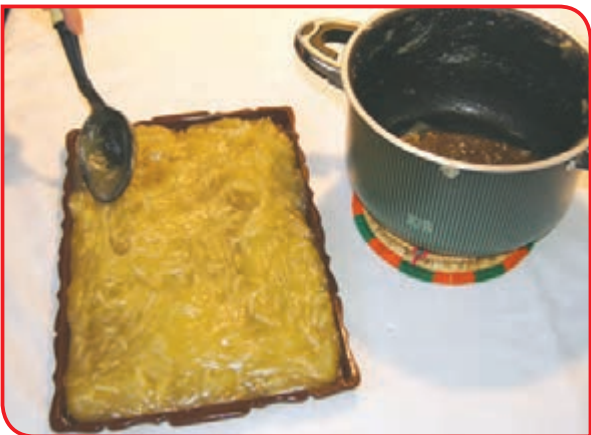

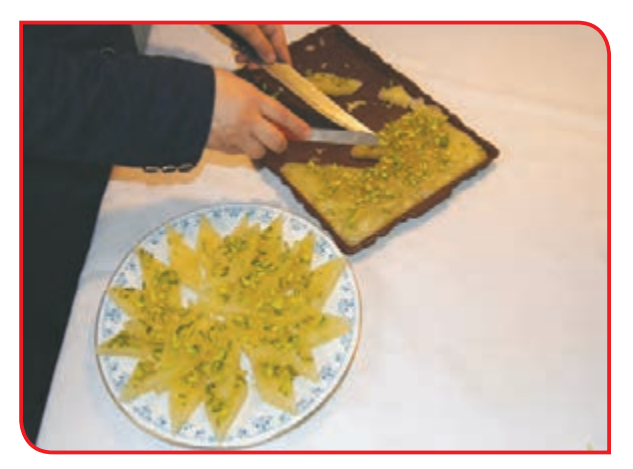

**-10** پس از خنک شدن، مسقطی را به شکل لوزی بریده، با پودر یا خالل پسته تزیین کنید.

**-11** در پایان، وسایل کار را تمیز کرده و در جای خود قرار دهید.

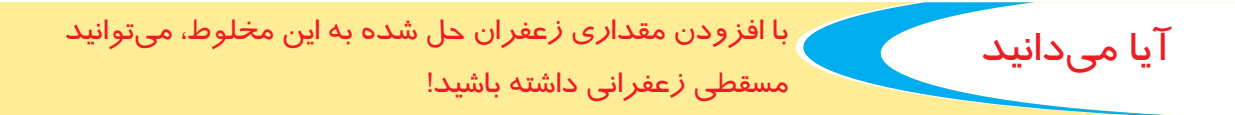

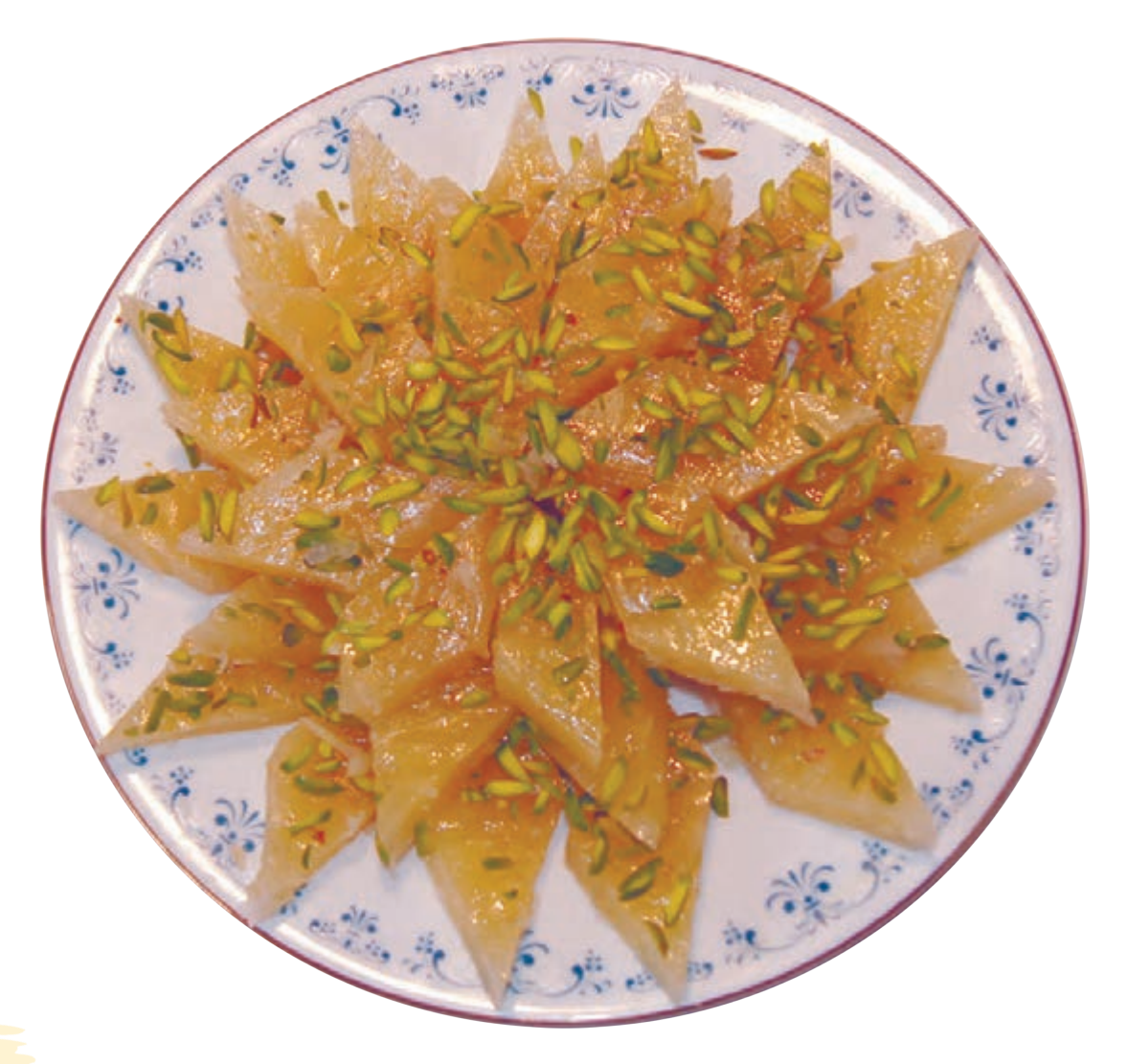

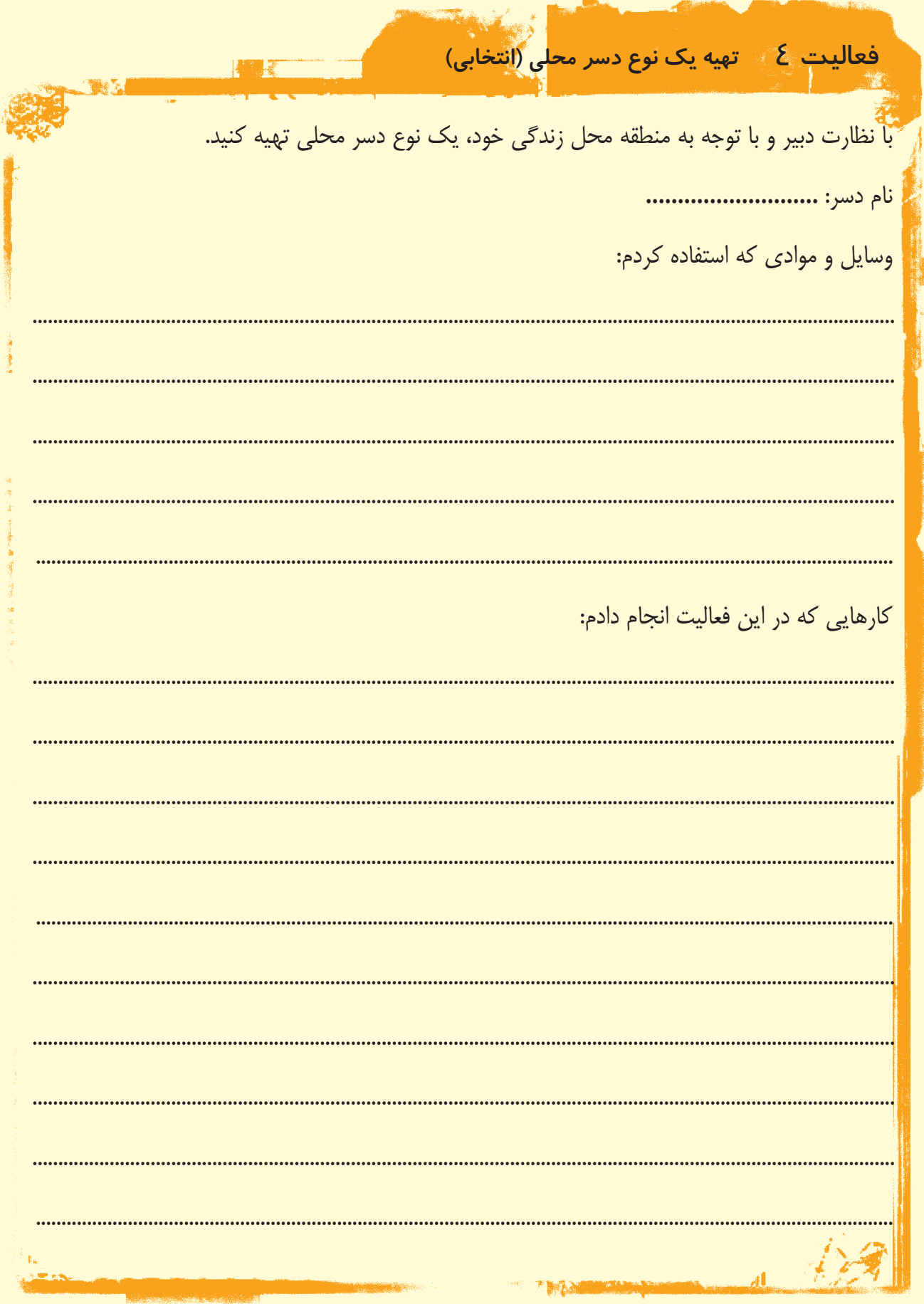

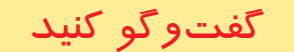

تصاویر زیر چه نوع محصولی را نشان میدهد؟ از این محصول بیشتر در چه زمانهایی استفاده میشود؟

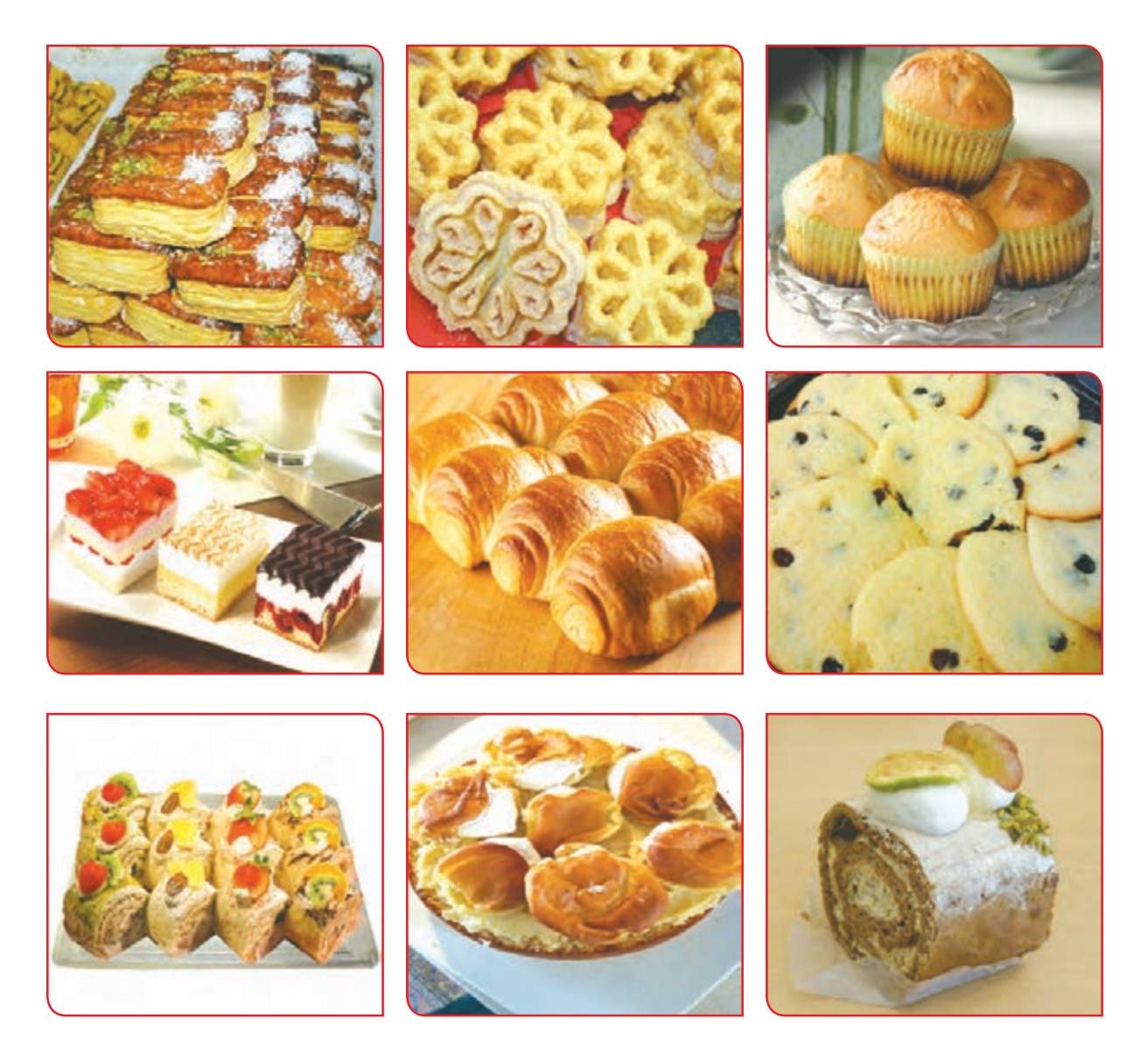

در تصاویر باال با برخی از انواع شیرینیهای خشک و تر آشنا شدید. شیرینیهای خشک، شیرینیهایی هستند که در تهیه آنها از خامه استفاده نمیشود و میتوان آنها را برای مدت کوتاهی در بیرون از یخچال نگه داشت. اما شیرینیهای تر، شیرینیهایی هستند که در تهیه آنها از خامه استفاده میشود پس باید در یخچال نگهداری شوند. اکنون با طرز تهیه دو نوع شیرینی آشنا میشوید تا در صورت تمایل برای خانواده و یا دوستان خود در خانه آماده کنید.

فعالیت 5 تهیه شکالت مغزدار

**وسايل و مواد مورد نياز:**  - بیسکویت ساده )بیسکویت مادر( پودر شده 150 گرم - پودر قند 150 گرم - وانیل نصف قاشق چایخوری - مغز گردو خرد شده 75 گرم - مغز پسته خرد شده 75گرم - کره 150 گرم - پودر کاکائو به مقدار الزم - یک ورق کوچک کاغذ آلومینیوم - ظرفی برای تهیه شیرینی - ظرفی برای آب کردن کره - دیس، ظرف شیرینی خوری - چنگال، کارد

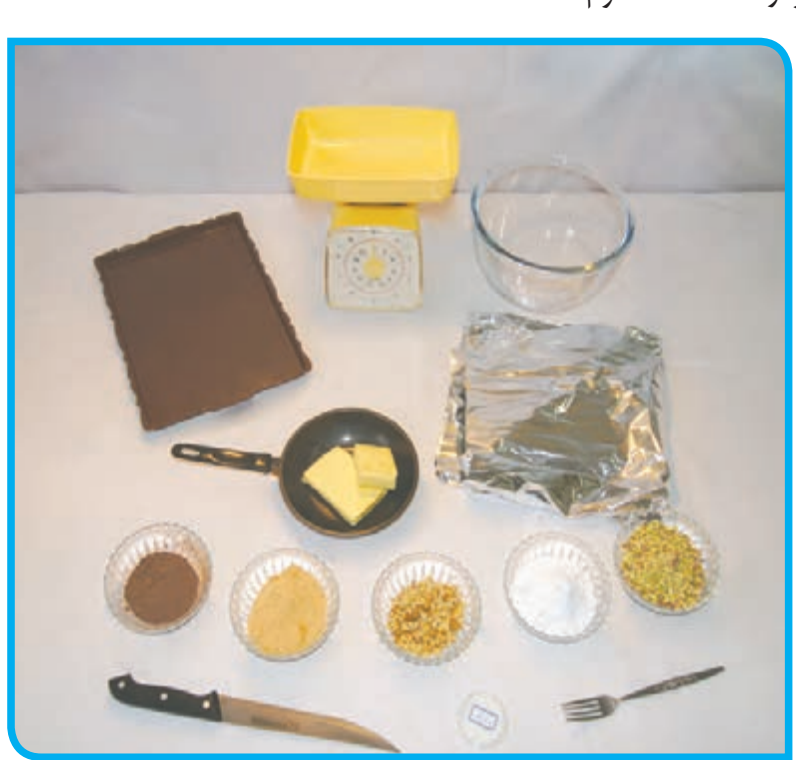

#### **مراحل انجام كار :**

**-1** با کمک دبیر مواد الزم را آماده کنید. **-2** پودر قند و وانیل را با هم مخلوط کنید.

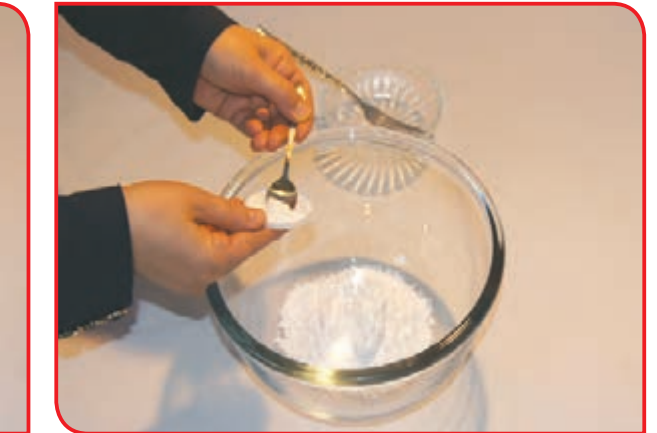

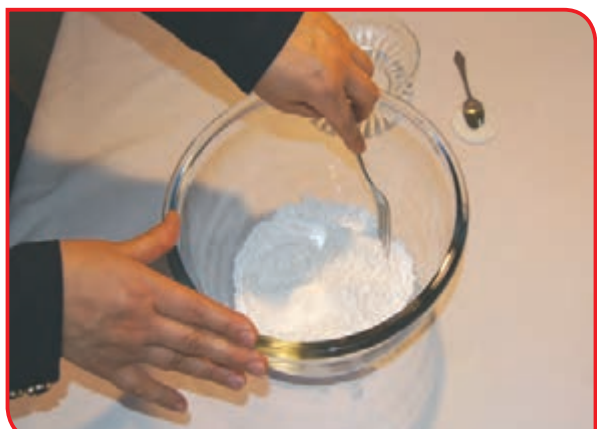

**-3** کره را روی حرارت کتری آب کنید و به مواد اضافه کنید.

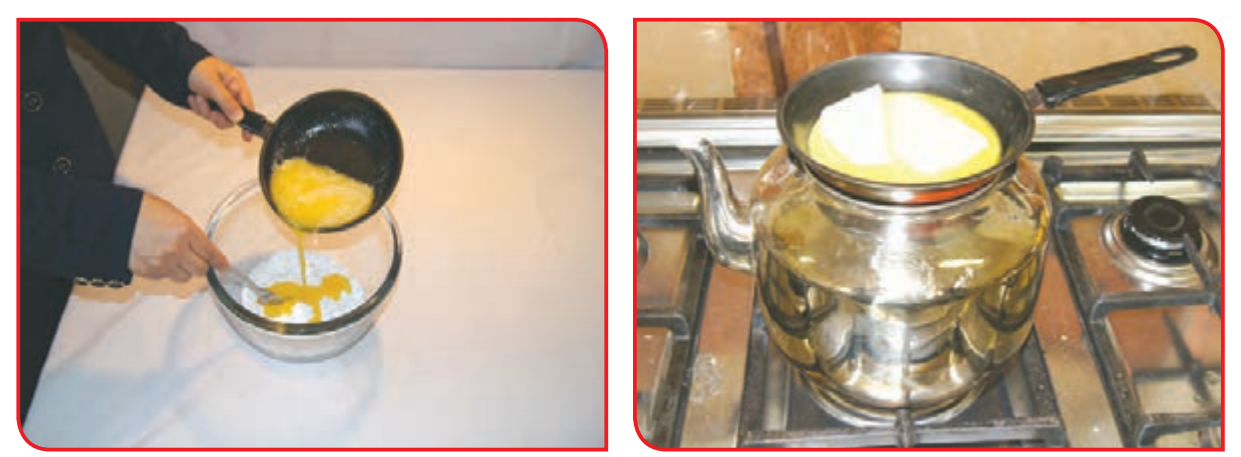

**-4** ً بیسکویت پودر شده را هم کم کم به مواد اضافه کرده و خوب با چنگال هم بزنید تا کامال مخلوط شود.

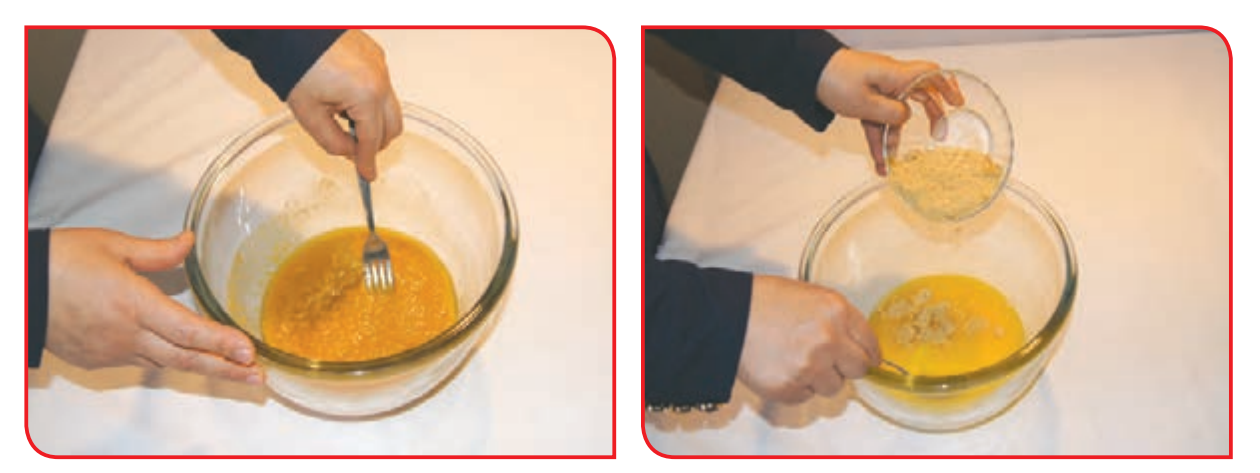

**-5** مغز گردو و پسته را به مواد اضافه کرده و به هم بزنید.

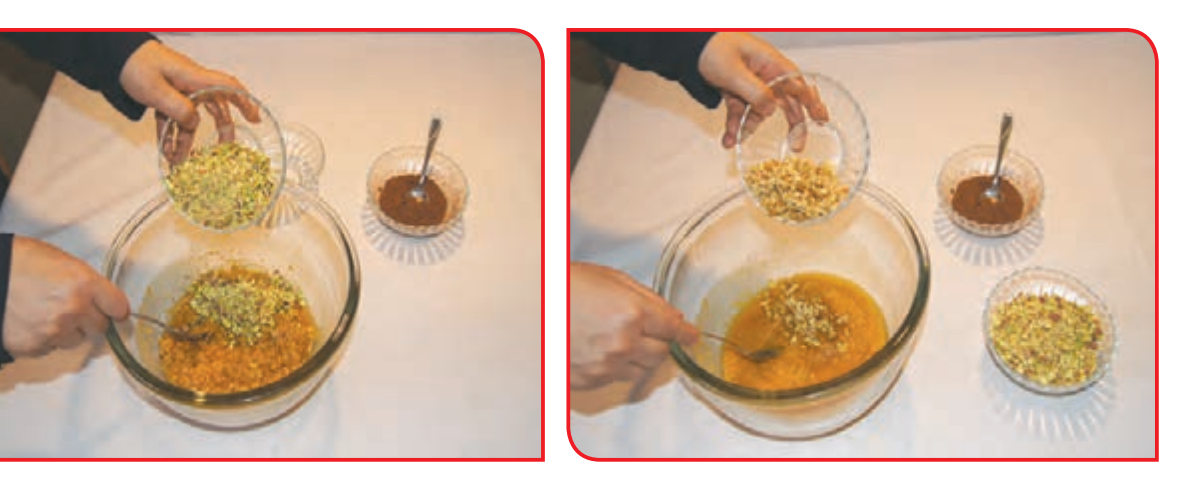

**-6** ً مقداری پودر کاکائو نیز اضافه کنید و مواد را کامال هم بزنید تا به صورت خمیری یکدست دربیاید.

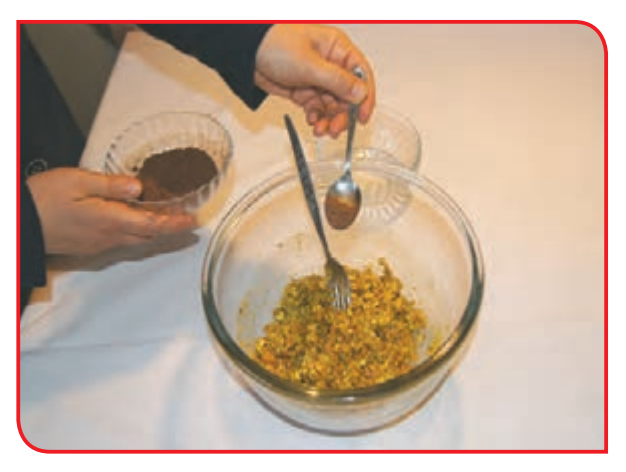

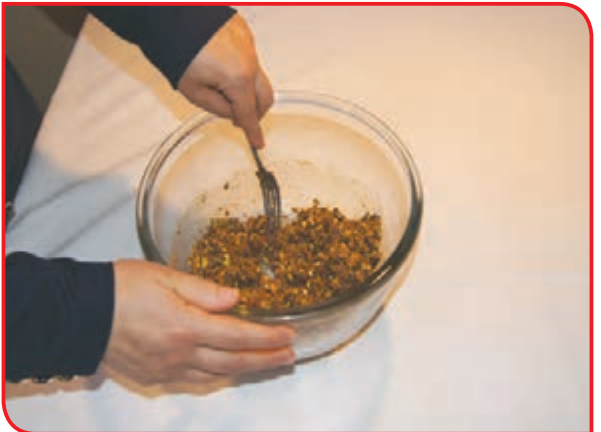

**-7** کاغذ آلومینیوم را روی یک سطح صاف یا سینی **-8** با کمک دبیر خمیر را به صورت لولهای در وسط پهن کنید.

کاغذ قرار دهید.

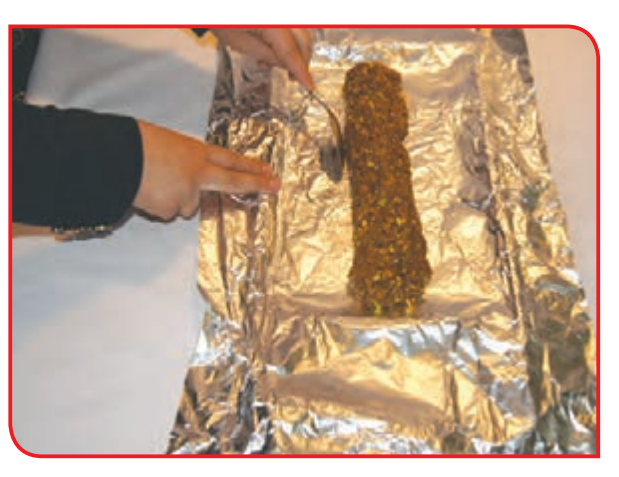

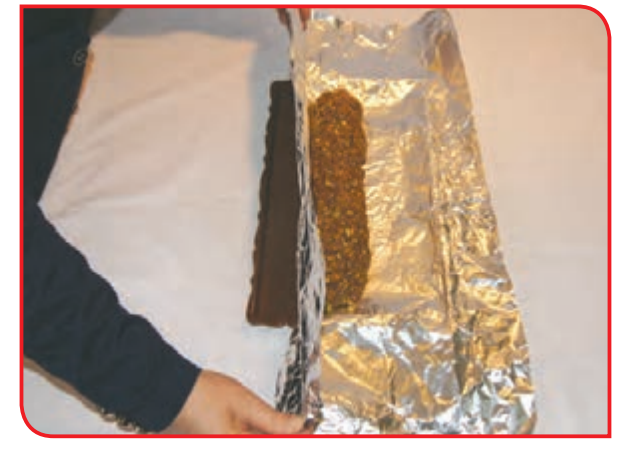

**-9** دو سر کاغذ را مانند شکالت ببندید. **-10** مواد را به مدت یک ساعت در فریزر یا یخچال قرار دهید.

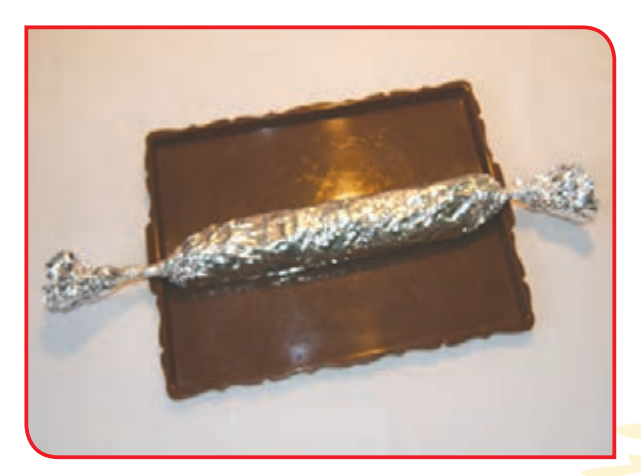

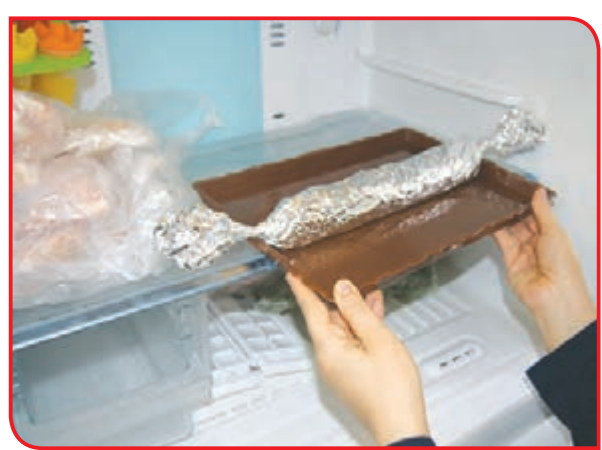

**-11** شکالت را از یخچال بیرون بیاورید و با کارد **-12** کاغذ آلومینیم را جدا کنید و شکالتها را در حلقه حلقه ببرید.

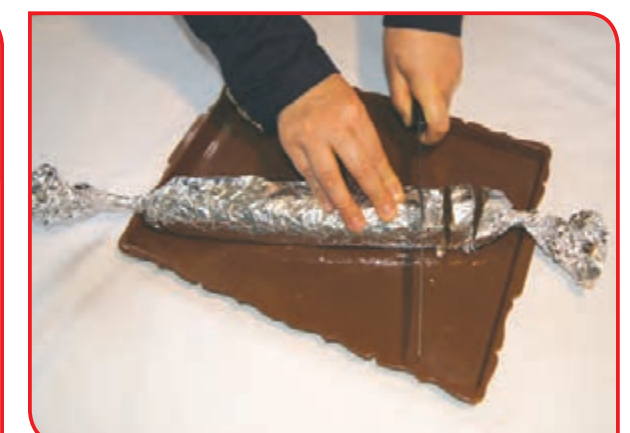

ظرف بچینید.

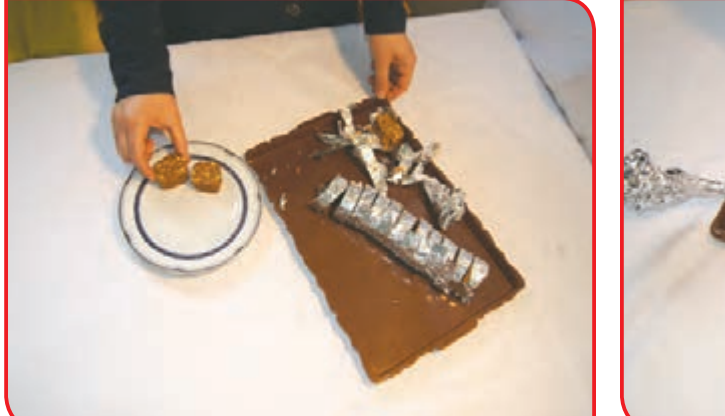

**-13** وسایل کار را پس از شستن و خشک کردن در جای خود قرار دهید.

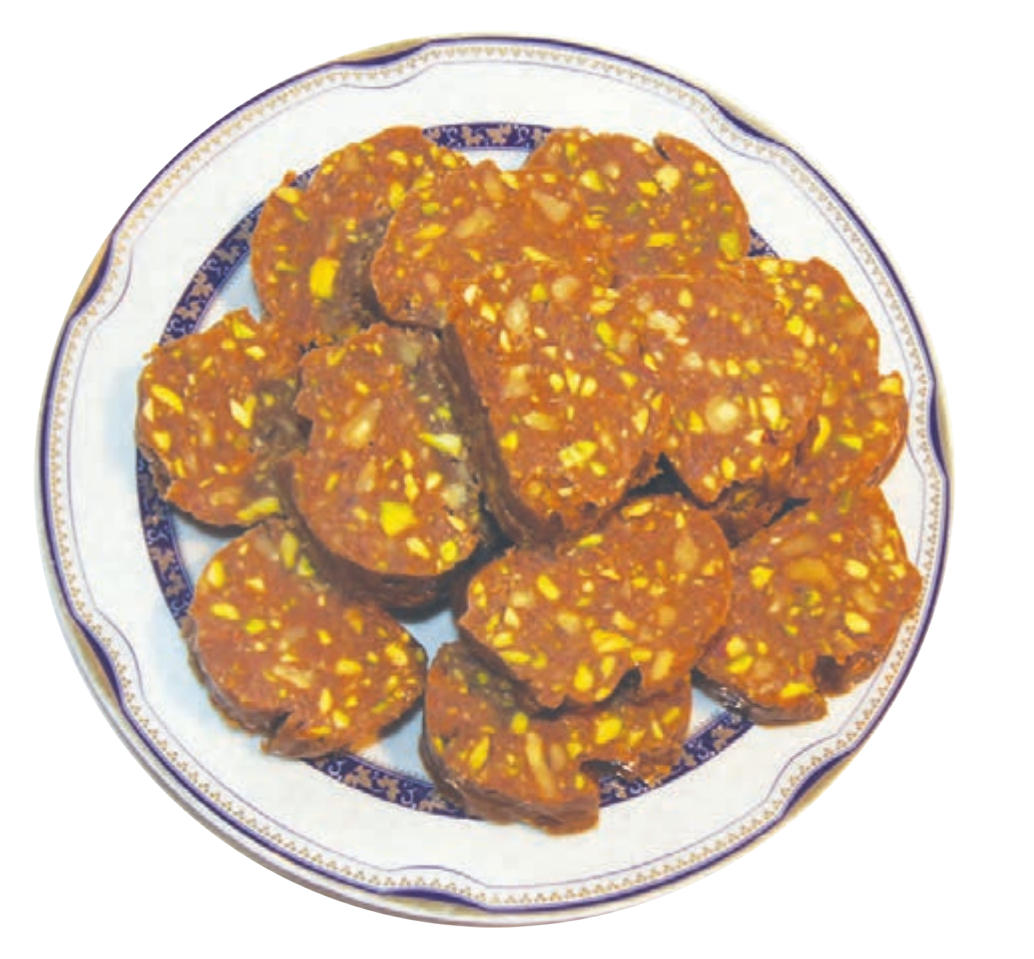

نكته برای جلوگیری از شل شدن شکالت، اضافه آن را در یخچال نگهداری کنید.

فعالیت 6 تهیه شیرینی میکادو

**وسايل و مواد مورد نياز:**  - روغن مایع 250 گرم - پودر گردو یا نارگیل 75 گرم - آرد سفید 125 گرم - نان میکادو )بستنی( 4 عدد - پودر قند 150 گرم - کاکائو به مقدار الزم - دارچین 1 قاشق چایخوری - کاردک، چنگال، قاشق - سینی

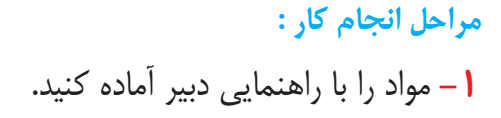

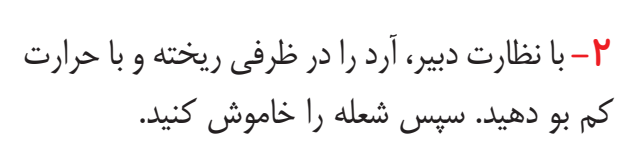

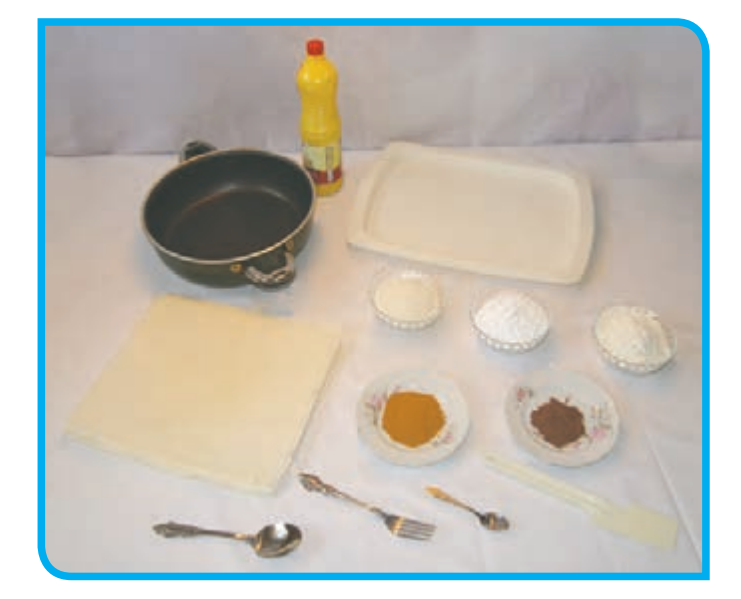

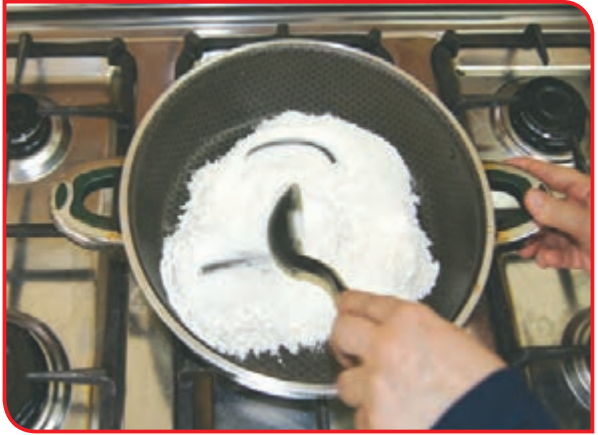

در هنگام تفت دادن نیازی به سرخ شدن آرد نیست؛ فقط کافی است که بوی نكتهآرد به مشام برسد.

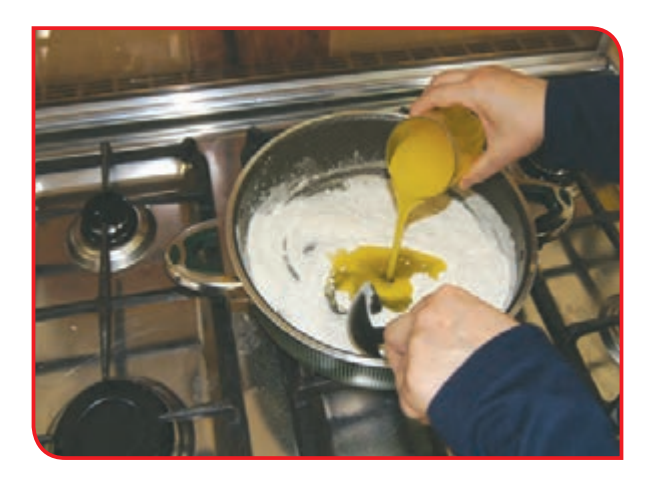

**-3** روغن را به آرد اضافه کنید.

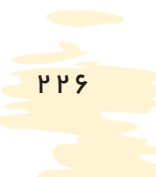

**-4** در صورت تمایل مقداری کاکائو و دارچین به مواد اضافه کنید و خوب به هم بزنید.

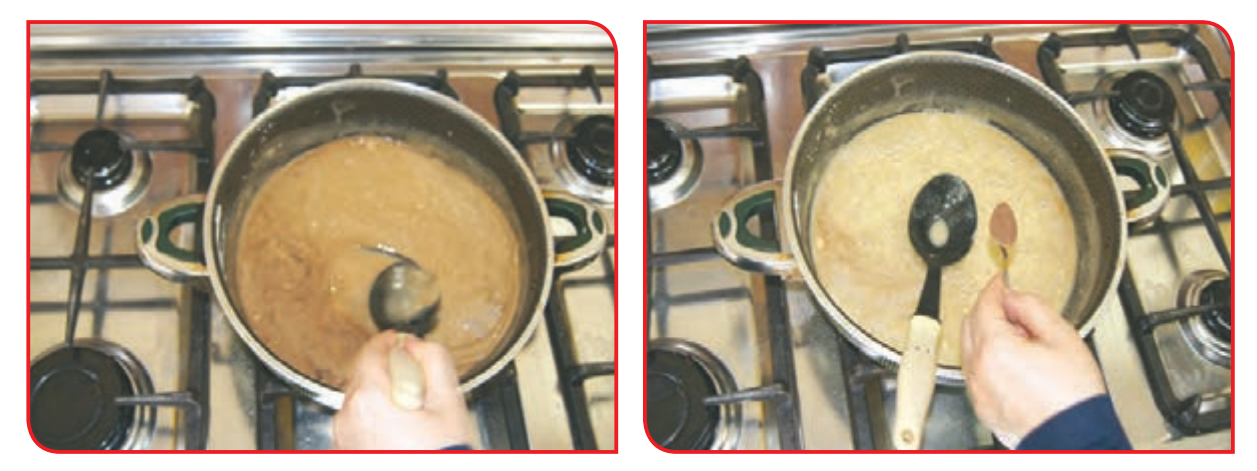

**-5** پودر قند و پودر نارگیل را به مواد اضافه کنید و آنها را به هم بزنید.

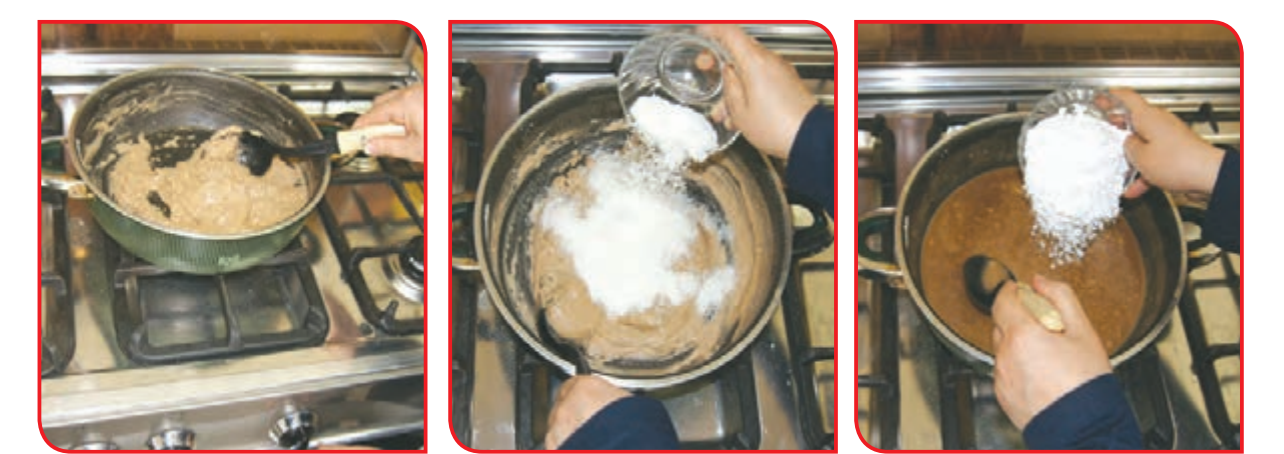

**-6** یک عدد نان میکادو )نان بستنی( را در یک **-7** بهوسیله کاردک، مواد را روی نان پهن کنید. سینی بزرگ قرار دهید و با قاشق مقداری از مواد را روی نان بریزید.

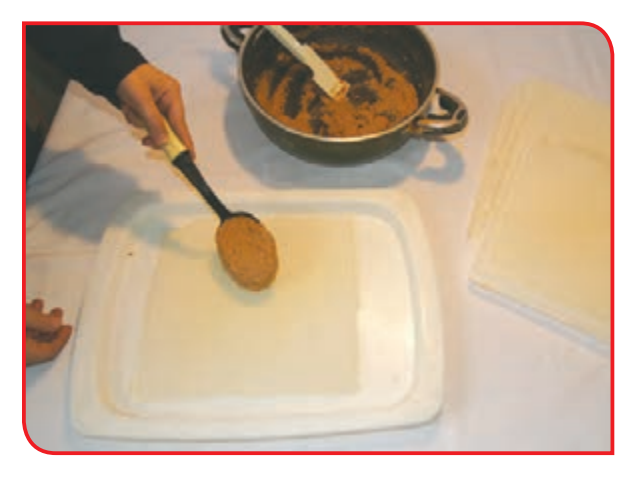

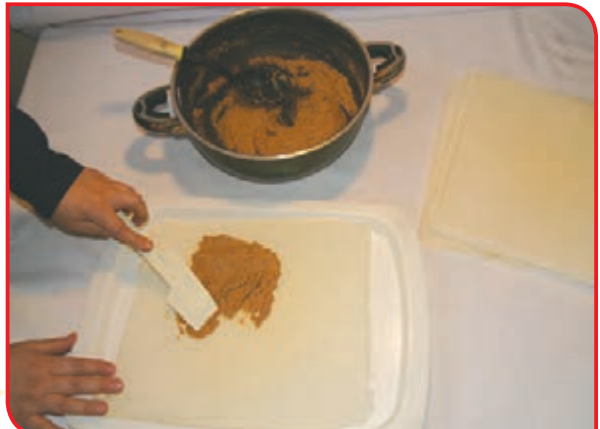

**8ــ** نان بعدی را روی مواد قرار دهید و با دست آن را فشار دهید تا بچسبد.

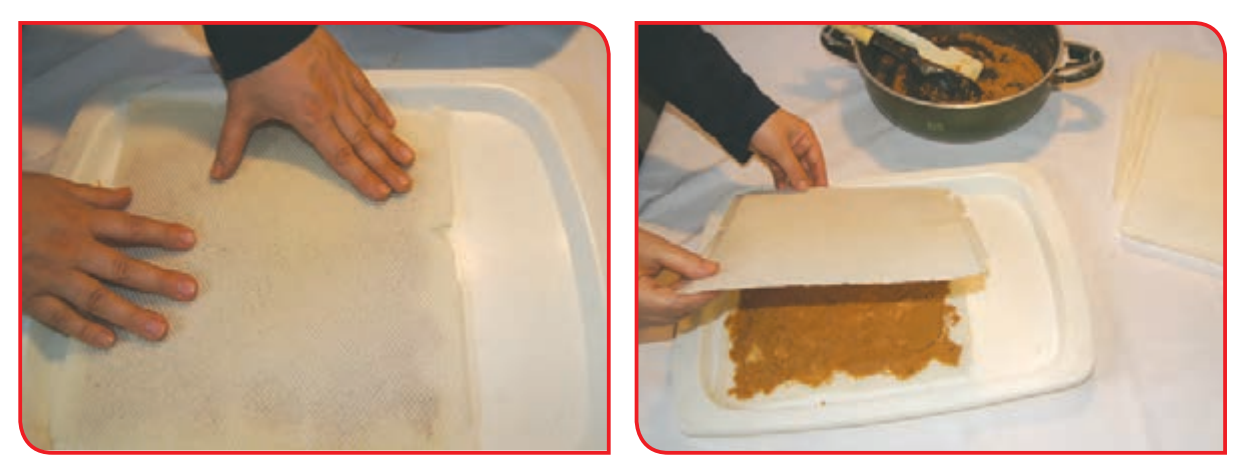

**9ــ** ً دوباره با قاشق مقداری از مواد را روی نان بریزید و با کاردک کامال روی نان پهن کنید.

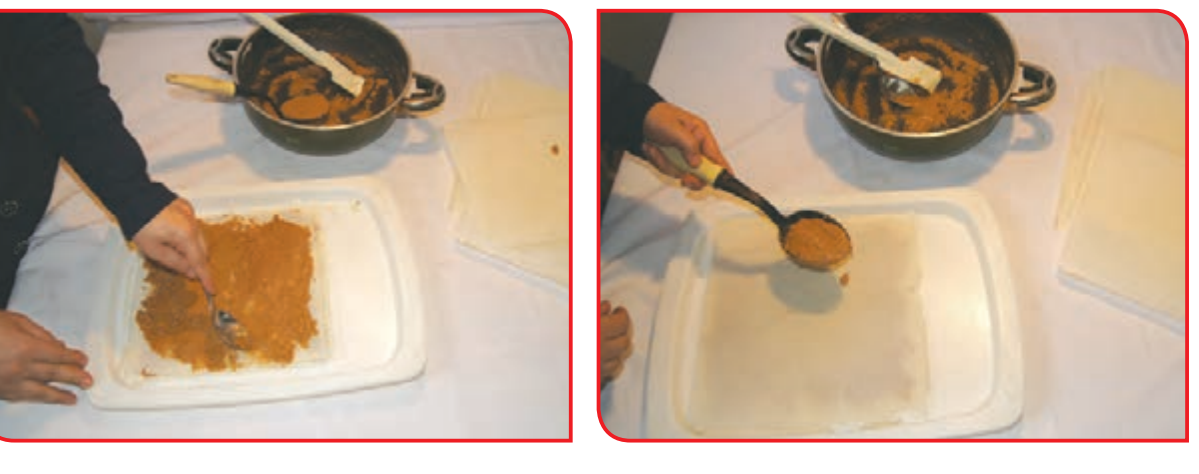

**10ــ** نان بعدی را روی مواد قرار دهید و با دست فشار دهید تا بچسبد. **11ــ** این کار را تا چهارمین نان ادامه دهید. **12ــ** در صورت تمایل میتوانید روی شیرینی آماده شده را با مخلوط پودر کاکائو و کمی پودر قند یا پودر پسته تزیین کنید.

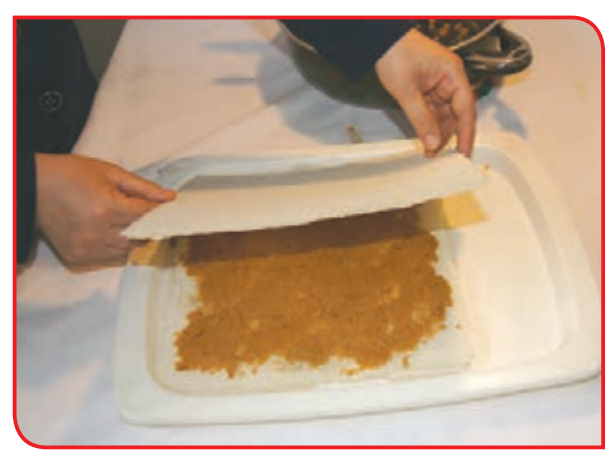

**13ــ** سینی را به مدت یک ساعت در یخچال قرار دهید تا مواد میان نانها بسته و سفت شود.

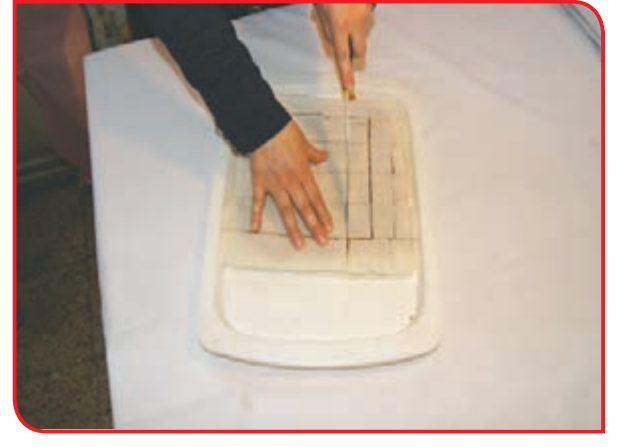

**14ــ** شیرینی را از یخچال درآورید و به وسیله کارد آن را به هر شکلی که دوست دارید )مربع، لوزی، مستطیل) ببرید.

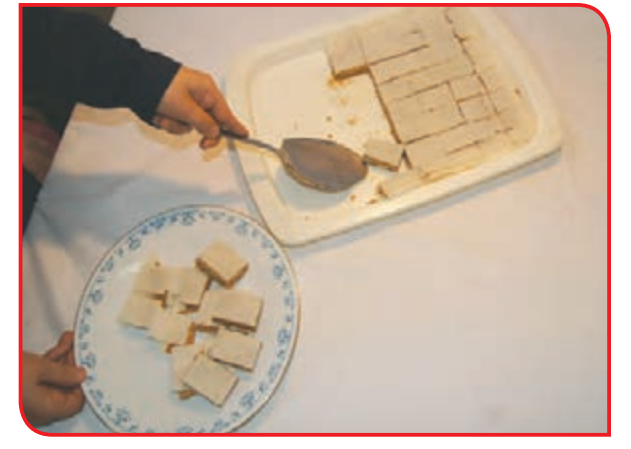

**15ــ** شیرینیها را بهطور منظم در ظرف بچینید. **16ــ** وسایل کار را پس از شستن و خشک کردن، در جای خود قرار دهید.

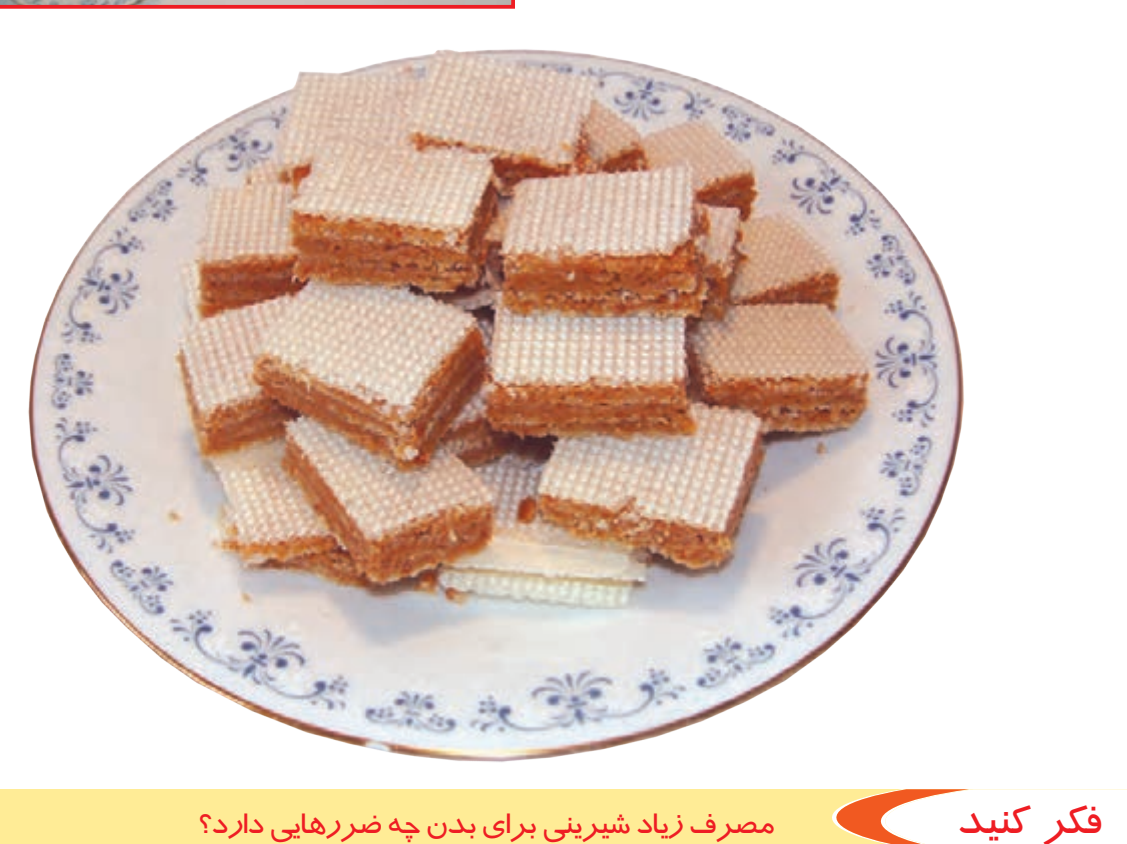

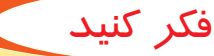

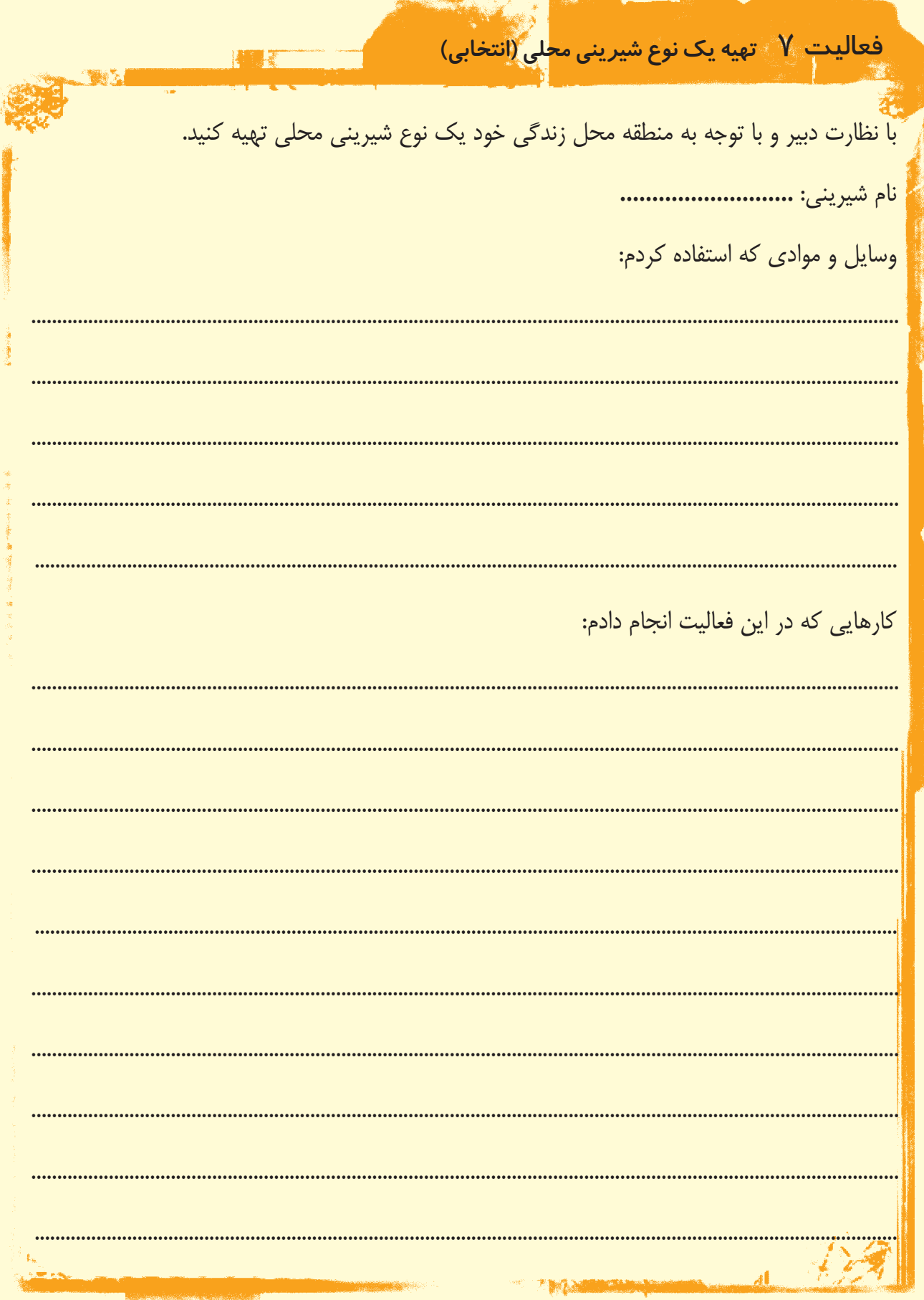

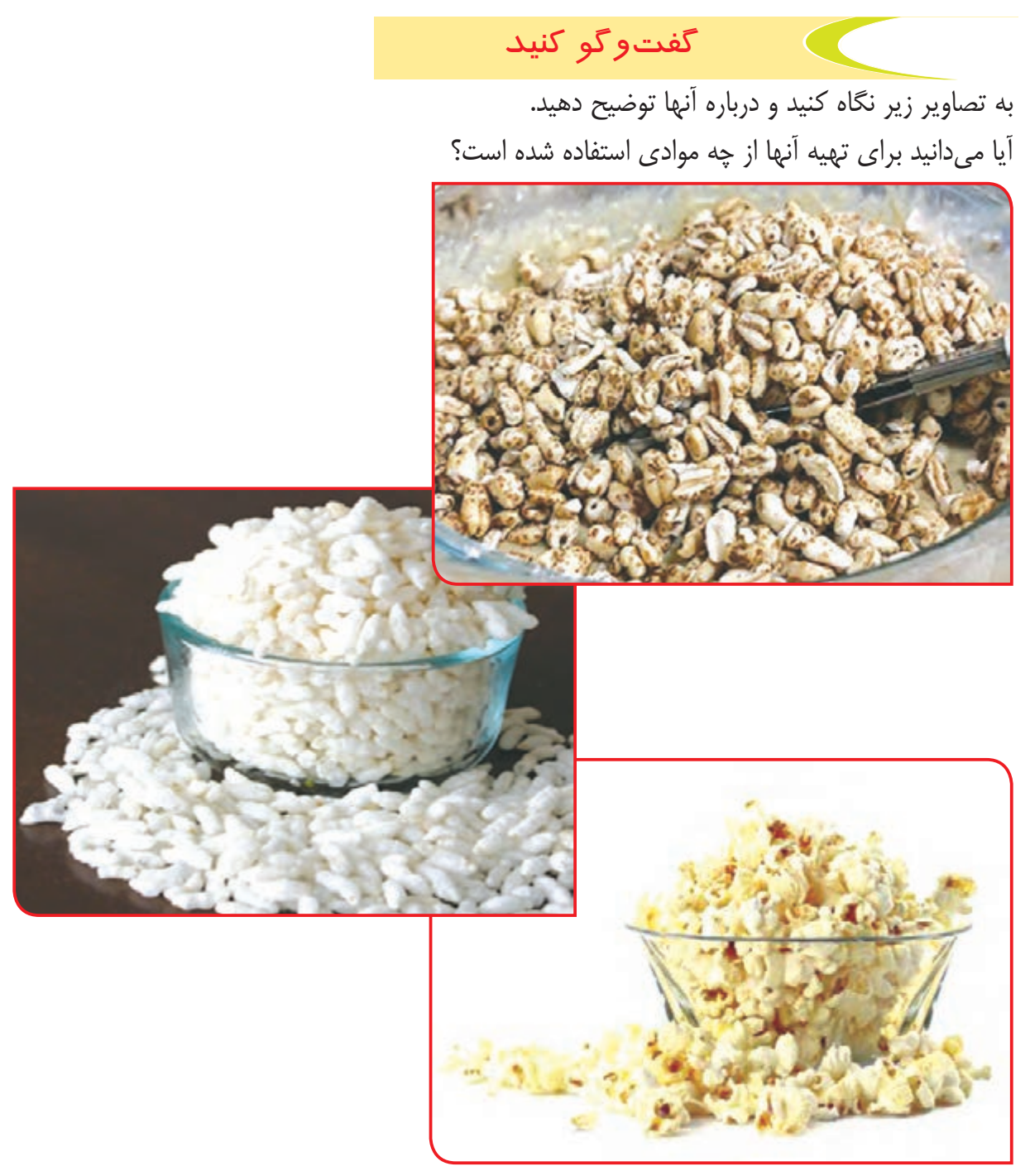

گندمک، برنجک، ذرت بو داده (پاپ کورن) از تنقلات میباشند. از این تنقلات میتوان به عنوان یک میان وعده غذایی سالم نیز استفاده کرد به شرط آن که خیلی شیرین، شور یا روغنی نباشند. اگرچه بستههای آماده این غالت در بازار وجود دارد ولی بهتر است که آنها را در منزل تهیه کرد تا از نظر بهداشتی و سالم بودن آن اطمینان داشته باشید.

به جای خوردن چیپس و پفک که برای بدن مضر هستند از این تنقالت مفید و سالم (به اندا*ز*ه مناسب) استفاده کنید.

نكته

# فعالیت  $\overline{\wedge}$  تهیه ذرت بو داده (پاپ کورن)

**وسايل و مواد مورد نياز:**  - یک لیوان دانه ذرت خشک - نمک به مقدار الزم - کاسه - ظرفی برای بو دادن ذرت - قاشق - روغن مایع سرخ کردنی - دستکش

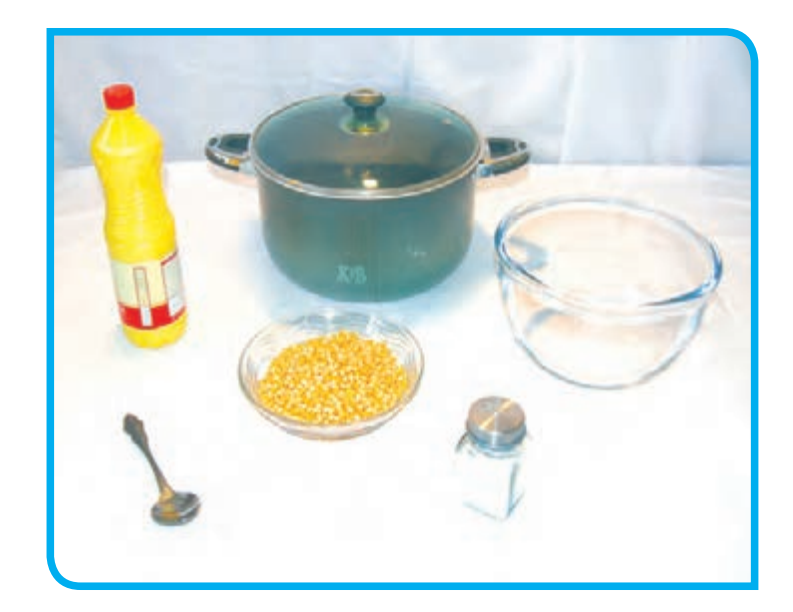

**-1** با رعایت نکات ایمنی اجاق گاز را روشن کنید. **-2** قابلمه را روی اجاق بگذارید تا کمی گرم شود. **-3**مقدار کمی روغن داخل قابلمه بریزید. **مراحل انجام كار :**

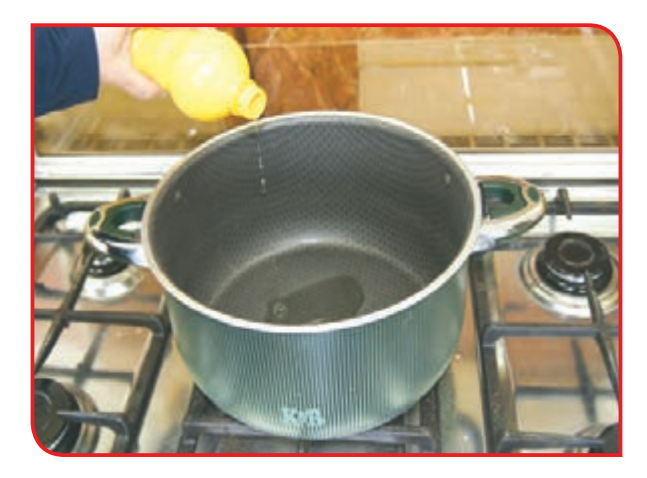

**-4** با نظارت دبیر ذرتها را داخل قابلمه ریخته و مقداری نمک به آن اضافه کنید و خوب هم بزنید. )در صورت تمایل میتوانید برای مزه دار کردن ذرتها از فلفل یا آویشن هم استفاده کنید.(

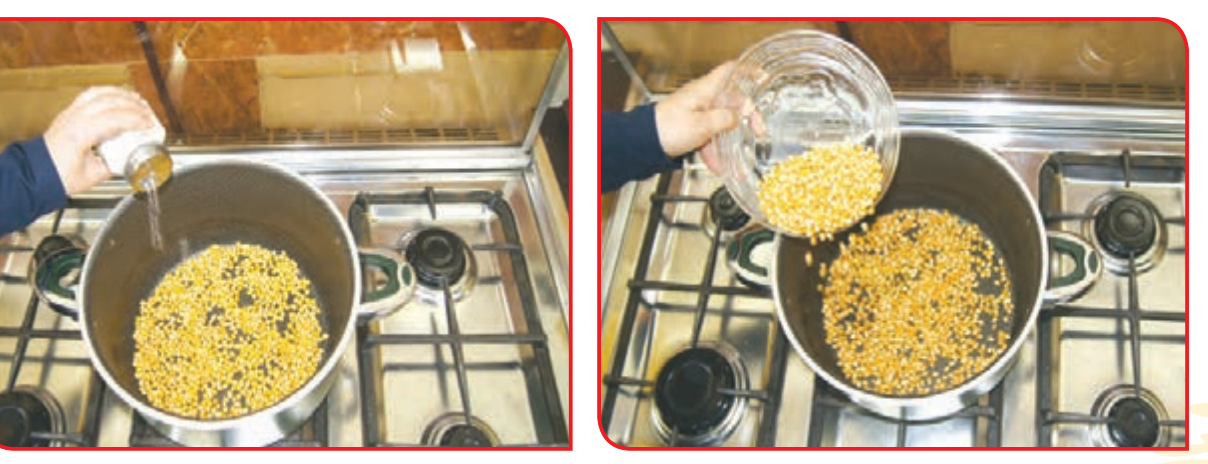

ذرت را به مقداری درون قابلمه بریزید که دانههای ذرت روی هم قرار نگیرند.

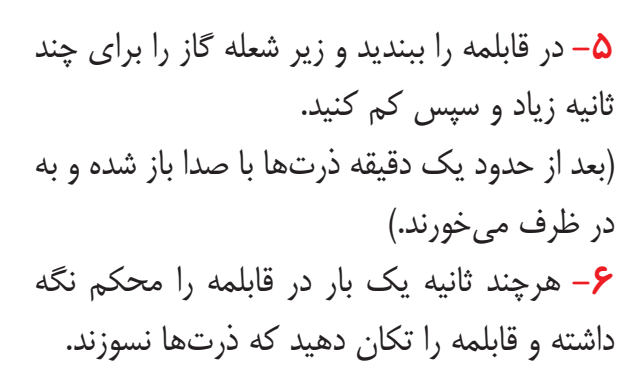

نکته

نکته

نکته

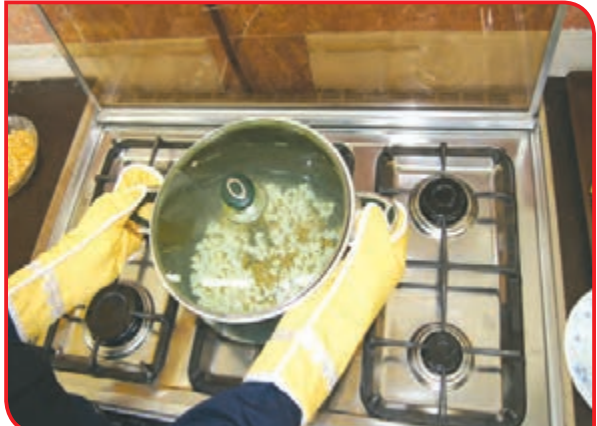

ً برای نگه داشتن در قابلمه و تکان دادن آن حتما از دستکش استفاده کنید.

> **-7** وقتی که سر و صدای ذرتها تمام شد، زیر قابلمه را خاموش کنید. **-8** بعد از حدود یک دقیقه در قابلمه را باز کنید و ذرتها را در کاسه بریزید.

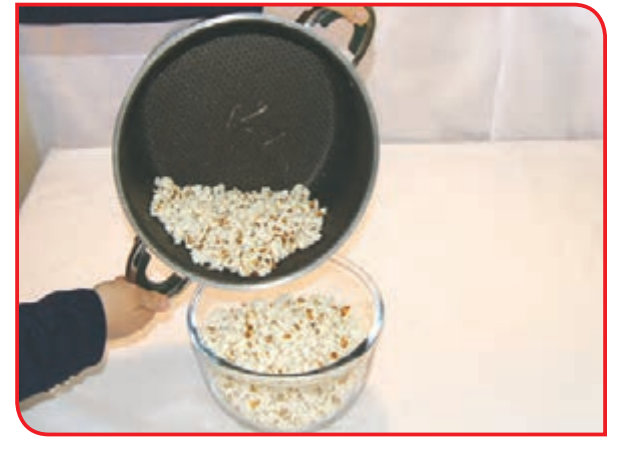

برای تهیه ذرت بو داده، از ذرتهای تازه و خشک استفاده کنید.

**-9** در پایان، وسایل کار را تمیز کنید و در جای خود قرار دهید.

فکر کنید درباره ضررهای استفاده از تنقالتی مانند چیپس و پفک توضیح دهید.

## گفتوگو کنید

به تصاویر زیر نگاه کنید و درباره آنها توضیح دهید.

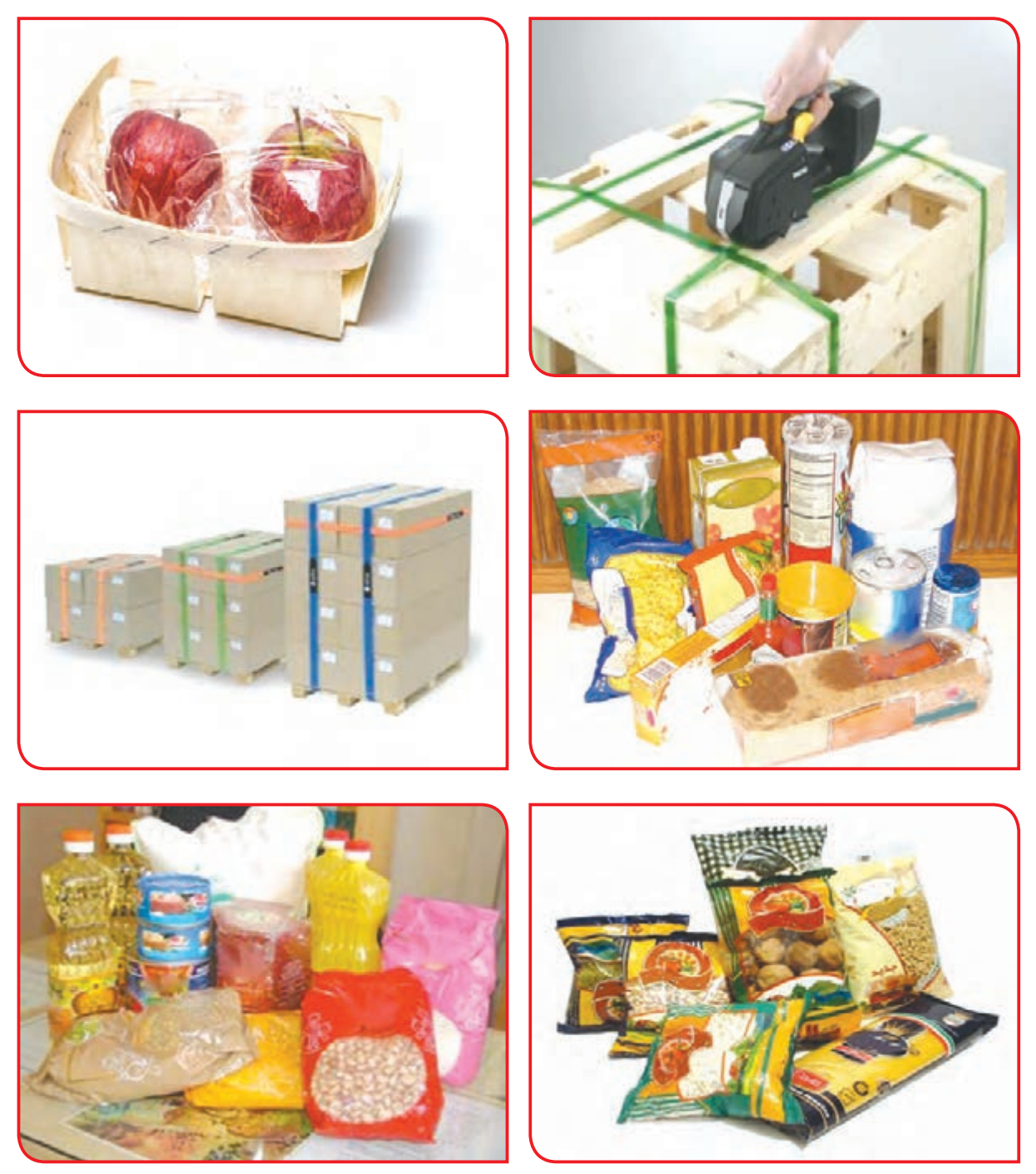

در سال گذشته با بستهبندی و اهمیت آن در حفظ و سالمتی مواد غذایی آشنا شدید. همانطور که در تصاویر باال مشاهده میکنید برای بستهبندی محصوالت از روشها و دستگاههای مختلفی استفاده میشود. اکنون با یکی از روشهای ساده بستهبندی آشنا میشوید.

 $P^{\mu}P^{\mu}$ 

# فعالیت 9 پاک کردن و بسته بندی حبوبات

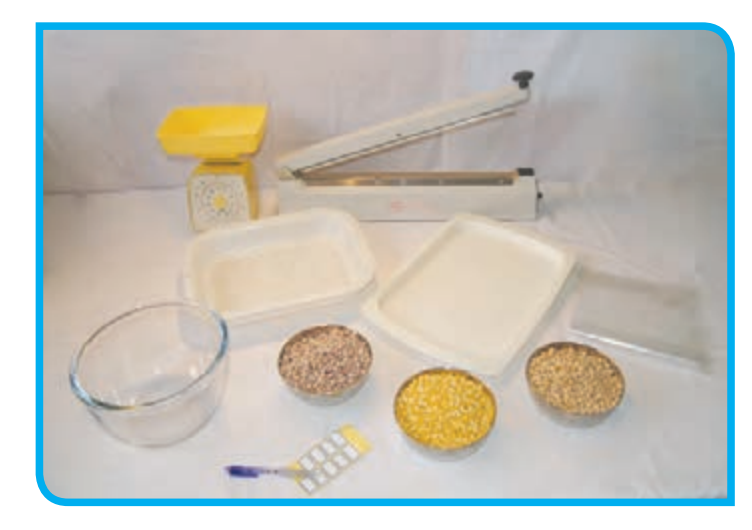

**وسايل و مواد مورد نياز:**  - حبوبات )لوبیا چیتی، نخود، لپه( از هر کدام نیم کیلو - سینی - برچسب و خودکار - کیسه پالستیک – لگن (کاسه) - دستگاه دوخت حرارتی - ترازو - سبد

**مراحل انجام كار :**

**-1** برای پاک کردن حبوبات، مقداری از آن را در سینی بریزید. **-2** حبوبات شکسته، خراب، سنگ و **...** را از حبوبات سالم جدا کنید.

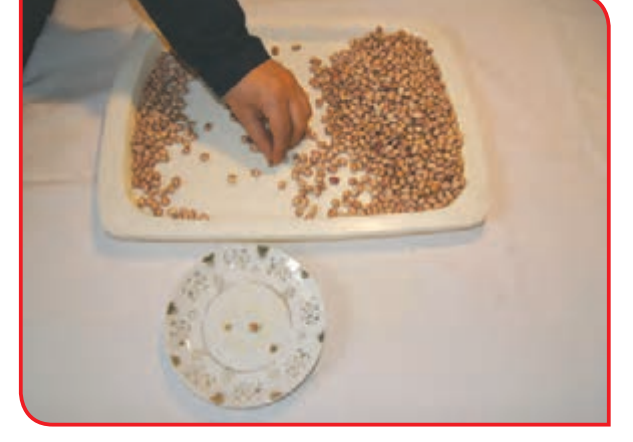

**-3**حبوبات پاک شده را در کاسه بریزید. **-4** بقیه حبوبات را مانند مراحل قبل، پاک کنید. گرم حبوبات بریزید.

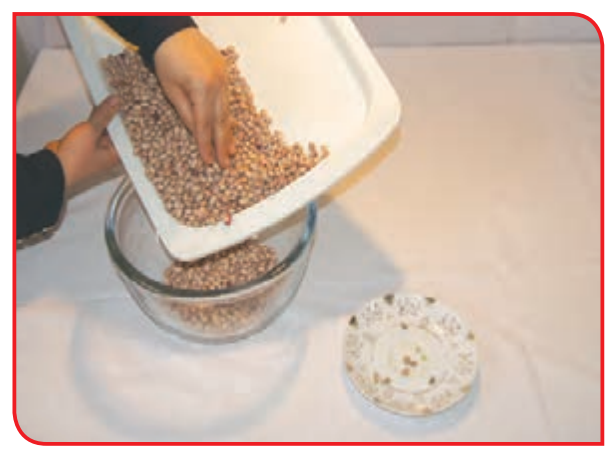

**-5** با کمک دبیر در هر کیسه پالستیکی مقدار 250

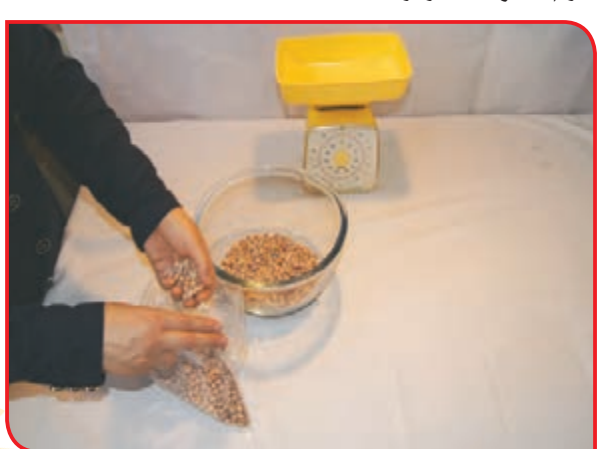

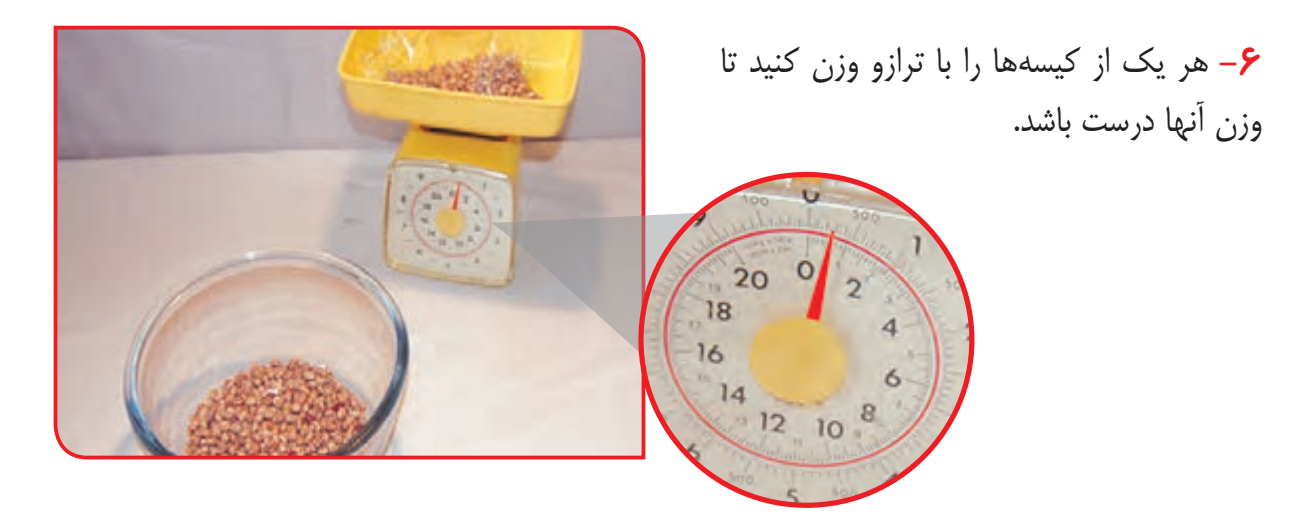

ا**لف**– لبه کیسهها را مرتب کرده و آنها را روی هم **ب**– اهرم (دستگیره) دستگاه را بالا برده تا دهانه **-7** دهانه کیسهها را با دستگاه دوخت حرارتی ببندید. برای بستن دهانه کیسه، کار را بهترتیب زیر انجام دهید.

**پ-** لبههای کیسه را مطابق شکل بر روی دستگاه **ت-** دستگیره دستگاه را پایین بیاورید تا لبههای قرار دهید. کیسه به هم دوخته شود.

دستگاه باز شود.

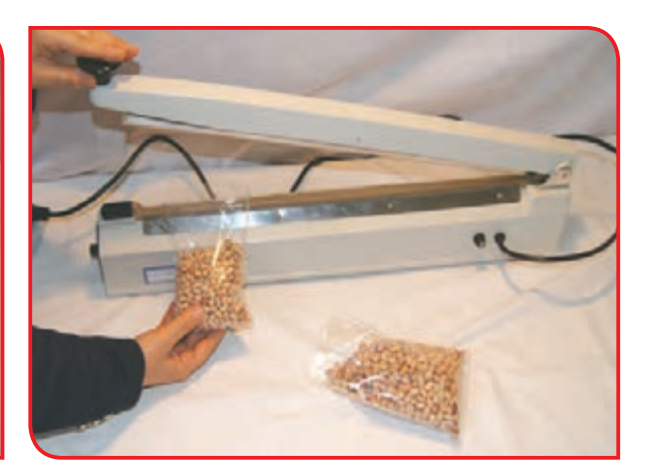

**PMS** 

قرار دهید.

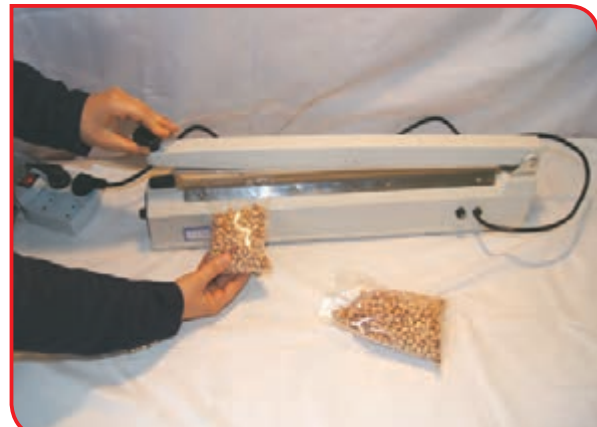

**-8** بستههای حبوبات را کنترل کنید تا لبه ً ها کامال به هم چسبیده باشد.

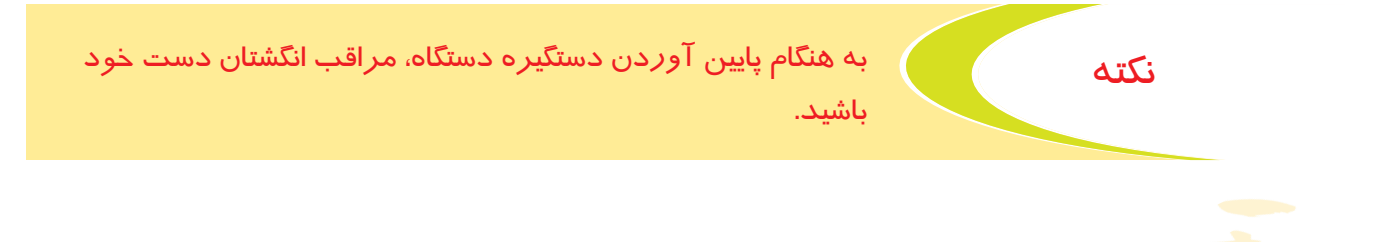

## **-9** نام حبوبات، مقدار و تاریخ بسته بندی آن را روی برچسب بنویسید و برچسب را روی کیسه بچسبانید.

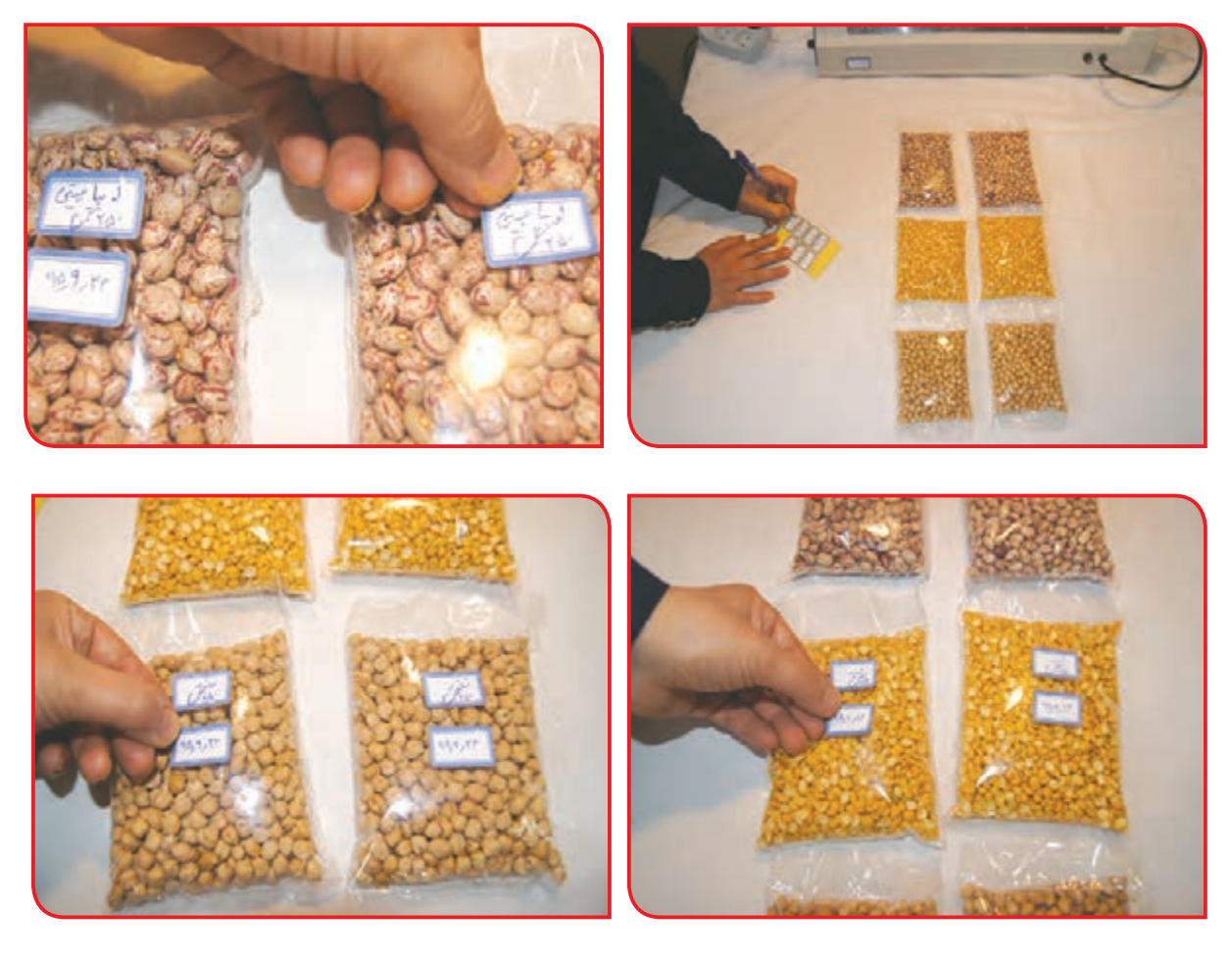

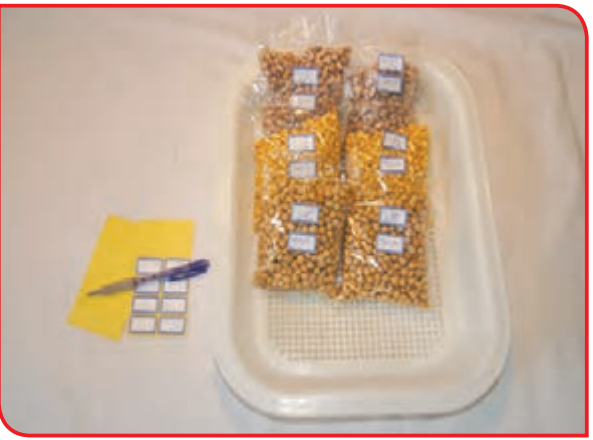

**-10** بستههای آماده را درون سبد بگذارید و در محل مناسبی نگهداری کنید تا در زمان مناسب در نمایشگاه مدرسه به فروش برسانید. **-11** در پایان، وسایل کار را تمیز کرده و در جای خود قرار دهید.

 $V''$ 

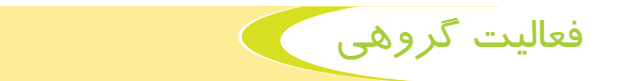

با نظارت دبیر، از انواع مختلف حبوبات، خریداری کرده و آنها را پس از تمیز کردن و بستهبندی برای فروش در نمایشگاه مدرسه آماده کنید.

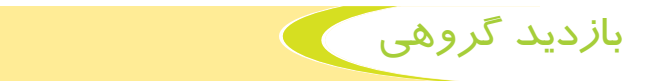

به همراه دبیر خود از یک کارگاه شیرینی پزی بازدید کرده و از نوع فعالیتهایی که در این کارگاه انجام می شود،گزارشی تهیه کنید.

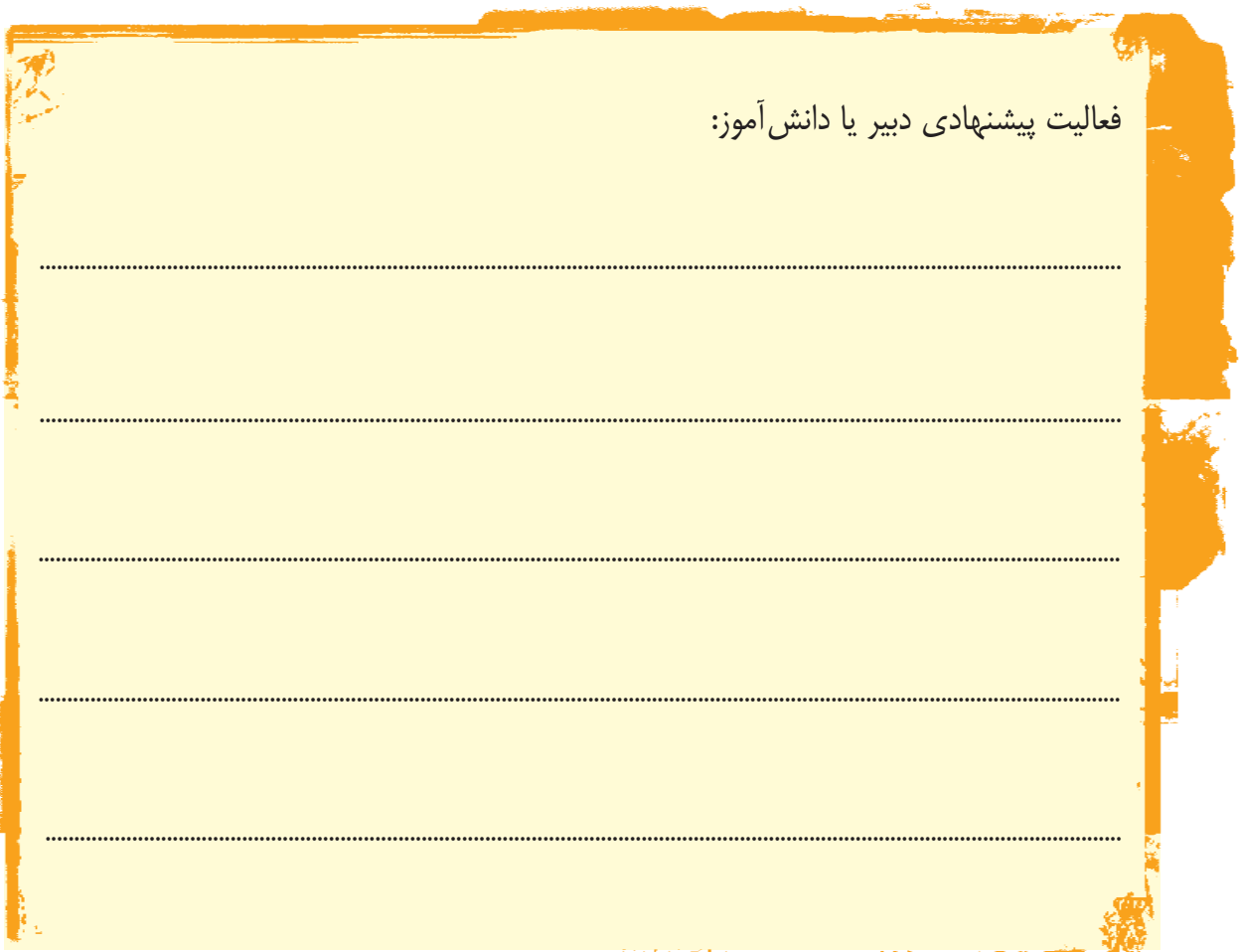

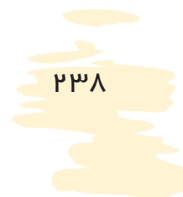

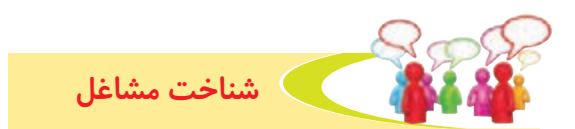

تصاویر زیر برخی از مشاغل مربوط به صنایع غذایی را نشان میدهد. در مورد کار هر یک از آنها توضیح دهید.

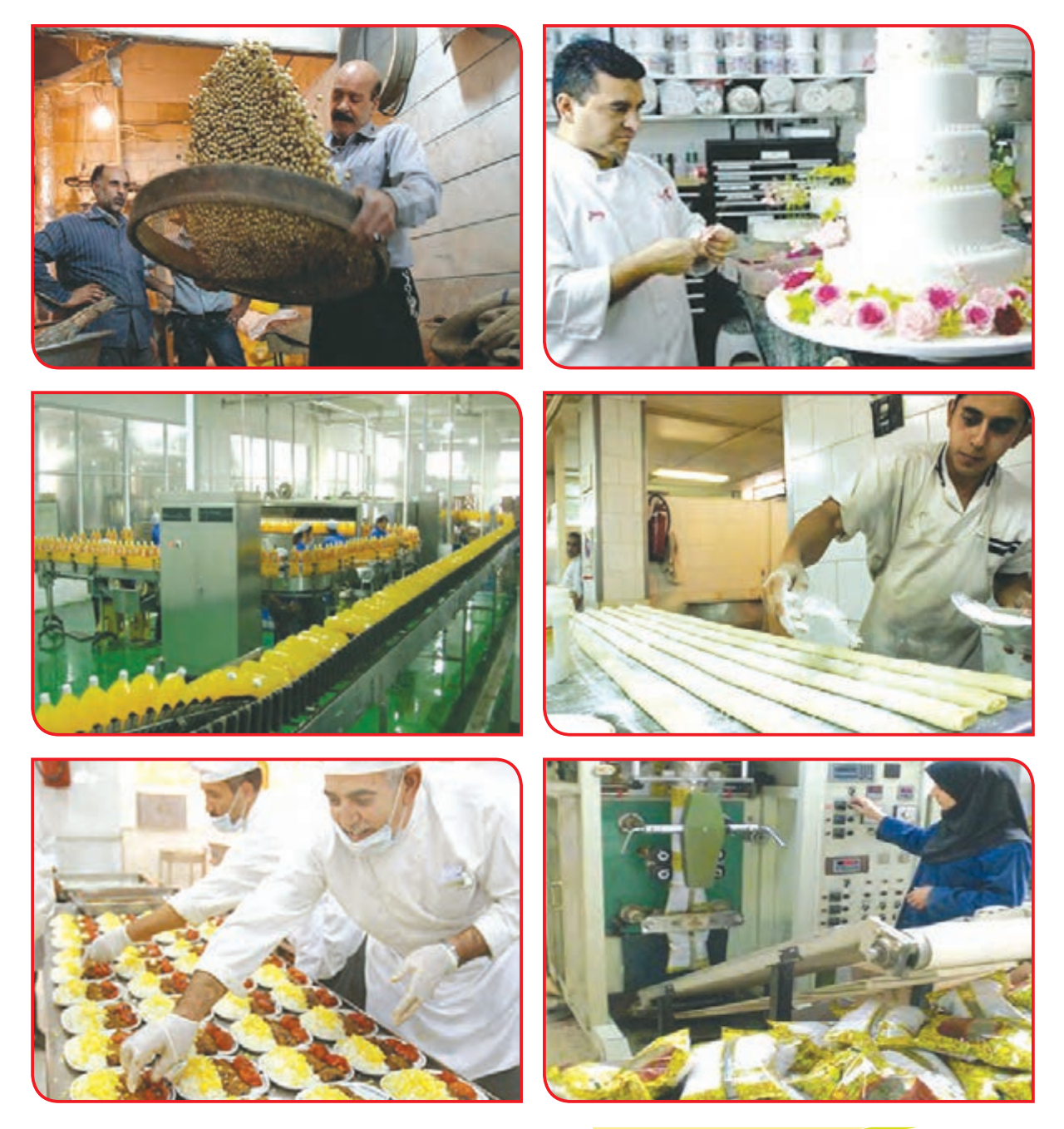

بررسی كنيد

در صورتی که بخواهید در منزل کار بستهبندی حبوبات را انجام دهید و از این راه به درآمد خانواده خود کمک کنید؛ چه فعالیتهایی را باید انجام دهید تا در کارتان موفق شوید؟

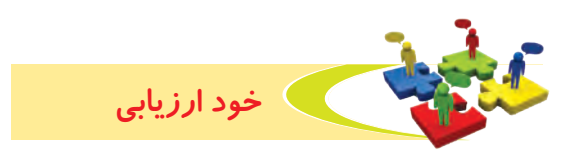

**-1** نحوه عملكرد خود را در هر يك از فعاليتهای زير عالمت بزنید.

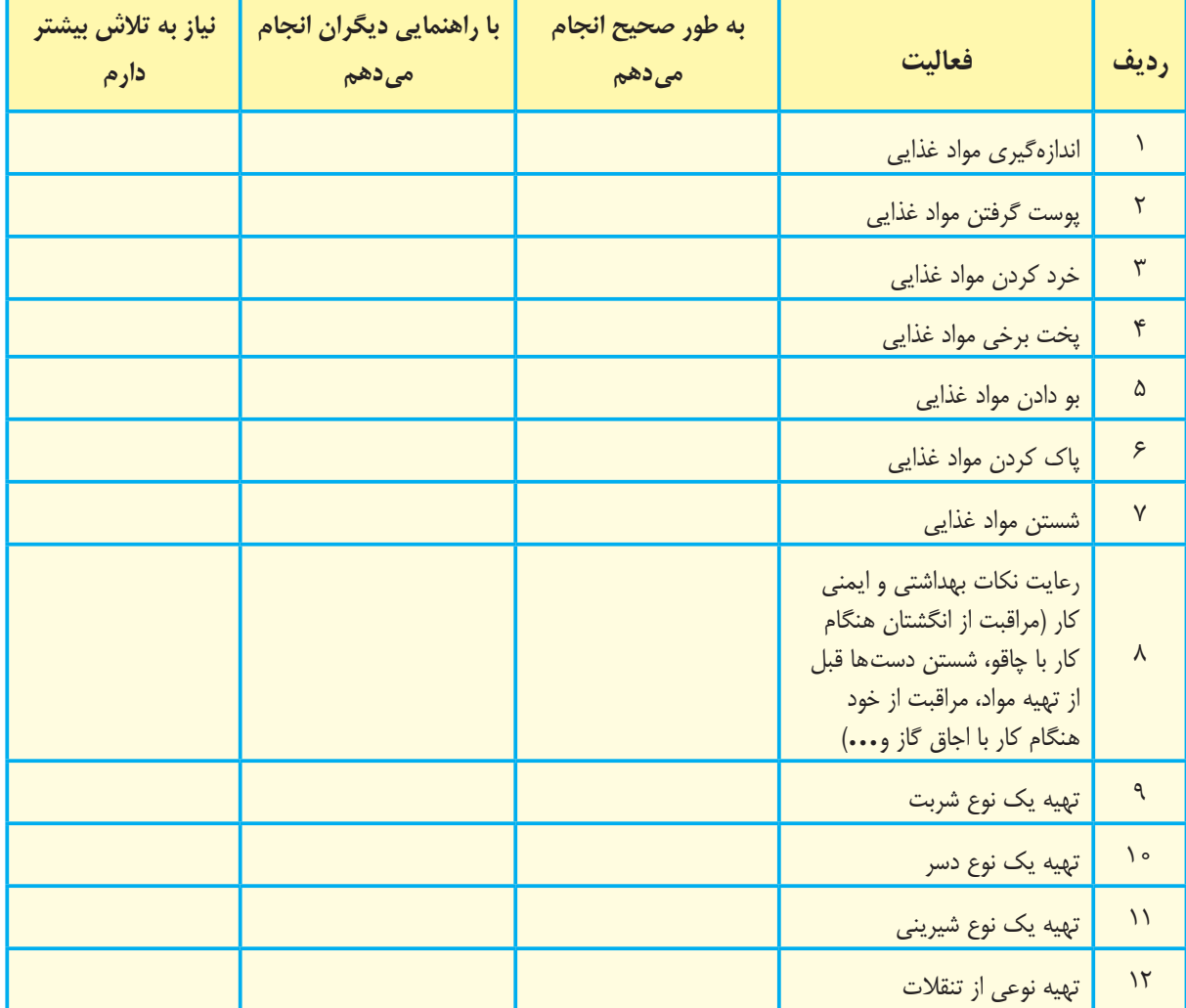

با توجه به نتایج ارزیابی خود، درصورتی که در برخی از فعالیتها مهارت کامل پیدا نکردهاید، با راهنمایی دبیر تمرینهای بیشتری را انجام دهید. **-2** يكي از فعاليتهاي مورد عالقه من در اين فصل ...................................................................................... بود. من برای این فعالیت از مواد و وسایل زیر استفاده کردم. ................................................................................................................................................................................................ ................................................................................................................................................................................................

................................................................................................................................................................................................

من با مهارتی که در این فصل پیدا کردهام، می¤وانم .....................

# **فصل آزاد**

**فصل 7**

دانش آموز عزيز همان طور كه مي دانيد هدف از ارائه درس كار و فناوري در اين دوره، ارائه تمرينات عملي برای توانايي به كارگيري وسايل و ابزار، استفاده از مواد در ساخت برخي وسايل، انجام برخي فعاليتهاي روزمره زندگي، ایجاد آمادگی برای ورود به یکی از رشتههای مهارتی در دوره متوسطه حرفهای و ... بوده است.

همانطور كه ميدانيد در برخي فصلهاي اين كتاب فعالیتهایی متناسب با بعضی از رشتههاي مهارتي دوره متوسطه حرفهاي ارائه شده است. براي مثال:

فعالیتهای فصل پوشاك متناسب با رشتههاي مهارتي كمك كار خياط، دوخت حوله، دوخت پرده و ...

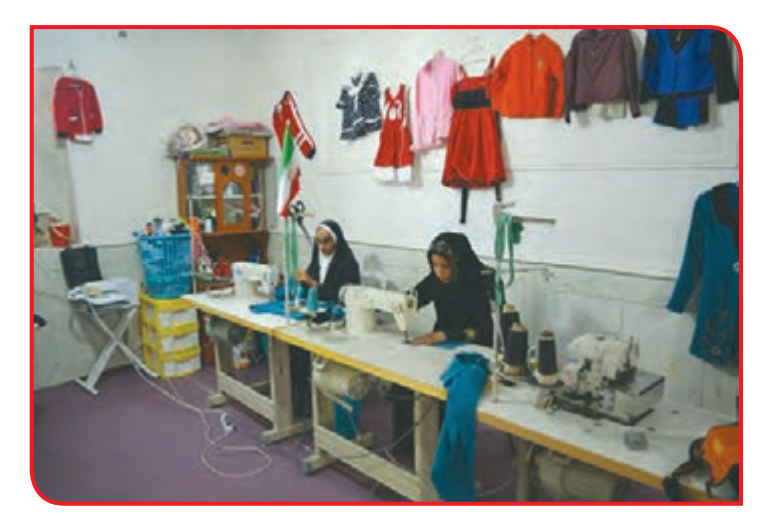

فعالیتهای فصل چوب متناسب با رشتههاي مهارتي مشبك بري، درودگري، كمك رويه كوب مبل و ...

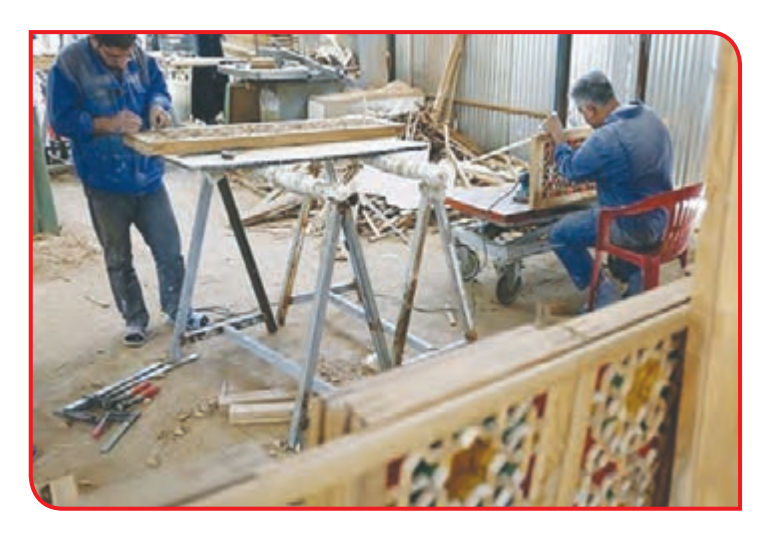

 $141$ 

فعالیتهای فصل کشاورزی متناسب با رشتههای مهارتی کمک کار باغبان، پرورش کاکتوس، سبزی کاری و…

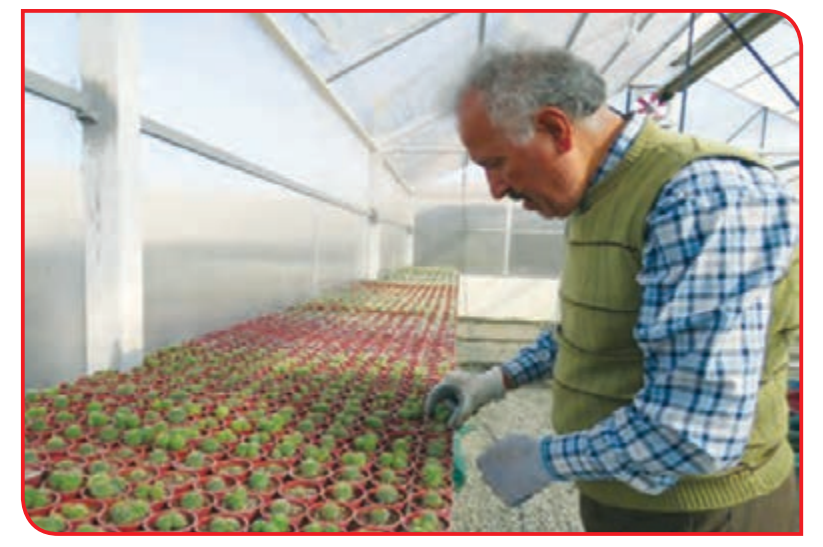

اما برای تعدادی از رشتههای مهارتی دوره متوسطه حرفهای مانند لوله کشی، تعمیر کفش، قالی بافی، گبهبافی و … در کتاب کار و فناوری فعالیتهای خاصی پیش بینی نشده است، به همین جهت در این فصل شما می توانید با راهنمایی و نظارت مربی خود فعالیتهایی را متناسب با رشته مهارتی آینده خود در دوره متوسطه حرفهای انجام دهید.

دانش آموز عزیز پس از انجام هر فعالیت جدول زیر را کامل کنید.

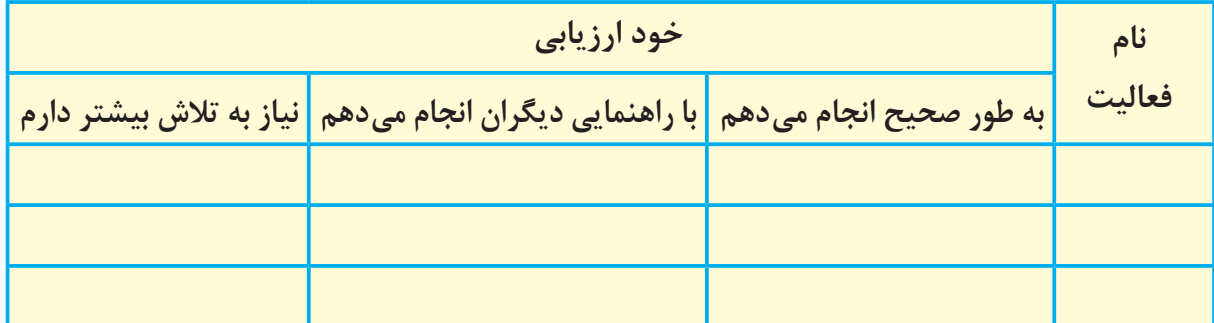

خلاصه گزارش فصل آزاد: 

وسایل و موادی که استفاده کردم:

 $H$ 

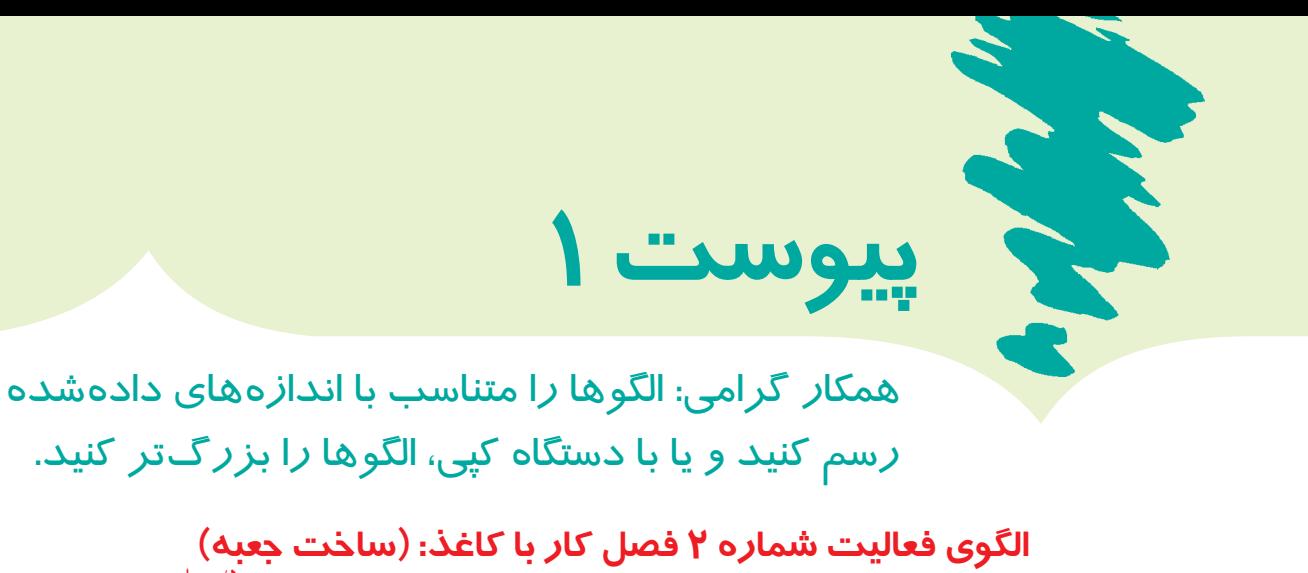

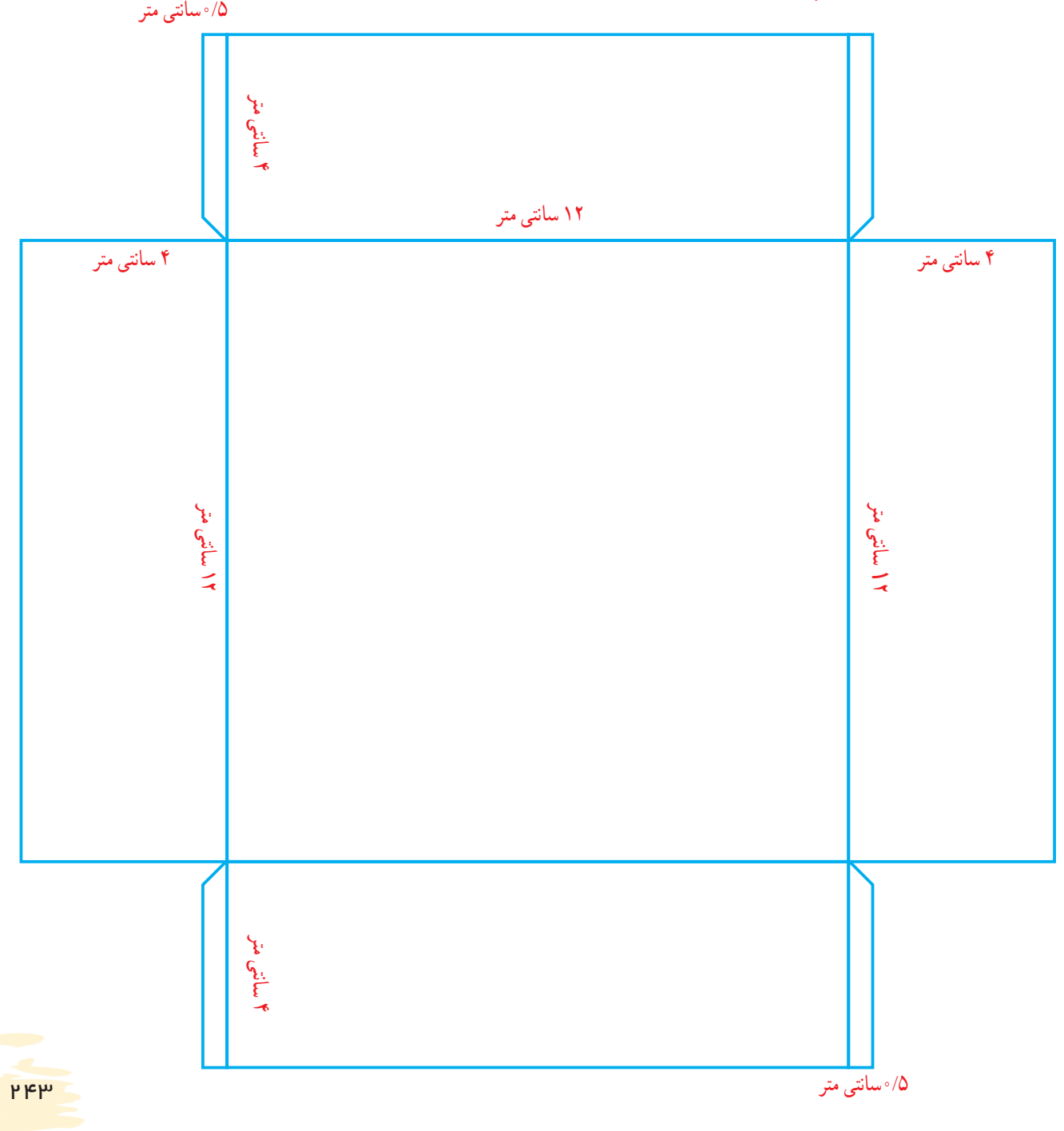

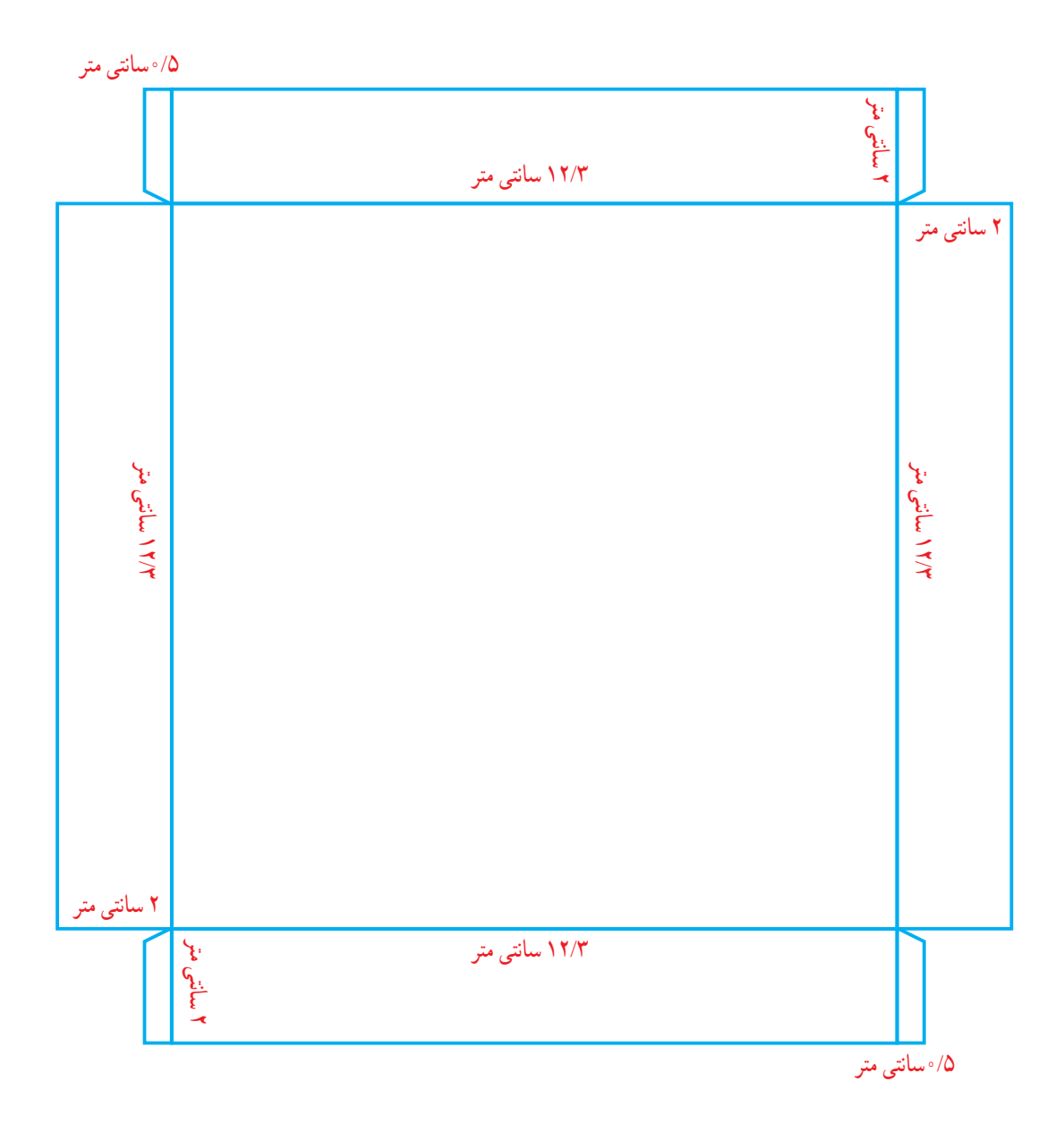

**ِ الگوی فعالیت شماره 2 فصل کار با کاغذ: )ساخت در جعبه(**

 $PFA$
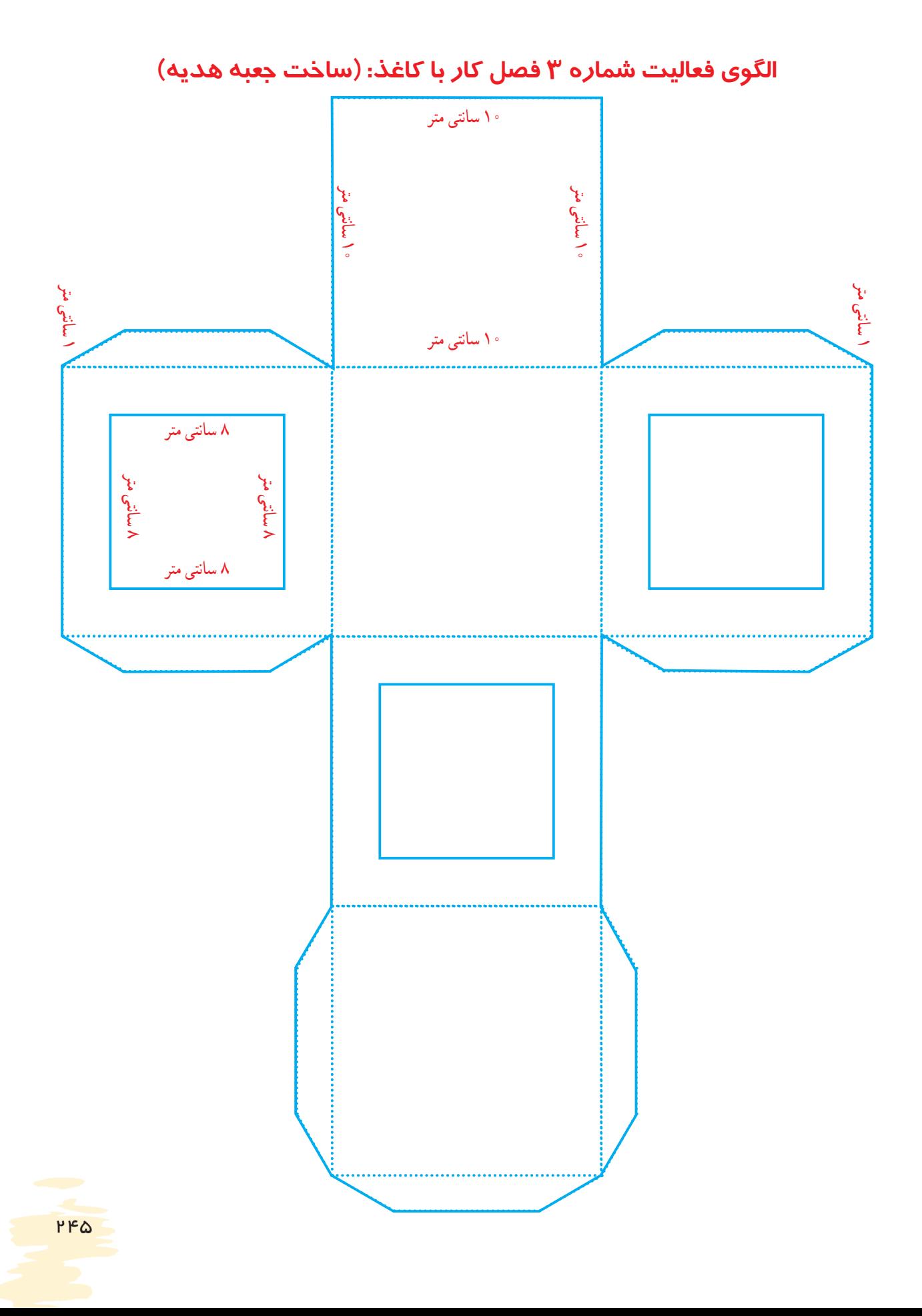

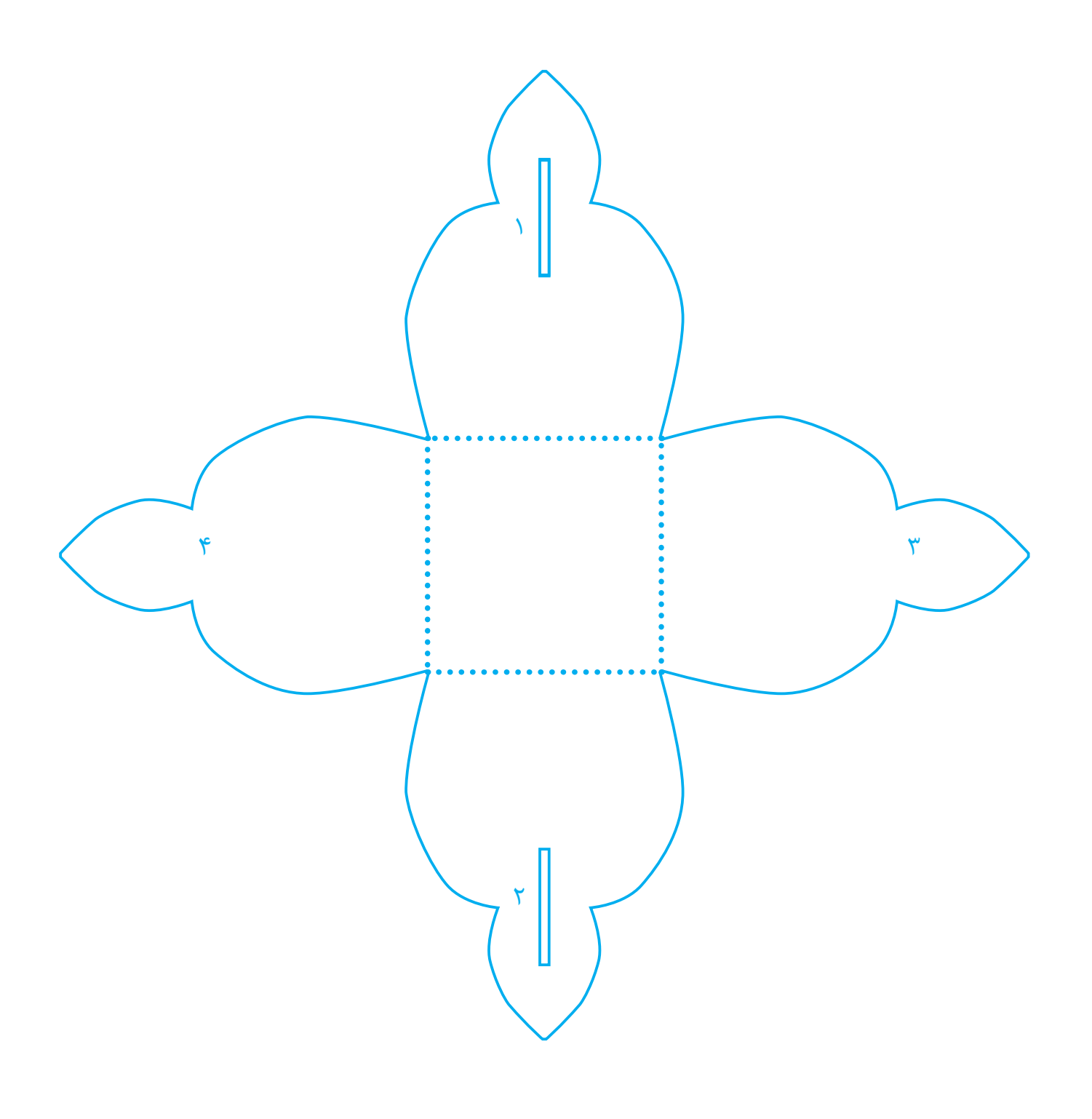

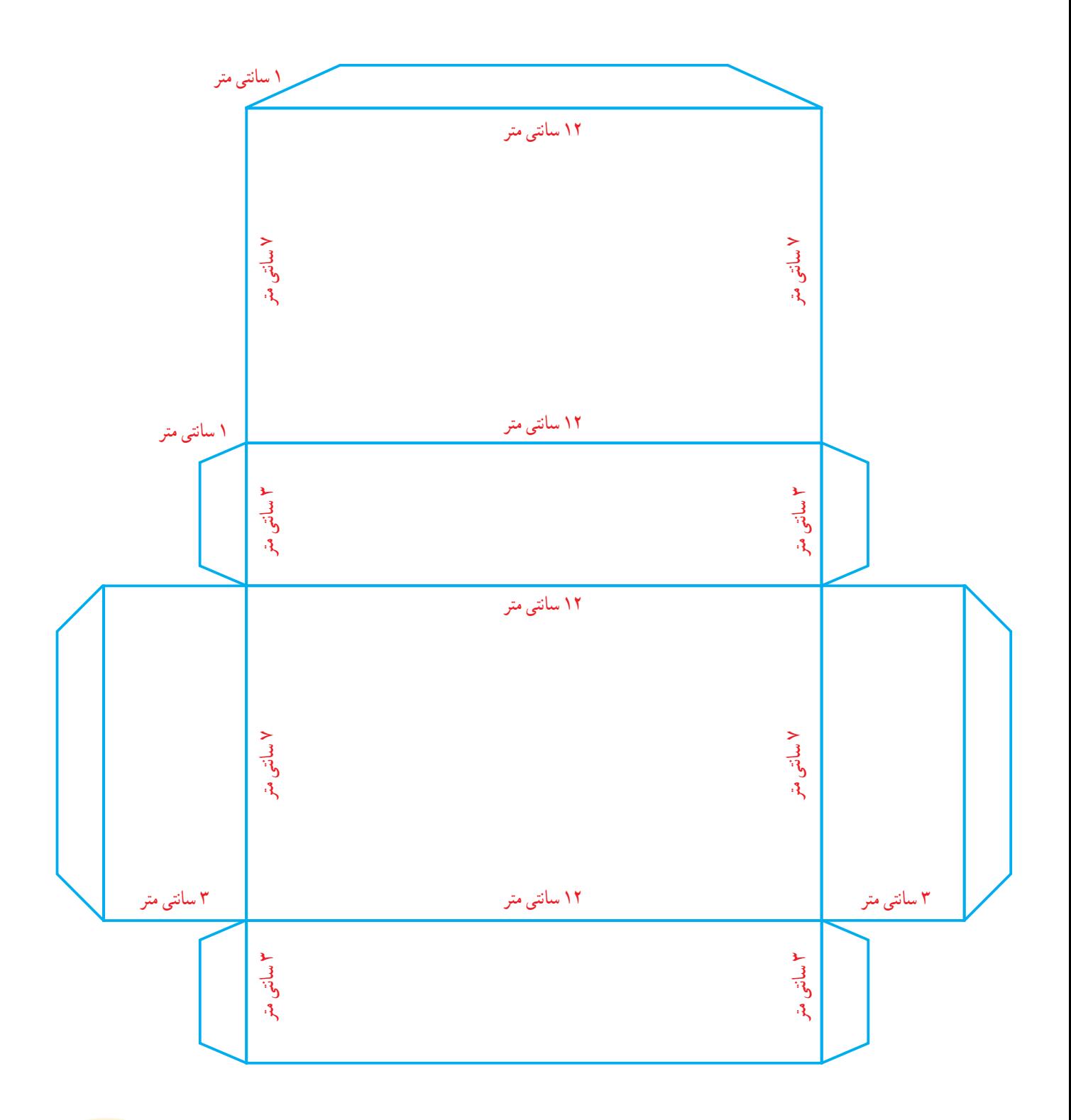

**PFV** 

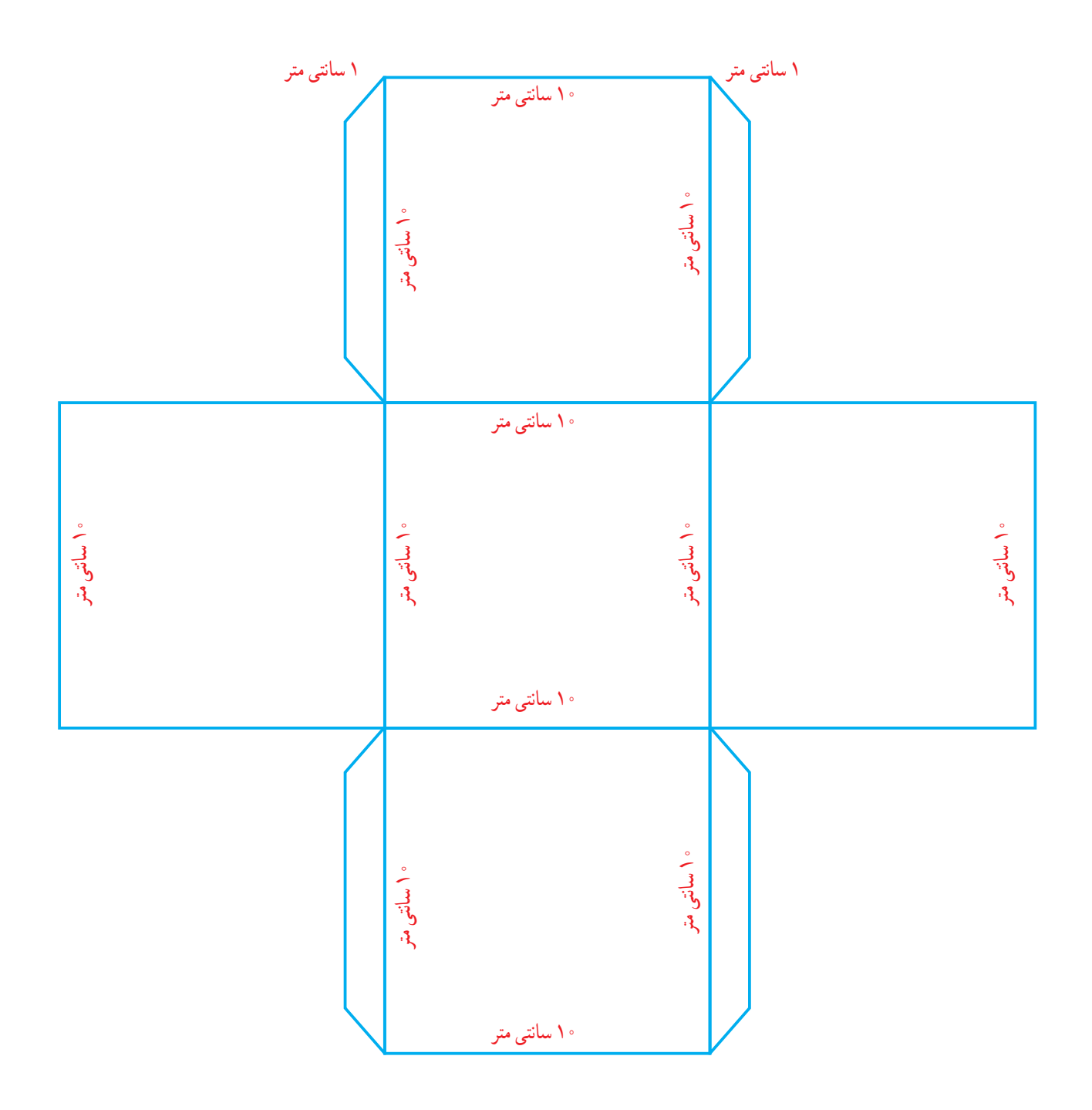

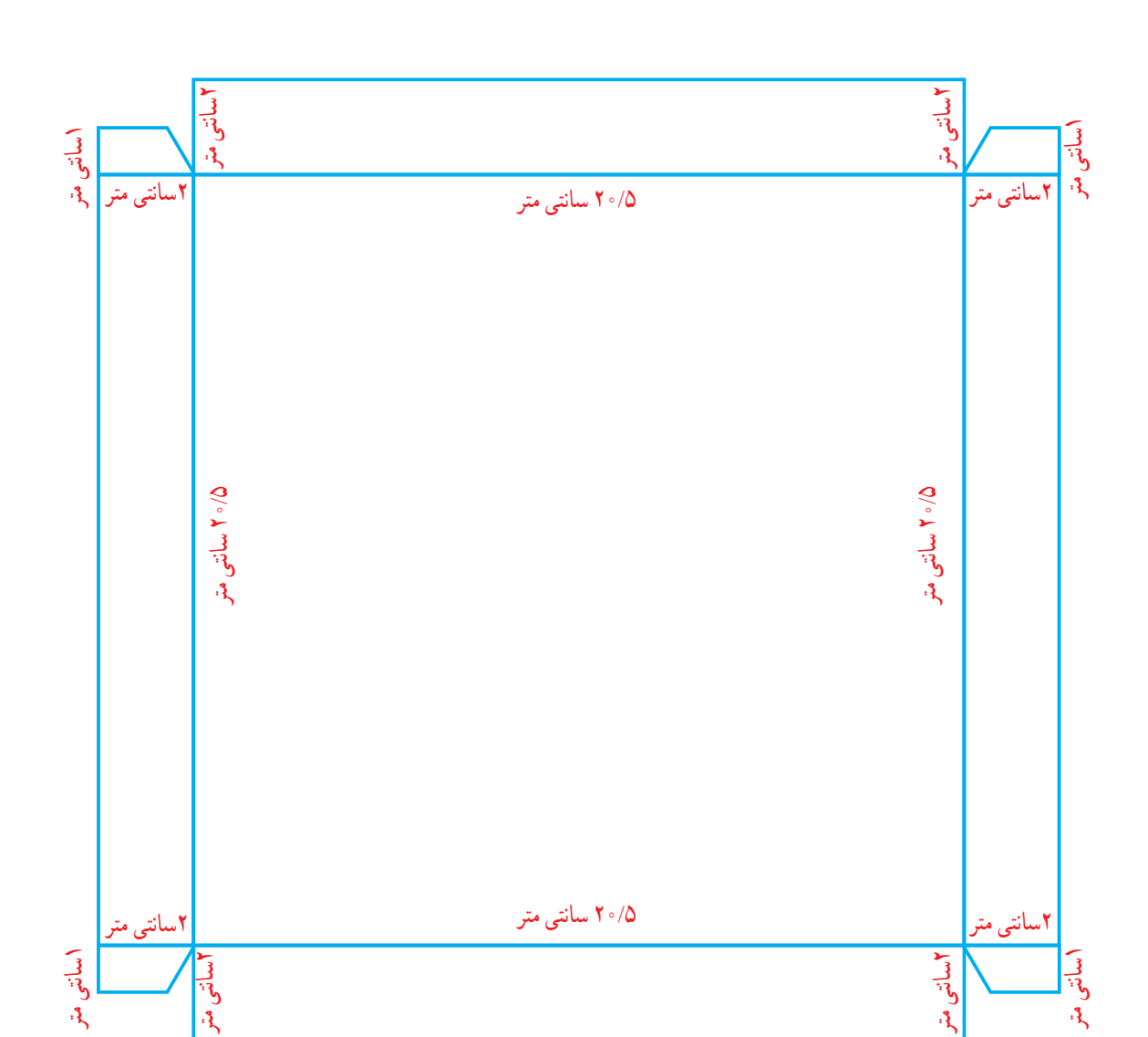

# **ِ الگوی فعالیت شماره 7 فصل کار با کاغذ: )در جعبه های رنگی(**

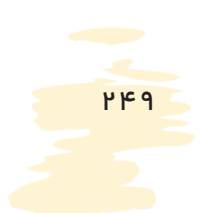

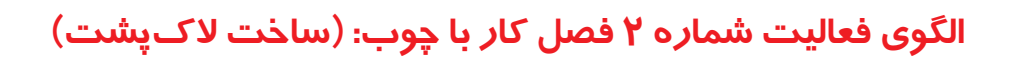

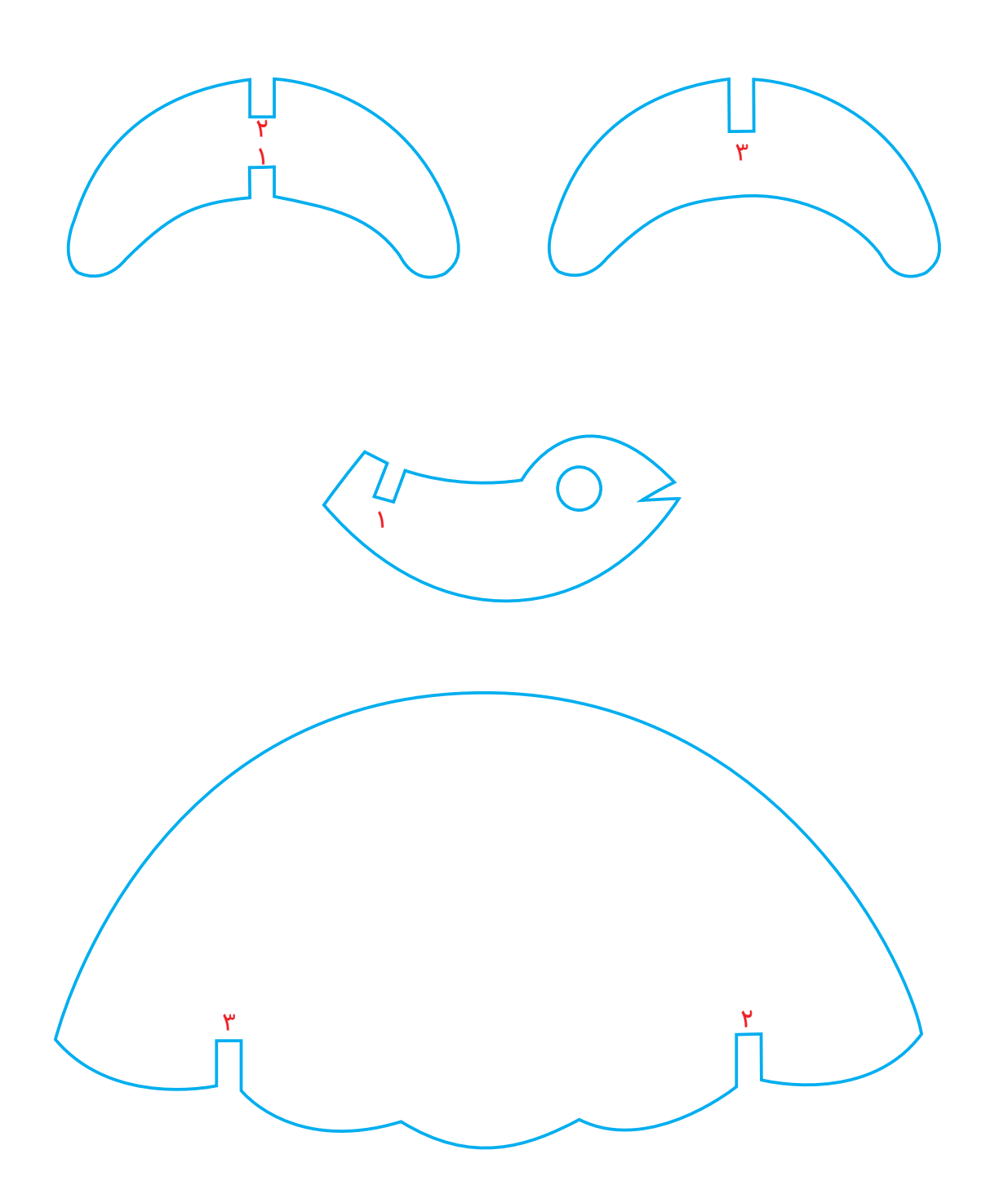

**PQ0** 

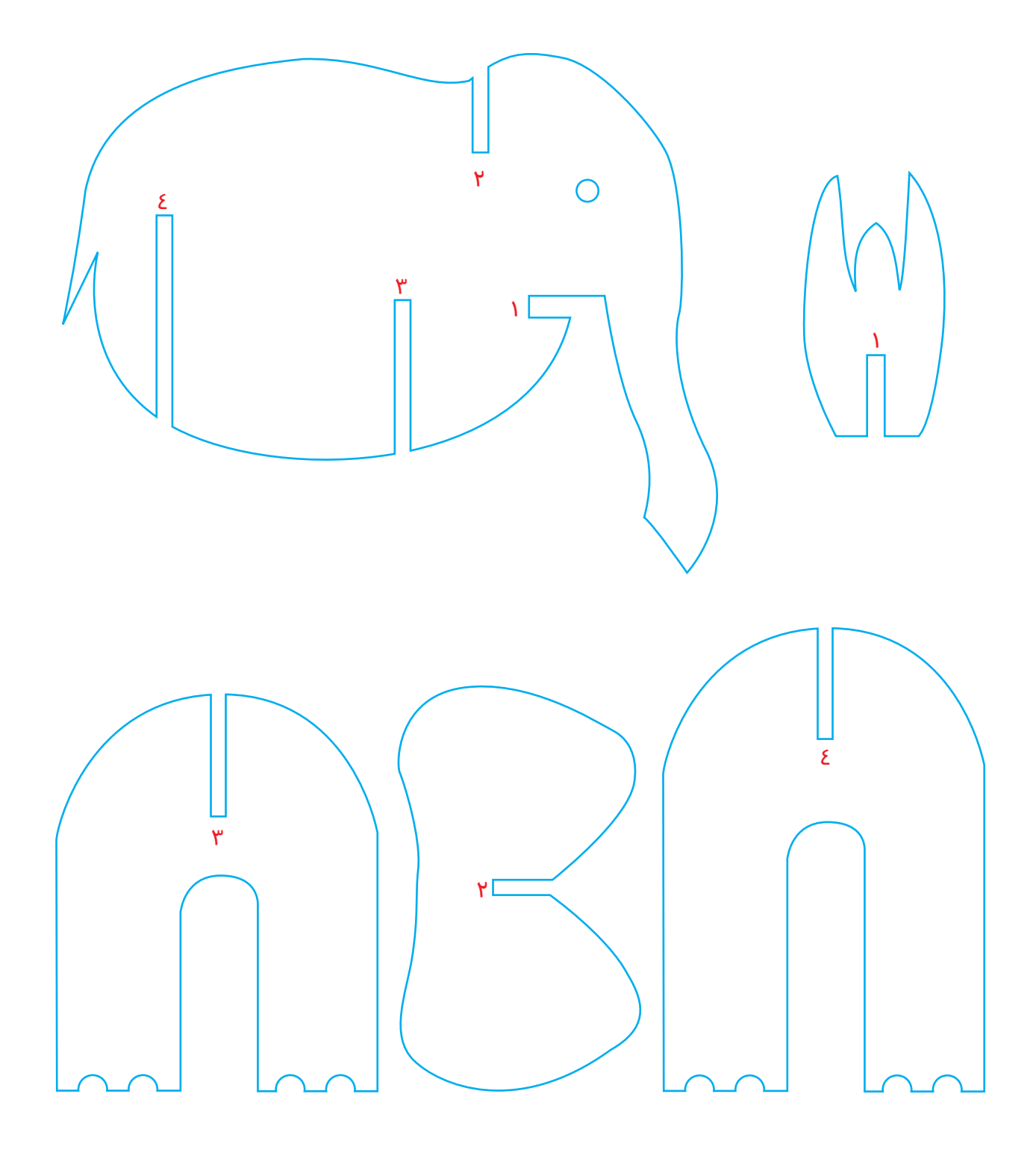

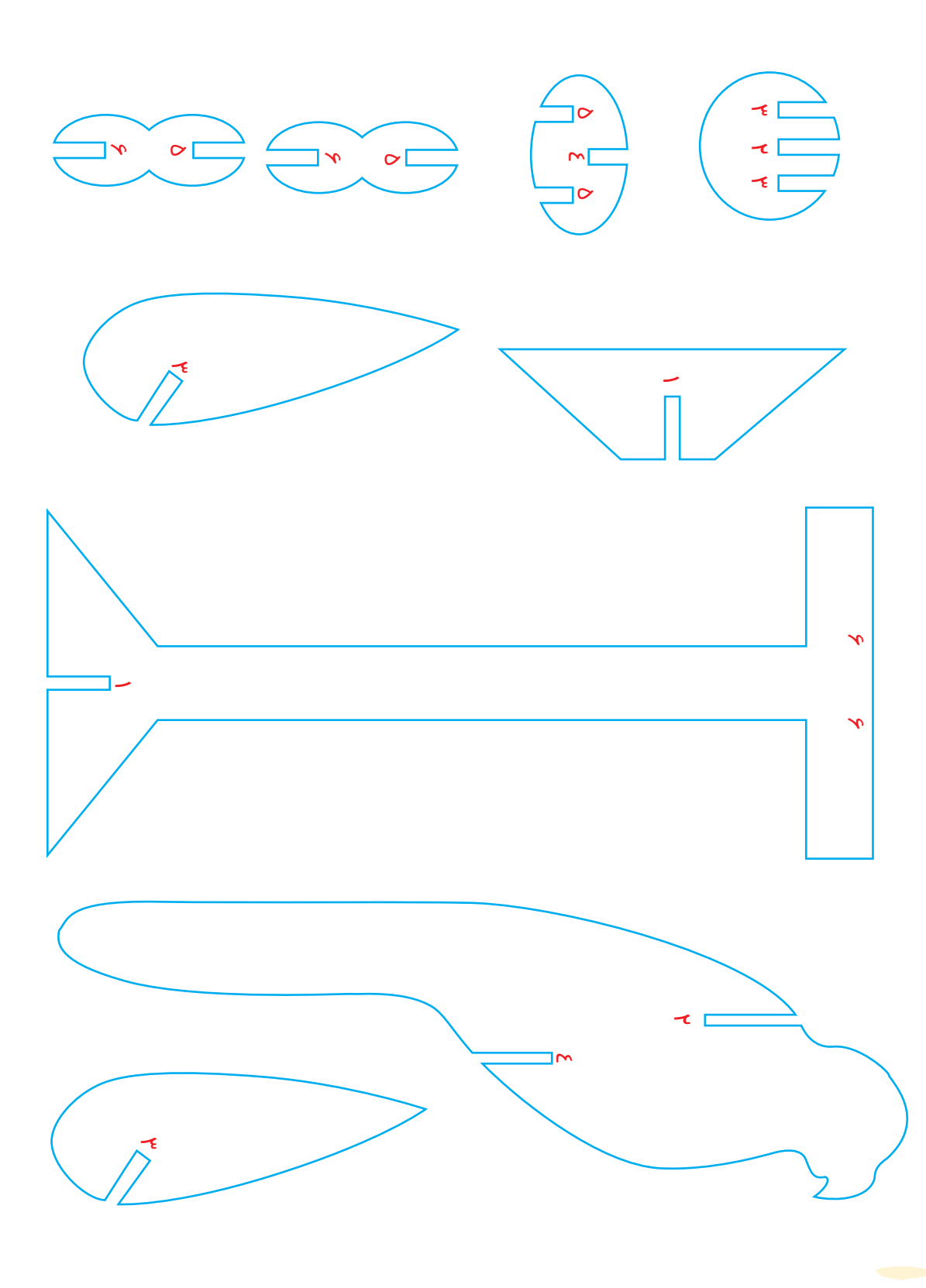

**الگوی فعالیت شماره 4 فصل کار با چوب: )ساخت پرنده(**

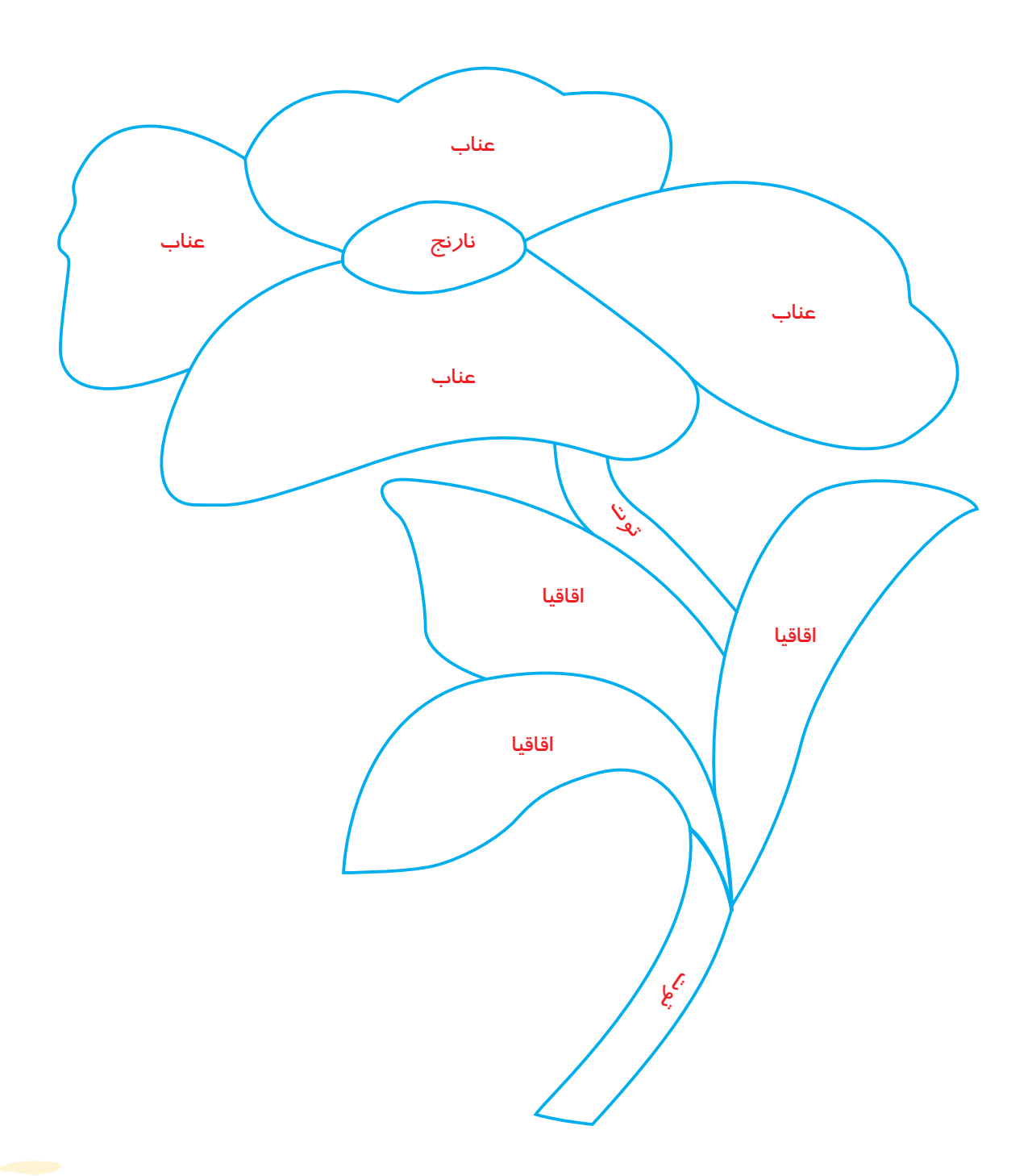

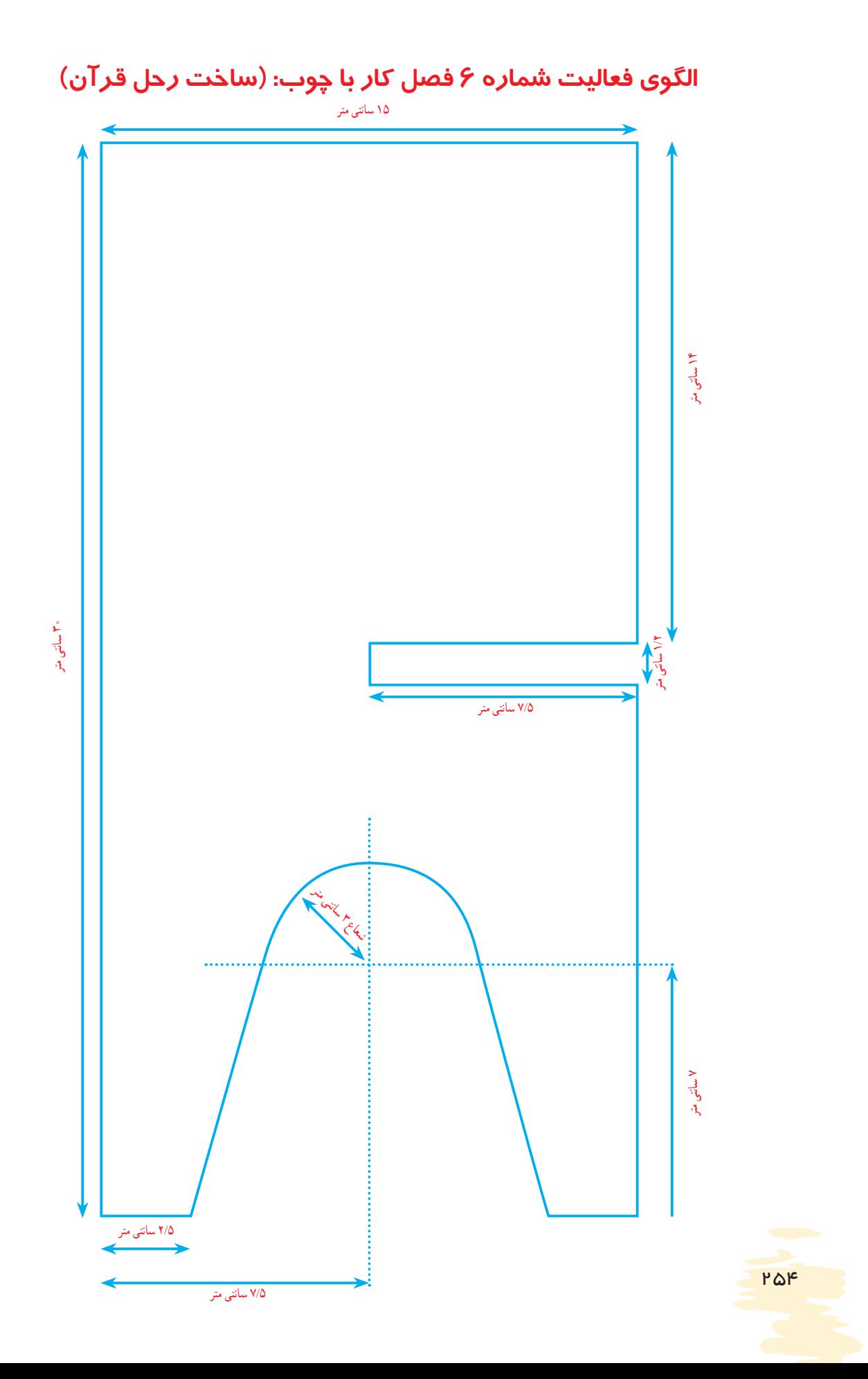

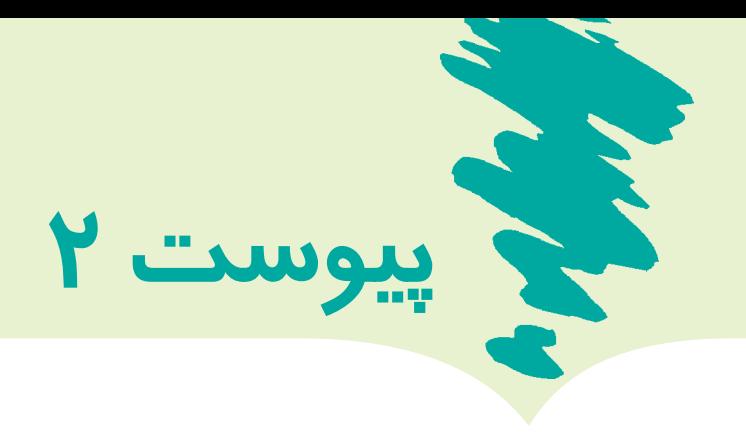

**-1** ً به هنگام تايپ متن، حتما از نگه دارنده قابل تنظيم كاغذ، در كنار رايانه استفاده شود.

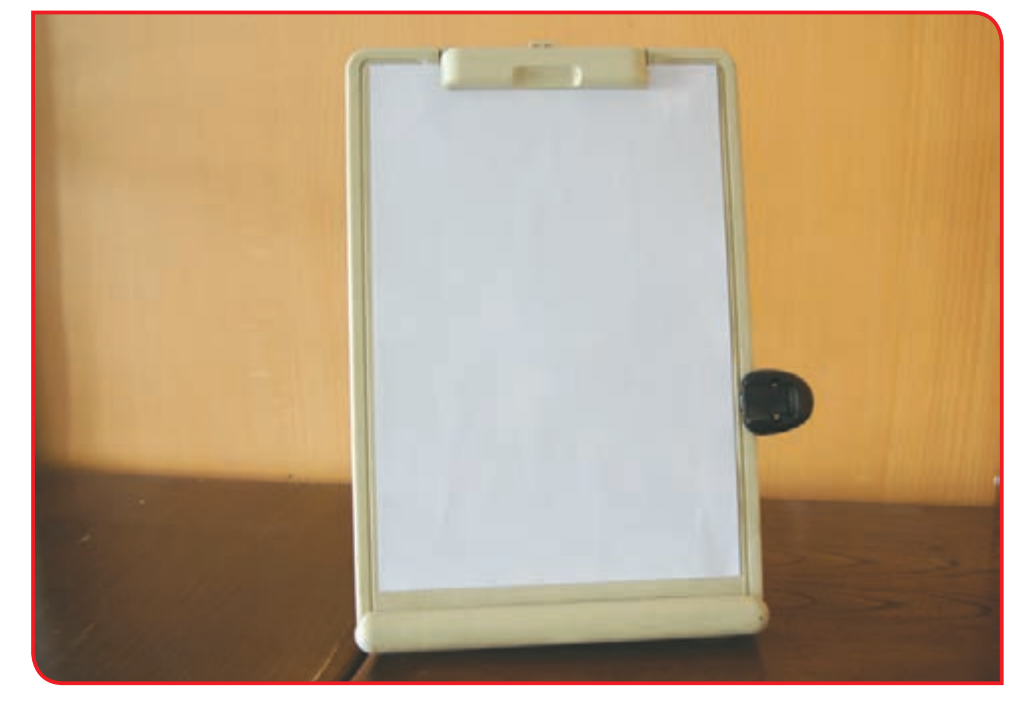

**-2** بهمنظور تمركز بيشتر بر كليدهاي صفحه كليد، از كاور مخصوص صفحه كليد استفاده شود. )سطح پوشش كاور كليدهايی كه در آموزش مورد تأکید است توسط دبیر برش داده شود تا دانشآموزان فقط به اين كليدها توجه كنند).

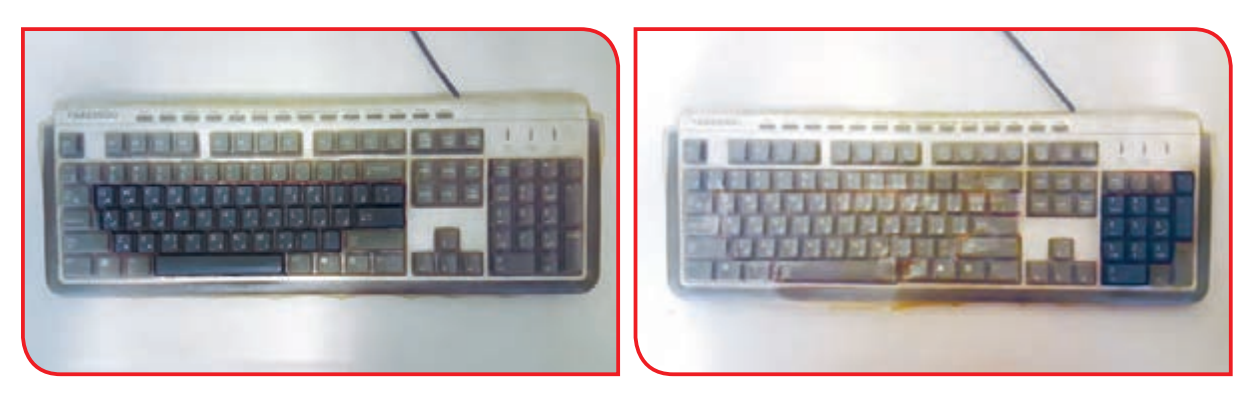

**-3** در صورت نياز، متن مورد نظر براي تايپ، توسط دبیر با فونت درشتتر نوشته شود و عالئم با رنگ قرمز روي متن مشخص شود. **-4** برای گلدوزی میتوانید از نخ کاموا و سوزن بافتنی (فلزی) استفاده شود.

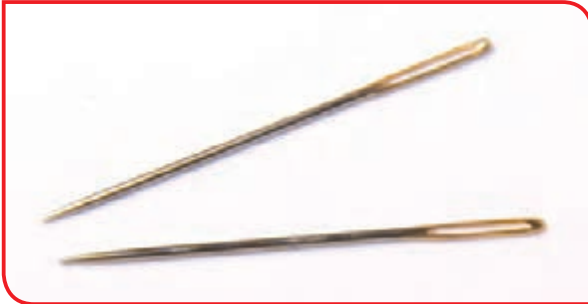

**-5** برای دوخت دور زمینه کارها، به جای دوخت دندان موشی، از دوخت کوک ساده استفاده شود.

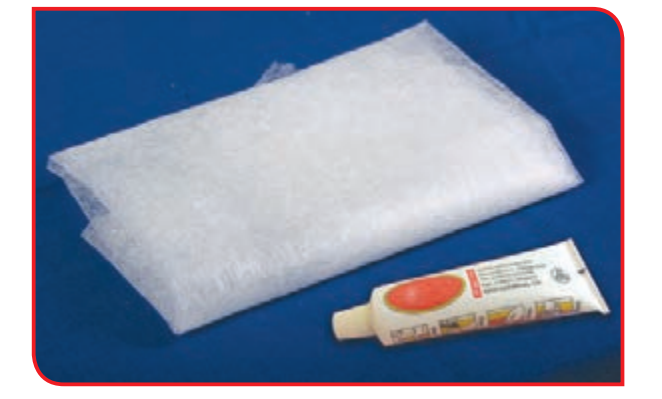

**-6** برای وصل کردن تکه دوزیها بر روی زمینه کار به جای دوخت، از الیی چسب یا پودر چسب زانفیکس استفاده شود.

**-7** برای دوخت کوسن عروسکی، از اشکال سادهتر مانند اشکال گرد و سه گوش استفاده شود.

**-8** برای سهولت درکار دوخت، پارچه درون کارگاه گلدوزی قرار داده شود.

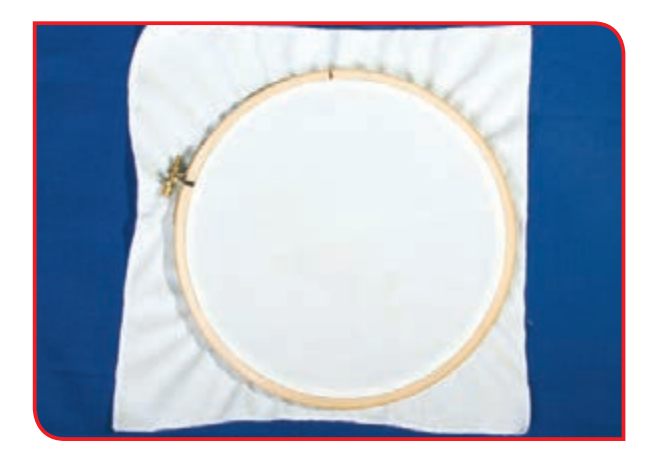

**-9** در صورتي كه برشكاري طرحهاي ارائه شده در كتاب مشكل است، طرح بزرگنمایی شود و یا برشكاري روي اشكال هندسي كه دبیر روی تخته سهالیی رسم می کند، انجام شود.

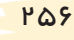

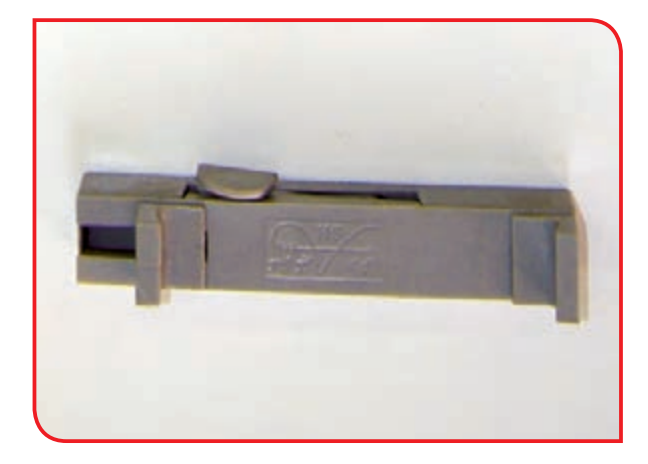

**-10** در صورت دشوار بودن تعويض تيغه در جمع کردن کمان اره، از كمانگير استفاده شود.

**-11** در صورتي كه انجام تمامی گامهاي يك فعاليت دشوار باشد، در انجام برخي گامها مانند سنبادهكاري قطعات برشخورده، يا برشهاي ساده؛ میتوانید از دوستان خود کمک بگیرید.

**-12** به الگوهاي آماده طلقی که دبیر در اختیار شما میدهد، توجه كنيد. طلقها، از روی خطوط پررنگ شده، تا زده شود.

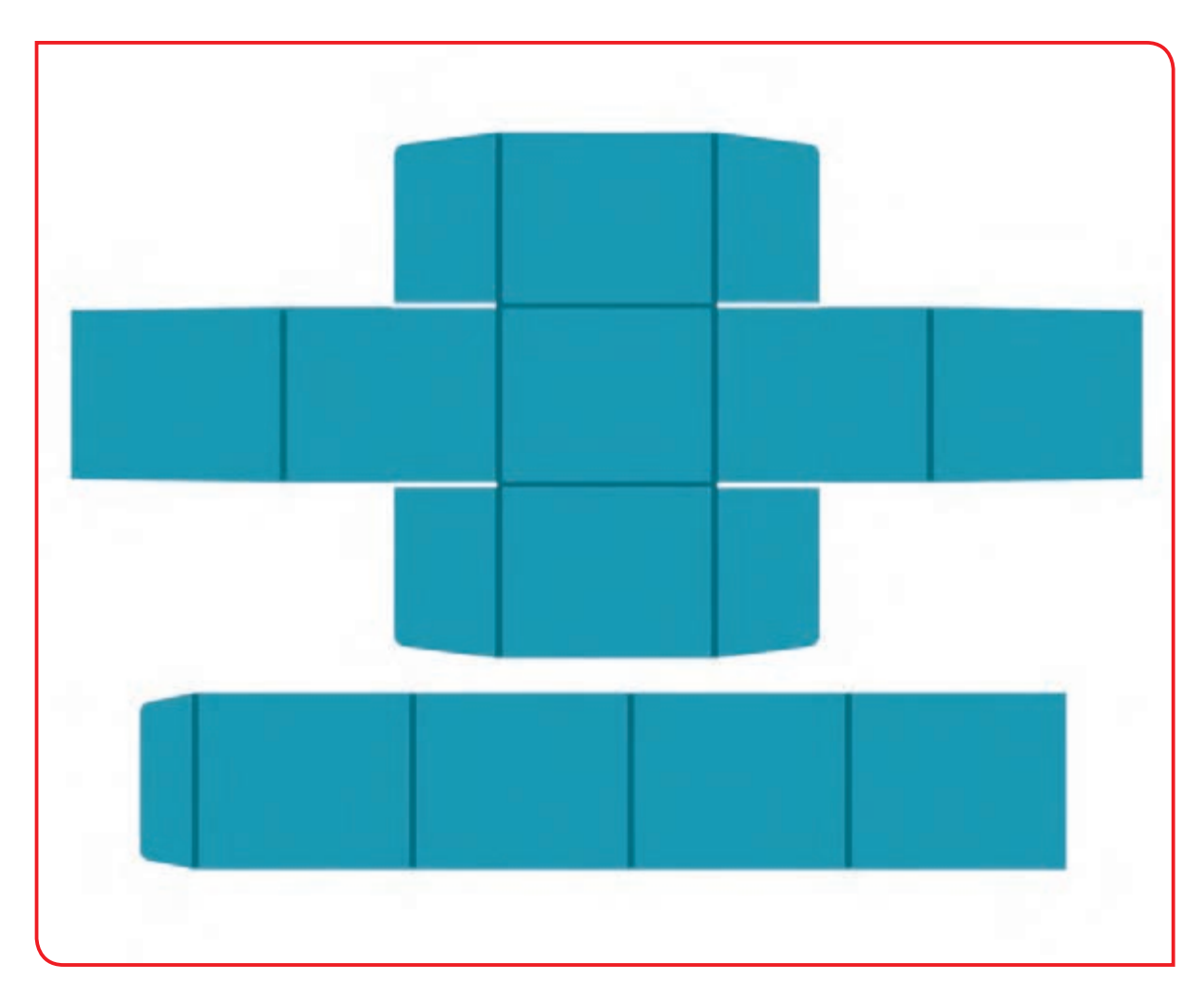

**-13** در صورتی که کار کردن با بیل دشوار است، از بیلچه استفاده شود. **-14** چنانچه حرکت دادن فرقون با بار، مشکل است، این کار به فرد دیگری واگذار شود و دانشآموز در پر کردن، تخلیه یا پخش کود با او همکاری کند.

**-15** اگر کارکردن بر روی زمین مشکل است، کاشت، در گلجای و یا روی میز انجام شود.

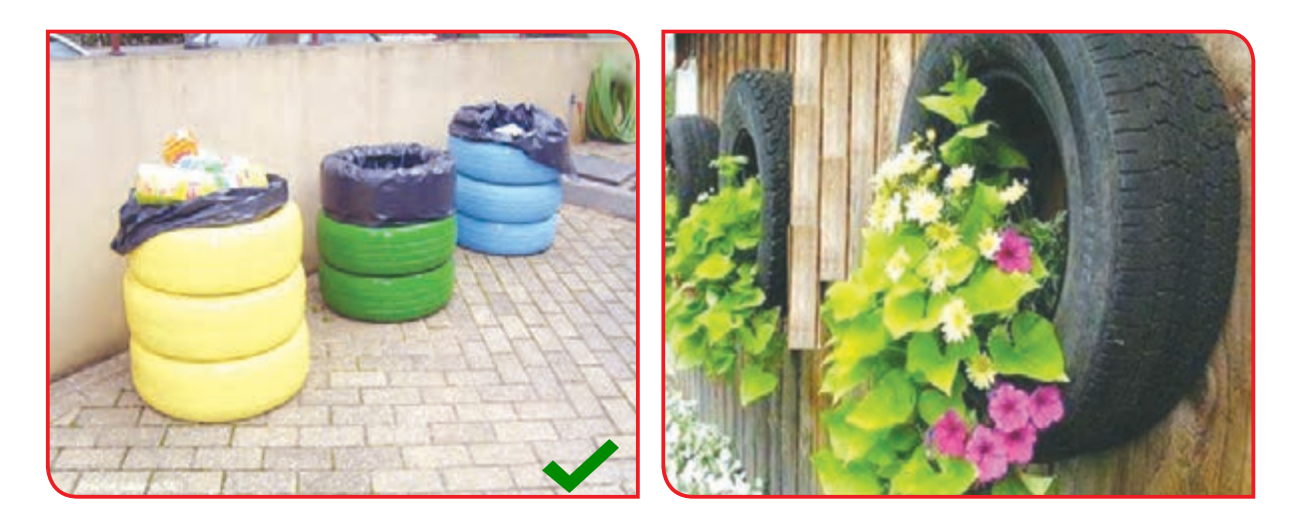

**-16** از گلجاهایی استفاده شود که سبک، فراوان و بی خطر باشند. الستیک ماشین یکی از بهترین وسایل برای این کار است. **-17** اگر جابهجایی الستیک های بزرگ سخت است، از الستیک کوچک )الستیک ماشین سواری( بهعنوان گلجای استفاده شود.

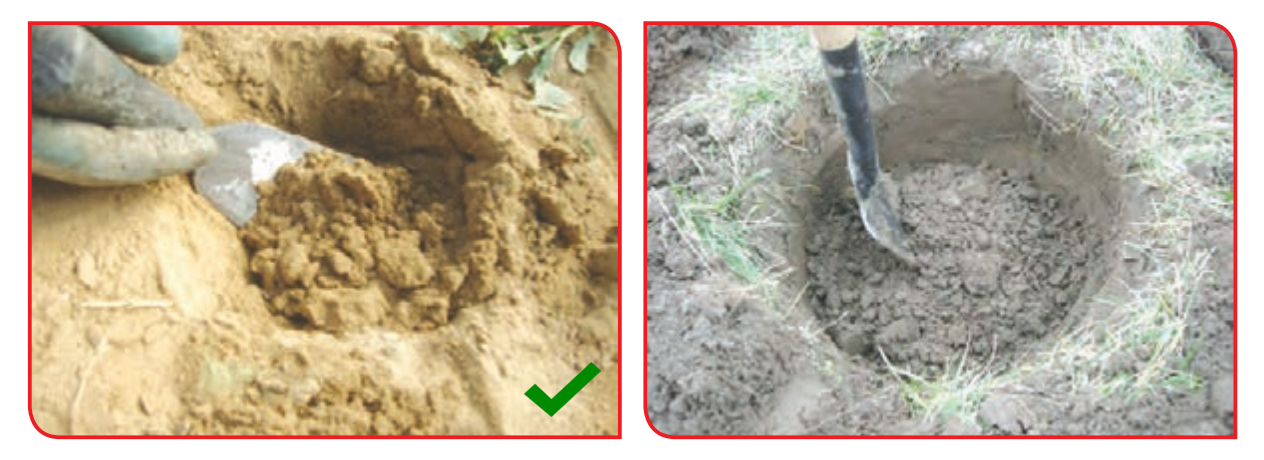

**-18** چنانچه کندن چاله بزرگ و عمیق برای کاشت نهال دشوار است، نهالهای کوچک درختچهها برای کاشت استفاده شود. این نهالها به چاله کاشت بزرگ نیاز ندارند.

**-19** دسته بیل یا شن کش را متناسب با قد خود انتخاب کنید.

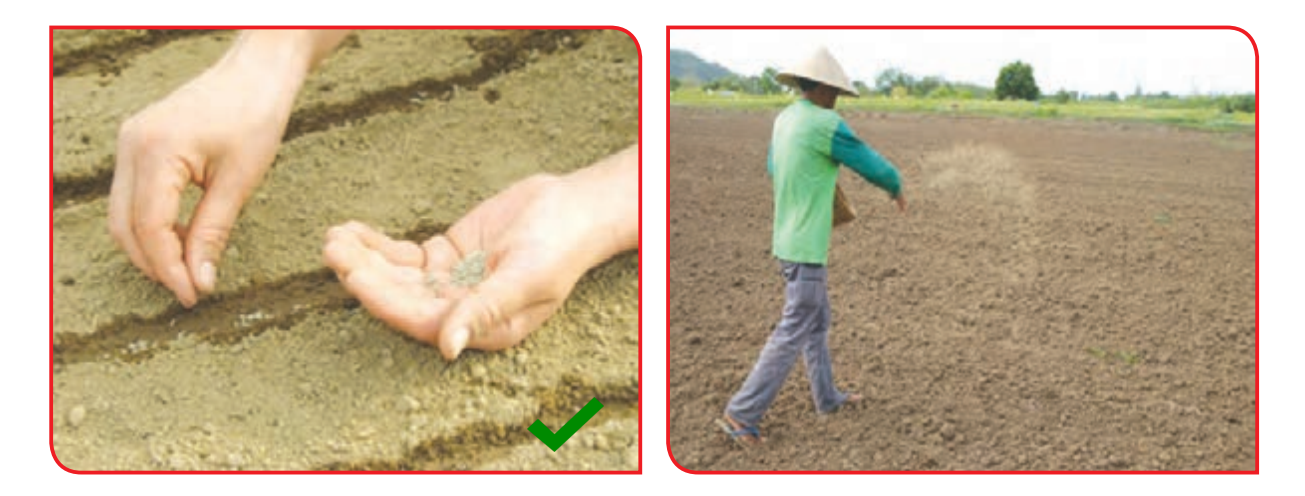

**-20** در صورت لرزش زیاد دست یا عدم حفظ تعادل، بهجای بذر پاشی؛ بذرها درون شیار کاشته شوند و یا این فعالیت به سایر دانشآموزان واگذار شود. **-21** از آبپاش و سایر وسایل سبک و ایمن استفاده شود.

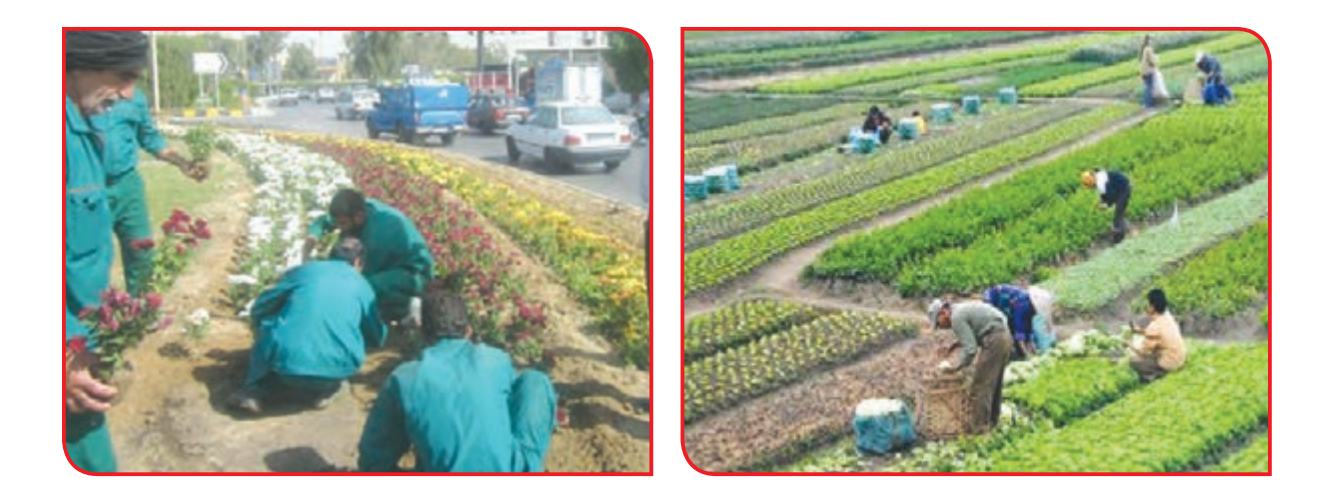

**-22** در کارها با یکدیگر همکاری کرده و تا حد امکان به صورت تیمی یا گروهی کارکنید. برای بهتر انجام دادن فعالیتها، تا حد امکان کارها بهصورت تیمی با همکاری تمامی دانشآموزان انجام شود.

**-23** درصورت داشتن مشکل در حفظ تعادل، هنگام کار با اجاقگاز، این فعالیت حذف شود و بهجای آن به آمادهسازی مواد بهمنظور پخت، پرداخته شود. **-24** بهجای ظروف شيشهاي از ظروف پالستيكي استفاده شود.

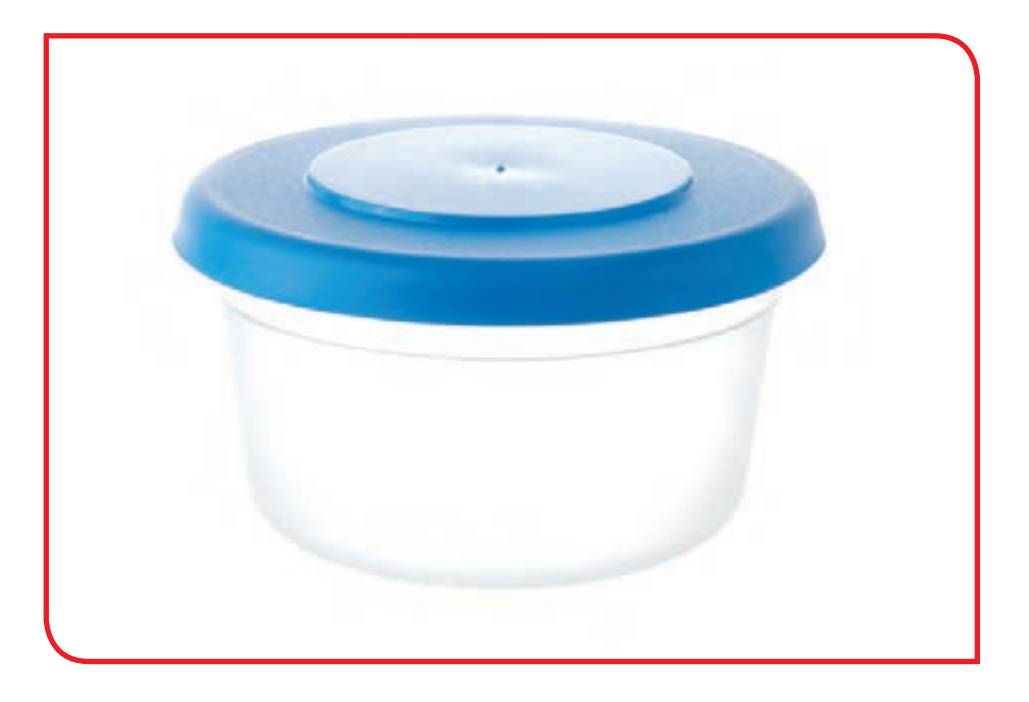

**-25** به هنگام استفاده از تخته مخصوص خرد كردن و به منظور جلوگیری از حرکت آن، تخته روي سطح كار ثابت شود و يا هنگام كار، يك پارچه حولهاي نمدار در زير تخته گذاشته شود.

**-26** بهجای چاقوي معمولي از چاقوي پالستیکی برای خرد کردن مواد استفاده شود.

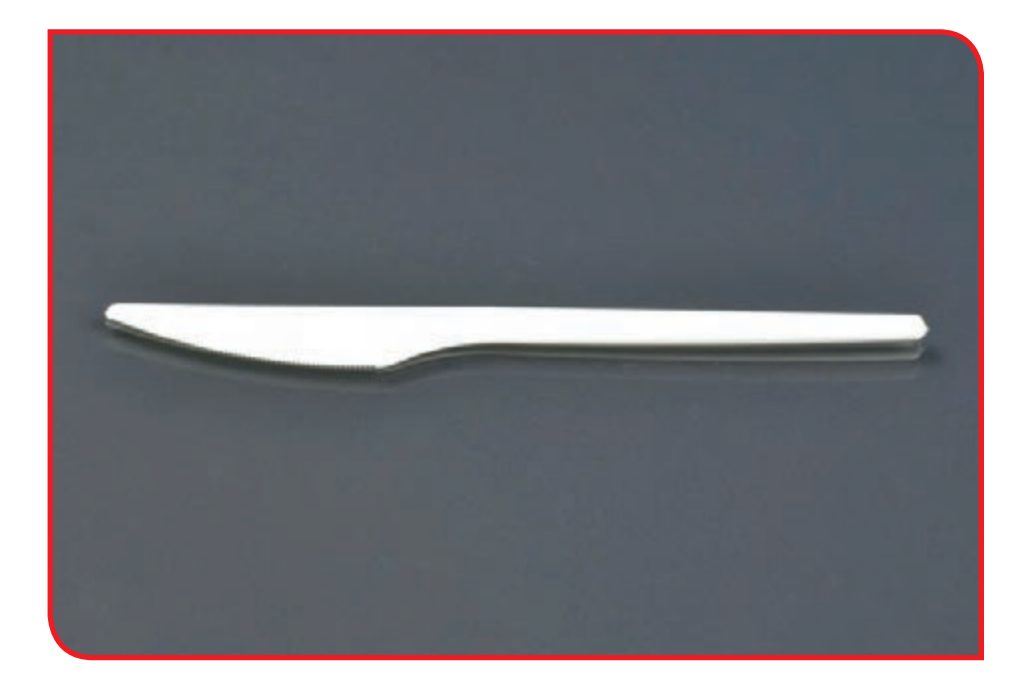

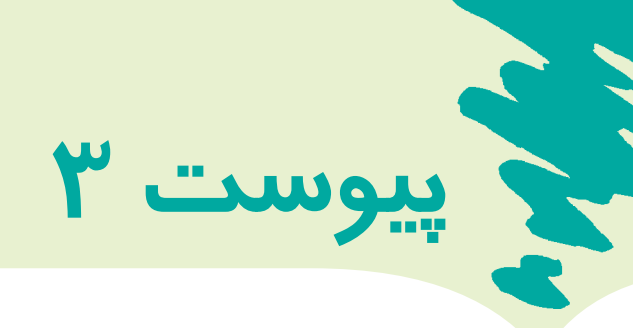

## **تمرینهای حرکتی فصل کار با رایانه**

**-1** نقطهچينها را در شکلهای مختلف وصل كنید.

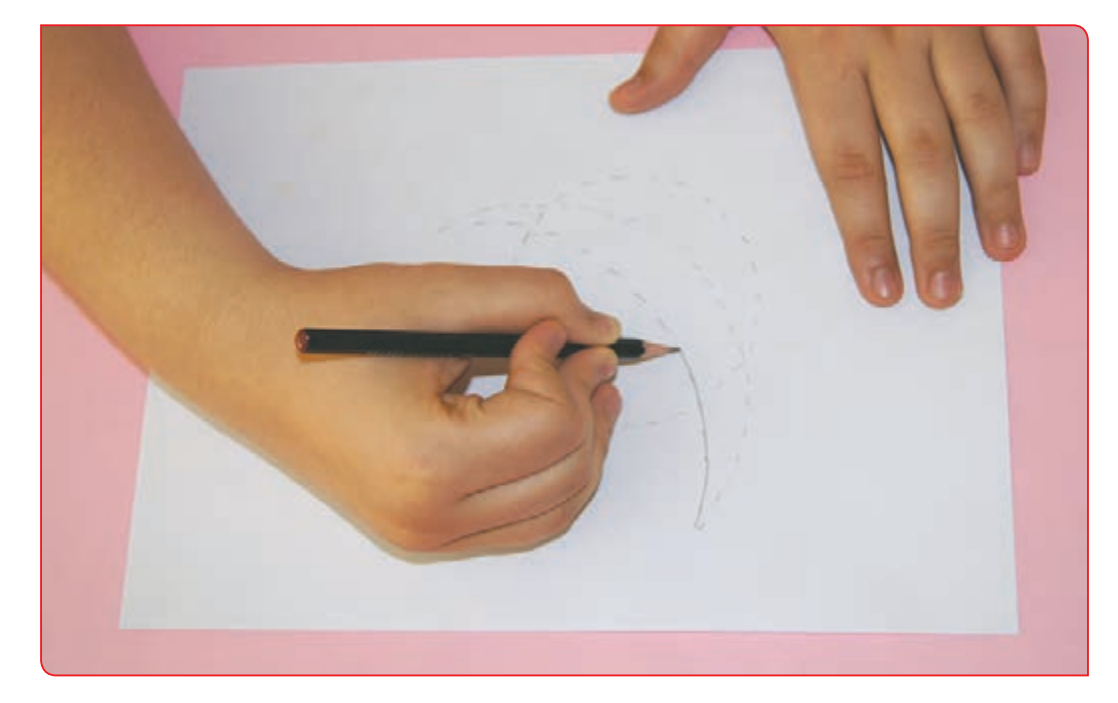

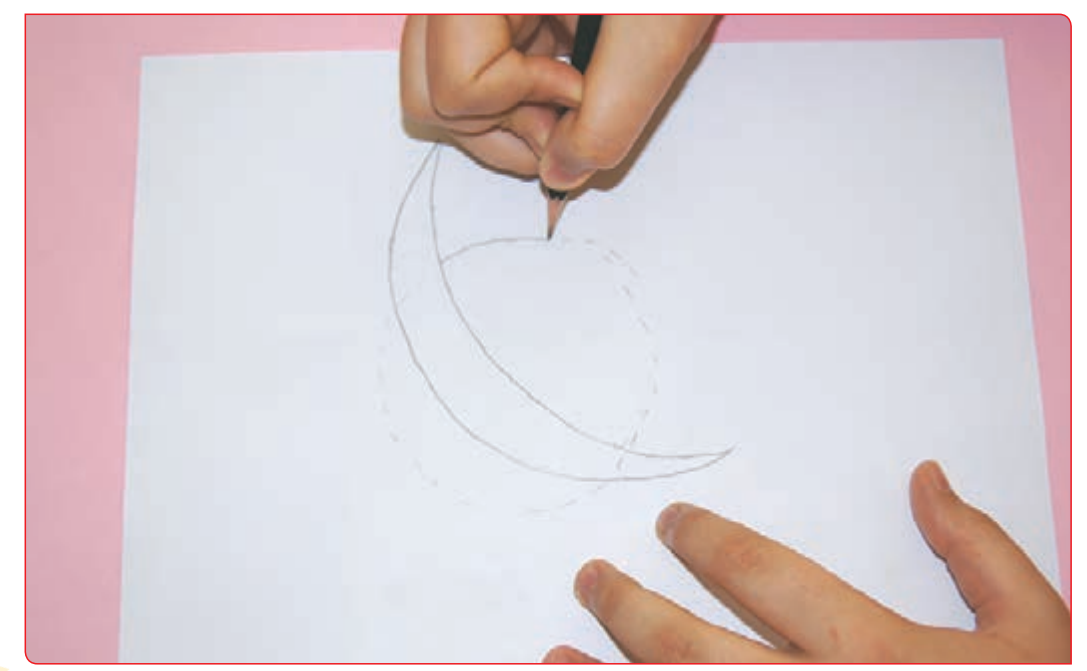

**-2** روي حرف یا عددی که دبیر روی کاغذ کشیده را پررنگ كنید.

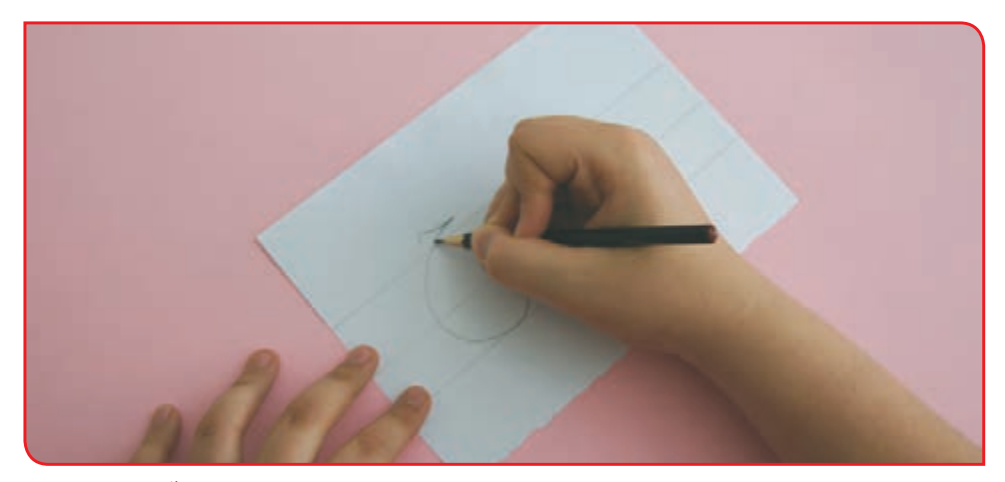

 $\sqrt{2}$ 

**-3** به حروفی که دبیر بهصورت ناتمام برایتان نوشته توجه کنید و سپس قسمت دوم آن را کامل کنید.

**-4** هر یک از انگشتان خود را داخل یکی از عروسک های انگشتی کنید و سپس با حرکت انگشتان، عروسک ها را حرکت دهید.

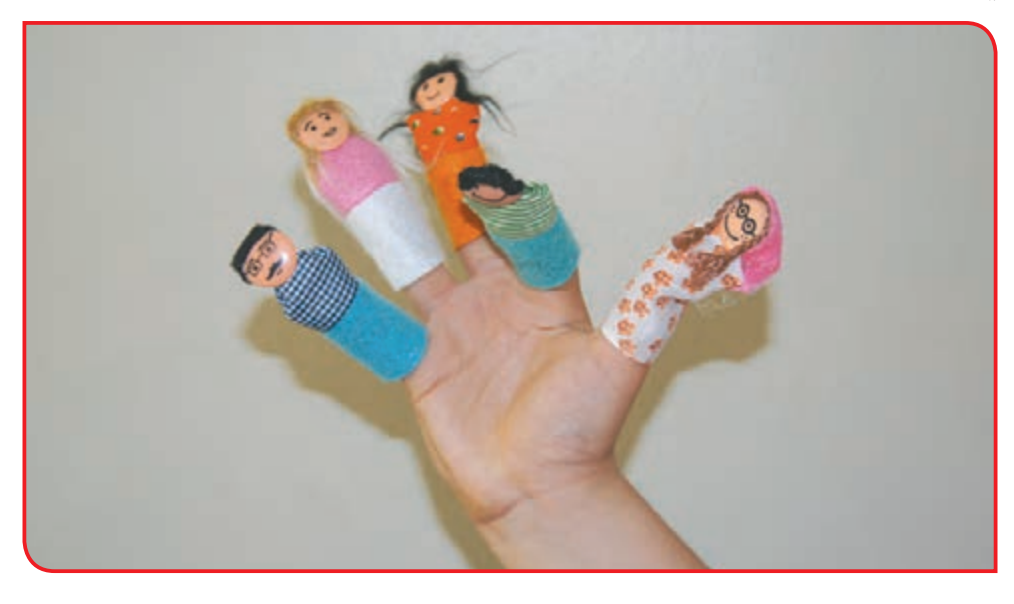

**194** 

#### **-5** یک مداد را با مداد تراش، بتراشید.

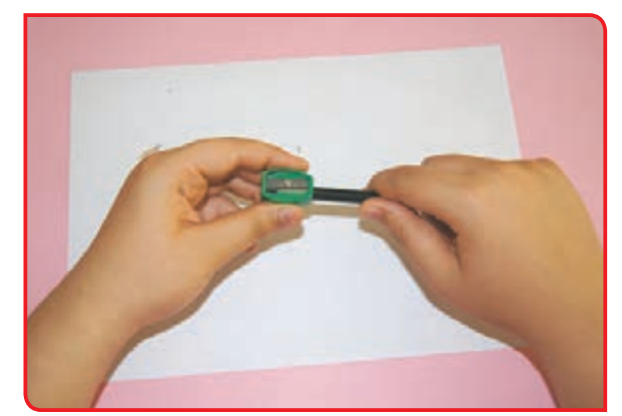

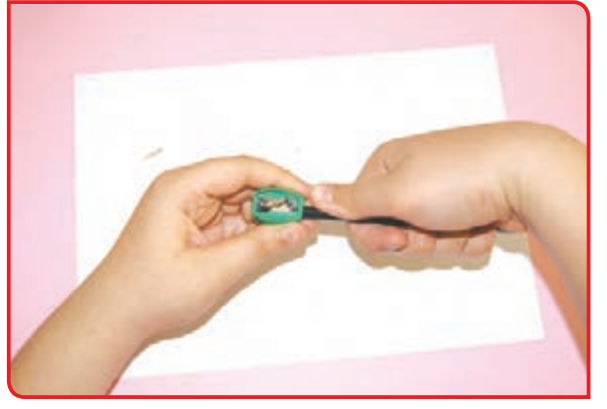

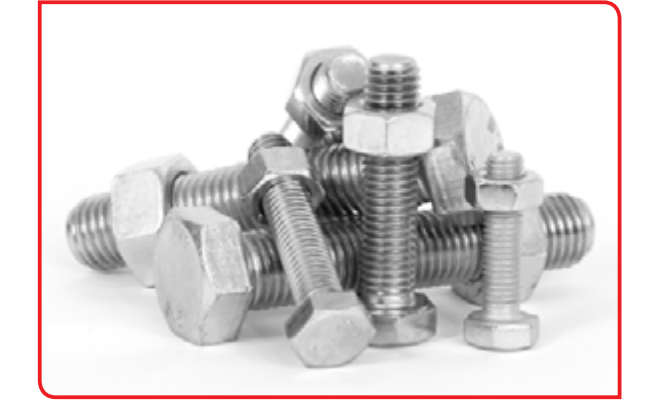

**-6** پیچ و مهرههایی که دبیر در اختیارتان قرار میدهد را ببندید و سپس آنها را باز کنید.

#### **تمرینهای حرکتی فصل پوشاک**

**-1** با كمك خطكش، خط صاف و شکلهای مربع **-2** با كمك خطكش، ابتدا یک خط صاف بزرگ و مثلث بکشید. و سپس یک خط صاف کوچک بکشید. در مرحله بعدی، ابتدا یک مربع بزرگ و سپس یک مربع کوچک بکشید.

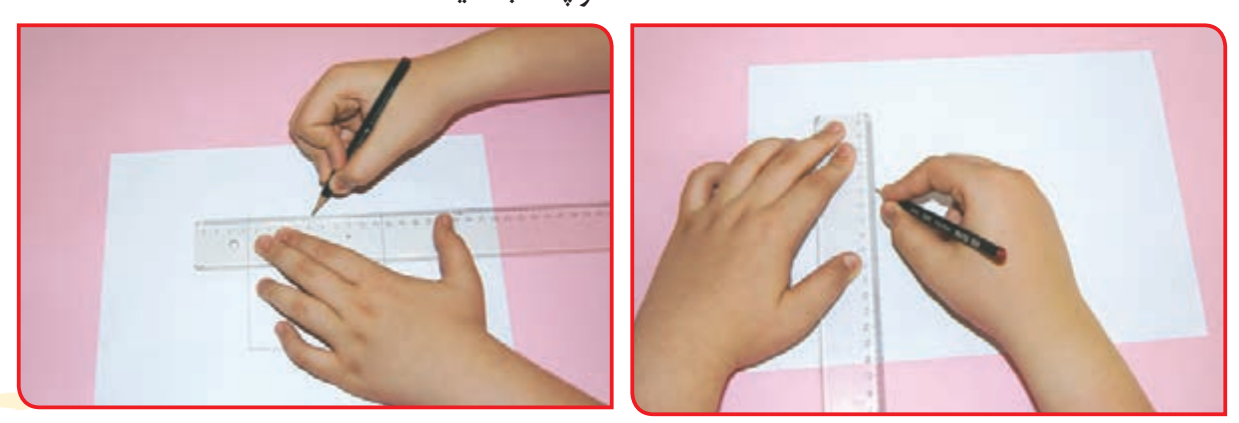

**-3** به تصاویر دایرههای آبی و زرد رنگ که دبیر روی میز کشیده است، توجه کنید. به کمک لوله مقوایی، توپهای آبی را به سمت دایرههای آبی و توپهای زرد را به سمت دایرههای زرد هدایت کنید.

**-4** به کمک یکی از دوستانتان، دو سر یک لوله استوانهای یا پولیکا را مانند شکل زیر بگیرید و لوله را به سمت همدیگر هل دهید.

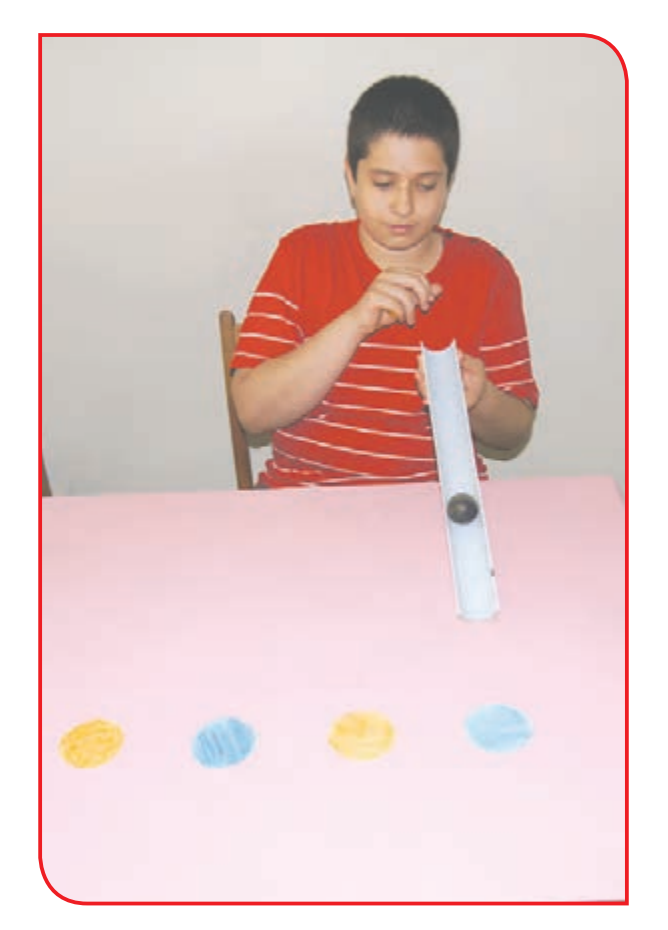

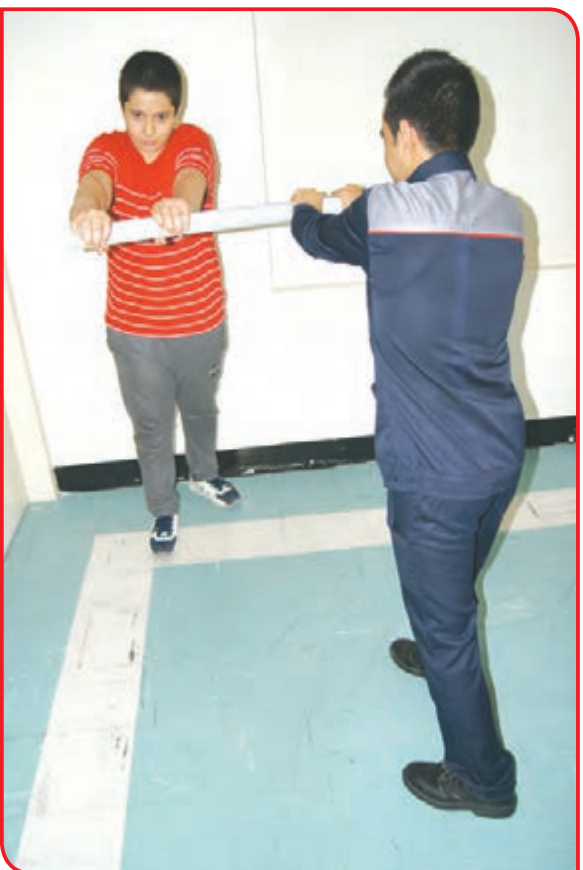

**-5** به تصاویر مربع و مثلثی که دبیر، نیمی از آن را کشیده و نیمی از تصاویر بهصورت نقطهچین است، توجه کنید. بدون برداشتن دستتان از روی کاعذ، نیمه نقطهچین شده را کامل کنید.

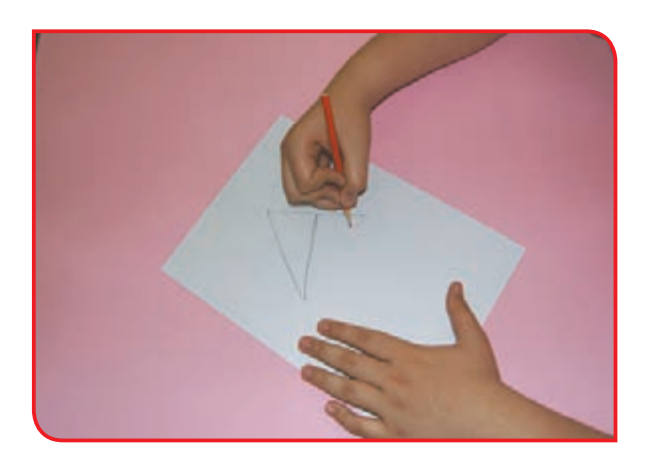

**تمرینهای حرکتی فصل کار با چوب**

آرنـج را صـاف در يـك خـط بـا شـانه قـرار دهيد، آرنـج و شـانه را در يـك خـط حفـظ نماييد. بهطـوری کـه دسـت بـه سـقف اشـاره كند.

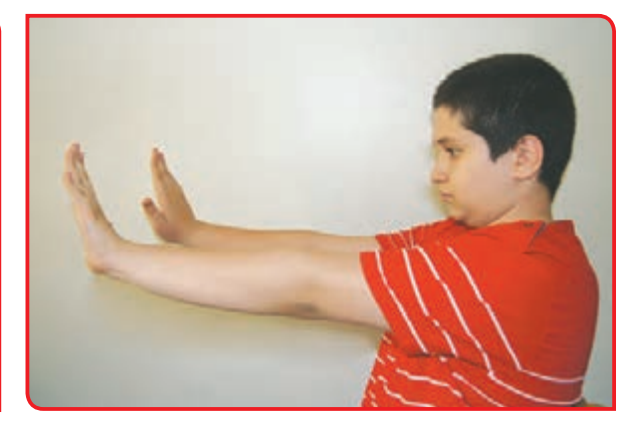

**-1** درحالـی کـه روی صندلـی نشسـتهاید، آرنـج **-2** دسـت را بـه آرامـي رهـا كنيـد تـا دسـتها به دو دسـت خـود را ماننــد شــکل مقابل صــاف کنید. ســمت زمیــن اشــاره کنند. شــانه را صاف نگــه دارید

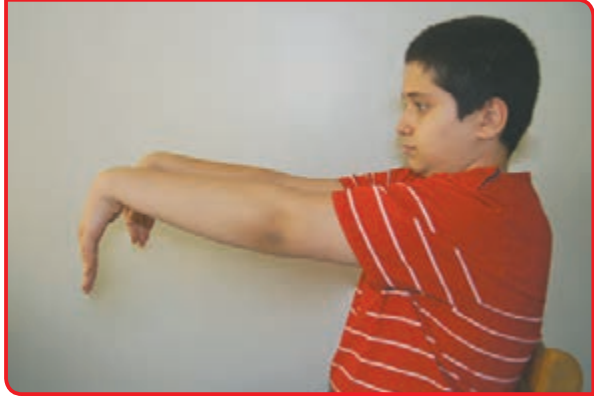

**-3** در حالي كه بر روی صندلی نشستهاید و سرتان **-4** این فعالیت را با دست راست خود نیز انجام دهید را باال نگه داشتهاید، بازوی دست چپ خود را در و اینبار از دست چپ خود برای نزدیک کردن بازو مقابل قفسه سینه بیاورید و دستتان را صاف نگه به قفسه سینه استفاده کنید.دارید. سپس از دست ديگر براي نزديك كردن بازو به قفسه سينه استفاده كنيد. پشت را صاف و سر را باال نگه داريد.

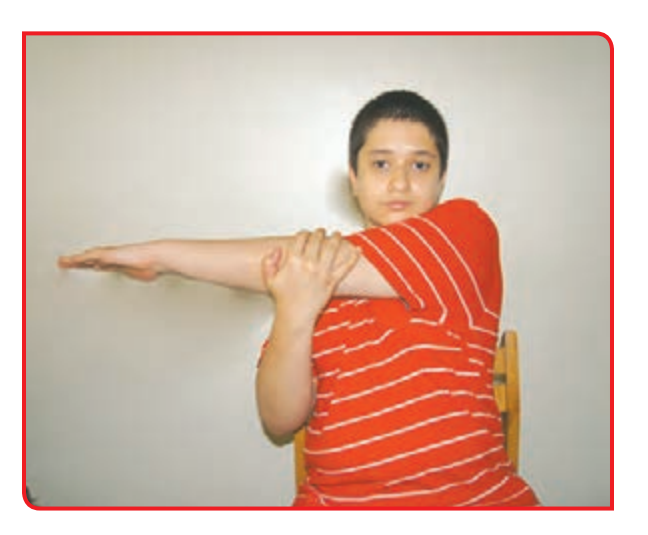

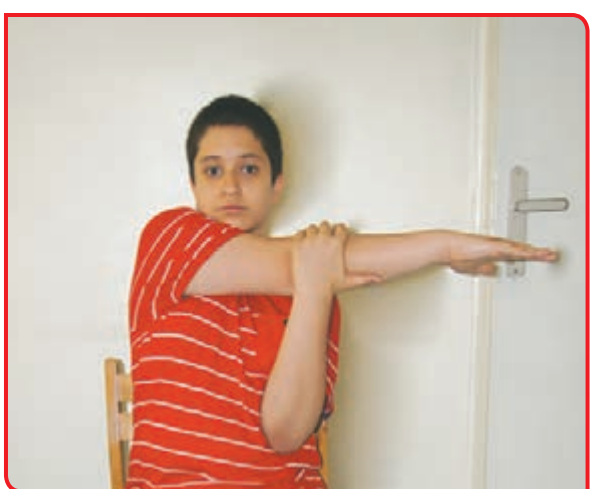

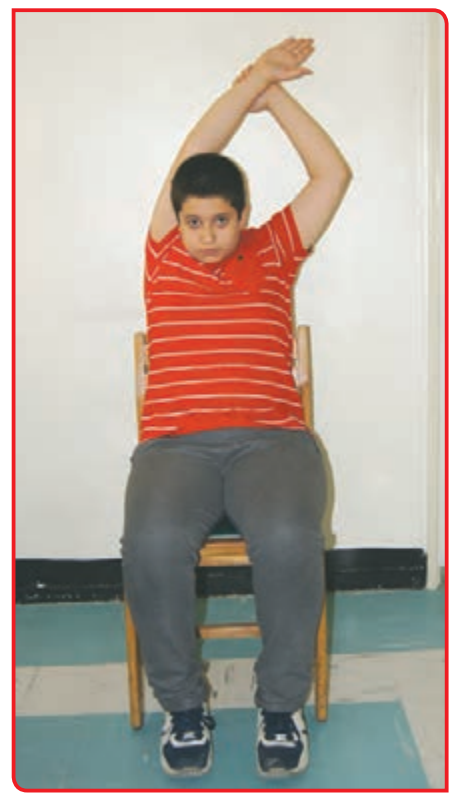

**-5** در حالي كه پاها صاف است و سر در مركز قرار دارد، بنشينيد. بازویتان را صاف کنید و به باالي سر بياوريد. از دست ديگر براي كشيدن آرنج به سمت جلو در پشت سر استفاده كنيد. پشت را صاف و سر را باال نگه داريد.

**-6** مانند تصویرهای زیر، یک دست خود را باال بگیرید. سپس از دست ديگر براي خم كردن آرنج استفاده كنيد در حالي كه شست را به شانه همان سمت نزديك كنيد.

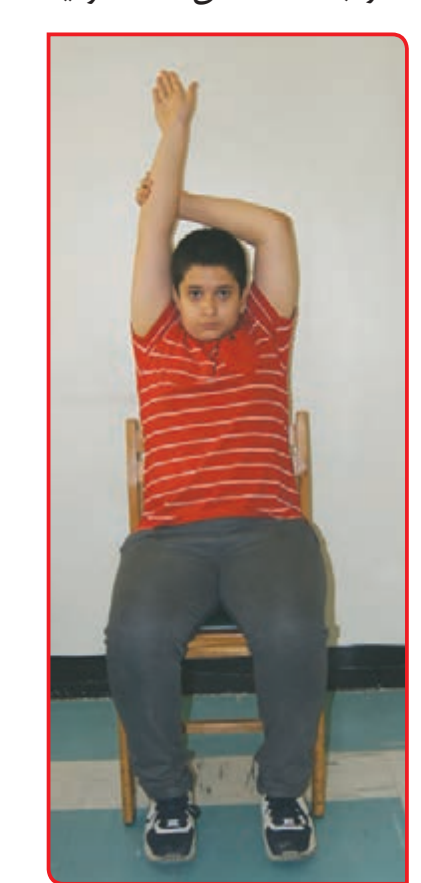

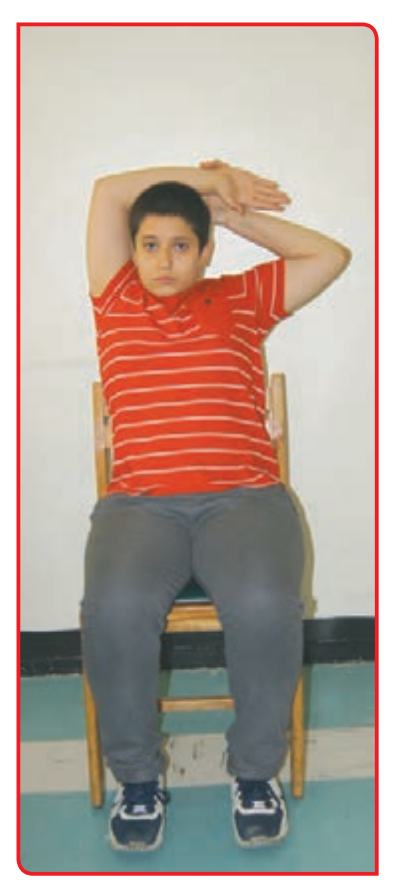

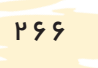

#### **تمرینهای حرکتی فصل کار با کاغذ**

**-1** مطابق شكلهای )الف(، )ب(، )پ( و )ت( تعدادی نوار کاغذی درست کنید. سپس نوارهای کاغذی را باچسب به هم وصل کنید تا حلقههای کاغذی درست شود. سپس حلقههای کاغذی را با چسب به هم بچسبانید تا زنجیر درست کنید.

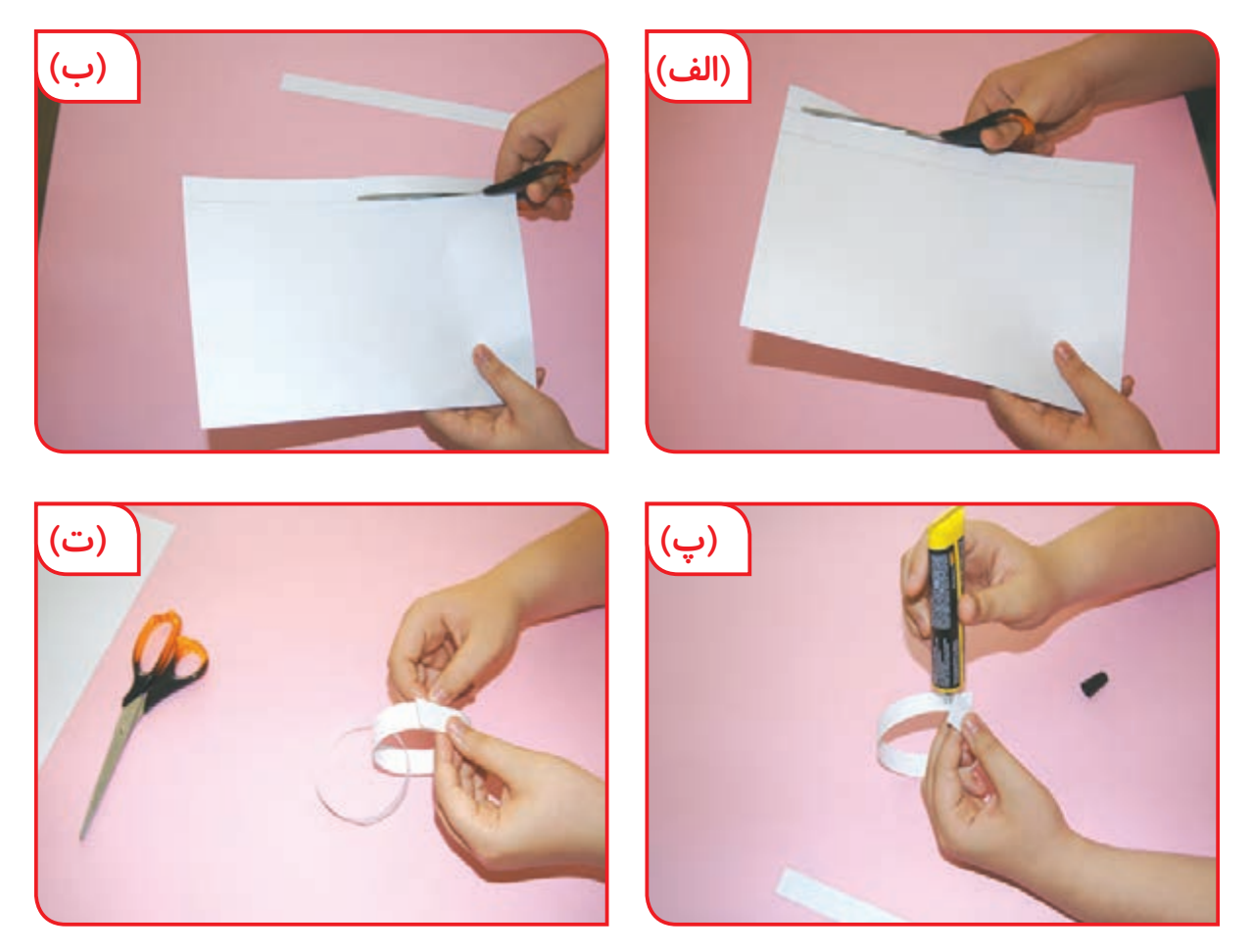

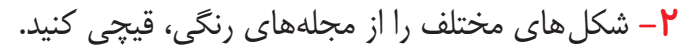

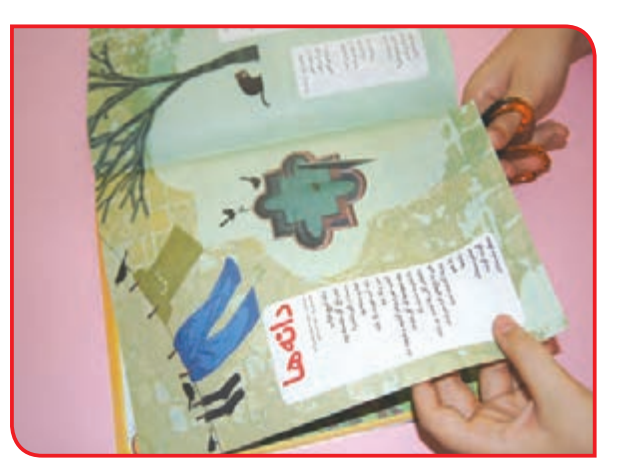

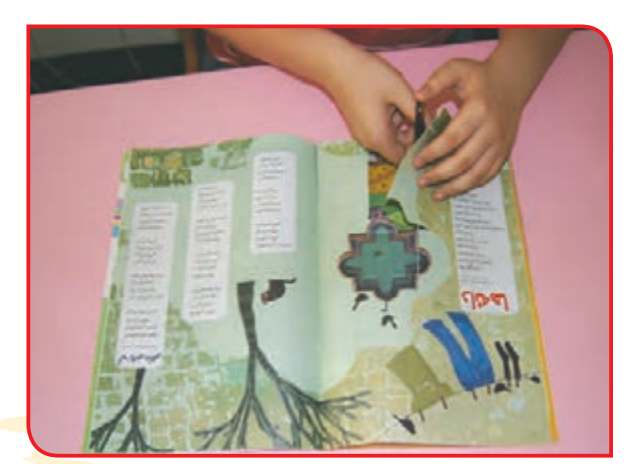

**-3** شکلهای مختلف بریدهشده را بهوسیله چسب **-4** مطابق شكل با وصل کردن نقطهچینها طرح روی یک مقوا مانند کالژ بچسبانيد. را کامل کنيد.

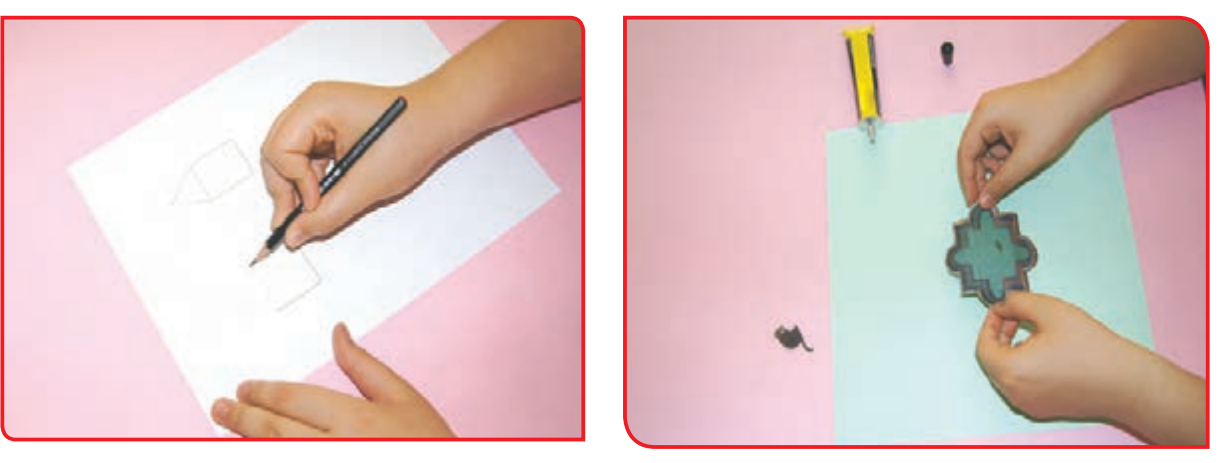

**-5** مطابق شكل، روی دایرهها و خطوط با نوک پنجه راه برويد. به محلهای اتصال که رسید جفت پا بپريد.

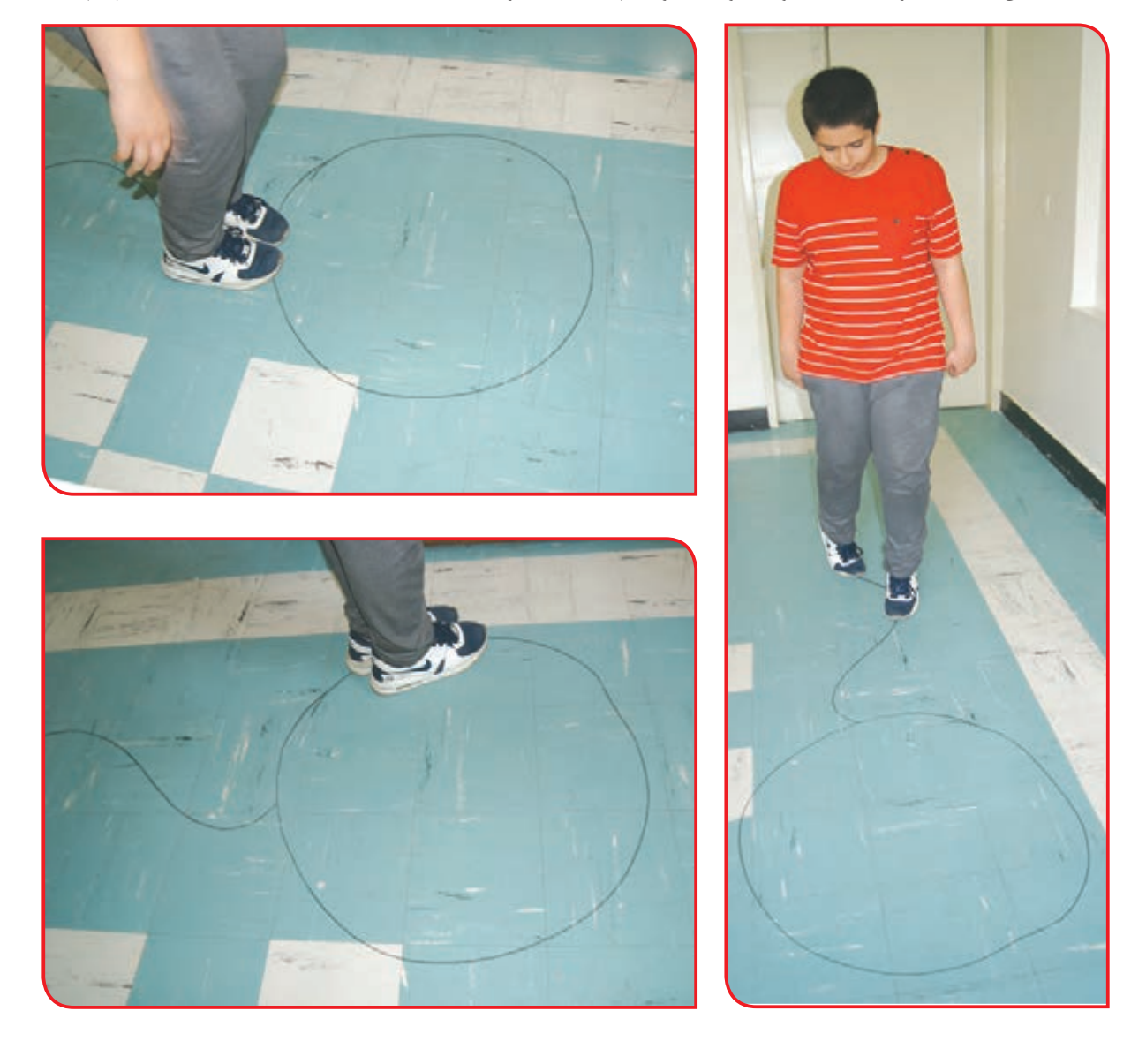

### **تمرینهای حرکتی فصل کشاورزی و دامپروری**

**1ــ** متناسب با دستور دبیر و با توجه به تصوير، راه رفتن برخي حيوانات را تقليد كنيد.

**راه رفتن شبیه كانگورو**

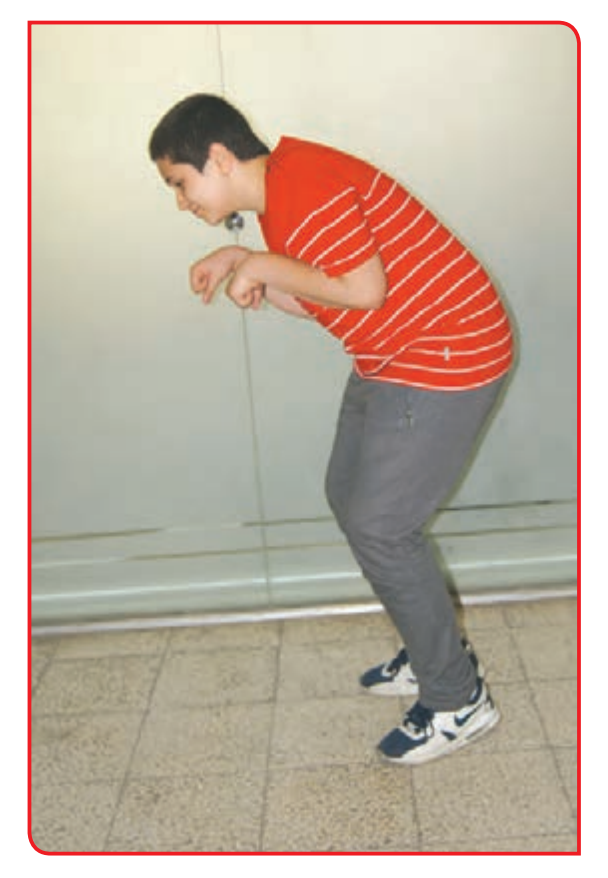

**راه رفتن خرگوشي**

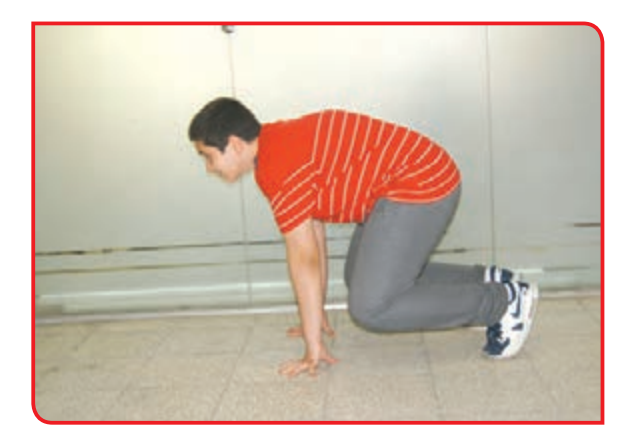

**راه رفتن خرچنگي**

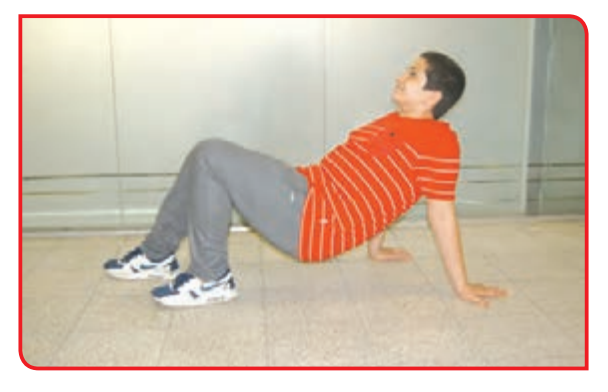

**راه رفتن شبيه خرس**

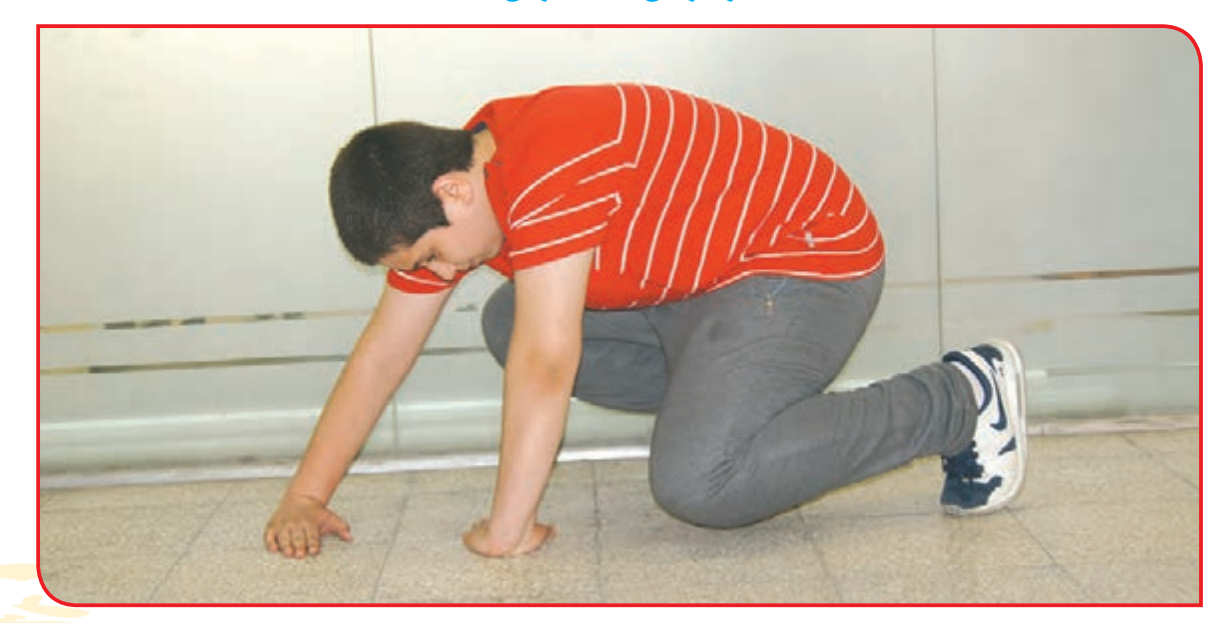

**پريدن پروانه 2** ــ متناسب با دستور دبیر و مطابق با تصاوير، بازيهاي زير را انجام دهيد:

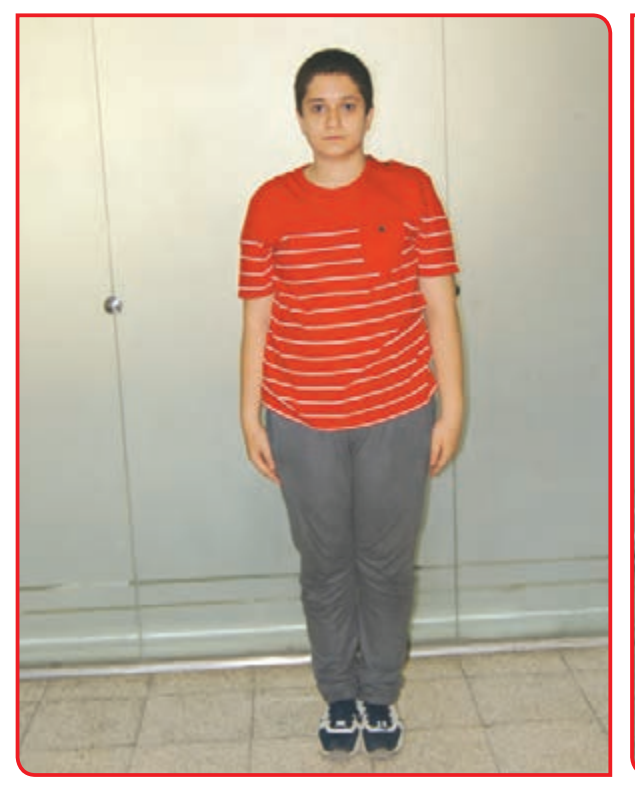

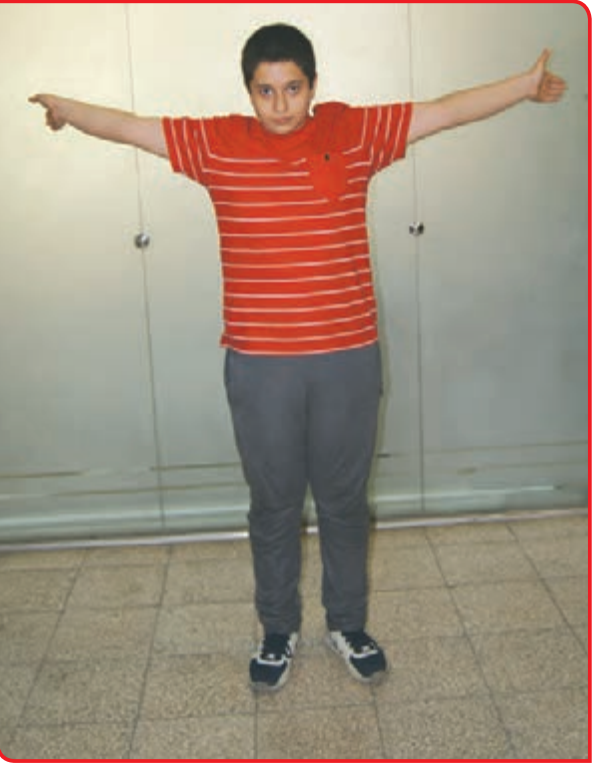

**بازي لي لي بازي ميدان موانع از آسان به سخت )راه رفتن معمولي(** 

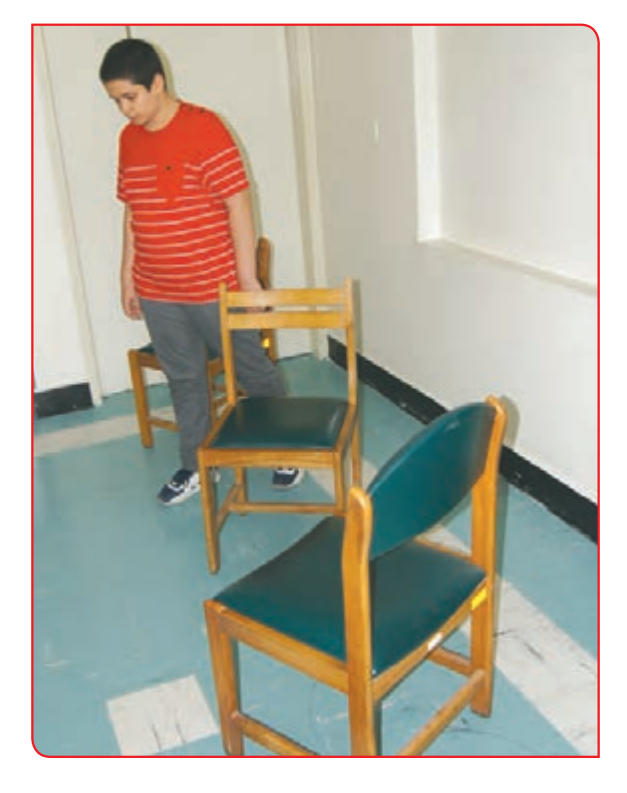

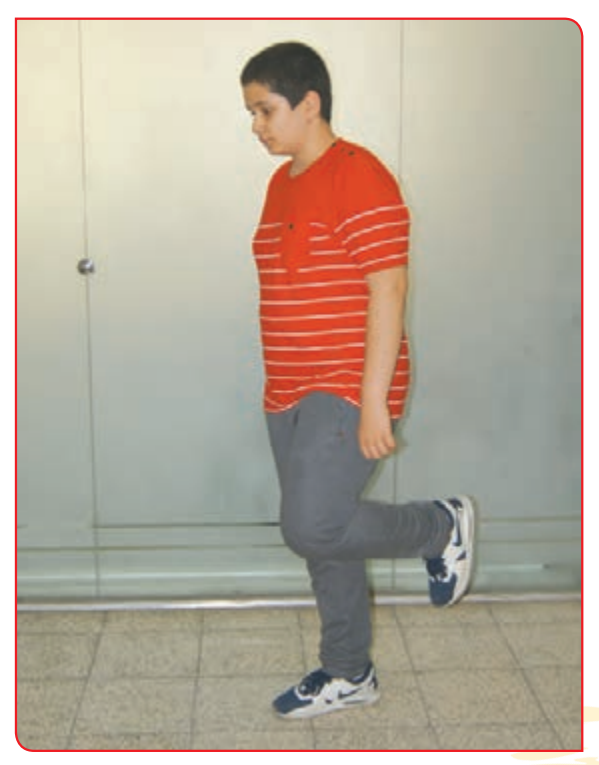

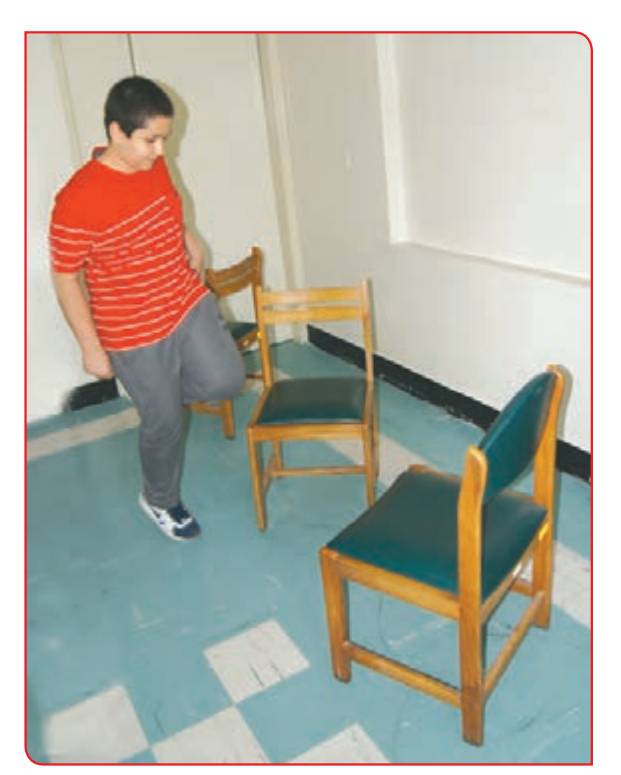

**حركت از بين موانع )جفت پا پريدن( حركت از بين موانع) لي لي كردن(**

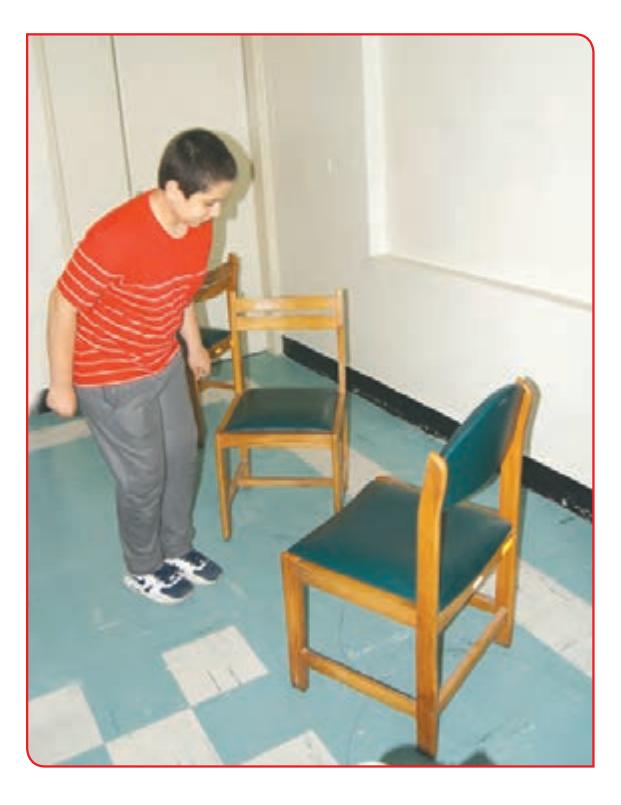

**تمرینهای حرکتی فصل صنایع غذایی**

**-1** با هر دست خود يك تخته پاك کن **-2** روي خطوط مارپیچی كشيده شده بر روي زمين به برداريد و همزمان، با دو دست، تخته را شكل «گردو شكستم» حركت كنيد. سپس همين مسير را پاك كنيد. عقب عقب راه بروید.

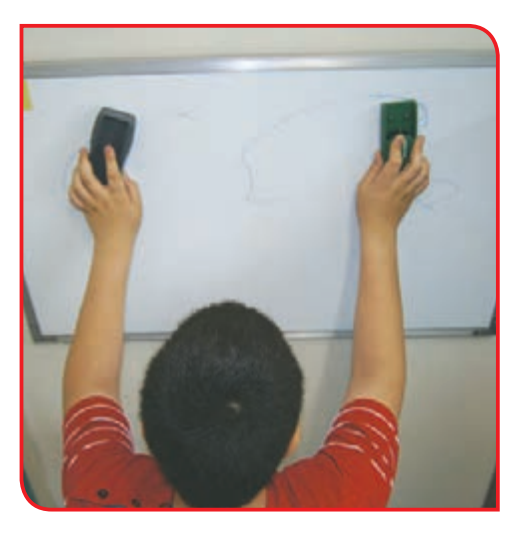

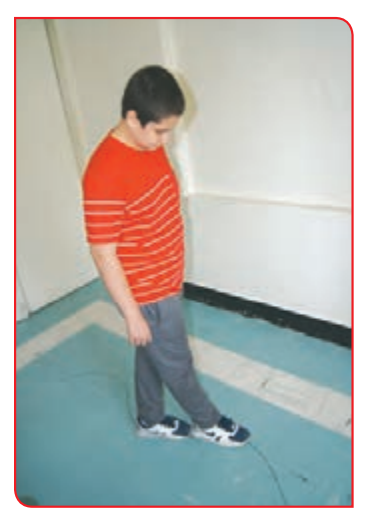

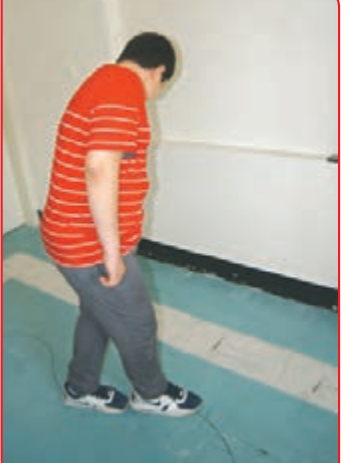

**-3** صاف بايستيد و مطابق شكل، کتابی را روی سر خود بگذاريد. سپس در يك مسير مستقيم و كوتاه راه برويد. **-4** پارچ آبي را در دست بگيرید و همزمان حركت كنید.

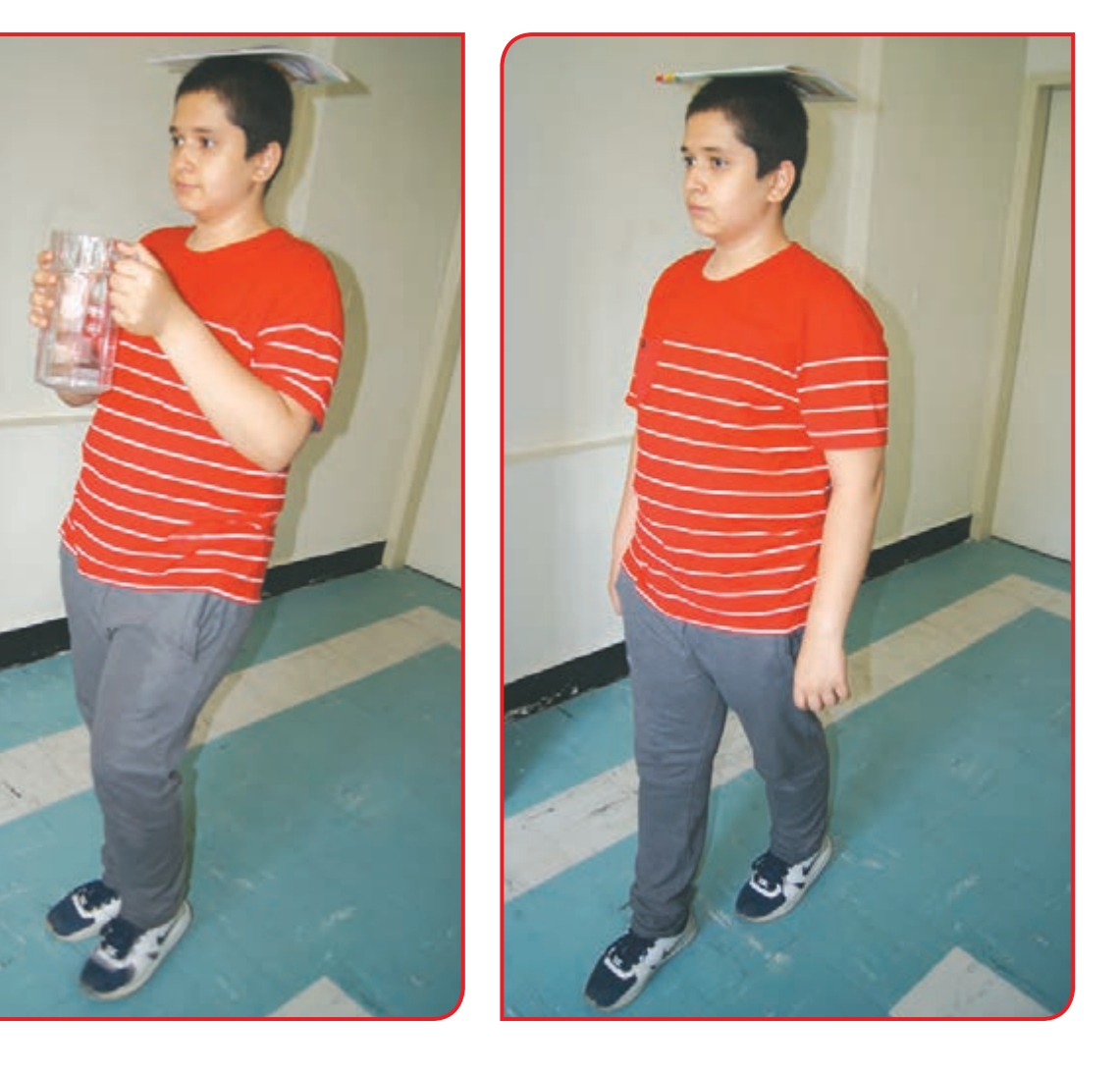

**-5** تكهاي خمير در كف دست بگيريد و با كف دست ديگر آن را به صورت توپهاي كوچك در آوريد و درون ظرفي بریزید. توجه كنيد كه دست زيرين ثابت و دست بااليي حركت داشته باشد. اين عمل را با هر دو دوست خود انجام دهيد.

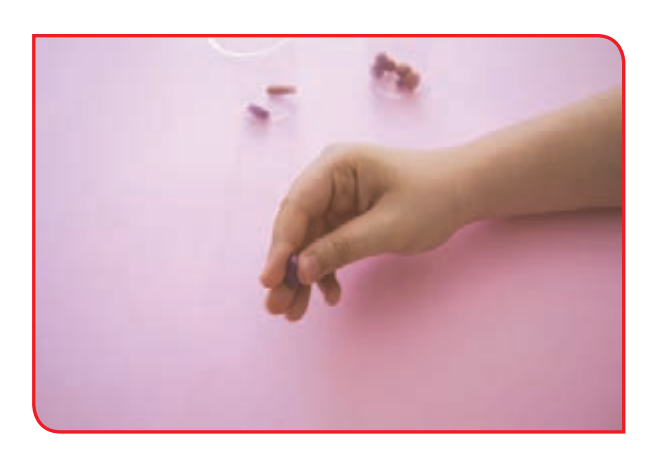